UNIVERSIDADE DE SÃO PAULO FACULDADE DE ARQUITETURA E URBANISMO

IÊDA MARIA NOLLA

# **O HBIM NA GESTÃO DE BENS CULTURAIS**

São Paulo

2023

IÊDA MARIA NOLLA

## **O HBIM NA GESTÃO DE BENS CULTURAIS**

Tese apresentada à Faculdade de Arquitetura e Urbanismo da Universidade de São Paulo para a obtenção do título de Doutor em Ciências.

Área de concentração: Tecnologia da Arquitetura

Orientador: Prof. Dr. Marcelo Eduardo Giacaglia

Coorientadora: Profa. Dra. Maria Lucia Bressan Pinheiro

*Exemplar revisado e alterado em relação à versão original, sob responsabilidade da autora e anuência do orientador.* 

*A versão original, em formato digital, ficará arquivada na Biblioteca da Faculdade de Arquitetura e Urbanismo.* 

*São Paulo, 04 de dezembro de 2023.*

São Paulo 2023

Autorizo a reprodução e divulgação total ou parcial deste trabalho, por qualquer meio convencional ou eletrônico, para fins de estudo e pesquisa, desde que citada a fonte.

#### Catalogação na Publicação Serviço Técnico de Biblioteca Faculdade de Arquitetura e Urbanismo da Universidade de São Paulo

Nolla, Iêda Maria<br>O HBIM NA GESTÃO DE BENS CULTURAIS / Iêda Maria Nolla;<br>orientador Marcelo Eduardo Giacaglia. coorientador Maria<br>Lucia Bressan Pinheiro - São Paulo, 2023.<br>354 p.. Tese (Doutorado) - Faculdade de Arquitetura e Urbanismo<br>da Universidade de São Paulo. Área de concentração:<br>Tecnologia da Arquitetura. 1. Bim. 2. Hbim. 3. Gestão da Operação e da Manutenção. 4.<br>Bem Cultural. I. Giacaglia, Marcelo Eduardo, orient. II.<br>Pinheiro, Maria Lucia Bressan, coorient. III. Título.

Elaborada eletronicamente através do formulário disponível em: <https://fichacatalografica.fau.usp.br/>

NOLLA, lêda Maria O HBIM na gestão de bens culturais.

> Tese apresentada à Faculdade de Arquitetura e Urbanismo da<br>Universidade de São Paulo para obtenção do título de Doutor Ciências.

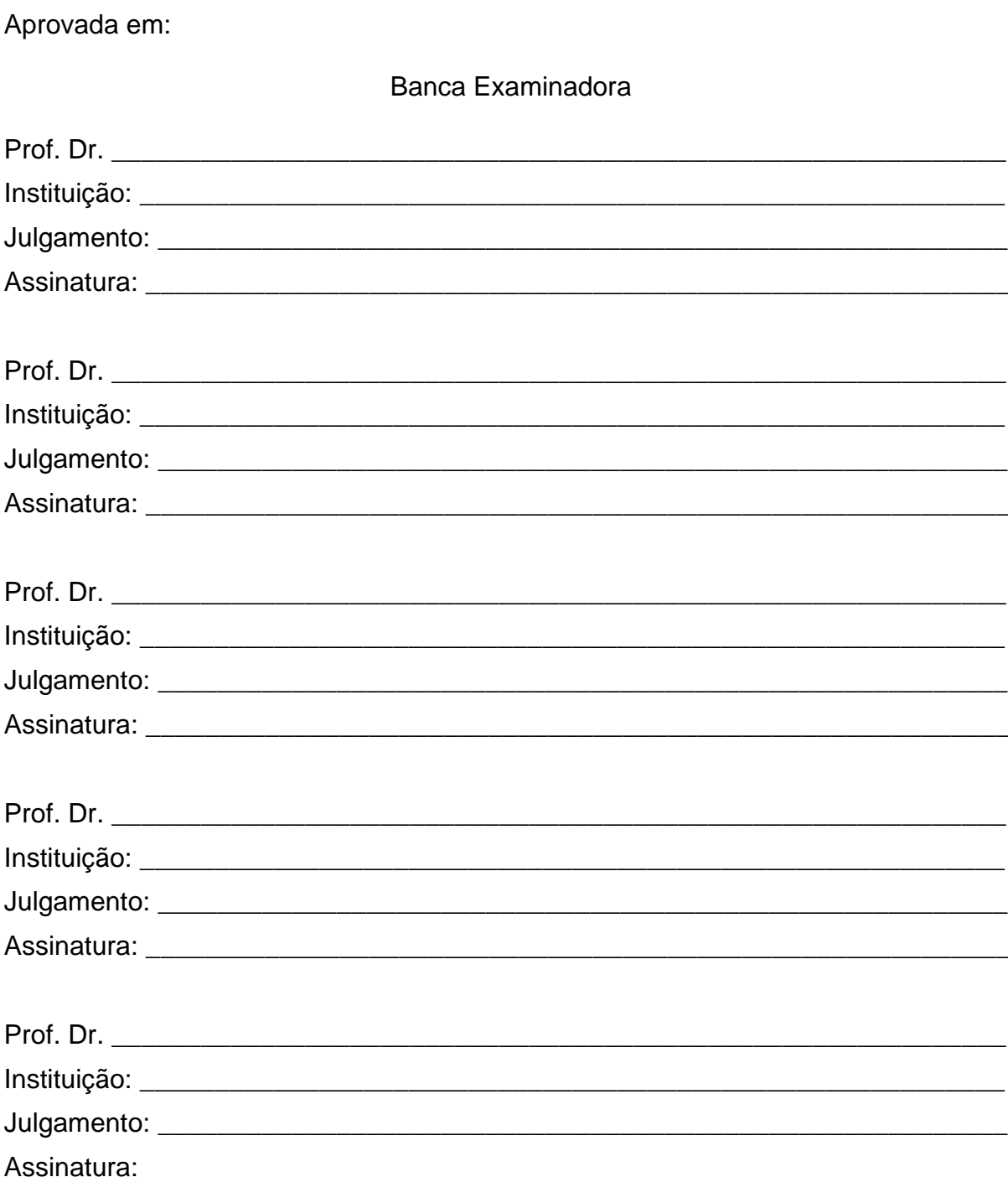

Dedico este trabalho à minha família: Edu, Luca, Emanuelle, D. Néia (mãe), Nataly, Macgaiver e Samuel, que sempre me encorajaram.

### **AGRADECIMENTOS**

Tenho tantas pessoas a agradecer que seria impossível escrever todas. A essas, cujo nome aqui não aparecerem, saibam que sem a ajuda de vocês meu trabalho seria impossível.

Ao meu persistente orientador, Prof. Dr. Marcelo Eduardo Giacaglia, que com sua sabedoria e paciência me norteou nesse trabalho.

A Profa. Dra. Maria Lucia Bressan Pinheiro, minha coorientadora, que me mostrou que o método e persistência trazem resultado.

Ao Arquiteto Giovane Zandonade Paulino no auxílio da execução dos modelos, bem como Letícia Verediano de Almeida na ajuda da tabulação das informações.

A Dra. Arquiteta Regina Helena Vieira Santos, Arquiteta do Museu da Cidade de São Paulo - Solar da Marquesa de Santos, que forneceu informações, bem como me acompanhou nas visitas na edificação.

Ao Dr. Ricardo Bianca de Mello, que sempre estava disponível para esclarecimentos sobre o software de modelagem BIM.

Ao DPH – Departamento do Patrimônio Histórico da cidade de São Paulo, que disponibilizou documentações essenciais ao trabalho.

Um agradecimento especial à Profa. Dra. Arquiteta Cássia Magaldi, responsável pelo restauro do Solar, que com muita gentileza disponibilizou informações imprescindíveis ao desenvolvimento desta pesquisa.

A Nossa Senhora, que deixei por último, mas não menos importante, peço a sua benção e sabedoria. Digo obrigada por nunca me abandonar nas madrugadas.

Cuide bem de seus monumentos, e não precisará restaurá-los. Algumas chapas de chumbo colocadas a tempo num telhado, algumas folhas secas e gravetos removidos a tempo de uma calha, salvarão tanto o telhado como as paredes da ruína. Zele por um edifício antigo com ansioso desvelo; proteja-o o melhor possível, e a *qualquer* custo, de todas as ameaças de dilapidação. [...]; e faça-o com ternura, e com reverência, e continuamente, e muitas gerações ainda nascerão e desaparecerão sob sua sombra (Ruskin, 1819-1900 *apud* Pinheiro, 2008).

#### **RESUMO**

NOLLA, Iêda Maria. **O HBIM na gestão de bens culturais**. 2023. Tese (Doutorado Arquitetura – Faculdade de Arquitetura e Urbanismo, Universidade de São Paulo, São Paulo, 2023.

A pesquisa aborda o processo de criação de um modelo HBIM visando auxiliar na gestão da operação e da manutenção (O&M) de bens culturais, acessível ao público, unindo a pesquisa teórica com a aplicação de métodos experimentais. A Tese está estruturada em uma revisão da literatura e recursos documentais, na análise aprofundada de um caso de estudo, com a execução do procedimento de modelagem HBIM, e na validação do uso desse modelo na gestão O&M do objeto do estudo. A pesquisa envolveu uma pesquisa bibliográfica dos referenciais teóricos do tema em questão, com revisão da literatura (RL), para avaliar a sua pertinência. O caso de estudo foi o museu Solar da Marquesa de Santos, localizado na cidade de São Paulo, datado do século XVIII, cuja arquitetura incorpora diversos sistemas construtivos. O processo utilizou três tipos de softwares, o de modelagem BIM, o visualizador de arquivos BIM e planilha eletrônica. A equipe gestora do bem cultural confirmou a eficácia do modelo HBIM na gestão O&M, ao testar a aplicabilidade, usando dispositivos móveis. A elaboração do modelo HBIM do Solar permitiu adquirir conhecimento de vários métodos de modelagem de estruturas irregulares e desenvolver um método auxiliar na gestão O&M desses bens. Embora o objetivo tenha sido atingido, algumas questões trouxeram reflexão, incluindo os desafios de modelagem de elementos irregulares, problemas de interoperabilidade (interpretação de dados), e a constatação de que o modelo HBIM não comporta simultaneamente a representação digital precisa do bem cultural (como, por exemplo, paredes esconsas) com informações a ele incorporadas.

Palavras Chaves: BIM, HBIM, Bem Cultural, Museu, Gestão da Operação e da Manutenção.

#### **ABSTRACT**

NOLLA, Iêda Maria. **HBIM in cultural heritage management**. 2023. Tese (Doutorado Arquitetura – Faculdade de Arquitetura e Urbanismo, Universidade de São Paulo, São Paulo, 2023.

The research addresses the process of creating an HBIM (Historic Building Information Modeling) model aimed at assisting in the operational and maintenance management (O&M) of cultural assets, accessible to the public, combining theoretical research with the application of experimental methods. The thesis is structured with a literature review and documentary resources, an in-depth analysis of a case study involving the execution of the HBIM modeling procedure, and the validation of the model's use in the management O&M of the study object. The research involved a bibliographic search of theoretical references on the subject, including a literature review (LR) to assess its relevance. The case study focused on the Solar da Marquesa de Santos Museum, located in São Paulo, dating back to the 18th century, whose architecture incorporates various construction systems. The process utilized three types of software: BIM modeling, BIM file viewer, and spreadsheet software. The cultural asset management team confirmed the effectiveness of the HBIM model in the management O&M, testing its applicability using mobile devices. The development of the HBIM model for the Solar allowed acquiring knowledge of various methods for modeling irregular structures and developing a method to assist in the management O&M of these assets. Although the objective was achieved, some issues prompted reflection, including challenges in modeling irregular elements, interoperability problems (data interpretation), and the realization that the HBIM model does not simultaneously accommodate the precise digital representation of the cultural asset (such as, for example, inclined walls) with incorporated information.

Keywords: BIM, HBIM, Cultural Asset, Museum, Operational and Maintenance Management.

## **LISTA DE FIGURAS**

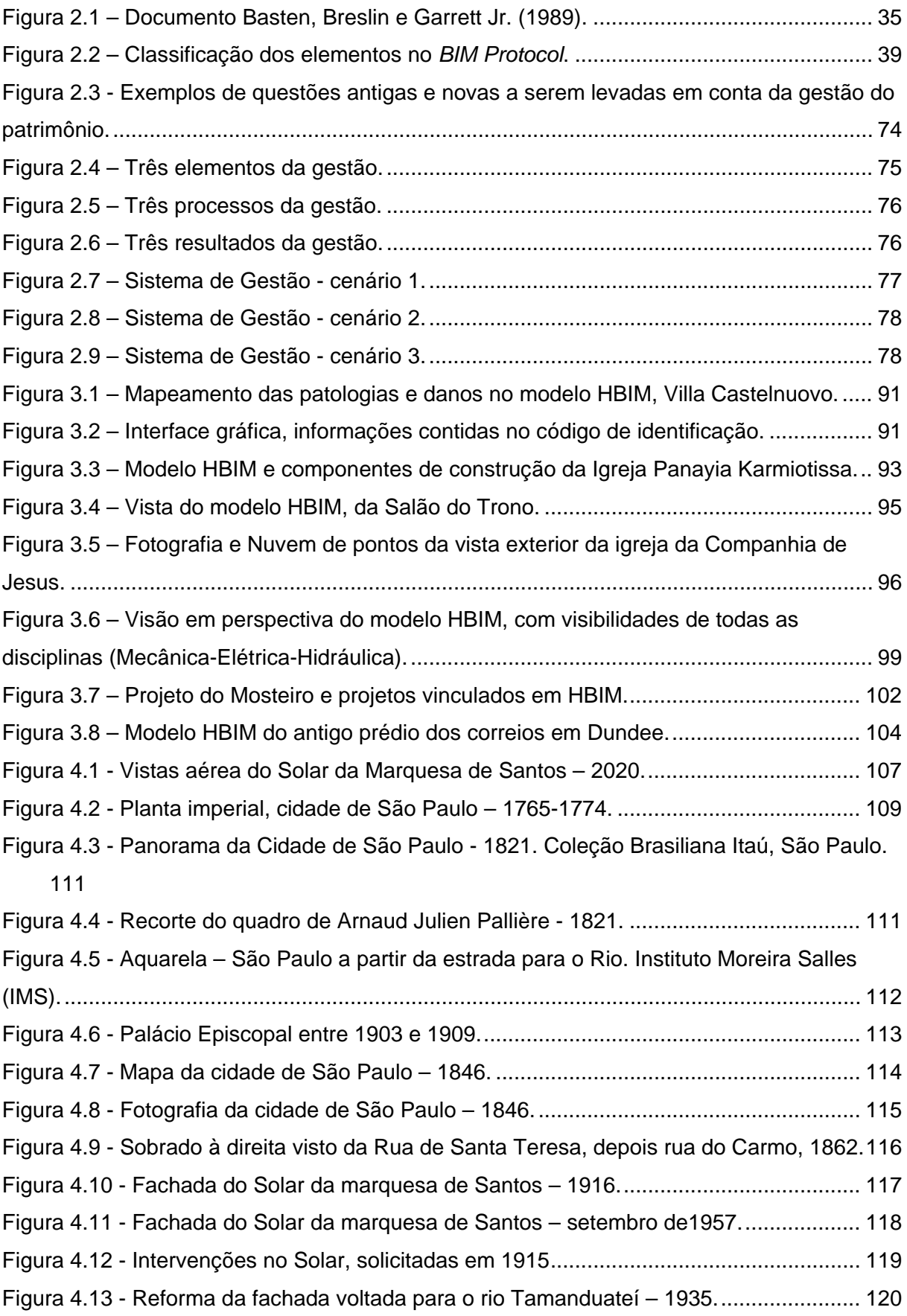

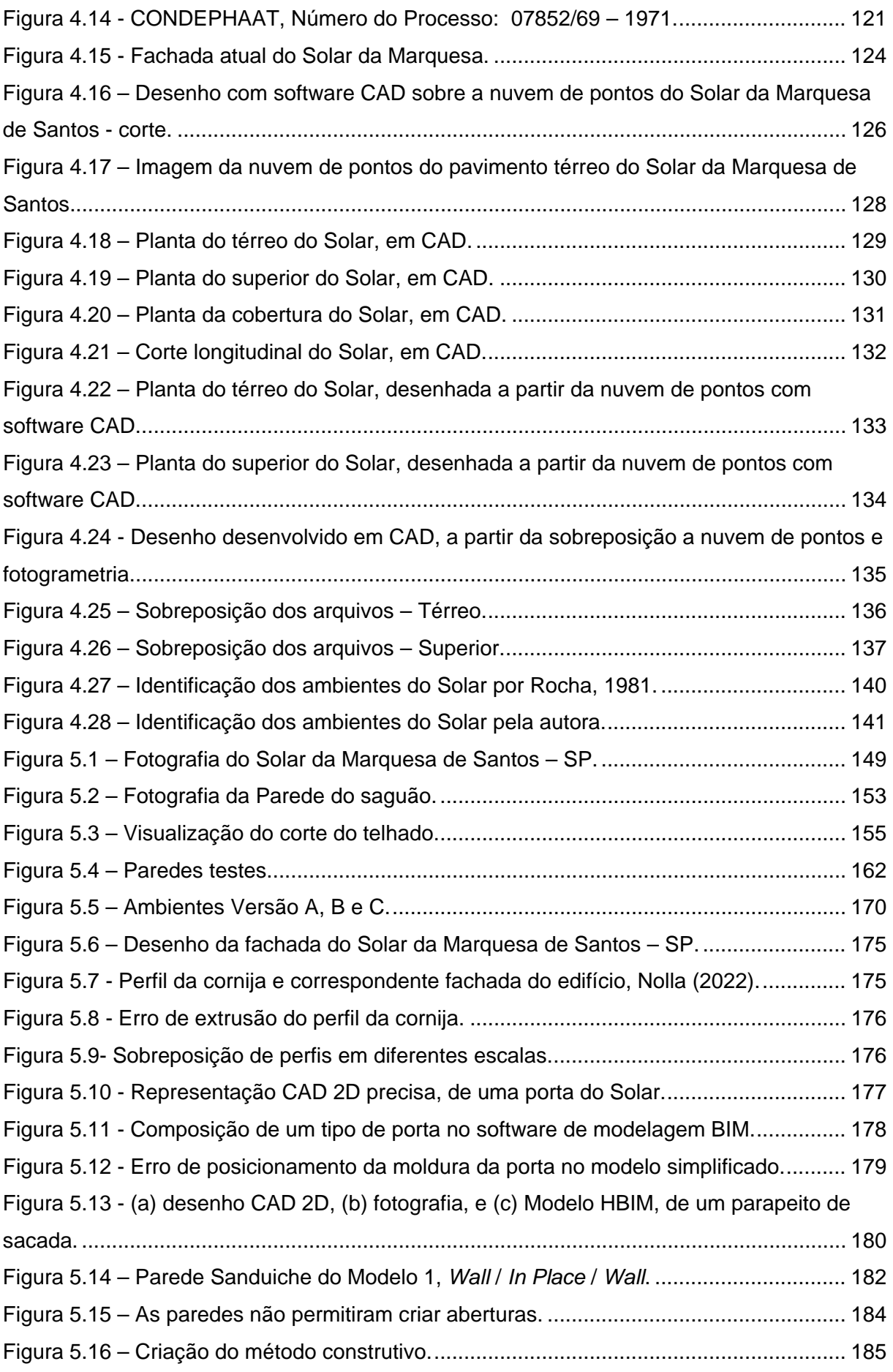

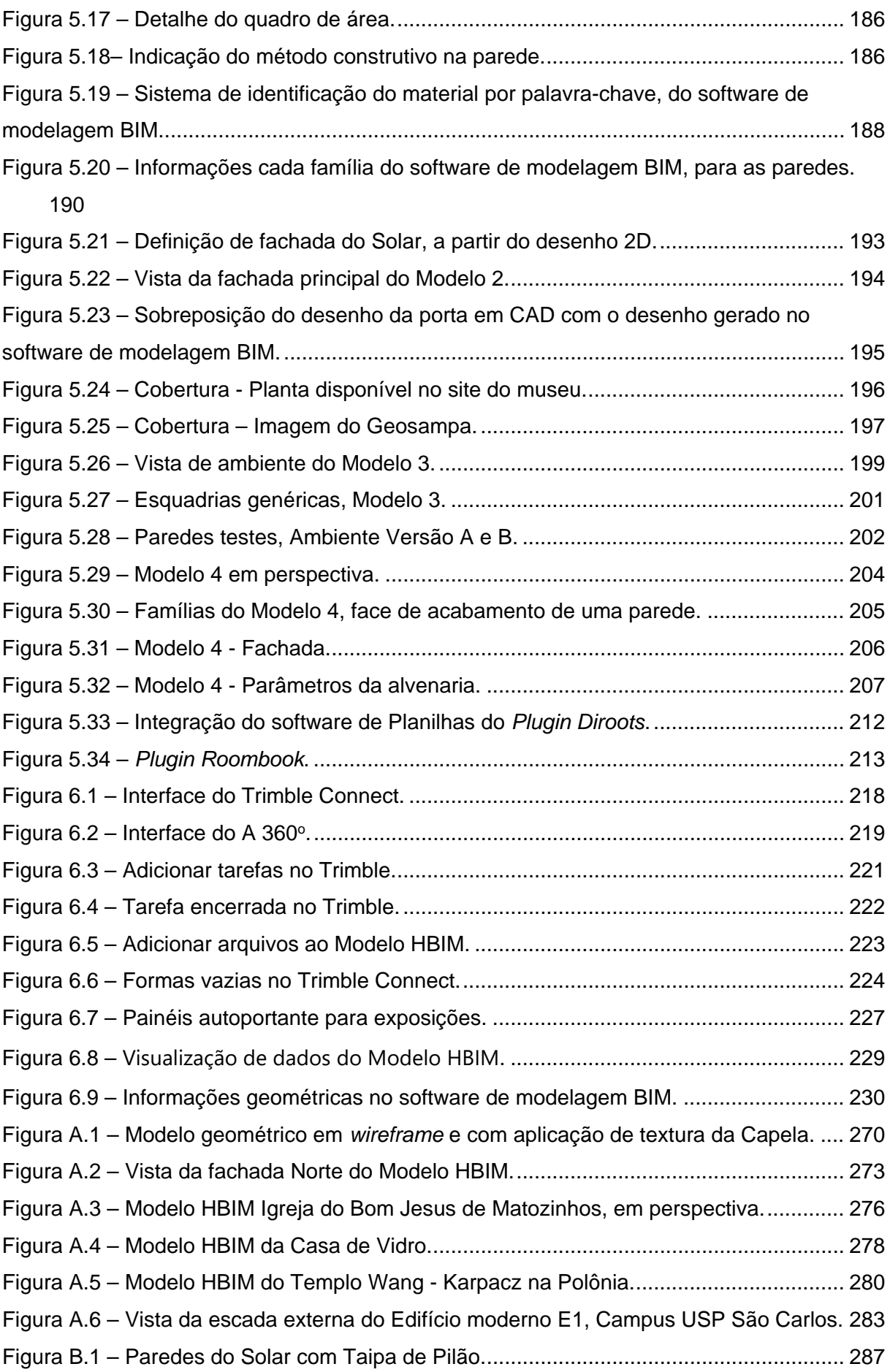

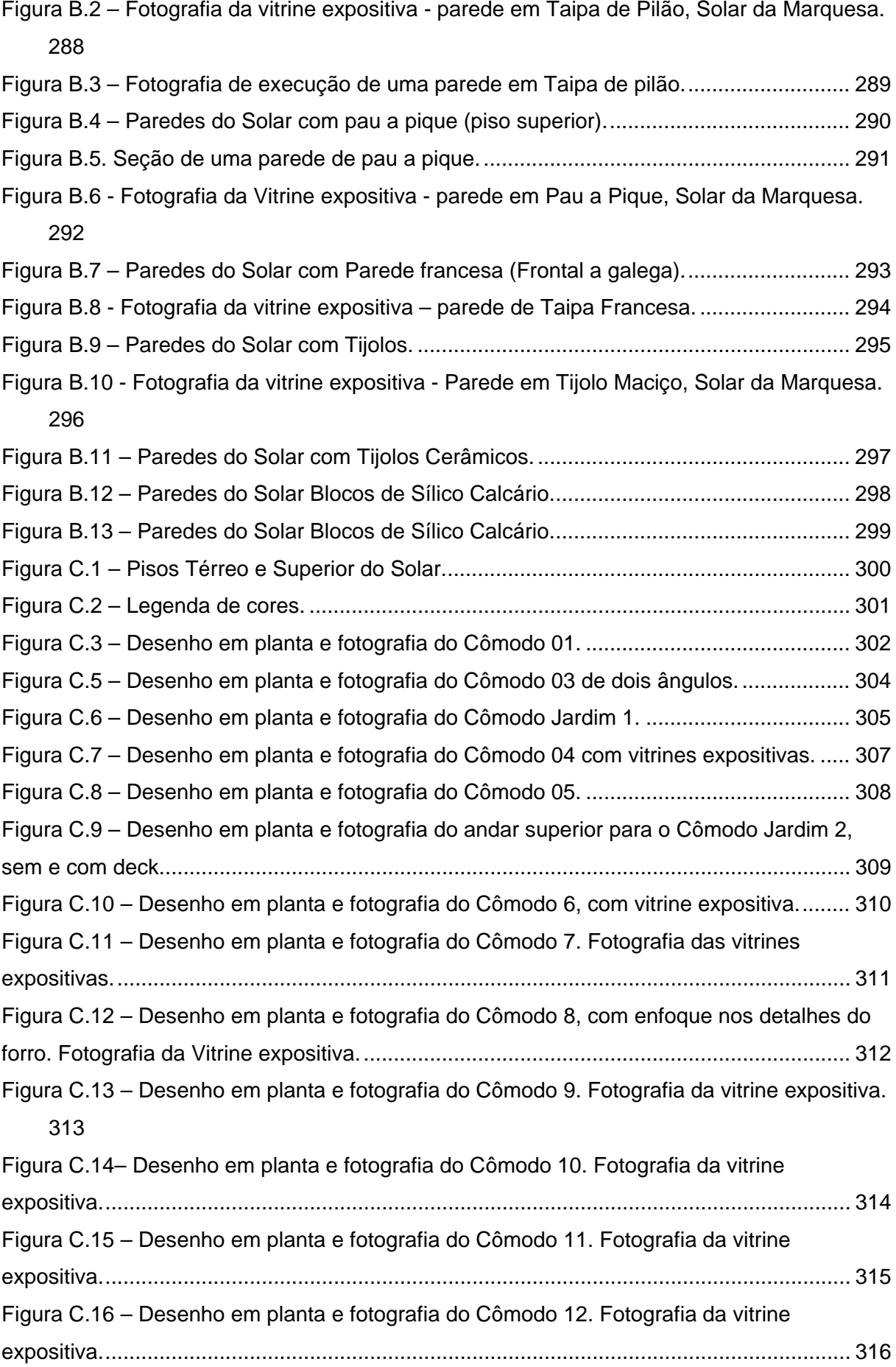

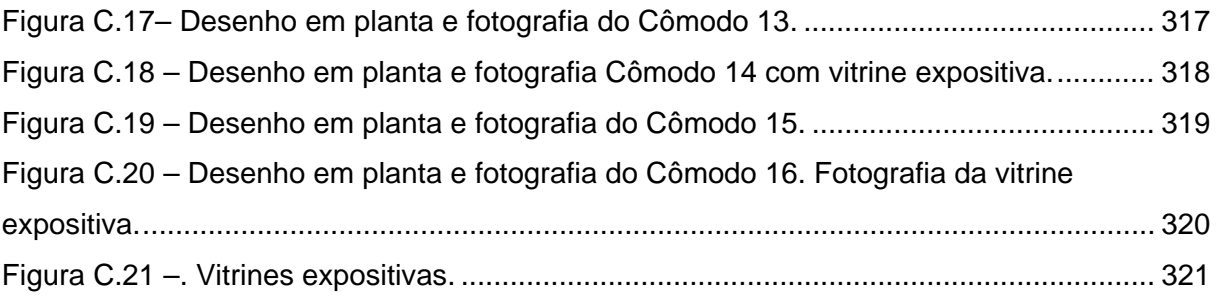

## **LISTA DE TABELAS**

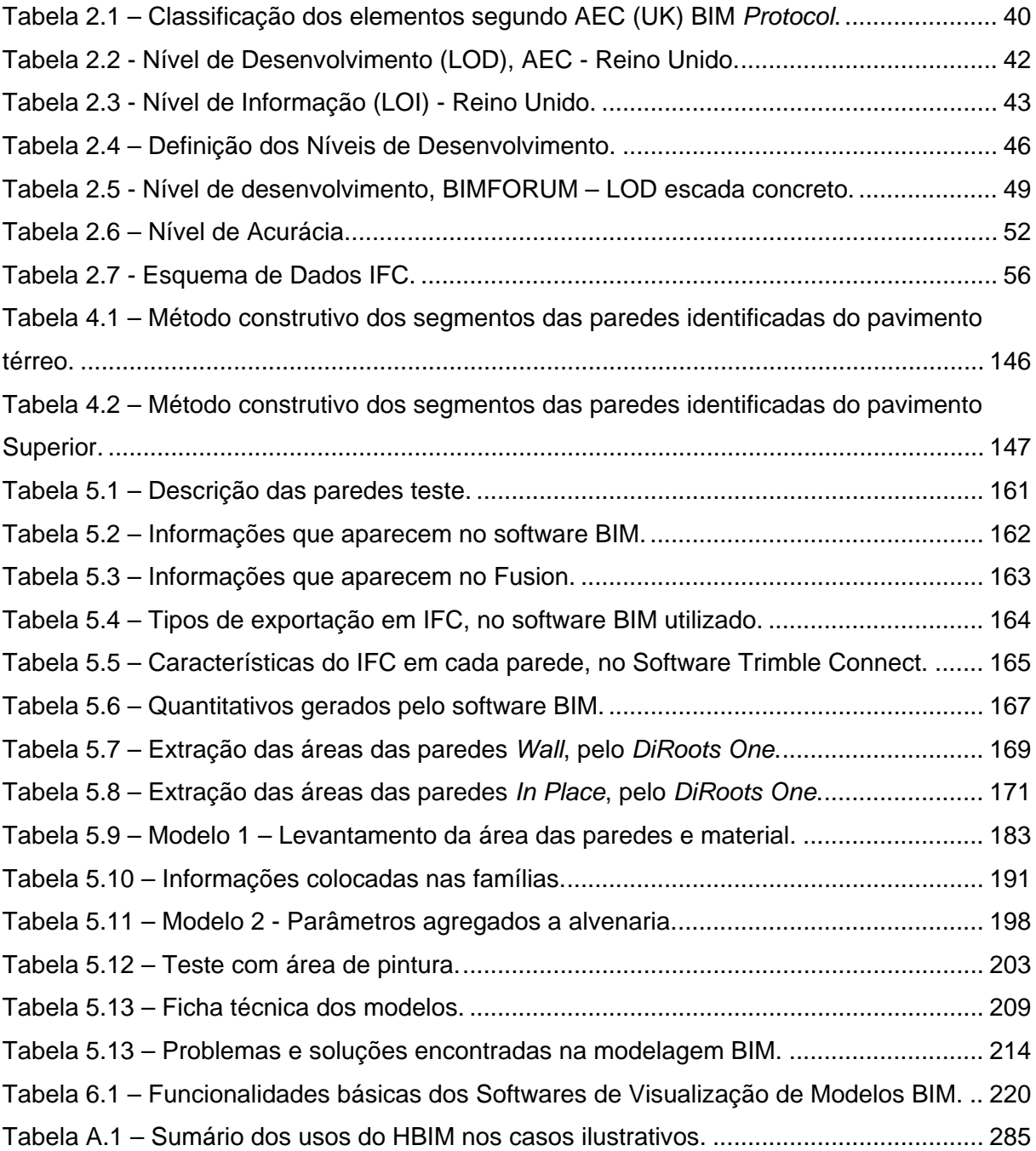

## **LISTA DE ABREVIAÇÕES**

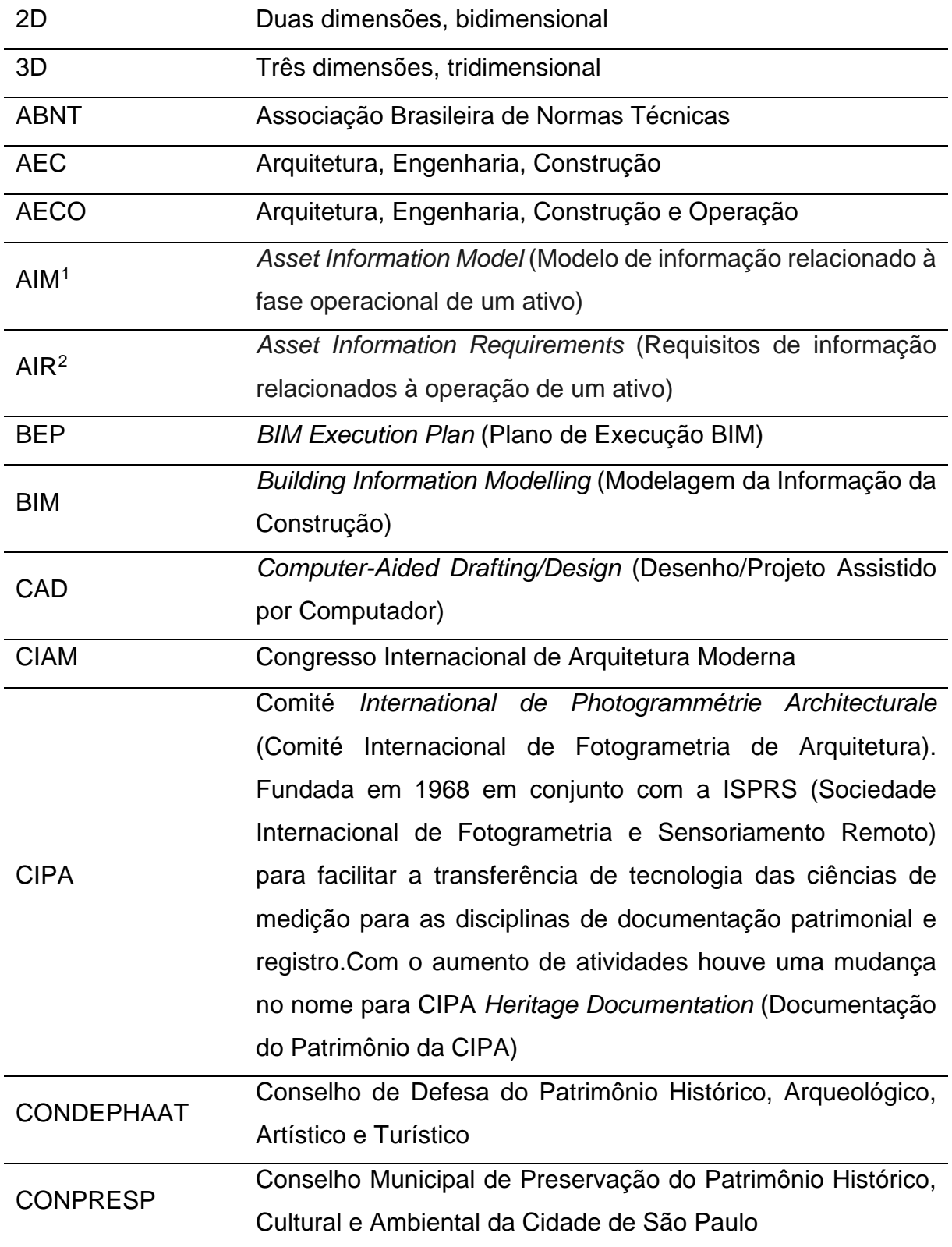

<span id="page-15-0"></span><sup>1</sup> ABNT NBR ISO 19650-1 (Associação Brasileira de Normas Técnicas, 2022a, p. 5).

<span id="page-15-1"></span><sup>2</sup> ABNT NBR ISO 19650-1 (Associação Brasileira de Normas Técnicas, 2022a, p. 4).

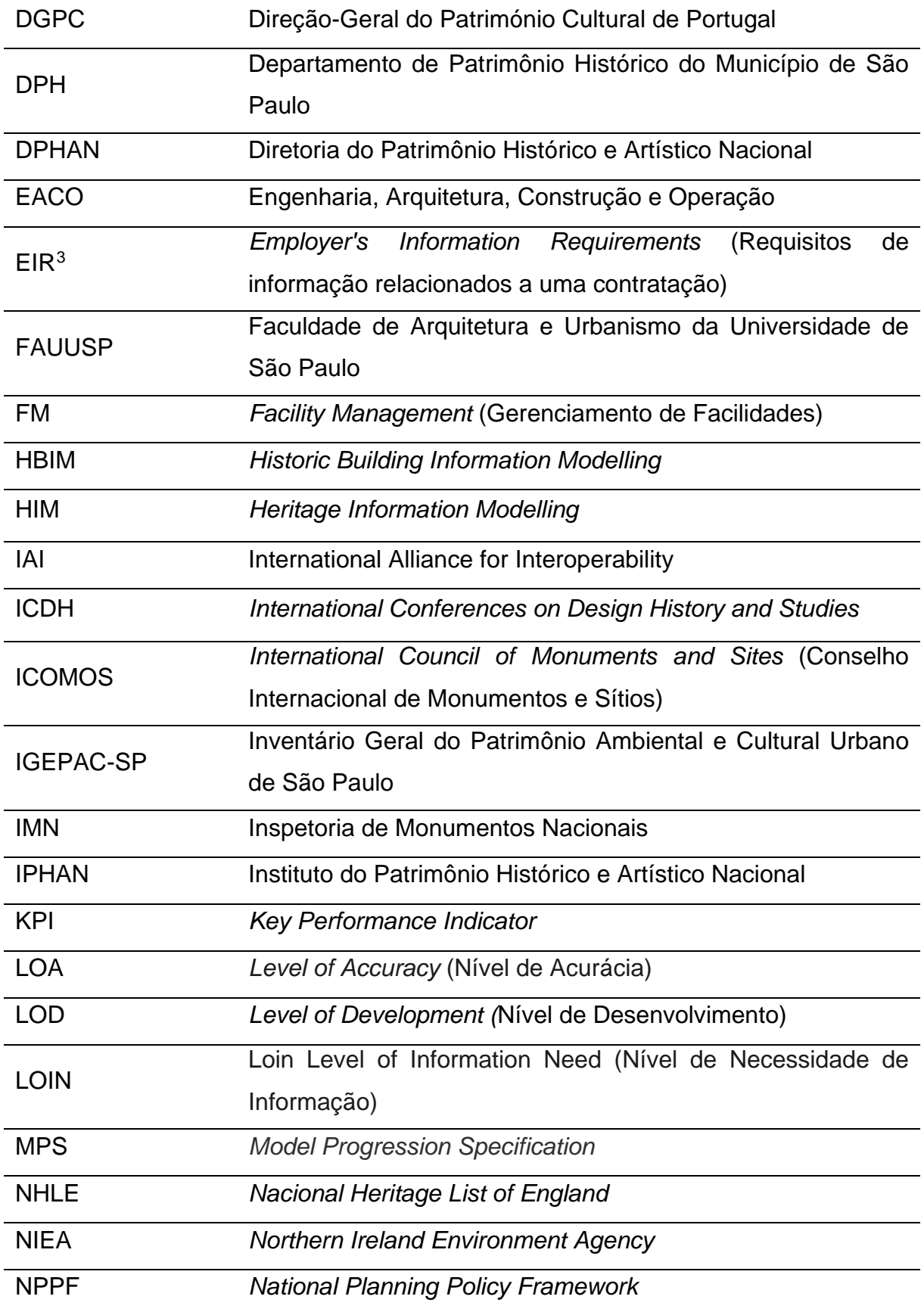

<span id="page-16-0"></span>3 ABNT NBR ISO 19650-1 (Associação Brasileira de Normas Técnicas, 2022a, p. 4).

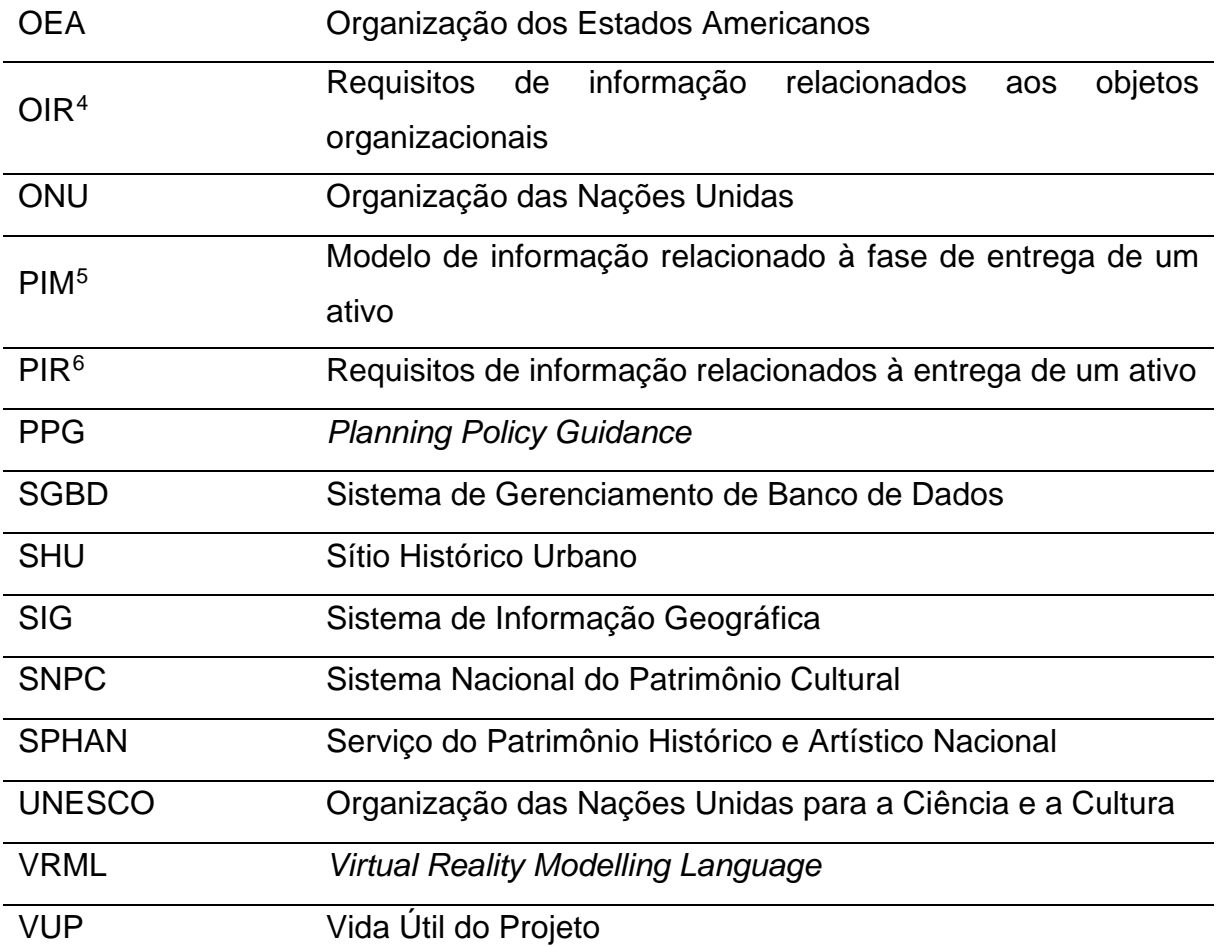

<span id="page-17-1"></span><span id="page-17-0"></span><sup>4</sup> ABNT NBR ISO 19650-1 (Associação Brasileira de Normas Técnicas, 2022a, p. 4).

<sup>5</sup> ABNT NBR ISO 19650-1 (Associação Brasileira de Normas Técnicas, 2022a, p. 5).

<span id="page-17-2"></span><sup>6</sup> ABNT NBR ISO 19650-1 (Associação Brasileira de Normas Técnicas, 2022a, p. 4).

## **SUMÁRIO**

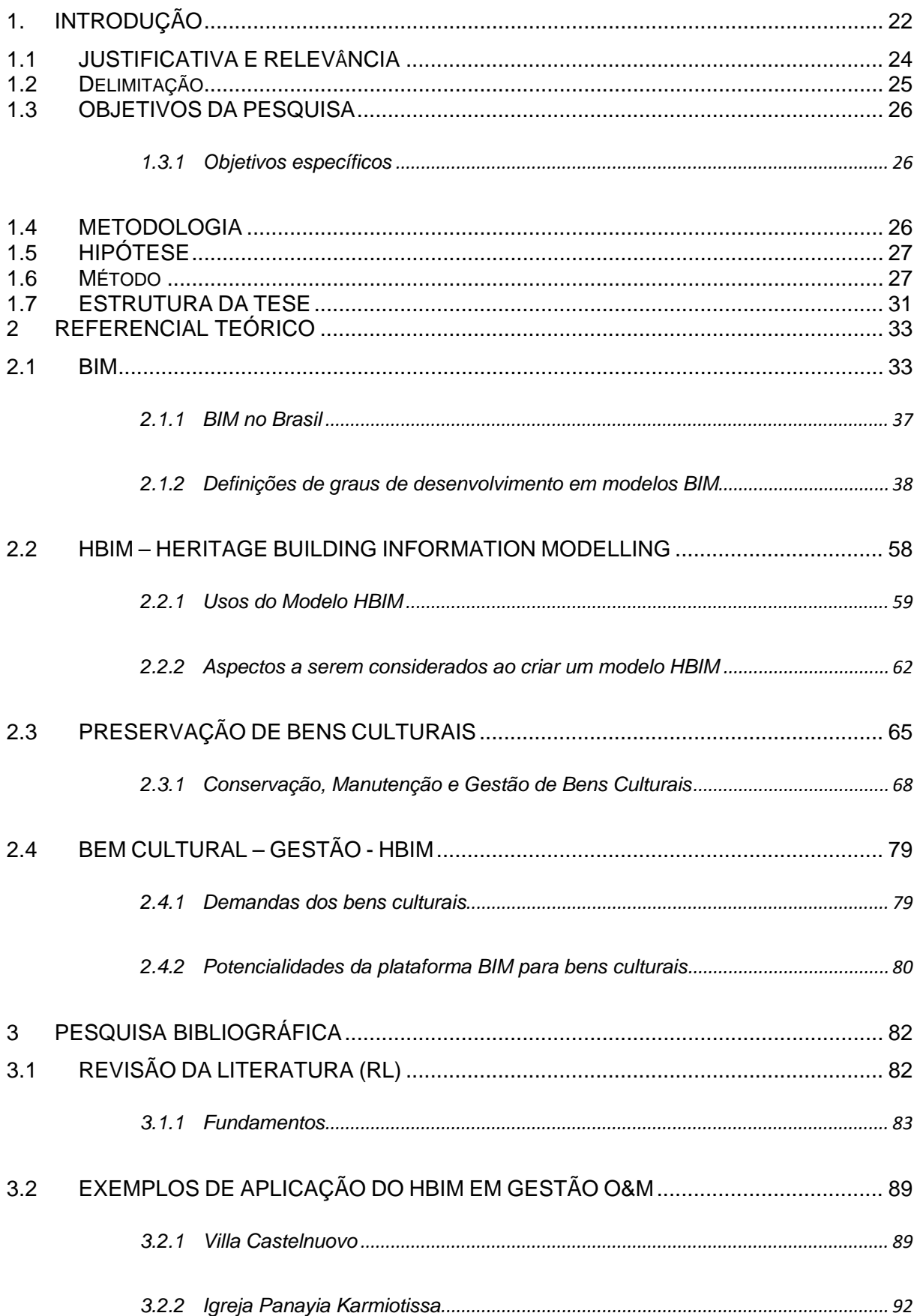

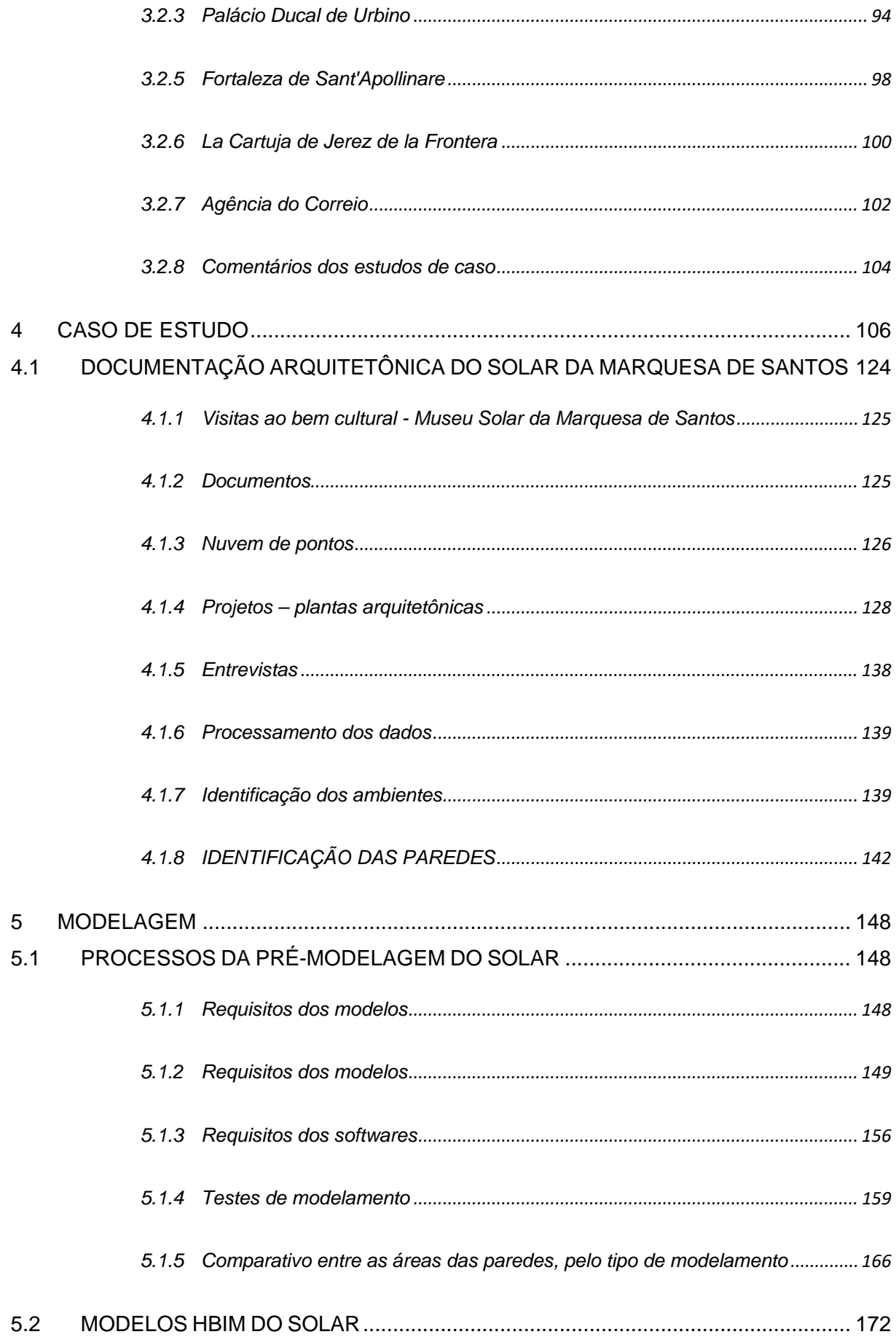

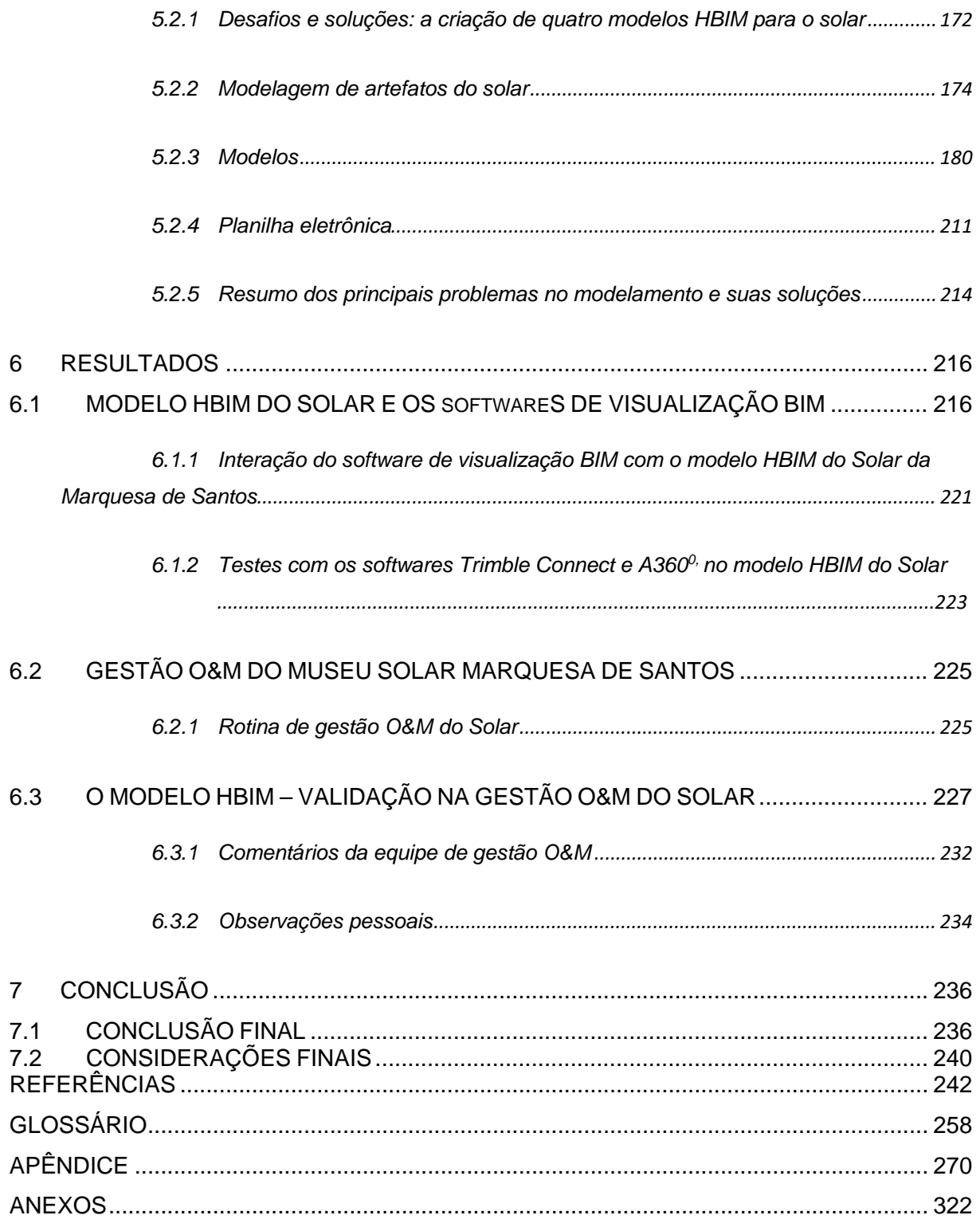

## <span id="page-21-0"></span>**1. INTRODUÇÃO**

A preservação de bens culturais representa um desafio multidisciplinar, que une a precisão técnica com a sensibilidade cultural. Essas edificações, dotadas de importância histórica e cultural, requerem uma abordagem cuidadosa quanto à gestão das informações (Arayici *et al*. 2017; Canuto e Salgado, 2020). Assim, as tecnologias utilizadas neste âmbito devem proporcionar uma abordagem de conservação que seja simultaneamente dinâmica e adaptativa, adequando-se às necessidades do patrimônio cultural (ICOMOS, 2015; Tolentino, 2016; Allegra *et al*. 2020).

Neste cenário, destaca-se a plataforma da Modelagem da Informação da Construção - BIM (*Building Information Modelling*), um novo paradigma em AECO[7](#page-21-1), que permite construir modelos tridimensionais paramétricos, com informações pertinentes à edificação, facilitando a visão integrada desde o projeto, até a demolição da edificação (Tolentino, 2016; Celli e Ottoni, 2023).

Na preservação dos bens culturais, foi desenvolvido o HBIM (*Heritage Building Information Modelling*), uma extensão do BIM voltada especificamente para os desafios próprios de bens culturais (Pierre; Pierre, 2020).

Embora exista uma grande quantidade de pesquisas centradas na estrutura e construção de modelos HBIM, a sua aplicação, no âmbito da gestão da operação e da manutenção (O&M), ainda é insuficientemente explorada, conforme indicado por Flames *et al.* (2018), Bruno *et al.* (2019) e Chan *et al.* (2021).

Esta pesquisa tem como proposta de verificar a aplicabilidade do HBIM na gestão O&M de um patrimônio cultural de acesso público. Dado que a eficácia e a viabilidade econômica são fatores importantes, buscam-se soluções que, além de atenderem a esses critérios, permitam uma interação intuitiva com o modelo,

<span id="page-21-1"></span><sup>7</sup> AECO: Arquitetura, Engenharia, Construção e Operação.

eliminando a necessidade de que os gestores possuam expertise no manuseio do software de modelagem BIM.

A base deste estudo se fundamenta em três elementos-chave: uma revisão da literatura e recursos documentais, a análise aprofundada de um caso de estudo, com a execução do procedimento de modelagem HBIM, e a validação do uso desse modelo na gestão O&M do objeto do estudo.

Para criar o modelo HBIM, foi selecionado o museu Solar da Marquesa de Santos como objeto de estudo. Situado no coração de São Paulo, esta edificação, datada do século XVIII, testemunhou diversas intervenções ao longo de sua história. Essas reformas evidenciaram a coexistência de variados métodos construtivos, abrangendo desde a taipa de pilão e pau-a-pique até alvenaria de tijolo.

Em relação à pesquisa bibliográfica e documental, ambas foram executadas com rigor técnico para assimilar os referenciais teóricos vinculados ao tema e para estabelecer a documentação arquitetônica do Solar da Marquesa de Santos. Paralelamente, uma Revisão da Literatura (RL) foi realizada para avaliar a relevância e a atualidade do tema no contexto técnico-científico.

Quanto à elaboração do modelo HBIM, a sua construção foi baseada na documentação arquitetônica pré-estabelecida, alinhada às especificações e diretrizes fornecidas pelos gestores do museu. Durante este processo, foram conduzidos múltiplos ensaios de modelagem de componentes, para aferir as funcionalidades intrínsecas do software de modelagem BIM e discernir a abordagem metodológica que mais adequadamente atendesse às exigências e particularidades do museu em questão.

#### <span id="page-23-0"></span>**1.1JUSTIFICATIVA E RELEVÂNCIA**

Em meio à crescente conscientização sobre a importância da preservação do patrimônio cultural, a gestão O&M eficaz de tais bens, especialmente aqueles voltados para o público<sup>8</sup>, se torna uma questão premente. A conservação patrimonial precisa de uma abordagem científica e multidisciplinar (ICOMOS 2006). Contudo, a eficiência na conservação não se restringe apenas à teoria, mas também à prática, onde a tecnologia digital, particularmente o HBIM, se destaca.

Pierre e Pierre (2019) e Ferro, Lo Brutto e Ventimiglia (2023) elucidam o valor do HBIM na gestão de bens culturais, ao integrar processos de conservação, bem como ao possibilitar modelos ricos em dados, que promovem uma documentação detalhada do edifício. Para esses autores, as possibilidades de engenharia reversa, combinada com práticas colaborativas, eleva o padrão de preservação patrimonial, enquanto a capacidade de atualização constante de dados sobre conservação e restauro otimiza a gestão O&M de tais bens.

A ênfase na qualidade da informação, como destacado por Maxwell (2016), é um pilar essencial. Qualquer falha informativa pode ter consequências que prejudicam o valor de um bem cultural. Adicionalmente, Botton, Facioli e Ongaro (2019) e Allegra *et al. (*2020) reforçam a importância da documentação adequada, alinhando-se com a ideia de que os registros devem ser mantidos e atualizados.

Dentro deste contexto, e considerando os avanços destacados por Brunet *et al.* (2018) na utilização da plataforma HBIM, este trabalho propõe a investigação da aplicação prática do HBIM aos bens culturais públicos, particularmente os que são frequentados por pessoas. Diante dos desafios identificados, se busca não apenas destacar a relevância da pesquisa contínua na área, mas também apresentar soluções técnicas e práticas, convergindo teoria, tecnologia e gestão O&M, para a efetiva conservação de bens culturais.

<span id="page-23-1"></span><sup>8</sup> Bens culturais voltados para uso público, como museus, centros culturais, espaços comunitários e turismo.

### <span id="page-24-0"></span>**1.2DELIMITAÇÃO**

A presente tese, intitulada "O HBIM na gestão de bens culturais" concentrase especificamente no emprego do modelo HBIM como ferramenta para a gestão O&M de bens culturais destinados ao uso público. Enquanto o BIM tem sido amplamente explorado em contextos de novas construções e infraestrutura, esta pesquisa busca entender como o HBIM pode ser eficaz na gestão diária de bens culturais abertos ao público. Assim, o escopo deste trabalho está restrito à aplicabilidade e eficácia do HBIM nesse nicho específico do bem cultural.

A amostra selecionada para esta pesquisa consiste em um bem cultural tombado, aberto ao público, que representa não apenas um marco arquitetônico, mas também um testemunho tangível da história e cultura da cidade de São Paulo. Sua escolha é estratégica, visto que um edifício com essas características apresenta desafios singulares em termos de gestão O&M. A cidade de São Paulo foi escolhida como localização geográfica para o desenvolvimento desta Tese. Sendo uma das metrópoles mais dinâmicas e culturalmente ricas do Brasil, São Paulo abriga uma vasta gama de bens culturais, muitos dos quais são tombados e abertos ao público. A decisão de focar nesta cidade não apenas se deve à sua rica base cultural e histórica, mas também à conveniência logística, visto que a pesquisadora reside na região. Tal proximidade permite um acesso mais direto e frequente ao bem cultural escolhido para estudo, garantindo uma análise mais detalhada e aprofundada, beneficiando assim a integridade e a qualidade do trabalho.

Para esta pesquisa, optou-se por um recorte temporal específico, focando em bens que possuem mais de um século de existência. Esta delimitação temporal de cem anos permite investigar as características construtivas, as técnicas empregadas e as intervenções realizadas, permitindo uma compreensão das práticas construtivas antigas e dos desafios e estratégias de conservação adotados ao longo das décadas.

## <span id="page-25-0"></span>**1.3OBJETIVOS DA PESQUISA**

O objetivo principal é investigar a viabilidade de desenvolver um Modelo HBIM economicamente viável, que possa auxiliar na gestão O&M de um bem cultural, sem que os gestores tenham a necessidade de conhecimento especializado na operação de softwares de modelagem BIM.

## <span id="page-25-1"></span>**1.3.1 Objetivos específicos**

Com o intuito de alcançar o objetivo central, esta pesquisa estabelece os seguintes objetivos específicos:

- I. Analisar as formas de modelagem BIM mais adequadas para o suporte à gestão da operação e da manutenção do edifício, tratado como bem cultural.
- II. Verificar a viabilidade do uso de modelos HBIM no suporte às atividades de operação e manutenção do edifício, tratado como bem cultural.

## <span id="page-25-2"></span>**1.4METODOLOGIA**

A metodologia deste estudo é fundamentada na necessidade de compreender a aplicabilidade do HBIM na gestão O&M de bens culturais.

Para este trabalho, adotou-se uma metodologia de natureza qualitativa com enfoque exploratório, empregando o caso de estudo como principal instrumento de investigação. Dadas as delimitações e objetivo da pesquisa segue a metodologia desenvolvida, dividida em três eixos de trabalho:

## **Pesquisa bibliográfica e documental**

- $\checkmark$  Referenciais teóricos de bem cultural.
- $\checkmark$  Referenciais teóricos do BIM e HBIM.
- Revisão da Literatura sobre HBIM e gestão O&M de bem cultural.
- $\checkmark$  Documentação do bem cultural (caso de estudo).

### **Bem cultural - Caso de estudo**

- $\checkmark$  Seleção e Definição do Caso de estudo.
- Criação da documentação arquitetônica

## **Modelamento**

- $\checkmark$  Aprimorar o entendimento acerca dos softwares de modelagem BIM (modelamento e visualização).
- $\checkmark$  Conduzir experimentações no software de modelagem BIM focadas na modelagem de objetos com geometrias não lineares.
- $\checkmark$  Criar modelo HBIM do bem cultural selecionado.
- $\checkmark$  Realizar testes com o modelo HBIM, juntamente com equipe de gestão O&M do bem cultural.
- $\checkmark$  Verificar a viabilidade de utilizar o modelo HBIM, no auxílio da gestão O&M do bem cultural selecionado.

## <span id="page-26-0"></span>**1.5HIPÓTESE**

Diante do exposto na aplicação do HBIM no contexto de bens culturais, postula-se a seguinte hipótese:

O emprego do HBIM, tradicionalmente utilizado para documentação, divulgação e gestão patrimonial de bens culturais, contribui positivamente para a gestão O&M em espaços que acomodam tanto bens quanto atividades humanas.

## <span id="page-26-1"></span>**1.6MÉTODO**

Esta seção descreve, em detalhes, as técnicas e estratégias metodológicas empregadas em cada eixo de trabalho, a saber:

## **Pesquisa bibliográfica e documental**

A pesquisa desenvolvida neste estudo englobou duas vertentes principais: bibliográfica e documental. No âmbito bibliográfico, buscou-se consolidar um entendimento teórico acerca do tema. Foi realizada também uma Revisão da Literatura (RL), para verificar a viabilidade da pesquisa.

Para as pesquisas bibliográficas, foram consultadas diversas bases de dados e plataformas de pesquisa acadêmica, entre elas *Scopus, ScienceDirect, ResearchGate* e Google Acadêmico. Estes recursos permitiram acesso a uma gama variada de artigos, estudos e trabalhos acadêmicos, formando assim uma base sólida de conhecimento e contextualização para a pesquisa em curso.

Paralelamente, a pesquisa documental concentrou-se na análise de documentos específicos relacionados ao bem cultural em estudo, como dados históricos e dados físicos. Este levantamento englobou a consulta direta à documentação inerente ao bem cultural, assim como dos materiais disponibilizados pelo Departamento do Patrimônio Histórico de São Paulo (DPH). Adicionalmente, recursos e informações pertinentes foram extraídos da disciplina AUH0237 – LabSampa<sup>[9](#page-27-0)</sup>, que fez um estudo sobre o imóvel.

#### **Bem cultural - Caso de estudo**

No intuito de explorar bens culturais em São Paulo, estabeleceram-se critérios para a seleção de edificações, sendo eles: a presença de tombamento, uma existência superior a cem anos e a falta de documentação na plataforma BIM. Em setembro de 2019, durante uma palestra da disciplina AUH0237, uma das arquitetas do museu da Cidade de São Paulo, Dra. Arq. Regina Helena Vieira Santos, indicou o museu Solar da Marquesa de Santos<sup>[10](#page-27-1)</sup> como possível objeto de estudo. Deste modo, em novembro do mesmo ano, iniciaram-se as atividades de pesquisa no museu.

No entanto, com o surgimento da pandemia COVID-19 em 2020, os museus fecharam suas portas, pausando temporariamente a pesquisa no Solar. Em 2021, a disciplina AUH0237, agora oferecida de forma remota, voltou a focar no Solar da Marquesa de Santos. Na condição de ouvinte, conseguiu-se acesso a uma gama de bibliografia e documentos relevantes para a Tese. Mais tarde, com a reabertura do

<span id="page-27-1"></span><span id="page-27-0"></span><sup>9</sup> Disciplina optativa oferecida pela Faculdade de Arquitetura e Urbanismo da Universidade de São Paulo. 10 Site do museu: [https://www.museudacidade.prefeitura.sp.gov.br/sobre-mcsp/solar-da-marquesa-de-santos/.](https://www.museudacidade.prefeitura.sp.gov.br/sobre-mcsp/solar-da-marquesa-de-santos/) Acesso em 10 mai. 2023.

museu, retomaram-se as atividades práticas, como medições e reconhecimento de elementos arquitetônicos.

A documentação arquitetônica, base para a elaboração do modelo HBIM do museu Solar da Marquesa de Santos, foi construída com o material coletado por meio da pesquisa bibliográfica e documental, bem como das informações adquiridas ao cursar a disciplina AUH0237 da FAUUSP.

### **Modelamento**

O Revit, desenvolvido pela Autodesk, foi a escolha para a modelagem BIM. A decisão baseou-se não apenas no acesso gratuito à ferramenta, mas também na experiência do pesquisador em seu uso em projetos anteriores.

A modelagem de bens culturais com uma existência de mais de um século, como o apresentado no presente caso de estudo, possui algumas complexidades de forma, que dificultam a criação do modelo HBIM.

Os softwares de modelagem BIM, concebidos primordialmente para atender às necessidades de projetos contemporâneos, oferecem ferramentas otimizadas para técnicas construtivas modernas. Entretanto, edificações históricas, moldadas muitas vezes por técnicas já obsoletas, possuem elementos estruturais e de vedação que, ao longo dos anos, foram naturalmente submetidos a deformações, resultando em características mais orgânicas e menos padronizadas.

O desafio é que a maioria das plataformas BIM não está preparada para representar tais peculiaridades com precisão. Embora existam publicações sobre a modelagem de elementos não retilíneos, frequentemente, a clareza do processo operacional é escassa ou as soluções propostas mostram-se ineficazes.

Diante deste panorama, houve necessidade de conduzir uma série de experimentações, focadas no modelamento de paredes, que foram fundamentais para a efetiva construção do modelo HBIM.

Para a criação e visualização do modelo HBIM do Solar, foram empregadas ferramentas adicionais. Dois aplicativos destinados à visualização e interação com modelos BIM: o A360° da Autodesk e o Trimble Connect da Tekla. Tais softwares de visualização oferecem funcionalidades que facilitam a utilização do modelo pelo time de gestão O&M do museu, com o uso de celular, tablet e notebook. Até a conclusão desta Tese, ambos os softwares de visualização estavam disponíveis sem custos.

Adicionalmente, fez-se uso do software de planilha eletrônica Excel, da Microsoft, empregado em experimentações focadas na interação com a plataforma BIM, possibilitando uma eficiente troca de informações.

Atendendo às especificações delineadas pela equipe de gestão O&M, o modelo HBIM foi desenvolvido para incorporar duas características fundamentais: representação de paredes esconsas e incorporação de dados relativos às propriedades físicas da edificação.

Foram estabelecidas diretrizes para o modelamento, abrangendo aspectos como: características de modelagem<sup>[11](#page-29-0)</sup>, dados a serem integradas ao modelo, nível de detalhe, nível de acurácia, bem como a estruturação para identificação de ambientes e paredes.

Após o término do modelo HBIM do Solar, foram feitos três testes no museu, com o uso de celular e notebook pessoal. Nessa fase final do caso de estudo, buscouse verificar a eficácia da modelagem e do uso de softwares de modelagem BIM em atividades selecionadas da gestão O&M, na edificação patrimonial estudada. O estudo incluiu o treinamento e a operação assistida do modelo para funcionários do setor responsável pelas atividades de gestão O&M.

<span id="page-29-0"></span><sup>11</sup> Como nível de detalhamento e nível de acurácia, por exemplo. As definições estão no Capítulo 2.

#### <span id="page-30-0"></span>**1.7ESTRUTURA DA TESE**

A Tese é composta por sete capítulos, seguidos por bibliografia, apêndice e anexos.

**1 Introdução** - Na introdução é apresentada a temática e a contextualização da tese. Nela, são delineados aspectos como justificativa, objetivos, metodologia, hipótese e método.

**2 Referencial teórico** – Neste capítulo são abordados os pilares da pesquisa, englobando discussões sobre as teorias relacionadas a bens culturais, assim como associadas ao BIM e HBIM.

**3 Pesquisa bibliográfica** - Aqui é realizada uma revisão da literatura (RL), juntamente com uma análise de estudos de caso específicos, evidenciando a aplicação prática do HBIM em bens culturais.

**4 Caso de estudo** – Nesse capítulo é apresentada uma análise do bem cultural selecionado, detalhando sua relevância, história e características arquitetônicas. Também é apresentada a documentação arquitetônica criada a partir da pesquisa bibliográfica e documental, proporcionando uma visão de sua estrutura, elementos construtivos, reformas e restaurações.

**5 Modelagem** – É abordada a base técnica da tese, detalhando todos os procedimentos e desafios enfrentados durante o processo de modelagem do bem cultural em estudo. O capítulo se inicia com a exploração dos testes realizados no software de modelagem BIM, detalhando a metodologia e os resultados de cada teste. O processo de modelagem do patrimônio é descrito desde suas etapas iniciais de concepção até a finalização do modelo.

**6 Resultados** – Nesse capítulo é apresentada a finalização da pesquisa. Por meio da análise, são delineadas as descobertas obtidas a partir dos métodos aplicados.

**7 Conclusão** - São apresentadas as deduções dos resultados obtidos durante a pesquisa. Mediante uma análise dos métodos e tecnologias utilizados, é feita uma avaliação das potencialidades e das limitações observadas no decorrer da investigação.

**Bibliografia** - São elencadas todas as fontes e referências consultadas ao longo da elaboração desta pesquisa.

**Apêndices** – São apresentados materiais complementares ao tema central da tese, que, embora não sejam cruciais para a compreensão da pesquisa, oferecem elementos adicionais para os interessados em explorar nuances mais detalhadas do estudo.

**Anexos** - São apresentados documentos e materiais complementares que fornecem suporte à Tese.

## <span id="page-32-0"></span>**2 REFERENCIAL TEÓRICO**

Este capítulo foi dividido em três seções com o objetivo de fornecer uma compreensão abrangente da utilização do HBIM (*Historical Building Information Modelling, ou Heritage Building Information Modelling*) na gestão O&M de bem cultural. A primeira seção concentra-se na exploração dos conceitos mais relevantes da plataforma BIM, como o nível de desenvolvimento e a interoperabilidade. A segunda seção explora o HBIM no contexto dos bens culturais. Essa abordagem visa analisar a modelagem de bens culturais, por meio de seis casos de estudo. A terceira seção aborta a gestão O&M de bens culturais.

### <span id="page-32-1"></span>**2.1BIM**

A Modelagem da Informação da Construção (BIM) é um dos mais promissores desenvolvimentos na indústria relacionada à arquitetura, engenharia e construção (AEC) das últimas décadas. Com essa tecnologia, um modelo virtual preciso de uma edificação é construído de forma digital com a geometria exata e os dados relevantes, necessários para dar suporte à construção, à fabricação e ao fornecimento de insumos necessários para a realização da construção. O BIM também incorpora muitas das funções necessárias para modelar o ciclo de vida da edificação, proporcionando a base para novas possibilidades da construção e modificações nos papéis e relacionamentos da equipe envolvida no empreendimento. Quando empregado de maneira apropriada, o BIM facilita um processo de projeto e construção mais integrados que resulta em construções de melhor qualidade com custo e prazo de execução reduzidos (Eastman *et al.*[12,](#page-32-2) 2014, p. 1).

Ao longo do tempo, a plataforma BIM tem passado por um processo de estruturação contínua e acelerada. O surgimento e a evolução do BIM foram marcados por avanços significativos, impulsionados pela crescente demanda por

<span id="page-32-2"></span><sup>12</sup> Eastman Chuck, conhecido como pai do BIM (1940-2020).

soluções integradas e eficientes na indústria da construção, motivada pela necessidade de aprimorar a colaboração, a comunicação e a gestão de informações em projetos de construção.

O conceito de Modelagem da Informação da Construção (BIM) foi inicialmente descrito em 1974 por Charles M. Chuck Eastman, na Universidade de Carnegie-Mellon (Eastman *et al.*[13](#page-33-0), 2014). O exemplo mais antigo documentado sobre o conceito que conhecemos como BIM é um protótipo de trabalho chamado "*Building Description System*", que foi publicado no jornal AIA. Esse trabalho pioneiro de Eastman introduziu noções de BIM que se tornaram comuns atualmente, como a representação digital detalhada de informações de construção.

> "... definir elementos de forma interativa... derivando, planos isométricos ou perspectivas de uma mesma descrição de elementos... Qualquer mudança no arranjo teria que ser feita apenas uma vez para todos os desenhos futuros. Todos os desenhos derivados da mesma disposição de elementos seriam automaticamente consistentes... qualquer tipo de análise quantitativa poderia ser ligado diretamente à descrição... estimativas de custos ou quantidades de material poderiam ser facilmente gerados... fornecendo um único banco de dados integrado para análises visuais e quantitativos... verificação de código de edificações automatizado na prefeitura ou no escritório do arquiteto. Empreiteiros de grandes projetos podem achar esta representação vantajosa para a programação e para os pedidos de materiais" (Eastman *et al.*, 2018).

O termo "*Building Information Model*" (Modelo de Informação da Construção) foi introduzido por Basten, Breslin e Garrett Jr. (1989), em um relatório<sup>14</sup>, exibido na Figura 2.1, que também descreveu a nova plataforma de trabalho.

<sup>13</sup> Eastman Chuck, conhecido como pai do BIM (1940-2020).

<span id="page-33-1"></span><span id="page-33-0"></span><sup>14</sup> Disponível em: https://apps.dtic.mil/sti/pdfs/ADA210738.pdf. Acesso em: 15 fev. 2021.

Figura 2.1 – Documento Basten, Breslin e Garrett Jr. (1989).

<span id="page-34-0"></span>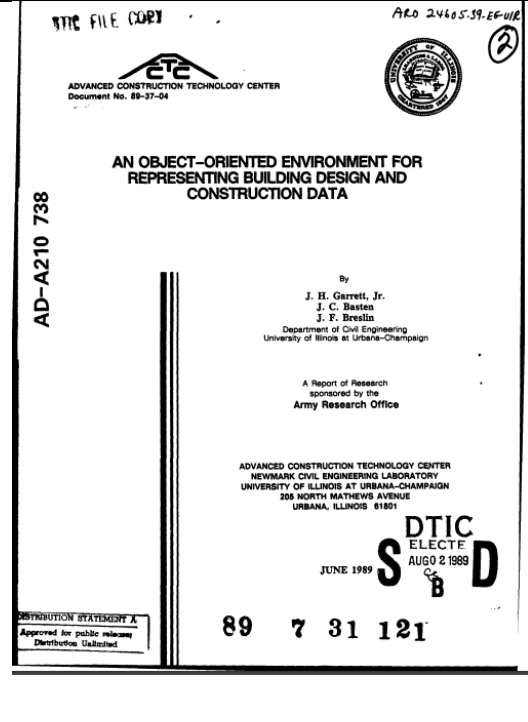

Este relatório descreve um projeto cujo objetivo foi desenvolver um modelo paramétrico que contivesse informações de construção. Assim, o objetivo foi apenas em representar as informações importantes a todas as disciplinas envolvidas no projeto e construção do edifício.

Este modelo, em comparação com os métodos de construção CAD tradicionais, oferece uma visão mais completa de um edifício. Ele não apenas descreve as formas e os materiais, mas também mostra como essas partes se encaixam dentro da estrutura do edifício. Ele permite entender como a forma de um objeto influencia suas funções e como ele se relaciona com espaços definidos, como quartos e andares (Basten; Breslin; Garrett Jr., 1989, p. 6).

Porém, somente em 2002, a Autodesk lança um artigo onde aparece o termo *Building Information Modelling.* Segundo Gaspar<sup>[16](#page-34-2)</sup> (2019, p. 24):

> O acrônimo BIM surge em Laiserin (2002) associado ao termo Building Information Modelling; no trecho do documento em que o acrônimo foi utilizado pela primeira vez, o autor argumentava não ter compromisso com o uso de termos e acrônimos cunhados por fabricantes (portanto, de uso exclusivo destes) e, portanto, se sentia confortável em utilizar Building Information Modelling ou BIM.

Fonte: *Defense Technical Information Center*[15](#page-34-1).

<span id="page-34-1"></span><sup>15</sup> Disponível em: https://discover.dtic.mil/. Acesso em: 15 fev. 2021.

<span id="page-34-2"></span><sup>16</sup> Esse autor fez um levantamento estruturado sobre a nomenclatura BIM.

#### Em 2019, a European Commission declara:

A modelagem da informação da construção está ocupando um lugar central na transformação digital da indústria da construção. Ela serve como plataforma de software focal para design integrado, modelagem, planejamento e colaboração, assim fornece a todas as partes interessadas uma representação digital das características de um edifício em todo o seu ciclo de vida. Apoiando um fluxo transparente e contínuo de informações entre todas as partes interessadas (reduzindo assim a perda de informações), o BIM facilita a colaboração ao longo das diferentes fases do projeto. Por sua vez, isso se traduz em grandes ganhos de eficiência, com custos menores, entrega mais rápida com menos falhas de comunicação, imprecisões e atrasos, com oportunidades de negócios crescentes e redução de emissões e resíduos. Na verdade, 75% das empresas que adotam o BIM relataram retornos positivos sobre seus investimentos com projetos e economia em custos de material. BIM é de maior relevância para grandes complexos projetos integrados de infraestrutura, envolvendo um amplo leque de atividades e partes interessadas. [...] Estima-se que em 2023 o mercado europeu gaste 2,1 bilhões de euros em projetos desenvolvidos com BIM (European Commission, 2019, tradução nossa).

Com o passar dos anos as definições mencionadas têm em comum o consenso de que a plataforma BIM vai além de ser apenas uma tecnologia, sendo reconhecida como um processo de trabalho que oferece diversas vantagens em relação aos modelos 3D desenvolvidos nos softwares CAD.

Elas destacam que o BIM permite a representação não apenas das propriedades geométricas e materiais dos elementos construtivos, mas também informações sobre como esses elementos se encaixam em sistemas funcionais dentro do edifício. Isso inclui a capacidade de identificar objetos físicos, como sua geometria, localização e material, bem como compreender como esses objetos se relacionam com outros sistemas funcionais e espaços abstratos do edifício.

Além disso, as definições ressaltam que a modelagem da informação da construção desempenha um papel central na transformação digital da indústria da construção. Ela serve como uma plataforma para modelagem, planejamento e colaboração. Essa abordagem proporciona uma representação digital abrangente das características de um edifício ao longo de todo o seu ciclo de vida.

Por meio do BIM, há um fluxo contínuo e transparente de informações entre todas as partes interessadas, reduzindo a perda de informações e facilitando a colaboração em todas as fases do projeto. Isso resulta em maior eficiência, redução
de custos, finalização da obra mais rápida, menos falhas de comunicação e atrasos, além de oportunidades de negócios crescentes e redução de emissões e resíduos.

# **2.1.1 BIM no Brasil**

No Brasil, o BIM começou a ganhar destaque a partir da década de 2000, quando começaram a surgir os primeiros projetos e iniciativas relacionados à adoção da metodologia no país. Inicialmente, a adoção do BIM foi impulsionada principalmente por grandes empresas do setor da construção, que buscavam melhorar a eficiência e a qualidade dos projetos, porém poucas conseguiram utilizar a modelagem no processo completo de projeto (Ayres Filho; Scheer, 2009).

Foram criadas várias iniciativas com o objetivo de promover o avanço do BIM no Brasil, entre elas a Estratégia BIM BR<sup>[17](#page-36-0)</sup>, lançada em 2018, que visa criar um ambiente propício ao investimento na plataforma BIM e incentivar sua adoção generalizada em todo o país por meio de três objetivos, conforme Estratégia BIM BR (Brasil, 2018, p. 13), disponível no sítio do então Ministério da Economia do Brasil:

### **Objetivo I**

**Difundir o conceito BIM e seus benefícios**: a percepção atual é de que a sociedade brasileira ainda não tem amplo conhecimento do BIM. É necessária a difusão do que é este novo paradigma da indústria da construção e quais benefícios trará para o cidadão brasileiro e para o setor de edificações e infraestrutura.

### **Objetivo II**

**Coordenar a estruturação do setor público para a adoção do BIM**: exigir o BIM nas compras públicas ou utilizá-lo na criação de projetos, no acompanhamento de obras e no gerenciamento das edificações e infraestrutura requer adequação da estrutura e dos processos internos.

<span id="page-36-0"></span><sup>17</sup> Disponível em: https://www.gov.br/produtividade-e-comercio-exterior/pt-br/images/REPOSITORIO/sdci/CGMO /26-11-2018-estrategia-BIM-BR-2.pdf. Acesso em: 18 mai. 2021.

# **Objetivo III**

**Criar condições favoráveis para o investimento público e privado em BIM:** a promoção de um ambiente de negócios favorável à atração de investimentos em BIM convergirá para a ampliação da sua utilização no país.

Em 2018, foi publicado no Brasil o Decreto Federal nº 9.377, de 17 de maio, que define o BIM como:

> (...) o conjunto de tecnologias e processos integrados que permite a criação, a utilização e a atualização de modelos digitais de uma construção, de modo colaborativo, de forma a servir a todos os participantes do empreendimento, potencialmente durante todo o ciclo de vida da construção (Brasil, 2018).

Emitido em 2020, o Decreto nº 10.306, estabelece:

(...) a utilização do Building Information Modelling na execução direta ou indireta de obras e serviços de engenharia realizada pelos órgãos e pelas entidades da administração pública federal, no âmbito da Estratégia Nacional de Disseminação do Building Information Modelling- EstratégiaBIMBR, instituída pelo Decreto nº 9.983, de 22 de agosto de 2019 (Brasil, 2020).

Quanto às normas no Brasil, há as ABNT NBR ISO 19650-1 - Conceitos e princípios (Associação Brasileira de Normas Técnicas, 2022a) e ABNT NBR ISO 19650-2 - Fase de entrega de ativos (*idem*, 2022b), que já foram traduzidas e incorporadas por meio da ABNT/CEE 134 - Comissão de Estudo Especial de Modelagem de Informação da Construção. Essas normas brasileiras são baseadas nas normas internacionais correspondentes e estabelecem os conceitos, princípios e diretrizes para o uso da Modelagem da Informação da Construção (BIM) ao longo do ciclo de vida dos empreendimentos.

### **2.1.2 Definições de graus de desenvolvimento em modelos BIM**

Todos os profissionais que usam ferramentas e fluxos de trabalho em BIM em seus trabalhos diários já devem ter enfrentado o "dilema de troca de informações", ou seja, para elaborar um projeto com eficácia, primeiro é essencial definir quais informações são necessárias, em que nível de detalhe (Bolpagni, 2015).

A abordagem para definir os graus de desenvolvimento visa estabelecer critérios e diretrizes para determinar os níveis de informação e detalhamento que devem ser incorporados em um Modelo BIM ao longo do seu desenvolvimento. A definição adequada desses graus de desenvolvimento é essencial para garantir a

precisão, confiabilidade e utilidade do modelo, além de facilitar a comunicação efetiva entre os diferentes profissionais e partes interessadas envolvidos no processo. Nesta seção, serão apresentados os principais conceitos utilizados, proporcionando o entendimento dessa abordagem.

A seguir, serão apresentadas algumas definições empregadas para estabelecer os níveis de desenvolvimento de um modelo.

# **2.1.2.1 Nível de Detalhe – Reino Unido**

O Nível de Detalhe (*Level of Model Detail*) diz respeito à quantidade de detalhes que faz parte do modelo, no sentido da geometria. Ele é definido como a quantidade de informação geométrica que está associada a cada objeto do modelo. O Nível de Detalhe está descrito no documento *BIM Protocol*, criando em 2012 no Reino Unido (UK) e que possui uma variação de G1 a G3 (AEC [UK] BIM Protocol, 2012, p. 25).

O *Level of Model Detail* do Reino Unido teve seu início em 2009 e trabalha com o conceito de Metodologia de Desenvolvimento de Modelo que está relacionado ao Nível de Detalhe. A aparência gráfica é completamente independente das informações incluídas no objeto, há apenas uma classificação para os aspectos geométricos, conforme exibido na Figura 2.2.

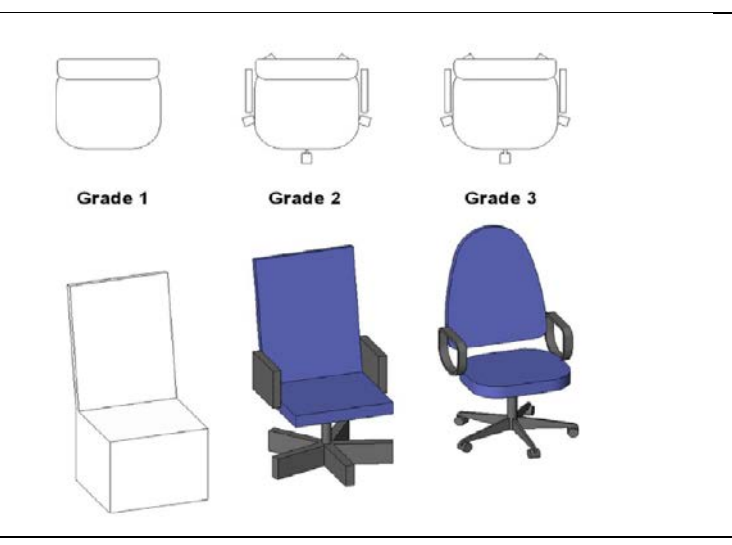

Figura 2.2 – Classificação dos elementos no *BIM Protocol*.

Fonte: AEC (UK) BIM Protocol (2012).

A Tabela 2.1 descreve as classificações dos elementos, segundo a *AEC (UK) BIM Protocol* (2012).

| Classificação             | Descrição                                           |
|---------------------------|-----------------------------------------------------|
| Grau 0 (G0) - Esquema     | Espaço é simbólico, representa um objeto que pode   |
|                           | não estar em escala ou ter quaisquer valores        |
|                           | dimensionais. Isso é particularmente relevante para |
|                           | símbolos elétricos que podem nunca existir como     |
|                           | um objeto 3D.                                       |
| Grau 1 (G1) - Conceito    | Espaço reservado simples com detalhes mínimos       |
|                           | absolutos a serem identificados, por exemplo, como  |
|                           | qualquer tipo de cadeira.                           |
|                           | Representação dimensional superficial.              |
|                           | Criado a partir de material consistente: Concept-   |
|                           | White <sup>18</sup> .                               |
| Grau 2 (G2) - Definido    | Contém metadados relevantes e informações           |
|                           | técnicas e é suficientemente modelado para          |
|                           |                                                     |
|                           | identificar o tipo e os materiais componentes.      |
|                           | Normalmente contém nível de detalhe 2D adequado     |
|                           | para a escala "selecionada".                        |
|                           | Suficiente para a maioria dos projetos.             |
| Grau 3 (G3) - Renderizado | Idêntico à versão Grau 2 nas informações. Difere    |
|                           | apenas na representação 3D. Usado apenas            |
|                           | quando uma visualização 3D em escala suficiente     |
|                           | considera o detalhamento necessário devido à        |

Tabela 2.1 – Classificação dos elementos segundo AEC (UK) BIM *Protocol*.

<span id="page-39-0"></span>Fonte: AEC (UK) BIM Protocol (2012), tradução nossa.

#### **2.1.2.2 Nível de Definição – LOD (Reino Unido)**

Em 2013, o Reino Unido, o *Construction Industry Council* (CIC) publicou pela primeira vez um protocolo BIM, a norma PAS 1192-2 (*Publicly Available Specification*)[19](#page-40-0) para à estratégia do governo, e estabeleceu o prazo de 2016 para a conformidade do BIM de nível 2 para projetos com financiamento público. Ela define responsabilidades, limites e resultados dos membros da equipe de projeto nas faseschave do processo.

A PAS 1192-2, que trata do gerenciamento de informações BIM na indústria da construção, foi desenvolvida para apoiar a adoção do BIM no Reino Unido e fornecer orientações claras sobre os processos necessários e obrigatórios para a gestão da informação na produção e entrega de projetos utilizando o modelo BIM (Amorim, 2015).

No contexto do Reino Unido, *Level of Definition* (LOD) é um conceito relacionado ao nível de detalhamento dos modelos digitais no processo de Modelagem da Informação da Construção (BIM), especificamente conforme descrito na norma PAS 1192-2.

O LOD define o grau de desenvolvimento e a precisão dos objetos e elementos representados no modelo BIM, levando em consideração as diferentes fases do projeto. O LOD é organizado em uma escala de valores, variando de LOD 1 a LOD 7, representando diferentes estágios de desenvolvimento e detalhamento dos elementos modelados.

Cada nível de LOD possui critérios específicos definidos pela PAS 1192-2, indicando o nível de informação e precisão que se espera dos elementos modelados em cada estágio do projeto. Esses critérios podem incluir a definição de geometria, atributos, informações sobre materiais, especificações técnicas e outras

<span id="page-40-0"></span><sup>19</sup> A PAS 1192-2 é uma especificação técnica que estabelece os requisitos para a criação e o compartilhamento de informações no formato BIM durante o ciclo de vida de um empreendimento. Ela define uma estrutura de níveis de detalhamento chamada "Level of Definition" (LOD), que ajuda a garantir a consistência e a compreensão adequada dos modelos BIM pelos participantes do projeto.

características relevantes. As definições do LOD do Reino Unido são exibidas na Tabela 2.2:

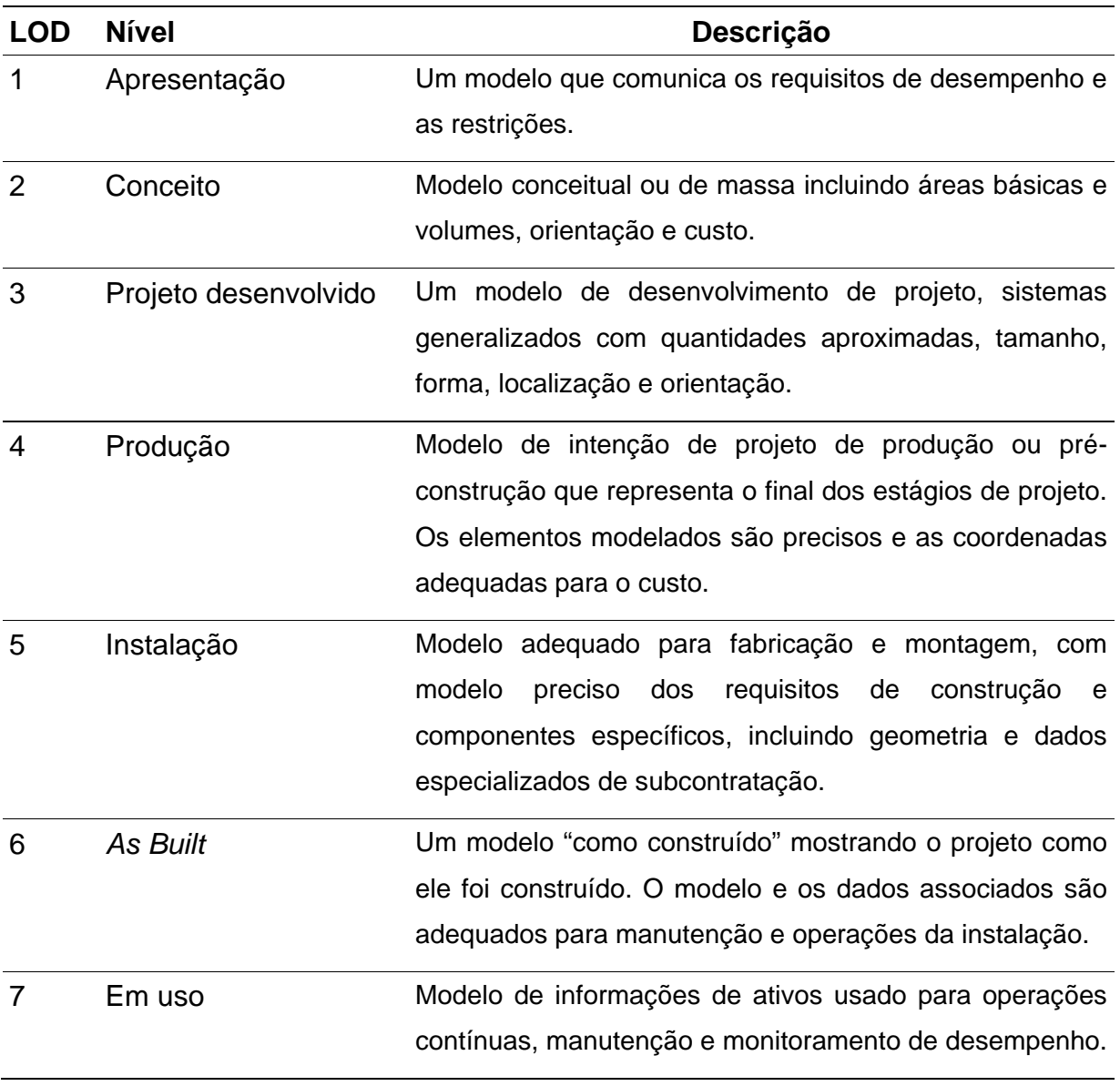

Tabela 2.2 - Nível de Desenvolvimento (LOD), AEC - Reino Unido.

Fonte: Norma PAS 1192<sup>20</sup>, tradução nossa.

<span id="page-41-0"></span><sup>20</sup> Disponível em[: https://www.designingbuildings.co.uk/wiki/PAS\\_1192-2.](https://www.designingbuildings.co.uk/wiki/PAS_1192-2) Acesso em: 12 jan. 2023.

# **2.1.2.3 Nível de Informação – LOI (Reino Unido)**

O Nível da Informação é um termo usado no contexto do BIM (Building Information Modelling) para indicar o grau de detalhamento e precisão das informações contidas em um modelo virtual. O nível da informação pode variar de acordo com as necessidades e os estágios do projeto, indo desde informações básicas até informações altamente detalhadas e completas (Azevedo; Mikami, 2022, p. 6).

Ele define os requisitos de informação que devem ser atendidos em cada fase, permitindo um gerenciamento consistente e eficiente das informações ao longo do ciclo de vida da construção.

A norma PAS 1192-2 estabelece uma escala de valores para o LOI, variando de N1 a N5, representando diferentes níveis de detalhamento e quantidade de informações. Cada nível de LOI possui critérios específicos definidos na norma, que determinam o tipo de informações que devem ser incluídas nos modelos BIM em cada fase do projeto. A Tabela 2.3 exibe os Níveis de Informação, LOI.

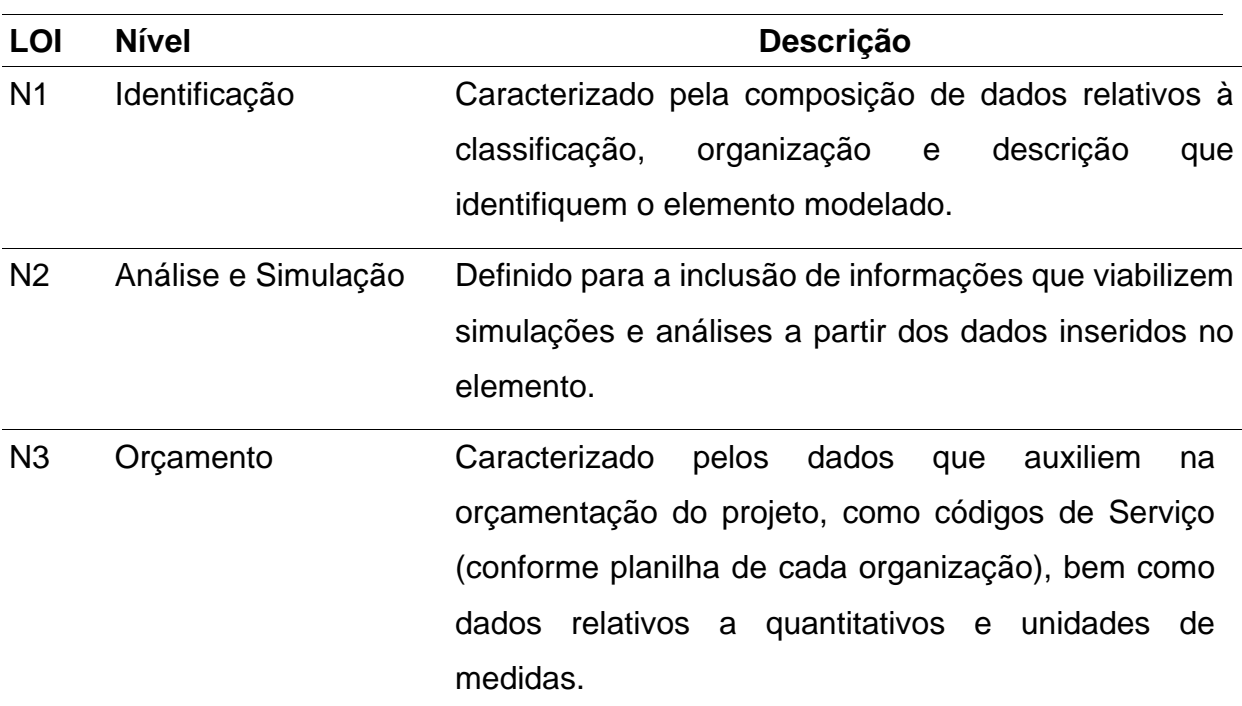

Tabela 2.3 - Nível de Informação (LOI) - Reino Unido.

| LOI            | <b>Nível</b>                                    | Descrição                                            |
|----------------|-------------------------------------------------|------------------------------------------------------|
| N <sub>4</sub> | Planejamento                                    | Direcionado para a inserção de Informações para      |
|                | subsidiar o planejamento e execução da obra, os |                                                      |
|                |                                                 | dados fazem referência ao código da Estrutura        |
|                |                                                 | Analítica<br>de Projeto, pacotes de<br>trabalho,     |
|                |                                                 | considerações acerca da execução e particularidades  |
|                |                                                 | da obra.                                             |
| N <sub>5</sub> | As Built                                        | De maneira não obrigatória poderá ser requerido      |
|                |                                                 | quando necessário. Definido por apresentar os dados  |
|                |                                                 | dos elementos "conforme construído" para auxiliar na |
|                |                                                 | operação e manutenção do empreendimento              |

Tabela 2.3 - Nível de Informação (LOI) - Reino Unido.

Fonte: Azevedo e Mikami (2022, p. 9).

#### **2.1.2.4 Nível de Desenvolvimento – LOD - AIA**

Um projeto em BIM constitui-se por representações gráficas tridimensionais de elementos (paredes, portas, janelas, entre outros), que são associados a informações semânticas sobre esses elementos (medidas, materiais, custos, fornecedores). É possível que a representação gráfica de um elemento, quando verificada isoladamente, sugira uma precisão ou intenção maior que a de fato realizada. Por isso, no processo de modelagem BIM é necessário definir o nível de informação e de representação gráficas do modelo ou elemento, considerando as fases do seu desenvolvimento. Tendo em vista essa necessidade, foi criado o conceito de Nível de Desenvolvimento (LOD - *Level of Development*) para fornecer sistematicamente o nível de confiança que pode ser associado a um elemento (BIMForum, 2021).

O LOD, é uma classificação do *American Institute of Architects* (AIA), que define o grau de detalhamento geométrico e as informações contidas no modelo em diferentes estágios do projeto. O LOD é uma forma de medir o nível de maturidade do modelo, indicando quanta informação e quão completo o modelo é em termos de geometria, atributos e outros elementos relevantes. Os níveis de desenvolvimento podem variar de acordo com as necessidades e os objetivos específicos do projeto,

sendo que cada nível representa um grau progressivo de detalhamento e informações incorporadas no modelo, desde conceitual até construtivo.

Identificar o LOD para cada elemento do modelo, ao longo de seu caminho de desenvolvimento, ajuda a evitar que outros participantes do projeto usem o elemento do modelo de maneira não intencional ou infiram maior precisão do que o autor do elemento do modelo pretende (Germano, 2023<sup>21</sup>).

A sigla LOD foi utilizada pela primeira vez, em 2004, pela empresa Vico Software, na referência de Nível de Detalhe<sup>[22](#page-44-1)</sup>. Quatro anos mais tarde, 2008, as empresas *Vico* e *Webcor Builders* apresentaram ao AIA[23](#page-44-2) o conceito mais aperfeiçoado do LOD, passando a identificar como Nível de Desenvolvimento $24$ , que variava de LOD 100 a LOD 500, como é conhecido atualmente.

Esses conceitos foram usados por países como Austrália, Canadá, Cingapura, Reino Unido, China, Taiwan e França para desenvolver seu próprio conjunto de regulamentos. Para facilitar o desenvolvimento do BIM, em 2010, o *US Veterans Affairs* forneceu a *Object Element Matrix* que define as propriedades e atributos do objeto e do elemento por classificação Uniformat/OmniClass e Nível de Desenvolvimento (LOD). É uma expansão do documento AIA E202 BIM *Protocol Exhibit[25](#page-44-4)* para oferecer suporte a um maior nível de compreensão do uso de informações BIM (Berlo; Bomhof; Korpershoek, 2014).

Posteriormente, em 2013, o BIMForum fez a publicação da Especificação do Nível de Desenvolvimento, que teve como parâmetro os protocolos AIA. Houve várias revisões, onde foram feitas algumas alterações gramaticais e de formatação, não sendo alteradas as definições (BIMForum, 2021, p. 14). A Tabela 2.4 exibe as definições dos Níveis de Desenvolvimento, segundo o BIMForum.

<span id="page-44-0"></span><sup>21</sup> Disponível em: https://learn.aiacontracts.com/articles/6469008-so-what-is-an-lod-anyway/. Acesso em: 20 abr. 2023.

<span id="page-44-1"></span><sup>22</sup> O nível de detalhe é essencialmente a quantidade de detalhes incluída no elemento do modelo (BIMForum, 2021). Conceito mais detalhado no item 2,1,2,1.

<span id="page-44-2"></span><sup>23</sup> Aia - American Institute of Architects, EUA.

<span id="page-44-3"></span><sup>24</sup> O Nível de Desenvolvimento é o grau em que a geometria do elemento foi pensada – o grau em que os membros da equipe do projeto podem confiar nas informações ao usar o modelo (BIMForum, 2021).

<span id="page-44-4"></span><sup>25</sup> Disponível em: https://content.aia.org/sites/default/files/2016-09/AIA-E202-2008-Other-Free-Sample-Preview.pdf. Acesso em: 18 mai. 2023.

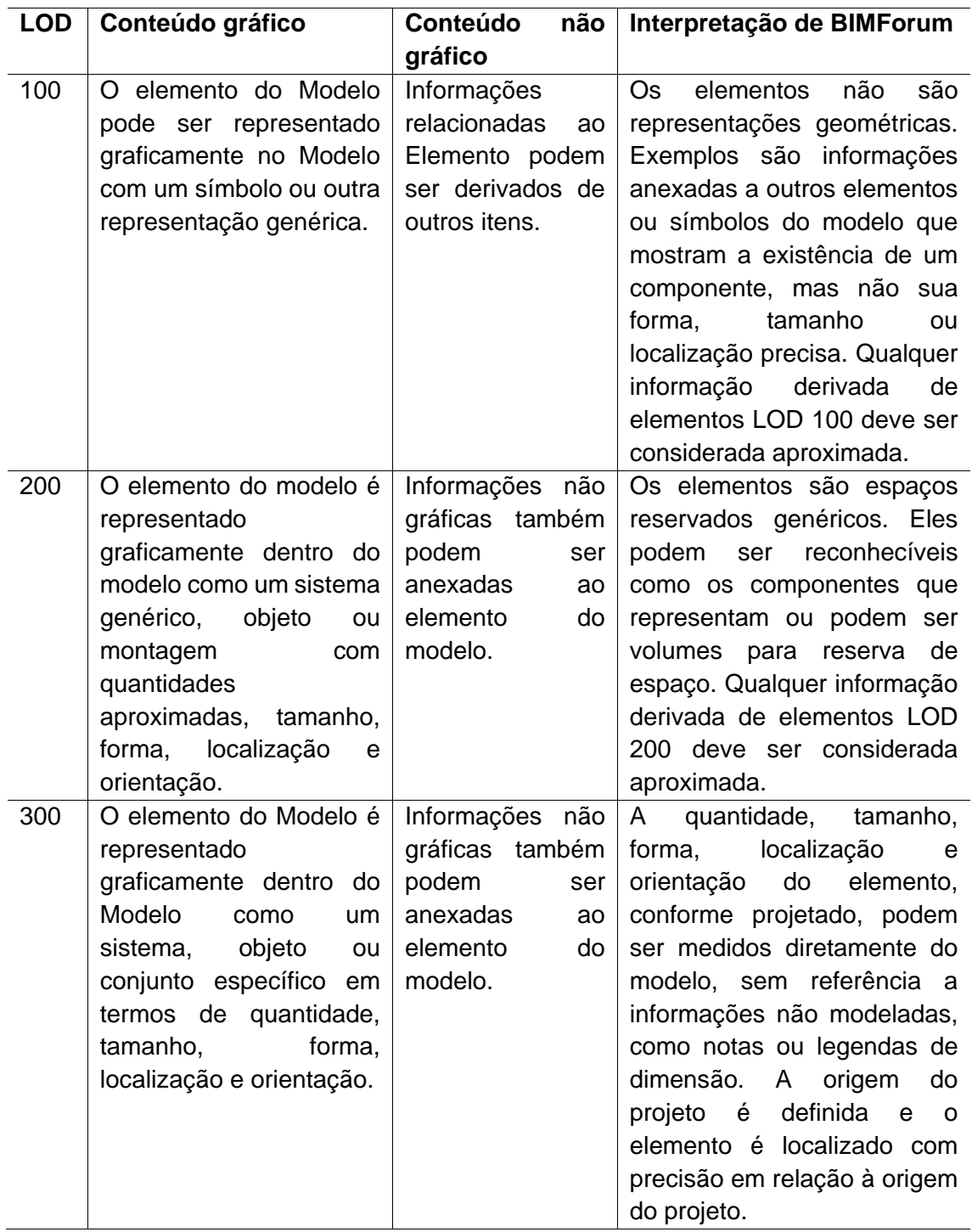

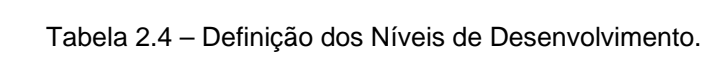

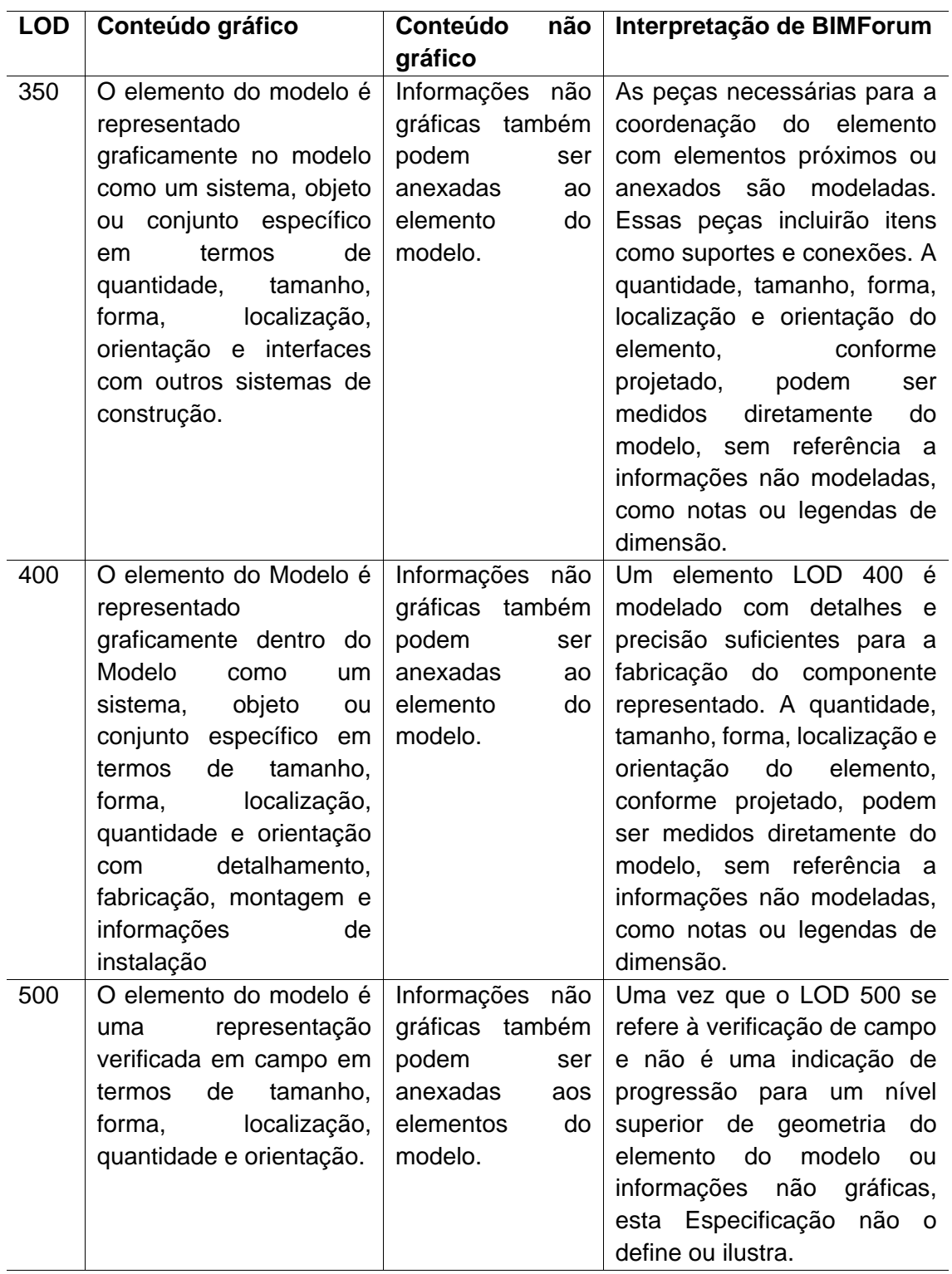

Tabela 2.4 – Definição dos Níveis de Desenvolvimento.

Fonte: BIMForum (2021), tradução nossa.

A confiabilidade é um requisito fundamental do modelo, e para garantir isso, é necessário definir o Nível de Desenvolvimento de forma a determinar quais informações são relevantes para seu desenvolvimento. O modelo BIM será utilizado por várias disciplinas do setor de Arquitetura, Engenharia, Construção e Operações (AECO), e o grau de informação do modelo pode variar de uma disciplina para outra. Portanto, ao considerar cada disciplina, o Nível de Desenvolvimento não deve ser estabelecido para o projeto como um todo, mas sim para cada elemento específico do projeto global em que a disciplina atuará (Groetelaars, 2015; Cuperschmid *et al.*, 2018, Nolla, 2019).

As definições de Nível de Desenvolvimento podem parecer semelhantes à primeira vista, como demonstrado na Tabela 2.4. Para uma ilustração mais específica, a Tabela 2.5 apresenta o Nível de Desenvolvimento de uma escada, conforme descrito pelo BIMForum (2021, p. 65).

Tabela 2.5 - Nível de desenvolvimento, BIMFORUM – LOD escada concreto.

- **LOD Definição Ilustração 100** O elemento no modelo pode ser representado graficamente com um símbolo ou outra representação genérica. Os elementos do LOD 100 não são representações geométricas exatas, eles são informações anexadas que mostram a existência de um componente, mas não sua forma, tamanho ou localização precisa. Qualquer informação derivada de elementos LOD 100 devem ser considerados aproximados. É a representação gráfica sem detalhes e informações.
- **200** O elemento do modelo é representado graficamente como um sistema, objeto ou conjunto genérico com quantidades aproximadas, tamanho, forma, localização e orientação. Informações não gráficas também podem ser anexadas a ele. Neste LOD, os elementos são marcadores em uma posição genérica. Eles podem ser reconhecíveis como volumes para reserva de espaço. Qualquer informação derivada de elementos LOD 200 deve ser considerada aproximada. Seria o anteprojeto, na fase do planejando.
- **300** O elemento do modelo é representado graficamente como um sistema, objeto ou conjunto específico em termos de quantidade, tamanho, forma, localização e orientação. Informações não gráficas também podem ser anexadas ele. A quantidade, tamanho, forma, localização e orientação do elemento conforme projetado podem ser medidos diretamente a partir do modelo sem se referir a informações não modeladas, como notas ou chamadas de dimensão. A origem do projeto é definida e o elemento está localizado com precisão em relação à origem do projeto. O anteprojeto estaria aprovado, nessa fase inicia-se o detalhamento.

Tabela 2.5 - Nível de desenvolvimento, BIMFORUM – LOD escada concreto.

- **LOD Definição Ilustração 350** O elemento do modelo é representado graficamente como um sistema, objeto ou conjunto específico em termos de quantidade, tamanho, forma, localização, orientação e interfaces com outros sistemas de construção. Informações não gráficas também podem ser anexadas ao modelo. As peças necessárias para a coordenação com elementos próximos ou anexados são modeladas. Essas partes incluem itens como suportes e conexões. A quantidade, tamanho, forma, localização e orientação do elemento conforme projetado pode ser medido diretamente a partir do modelo sem se referir a informações não modeladas, como notas ou chamadas de dimensão. Aqui o projeto executivo é executado, além dos projetos agregados a ele.
- **400** O elemento do modelo é representado graficamente como um sistema, objeto ou conjunto específico em termos de tamanho, forma, localização, quantidade e orientação com detalhamento, fabricação, montagem e informações de instalação. Informações não gráficas também podem ser anexado ao elemento de modelo. Um elemento LOD 400 é modelado com detalhes e precisão suficientes para a fabricação do representado componente. A quantidade, tamanho, forma, localização e orientação do elemento conforme projetado podem ser medidos diretamente a partir do modelo sem se referir a informações não modeladas, como notas ou chamadas de dimensão. É possível trabalhar com planejamento, cronograma físico-financeiro, documentação legal, tudo necessário para a execução.

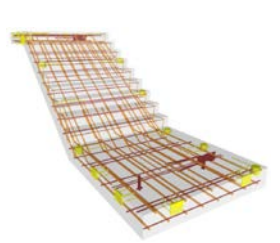

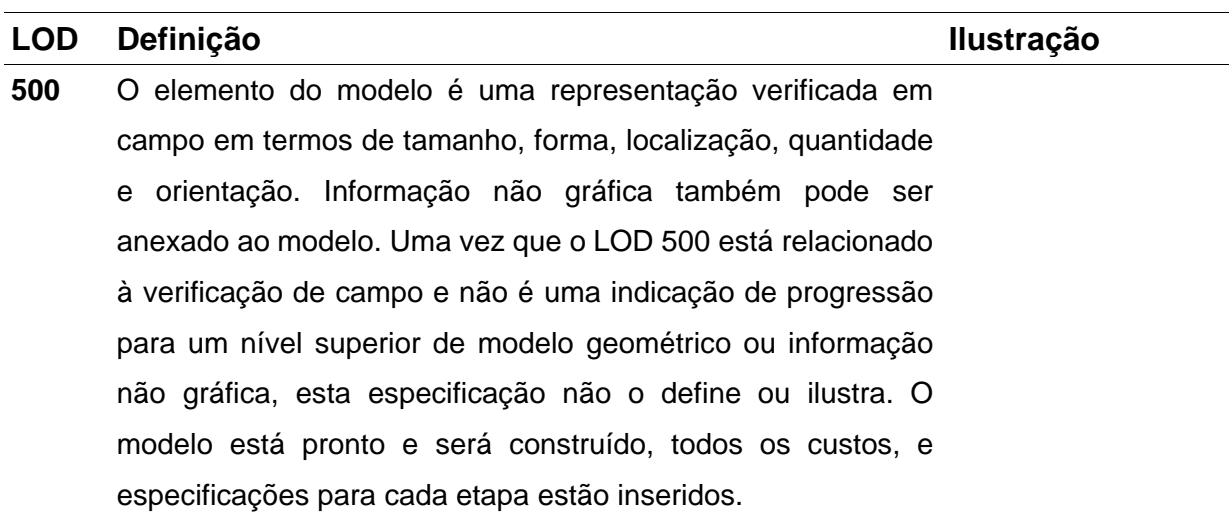

Tabela 2.5 - Nível de desenvolvimento, BIMFORUM – LOD escada concreto.

Fonte: BIMForum (2021, tradução nossa).

#### **2.1.2.5 Nível de Acurácia - LOA**

O Nível de Acurácia, conhecido como *Level of Accuracy* (LOA), é um conceito utilizado no contexto da Modelagem da Informação da Construção (BIM) para descrever o grau de precisão das informações contidas em um modelo BIM. É uma maneira eficaz de designar as informações presentes em edifícios existentes, para monitorar a saúde estrutural dessas construções.

A LOA (*Level of Accuracy*) do USIBD é organizada em cinco incrementos de dez, começando com LOA10 e indo até LOA50, como exibe a Tabela 2.6. Essa série de dois dígitos tem como objetivo evitar possíveis confusões com a série de três dígitos LOD (*Level of Development*) do Fórum BIM. O sistema adota uma estrutura semelhante e familiar, onde os níveis começam com baixa precisão em LOA10 e progridem para alta precisão em LOA50.

Os cinco níveis de precisão definidos são LOA10, LOA20, LOA30, LOA40 e LOA50. Esta especificação prescreve cinco níveis de precisão para a construção de documentação mais uma LOA Definida pelo Usuário, ou UDLOA. O UDLOA pode ser usado para casos em que as tolerâncias USIBD LOA não são adequadas. Cada um dos cinco níveis do USIBD, bem como o UDLOA, pode ser aplicado no mesmo projeto. Isso ocorre porque as LOA's podem ser aplicadas aos elementos individuais do edifício e não necessariamente ao projeto como um todo. Este sistema é projetado para a indústria AECO para alcançar um escopo bem definido e econômico para o projeto (U. S. Institute of Building Documentation, 2019, tradução nossa).

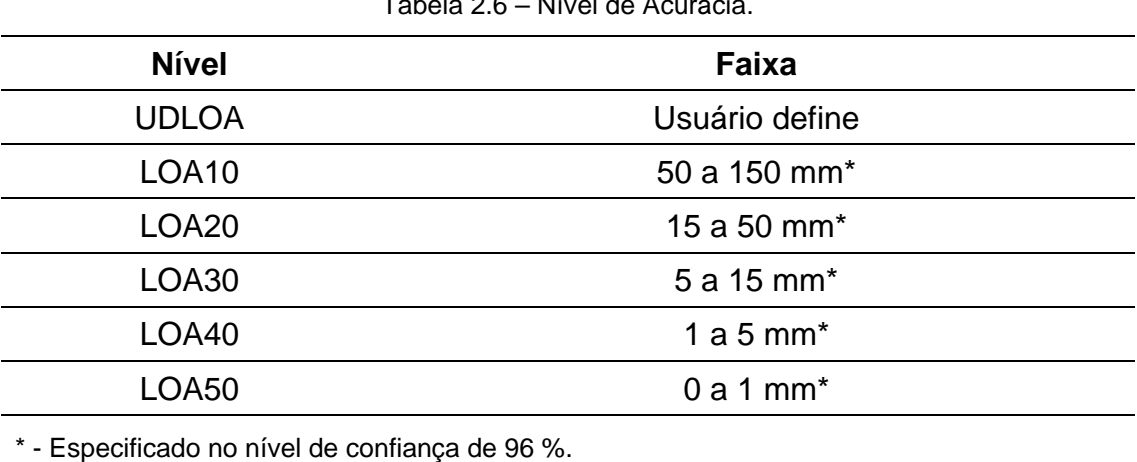

Tabela 2.6 – Nível de Acurácia.

Fonte: U. S. Institute of Building Documentation (2019).

A métrica, descrita a seguir, também é qualitativa e leva em consideração a aparência do objeto, sua parametrização da forma, confiabilidade das informações e precisão geométrica (Nolla, 2022).

# **Digitalizado**

Modelo altamente detalhado, recomendado para visualização e documentação do estado de conservação. Objetos modelados derivados de nuvens de pontos, com aparência realista e colocados com precisão no canteiro de obras, são classificados como LOA40, devido à alta precisão do processo, mas com precisão variável, influenciada pelas características da superfície (por exemplo, refletividade) e forma (complexidade). A confiabilidade é considerada "como construído" e a parametrização da forma não é um requisito.

# **Detalhado**

Modelo de médio a alto detalhe, recomendado para projetos de restauração, equilibrando detalhes geométricos com recursos computacionais, classificado como LOA30, mantendo a aparência realista. Objetos modelados com alguma parametrização, quando necessário.

# **Simplificado**

O modelo de baixo a médio detalhe, retendo os aspectos relevantes do objeto modelado para uso geral em conservação, operação e gerenciamento, é classificado como LOA20 por causa de sua aparência aproximada, mantendo sua característica "como construído". A parametrização pode ser absoluta, mas varia conforme a necessidade. Uma janela pode ser parametrizada para se ajustar a um determinado vazio, enquanto uma coluna pode ser uma instância autônoma de uma classe.

# **Genérico**

Modelo de menor detalhe, quando inacessível ao observador ou tecnologia de levantamento, também recomendado para atividades que não requerem detalhamento geométrico preciso, por exemplo, mapeamento de risco ou manutenção geral, é classificado como LOA10 ou menos; sua aparência é simbólica.

#### **2.1.2.6 Nível de Informação Necessária - Loin**

As normas britânicas BS 1192 e PAS 1192-2 introduziram o conceito de Level of Development (LOD) como padrão de informação. Mais tarde, essas normas serviram de base para a criação da ISO 19650 (Associação Brasileira de Normas Técnicas, 2022a, 2022b), que apresenta um novo conceito de sistema de informação do modelo BIM para a área de AECO, conhecido como *Level of Information Need* (LOIN) ou Nível de Informação Necessária.

Ao modelar um objeto, de acordo com as definições de informação mencionadas anteriormente, os projetistas frequentemente adicionam informações além do necessário com o objetivo de evitar falhas no modelo. No entanto, isso resulta em um trabalho excessivo ao gerar informações desnecessárias. O LOIN estabelece uma colaboração entre o desenvolvedor do modelo e o usuário, buscando um diálogo e uma compreensão mútua das necessidades de informação relevantes, eliminando assim a necessidade de incluir informações extras (Azevedo; Mikami, 2022).

No conceito de LOIN, o foco se desloca das características do objeto para as informações necessárias que o objeto deve conter, a fim de atender às exigências do

projetista em cada etapa específica do projeto. O LOIN consiste na combinação de três tipos de informações (Associação Brasileira de Normas Técnicas, 2022a):

**Geométricas**: envolvem a forma, tamanho, dimensão e posição do objeto.

**Alfanuméricas**: incluem caracteres, dígitos, símbolos e outros elementos textuais.

**Documentais**: abrangem o conjunto de documentos relacionados a um determinado assunto.

É recomendável definir dados-chave para cada solicitação de informação durante as fases de planejamento, construção ou operação de edificações. Esses dados-chave têm a finalidade de esclarecer a necessidade básica de informação e, ao mesmo tempo, indicam que tais questões são pertinentes ao ator específico e devem ser abordadas de forma contínua ao longo do projeto (Beirer, 2022, tradução nossa):

> Objetivo de aplicação - Para que serve a informação necessária (projeto de um novo edifício, reforma da parte hidráulica etc.).

Prazo – Para quando a informação é necessária.

Ator – Qual profissional vai precisar dessa informação (arquiteto, engenheiro estrutural, projetista etc.).

Objetos – Definir quais informações são necessárias (definir o acabamento, os tipos de extintores de incêndio etc.).

Para a NBR ISO 19650, existem dois tipos de projetos: o PIM (*Project Information Model*) e o AIM (*Asset Information Model*), que são conceitos relacionados, mas abordam diferentes fases do ciclo de vida de um ativo.

**PIM** (Modelo de Informação do Projeto) - O PIM é uma representação digital do modelo de informação do projeto, contendo dados relevantes para a fase de projeto de uma construção ou empreendimento. Inclui atividades como o desenvolvimento de conceitos, definição de requisitos, planejamento, modelagem, coordenação e controle do projeto.

**AIM** (Modelo de Informação do Ativo) – Modelo da fase de operação, com informações relativas à manutenção e gestão operacional. O AIM é uma representação digital e integrada das informações relacionadas a um ativo ao longo de seu ciclo de vida,

incluindo informações sobre sua concepção, projeto, construção, operação e manutenção. As atividades incluem operação, manutenção e desativação do ativo.

# **2.1.2.7 Formato IFC - Industry Foundation Classes**

No ano de 1993, algumas das principais empresas da indústria da construção dos Estados Unidos iniciaram um diálogo para explorar de forma mais efetiva as Tecnologias da Informação (TI) na área. Esse grupo de empresas, estabeleceu a IAI, *Industry Alliance for Interoperability*, em 1994. Em 1995, durante o evento "AEC System Show" em Atlanta (EUA), eles abordaram a questão da interoperabilidade, tanto em sistemas CAD quanto em softwares de simulação. Ainda em 1995, a IAI consolidou-se como uma organização global, adotando o nome de *International Alliance for Interoperability* – IAI, evoluindo para BuildingSMART. Em 1996 surgiu o *Industry Foundation Classes* – IFC, como base para possibilitar o compartilhamento de informações de projeto ao longo do seu desenvolvimento e em aplicações técnicas (Jacoski, 2003, p. 122; Autodesk, 2022).

O IFC é uma descrição digital padronizada do ambiente construído, incluindo edifícios e infraestrutura civil. É um padrão internacional aberto (ISO 16739-1:2018), destinado a ser neutro em relação ao fornecedor ou agnóstico e utilizável em uma ampla variedade de dispositivos de hardware, plataformas de software e interfaces para muitos casos de uso diferentes. A especificação do esquema IFC é a principal entrega técnica da *buildingSMART International* (2022) para cumprir seu objetivo de promover o *OpenBIM*®[26.](#page-54-0)

<span id="page-54-0"></span><sup>26</sup> OpenBIM é um conceito e uma abordagem colaborativa que promove a interoperabilidade e a troca de informações abertas no contexto do BIM (*Building Information Modelling*). O termo "OpenBIM" enfatiza a importância da abertura e da colaboração entre os participantes de um projeto de construção, independentemente das ferramentas de software específicas que estão sendo utilizadas. Em vez de depender de um único software proprietário, o OpenBIM incentiva o uso de formatos de arquivo abertos e padrões internacionais, como o IFC (*Industry Foundation Classes*), para permitir a troca de informações entre diferentes aplicativos e sistemas. Essa abordagem visa evitar a fragmentação dos dados e a dependência de um único fornecedor de software. O OpenBIM também envolve a adoção de processos e práticas que promovem a colaboração, a transparência e a comunicação eficiente entre os diferentes participantes de um projeto. Isso inclui a definição clara de responsabilidades, a utilização de protocolos de troca de informações e a coordenação de modelos e documentos durante todo o ciclo de vida do empreendimento. Ao adotar o OpenBIM, os profissionais da construção podem maximizar a interoperabilidade e a eficiência na troca de informações, reduzindo erros, conflitos e retrabalho. Além disso, o OpenBIM permite a integração de várias disciplinas, como arquitetura, engenharia, construção e operação, para uma melhor gestão do empreendimento ao longo do tempo (buildingSMART, 2023).

O IFC define um elemento de construção (projeto), através de um modelo orientado a objeto, transferível entre aplicativos que operem com o mesmo. As extensões IFC são públicas e abertas para implementar o uso por qualquer membro, são definidos pela indústria, são extensíveis e são desenvolvidos a qualquer tempo conforme a necessidade. O IFC constitui-se em um modelo central, orientado a objeto com imediata interferência em quatro iniciais áreas: Arquitetura, serviços da construção, gerenciamento de obras e ferramentas gerenciais. O modelo define objetos, atributos e relacionamento entre as áreas, trazendo a definição da geometria, unidades, e utilidades comuns. O modelo de recursos da geometria, tem múltiplas representações para o objeto:

Geometria Referencial - Define o ponto de origem do objeto e a orientação no espaço tridimensional;

Parte limitante - Define o recorte retangular onde o objeto físico adapta-se completamente;

Atributo direção: O atributo-direção da representação define a locação, orientação e dimensão de elementos construtivos que tenham forma (como paredes, janelas, portas etc.);

Explícita representação geométrica - Define elementos construtivos que tenham forma como sólidos.

O esquema IFC é um modelo de dados padronizado que codifica, de forma lógica, segundo a Tabela 2.7.

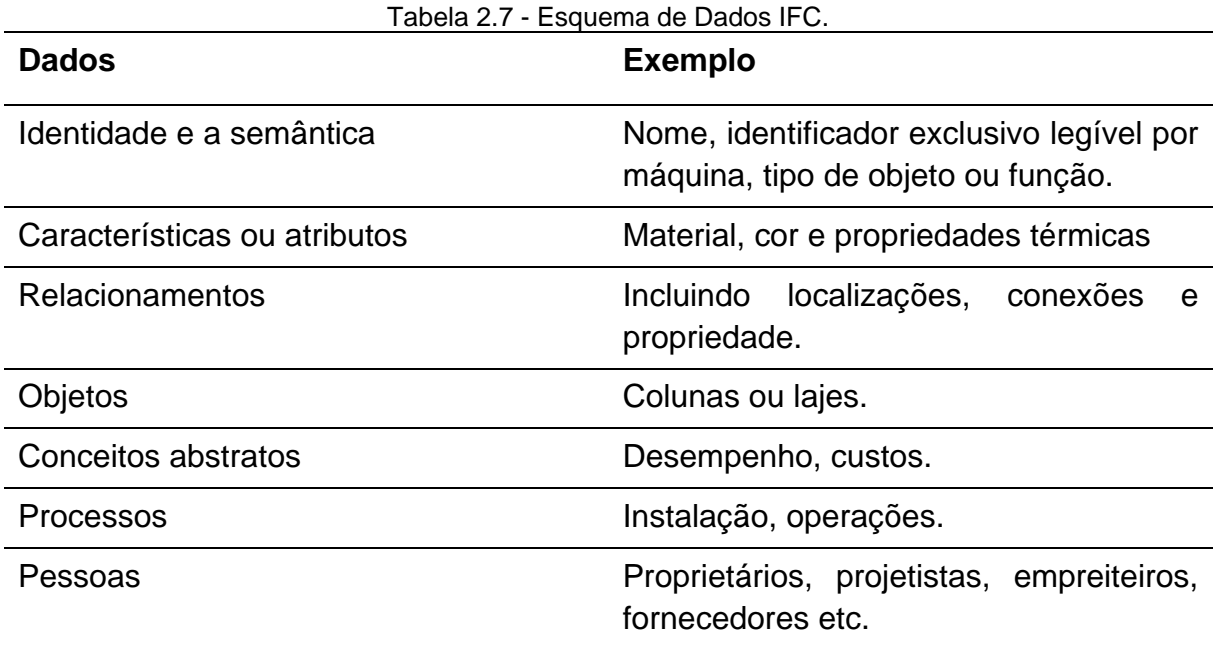

Fonte: buildingSMART International*[27](#page-55-0)* (2022), tradução nossa*.*

<span id="page-55-0"></span><sup>27</sup> BUILDINGSMART INTERNATIONAL (EUA) (Org.). Industry Foundation Classes (IFC)**.** 2022. Disponível em: https://technical.buildingsmart.org/standards/ifc. Acesso em: 13 fev. 2023.

A Tabela 2.7 ilustra que a especificação do esquema pode descrever os usos, a construção e a operação de facilidades e instalações. O IFC é capaz de definir componentes físicos de edifícios, produtos manufaturados, sistemas mecânicos/ elétricos, bem como modelos de análise estrutural mais abstratos, análise de energia, detalhamento de custos, cronogramas de trabalho e muito mais.

Existem várias versões do formato IFC que foram lançadas desde 1996. Cada versão introduz melhorias, atualizações e recursos adicionais para aprimorar a representação e a troca de informações no contexto do BIM A seguir, estão algumas das principais versões do IFC, segundo a buildingSMART International (2022):

**IFC 1.0**: Essa foi a primeira versão do IFC lançada em 1996, estabelecendo as bases para o desenvolvimento do formato.

**IFC 2x**: Essa série de versões, incluindo IFC 2x2, IFC 2x3 e IFC 2x4, foi lançada entre 1997 e 2013. Essas versões introduziram melhorias significativas na estrutura do modelo de dados, nos atributos e nas relações entre os objetos.

**IFC 4**: Lançada em 2013, a versão IFC 4 apresentou aprimoramentos na interoperabilidade, como uma estrutura mais flexível para classificação, adição de novos objetos e atributos, além de suporte a informações adicionais, como dados de desempenho energético.

**IFC 4.1**: Essa versão foi lançada em 2018 e trouxe refinamentos e correções de erros em relação à versão IFC 4 anterior.

**IFC 4.2**: Lançada em 2020, a versão IFC 4.2 incluiu melhorias adicionais, como aprimoramentos na representação de elementos estruturais, integração com formatos de dados geográficos e avanços no suporte a requisitos de acessibilidade.

É fundamental destacar que o desenvolvimento do IFC está em constante progresso, com possibilidade de lançamento de novas versões para aprimorar e ampliar a funcionalidade do formato. Cada nova versão é projetada para atender às demandas emergentes da indústria da construção e promover a interoperabilidade entre os diferentes sistemas de software utilizados.

#### **2.2HBIM – HERITAGE BUILDING INFORMATION MODELLING**

A utilização de plataforma BIM em bens culturais é chamada de HBIM - *Heritage Building Information Modelling*.

O termo HBIM foi introduzido por Murphy, McGovern e Pavia em 2007 em um artigo apresentado em "*The 8th International Symposium on Virtual Reality, Archaeology and Cultural Heritage* ", onde inicialmente a definição para Historic Building Information Modelling (HBIM) era:

> Um modelo parametrizado da edificação histórica, a partir de um levantamento por escaneamento à laser, que permitisse representar graficamente não somente as superfícies geradas pela nuvem de pontos, como também informações sobre os detalhes construtivos atrás dessas superfícies, obtidas através de dados históricos (Murphy, McGovern e Pavia, 2007).

Em 2009, os mesmos autores definiram que HBIM, Historic Building Information Modelling, como:

> Uma nova solução em que objetos paramétricos interativos que representam elementos arquitetônicos construídos a partir de dados históricos, esses elementos (incluindo detalhes além da superfície de digitalização) são mapeados com precisão em uma nuvem de pontos ou levantamento com fotogrametria digital (Murphy, McGovern e Pavia, 2009).

A definição em 2013 para HBIM*, Historic Building Information Modelling*, foi:

Uma solução na qual objetos paramétricos interativos que representam elementos arquitetônicos são construídos a partir de dados históricos, cujos elementos são mapeados com precisão em uma nuvem de pontos ou em pesquisa baseada em imagem (Murphy, McGovern e Pavia, 2013).

As três definições do termo HBIM, conforme apresentadas por Murphy, McGovern e Pavia (2007, 2009, 2013, respectivamente), mostram uma progressão e refinamento conceitual ao longo do tempo. Na definição de 2007, o HBIM é descrito como um modelo parametrizado de uma edificação histórica, obtido por meio de um levantamento por escaneamento a laser. Esse modelo permite a representação gráfica das superfícies e inclui informações detalhadas sobre os elementos construtivos obtidas a partir de dados históricos.

Em 2009, a definição do HBIM é ampliada, descrevendo-o como uma solução que utiliza objetos paramétricos interativos para representar elementos arquitetônicos. Esses objetos são construídos a partir de dados históricos e são mapeados com

precisão em uma nuvem de pontos ou levantamento com fotogrametria digital. Além disso, a definição enfatiza que o HBIM vai além das superfícies de digitalização, incluindo também os detalhes dos elementos arquitetônicos.

Em 2013, a definição do HBIM mantém o conceito de objetos paramétricos interativos construídos a partir de dados históricos. A diferença é que a definição menciona que o mapeamento preciso dos elementos arquitetônicos pode ser feito não apenas por meio de uma nuvem de pontos, mas também por pesquisa baseada em imagem.

Essas diferentes definições mostram a evolução do conceito de HBIM ao longo do tempo, com uma maior ênfase na representação detalhada e interativa dos elementos arquitetônicos históricos, incorporando informações obtidas a partir de dados históricos e diferentes técnicas de levantamento.

O acrônimo HBIM sofreu alterações no decorrer do tempo. Inicialmente, foi definido como *Historic Building Information Modelling* e, mais recentemente, passou a ser também denominado *Heritage Building Information Modelling*. Em inglês, o termo *Heritage* (Patrimônio) tem um significado mais abrangente do que o termo *Historic* (Histórico), pois engloba políticas de conservação e valores, abrangendo edifícios altamente protegidos que requerem projetos de intervenção mais profundos e uma gestão cuidadosa ao longo do ciclo de vida. Essa evolução do termo ocorreu devido à necessidade de complementar a abordagem de modelagem com o gerenciamento de informações sobre o patrimônio (Albano *et al*., 2021).

A proposta de alteração da nomenclatura de *Historic* para *Heritage* reflete uma abordagem mais abrangente e abraça o valor cultural e histórico dos edifícios, reconhecendo a importância de preservar não apenas sua idade, mas também sua herança e significado para a sociedade.

# **2.2.1 Usos do Modelo HBIM**

A capacidade do BIM em agregar, em um modelo, as informações da edificação, possibilitam uma série de usos nos bens culturais. O HBIM apresenta-se como uma tecnologia em potencial para a documentação de edificações históricas por permitir, além da modelagem geométrica, a inserção de atributos mais específicos,

como: o mapeamento dos danos, o estado de conservação e o gerenciamento das alterações do edifício ao longo do seu ciclo de vida. Além de ganho na qualidade de sustentabilidade e consistência; possibilidade de integração com sistemas e sensores de tempo real; e associação de informações correlatas aos elementos construídos (Tolentino, 2018; Cuperschmid *et al.*, 2018).

A incorporação da plataforma BIM no contexto do patrimônio cultural desempenha um papel significativo ao possibilitar a integração de informações de diversas fontes e disciplinas do projeto em um único modelo digital. Além disso, a adoção do BIM pode funcionar como um impulsionador das tecnologias de levantamentos digitais mencionadas (Canuto; Salgado, 2020).

O emprego das tecnologias que operam na plataforma BIM, conforme destacado por Cuperschmid *et al*.(2018), pode auxiliar no processo de gestão do patrimônio arquitetônico, possibilitando a documentação do estado de conservação, ações de restauro e a gestão da manutenção. Além disso, o Building Information Modelling (BIM) é um importante instrumento no estudo da preservação do patrimônio cultural arquitetônico, como mencionado por Canuto e Salgado (2020), pois permite diferentes abordagens, como a aquisição de dados por meio de levantamentos digitais e a integração dessas informações.

O modelo em HBIM também se desdobra em uma vantagem processual que é a da multidisciplinaridade. A geometria que se conecta com as informações pode conter dados das engenharias, tal como orçamentos, listas e planejamentos. Tal possibilidade já era defendida como ideal desde 1986, na Carta de Washington:

> O planejamento da salvaguarda das cidades e bairros históricos deve ser precedido de estudos multidisciplinares. O plano de salvaguarda deve compreender uma análise dos dados, particularmente arqueológicos, históricos, arquitetônicos, técnicos, sociológicos e econômicos, e deve definir as principais orientações e modalidades de ações a serem empreendidas no plano jurídico, administrativo e financeiro (IPHAN, 1986, p. 2, grifo nosso).

No âmbito da preservação e gestão de bens culturais, o HBIM é uma plataforma inovadora e de grande relevância na área de AECO. Devido à sua capacidade de armazenar e organizar todas as informações relativas a um edifício, o HBIM é considerado um recurso promissor para a conservação planejada de bens históricos (Bruno *et al.*, 2019, p. 1, tradução nossa).

Por meio da utilização de modelos digitais detalhados, o HBIM oferece uma ampla gama de usos e aplicações que capacitam profissionais e pesquisadores a documentar, preservar, analisar e gerenciar esses valiosos legados arquitetônicos de forma eficiente. Nesta seção, são descritos alguns dos principais usos do HBIM, segundo Bruno *et al.* (2019), Canuto e Salgado (2020) e Grabois, Salgado e Silvoso (2015):

**Documentação**: O modelo documenta e registra as características físicas e históricas de um bem cultural. Fornece um registro detalhado das informações relacionadas à estrutura, elementos arquitetônicos, materiais, sistemas, contextos históricos, entre outros aspectos relevantes.

**Análise e Diagnóstico**: O modelo permitir realizar análises e diagnósticos sobre a condição do bem cultural. Pode ser usado para identificar problemas estruturais, áreas de deterioração, necessidades de conservação, questões de segurança e outros aspectos que exigem intervenções ou melhorias.

**Tomada de Decisões/Conservação**: Com o Modelo HBIM, é possível tomar decisões durante o processo de projeto, restauração, conservação do Patrimônio Cultural. Permite avaliar diferentes cenários, testar soluções alternativas e simular impactos de intervenções antes de sua implementação.

**Planejamento e Gerenciamento de Projetos de Conservação e Restauração**: O Model HBIM permite uma melhor coordenação entre as diferentes disciplinas envolvidas, facilitando a comunicação e o compartilhamento de informações entre os diversos profissionais e equipes de projeto.

**Educação e Divulgação**: O Modelo HBIM pode ser utilizado como ferramentas educacionais e de divulgação para promover a conscientização e o conhecimento sobre o bem cultural. Permite a visualização imersiva e interativa do bem cultural, facilitando a compreensão e o engajamento do público em geral.

No Apêndice A estão seis estudos de caso, onde é possível visualizar o desenvolvimento de um modelo HBIM para diversas utilizações.

#### **2.2.2 Aspectos a serem considerados ao criar um modelo HBIM**

Devido à sua natureza dinâmica, o projeto em BIM permite o uso simultâneo de várias disciplinas do setor AECO, cada uma com suas informações específicas. Conforme o processo de projeto avança, o modelo é gradativamente aprimorado e enriquecido com informações adicionais. No entanto, no contexto do HBIM, esse fluxo é invertido, uma vez que a edificação já existe e se torna complexa devido a fatores como a falta de documentação arquitetônica completa e a descentralização de dados, tanto históricos quanto documentais. Além disso, a arquitetura apresenta uma geometria orgânica, inspirada em formas e estruturas da natureza (Tolentino, 2018; Cuperschmid *et al.*, 2018).

Dessa forma, para a criação de um Modelo HBIM viável, é essencial focar em três aspectos distintos: a documentação arquitetônica, a documentação histórica e a modelagem geométrica paramétrica (Tolentino, 2018).

#### **Documentação Arquitetônica**

A importância da documentação arquitetônica reside no fato de que ela representa a base para a criação de modelos HBIM. Com ela é possível capturar todos os elementos e características essenciais da edificação. Isso inclui a geometria, materiais utilizados, sistemas estruturais, elementos decorativos, sistemas de ventilação e iluminação, entre outros aspectos relevantes.

Segundo Amorim (2017, p. 1):

A documentação arquitetônica de uma edificação também pode ser entendia como um produto, e que compreende o conjunto de documentos resultantes do processo de documentação. Estes documentos podem ser tão variados quanto: desenhos técnicos que descrevem com precisão a geometria da edificação; esboços cotados; imagens termográficas ou de georadar; fotografias, mosaicos fotográficos, ortofotos, fotos retificadas; panoramas; tours virtuais, nuvens de pontos; modelos geométricos; áudios com entrevistas ou narrativas; animações e vídeos; perspectivas; ilustrações e mesmo as pinturas artísticas. Seja para a realização da documentação enquanto processo, seja para a gestão da documentação enquanto produto, uma série de conhecimentos são empregados para dar conta de todas as atividades que se fazem necessárias.

... pode-se conceituar a documentação arquitetônica como um processo contínuo e sistemático de aquisição, tratamento, indexação, armazenamento, recuperação, publicação e divulgação de dados e informações gráficas e não gráficas, e seus metadados, sobre as edificações para os mais variados usos.

Essas informações detalhadas são essenciais para a análise, simulação e tomada de decisões durante o processo de projeto, construção, conservação e gestão do bem cultural.

Na maioria dos bens culturais, há falta dessa documentação, isso decorre pela perda no decorrer do tempo e por falta de atualizações nos projetos decorrentes de reformas e restaurações (Nolla; Paulino; Giacaglia, 2019; Botton; Facioli; Ongaro, 2019; Albano *et al*., 2021).. Para o pleno funcionamento do HBIM é necessário que a documentação arquitetônica esteja atualizada, para gerar um modelo confiável, seja qual for sua utilização ou nível de detalhamento.

Para que isso ocorra, o processo de aquisição da documentação arquitetônica atualizado deve ser estruturado de maneira a garantir informações corretas, por meio de transparência das fontes e procedimentos de exploração da edificação (Carta de Londres, 2009; Andrews; Bedford; Bryan, 2015; Bolpagni, 2016; Qiuchen; Sanghoon, 2017; Botton; Facioli; Ongaro, 2019).O processo de aquisição da Documentação Arquitetônica é constituído de cinco etapas, com base em Amorim (2011):

I - Planejamento: Consiste na definição clara dos objetivos a serem alcançados e na identificação dos recursos necessários para o projeto;

II - Aquisição de dados: Envolve a coleta de dados primários em campo, por meio de levantamentos e medições, assim como a compilação de fontes secundárias, como documentos e informações já existentes;

III - Processamento de dados: Compreende o tratamento, análise e manipulação dos dados coletados, visando gerar os produtos desejados. Isso pode envolver a utilização de softwares específicos e técnicas adequadas para extrair insights e informações relevantes;

IV - Gerenciamento de dados: Refere-se ao processo de indexação, armazenamento, recuperação, disponibilização e publicação dos dados e informações produzidos. É fundamental garantir a organização e a acessibilidade adequada aos dados ao longo do projeto;

V - Controle e documentação dos processos: Consiste na análise dos diversos aspectos do projeto de documentação implementado, incluindo os procedimentos e recursos adotados. Além disso, é importante documentar detalhadamente todo o processo, visando garantir a rastreabilidade, a qualidade e a consistência dos produtos gerados.

# **Documentação histórica**

A importância da documentação histórica na criação do HBIM pode ser vista em três principais aspectos: contexto histórico, autenticidade e preservação da história.

Primeiramente, a documentação histórica fornece o contexto necessário para compreender a história e a evolução dos bens culturais. Esses registros incluem desenhos, fotografias, relatórios históricos, planos originais, manuais de construção, entre outros documentos. Essas informações contextualizam o edifício, fornecendo detalhes sobre sua construção, uso original, modificações ao longo do tempo e seu significado cultural e histórico. A inclusão desses elementos históricos no HBIM permite uma representação mais fiel e completa dos edifícios, garantindo que sua história seja preservada e comunicada adequadamente.

A documentação histórica é essencial na garantia da autenticidade dos bens culturais no Modelo HBIM. Ela permite a identificação e preservação de elementos originais, como características arquitetônicas, detalhes ornamentais, materiais tradicionais e técnicas de construção específicas de determinada época. Por meio da incorporação desses detalhes autênticos no HBIM, é possível recriar digitalmente a aparência e a essência histórica do edifício, garantindo sua representação precisa e respeitando sua integridade histórica.

Ela contribui significativamente para a preservação da história dos edifícios. Ela pode conter informações sobre eventos históricos, personagens importantes, histórias associadas ao local e seu valor cultural. Ao integrar esses elementos no HBIM, é possível criar uma narrativa histórica rica que valoriza a identidade do edifício e enriquece a experiência do público. O HBIM, ao combinar informações históricas com o modelo digital, torna-se uma ferramenta poderosa para transmitir a história e a importância cultural dos bens culturais de maneira acessível e imersiva.

#### **Modelagem geométrica paramétrica.**

A modelagem geométrica paramétrica é uma técnica que permite a criação de representações virtuais altamente precisas, flexíveis e parametrizadas dos elementos arquitetônicos e estruturais presentes nos bens culturais. Ela possibilita que os modelos sejam facilmente ajustados e adaptados para refletir as características específicas de cada edifício histórico; envolvendo a definição de parâmetros, como dimensões, proporções, ângulos e materiais, que podem ser modificados de forma controlada para refletir diferentes estados do edifício em momentos distintos de sua história.

Essa abordagem oferece vantagens significativas, pois permite a representação detalhada e precisa de elementos complexos, como ornamentos, detalhes arquitetônicos e estruturas intricadas, de acordo com os padrões históricos. Além disso, a modelagem paramétrica facilita a reutilização de informações e a atualização dos modelos à medida que novos dados são disponibilizados ou modificações são realizadas.

A modelagem geométrica paramétrica no HBIM proporciona uma base sólida para a análise, simulação e tomada de decisões informadas relacionadas à conservação, restauração e intervenções em bens culturais. Ela permite aos profissionais explorar diferentes cenários e testar alterações antes de serem implementadas, contribuindo para uma abordagem mais eficiente, precisa e preservacionista na gestão do patrimônio histórico.

# **2.3PRESERVAÇÃO DE BENS CULTURAIS**

Em face da crescente ameaça à destruição do Patrimônio Cultural e Natural, tanto por causas naturais quanto por impactos da evolução social e econômica, é importante reconhecer a urgente necessidade de ação coletiva. A degradação ou perda de qualquer "Bem" representa um empobrecimento do patrimônio de todas as nações. Portanto, há necessidade de uma abordagem coordenada e contínua para proteger e preservar esses bens. Tal ação deve ser guiada pela compreensão de que cada cultura desempenha um papel valioso e insubstituível na formação da riqueza e diversidade do patrimônio mundial (Unesco, 1972, p. 1).

Em 1980, A Carta de Burra define alguns termos, entre eles "Bem" e "Cultural". O termo "Bem" designará um local, uma zona, um edifício ou outra obra construída, ou um conjunto de edificações ou outras obras que possuam uma significação cultural, compreendidos, em cada caso, o conteúdo e o entorno a que pertence. O termo "Cultural" designará o valor estético, histórico, científico, ou social de um bem para as gerações passadas, presentes ou futuras (Carta de Burra, 1980, p. 1).

Segundo documento da Convenção relativa às medidas a adotar para proibir e impedir a importação, a exportação e a transferência ilícitas da propriedade de bens culturais, da Unesco<sup>[28](#page-65-0)</sup> (1970, p. 1):

> ARTIGO 1.º Para os efeitos da presente Convenção, são considerados **bens culturais** os bens que, por razões religiosas ou profanas, são considerados por cada Estado como tendo importância arqueológica, pré-histórica, histórica, literária, artística ou científica e que pertencem às categorias seguintes: a) Colecções e exemplares raros de zoologia, botânica, mineralogia e anatomia; objectos de interesse paleontológico; b) Bens relacionados com a história, incluindo a história das ciências e das técnicas, a história militar e social, e com a vida dos governantes, pensadores, sábios e artistas nacionais ou ainda com os acontecimentos de importância nacional; c) O produto de escavações (tanto as autorizadas como as clandestinas) ou de descobertas arqueológicas; d) Os elementos provenientes do desmembramento de monumentos artísticos ou históricos e de lugares de interesse arqueológico; e) Antiguidades que tenham mais de 100 anos, tais como inscrições, moedas e selos gravados; f) Material etnológico; g) Bens de interesse artístico, tais como: i) Quadros, pinturas e desenhos feitos inteiramente à mão, sobre qualquer suporte e em qualquer material (com exclusão dos desenhos industriais e dos artigos manufacturados decorados à mão); ii) Produções originais de estatuária e de escultura em qualquer material; iii) Gravuras, estampas e litografias originais; iv) Conjuntos e montagens artísticas originais, em qualquer material; h) Manuscritos raros e incunábulos, livros, documentos e publicações antigas de interesse especial (histórico, artístico, científico, literário, etc.), separados ou em colecções; i) Selos de correio, selos fiscais e análogos, separados ou em colecções; j) Arquivos, incluindo os fonográficos, fotográficos e cinematográficos; k) Objectos de mobiliário que tenham mais de 100 anos e instrumentos de música antigos (Unesco, 1970, negrito nosso).

<span id="page-65-0"></span><sup>28</sup> Documento disponibilizado no site do ICOMOS, na língua Portuguesa. Grafia da época.

Após um período de dois anos, procedeu-se a uma redefinição do conceito de bem cultural. Na Conferência Geral da Unesco<sup>[29](#page-66-0)</sup>, ocorrida em 1972, foram estabelecidos os seguintes critérios:

> Os monumentos. – Obras arquitectónicas, de escultura ou de pintura monumentais, elementos de estruturas de carácter arqueológico, inscrições, grutas e grupos de elementos com valor universal excepcional do ponto de vista da história, da arte ou da ciência;

> Os conjuntos. – Grupos de construções isoladas ou reunidos que, em virtude da sua arquitectura, unidade ou integração na paisagem têm valor universal excepcional do ponto de vista da história, da arte ou da ciência;

> Os locais de interesse. – Obras do homem, ou obras conjugadas do homem e da natureza, e as zonas, incluindo os locais de interesse arqueológico, com um valor universal excepcional do ponto de vista histórico, estético, etnológico ou antropológico (Unesco, 1972, p. 2).

No Brasil, a preocupação com o patrimônio cultural tem menos de um século. Em 1933, durante o governo de Getúlio Vargas, foi criada a Inspetoria de Monumentos Nacionais (IMN), cujo objetivo era proteger edificações e monumentos da destruição durante o processo de modernização das cidades.

Em 1936, o ministro da pasta da Educação e Saúde, Gustavo Capanema, encomendou a Mário de Andrade um anteprojeto sobre patrimônio, que definia o patrimônio como todas as obras de arte pura ou aplicada, popular ou erudita, nacional ou estrangeira, pertencentes a entidades públicas ou privadas nacionais e estrangeiras, residentes no Brasil. A lei veio a ser promulgada em 1937 (Lemos, 2004, p. 38).

Em 1937, a IMN foi substituída pelo SPHAN[30](#page-66-1) - Serviço do Patrimônio Histórico e Artístico Nacional. Apesar dos esforços de Mário de Andrade, o SPHAN optou por uma definição mais tradicional de patrimônio histórico e artístico nacional, que abrange bens móveis e imóveis de interesse público, seja por sua ligação com fatos memoráveis da história do Brasil, ou seu valor arqueológico, etnográfico, bibliográfico ou artístico (Lemos, 2006, p. 43).

<span id="page-66-0"></span><sup>29</sup> Documento disponibilizado no site da UNESCO, na língua Portuguesa. Grafia da época.

<span id="page-66-1"></span><sup>30</sup> Em 1946, o SPHAN tornou-se a Diretoria do Patrimônio Histórico e Artístico Nacional (DPHAN), em 1970 tornouse o Instituto do Patrimônio Histórico e Artístico Nacional (IPHAN), como é conhecido atualmente.

As posições de Mário de Andrade, apresentadas em seu anteprojeto para um Serviço do Patrimônio Artístico Nacional, bem como em sua atuação no Departamento de Cultura foram fundamentais para a definição de "patrimônio cultural" que se encontra no artigo 216 da Constituição Federal de 1988. Este artigo amplia o conceito ao mencionar bens culturais de natureza material e imaterial (Fonseca, 2000, p. 112).

Segundo a Constituição Brasileira de 1988, Art. 216:

Constituem patrimônio cultural brasileiro os bens de natureza material e imaterial, tomados individualmente ou em conjunto, portadores de referência à identidade, à ação, à memória dos diferentes grupos formadores da sociedade brasileira, nos quais se incluem:

I – as formas de expressão;

II – os modos de criar, fazer e viver;

III – as criações científicas, artísticas e tecnológicas;

IV – as obras, objetos, documentos, edificações e demais espaços destinados às manifestações artístico-culturais;

V – os conjuntos urbanos e sítios de valor histórico, paisagístico, artístico, arqueológico, paleontológico, ecológico e científico.

§ 1º O Poder Público, com a colaboração da comunidade, promoverá e protegerá o patrimônio cultural brasileiro, por meio de inventários, registros, vigilância, tombamento e desapropriação, e de outras formas de acautelamento e preservação.

Consequentemente, ao refletirmos sobre o Art. 216 da Constituição Brasileira de 2008, é destacada a amplitude dos componentes que integram o patrimônio cultural brasileiro, sejam tangíveis ou intangíveis. Tais componentes refletem a identidade e a memória dos distintos grupos formadores da nossa sociedade. Logo, a proteção e a preservação desses bens, garantida pelas ações de tutela promovidas pelo Poder Público em cooperação com a comunidade, constituem fatores fundamentais para a continuidade de nossa valiosa herança cultural.

### **2.3.1 Conservação, Manutenção e Gestão de Bens Culturais**

As edificações que compõem o patrimônio arquitetônico representam um testemunho tangível de nossa herança cultural e histórica. Contudo, devido à sua natureza intrínseca - material e construtiva - essas construções apresentam desafios peculiares relativos ao diagnóstico e à restauração, restringindo a aplicação de códigos e normas contemporâneas de construção (ICOMOS, 2006, p. 6).

Neste cenário, a conservação emerge como um pilar crítico para a preservação dessas edificações, reforçando a importância de resguardar sua integridade estrutural, valor estético e relevância histórica. Esta prática integra, portanto, a necessidade de respeito à autenticidade material e à expressão formal dos bens culturais (Araújo, 2016, p. 27).

Complementarmente, a manutenção assume um papel preventivo e corretivo crucial, assegurando a continuidade do uso desses bens culturais. É um componente indispensável para a preservação do patrimônio, pois visa atenuar os efeitos da degradação e desgaste natural ao longo do tempo (Forster; Kayan, 2009, p. 220).

Por fim, a gestão de bens culturais surge como um elemento-chave no que tange à organização e planejamento estratégico das atividades voltadas à proteção e valorização do patrimônio (Tavares, 2009, p. 12).

Há três pilares fundamentais para a preservação de bens culturais: conservação, manutenção e gestão. Eles proporcionam o alicerce teórico necessário para a implementação eficaz da plataforma BIM no contexto do bem cultural.

#### **2.3.1.1 Conservação**

O termo conservação se consolida na década de 80 nos Estados Unidos como um campo vigoroso de atuação e pesquisa científica, estabelecendo-se como uma atividade abrangente e meticulosa. Esta prática se responsabiliza pela adoção de ações destinadas a retardar a deterioração e prevenir prejuízos aos bens culturais, viabilizando a provisão de condições ambientais e interações humanas adequadas para a preservação e salvaguarda dos bens patrimoniais (Caldeira, 2006, p. 9).

Na Carta de Burra, a definição de conservação é a seguinte (ICOMOS<sup>[31](#page-69-0)</sup>,1980, p. 1):

> O termo conservação designará os cuidados a serem dispensados a um bem para preservar-lhe as características que apresentem uma significação cultural. De acordo com as circunstâncias, a conservação implicará ou não a preservação ou a restauração, além da manutenção; ela poderá, igualmente, compreender obras mínimas de reconstrução ou adaptação que atendam às necessidades e exigências práticas (Carta de Burra, 1980, p. 1).

Em 2006, o Conselho Internacional de Monumentos e Sítios (ICOMOS) estabeleceu uma série de critérios para orientar as práticas de conservação. Dentre esses critérios, somente alguns são relevantes para o escopo deste trabalho, são eles:

I - A conservação, o reforço e a restauração do patrimônio arquitetônico demandam uma abordagem multidisciplinar.

IV - Sempre que se propõe qualquer alteração de uso ou função, todos os requisitos de conservação e as condições de segurança devem ser cuidadosamente considerados (ICOMOS, 2006, p. 7).

# **2.3.1.2 Manutenção**

A manutenção, segundo a norma ABNT NBR 5674 (Associação Brasileira de Normas Técnicas, 2012):

> **3.5 Manutenção**: Conjunto de atividades a serem realizadas para conservar ou recuperar a capacidade funcional da edificação e de suas partes constituintes de atender às necessidades e segurança dos seus usuários (Associação Brasileira de Normas Técnicas, 2012, p. 2, grifo nosso).

O escopo da manutenção de edificações, abordado na norma NBR 5674, descreve os objetivos da manutenção patrimonial:

> 4.1 A manutenção de edificações visa preservar ou recuperar as condições ambientais adequadas ao uso previsto para as edificações.

> 4.2 A manutenção de edificações inclui todos os serviços realizados para prevenir ou corrigir a perda de desempenho decorrente da deterioração dos seus componentes, ou de atualizações nas necessidades dos seus usuários.

> 4.3 A manutenção de edificações não inclui serviços realizados para alterar o uso da edificação (Associação Brasileira de Normas Técnicas, 2012, p. 3).

<span id="page-69-0"></span><sup>31</sup> Documento disponibilizado no site do IPHAN, na língua Portuguesa. Grafia da época.

A circulação de informações entre os diversos participantes do sistema de manutenção da edificação, incluindo mecanismos de comunicação, representa um componente importante na operacionalidade eficaz do sistema (Associação Brasileira de Normas Técnicas, 2012, p. 3).

A manutenção pode ser categorizada em duas principais vertentes: atividades planejadas e não planejadas.

#### **2.3.1.2.1 Atividades Planejadas**

A manutenção planejada é caracterizada por serviços cuja realização é organizada antecipadamente, tendo por referência solicitações dos usuários, estimativas da durabilidade esperada dos componentes das edificações em uso ou relatórios de inspeções periódicas sobre o seu estado de deterioração (Associação Brasileira de Normas Técnicas, 2012, p. 4).

São consideradas atividades de manutenção planejadas a manutenção preventiva, preditiva e de melhoria.

#### **Manutenção preventiva**

A manutenção preventiva refere-se à intervenção programada previamente à emergência de uma necessidade de reparo na edificação. É estabelecida por meio de um cronograma que inclui datas pré-definidas, obedecendo a critérios técnicos especificados pelo fabricante e/ou fornecedor do material empregado na construção da respectiva edificação. Durante a execução da manutenção preventiva, a documentação de todas as atividades realizadas é uma exigência para assegurar a eficácia do processo (Carvalho, 2014, p. 1).

#### **Manutenção preditiva**

Consiste na execução de atividades de manutenção, em função da análise do estado dos diversos elementos, efetuada em inspeções planeadas. Por um lado, há um aumento da capacidade para detectar quando e onde é necessária a intervenção, com redução do número de anomalias imprevistas e com mais fácil implementação (apenas é efetuado o planeamento das inspeções). Em contrapartida, esta estratégia depende de um método de diagnóstico válido durante a inspeção e da experiência do inspetor, com a definição correta do estado do elemento (Araújo, 2016, p. 21).

#### **Manutenção de melhoria**

A manutenção de melhoria, embora ainda seja planejada, é um pouco diferente, pois busca aprimorar a performance dos sistemas existentes, aperfeiçoando-os além de sua capacidade original (Palmer, 2016, p. 124).

# **2.3.1.2.2 Atividades não planejadas**

A manutenção não planejada é caracterizada por serviços não previstos na manutenção planejada, incluindo a manutenção de emergência, caracterizada por serviços que exigem intervenção imediata para permitir a continuidade do uso das edificações ou evitar graves riscos ou prejuízos pessoais e patrimoniais aos seus usuários ou proprietários (Associação Brasileira de Normas Técnicas, 2012, p. 4).

#### **A manutenção corretiva ou reativa**

A manutenção corretiva é aquela que se caracteriza por serviços imediatos com a intenção de permitir a continuidade do uso e evitar riscos ou prejuízo aos usuários de determinado edifício. Este tipo de manutenção é realizado após o aparecimento de uma patologia podendo ser de urgência, com grande intervenção ou pequena intervenção. A manutenção corretiva de urgência é realizada quando ocorre uma patologia que exige resolução imediata (Araújo, 2016, p. 20).

Atualmente, em grande parte dos edifícios, é feita a manutenção corretiva, uma prática ineficaz que pode custar de três a quatro vezes mais do que uma manutenção planejada. Assim sendo, existe a necessidade de implementar, nos edifícios existentes, sistemas de manutenção com base no planeamento e na prevenção, ao invés de se reagir a falhas (Akcamete; Akinci; Garret, 2010, p. 3).

Em resumo para bens culturais, a manutenção predial contínua e sistemática é essencial para a preservação de edificações, permitindo intervenções discretas e economicamente viáveis. A ênfase reside na manutenção preventiva, que busca minimizar alterações em edificações históricas e evita a destruição desnecessária de
elementos de valor histórico. Assim, a durabilidade e a autenticidade dos materiais tradicionais são efetivamente mantidas por meio da regularidade da manutenção (Forster; Kayan, 2009, p. 220).

### **2.3.1.3 Gestão**

A gestão de edifícios<sup>[32](#page-72-0)</sup> consiste em um conjunto de ações e procedimentos que devem ser aplicados a um edifício após a sua construção, com o objetivo de otimizar seu desempenho. Essa gestão visa garantir que, pelo maior tempo possível e com o menor custo, o edifício mantenha a funcionalidade para a qual foi projetado (Tavares, 2009, p 12).

O conceito de gestão, embora tenha surgido de maneira relativamente recente no contexto dos quarenta anos de história da Convenção do Patrimônio Mundial, possui uma importância inquestionável ao bem cultural. A necessidade de uma gestão eficaz se torna ainda mais relevante à medida que o conceito de patrimônio se expande e se integra de maneira mais profunda com o ambiente e a sociedade (Unesco, 2016, p. 10).

A gestão do patrimônio cultural requer a colaboração de vários grupos de interesse (Figura 2.3). No contexto atual, a gestão do patrimônio cultural busca alcançar múltiplos objetivos, envolvendo uma variedade de estruturas, perspectivas, conhecimentos e valores, que se entrelaçam de maneira complexa, tornando desafiadora a implementação de estratégias de gestão adequadas. Superar esses desafios é crucial para a preservação do bem cultural (Unesco Brasil, 2016, p. 17).

<span id="page-72-0"></span><sup>32</sup> Tavares (2009) descreve que existem três categorias fundamentais na Gestão de Edifícios. Primeiro, a gestão técnica, que abrange todas as ações destinadas a manter e assegurar a funcionalidade estrutural e operacional do edifício. Em segundo lugar, a gestão econômica, que se refere à análise e otimização de custos associados ao ciclo de vida do edifício. Finalmente, a gestão funcional, que envolve a interação e coordenação com os ocupantes.

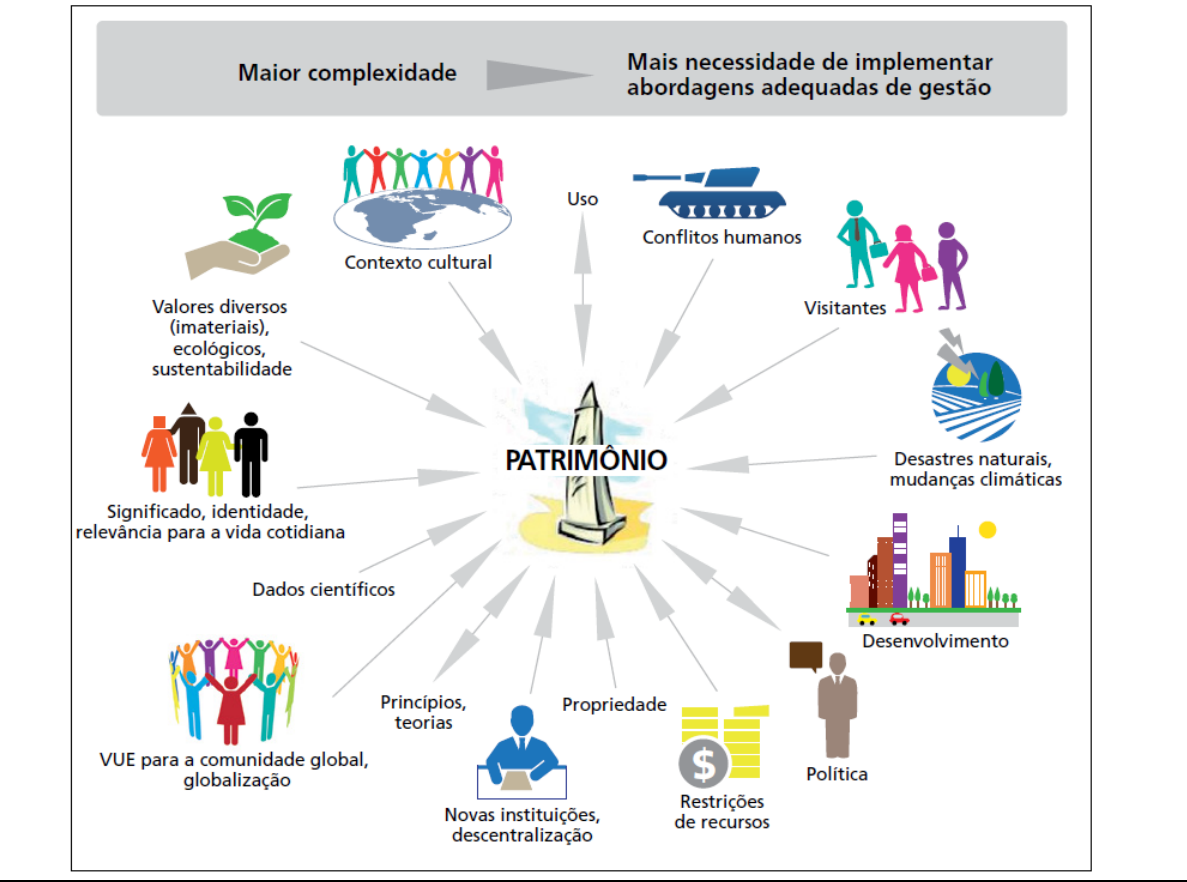

#### Figura 2.3 - Exemplos de questões antigas e novas a serem levadas em conta da gestão do patrimônio.

Autor: Unesco Brasil (2016, p. 18).

A gestão da operação e manutenção emerge como área de atuação a ser considerada para além do uso, operação e manutenção dos espaços, mas também dentro do contexto da preservação cultural. Esta realidade é um desafio para os gestores desses edifícios históricos (Canuto; Salgado, 2020, p. 124).

Reconheceu-se que os locais de patrimônio estão intrinsecamente ligados ao seu ambiente, que apresenta tanto ameaças quanto oportunidades sociais, econômicas e ambientais. Portanto, os gestores do patrimônio devem estar capacitados para intervir em decisões que afetam os locais de patrimônio. Embora mudanças no ambiente sejam inevitáveis, elas não devem prejudicar os valores do patrimônio e podem servir como catalisadores para reforçar seu significado social (Unesco Brasil, 2016, p. 15).

A gestão, em sua essência, está relacionada ao emprego de meios para alcançar um objetivo específico. Esta noção se materializa em uma série de processos organizados e deliberadamente orientados que compõem um sistema de gestão. No contexto do patrimônio cultural, um sistema de gestão desempenha um papel crucial na conservação de um bem ou conjunto de bens, visando salvaguardar os valores do patrimônio (Unesco, 2016, p. 27).

# **2.3.1.3.1 Sistemas de gestão de patrimônio**

O sistema de gestão patrimonial se baseia em processos interligados, com ênfase na melhoria contínua, essencial para a preservação do patrimônio cultural. Nove características fundamentais são identificadas nesse sistema, que se agrupam em três elementos, três processos e três resultados (Unesco, 2016, p. 58).

**Elementos** - Existem três elementos essenciais (Figura 2.4), que são interdependentes em qualquer sistema primário de gestão de patrimônio: estrutura legal, estrutura institucional e recursos. Eles estão presentes em sistemas nacionais de gestão de patrimônio e em sistemas que dizem respeito apenas a um grupo de bens ou até mesmo a um único bem (Unesco, 2016, p. 69).

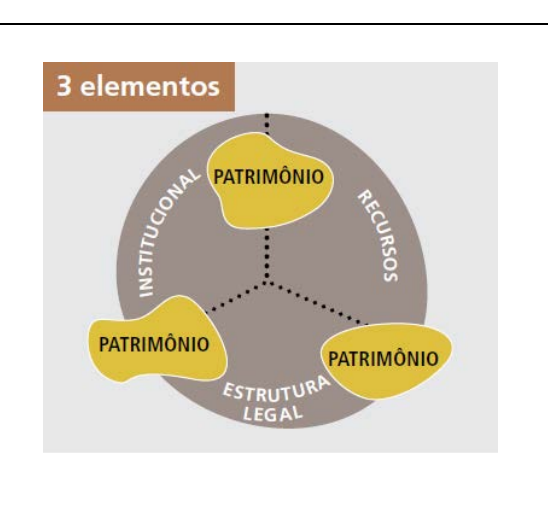

Figura 2.4 – Três elementos da gestão.

A estrutura legal define as razões para sua existência.

A institucional dá forma a suas necessidades organizacionais e à tomada de decisões.

Os recursos humanos, financeiros e intelectuais, são usados para operacionalizá-lo.

Fonte: Unesco (2016, p. 59).

**Processos** - A gestão de patrimônio cultural se baseia em três processos principais: planejamento, implementação e monitoramento (Figura 2.5). O planejamento delineia metas e estratégias, enquanto a implementação conduz ações e ajustes em resposta a emergências. O monitoramento, por sua vez, avalia a efetividade da gestão e a situação do patrimônio, indicando melhorias. Essas etapas visam otimizar a utilização de recursos, refinar a documentação e favorecer alterações proativas na gestão patrimonial (Unesco, 2016, p. 91).

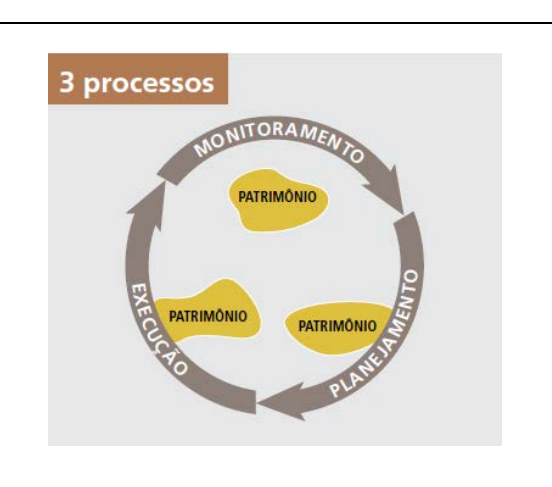

Figura 2.5 – Três processos da gestão.

Juntos, eles facilitam a produção de resultados que garantam a conservação e a gestão dos bens e seus valores associados de forma sustentável.

Fonte: Unesco (2016, p. 59).

Os resultados variam tanto quanto as expectativas dos envolvidos no processo de gestão patrimonial, mas podem ser basicamente divididos em três tipos (Figura 2.6): efeitos, produtos e melhorias no sistema de gestão (Unesco, 2016, p. 105).

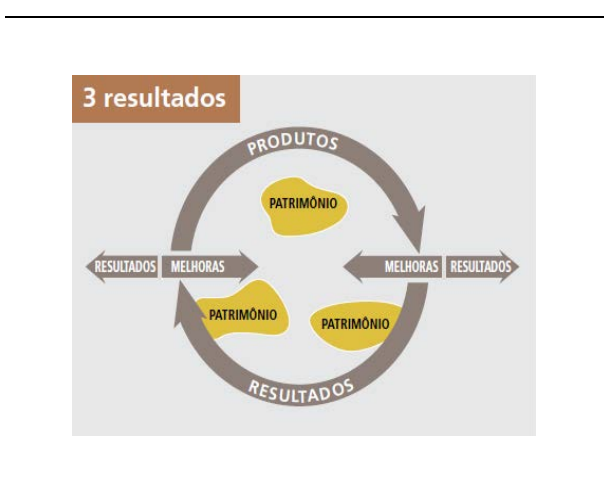

Figura 2.6 – Três resultados da gestão.

Alcancar os efeitos<sup>[33](#page-75-0)</sup> desejados para o bem e para seus interessados é o resultado do sistema de gestão de patrimônio. Para atingir tal objetivo de forma eficiente, os processos de patrimônio devem gerar uma série de produtos, além de promover melhorias no sistema de gestão, a fim de preencher lacunas identificadas nele ou atender a novas necessidades.

Fonte: Unesco (2016, p. 59).

76

<span id="page-75-0"></span><sup>33</sup> Os "efeitos", em um contexto de gestão de patrimônio, representam os resultados almejados, frequentemente intangíveis, ligados aos valores patrimoniais e impactando positivamente a sociedade. Eles emergem como consequências das ações, produtos e serviços implementados no âmbito do sistema de gestão do patrimônio (Unesco, 2016, p. 107).

O sucesso dos sistemas de gestão de patrimônio, segundo UNESCO (2016), depende muito de sua capacidade de:

- $\checkmark$  empregar abordagens baseadas em valores;
- $\checkmark$  adotar abordagens que possibilitem antecipar e manejar as mudanças;
- $\checkmark$  investir nas relações entre o patrimônio e a sociedade, examinando constantemente os motivos e o modo como o patrimônio cultural deve ser conservado, para quem e com quem (Unesco, 2016, p. 27).

# **Tipos de administração do bem cultural**

O cenário de gestão de manutenção pode variar dependendo de vários fatores, como o tipo de bem cultural, sua propriedade, o grau de proteção legal e os recursos disponíveis para sua manutenção. Assim, a Unesco (2016) apresenta três cenários de gestão, que resumem a diversidade de situações encontradas no patrimônio cultural (Figuras 2.7, 2.8 e 2.9).

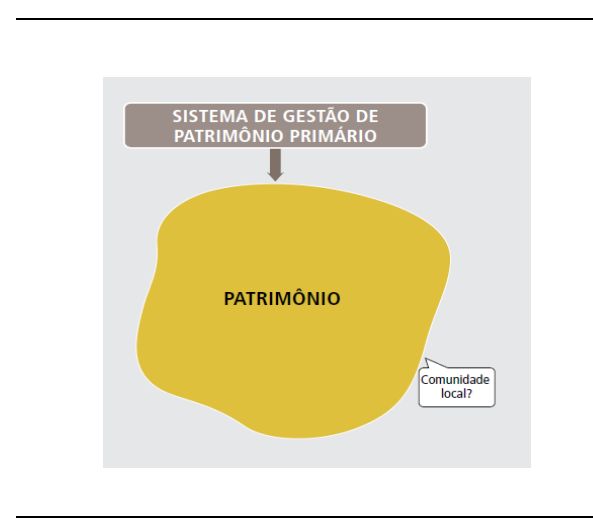

#### Figura 2.7 – Sistema de Gestão - cenário 1. **Cenário de gestão 1**

Bens culturais estão sob propriedade e administração exclusiva de um sistema de gestão. Protegidos por legislação nacional e mantidos pela principal instituição responsável por eles, com seus próprios recursos. Frequentemente, como consequência disso, esses bens apresentam limites claramente estabelecidos.

Fonte: Unesco (2016, p. 62).

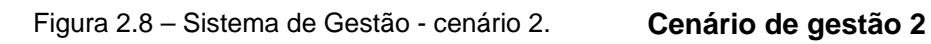

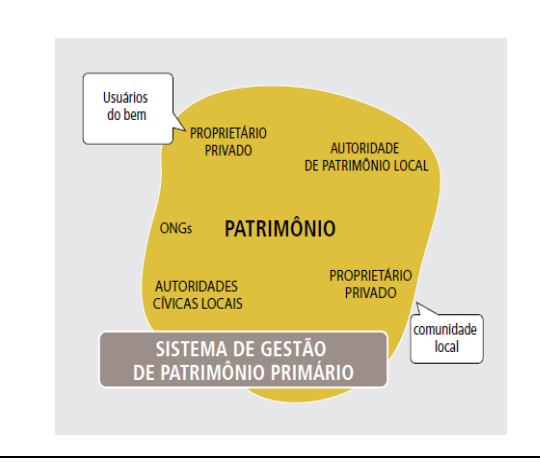

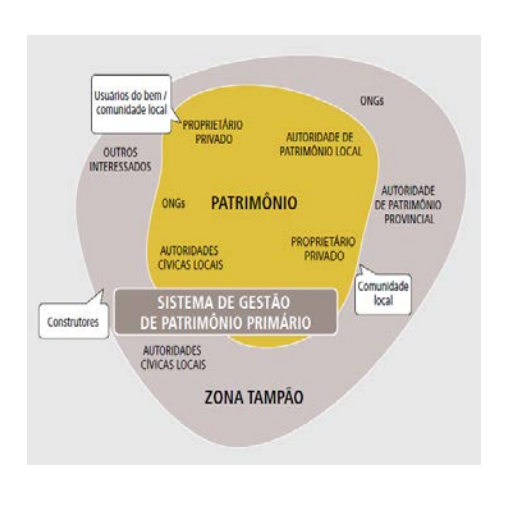

#### Figura 2.9 – Sistema de Gestão - cenário 3. **Cenário de gestão 3**

Bens patrimoniais que apresentam uma multiplicidade de proprietários, ocupações e usos atuais.

A propriedade ou a responsabilidade pela manutenção pode recair sobre uma autoridade patrimonial local ou uma autoridade cívica local, particularmente no caso de edifícios e infraestruturas que não são oficialmente protegidos.

Fonte: Unesco (2016, p. 62).

Dependendo da natureza do bem, podem existir várias entidades envolvidas na sua gestão, incluindo a região do entorno designada como zona tampão<sup>[34](#page-77-0)</sup>. Isso também pode se aplicar a bens fora do sistema do Patrimônio, que apresentam restrições de planejamento para áreas de "respeito" além dos limites definidos do bem. A tomada de decisões neste cenário é particularmente complexa, exigindo uma plataforma robusta de tomada de decisões como um pré-requisito essencial.

Fonte: Unesco (2016, p. 62).

<span id="page-77-0"></span><sup>34</sup> Áreas de zona-tampão circundam unidades de conservação e estão sujeitas a regulamentações específicas, cujo objetivo é atenuar os impactos sobre os ecossistemas protegidos.

#### **2.4BEM CULTURAL – GESTÃO - HBIM[35](#page-78-0)**

Após sintetizar alguns fundamentos essenciais da preservação de bens culturais, será criado um resumo comparativo entre as demandas específicas à gestão O&M de bens culturais, e as potencialidades que a plataforma BIM tem a oferecer a esses patrimônios.

Os critérios para esta comparação derivam das necessidades identificadas por diversos autores no decorrer da revisão da literatura sobre bens culturais, e das funcionalidades e aplicações do HBIM.

#### **2.4.1 Demandas dos bens culturais**

Com base na importância das demandas para a preservação dos bens culturais abordadas nesse capítulo, segue uma análise dos pontos principais.

No contexto da preservação dos bens culturais, é evidente a importância da atuação conjunta entre o poder público e a comunidade. De acordo com o art. 216 da Constituição Brasileira de 1988, é necessária uma mobilização coletiva para promover e proteger o patrimônio cultural através de estratégias diversas, tais como inventários, registros, vigilância, tombamento, desapropriação e outros mecanismos de preservação (Brasil, 1988).

Essa visão está alinhada com o pensamento da Unesco (1972) e da Carta de Burra (1980), que ressaltam a necessidade de uma abordagem coordenada e contínua para a proteção e preservação dos bens culturais. As práticas de conservação precisam proteger as características culturalmente significativas de um bem, podendo abranger preservação, restauração, manutenção e adaptações mínimas para atender necessidades práticas.

O ICOMOS (2006) reitera essa visão, destacando a essencialidade de adotar abordagens sensíveis e científicas na preservação do patrimônio. O órgão propõe um ciclo de diagnóstico, restauração e monitoramento para otimizar custos e minimizar impactos. O ICOMOS (2006) também salienta que a conservação, o reforço e a restauração do patrimônio arquitetônico demandam uma abordagem multidisciplinar.

<span id="page-78-0"></span><sup>35</sup> Vários escritores não empregam o termo HBIM ao discorrer sobre a aplicação do BIM a bens culturais. Portanto, neste documento, será adotada a nomenclatura fornecida pelo autor da fonte consultada.

A relevância da coleta de dados também é um ponto crucial para a gestão O&M de bens culturais. Bruno *et al.,* (2019) destaca a necessidade da consolidação, atualização e complementação dos dados referentes a estes bens, para otimizar o processo de tomada de decisão. Paralelamente, Brusaporci, Maiezza e Tata (2018) e Celli e Ottoni (2023) apontam para a necessidade de uma coleta de dados robusta, atualizada e completa, combinada com um conhecimento aprofundado do patrimônio.

Segundo a NBR 5674 (Associação Brasileira de Normas Técnicas, 2012), a circulação eficaz de informações e a manutenção apropriada das edificações são elementos fundamentais para a preservação das condições ambientais, a prevenção da perda de desempenho e o respeito ao uso original da edificação.

Diante dos crescentes desafios em na gestão O&M predial do imóvel, que englobam desde adaptações tecnológicas até a otimização de sistemas, torna-se importante uma maior integração entre plataformas e setores. Brunet *et al*., (2018) sublinha que, apesar dos avanços tecnológicos facilitarem a estruturação dos processos, ainda há a necessidade de uma integração em tempo real entre os sistemas prediais e o ambiente físico para aperfeiçoar sua gestão O&M.

Em suma, a proteção e a preservação dos bens culturais em nossa sociedade exigem um esforço conjunto, um ciclo de ações bem definido, uma coleta de dados robusta e a adoção de avanços tecnológicos, sempre respeitando as características singulares de cada bem cultural.

#### **2.4.2 Potencialidades da plataforma BIM para bens culturais**

O modelo HBIM, conforme delineado por diversos estudos (Historic England, 2017; Carvalho, 2016; Inzerillo *et al*., 2016; Brunet *et al*., 2018; Castellano-Román; Pinto-Puerto, 2019; Celli; Ottoni, 2023), se destaca como uma eficaz ferramenta na gestão O&M de bens culturais, apresentando um leque de funcionalidades direcionadas aos projetos de conservação e administração.

Os modelos HBIM atuam como um eficaz acervo documental, associando informações a elementos construtivos específicos. Isso exige um entendimento abrangente do patrimônio cultural, desde suas diversas fases de vida até seu estado atual (Canuto; Codinho; Salgado, 2022; Celli; Ottoni, 2023).

Isso facilita a coleta de dados heterogêneos, abrangendo registros históricos de construção, de manutenção, até características funcionais, estruturais e materiais das edificações e de seus elementos individuais (Castellano-Román; Pinto-Puerto, 2019; Celli; Ottoni, 2023). Este recurso contribui para a preservação da informação sobre o bem cultural, oferecendo um suporte eficiente na tomada de decisões durante sua manutenção e gestão (Carvalho, 2016).

O HBIM não é apenas uma ferramenta estática, mas também pode ser utilizado para monitorar continuamente a condição do edifício ao longo do tempo. A integração de sensores e dados de monitoramento ao modelo digital permite a detecção precoce de problemas, o acompanhamento de mudanças e a avaliação do desempenho de medidas de conservação adotadas (Inzerillo *et al*., 2016).

Por meio do ambiente virtual imersivo do HBIM, gestores e conservadores podem ter uma compreensão clara da estrutura, dos sistemas e dos elementos históricos do bem cultural. Este recurso facilita a identificação de áreas problemáticas e a definição de estratégias de manutenção adequadas. Além disso, as ferramentas para análise e diagnóstico disponíveis no HBIM permitem simular o desempenho térmico, avaliar a estabilidade estrutural, identificar áreas de deterioração e prever o impacto de intervenções, melhorando a eficiência do planejamento das intervenções (Inzerillo *et al.*, 2016).

Por fim, a ferramenta facilita a comunicação e o compartilhamento de informações entre diferentes partes interessadas, como equipes de gestão, conservadores, especialistas em patrimônio cultural e comunidades locais. Este recurso promove uma colaboração efetiva e a tomada de decisões informadas com base em dados consistentes (Historic England, 2017).

Em suma, o HBIM, como especialização da plataforma BIM, oferece inúmeros benefícios para a gestão O&M de bens culturais. Ele centraliza e organiza um vasto conjunto de dados, facilita o planejamento de atividades de conservação e aprimora a qualidade e usabilidade das informações, contribuindo para a preservação eficiente do patrimônio cultural.

# **3 PESQUISA BIBLIOGRÁFICA**

A gestão O&M de bens culturais é um processo complexo que demanda uma metodologia interdisciplinar, voltada não apenas à manutenção física dos bens, mas também à preservação de seu valor histórico e cultural intrínseco. Tal processo exige uma gestão equilibrada entre conservação e tecnologia, para assegurar a administração eficiente desses bens inestimáveis (Boehm *et al*., 2018; Fraser; Khoshelham; Radanovic, 2022; Daniels; Georgopoulos, 2023).

O HBIM tem o potencial de unificar dados e informações da edificação, facilitando seu compartilhamento entre todas as partes envolvidas durante as fases de projeto, construção e operação. Além disso, promove a integração entre pessoas, processos, informação e tecnologia, bem como traz transparência para a criação e compartilhamento de dados, definindo requisitos claros à equipe envolvida (Nieto-Julián; Lara; Moyano, 2021).

Esta pesquisa bibliográfica tem como intuito verificar o que foi estudado e realizado sobre a gestão O&M com HBIM. A ênfase está na exploração do uso do HBIM como plataforma para a gestão operacional, em bens culturais utilizados pelo público, como museus, galerias e centros culturais.

Este capítulo é estruturado em duas seções: a primeira consiste em uma revisão da literatura, focando o tema acima, e a segunda se dedica a apresentar exemplos concretos de modelagem HBIM, concebidos especificamente com o propósito de gestão O&M de bens culturais.

# **3.1REVISÃO DA LITERATURA (RL)**

A revisão da literatura foi executada no período de cinco anos, de 2018 a 2023, dando especial atenção às seguintes palavras-chave: "HBIM"; "Heritage Management and HBIM"; "HBIM and Facility Management"; "Preservation and HBIM"; e "HBIM and FM and museum"; "HBIM literature review" e "Architectural Heritage*"*.

Nesta investigação, a estratégia metodológica adotada enfatizou a análise de artigos acadêmicos e revisões sistemáticas da literatura, buscando assegurar uma avaliação abrangente do tema em estudo.

As bases de procura foram Scopus, ScienceDirect, ResearchGate e Google Acadêmico.

O critério para inclusão de artigos na RL foi:

- $\checkmark$  Ter como tema trabalhos voltados para HBIM, em gestão O&M, em bens culturais, em gestão O&M do património com uso público;
- As palavras-chave da *String* de busca devem estar presentes no título, resumo ou palavras-chave do artigo para assegurar a relevância e profundidade da discussão sobre os temas desejados;
- $\checkmark$  O texto deve ser elaborado em uma das seguintes línguas: alemão, inglês, espanhol ou português.
- $\checkmark$  Ser um artigo científico revisado, um artigo em anais de conferências científicas.

Após processo de leitura e filtragem, o processo de RL finalizou com seis artigos de revisão da literatura e dois artigos focados em nas palavras-chave.

# **3.1.1 Fundamentos**

Nesta seção, são descritas as conclusões apresentadas pelos autores, com relação às palavras-chave mencionadas anteriormente. Esta análise ajuda a verificar se a proposta de tese é adequada.

# **3.1.1.1 Blasco, García e García-Valldecabres (2018)**

Blasco, García e García-Valldecabres (2018)<sup>[36](#page-82-0)</sup> fizeram um estudo que conduziu uma análise abrangente, com o propósito de retratar o estado atual da arte em relação à utilização do HBIM. Esta pesquisa teve como objetivo promover a importância da tecnologia tanto para a preservação da arquitetura histórica, quanto

<span id="page-82-0"></span><sup>36</sup> Pesquisa feita com as seguintes palavras-chave: *AR, Cultural Heritage, Dissemination, HBIM, Heritage Interpretation, ICT, Tourism, Virtual Reality.*

para a gestão do patrimônio cultural. Foram examinados, no total, oitenta e cinco documentos que abrangem uma variedade de fontes como: artigos de periódicos acadêmicos, anais de conferências, livros e dissertações de doutorado.

A revisão identificou que diversos edifícios de valor histórico são designados ao uso público, com o intuito de divulgar seus atributos patrimoniais à comunidade e incitar a conscientização para sua preservação. Desta forma, a visibilidade pública é estabelecida como um dos instrumentos primordiais para assegurar a conservação dessas edificações históricas.

Foi constatado que as pesquisas atuais enfatizam a capacidade intrínseca do HBIM para a gestão e divulgação do patrimônio histórico. Todavia, esta disciplina permanece em sua fase inicial de desenvolvimento, indicando a necessidade de estudos e aplicações mais abrangentes. Concomitantemente, têm surgido múltiplas vertentes de pesquisa concentradas na aplicação do BIM na preservação de bens culturais, seja no âmbito dos acervos ou no das edificações históricas.

#### **3.1.1.2 Flames** *et al***. (2018)**

A revisão conduzida por Flames<sup>[37](#page-83-0)</sup> et al. (2018) abrangeu cento e trinta e uma publicações sobre o emprego do BIM para manutenção, diagnóstico, gerenciamento das informações e modelagem do bem cultural.

Com base nesta revisão bibliográfica, observou-se que, por meio do HBIM, é possível se ter uma melhor compreensão dos materiais e técnicas construtivas empregadas, auxiliando assim nas iniciativas de conservação, gestão do patrimônio cultural, restauração e reconstituição de patrimônios históricos.

Atualmente, a gestão de infraestrutura de bens culturais é primordial, segundo os autores. Para otimizar essa gestão, é importante melhorar a interoperabilidade dos softwares de modelagem BIM, para facilitar a colaboração interdisciplinar.

<span id="page-83-0"></span><sup>37</sup> Pesquisa feita com as seguintes Palavras-Chave: *Cultural Heritage Documentation; Bim; H-Bim; H-Bim Literature Review; As-Is Model H-Bim; 3d Heritage Modeling; Point Clouds; Laser Scanner*.

O BIM demonstrou um progresso significativo no campo da gestão da documentação do patrimônio cultural. Tal avanço tecnológico tem agora a capacidade de representar em ambiente virtual o estado de conservação real dos edifícios em análise, proporcionando uma nova dimensão à gestão e preservação patrimonial.

Outro ponto mencionado é que os softwares de modelagem BIM não estão totalmente equipados para lidar com todas as complexidades associadas à modelagem e manutenção do bem cultural. Dessa forma, a incorporação de outras ferramentas auxiliares se faz necessária. Nota-se que a maioria dos estudos revisados não detalha o nível de automação ou os processos de diagnóstico e gestão executados, destacando a necessidade de pesquisas adicionais neste campo.

## **3.1.1.3 Boehm** *et al.* **(2018)**

A literatura analisada<sup>[38](#page-84-0)</sup> para o desenvolvimento do estudo inclui um total de oitenta e duas referências citadas ao longo do trabalho.

O estudo enfoca as etapas de levantamento e digitalização do processo de aplicação do HBIM em projetos de conservação, detendo-se menos na etapa de modelagem da etapa de modelagem. São apresentadas as principais metodologias desenvolvidas para o HBIM, além de discutir os desafios em relação à digitalização, principalmente no que se refere à ausência de processos automatizados.

A revisão identificou uma lacuna de pesquisa na organização de informação no modelo BIM, no que diz respeito à documentação cultural e histórica, relevantes para a conservação preventiva.

#### **3.1.1.4 Fraser, Khoshelham e Radanovic (2020)**

A revisão conduzida por Fraser, Khoshelham e Radanovic [39](#page-84-1) (2020) abrangeu cento e quinze publicações sobre análise do uso do BIM em bens culturais, enfocando a precisão geométrica e a riqueza semântica dos modelos. Propõe uma abordagem

<span id="page-84-0"></span><sup>38</sup> Pesquisa feita com as seguintes Palavras-Chave: *BIM, HBIM, Heritage Building, Conservation, Survey, Parametric Smart Object Library, Smart Object, Point Cloud.*

<span id="page-84-1"></span><sup>39</sup> Pesquisa feita com as seguintes Palavras-Chave: *Heritage BIM, Semantic Richness, Parametric Flexibility, Visual Fidelity, Parametric Modelling, Reality-Based Modelling.*

inovadora para o BIM na área patrimonial, que integra a modelagem paramétrica e a realidade virtual.

Uma das conclusões é que o HBIM oferece a possibilidade de realizar várias análises e simulações complexas relativas ao desgaste de fachadas, análise estrutural e avaliação do estado geral de conservação dos bens. Além disso, pode facilitar a gestão do bem cultural e apoiar trabalhos de restauração/reconstrução. No entanto, o emprego do HBIM e a criação de modelos completos de construção continua a ser um desafio pelas características dos edifícios e devido à complexidade inerente e singularidade de seus elementos, como colunas, molduras, ornamentos, esculturas ou cúpulas, e a necessidade de documentá-los em detalhes.

#### **3.1.1.5 Figueiredo e Mota (2021)**

Figueiredo<sup>[40](#page-85-0)</sup> e Mota (2021) fizeram uma revisão da literatura, com trinta e seis artigos selecionados, buscando entender o estágio de desenvolvimento da metodologia HBIM e os desafios futuros para sua adoção no contexto brasileiro.

Uma das conclusões foi que, embora o HBIM tenha um potencial considerável para a preservação de bens culturais, sua aplicação prática ainda está em fases iniciais e é raramente adotada por organizações responsáveis pela conservação, sendo, na maior parte, um tópico de pesquisa. Isso mostra que ainda há um grande espaço para a evolução desta tecnologia. Vários estudos também apontam limitações significativas ao tentar integrar completamente esta metodologia no gerenciamento de patrimônios.

A pesquisa mostra que há necessidade de organização das informações não geométricas pertinentes ao gerenciamento no modelo. A finalidade de integrar tais dados reside na construção de um modelo integral que vai facilitar a inclusão de cronogramas de manutenção, monitoramento do estado de degradação e controle estrutural, além de disponibilizar ferramentas que permitem a atualização regular do modelo.

<span id="page-85-0"></span><sup>40</sup> Pesquisa feita com as seguintes Palavras-Chave: BIM, HBIM, Patrimônio Histórico.

Outro ponto salientado foi que, caso as restrições identificadas no HBIM sejam resolvidas, a adoção desta metodologia possibilitará um processo de documentação, monitoramento e controle de manutenção diretamente a partir do próprio modelo e sistema de dados do próprio software de modelagem BIM.

# **3.1.1.6 Chan***et al***. (2021)**

O estudo de Chan *et al.*[41](#page-86-0) (2021) possui cento e cinquenta e seis textos referenciados. O propósito deste estudo foi aprofundar o conhecimento dos diversos aspectos da gestão de manutenção de bens culturais, ainda pouco explorados.

Foi verificado que pesquisas recentes têm aplicado tecnologias emergentes, como simuladores, para aprimorar a manutenção de bens culturais, juntamente com HBIM.

Diversas pesquisas mostram que, apesar dos benefícios já estabelecidos quanto ao uso do HBIM na gestão de bens culturais, a completa adoção dessa tecnologia por equipes de manutenção ainda não é uma realidade. Isso sugere que ainda há um espaço significativo para desenvolvimento e adaptação a essas ferramentas no setor.

A revisão também constatou que há a necessidade de otimizar os processos de criação do HBIM para difusão e gestão do patrimônio do uso público. É necessário identificar a maneira mais eficiente de coletar e processar dados que serão anexadas ao modelo HBIM para poder extrair as informações necessárias, sem ruídos. Novos estudos de pesquisa, portanto, precisam ser conduzidos nessas direções.

# **3.1.1.7 Constatações em artigos[42](#page-86-1)**

Nos últimos anos, houve uma crescente adoção dos modelos BIM no setor de construção, devido aos seus benefícios, proporcionando uma economia de recursos durante as fases de projeto, planejamento e construção de novos edifícios. No entanto, é importante ressaltar que há uma lacuna na aplicação do BIM no contexto

<span id="page-86-0"></span><sup>41</sup> Pesquisa feita com as seguintes Palavras-Chave: *Bibliometric Analysis, Facilities Management, Heritage Buildings, Literature Review, Maintenance, Science Mapping.*

<span id="page-86-1"></span><sup>42</sup> Os artigos, apesar de não seguirem a estrutura de uma RL, abordam de maneira coesa e estruturada o tema proposto, oferecendo uma visão abrangente do assunto.

de gestão, manutenção, remodelação/restauro ou demolição de edifícios existentes, nos quais o uso do HBIM tem sido limitado (Merchán *et al.*[43](#page-87-0), 2018).

A adoção do BIM está em expansão, impulsionada tanto por exigências regulatórias quanto pelas otimizações que proporciona ao processo construtivo. No entanto, embora possa oferecer benefícios para a gestão de bens culturais, como auxílio na documentação e gerenciamento, análises energéticas e estruturais, ou até mesmo reconstrução virtual, sua aplicação ainda é escassa por parte de entidades responsáveis pela conservação. Nesse contexto, o BIM permanece sendo principalmente um objeto de estudo acadêmico (Bruno *et al.*[44,](#page-87-1) 2019).

#### **3.1.1.8 Comentário**

Com base na análise dos textos abordados, pôde-se verificar que, em grande parte dos trabalhos analisados, as referências aos conceitos de "gerenciamento" e/ou "gestão" estão essencialmente relacionadas ao patrimônio edificado, ou seja, ao próprio imóvel e não O&M [45](#page-87-2).

Na literatura, o BIM é frequentemente apresentado como uma plataforma de grande relevância, contudo, fica evidente que ainda há um espaço considerável para aperfeiçoamento, principalmente em relação à sua aplicação na gestão O&M em bens culturais.

Em nenhuma das revisões houve menção a trabalhos relacionados à utilização do HBIM em gestão O&M, voltado a bens culturais de usos públicos.

Dado o cenário esboçado pela revisão da literatura, verifica-se evidente a pertinência do tema proposto para esta tese. As várias constatações reveladas na revisão destacam lacunas significativas no campo da aplicação do HBIM na gestão O&M de bens culturais, voltados à utilização pública. Além disso, a escassez de literatura relativa a este tema específico ressalta a importância e a necessidade de

<span id="page-87-0"></span><sup>43</sup> Pesquisa feita com as seguintes Palavras-Chave: *Historical Buildings, BIM Methodology, 3D Data Acquisition and Modeling, Software.*

<span id="page-87-1"></span><sup>44</sup> Pesquisa feita com as seguintes Palavras-Chave: *Historic Building Information Modelling; Database Design; Semantic Classification; Cultural Heritage; Information Management; Survey Metadata; Modeling Metadata.*

<span id="page-87-2"></span><sup>45</sup> Atividades operacionais relacionadas a um bem cultural referem-se às ações e processos que garantem o funcionamento cotidiano, a conservação, a promoção e a disseminação desse bem para o público e a sociedade.

pesquisa acadêmica. Dessa forma, a importância deste estudo não se justifica apenas pelo seu potencial contribuição, mas também pelo seu papel estratégico em direcionar futuras investigações acadêmicas e atividades práticas nesta área ainda pouco explorada.

# **3.2EXEMPLOS DE APLICAÇÃO DO HBIM EM GESTÃO O&M**

Os exemplos de modelagem em HBIM apresentados no Apêndice A tem como objetivo expor as complexidades enfrentadas durante a modelagem de bens culturais utilizando a plataforma BIM, e as respectivas soluções implementadas. Nesta seção, o propósito é evidenciar exemplos de modelagem HBIM desenvolvidos especificamente para fins de gestão O&M e discutir suas aplicações e desafios.

A fim de esclarecer a aplicação prática, cada caso de estudo apresenta uma ou mais finalidade para sua criação. Com o propósito de padronizar foram definidos: Documentação detalhada, Visualização imersiva, Análise e diagnóstico, Planejamento de intervenções, Registro histórico, Monitoramento contínuo e Comunicação e compartilhamento de informações.

A seguir, serão descritos sete casos de utilização do modelo HBIM para bens culturais, onde cada caso apresenta características próprias e sua seleção foi baseada nos métodos de execução e relevância atual.<sup>[46](#page-88-0)</sup>

# **3.2.1 Villa Castelnuovo [47](#page-88-1)**

**Usos HBIM:** Documentação detalhada, Análise e diagnóstico, Planejamento de intervenções, Monitoramento contínuo e Comunicação e compartilhamento de informações.

A Villa Castelnuovo, situada em Palermo, na Itália, é um edifício arquitetônico neoclássico da segunda metade do século XVIII. Foi construído pelo príncipe Gaetano Cottone, para servir como sua residência de verão. Em 1820 passou por modificações, que permanecem até os dias de hoje. Atualmente ele é conhecido como *Gymnasium*.

<span id="page-88-0"></span><sup>46</sup> A pesquisa teve como período de 2017 a 2023.

<span id="page-88-1"></span><sup>47</sup> Disponível DOI: 10.5194/isprs-archives-xlviii-m-2-2023-549-2023.

O edifício possui uma base retangular de 19 x 40 metros e é constituído por duas partes simétricas ligadas por um vestíbulo aberto, que constitui a entrada do ginásio. Oito colunas dóricas, cuja altura é igual a cinco vezes o diâmetro da base, estão na parte central do vestíbulo e sustentam uma cúpula hemisférica sobre pendentes. Ele possui dois andares; no interior há uma escada em caracol de ferro, e no exterior existem quatro lances de escada, que permitem a saída do fosso que envolve o edifício. Atualmente ele está desativado, pois enfrenta vários problemas devido à deterioração dos materiais, por diferentes causas.

Utilizou-se a plataforma BIM devido à necessidade de obter uma documentação precisa e confiável do edifício, a fim de auxiliar todas as etapas relacionadas à manutenção corretiva desse bem cultural, a ser realizada em longo prazo.

A varredura a laser foi utilizada para adquirir dados do interior do imóvel, enquanto técnicas de fotogrametria aérea foram usadas para adquirir a parte externa. As fachadas foram capturadas por meio de fotogrametria terrestre.

Após o tratamento das nuvens de pontos, derivadas tanto do escaneamento quanto da fotogrametria, procedeu-se ao alinhamento, com o intuito de consolidar todo o conjunto de dados em um sistema de referência unificado.

No modelamento, elementos arquitetônicos repetitivos, como paredes, pisos e coberturas, foram criados de maneira simplificada utilizando as famílias do software de modelagem BIM utilizado. Elementos únicos, como colunas, pilares cruciformes, cúpula hemisférica e abóbadas, característicos da arquitetura histórica, foram modelados por meio da criação de famílias personalizadas.

Para delinear a área das patologias, foi utilizada a forma "Massa do vazio", onde foram definidos os parâmetros dos danos: tipo de apodrecimento, material de degradação, área, a extensão da degradação, custo unitário (por metro), custo total da intervenção (com base na extensão de degradação), entre outros. A Figura 3.1 exibe o modelo HBIM finalizado, com as patologias identificadas.

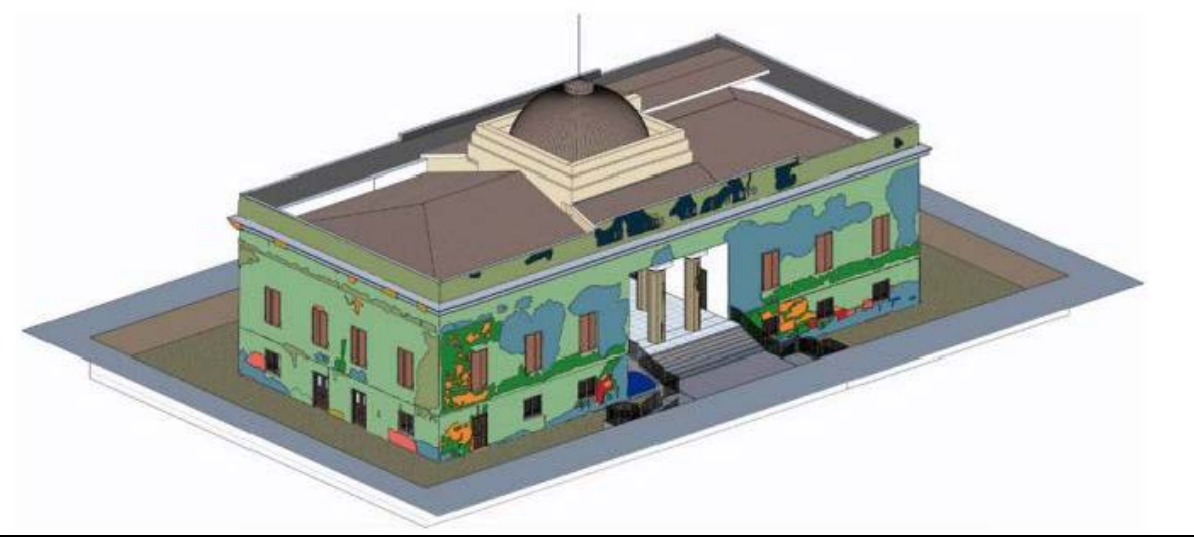

Figura 3.1 – Mapeamento das patologias e danos no modelo HBIM, Villa Castelnuovo.

Fonte: Ferro, Lo Brutto e Ventimiglia (2023, p. 7).

Assim, ao selecionar um elemento no modelo (Figura 3.2), as informações são exibidas. Somente o administrador do modelo HBIM pode inserir informações.

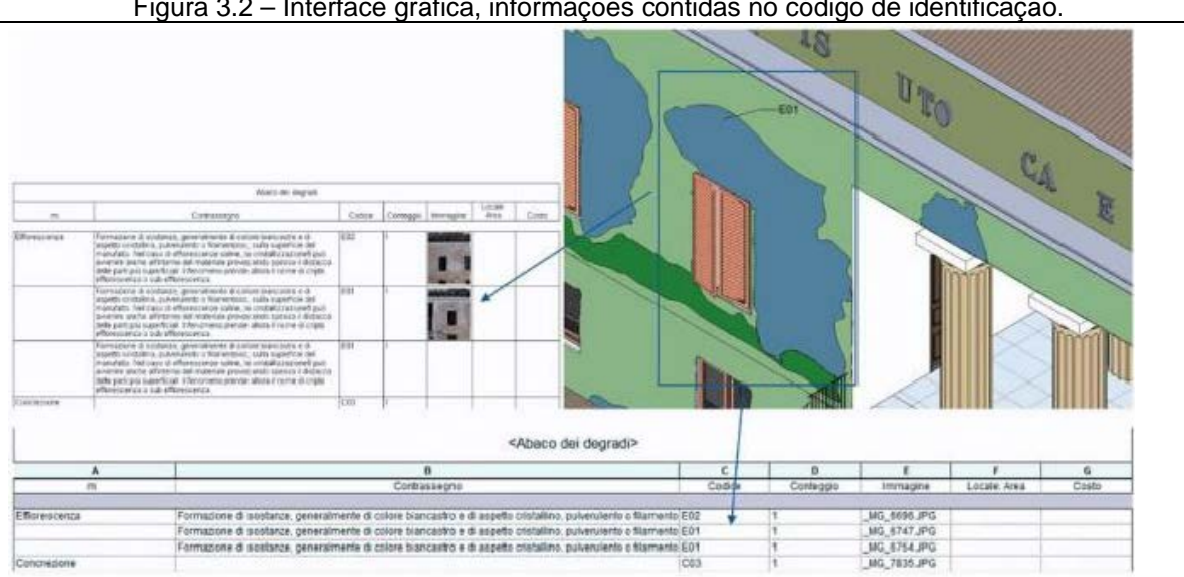

Figura 3.2 – Interface gráfica, informações contidas no código de identificação.

Fonte: Ferro, Lo Brutto e Ventimiglia (2023, p. 6).

O modelo HBIM resultou em um arquivo integrado, com as disciplinas envolvidas no planejamento de restauração e manutenção do edifício.

# **Desafios**

Embora o software de modelagem BIM disponibilize conjuntos de famílias prédefinidas, frequentemente estas não suprem as demandas da modelagem, sobretudo em relação a edifícios históricos. Nestas situações, os elementos singulares e irregulares ultrapassam a lógica padronizada inerente às bibliotecas BIM.

A utilização da plataforma BIM necessita ainda de aplicação de múltiplas ferramentas e tempos de processamento altos, que, se não forem manejados com conhecimento, podem levar a uma dispersão das informações e subsequente perda de detalhes necessários para a gestão O&M de um bem cultural.

#### **3.2.2 Igreja Panayia Karmiotissa[48](#page-91-0)**

**Usos HBIM:** Documentação detalhada, Análise e diagnóstico, Planejamento de intervenções, Monitoramento contínuo.

A fundação da Igreja Panayia Karmiotissa (próxima à cidade de Limassol, Chipre) remonta ao final do século XIII e início do século XIV. Foi construída por monges católicos romanos da Ordem dos Carmelitas, os quais se estabeleceram na ilha após serem expulsos do Monte Carmelo, na Palestina.

A igreja é constituída por uma estrutura retangular simples, com pedras toscamente talhadas e preenchimento de entulho nas respectivas intersecções. Em termos arquitetônicos, a edificação foi concebida segundo o modelo basilical de nave única, exibindo cobertura em duas águas levemente arqueadas, e cuja estrutura é reforçada por um arco de igual formato centralizado, elementos estes que remetem ao estilo arquitetônico gótico (Themistocleous *et al.*, 2022).

A igreja foi documentada digitalmente por meio de uma metodologia integrada, utilizando digitalização a laser, imagens de câmeras SLR<sup>[49](#page-91-1)</sup> e Veículos Aéreos Não Tripulados (UAVs<sup>[50](#page-91-2)</sup>).

As imagens, capturadas tanto internamente quanto externamente, foram processadas em um software fotogramétrico para a criação automatizada de um modelo tridimensional de nuvem de pontos e malha. O modelo HBIM foi desenvolvido

<sup>48</sup> Disponível DOI: 10.1117/12.2636331.

<span id="page-91-1"></span><span id="page-91-0"></span><sup>49</sup> SLR é a sigla para "*Single Lens Reflex*". As câmeras SLR são um tipo de câmera que usa um sistema de espelho e prisma para permitir que o fotógrafo veja diretamente através da lente para visualizar a cena que será capturada.

<span id="page-91-2"></span><sup>50</sup> "UAV" significa "*Unmanned Aerial Vehicle*", ou, em português, Veículo Aéreo Não-Tripulado ("VANT").

por meio dessas nuvens de pontos (Figura 3.3), e com informações obtidas por pesquisa documental.

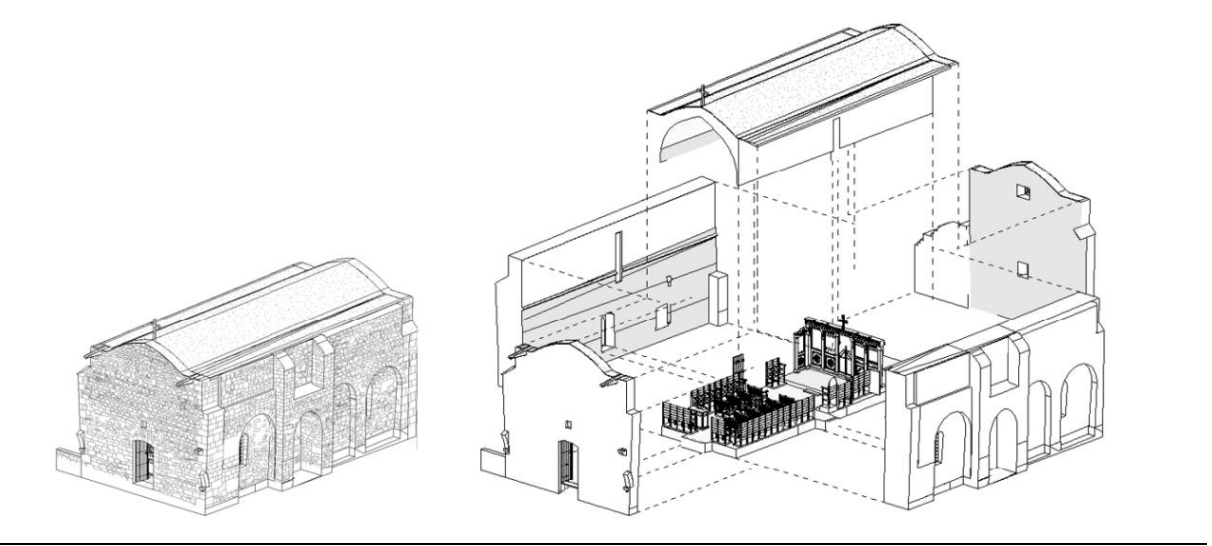

Figura 3.3 – Modelo HBIM e componentes de construção da Igreja Panayia Karmiotissa.

Fonte: Themistocleous *et al.* (2022, p. 6).

As informações relevantes de cada elemento do edifício foram anexadas por meio do campo de propriedades, para dar suporte às equipes multidisciplinares do restauro e gestão, como equipes de pesquisa, documentação, planejamento, preservação.

A junção da fotogrametria com o modelo HBIM proveu a base para a configuração de modelos de gêmeos digitais, para a realização de estudos estruturais e monitoramento constante.

# **Desafios**

No processo de desenvolvimento do modelo HBIM da Igreja de Panayia Karmiotissa, constatou-se a necessidade de criar bibliotecas de famílias, como portas e janelas, com suas características especificas.

O projeto teve problemas em manter uma interoperabilidade entre softwares, dado os conflitos comerciais. Isso dificultou atingir os níveis desejados na conexão entre softwares e dados.

Outro problema percebido foi a dificuldade de automatização do processo de adição de dados, demandando um conhecimento profundo em desenvolvimento de software de modelagem BIM.

# **3.2.3 Palácio Ducal de Urbino[51](#page-93-0)**

**Usos HBIM:** Documentação detalhada, Visualização imersiva, Análise e diagnóstico.

O Palácio Ducal de Urbino, uma edificação do Renascimento italiano, serve atualmente como sede para a Galeria Nacional da Região de Marche. Desde 1912, a referida galeria congrega uma vasta e valiosa coleção de pinturas e outros artefatos.

A edificação possui complexidade inerente ao edifício histórico, incluindo espessuras de parede irregulares, falta de esquadro, e a presença de elementos decorativos e obras de arte exclusivas.

A varredura laser terrestre foi empregada para capturar os espaços do Palácio Ducal, por meio de três diferentes instrumentos de escaneamento a laser. Como resultado dessas operações, foi gerado um modelo digital do Palácio Ducal, composto por 1,79 milhões de pontos, com um erro máximo de alinhamento de seis milímetros. Após ser processada, a nuvem de pontos foi a base para a criação do modelo HBIM. O modelamento foi iniciado pelo piso, que foi utilizado como referência do edifício.

Foram criadas catorze famílias de paredes, que foram complementadas com informações estratigráficas<sup>[52](#page-93-1)</sup> retiradas de documentações acerca das intervenções feitas no bem cultural.

Considerando a expressiva metragem quadrada da edificação, totalizando 5073 m², a metodologia de modelagem foi definida para iniciar-se com espaços menores, como o Salão do Trono (Figura 3.4). Tal abordagem tinha como intuito otimizar progressivamente o processo de modelagem.

<span id="page-93-0"></span><sup>51</sup> Disponível DOI: 10.3390/heritage5030081.

<span id="page-93-1"></span><sup>52</sup> Em arqueologia e estudos de patrimônio histórico, análises estratigráficas também são usadas para entender a sequência de eventos históricos ou culturais em um local específico, com base nas camadas de sedimento ou depósitos culturais que se acumularam ao longo do tempo.

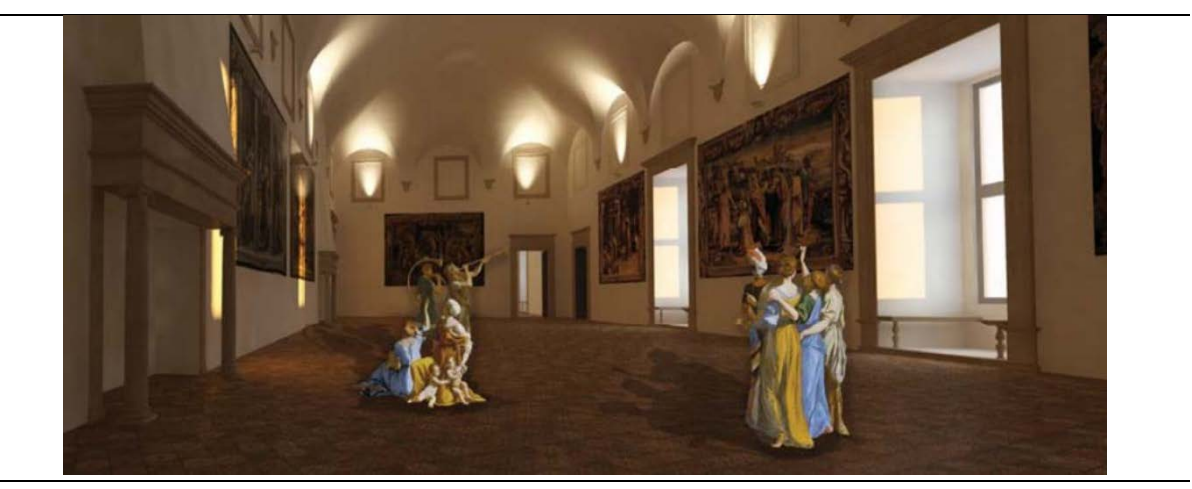

Figura 3.4 – Vista do modelo HBIM, da Salão do Trono.

Fonte: Ferretti, Quattrini e D'Alessio (2022, p. 1568).

#### **Desafios**

Apesar de estudos e projetos financiados internacionalmente no âmbito do Patrimônio Cultural Digital, percebe-se que uma parcela significativa desses dados é direcionada exclusivamente para usuários com conhecimento especializado na área.

Contata-se, ainda, que é preciso oferecer suporte e oportunidades de capacitação, para que os profissionais aprimorem suas habilidades técnicas na implementação de tecnologias direcionadas ao HBIM

A interoperabilidade entre diferentes softwares é outro desafio. Neste contexto, foi necessário associar os parâmetros internos do BIM aos parâmetros externos do IFC para garantir uma exportação adequada no formato de intercâmbio. A ausência de uma verdadeira integração em ambientes de software, aliada às restrições comerciais existentes, constitui um dos principais obstáculos ao avanço do projeto.

## 3.2.4 **Igreja da Companhia de Jesus**[53](#page-94-0)

<span id="page-94-0"></span>**Usos do HBIM**: Documentação detalhada, Visualização imersiva, Gerenciamento de informações, Planejamento de intervenções, Comunicação e compartilhamento de informações.

A Igreja da Companhia de Jesus em Quito, Equador, é um marco histórico cuja edificação estendeu-se ao longo de 160 anos a partir do século XVII. A estrutura abriga uma nave única, capelas interligadas, um transepto e uma sacristia. O púlpito, datado de 1675, anexado a um pilar e adornado com mais de 250 imagens jesuítas, destaca-se por sua riqueza simbólica e iconográfica. Além de seu papel como centro religioso, a edificação comporta atualmente um museu de acervo permanente e um centro arqueológico.

O bem cultural foi escaneado tanto externa quanto internamente. A nuvem de pontos foi empregada como base para o modelamento. O Nível de Desenvolvimento inicial definido foi 100 (LOD 100). A partir daí, o modelo evolui progressivamente, atendendo aos Níveis de Precisão e Acurácia (LOA) estipulados para cada parte da edificação. Essa abordagem proporcionou um mapeamento preciso do bem cultural, para sua conservação, manutenção e operação.

O modelo HBIM (Figura 3.5), atendeu às necessidades da Fundação da Igreja da Companhia de Jesus, definidas por uma equipe multidisciplinar composta por arquitetos, engenheiros, historiadores, restauradores de arte e comunicadores do patrimônio.

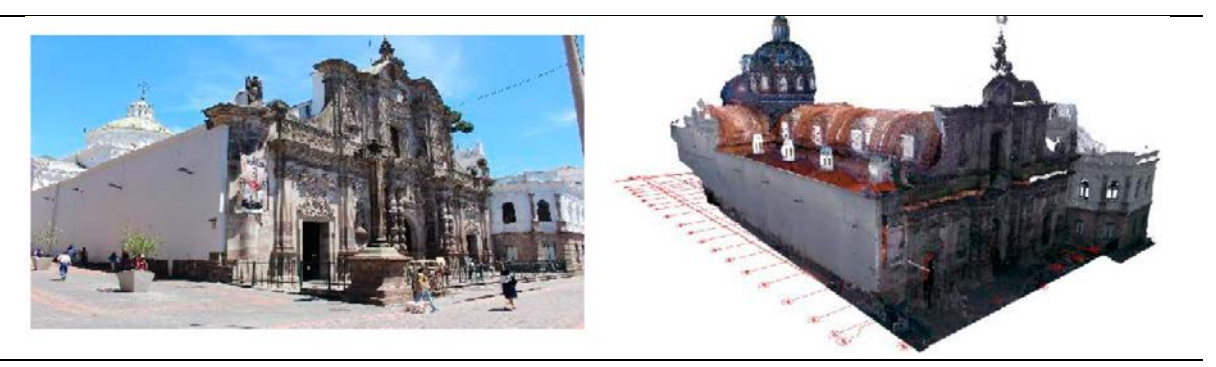

Figura 3.5 – Fotografia e Nuvem de pontos da vista exterior da igreja da Companhia de Jesus.

Fonte: Nieto-Julián, Lara e Moyano (2021, p. 5).

# **Desafios**

O quadro de propriedades dos elementos, no software de modelagem BIM, possui informações relativas somente a métodos construtivos modernos. No caso de bens culturais, os sistemas construtivos são antigos, e alguns até mesmo já não existem – o que dificulta a inserção de informações no modelo HBIM. Há necessidade

da criação de interações que contemplem as informações dos bens culturais, para serem agregadas ao modelo.

Como as informações da igreja a serem agregadas já existiam em planilhas publicadas pelo Instituto do Patrimônio Nacional, criou-se uma rotina que, além de permitir que as informações fossem incorporadas ao modelo, também fizesse o caminho inverso. Esse procedimento auxiliou na gestão e análise estrutural da edificação.

Com a planilha, os gestores têm a capacidade de selecionar um entre quatro níveis de conservação dos elementos: excelente, adequado, regular e ruim. As opções relativas ao tipo de defeito (manchas, marcas, fraturas, queimaduras etc.) foram incorporadas no campo de "análise de dados". Subsequentemente ao preenchimento da planilha, há uma atualização automática no modelo HBIM, promovendo a atualização dos parâmetros do elemento avaliado.

Quanto à nuvem de pontos, houve dois desafios. O primeiro foi trabalhar com o tamanho do arquivo; pois não poderiam ser utilizados em plataformas digitais BIM. Para reduzir o tamanho, uma filtragem dos ruídos e uma segmentação da nuvem de pontos foi realizada.

O segundo desafio foi manter as informações da nuvem de pontos, que foram segmentadas. A solução foi colocar um sistema coordenada, em que cada segmentação (xi, yi, zi), relacionado ao objeto, assim, as porções segmentadas foram bem unidas em seu conjunto quando foram incluídas.

A implementação de um plano de conservação sustentável para um edifício histórico de grande valor patrimonial, como a Igreja da Companhia de Jesus, exige uma expressiva dedicação de tempo. Este esforço significativo não é apenas ligado à assimilação de conceitos ou ao domínio de ferramentas digitais para representar e administrar as informações. De fato, o maior desafio reside na necessidade de transformação das relações profissionais e na revisão das metodologias de trabalho tradicionais.

# **3.2.5 Fortaleza de Sant'Apollinar[e54](#page-97-0)**

**Usos HBIM:** Documentação detalhada, Análise e diagnóstico, Planejamento de intervenções, Monitoramento contínuo e Comunicação e compartilhamento de informações.

O caso de estudo é um estábulo construído na segunda metade do século XIX e faz parte de um complexo rural de edifícios históricos da fortaleza de Sant'Apollinare em Marsciano, datada da Idade Média, na Itália central. O edifício apresenta três pisos. A estrutura original consiste em alvenaria de pedra portante, com elementos de arenito, assentados com argamassa e tijolos nos cantos, nos peitoris das janelas, portas e nas colunas.

O edifício passou recentemente por uma adaptação do sistema de energia, com o objetivo de ser requalificado para uso como escritórios universitários e laboratórios de desenvolvimento de energia e sustentabilidade. A escolha deste imóvel deve-se ao seu uso durante o horário comercial, o que é adequado para analisar se HBIM pode otimizar o desempenho energético e o conforto em edifícios históricos, facilitando sua requalificação centrada no usuário.

<span id="page-97-0"></span>O modelo HBIM (Figura 3.6) foi criado a partir das plantas arquitetônicas do bem cultural. Foram utilizadas a biblioteca de família do software de modelagem BIM, com geometria reta, ou seja, sem haver preocupação com as paredes esconsas.

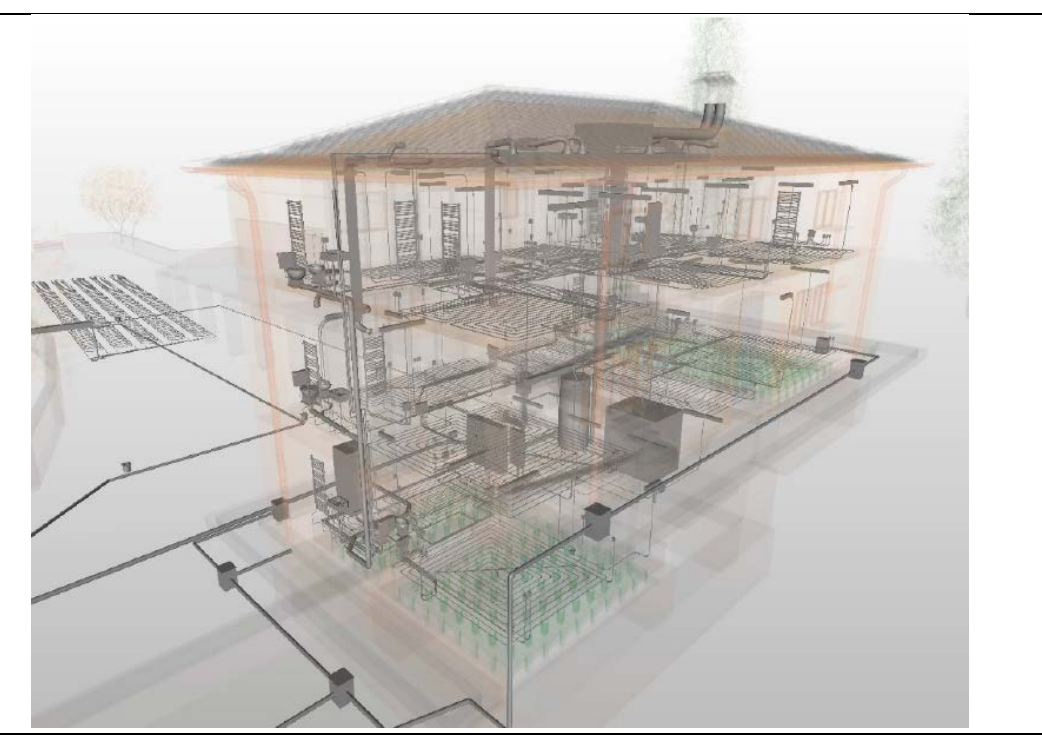

Figura 3.6 – Visão em perspectiva do modelo HBIM, com visibilidades de todas as disciplinas (Mecânica-Elétrica-Hidráulica).

Fonte: Cotana *et al.* (2020, p. 6).

Informações técnicas foram incorporadas ao modelo, auxiliando na elaboração do plano digital de manutenção e controle do edifício. Após a inclusão de todos os dados, estes foram exportados do modelo HBIM para um software de planilha, onde fichas de informação, para cada elemento, foram criadas. Esses dados ficam disponíveis para todos, desde o usuário da edificação até o gestor, com modificações restritas ao operador do software de modelagem BIM. Esse método economiza tempo, minimiza a perda de dados e assegura a eficácia da estrutura.

Cada ficha é marcada com um código pré-determinado e dividida em duas seções. Na primeira, informações sobre o objeto estão organizadas por código, descrição do item, fabricante, data de instalação e última manutenção. A segunda seção trata das tarefas de manutenção para cada item: os padrões mínimos de desempenho necessários, as possíveis anormalidades identificáveis, as inspeções e manutenções a serem realizadas e onde a unidade tecnológica está localizada no edifício.

O modelo HBIM é o centro de informações para a manutenção, gestão e operação do edifício e, portanto, tornou-se uma ferramenta para o gerenciamento de instalações do edifício.

### **Desafios**

No Modelo BIM, os custos iniciais dos componentes podem ser integrados e atualizados com os valores associados às operações e manutenção durante a fase de construção, pois o que será considerado é o valor final. No HBIM há uma limitação deste procedimento; que é a dificuldade de se obter um histórico dessas alterações unicamente por meio do modelo. No caso do modelo HBIM, é necessário a utilização de softwares de planilhas para o armazenamento do histórico de dados.

# **3.2.6 La Cartuja de Jerez de la Frontera[55](#page-99-0)**

**Usos HBIM:** Documentação detalhada, Planejamento de intervenções, Registro histórico e Comunicação e Compartilhamento de informações.

Situado em Cádiz, Espanha, o Mosteiro de Jerez de la Frontera fica a aproximadamente cinco quilômetros do centro urbano, entre a rodovia que conecta Jerez a Medina Sidonia e o rio Guadalete. A complexidade arquitetônica do mosteiro se articula em torno de um núcleo monástico central, circundado por uma série de edificações anexas de diversas proveniências e funcionalidades. Erguido originalmente no século XV, o complexo monástico passou por um processo contínuo de transformação e evolução, ao longo dos séculos XVI e XVII, estendendo-se até o final do século XVIII.

<span id="page-99-0"></span>A seleção do mosteiro como caso de estudo se fundamenta em sua relevância patrimonial, na existência de uma variedade de documentações dispersas e nos desafios enfrentados na gestão O&M após sua reclassificação como bem de Interesse Cultural (BIC), que levou à ausência de um perímetro delimitado claro, comprometendo a preservação do monumento.

O prédio está ocupado pelo Convento de São José, da Ordem das Clarissas Descalças. O modelo HBIM foi desenvolvido para possibilitar uma gestão integral da construção patrimonial, incluindo atividades de proteção, conservação, intervenção e promoção turística.

A criação do modelo HBIM para o mosteiro foi feita por meio da coleta de dados provenientes de fontes de pesquisa existentes, sem a necessidade de investimentos iniciais significativos ou medições extensivas. Procedeu-se a dois levantamentos fotogramétricos parciais dos principais pontos de entrada, exploração de fontes gráficas históricas, registros fotográficos e medições diretas. Estes elementos foram posteriormente alimentados em um software CAD, proporcionando a geração de plantas arquitetônicas que foram, então, utilizadas para criação do modelo HBIM.

A geração do modelo, realizada via software de modelamento BIM, ocorreu em paralelo com a análise de documentação arquitetônica devido à interdependência desses processos. A modelagem utilizou objetos do software, que tinham semelhanças com a estrutura.

As informações associadas ao modelo HBIM (Figura 3.7) possuíram uma dupla estrutura: uma ligada diretamente aos projetos e objetos do modelo, e outra contida em diretório específico para , armazenar documentos digitalizados, referentes à Cartuxa de Jerez.

A estrutura proposta buscou fornecer uma solução para as ações de gestão de patrimônio, em linha com o objetivo declarado no HBIR<sup>[56](#page-100-0)</sup> Ela incorporou informações relacionadas ao ativo, como: identificação, proteção, conservação, divulgação e investigação, além das fontes de informação. Essa estrutura evolui cumulativamente, pela contínua adição de documentos e referências produzidas pelas diferentes disciplinas envolvidas com o patrimônio.

<span id="page-100-0"></span>56 Historical Building Information Repository.

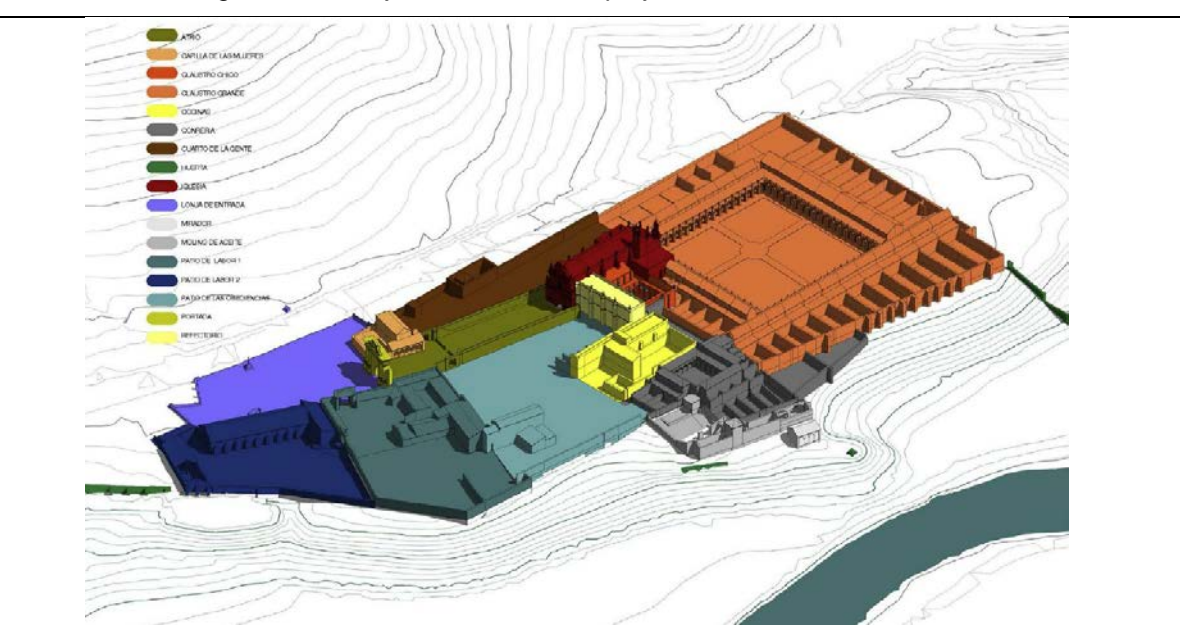

Figura 3.7 – Projeto do Mosteiro e projetos vinculados em HBIM.

Fonte: Castellano-Román; Pinto-Puerto (2019, p. 9).

## **Desafios**

Houve dificuldades na modelagem de objetos não retilíneos, levando à decisão de utilizar objetos das famílias do software de modelagem BIM, ou seja, sem a criação de famílias específicas.

Outro problema foi relacionado à limitação das técnicas utilizadas para a coleta de dados. A única metodologia empregada foi a observação direta, sem a contribuição de técnicas arqueológicas que poderiam fornecer informações mais detalhadas ou esclarecer incertezas sobre as estruturas. Essa limitação, no entanto, está ligada a futuras intervenções planejadas para a Cartuxa de Jerez.

### **3.2.7 Agência do Correio[57](#page-101-0)**

**Usos HBIM:** Análise e diagnóstico, Planejamento de intervenções, Comunicação e Compartilhamento de informações.

Erigido em 1898, o edifício dos Correios em Dundee, na Escócia, é uma construção em arenito, com uma paleta de cores que varia entre cinza e creme.

<span id="page-101-0"></span><sup>57</sup> Disponível em: [https://historicengland.org.uk/images-books/publications/bim-for-heritage/heag-154-bim-for](https://historicengland.org.uk/images-books/publications/bim-for-heritage/heag-154-bim-for-heritage)[heritage.](https://historicengland.org.uk/images-books/publications/bim-for-heritage/heag-154-bim-for-heritage) Acesso em: 13 jul. 2022.

Distribuído em três pisos, o edifício ostenta uma variedade de janelas bipartidas e tripartidas, incorporadas à fachada sob um parapeito com balaustrada. Adicionalmente, o edifício possui um telhado inclinado, revestido por ardósia, característico da arquitetura do período.

O prédio estava desocupado e seria readequado para conversão em um campus escolar. O modelo HBIM teve a finalidade de dar suporte ao planejamento e reforma e auxiliar na futura gestão operacional do imóvel.

A utilização do modelo HBIM foi feita em duas etapas. A primeira utilizou o modelo inicial, que continha somente a geometria, para criar plantas e cortes que foram disponibilizados ao cliente, para dar andamento ao planejamento de viabilidade da readequação do imóvel.

Na segunda fase, após a conclusão<sup>[58](#page-102-0)</sup> do modelo HBIM (Figura 3.8), os dados gerados foram aproveitados pelo Departamento de Projetos e incorporados à ferramenta preexistente de Gerenciamento de Instalações. O modelo HBIM foi empregado como um repositório de informações para consulta, permitindo a incorporação progressiva de dados adicionais ao longo do período.

<span id="page-102-0"></span><sup>58</sup> Ressalta-se que o modelo HBIM é dinâmico, ou seja, com processo de retroalimentação e atualização contínuas.

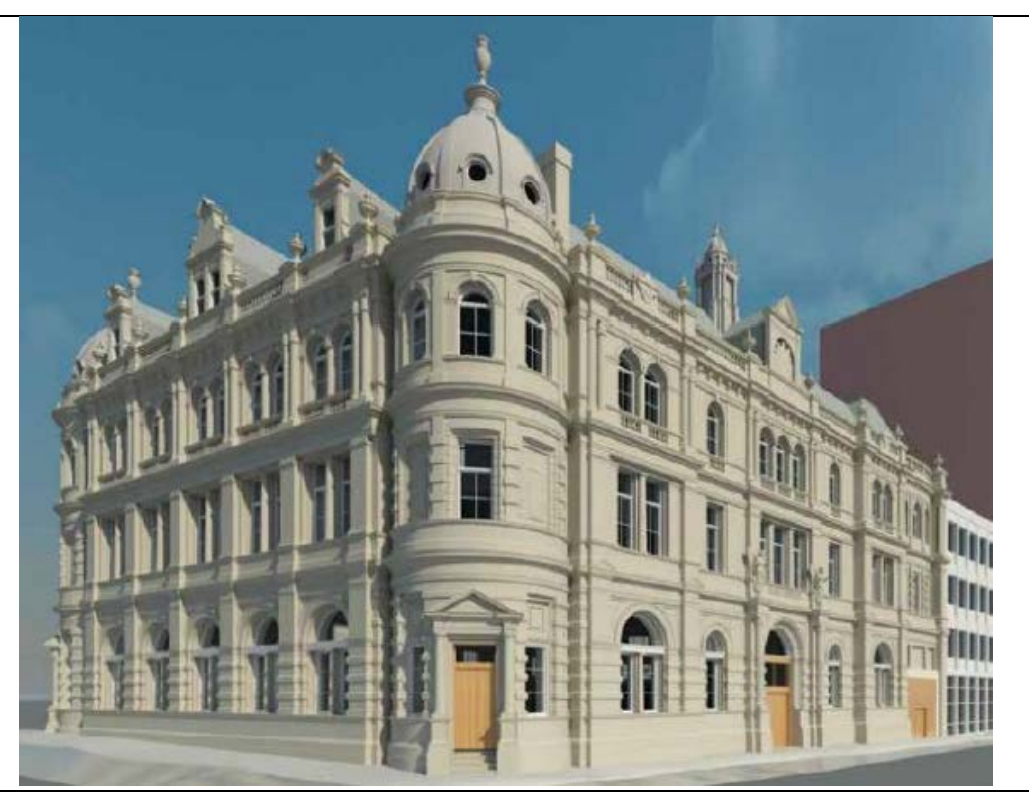

Figura 3.8 – Modelo HBIM do antigo prédio dos correios em Dundee.

Fonte: Historic England (2017, p. 50).

#### **Desafios**

Ao modelar o edifício, desafios surgiram com a representação de duas estátuas de mulheres aladas. Devido à complexidade desses elementos, foi adotada uma abordagem alternativa: criar uma malha 3D a partir da nuvem de pontos e incorporá-la numa família do software de modelagem BIM. Este método permitiu a integração precisa das estátuas ao modelo, tanto em dimensões quanto em localização. A malha foi posteriormente otimizada, reduzindo o número de faces e minimizando o tamanho do arquivo para evitar sobrecargas no modelo final. O resultado otimizado foi exportado em formato DWG e inserido no modelo HBIM.

### **3.2.8 Comentários dos estudos de caso**

A implementação do HBIM em bens culturais, conforme revelado pelos estudos de caso, enfrenta desafios variados, como a inadequação das bibliotecas BIM padrão para representar edifícios históricos, exigindo bibliotecas especializadas; a complexidade e o tempo de processamento que podem levar à perda de informações;

a problemática interoperabilidade entre softwares e dados; e a falta de competências técnicas especializadas.

Adicionalmente, a discrepância entre os métodos construtivos modernos e os sistemas históricos, assim como dificuldades específicas relacionadas à nuvem de pontos e à modelagem de elementos complexos, contribuem para a complexidade do desenvolvimento do modelo HBIM. Os desafios também abrangem a necessidade de transformação das práticas profissionais e a limitação das técnicas de coleta de dados.

Os avanços nos últimos anos alcançados na utilização da plataforma HBIM, representam um progresso significativo no campo de gestão de bens culturais, oferecendo novas perspectivas e métodos na análise e conservação de edifícios históricos. No entanto, a multiplicidade e complexidade dos desafios identificados nos estudos de caso sublinham a necessidade contínua de pesquisa e desenvolvimento.

# **4 CASO DE ESTUDO**

O Solar da Marquesa de Santos está situado na rua Roberto Simonsen, 136[59](#page-105-0), no bairro da Sé, na cidade de São Paulo. É composto por três subsolos, térreo e primeiro pavimento, possui 2.029.30 m<sup>2</sup> de área de terreno e 1.208.70 m<sup>2</sup> de área do pavimento térreo. Nas últimas três décadas passou por três obras de restauro, em 1990/1992, 1996/1997 e 2006/2008. O bem cultural foi tombado em 14/06/1971, no livro do Tombo Histórico: inscrição nº 345, p. 57, p. 3, 24/06/1971.

É uma edificação do século XVIII, que resistiu ao crescimento desordenado da metrópole. Foi construído próximo ao Pátio do Colégio, onde nasceu a cidade de São Paulo (Gouveia, 2016).

A Figura 4.1 exibe a localização do bem cultural, em relação ao Pátio do Colégio e o Rio Tamanduateí.

<span id="page-105-0"></span><sup>59</sup> Originalmente, Rua Santa Teresa, que em 1865 passou a chamar-se Rua do Carmo e, em 5 de janeiro de 1952, teve o nome mudado para R. Roberto Símonsen, em homenagem ao engenheiro e empresário paulista Roberto Cochrane Símonsen.

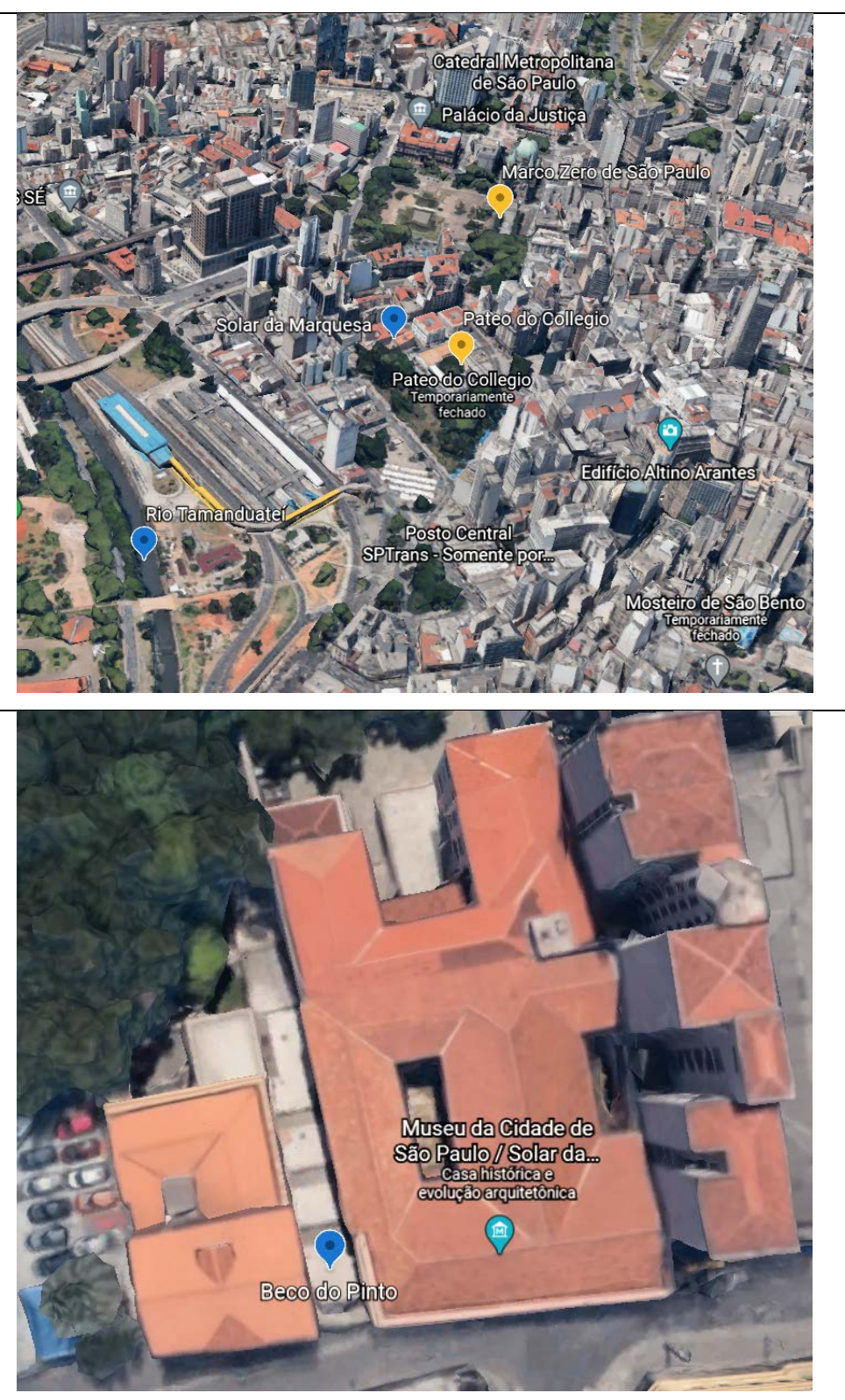

Figura 4.1 - Vistas aérea do Solar da Marquesa de Santos – 2020.

Fonte: Google Earth. Elaborado pela autora (2020).

A Várzea do Carmo (atualmente região da Sé), local em que o bem cultural foi construído, era ocupada na segunda metade do século XVIII por residências de comerciantes, devido às rotas que levavam à então capital do país, o Rio de Janeiro.

> Entre os séculos XVIII e XIX, o local era ocupado por **residências da elite da cidade devido à sua posição privilegiada** incluso como via de acesso dos comerciantes, terminando na área do Pátio do Colégio, na qual se localizavam alguns dos principais edifícios públicos da cidade de São Paulo (a igreja e o colégio dos Jesuítas – depois transformada em Palácio do Governo –, a Real Casa de Fundição de Ouro e o Teatro) (Bueno; Migliaccio; Santos, 2019, p. 12, grifo nosso).

As primeiras referências ao imóvel datam do período entre 1739 e 1754, citando quatro casas de André Alvares de Castro, homem de posses, sendo mercador e vereador em 1737. Os seus bens, em seu falecimento, eram cinco imóveis na capital de São Paulo e um sítio na Vila de Santos. No centro da cidade, um dos bens foi registrado como "uma morada de casas de dois lanços e seus fundos assobradados com capela e seu quintal com seus arvoredos" (Borrego, 2006, p. 230).

O mapa da Figura 4.2 exibe, de modo simplificado, as quadras da região na época. Não é possível identificar os limites dos lotes.
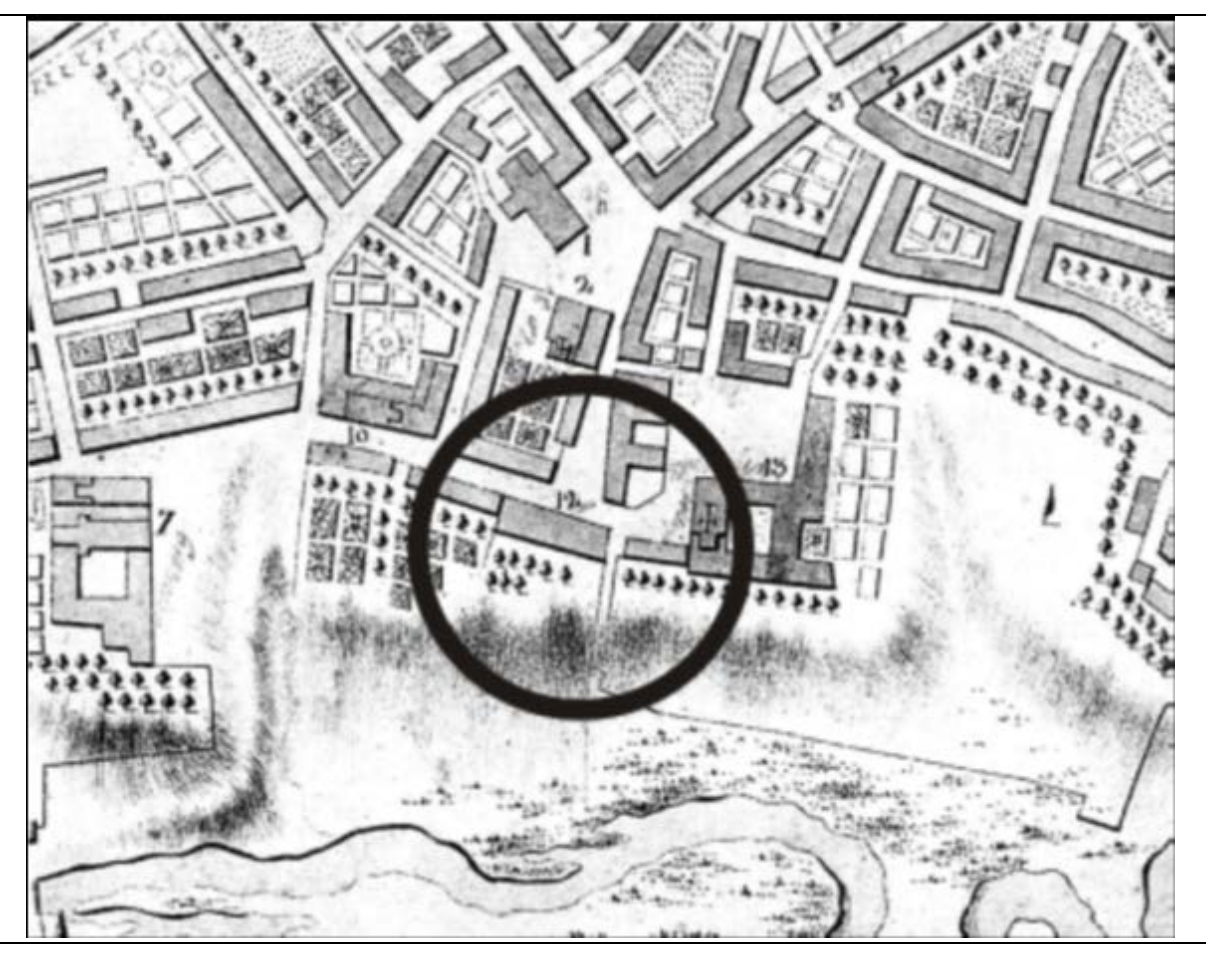

Figura 4.2 - Planta imperial, cidade de São Paulo – 1765-1774.

Autor: Autoria desconhecida. Fonte: Ohno (2006, p. 14).

Em 1766 há uma carta em que o Morgado de Mateus escreveu ao Conde de Oeiras, futuro Marques de Pombal, informando sobre a sede da Capitania recémrestaurada. Esse documento demonstra o pequeno tamanho da cidade de São Paulo e a região da edificação em estudo.

> Está edificada a Cidade de São Paulo, no meio de uma grande campina em sítio um pouco elevado, que a descobre toda em roda.

> "O seu terreno é brando e tem as ruas planas, largas e direitas e algumas bem compridas, porém não são calçadas, todas as paredes dos **edifícios são de terra**; **os portais e alisares de pau, por ser muito rara a pedra**, mas não deixa de ter conventos, e bons templos, e altas torres da mesma matéria com bastante segurança e duração; os mais suntuosos e melhores **são a Sé, este Colégio que foi dos Jesuítas**, especialmente o seminário em que estou aquartelado, **a Igreja do Carmo, e o seu convento** que se está reedificando**, a de São Bento**, que não está acabada, e o de **São Francisco** que é antigo, e o pretendem reformar; há mais um recolhimento de mulheres, coisa limitada; nas ruas principais, **têm casas grandes e de sobrado**.

Todas as mais são baixas com **quintais largos, que as fazem parecer de maior extensão**; os seus arredores são alegres, mas infrutíferos, cuido que pela negligência dos naturais; por uma parte é regada da **Ribeira Tamanduatiy**, que com repetidas voltas a circula e com as suas enchentes inunda a maior parte da campanha, fertilizando-o de bons pastos; pela outra parte tem um pequeno ribeiro diminuto de águas, e juntos entram a pouco no Tietê, ou Niemby, rio grande, que discorrendo até a Vila de Ytú, que na língua da terra quer dizer - salto d'água - ali se despenha e ao depois é navegável, admitindo as frotas de canoas, que com dilatada viagem transportam as

e os quintos para Sua Magestade que Deus guarde, podendo-se também navegar pelo mesmo rio Niemby para o Paraguay entrando no Paraná ou Rio Grande, do sobre dito no passar por outros com facilidade ao Rio da Prata, e Nova Colônia do Sacramento, porque para todas estas partes e outras mais que não cabem na brevidade desta descrição, dá fácil entrada ao sobre dito rio. [...] É tudo quanto posso dizer a V. Exª desta Cidade de São Paulo, capital da capitania do mesmo nome. Deus guarde a V. Exª. São Paulo, 10 de dezembro de 1766, Ilmo., e Exmo. Sr. Conde de Oeiras".

mercadorias para nossa capitania do Cuyabá e Matto Grosso de onde trazem

Carta escrita por Morgado de Mateus que informava ao Conde de Oeiras, futuro Marquês de Pombal, sobre a sede da Capitania recém-restaurada, em meados do século XVIII (D'Andreatta, 1986, p. 1, grifo nosso).

Próximo ao "Colégio que foi dos jesuítas", na rua que ligava à igreja do Carmo, situa-se o imóvel do estudo. Provavelmente havia duas casas, sendo uma delas na esquina com o Beco do Colégio (que passou a ser denominado Beco do Pinto, em referência ao Brigadeiro Joaquim José Pinto de Moraes Leme, um dos ex-proprietários do imóvel). Segundo o texto acima, eram casas assobradadas, construídas em taipa de pilão, e possuíam um quintal vasto, onde a fachada posterior descia a encosta da colina e se estendia até a várzea do Rio Tamanduateí (D'Andreatta, 1986).

o ouro em abundância,

O Brigadeiro Joaquim José Pinto de Moraes Leme obteve as casas em 1802, localizadas na rua Santa Teresa, em pagamento de dívidas. O Brigadeiro dissera que a propriedade estivera em mãos dos antigos donos há pelo menos 90 anos, ou seja, nas mãos de André Alvares de Castro (Lemos, 1968, p. 10).

A Figura 4.3 e 4.4, reproduz a pintura de 1821, na qual é possível visualizar os dois sobrados, ao lado direito, o corredor do Beco.

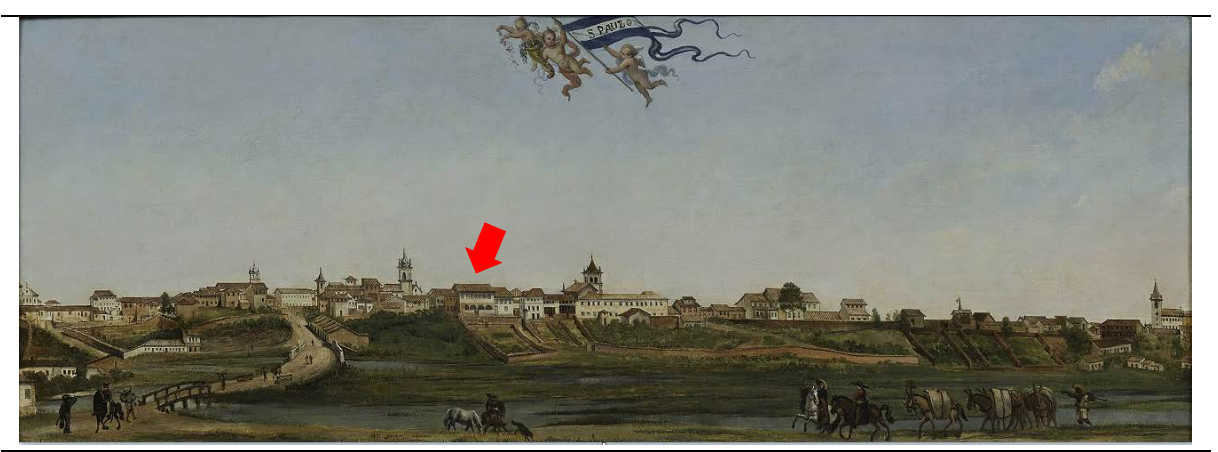

Figura 4.3 - Panorama da Cidade de São Paulo - 1821. Coleção Brasiliana Itaú, São Paulo.

Autor: Arnaud Julien Pallière<sup>60</sup>(1774-1862) - Coleção Brasiliana Itaú, São Paulo. Fonte: Bueno, Migliaccio e Santos (2019), acervo Banco Itaú.

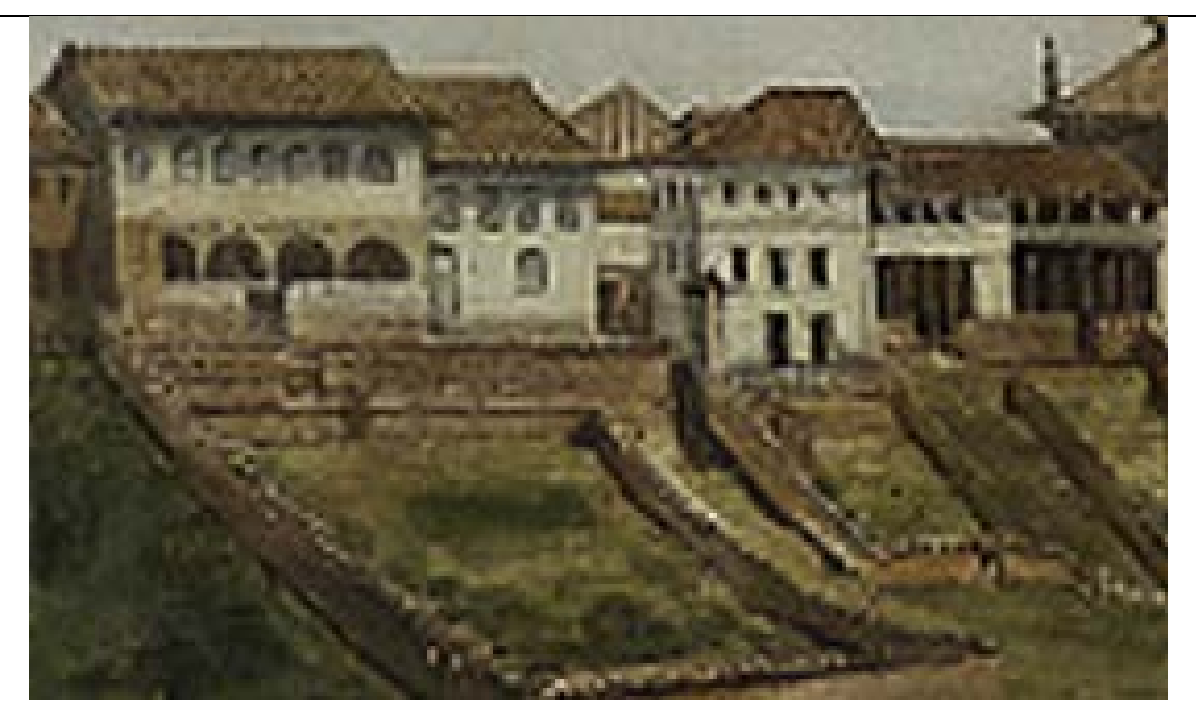

Figura 4.4 - Recorte do quadro de Arnaud Julien Pallière - 1821.

Autor: Arnaud Julien Pallière (1774-1862) - Coleção Brasiliana Itaú, São Paulo. Fonte: Bueno, Migliaccio e Santos (2019), acervo Banco Itaú.

Não foram encontrados registros da época exata em que esses dois sobrados foram unificados. Houve provável junção das duas casas no século XIX, segundo

<span id="page-110-0"></span><sup>60</sup> Segundo Lago (2003, p. 13): [...] o "Panorama da Cidade de São Paulo", óleo sobre tela de Pallière descoberto em 2000. Trata-se, sem dúvida, da obra mais importante da iconografia paulistana do século XIX e cuja existência era totalmente ignorada, pois dela não havia nenhum registro.

registros fotográficos daquele século e prospecções arqueológicas e análises arquitetônicas elaboradas pelo DPH (Ohno, 2006, p. 2).

Bueno, Migliaccio e Santos (2019, p. 2, grifo nosso) afirmam que:

Conforme a décima urbana de 1809, a rua nomeada então de Santa Tereza abrigava uma série de sobrados de uso exclusivamente residencial: entre eles, junto do Beco do Colégio, o de nº 3, pertencente ao Tenente Coronel Manoel José Gomes (de 2 lanços), e o de nº 4 (de 3 lanços), pertencente ao Coronel Joaquim José Pinto de Moraes. Entre **1821 e 1827**, ambos foram unificados por este último proprietário e o sobrado de 5 lanços foi vendido para **Dona Maria Domitila de Castro Canto e Melo, a Marquesa de Santos, em 1834**.

A aquarela de Landseer (Figura 4.5) é a primeira imagem encontrada com a união dos sobrados.

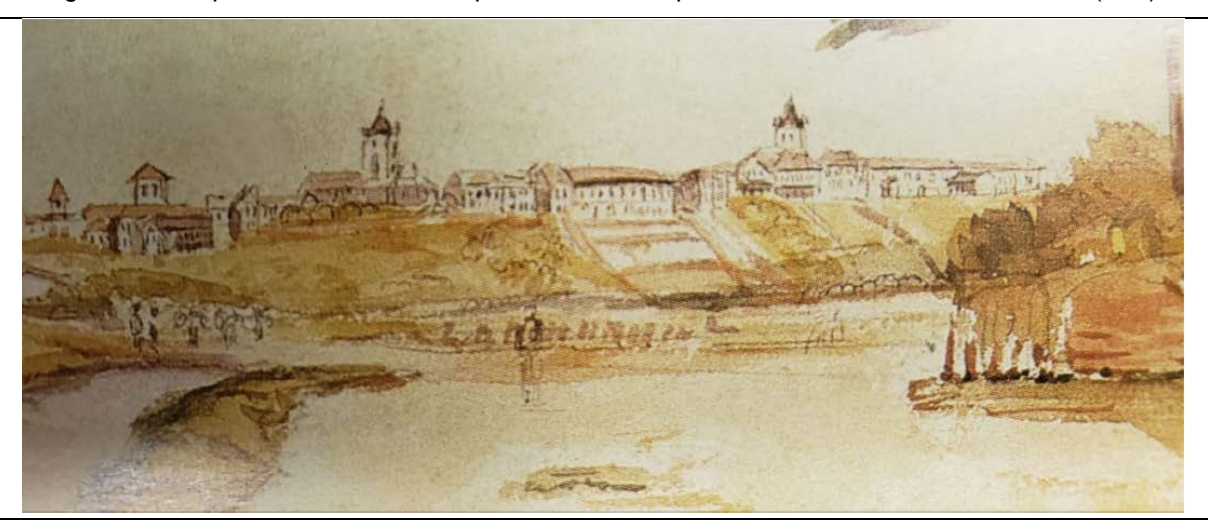

Figura 4.5 - Aquarela – São Paulo a partir da estrada para o Rio. Instituto Moreira Salles (IMS).

Autor: Landseer, 1825. Fonte: Bueno, Migliaccio e Santos (2019).

Em 31 de maio de 1834, a casa foi vendida a Domitila de Castro Canto Melo, Marquesa de Santos, pela filha do Brigadeiro, D. Maria de Anunciação de Moraes Lara Galvão. Com o falecimento de Domitila, em 3 de novembro de 1867, seu filho mais velho, Felício Pinto de Mendonça e Castro, herdou o sobrado, permanecendo com ele até seu falecimento em 15 de julho de 1879. Colocado à venda, foi arrematado em nome da Mitra, pelo cônego-arcipreste Dr. João Jacinto Gonçalves de Andrade em 28 de maio de 1880. Os padres fizeram algumas reformas na edificação, como a criação de uma cripta e retirada de uma parede de taipa, do lado direito, para construção de

uma de tijolos (Lemos, 1968, p. 10). A Figura 4.6 exibe a fachada do início do século XX, poucos anos depois da compra da Mitra.

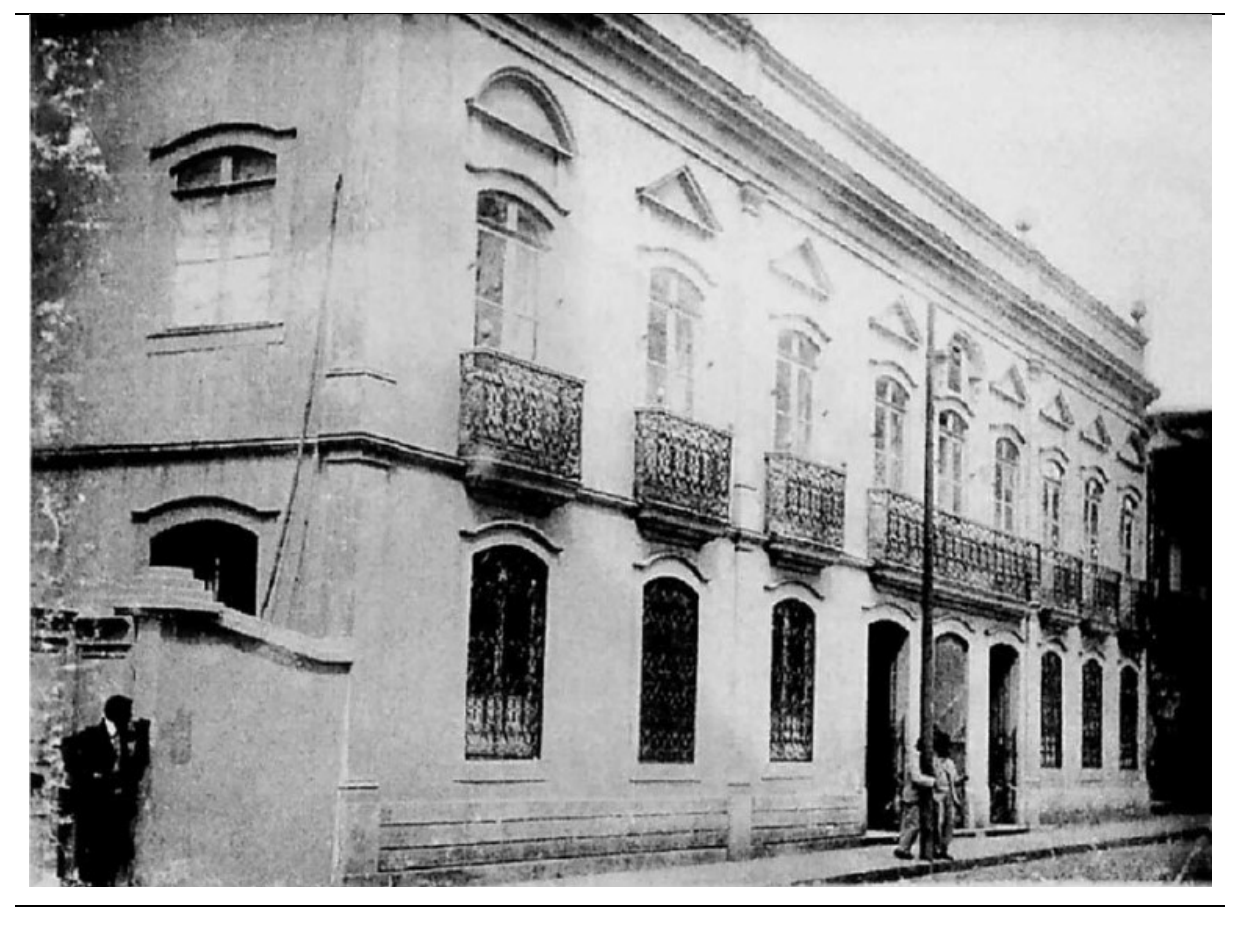

Figura 4.6 - Palácio Episcopal entre 1903 e 1909.

Autoria desconhecida. Fonte: Lemos (1968).

A Figura 4.7 retrata a cidade de São Paulo em 1846, onde é possível identificar o perímetro do Solar da Marquesa.

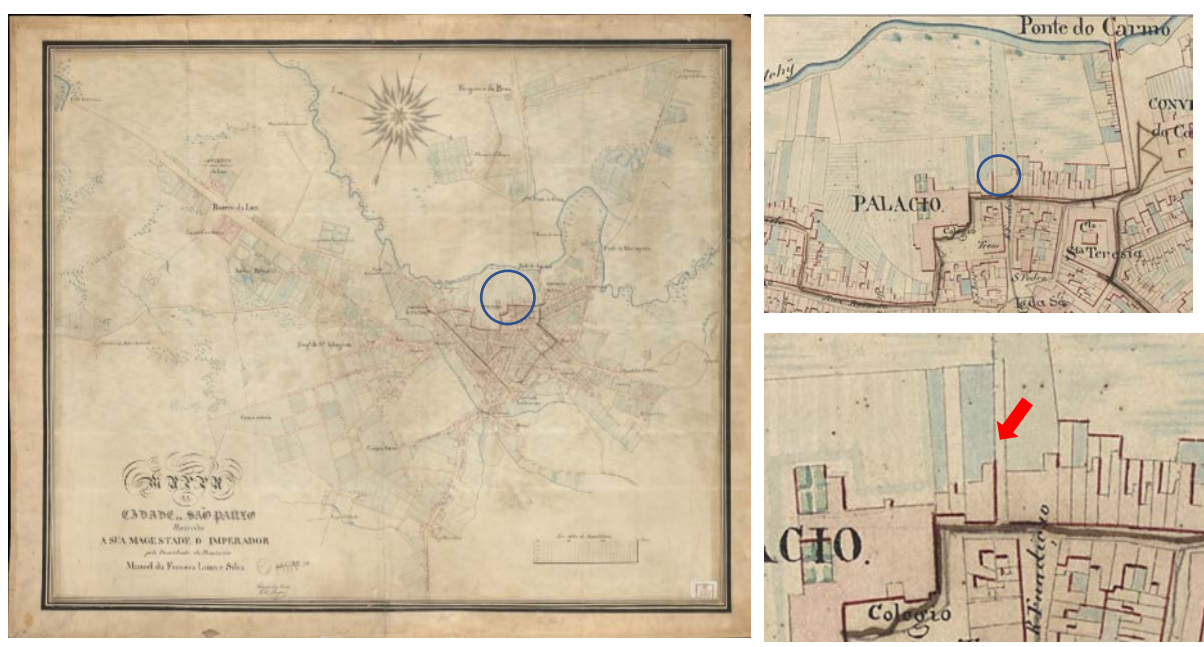

Figura 4.7 - Mapa da cidade de São Paulo – 1846.

Autor: Carlos Abrão Bresser, 1804-1856. Fonte: Biblioteca Nacional do Rio de Janeiro<sup>[61](#page-113-0).</sup>

Em 1890 são realizadas algumas reformas na casa, sendo provável que date daí a feição neoclássica que a casa adquire, com a construção de nova fachada voltada para a rua do Carmo<sup>62</sup>, em alvenaria de tijolos. Da antiga aparência do edifício resta apenas um documento: o trecho de fachada que aparece ao fundo de fotografia (Figura 4.8), de Militão A. de Azevedo (1846) em que se procurava registrar a igreja de São Pedro dos Clérigos, ao lado da Sé primitiva. Pela foto descarta-se a hipótese de ter sido a Marquesa a responsável pela construção da fachada neoclássica, no mesmo estilo de sua casa no Rio de Janeiro (D'Andreatta, 1986).

Segundo Bueno, Migliaccio e Santos (2019):

Uma fotografia de Militão Augusto de Azevedo, revela tratar-se de um sobrado de taipa de pilão, com uma série de aberturas dispostas ritmadamente na fachada voltada para a rua, e telhado com, pelo menos, três águas, telha capa e canal e beirais largos, características da arquitetura residencial de São Paulo dessa época.

<span id="page-113-0"></span><sup>61</sup> Mapa da cidade de São Paulo – 1846. Disponível em: [http://objdigital.bn.br/objdigital2/acervo\\_digital/div\\_carto](http://objdigital.bn.br/objdigital2/acervo_digital/div_cartografia/cart225740/cart225740.html) [grafia/cart225740/cart225740.html.](http://objdigital.bn.br/objdigital2/acervo_digital/div_cartografia/cart225740/cart225740.html) Acesso em 24 jan. 2020.

<span id="page-113-1"></span><sup>62</sup> A rua Santa Teresa, em 1865, passou a se chamar rua do Carmo.

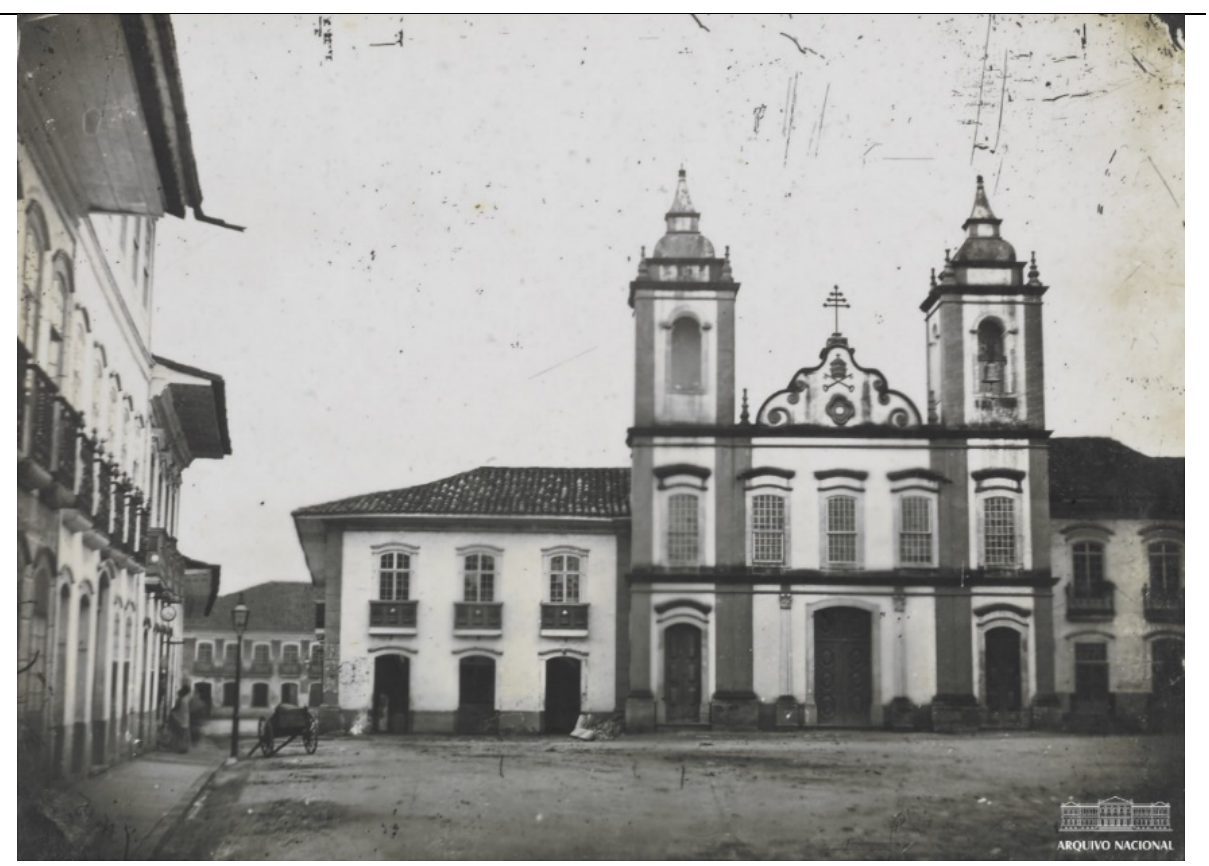

Figura 4.8 - Fotografia da cidade de São Paulo – 1846.

Créditos: Militão A. de Azevedo (1837-1905). Fonte: Museu Paulista da USP / Bueno, Migliaccio e Santos (2019).

Outra fotografia de Militão, de 1862, foi encontrada (Figura 4.9), um pouco mais deteriorada, porém é possível visualizar o telhado.

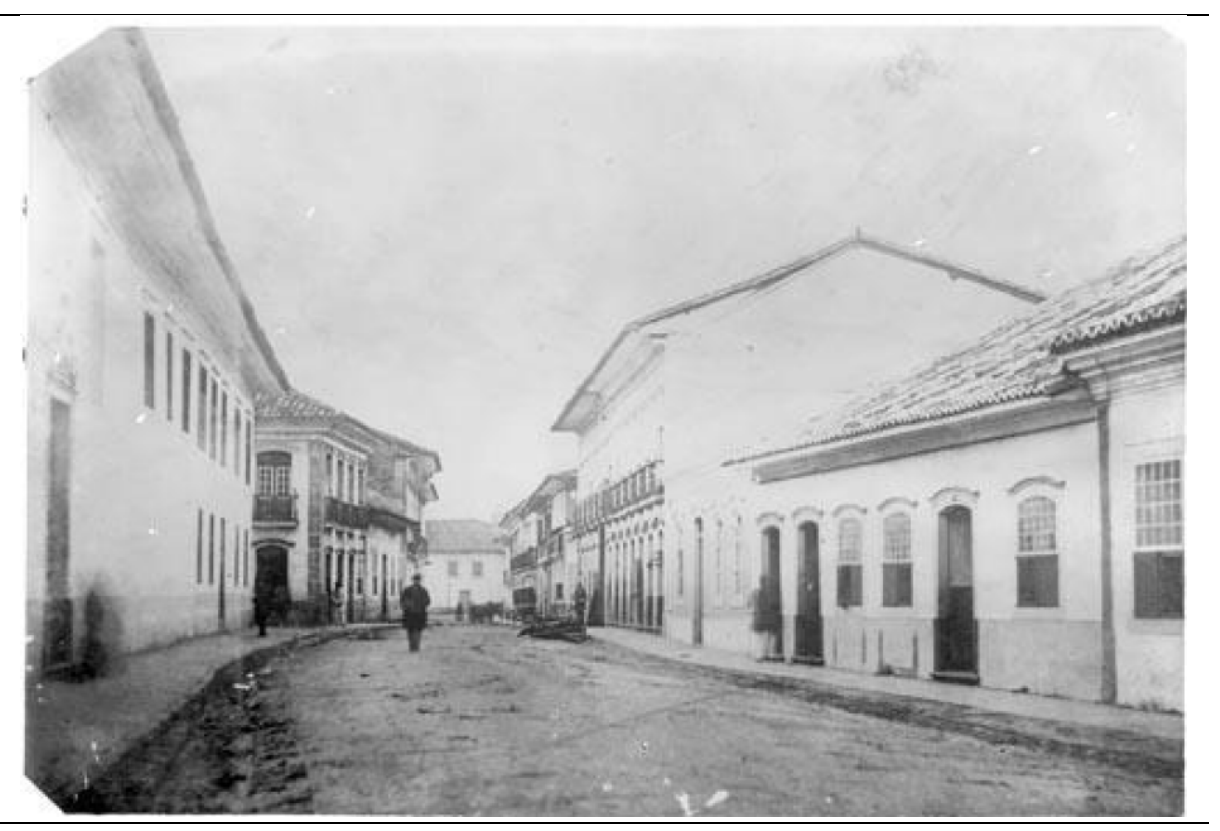

Figura 4.9 - Sobrado à direita visto da Rua de Santa Teresa, depois rua do Carmo, 1862.

Créditos: Militão A. de Azevedo (1837-1905). Fonte: Santos (2022, p. 21) - Acervo fotográfico do Museu da Cidade de São Paulo.

Em 17 de novembro de 1909, a *San Paulo Gaz Company* comprou o imóvel e realizou grandes reformas, como demolição de paredes do térreo, em taipa de pilão, para colocação de colunas de ferro fundido, aumento do pé direito e substituição das três portas da fachada por porta única, mudando assim a fachada principal.

Segundo Lemos<sup>[63](#page-115-0)</sup> (1968, p. 10, negrito nosso), foram solicitadas reformas ao então prefeito Antônio Prado, afirmando que a frente do imóvel não seria alterada:

> [..] adaptação, constando principalmente de reparação do madeiramento estragado, substituição de paredes por colunas de ferro e demolição de uma parte da casa para formar uma área que permitirá a penetração do ar e da luz em cômodos hoje escuros, pede a V. Excia. licença para executar tais trabalhos, e também de transformar algumas janelas do pavimento térreo em portas e reabrir uma porta e duas janelas que se acham tapadas, ficando entendido **que não se alterará de nenhuma forma a feição da frente** e nem se fará trabalho algum, quer na frente quer no telhado (no qual se propõe fazer senão concertos) que importeem aumento da vida natural do prédio. Nesses termos [..]

<span id="page-115-0"></span>63 A grafia utilizada da época foi mantida.

As Figuras 4.10 e 4.11 mostram a mudança da fachada, com a retirada das três portas, substituídas por porta única e a ampliação das janelas.

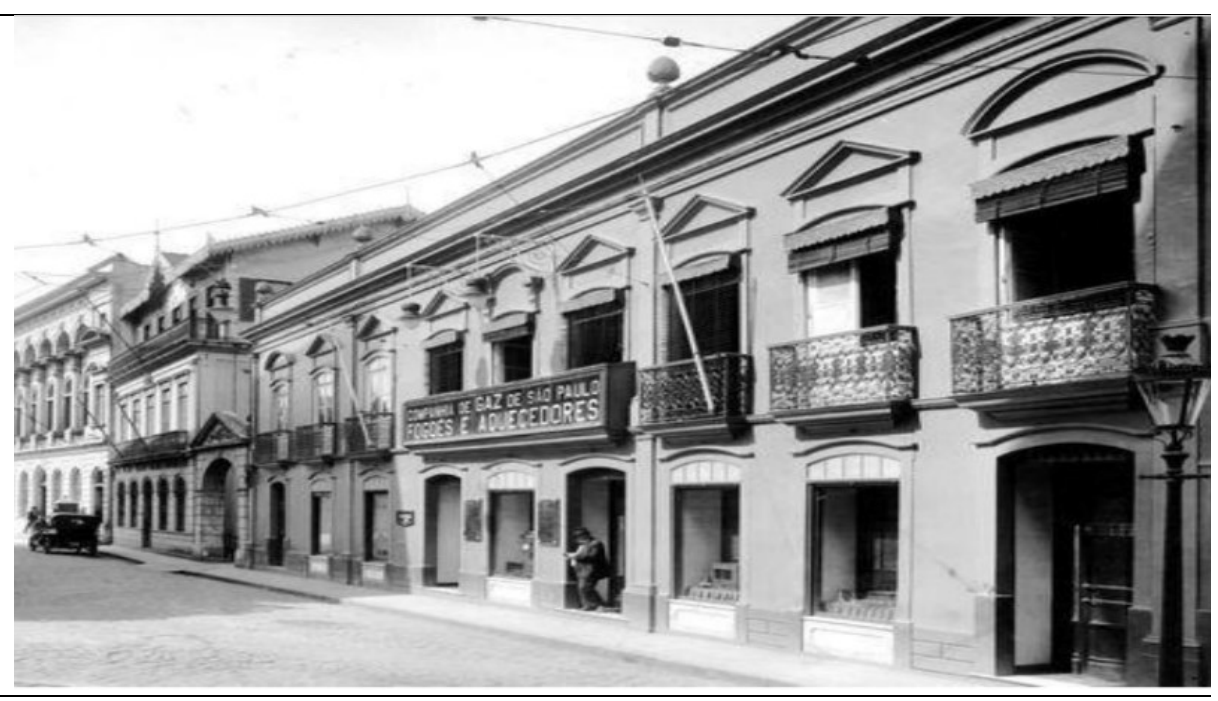

Figura 4.10 - Fachada<sup>[64](#page-116-0)</sup> do Solar da marquesa de Santos - 1916.

<span id="page-116-0"></span>64 A fachada foi modificada. Substituição das três portas por porta única e ampliação das janelas para vitrine.

Autoria desconhecida. Fonte: Ohno (2006).

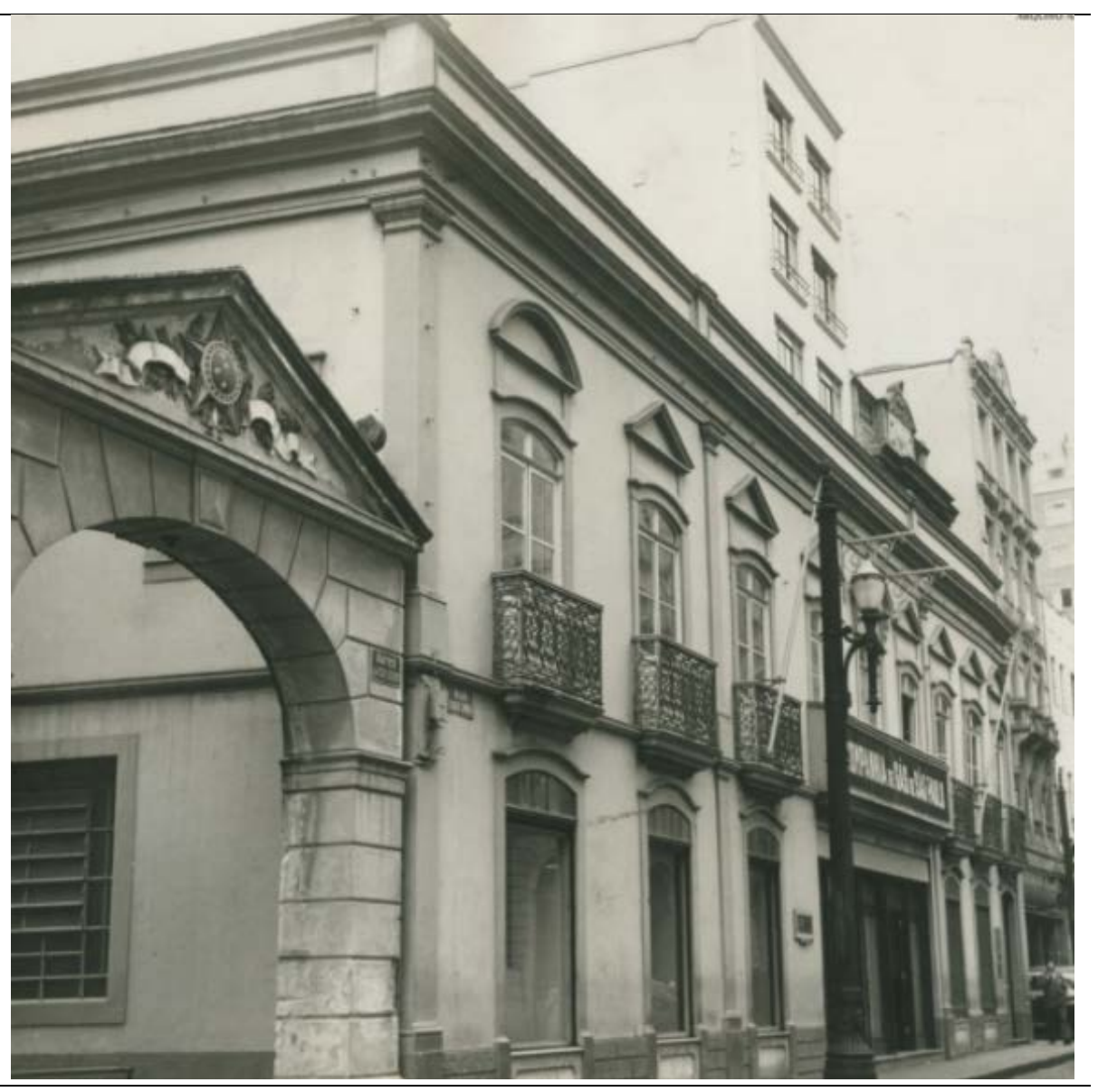

Figura 4.11 - Fachada<sup>[65](#page-117-0)</sup> do Solar da marquesa de Santos - setembro de1957.

Autoria desconhecida. Fonte: Arquivo Nacional do Rio de Janeiro<sup>[66](#page-117-1)</sup> / Fundo Correio da Manhã.

Intervenções foram solicitadas em 1915, conforme documentações da companhia de gás, para aumento do escritório com desenho das plantas, exibidos na Figura 4.12.

<span id="page-117-0"></span><sup>65</sup> A fachada foi modificada. substituição das três portas por porta única.

<span id="page-117-1"></span><sup>66</sup> Disponível em: https://www.pinterest.pt/pin/737183032738833041/?nic\_v2=1a4VH3Qlr. Acesso em 24 jan. 2020.

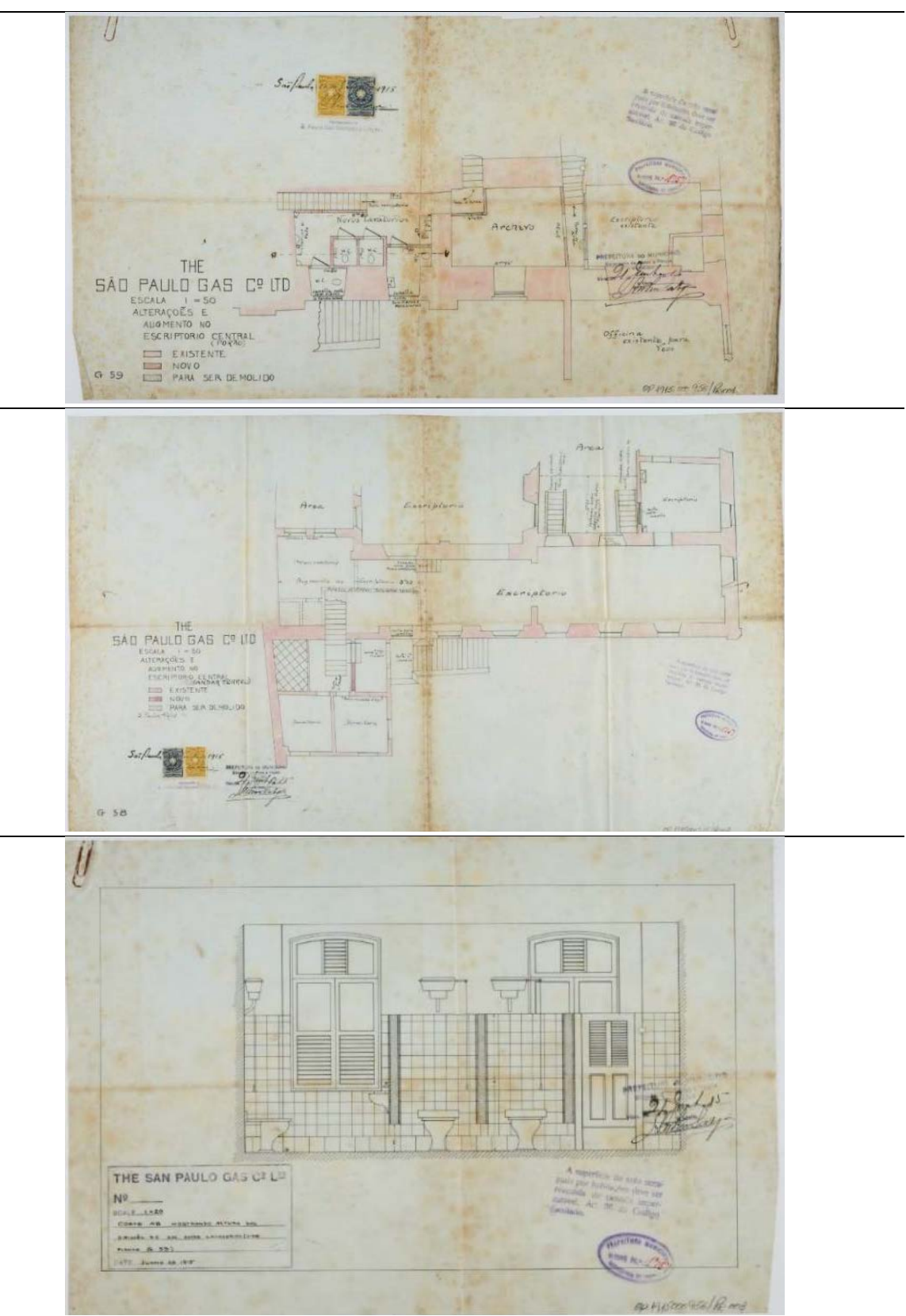

Figura 4.12 - Intervenções no Solar, solicitadas em 1915

Autor: The São Paulo Gás CO. Ltd. Fonte: Santos (2022, p. 11).

O pavimento superior foi transformado na residência do gerente da companhia de gás. A fachada, voltada para o rio Tamanduateí, resistiu até 1935, quando a Cia de gás realizou outra reforma, onde a parte posterior do sobrado, que era avarandada  $com$  vidraçaria corrida, foi demolida, dando lugar a salas de escritório<sup>[67](#page-119-0)</sup>, conforme introdução de estrutura de concreto, exibida na Figura 4.13.

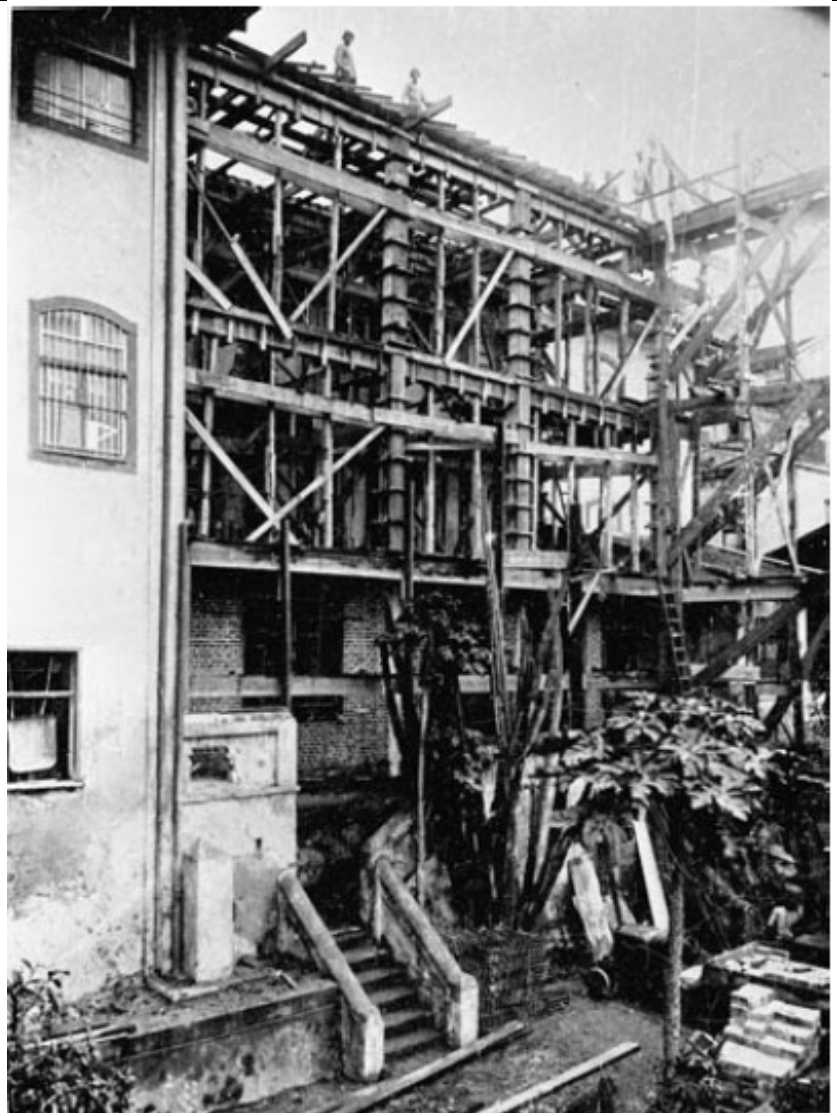

Figura 4.13 - Reforma da fachada voltada para o rio Tamanduateí – 1935.

Créditos: Waldemir Gomes de Lima. Fonte: Bueno, Migliaccio e Santos (2019).

Por volta de 1965, a casa sofre nova intervenção, desta vez com o intuito de recuperar um tanto de sua feição colonial, embora sem qualquer rigor nos critérios

<span id="page-119-0"></span><sup>67</sup> A fachada posterior foi construída em alvenaria de tijolos autoportante (vermelho).

então adotado. Foi nessa reforma que foram eliminadas as vitrines da fachada principal e foi recomposta a série de três vãos sob o balcão maior, anteriormente fundidos num só para atender ao uso da loja. Várias guarnições com desenho copiado das mais antigas foram então confeccionadas e se confundem hoje com as de maior autenticidade (D'Andreatta, 1986).

Em 1967, a *The São Paulo Gaz Company* é desapropriada e todos os seus imóveis passaram para propriedade do Município de São Paulo.

No período entre 1967 e 1975, o imóvel ficou abandonado, foi invadido e deu origem a um cortiço. Mas isso não impediu que em 1971 houvesse o tombamento a nível estadual, CONDEPHAAT, nº 07.852/69 (Figura 4.14).

Figura 4.14 - CONDEPHAAT, Número do Processo: 07852/69 – 1971.

# Resolução de 14-6-1971 o Secretário de Cultura. Esportes e<br>Truísmo, no uso de suas atribuições legais n was termos do artigo lo do Decreto-lei n.o 149 de 1969, resolve: Artigo  $1.0 -$  Fica tombado como monumento histórico do Estado de São Paulo, o imóvel denominado "Solar da Mar-<br>quesa de Santos" situada à rua Roberto<br>Simonsen n.o 136, nesta Capital.<br>Artigo 2.o — Fica o Conselho de Defesa do Patrimônio Histórico, Arqueológico, Artístico e Turistico do Estado autorizado a inscrever no Livro de Tombo Competente, o referido imvel, para os devidos e legais efeitos Artigo 3.0 -- Esta Resolução entrará em vigor na data de sua publicação, Pedro de Magalhães Padilha, Secretá-No de Estado.

Fonte: *Diário Oficial do Estado de São Paulo*, 15 jun. 2071 (*apud* Condephaat<sup>[68](#page-120-0)</sup>, 2023).

Em 1975, o Solar passa a ser ocupado pela Secretária Municipal de Cultura. Segundo a Secretaria Municipal da Cultura o Solar encontrava em acelerado processo de deterioração, provocado principalmente pelo mau estado da cobertura, assim, em 1982, as telhas de barro foram substituídas por de cimento amianto, como medida de emergência, aguardando a definitiva restauração. As infiltrações afetaram o topo das

<span id="page-120-0"></span><sup>68</sup> Site CONDEPHAAT. Disponível em[: http://condephaat.sp.gov.br/benstombados/solar-da-marquesa-de-santos/.](http://condephaat.sp.gov.br/benstombados/solar-da-marquesa-de-santos/) Acesso em: 12 abr. 2023.

paredes de taipa que respaldavam o telhado, causando seu esboroamento em fevereiro de 1982, resultando na interdição do piso superior em 1984. O madeiramento do imóvel, como peças inteiras da estrutura, cobertura, soalhos, forros, esquadrias e trama das paredes de Pau-a-pique foram deteriorados pelo ataque de insetos. As instalações elétricas, dispostas de maneira aleatória, encontravam-se saturadas, oferecendo alto risco de incêndio (Magalhães, 2006, p. 104).

Em 1991, foram realizadas obras de restauro com base em análises da evolução construtiva do imóvel, bem como prospecções arqueológicas e pictóricas. Foram conservadas e evidenciadas as técnicas e soluções construtivas das primeiras fases do imóvel (paredes de taipas de pilão e pau a pique, forros aparelhados, remanescentes de pinturas murais, entre outras). A fachada foi conservada com a aparência de 1965, por já estar incorporada à paisagem do Centro Velho (Aresta, 2012, p. 1).

No final de 1992, o edifício passou a integrar o acervo de Casas Históricas, sob a responsabilidade do Departamento do Patrimônio Histórico (DPH), funcionando ainda como espaço cultural. Segundo Santos (2022, p. 16), a arquiteta Cássia Magaldi, em 1991/92, sob supervisão da arquiteta Leila Diegoli, com a equipe de profissionais do Departamento do Patrimônio Histórico da Prefeitura Municipal de São Paulo coordenou as obras de restauro, e conta-nos:

Por ter sofrido inúmeras intervenções descaracterizadoras ao longo de sua existência, o edifício apresenta obstáculos a qualquer pretensão de reconstituição de algum estágio dentre os vários pelos quais já passou. O pavimento térreo do sobrado foi totalmente descaracterizado com o alteamento do piso, demolições de antigas paredes e construções de novas, alterações de portas e janelas, modificação das escadas e introdução das estruturas metálicas. O pavimento superior está menos descaracterizado, conservando até hoje paredes de taipa de pilão e Pau-a-pique do século XVIII e mantém as características ambientais das intervenções do século XIX tais como: forros apainelados, remanescentes de pinturas murais decorativas e artísticas, pisos assoalhados, esquadrias almofadadas e caixilharia da época. A fachada posterior e a cobertura originais foram totalmente perdidas em função dos acréscimos construídos na década de 30 pela Companhia de Gás. Frente estas constatações o partido de restauro seguiu, conforme normas e procedimentos internacionais de restauração de bens históricos arquitetônicos, as seguintes diretrizes: No térreo optou-se por conservar os ambientes amplos resultantes das diversas demolições, preservando e destacando os elementos construtivos de várias intervenções. Foram introduzidos forros, pisos, janelas, escada, algumas portas, pintura e iluminação de características contemporâneas. A diferenciação de textura no piso determina o desenho das paredes antigas encontradas na investigação arqueológica. No pátio interno preservamos os vestígios da calçada do século XVIII e demolimos as intervenções cenográficas da década de 60. No ambiente sob a escada deixamos aparentes vestígios das modificações arquitetônicas. No pavimento superior foi executado um trabalho delicado de restauração de paredes de taipas que exigiram a realização de diversos testes [...]As pinturas murais decorativas e artísticas existentes nas paredes com estabilidade foram protegidas através da técnica denominada "strappo", consolidando as paredes e preservando as pinturas. MAGALDI, 1992 (no texto datiloscrito 2006) Acervo Departamento do Patrimônio Histórico – DPH.

Em 2011, o Solar da Marquesa de Santos foi aberto ao público como parte do Museu da Cidade de São Paulo (Bueno, Migliaccio; Santos, 2019), e mantém atualmente a Fachada exibida na Figura 4.15.

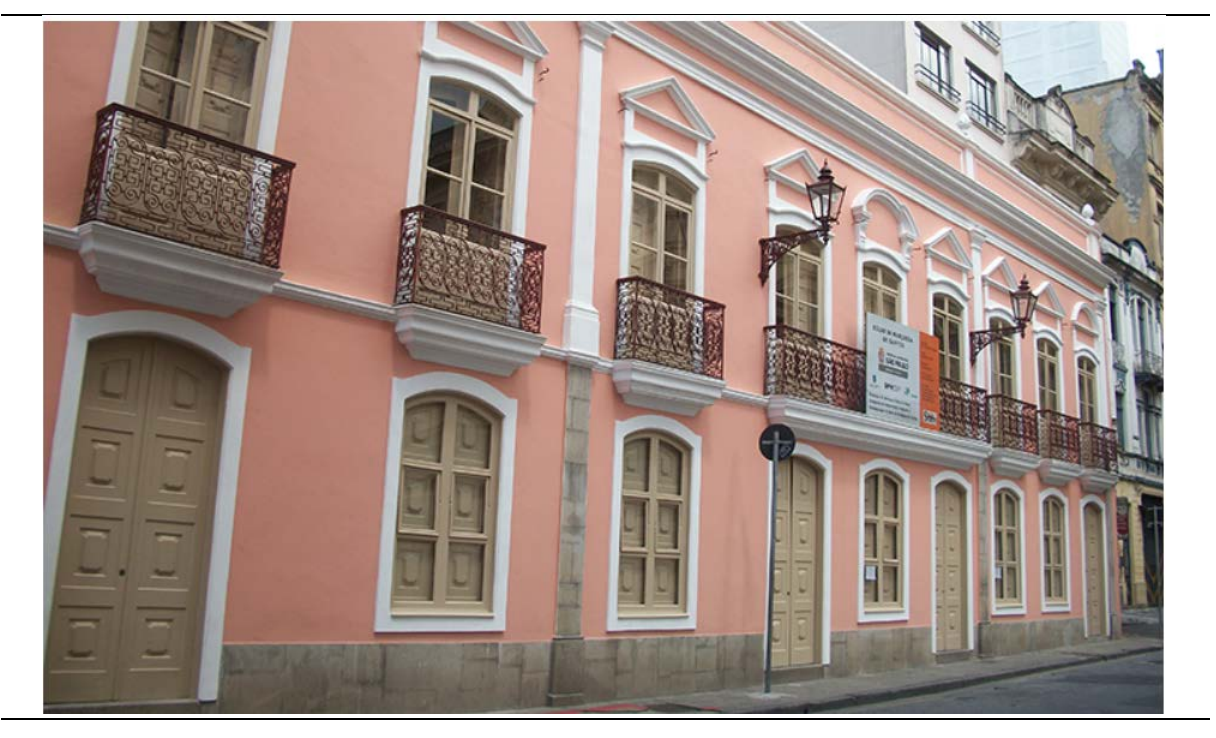

Figura 4.15 - Fachada atual do Solar da Marquesa.

Autor: Camila Leite Oliveira, s/d. Fonte: São Paulo Digital<sup>69</sup>.

## **4.1DOCUMENTAÇÃO ARQUITETÔNICA DO SOLAR DA MARQUESA DE SANTOS**

Segundo Amorim (2017, p. 1):

A documentação arquitetônica consiste no processo sistemático de<br>aquisicão, tratamento, indexação, armazenamento, recuperação, aquisição, tratamento, indexação, armazenamento, recuperação, disponibilização e divulgação de dados e informações, gráficas e não gráficas, bem como de seus metadados, sobre as edificações. Constitui uma atividade complexa, que para a sua realização conta com uma variedade de disciplinas, de tecnologias e de profissionais.

A documentação arquitetônica tem um valor histórico e cultural, pois ela registra as características de uma época, de um estilo, de uma técnica ou de uma função de um edifício. A pesquisa sobre a documentação arquitetônica de um bem cultural pode ser encarada como engenharia reversa, pós-obra, mas com alto grau de dificuldade, pois muitos registros técnicos foram perdidos, ou mesmo nem executados.

<span id="page-123-0"></span><sup>69</sup> Site São Paulo Digital. Disponível em: https://www.saopaulo.sp.gov.br/conhecasp/pontos-turisticos/solar-damarquesa/.. Acesso em 02 jul. 2022.

O importante é que os documentos sejam fiéis à proposta do projeto e possam comunicar eficientemente as informações necessárias para a sua realização. Por fim, a documentação traz benefícios para a sociedade, pois ela contribui para a preservação do patrimônio arquitetônico e para a difusão do conhecimento sobre a arte e a técnica da construção.

Identificar o processo construtivo de cada parede do Solar envolveu leituras de épocas diferenciadas de várias fontes, como projeto arquitetônico de reformas, documentações de restauros, livros, site do Museu da Cidade de São Paulo, visitas, medições diretas, varredura a laser, entre outros.

Nos Apêndices B e C estão as informações detalhas sobre os métodos construtivos utilizados em cada parede do Solar da Marquesa de Santos.

#### **4.1.1 Visitas ao bem cultural - Museu Solar da Marquesa de Santos**

Deu-se início ao processo de conhecimento do imóvel em 03 de setembro de 2019. Foram realizadas visitas para pesquisa documental, com a realização de medições diretas com trenas convencional e elétrica e registro fotográfico.

Na última visita foi realizada uma apresentação sobre o Modelo HBIM do Solar voltado para as técnicas construtivas das paredes e áreas de pintura. Estavam presentes os gestores de manutenção do museu.

#### **4.1.2 Documentos**

A literatura sobre a edificação estudada é vasta, porém as informações sobre os métodos construtivos utilizados estavam dispersas. Foram utilizados documentos técnicos de reformas e restauros, livros históricos, teses, dissertações, jornais, revistas, desenhos arquitetônicos e o sítio eletrônico da Prefeitura do Município de São Paulo.

Os locais de pesquisa foram o próprio bem cultural, o museu Solar da Marquesa de Santos, o Departamento de Patrimônio Histórico do Município de São Paulo, Biblioteca da FAUUSP, anotações particulares de Magaldi (2021), e documentação gentilmente cedidas pelos professores da disciplina de graduação

AUH0237[70](#page-125-0) - LabSampa, como a nuvem de pontos e desenhos do Solar em software CAD. Todos estão devidamente referenciados no texto e catalogados nas Referências Bibliográficas.

## **4.1.3 Nuvem de pontos**

A nuvem de pontos do Solar foi criada em 2019 na disciplina AUH0237 da FAUUSP (Anexo V), com Docentes Responsáveis a Profa. Dra. Beatriz Piccolotto Siqueira Bueno e Prof. Dr. Luciano Migliaccio e com colaboradores a Profa. Dra. Regina Vieira Santos (Museu da Cidade) e com o Prof. Stefano Bertocci, do *Dipartimento di Architettura* da *Università degli studi di Firenze* e sua equipe. Nessa fase, a disciplina foi realizada no Solar da Marquesa de Santos, presencialmente, onde o imóvel foi escaneado. A equipe do Prof. Bertocci tratou algumas imagens, que foram cedidas para auxiliar em algum detalhe na construção do modelo.

O material desenvolvido na disciplina AUH0237 da FAUUSP foi disponibilizado pelos professores do curso em junho de 2020, o que auxiliou nos processos de modelagem do Solar, como documentações, nuvem de pontos e fotografias.

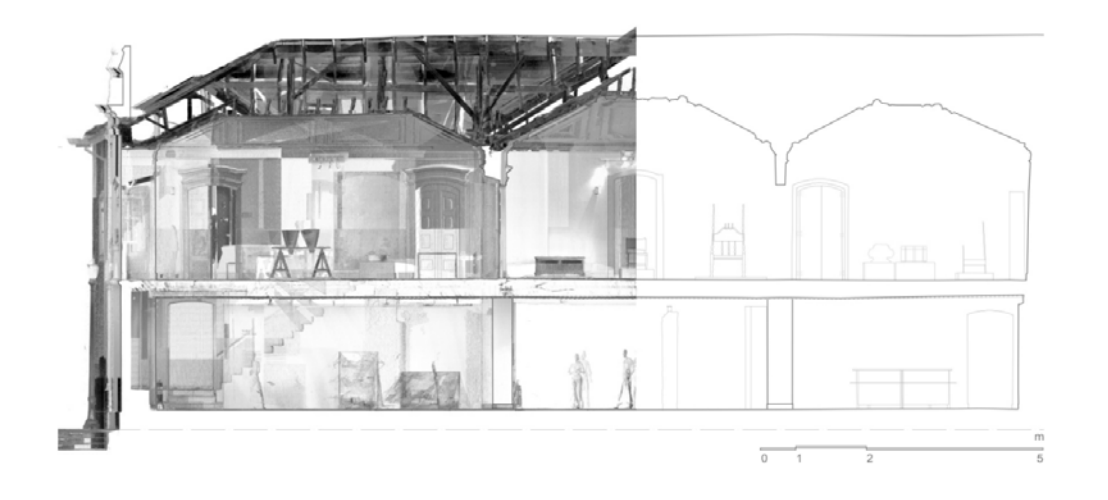

Figura 4.16 – Desenho com software CAD sobre a nuvem de pontos do Solar da Marquesa de Santos - corte.

Fonte: Material desenvolvido na disciplina FAUUSP - AUH0237 - Urbanização e Urbanismo no Brasil (2019) - Solar da Marquesa de Santos.

<span id="page-125-0"></span><sup>70</sup> No Anexo V está o programa da Disciplina AUH0237 e o certificado.

A Figura 4.16 ilustra um trabalho desenvolvido na disciplina AUH0237, onde as nuvens de pontos foram utilizadas como base para um desenho desenvolvido em software CAD.

Neste trabalho somente foram utilizados os trabalhos desenvolvidos sobre a nuvem de pontos feitos pela equipe do Prof. Stefano Bertocci, que foram as plantas, fachada e cortes. Os arquivos do escaneamento foram cedidos, porém não houve acesso ao software de manipulação da nuvem de pontos.

Segundo informações cedidas nas aulas da disciplina AUH0237, a altura do escaneamento foi 1,20 m do piso acabado, em todos os ambientes. O equipamento<sup>[71](#page-126-0)</sup> foi calibrado para produzir pontos com espaçamento de 5mm a 7 mm, LOA30. Ele realiza o levantamento dos pontos da edificação por meio de feixes de laser, utilizando o sistema de coordenadas polares com precisão angular de 0,2mm. É gerado um modelo tridimensional, por nuvem de pontos, da superfície aparente do imóvel. Cada posição de scanner gera uma imagem tridimensional (Figura 4.17), que são unidas em software específico, que identifica coordenadas comuns em cada nuvem de pontos. Esses espectros possuem ruídos, como elementos no ambiente, pessoas, superfícies reflectantes, que são removidos das imagens geradas em um processo chamado de polimento. O modelo tridimensional gerado possui escala real, utilizando o sistema métrico (Bertocci, 2021)<sup>[72](#page-126-1)</sup>.

<sup>71</sup> Infelizmente, as informações sobre os aparelhos de escaneamento não foram encontradas.

<span id="page-126-1"></span><span id="page-126-0"></span><sup>72</sup> Informação fornecida por Stefano Bertocci. Aula: *Introdução ao equipamento Laser Scanner*. Disciplina AUH0237, em 2021.

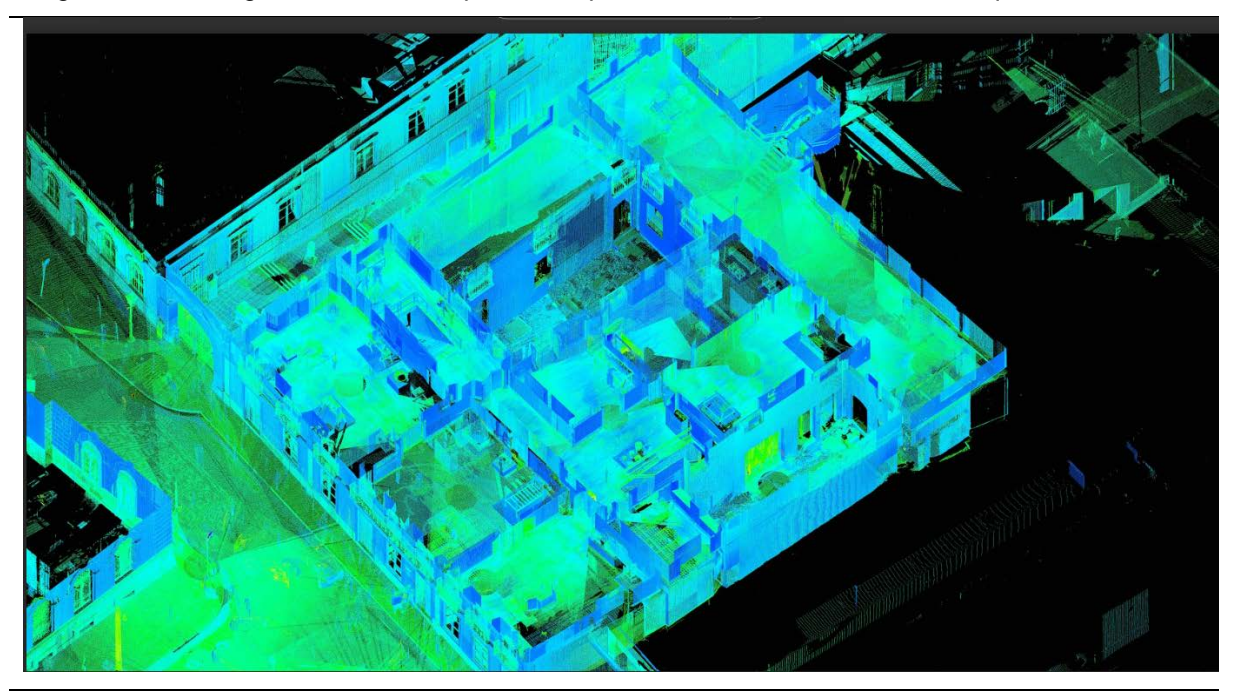

Figura 4.17 – Imagem da nuvem de pontos do pavimento térreo do Solar da Marquesa de Santos.

Fonte: Material desenvolvido na disciplina FAUUSP - AUH0237 - Urbanização e Urbanismo no Brasil (2019) – Solar da Marquesa de Santos.

### **4.1.4 Projetos – plantas arquitetônicas**

Como base para criação do Modelo HBIM do bem cultural, houve acesso a dois conjuntos de pranchas de arquitetura, dos pavimentos térreo, superior, cobertura e corte do Solar.

O primeiro, constituído de desenhos em software de CAD, realizados por medição direta, disponibilizados no site eletrônico do Museu da Cidade de São Paulo, exibidos nas Figuras 4.18, 4.19, 4.20 e 4.21.

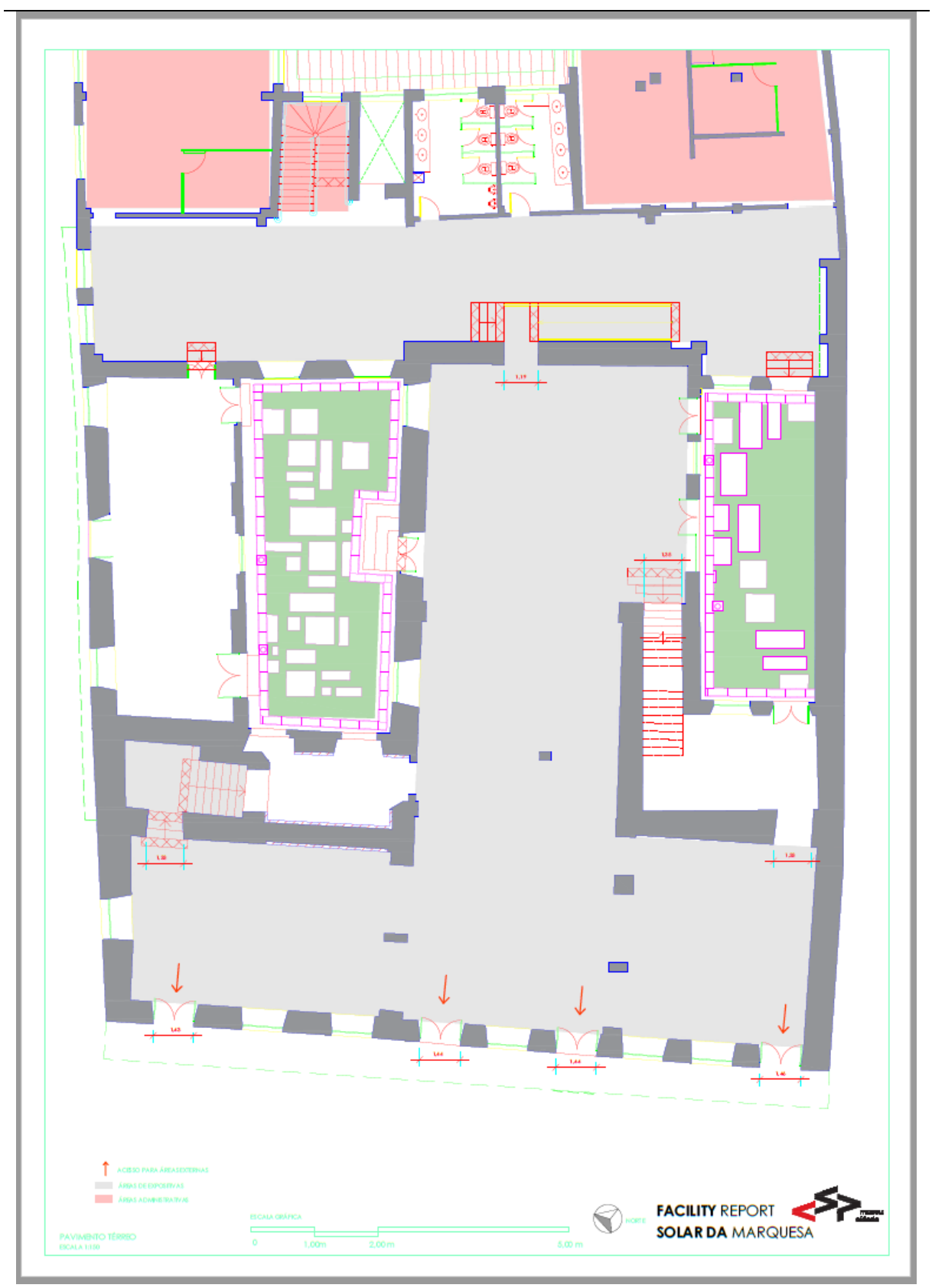

Figura 4.18 – Planta do térreo do Solar, em CAD.

Autor: Autoria desconhecida.

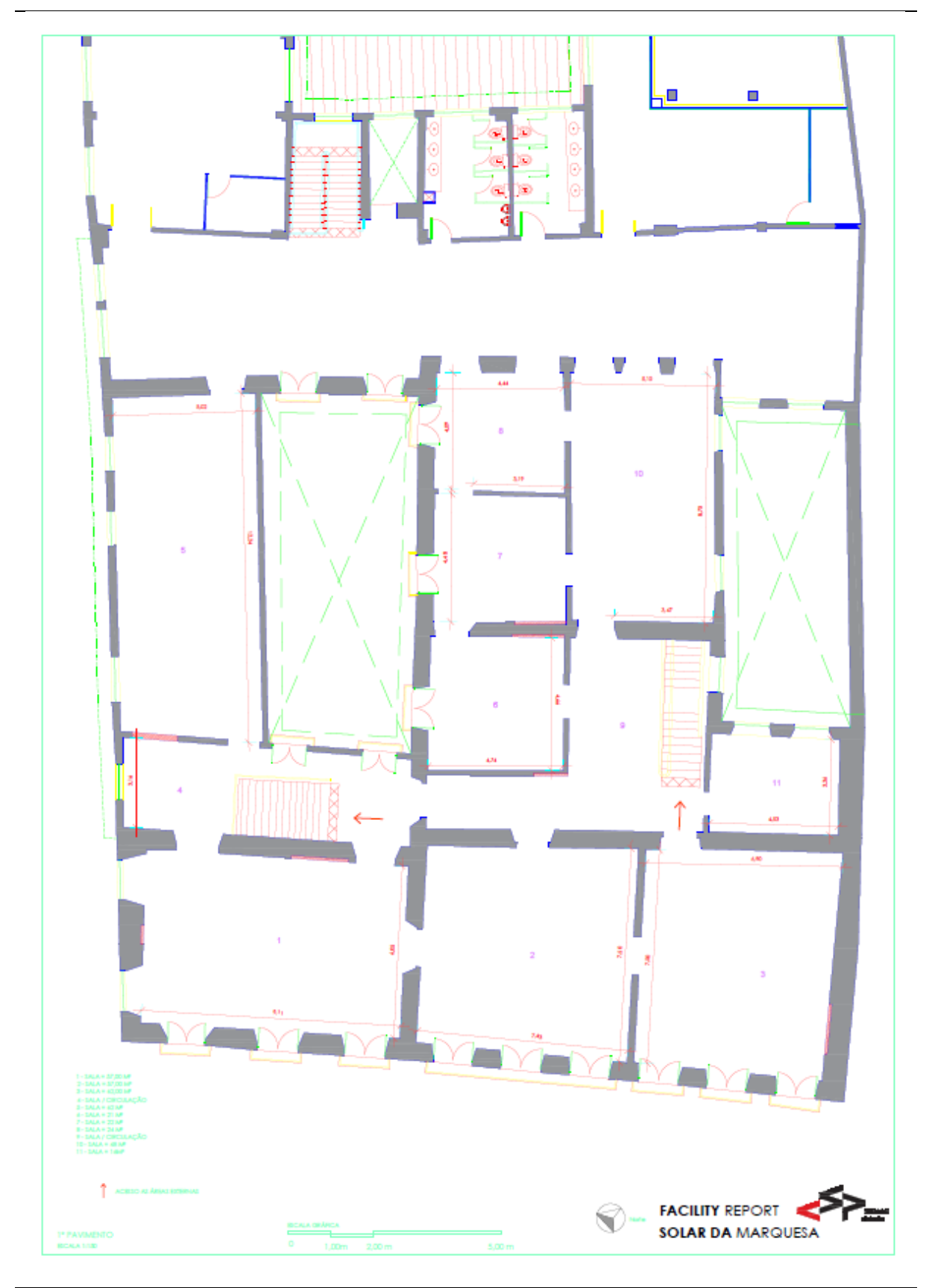

Figura 4.19 – Planta do superior do Solar, em CAD.

Autor :Autoria desconhecida.

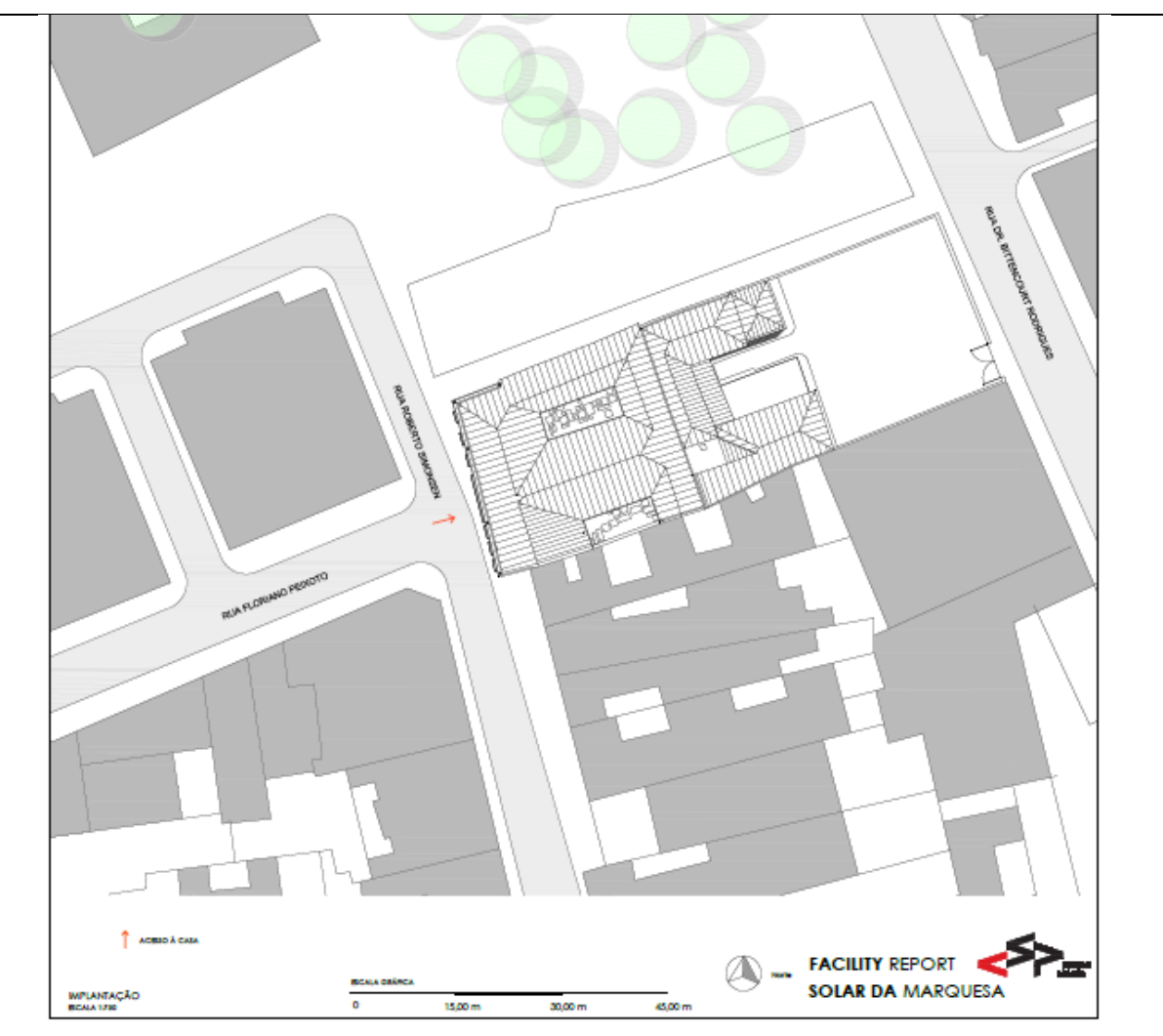

Figura 4.20 – Planta da cobertura do Solar, em CAD.

Autor :Autoria desconhecida.

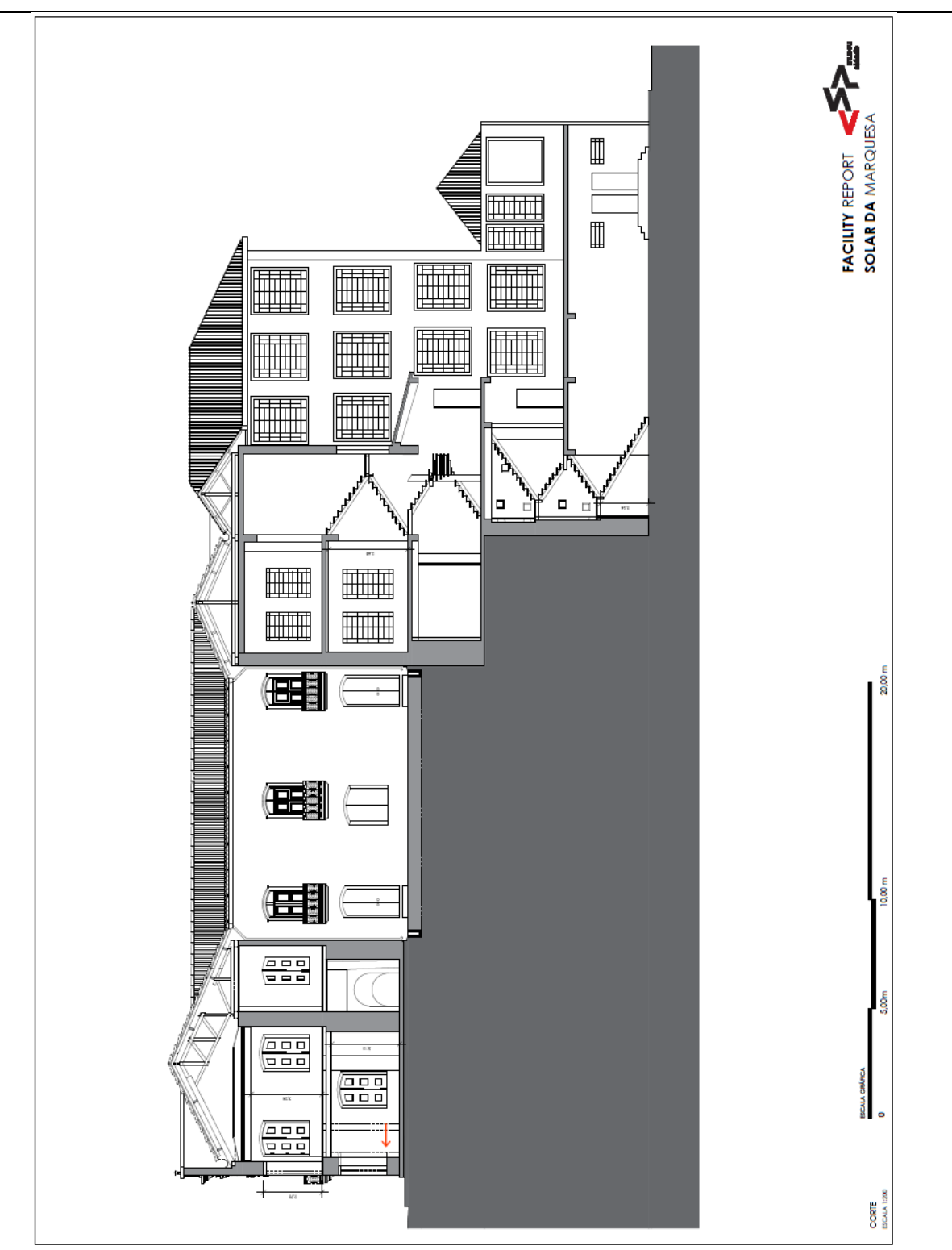

Figura 4.21 – Corte longitudinal<sup>[73](#page-131-0)</sup> do Solar, em CAD.

Autor :Autoria desconhecida.

<span id="page-131-0"></span><sup>73</sup> Nesse desenho é exibida a área nova dos escritórios, que não está sendo estudada nessa Tese.

O segundo conjunto de desenhos dos pavimentos, térreo, superior e fachada, foi criado em um software de CAD, sobre nuvem de pontos, realizada na disciplina AUH0237 (Figuras 4.22, 4.23 e 4.24).

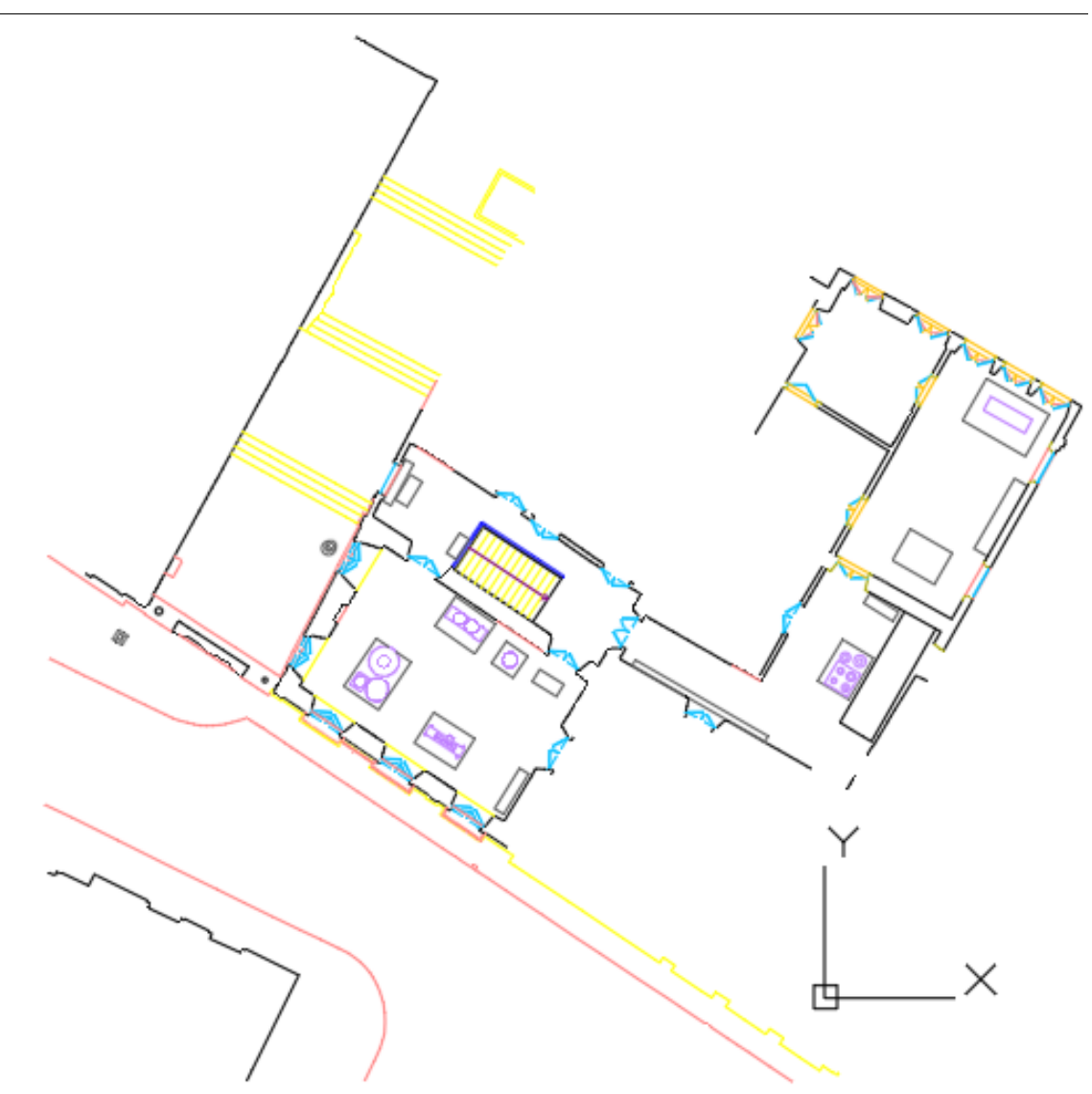

Figura 4.22 – Planta do térreo do Solar, desenhada a partir da nuvem de pontos com software CAD.

Fonte: Material desenvolvido na disciplina FAUUSP – AUH0237 – Urbanização e Urbanismo no Brasil (2019) - Solar da Marquesa de Santos.

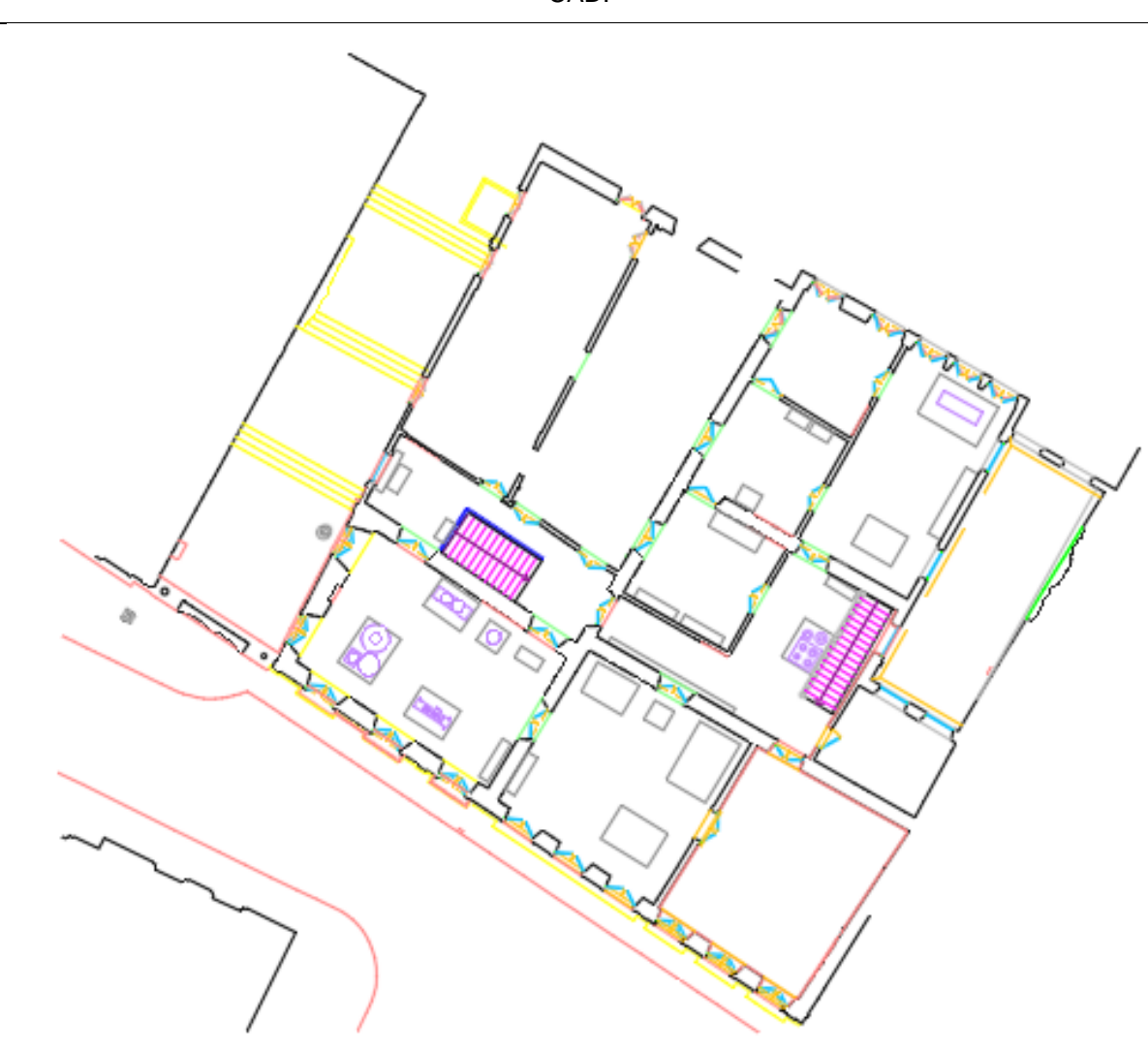

Figura 4.23 – Planta do superior do Solar, desenhada a partir da nuvem de pontos com software CAD.

Fonte: Material desenvolvido na disciplina FAUUSP - AUH0237 - Urbanização e Urbanismo no Brasil (2019) - Solar da Marquesa de Santos.

A fachada do Solar é rica em detalhes, nas portas e gradil. Para modelá-la foram utilizadas fotografias, planta do imóvel desenvolvida no curso AUH0237, na FAUUSP, em 2019 e escaneamento da fachada.

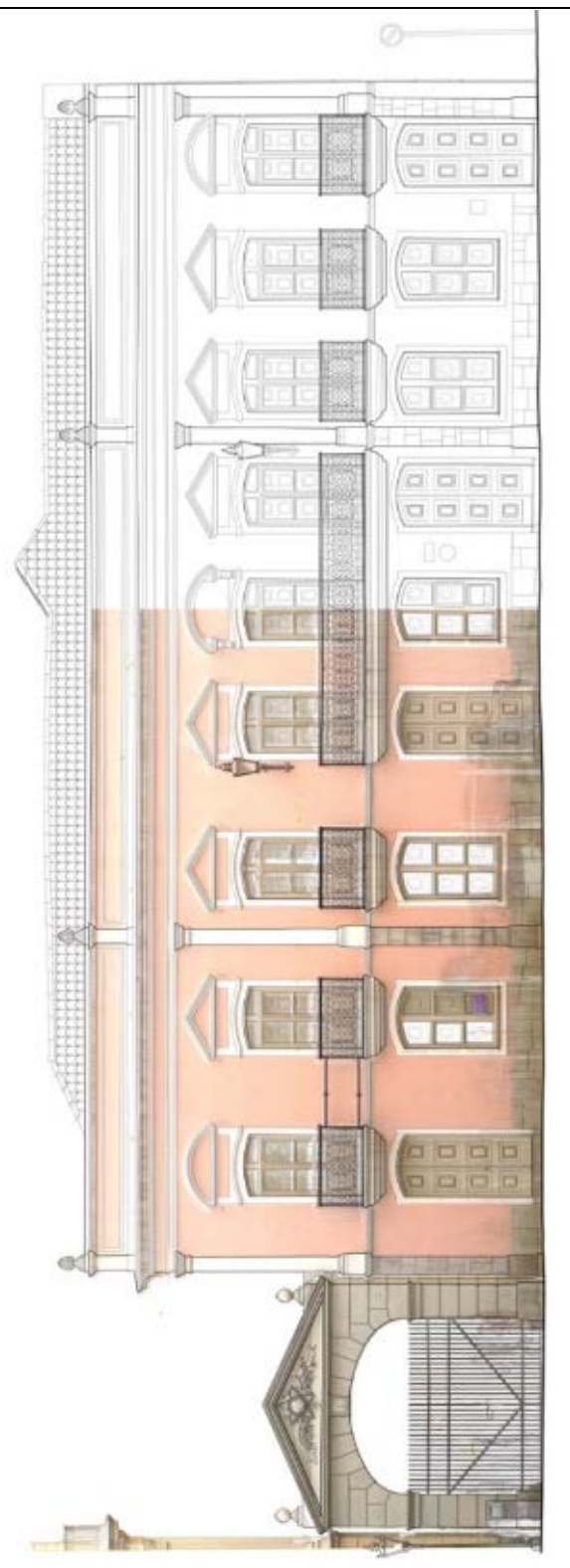

Figura 4.24 - Desenho desenvolvido em CAD, a partir da sobreposição a nuvem de pontos e fotogrametria.

Fonte: Material desenvolvido na disciplina FAUUSP - AUH0237 - Urbanização e Urbanismo no Brasil (2019) - Solar da Marquesa de Santos.

## **4.1.4.1 Escolha das folhas de desenho para modelamento**

Ao sobrepor os dois conjuntos de desenhos, os disponíveis no site do museu e os da nuvem de pontos, percebeu-se haver discrepância de medidas entre eles. Em alguns pontos a distância chegou a 60 cm, conforme mostram as Figuras 4.25 e 4.26. As plantas foram destacadas para melhor visualização no texto, assim a que está com contorno de linha grossa são as plantas criadas sobre a nuvem de pontos, as paredes preenchidas em cinza são das plantas disponíveis no site do museu.

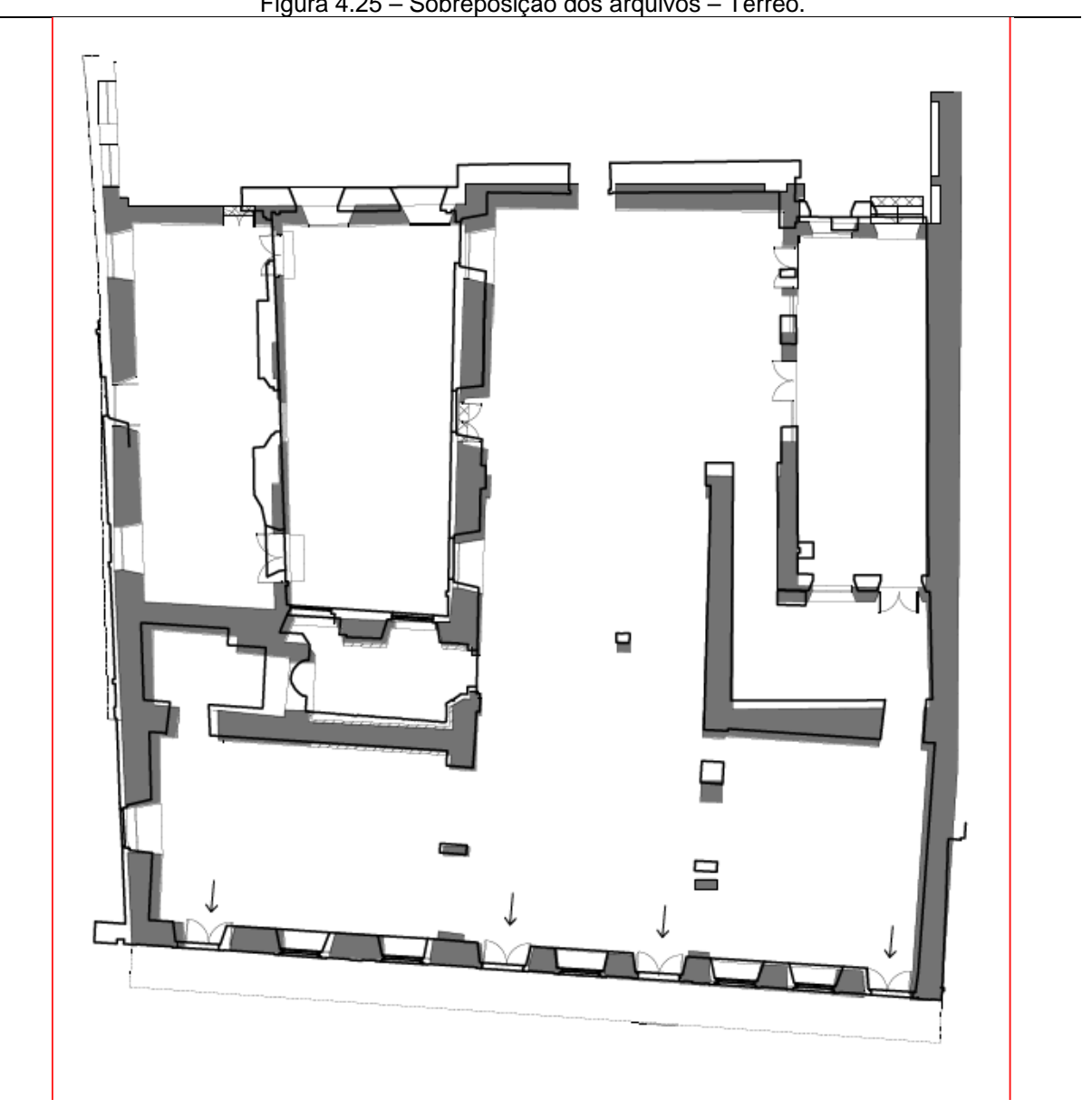

Figura 4.25 – Sobreposição dos arquivos – Térreo.

Fonte: Site do Museu da Cidade de São Paulo / Material desenvolvido na disciplina FAUUSP - AUH0237 (2019).

Autor: Sobreposição dos desenhos - Elaborado pela autora (2020).

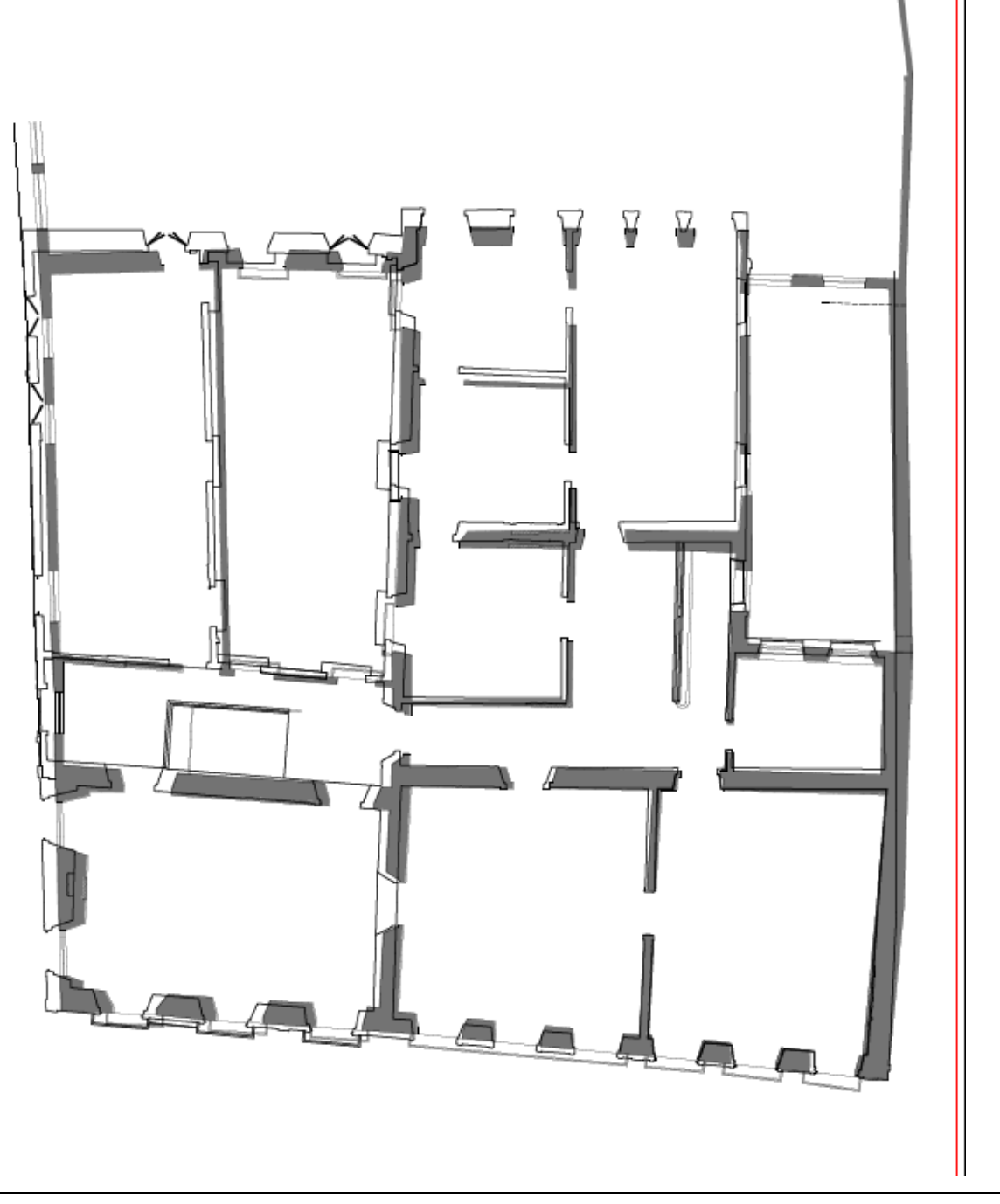

Figura 4.26 – Sobreposição dos arquivos – Superior.

Autor: Sobreposição dos desenhos - Elaborado pela autora (2020).

Fonte: Site do Museu da Cidade de São Paulo / Material desenvolvido na disciplina FAUUSP - AUH0237 (2019).

Com a sobreposição das pranchas foi possível identificar que:

- $\checkmark$  O desenho gerado por medição direta, sítio eletrônico do museu, possui um desvio aceitável para o fim a que ele se destina, ou seja, mostrar aos interessados a arquitetura do edifício.
- $\checkmark$  Os desenhos realizados, com base na nuvem de pontos em software CAD, têm maior definição geométrica, principalmente nos detalhes das imperfeições das paredes.
- $\checkmark$  A maior discrepância nas medidas, entre os dois conjuntos de desenhos, ocorreu no piso superior<sup>[74](#page-137-0)</sup>.

Para o modelamento em BIM do Solar, foi utilizado, como base os desenhos sobre a nuvem de pontos, por exibirem com melhor definição as paredes esconsas $^{75}$  $^{75}$  $^{75}$ .

## **4.1.5 Entrevistas**

Após definir o Solar da Marquesa de Santos como o bem cultural como caso de estudo, foram realizadas entrevistas com os gestores de manutenção, para estabelecer os parâmetros a serem utilizados no Modelo HBIM. Foi definido que o modelo do Solar deveria permitir informar:

- $\checkmark$  As áreas de parede dos ambientes, que poderiam ser utilizadas nas futuras reformas, pinturas<sup>[76](#page-137-2)</sup> e exposições, qual tipo de tinta, e
- $\checkmark$  o método construtivo de cada parede do museu<sup>[77](#page-137-3)</sup>.

Houve também uma entrevista com a arquiteta Cássia Magaldi, que foi responsável pelo último restauro do Solar da Marquesa, que ajudou a esclarecer dúvidas sobre os métodos construtivos do bem cultural.

<span id="page-137-0"></span><sup>74</sup> Tanto a técnica pau-a-pique, quanto a taipa de pilão, diminuem sua espessura à medida que as paredes se elevam, com forma trapezoidal.

<span id="page-137-1"></span><sup>75</sup> Parede esconsa – Termo utilizado para definir as "paredes sinuosas".

<span id="page-137-2"></span><sup>76</sup> Nos Anexos I e II estão cópias dos documentos que definem o tipo de pintura do Solar.

<span id="page-137-3"></span><sup>77</sup> No Anexo IV estão as plantas cedidas pela Dra. Arquiteta Cássia Regina Carvalho de Magaldi, que exibem os métodos construtivos das paredes do Solar, identificadas no último restauro.

#### **4.1.6 Processamento dos dados**

A obtenção da documentação arquitetônica é uma situação ambígua quando se trata de uma edificação secular, como o Solar da Marquesa. Pois ao mesmo tempo em que faltam os projetos originais, são encontradas uma grande quantidade de informações, acumuladas no decorrer de sua vida útil, porém fragmentadas em diversos documentos e lugares.

Foi criada uma documentação, cujo objetivo foi unificar, em um único documento, as informações de todas as paredes do Solar. Tanto os ambientes, quanto as paredes foram nomeadas para melhor identificação.

### **4.1.7 Identificação dos ambientes**

Os ambientes foram identificados numericamente, tendo como parâmetro inicial os números utilizados nos desenhos de Rocha (1981), em documentação de restauro. Porém, alguns ambientes deixaram de existir. Assim, a ordem numérica foi reorganizada. Nas Figuras 4.27 e 4.28, é possível visualizar a antiga numeração, do DPH, em Rocha (1981), e a atual, feita pela autora.

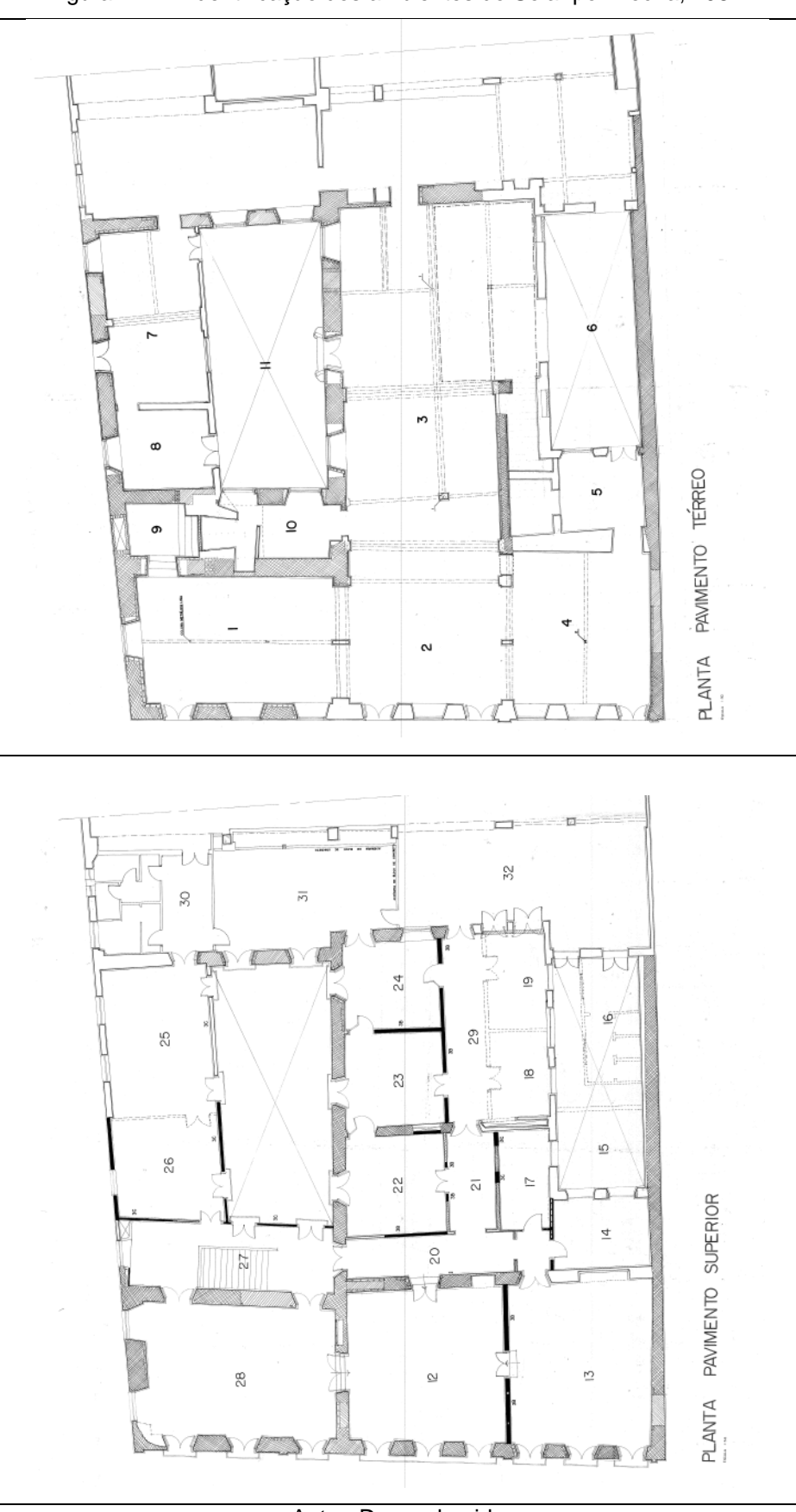

Figura 4.27 – Identificação dos ambientes do Solar por Rocha, 1981.

Autor: Desconhecido Fonte: Rocha (1981).

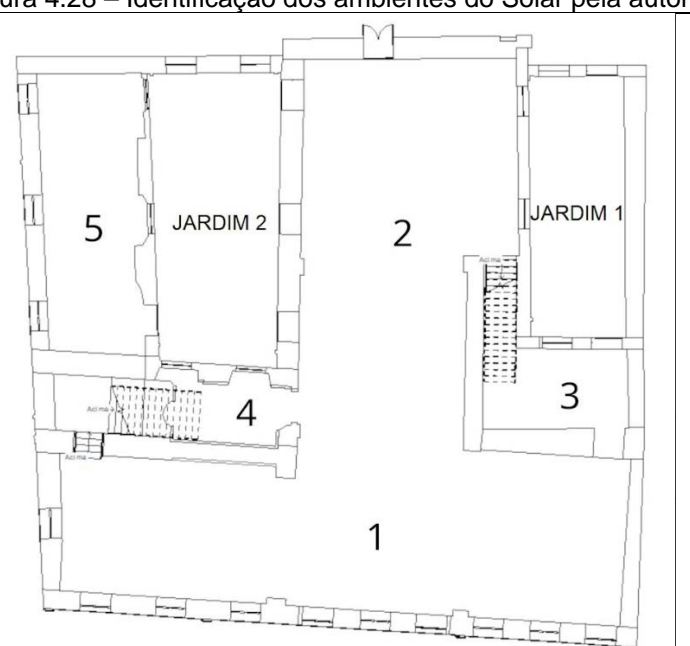

Figura 4.28 – Identificação dos ambientes do Solar pela autora.

Térreo

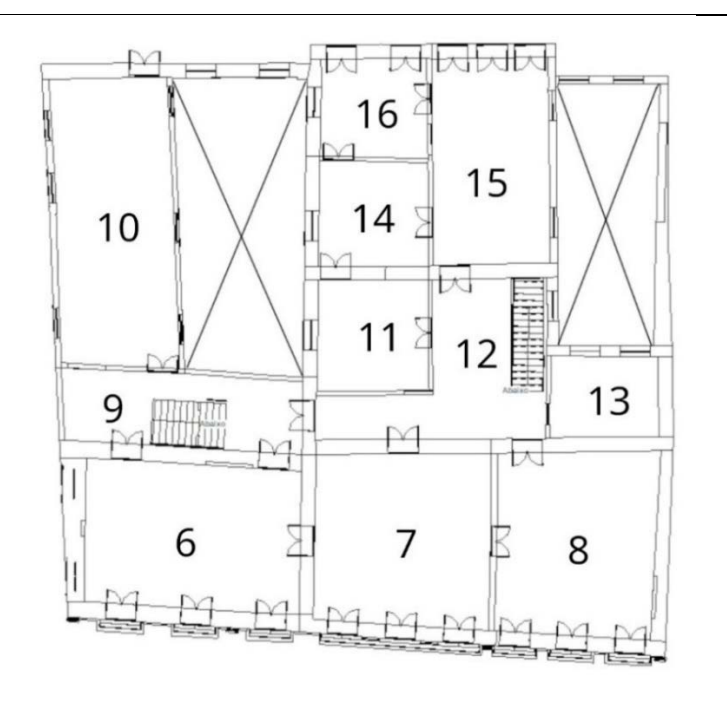

Superior

Autor: Elaborado pela autora (2021).

## **4.1.8 IDENTIFICAÇÃO DAS PAREDES**

A nomenclatura das paredes é uma relação entre a identificação do ambiente, com a posição da parede da fachada principal do Solar, como sendo a voltada para o sul<sup>[78](#page-141-0)</sup> (Figura 4.29). Quando uma parede divide dois ambientes, foi utilizada a numeração menor. Houve a necessidade de acrescentar segmentos, pois o software de modelagem BIM não modela paredes irregulares de grande extensão; ele cria segmentos de paredes, cada qual com suas especificações.

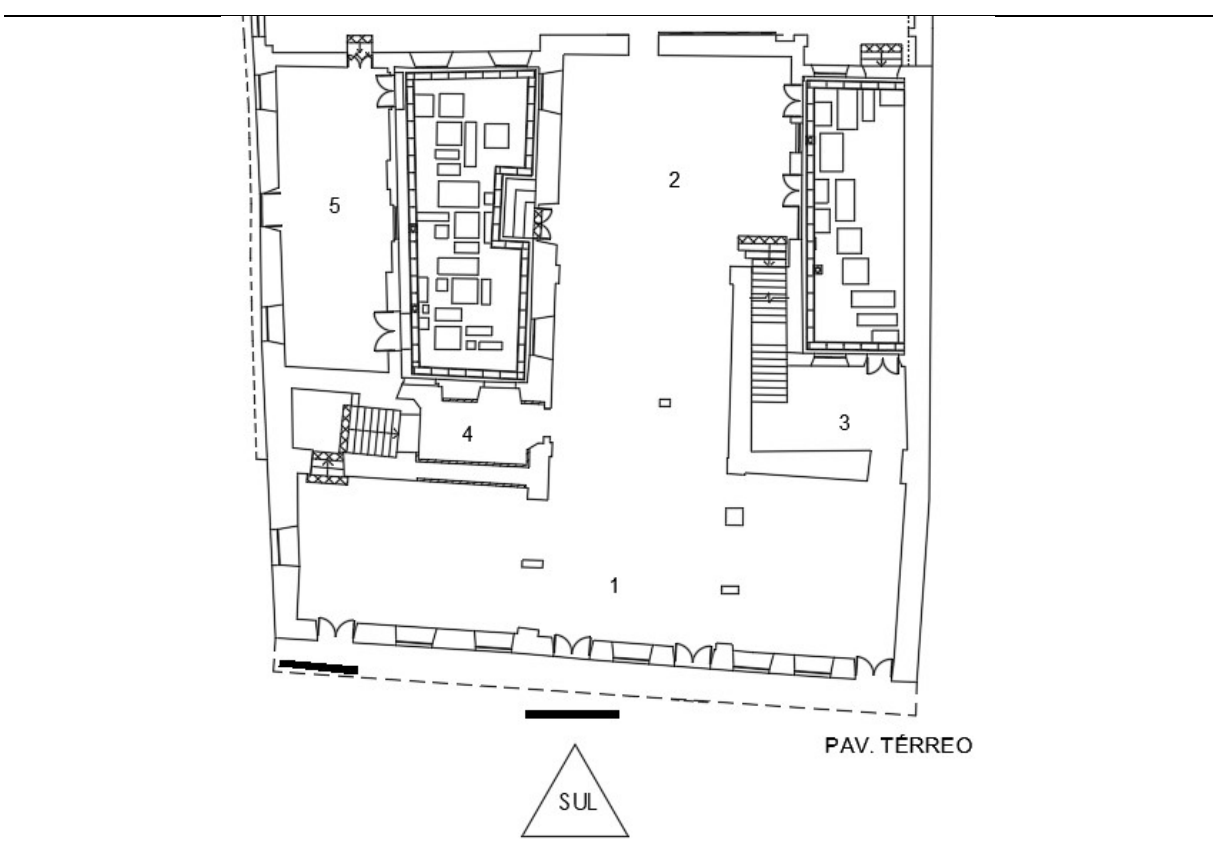

Figura 4.29 – Planta do Térreo do Solar com indicação do Sul

Autor: Elaborado pela autora (2023).

Como exemplo, a nomenclatura de uma parede (segmento) correspondente a fachada principal (Figura 4.30).

<span id="page-141-0"></span>78 Não se trata propriamente da orientação SUL, mas de uma aproximação para facilitar a nomeação das paredes.

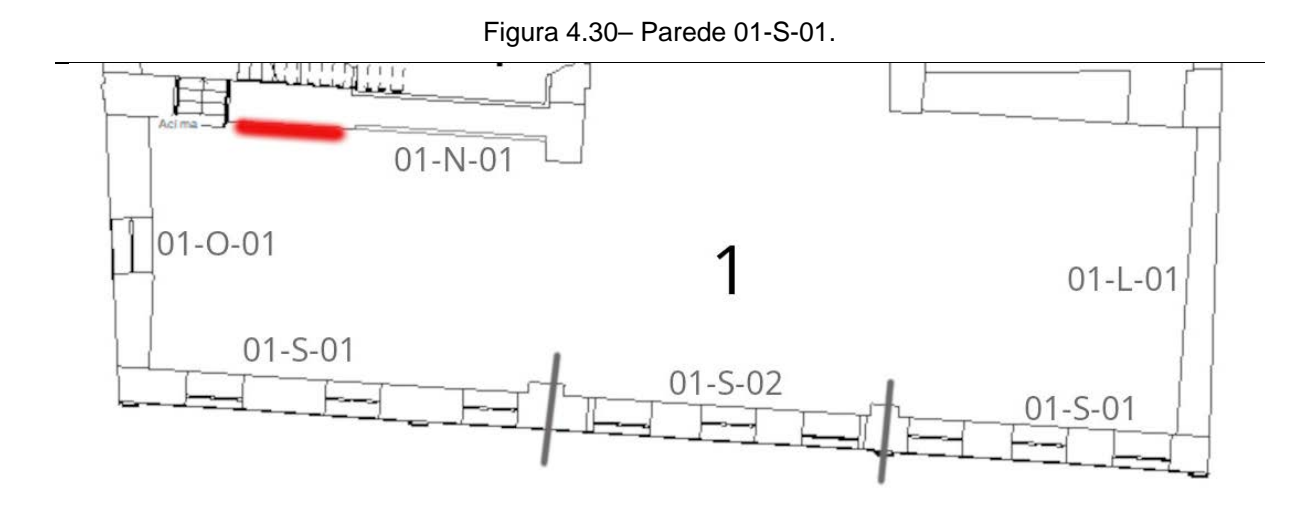

Autor: Elaborado pela autora (2022).

No seguimento 01-N-01, onde:

01 – Ambiente 1 N – Lado Norte 01 – Seguimento 1

As Figuras 4.31 e 4.32, exibem a nomeação das paredes do Solar nos pavimentos Térreo e Superior respectivamente.

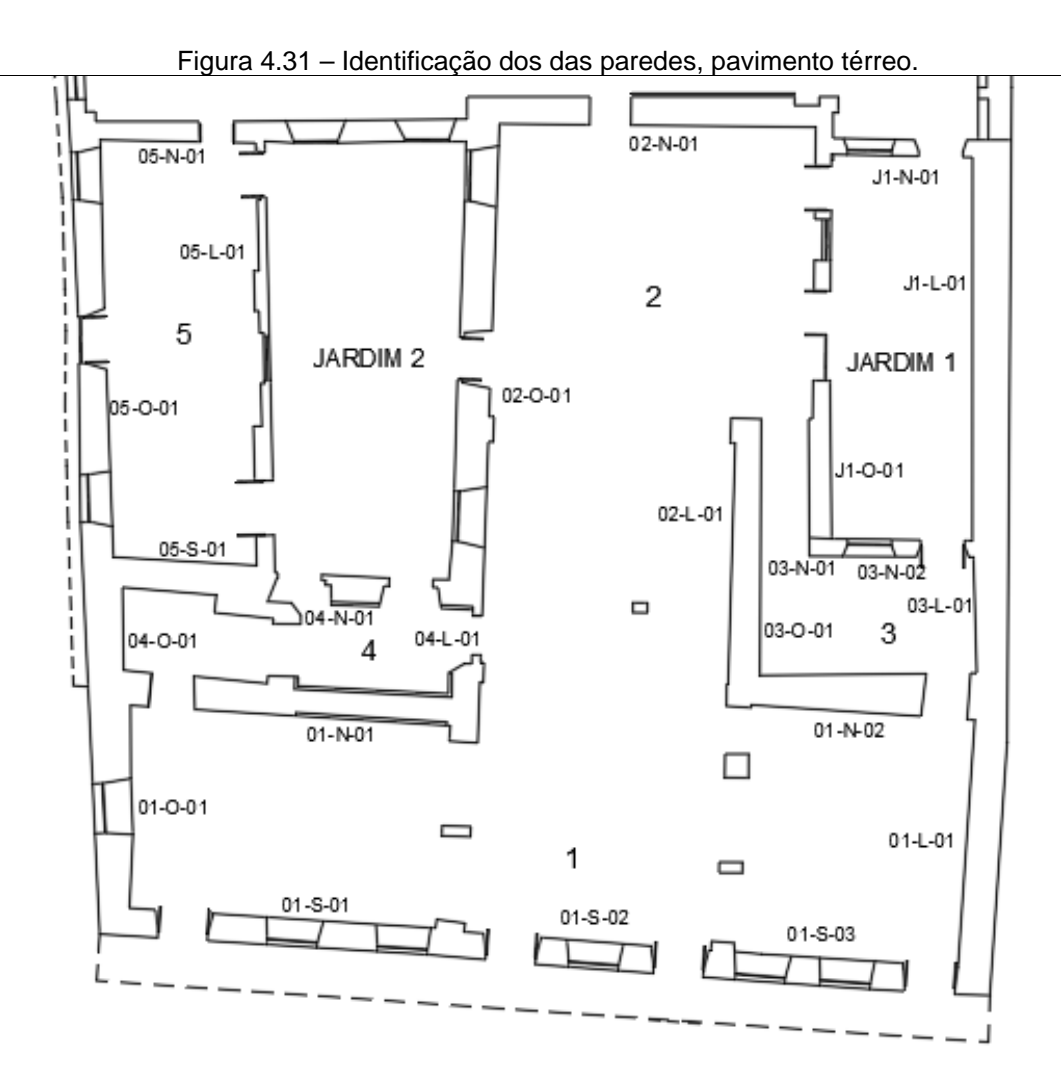

Como o software de modelagem BIM tem dificuldade em criar paredes irregulares, houve necessidade em dividir em segmentos menores.

Autor: Elaborado pela autora (2022).
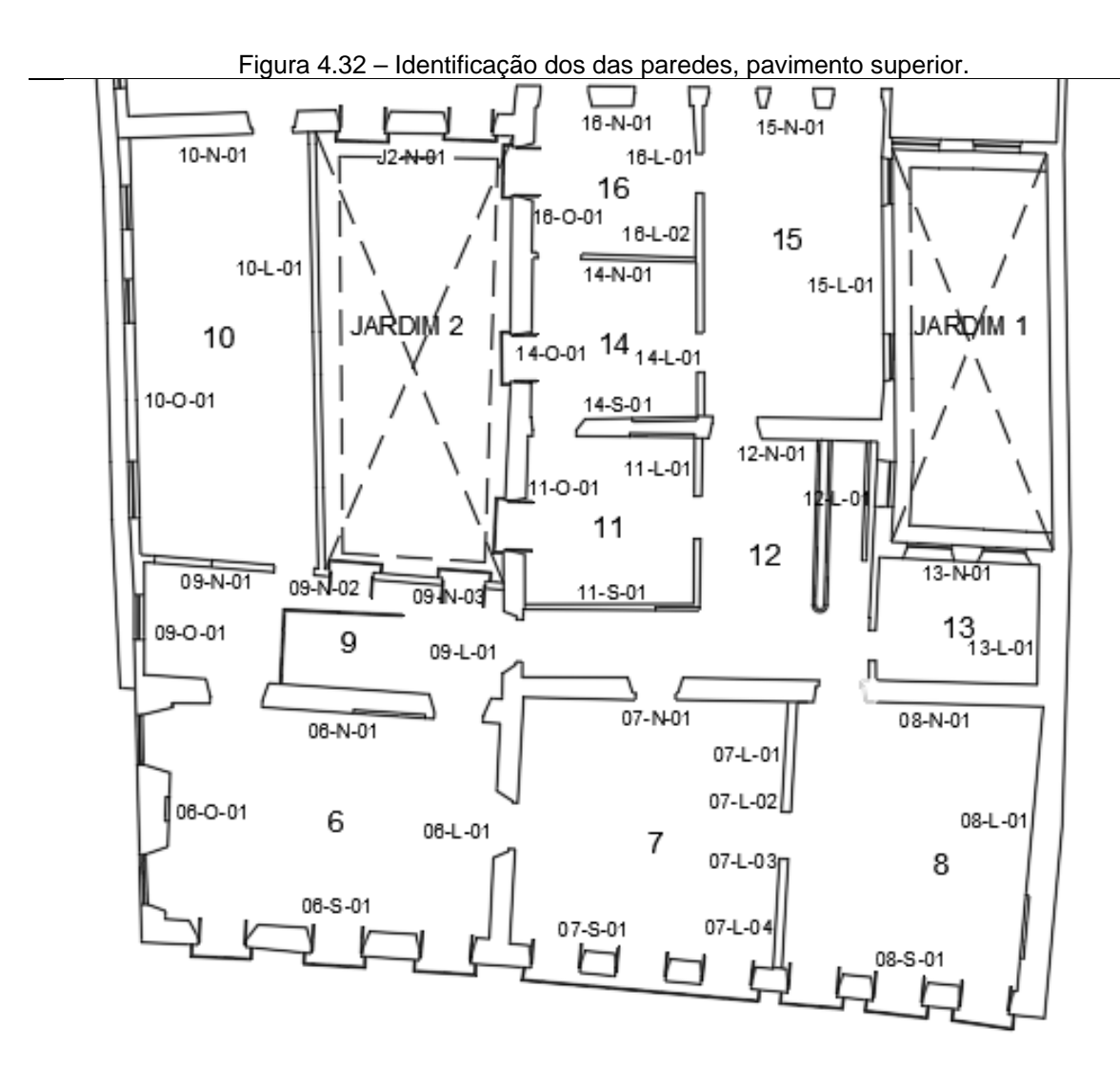

Como o software de modelagem BIM tem dificuldade em criar paredes irregulares, houve necessidade em dividir em segmentos menores.

Autor: Elaborado pela autora (2022).

As Tabelas 4.1 e 4.2 exibem as informações básicas dos métodos construtivos das paredes, respectivamente, dos pavimentos térreo e superior.

| <b>Paredes</b> | Método construtivo         |
|----------------|----------------------------|
| $01 - N - 01$  | Taipa de pilão             |
| $01 - N - 02$  | Taipa de pilão             |
| $01 - S - 01$  | Taipa de pilão             |
| $01 - S - 02$  | Alvenaria de Tijolo Maciço |
| $01 - S - 03$  | Taipa de pilão             |
| $01 - L - 01$  | Taipa de pilão             |
| $01 - 0 - 01$  | Taipa de pilão             |
| $02-N-01$      | Taipa de pilão             |
| $02 - L - 01$  | Taipa de pilão             |
| 02-O-01        | Taipa de pilão             |
| 03-N-01        | Taipa de pilão             |
| 03-N-02        | Alvenaria de Tijolo Maciço |
| 03-L-01        | Taipa de pilão             |
| 03-O-01        | Taipa de pilão             |
| 04-N-01        | Taipa de pilão             |
| $04 - L - 01$  | Taipa de pilão             |
| $04 - 0 - 01$  | Taipa de pilão             |
| 05-N-01        | Taipa de pilão             |
| 05-S-01        | Taipa de pilão             |
| 05-L-01        | Alvenaria de Tijolo Maciço |
| 05-O-01        | Taipa de pilão             |
| $J1-N-01$      | Taipa de pilão             |
| $J1-L-01$      | Taipa de pilão             |
| $J1 - O - 01$  | Taipa de pilão             |

Tabela 4.1 – Método construtivo dos segmentos das paredes identificadas do pavimento térreo.

Fonte: Elaborado pela autora (2022).

|                | pavimento Superior.        |
|----------------|----------------------------|
| <b>Paredes</b> | Método construtivo         |
| 06-N-01        | Taipa de pilão             |
| 06-S-01        | Taipa de pilão             |
| 06-L-01        | Taipa de pilão             |
| 06-O-01        | Taipa de pilão             |
| 07-N-01        | Taipa de pilão             |
| 07-S-01        | Taipa de pilão             |
| 07-L-01        | Sílico Calcário            |
| 07-L-02        | Pau a pique                |
| 07-L-03        | Pau a pique                |
| 07-L-04        | Sílico Calcário            |
| 08-N-01        | Taipa de pilão             |
| 08-S-01        | Taipa de pilão             |
| 08-L-01        | Taipa de pilão             |
| 09-N-01        | Pau a pique                |
| 09-N-02        | Alvenaria de Tijolo Maciço |
| 09-N-03        | Pau a pique                |
| 09-L-01        | Pau a pique                |
| 09-O-01        | Pau a pique                |
| 10-N-01        | Taipa de pilão             |
| $10 - L - 01$  | Alvenaria de Tijolo Maciço |
| 10-O-01        | Pau a pique                |
| 11-S-01        | Pau a pique                |
| $11 - L - 01$  | Pau a pique                |
| $11 - 0 - 01$  | Taipa de pilão             |
| 12-N-01        | Taipa de pilão             |
| 12-L-01        | Taipa de pilão             |
| 13-N-01        | Alvenaria de Tijolo Maciço |
| 13-L-01        | Taipa de pilão             |
| 14-N-01        | Pau a pique                |
| 14-S-01        | Taipa de pilão             |
| 14-L-01        | Sílico Calcário            |
| 14-O-01        | Taipa de pilão             |
| 15-N-01        | Taipa de pilão             |
| 15-L-01        | Taipa de pilão             |
| 16-N-01        | Taipa de pilão             |
| 16-L-01        | Taipa de pilão             |
| 16-L-02        | Sílico Calcário            |
| 16-O-01        | Taipa de pilão             |
| $J2-N-01$      | Taipa de pilão             |

Tabela 4.2 – Método construtivo dos segmentos das paredes identificadas do

Fonte: Elaborado pela autora (2022).

## **5 MODELAGEM**

## **5.1PROCESSOS DA PRÉ-MODELAGEM DO SOLAR**

A precisão e a integridade desempenham um papel fundamental na Modelagem BIM, especialmente ao lidar com bens culturais. Nesse contexto, dois documentos internacionais têm relevância significativa: a Carta de Londres (2009) e os Princípios de Sevilha (2012), que abordam especificamente essa temática. Para garantir a conformidade com essas diretrizes, foram realizadas etapas preliminares de preparação antes da criação do modelo.

Inicialmente havia a pretensão de fazer todos os detalhes geométricos do Solar, ao ponto de criar uma réplica digital, visto que na teoria a plataforma BIM permitiria concebê-lo. No entanto, durante o processo de pesquisa, ficou evidente que a utilização de um nível tão alto de detalhamento se tornaria inviável devido à falta de documentação arquitetônica, às limitações das ferramentas do software para modelar formas orgânicas<sup>[79](#page-147-0)</sup> e ao tempo excessivo necessário para concluir o modelo.

Para nortear o trabalho, foi criada uma estrutura com os parâmetros que iriam ser utilizados na modelagem do Solar. Essas etapas foram fundamentais para o planejamento, organização e desenvolvimento da modelagem BIM.

#### **5.1.1 Requisitos dos modelos**

O bem cultural, Solar da Marquesa de Santos, é um edifício secular composto por vários ambientes construídos em épocas diferentes, com esquadrias e guarda corpos seguindo um estilo próprio, e produzidos de forma artesanal, que causa diferenças de formas, individuais de cada elemento (Figura 5.1).

<span id="page-147-0"></span><sup>79</sup> Formas curvas, suaves e fluidas, difíceis de serem modeladas em Software BIM.

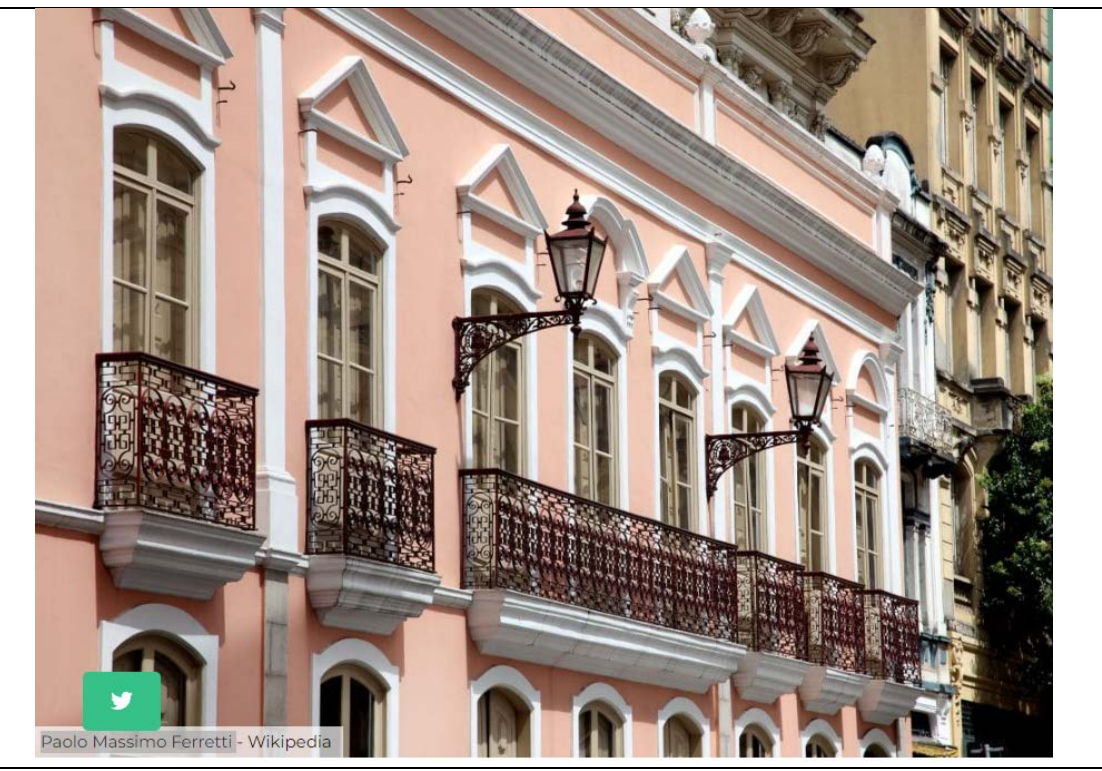

Figura 5.1 – Fotografia do Solar da Marquesa de Santos – SP.

Autor: Paolo Massimo Ferretti. Fonte: São Paulo Secreto<sup>[80](#page-148-0)</sup>.

Segundo decisão dos arquitetos responsáveis pela gestão O&M do museu Solar da Marquesa de Santos, o Modelo HBIM deveria ter como objetivo principal<sup>[81](#page-148-1)</sup> indicar o método construtivo de cada parede, sua área, volume e cor da tinta de pintura aplicada.

O Modelo HBIM do Solar deve ser uma ferramenta para auxiliar nas adaptações às exposições temporárias do museu, bem como na execução de manutenções preventivas e corretivas, ou seja, na gestão O&M.

## **5.1.2 Requisitos dos modelos**

Os modelos HBIM podem ser desenvolvidos para diversas finalidades, por exemplo, fases de projeto, coordenação, programação, simulações. Para edifícios existentes, exploração e manutenção, mas também memória, conservação e restauro do patrimônio, cada utilização requer níveis adequados de informação e detalhe. No

<span id="page-148-1"></span><span id="page-148-0"></span><sup>80</sup> Figura Disponível em: https://saopaulosecreto.com/solar-da-marquesa-de-santos-sao-paulo/. Acesso em: 12 jan. 2023. 81 Parâmetros do cliente.

caso de edifícios históricos, muitas vezes a documentação está incompleta, ou foi perdida ou nunca existiu. Ao longo da sua existência o edifício pode ter sofrido modificações e defeitos acumulados que passaram a fazer parte da construção. Os protocolos de nível de desenvolvimento não contemplam esse histórico, pois são focados nas fases de projeto e construção.

Segundo Nolla (2022, p. 5):

O HBIM exige um nível de informação e detalhe em consonância com as suas particularidades, técnicas construtivas, envelhecimento, intervenções, acabamentos e adornos. Uma alternativa, considerando edificações existentes, é o LOA (*Level of Accuracy*)<sup>[82](#page-149-0)</sup>. Tem sido usados para monitorar a integridade estrutural de construções existentes<sup>[83](#page-149-1)</sup> e como caso de estudo<sup>[84](#page-149-2)</sup>. Sendo assim, todos os elementos do Bem cultural terá seu Nível de Acurácia definido de acordo com a necessidade de uso do modelo.

A métrica, descrita a seguir, também é qualitativa e leva em consideração a aparência do objeto, sua parametrização da forma, confiabilidade das informações e precisão geométrica.

#### Digitalizado

Modelo altamente detalhado, recomendado para visualização e documentação do estado de conservação. Objetos modelados derivados de nuvens de pontos, com aparência realista e colocados com precisão no canteiro de obras, são classificados como LOA40, devido à alta precisão do processo, mas com precisão variável, influenciada pelas características da superfície (por exemplo, refletividade) e forma (complexidade). A confiabilidade é considerada "as built" e a parametrização da forma não é um requisito.

#### Detalhado

Modelo de médio a alto detalhe, recomendado para projetos de restauração, equilibrando detalhes geométricos com recursos computacionais, classificado como LOA30, mantendo a aparência realista. Objetos modelados com alguma parametrização, quando necessário.

#### Simplificado

O modelo de baixo a médio detalhe, retendo os aspectos relevantes do objeto modelado para uso geral em conservação, operação e gerenciamento, é classificado como LOA20 por causa de sua aparência aproximada, mantendo sua característica "as built". A parametrização pode ser absoluta, mas varia conforme a necessidade. Uma janela pode ser parametrizada para se ajustar a um determinado vazio, enquanto uma coluna pode ser uma instância autônoma de uma classe.

<span id="page-149-0"></span><sup>82</sup> U. S. INSTITUTE OF BUILDING DOCUMENTATION. USIBD Level of Accuracy (LOA) Specification Guide. 2019. 47 f. Disponível em: < [https://bimforum.org/wp-content/uploads/2022/06/BIMForum\\_2019\\_Recap-Sim-](https://bimforum.org/wp-content/uploads/2022/06/BIMForum_2019_Recap-Sim-Spec_r19122012848.pdf)[Spec\\_r19122012848.pdf.](https://bimforum.org/wp-content/uploads/2022/06/BIMForum_2019_Recap-Sim-Spec_r19122012848.pdf) Acesso em: 12 abr. 2020.

<span id="page-149-1"></span><sup>83</sup> LU, R. *et al.* Precisão geométrica de gêmeos digitais para monitoramento de integridade estrutural. Em Structural Integrity and Failure. CT 2020: editado por Oyguc, R., e Tahmasebinia, F. Londres: IntechOpen. Disponível em: https://doi.org/10.5772/intechopen.92775.. Acesso em: 25 jan. 2023.

<span id="page-149-2"></span><sup>84</sup> NOLLA, I. M.; PAULINO, G. Z.; GIACAGLIA, M. E. PINHEIRO. Metodologias de modelagem HBIM em adornos Arquitetônicos. In Actas do 4º Congresso Português de Modelação da Informação da Construção (Vol. 1), editado por Azenha, M., Lino, JC, Granja, J., Figueiredo, B., e Martins, JP UMinho: Braga, pp. 45. Disponível em: < ttps://doi.org/10.21814/uminho.ed.32.45. Acesso em: 20 abr. 2023.

#### Genérico

Modelo de menor detalhe, quando inacessível ao observador ou tecnologia de levantamento, também recomendado para atividades que não requerem detalhamento geométrico preciso, por exemplo, mapeamento de risco ou manutenção geral, é classificado como LOA10 ou menos; sua aparência é simbólica.

O modelo do Solar da Marquesa Santos deve ser um Modelo de Informação do Ativo (AIM). Ele dará suporte à estratégia diária de gestão O&M da edificação construída. Assim há necessidade tanto do contratante, quanto do contratado de estabelecer os parâmetros de informação do ativo<sup>[85](#page-150-0)</sup> (Associação Brasileira de Normas Técnicas, 2022a, p. 12).

O Solar é um imóvel que que passou por várias reformas e restauros e que com o passar do tempo sofreu mudanças em sua área construtiva. Para execução do modelo, foi definido que ele deveria apresentar a estrutura da edificação anterior a 1935. A inclusão dos escritórios no modelo HBIM não é considerada, uma vez que essas construções são relativamente recentes, datando de meados do século XX, com método construtivo de alvenaria de tijolos maciços e projeto deve identificar as paredes com métodos construtivos do século XVIII e IXX.

Para atender às solicitações dos gestores de manutenção do Solar, o Modelo HBIM poderia ser constituído de paredes e aberturas das esquadrias. Essa constituição do modelo permitiria a definição das áreas e volumes das paredes, bem como a identificação das cores das tintas e do método construtivo. Porém, para dar um senso estético ao Modelo HBIM do Solar, foi definido que as esquadrias, guarda corpo da fachada, piso e telhado iriam compor o modelo.

A nuvem de pontos, que deu origem aos desenhos do térreo e superior, atingiu o Nível de Acurácia LOA30<sup>86</sup>. Assim, as peças modeladas para o Solar, não possuem precisão acima do LOA30, acurácia de 5 a 15 mm.

<span id="page-150-0"></span><sup>85</sup> Segundo a ABNT NBR ISO 19650-1, p. 12: Os requisitos de informação do ativo estabelecem os aspectos comerciais, gerenciais e técnicos da produção de informação de um ativo. Os aspectos gerenciais e comerciais incluem os formatos de informação, métodos de produção e procedimentos a serem implementados pela equipe de entrega. Os aspectos técnicos dos requisitos de informação detalham os conjuntos de informação necessários para que se possa responder os requisitos de informação da organização. É recomendado que estes requisitos sejam expressos de forma que possam ser incorporados nas tarefas de gestão do ativo e possam dar suporte na tomada de decisões da organização.

<span id="page-150-1"></span><sup>86</sup> A definição do LOA, Nível de Acurácia, está no Capítulo 2, desta Tese.

O Nível de Informação Necessária<sup>[87](#page-151-0)</sup> para representar a geometria do Solar, atende às diretrizes estabelecidas na norma ABNT NBR ISO 19650-1 (Associação Brasileira de Normas Técnicas, 2022a), incorporando as informações essenciais para a utilização do Modelo HBIM, conforme determinado pelos gestores. Isso inclui detalhes geométricos de cada parede e seu respectivo método construtivo, bem como informações sobre a aplicação de tinta, volume e cor a serem utilizados.

## **5.1.2.1 Paredes**

O Solar possui, em conjunto à função de museu, o de sítio arqueológico, assim o método construtivo e às composições das paredes são de grande importância para os gestores.

Para extrusão das paredes, foi proposto o Nível de Acurácia LOA20<sup>[88](#page-151-1)</sup> inicialmente, por causa da baixa variação da área da parede em comparação ao LOA30<sup>89</sup>. Os testes realizados para essa comparação, estão descritos no item 1.5. Porém, como o escâner forneceu imagens com LOA30, foi decidido manter esse Nível de Acurácia.

No Modelo HBIM do Solar, a precisão no detalhamento das paredes é fundamental para o funcionamento adequado do modelo, pois a pintura depende desse nível de informação detalhada, ao passo que o método construtivo não exige uma geometria precisa. Desta maneira, foi definido para o Modelo HBIM um Nível de Desenvolvimento LOD300<sup>90</sup>, com as informações de geometria, tamanho, localização, método construtivo, tinta (cor e marca) e área de superfície.

<span id="page-151-0"></span><sup>87</sup> A norma ABNT NBR ISO 19650-1 enfatiza a importância da colaboração, compartilhamento e padronização de informações em projetos de construção, visando melhorar a eficiência e reduzir os erros durante todas as fases do projeto.

Embora a norma não defina explicitamente o conceito de "nível de informação", ela destaca a importância de estabelecer requisitos claros para o conteúdo e a qualidade das informações em um modelo BIM. Ela recomenda que as informações contidas no modelo BIM sejam adequadas às necessidades dos diferentes usuários ao longo do ciclo de vida do empreendimento, considerando a fase do projeto e os objetivos específicos de cada disciplina envolvida.

<span id="page-151-1"></span><sup>88</sup> Que tem acurácia de 15 a 50 mm, U. S. Institute of Building Documentation, 2019.

<span id="page-151-2"></span><sup>89</sup> A porcentagem foi menor que 0,1%.

<span id="page-151-3"></span><sup>90</sup> O LOD 300 o modelo BIM é utilizado para auxiliar na análise e na tomada de decisões, permitindo uma melhor compreensão das interfaces entre os componentes do projeto.

# **5.1.2.2 Cornijas**

As cornijas estão presentes em toda a fachada do Solar, desde os contornos de portas e janelas até a parte superior das paredes. O Nível de Acurácia das cornijas é LOA30. O Nível de Desenvolvimento foi de LOD 300, com as informações de geometria, localização e tinta (cor e marca).

# **5.1.2.3 Esquadrias**

Como, na época em que o bem cultural foi construído, as esquadrias eram feitas artesanalmente, ou seja, cada elemento era único, o modelamento de cada peça torna o processo inviável, dado o tempo de execução. Assim foi definido que seria criado um único exemplar de cada tipologia, a ser replicado onde fosse necessário, com o Nível de Acurácia das Janelas e Portas LOA20.

O Nível de Desenvolvimento foi de LOD 300, para manter um padrão visual do modelo, com as informações de geometria, tamanho, localização, método construtivo, tinta (cor e marca).

Na Figura 5.2 é possível visualizar um dos tipos de janelas do Solar.

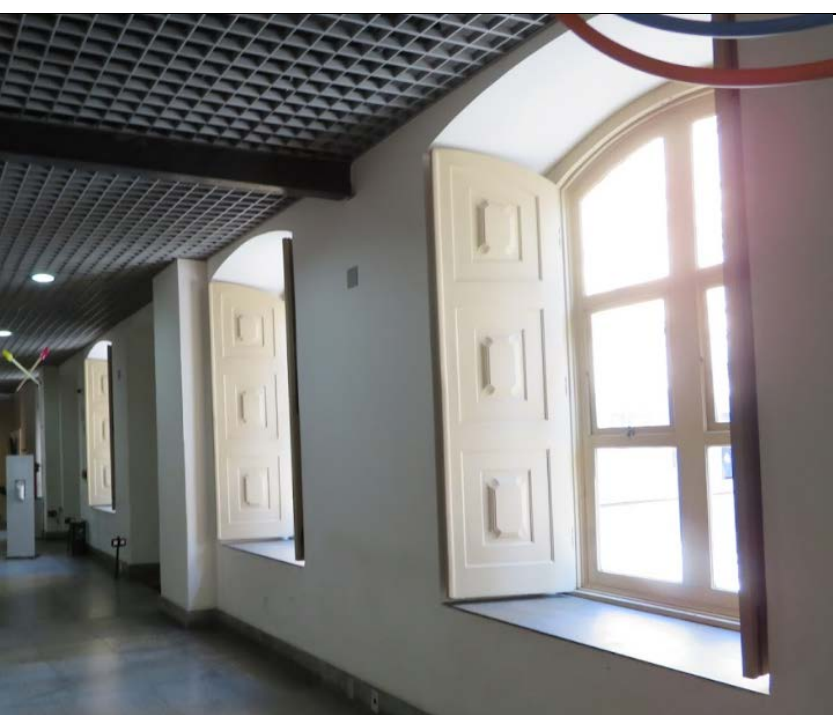

Figura 5.2 – Fotografia da Parede do saguão.

## **5.1.2.4 Guarda-corpos**

Os Guarda-corpos presentes na fachada do bem cultural foram fabricados de forma artesanal. Os elementos possuem padrões orgânicos em um perfil de ferro fundido de espessura aproximada de 2 cm.

O equipamento de escaneamento, que gerou a nuvem de pontos, não foi capaz de reproduzir com precisão os elementos e detalhes dos guarda-corpos. Assim, não foi possível a utilização deste método para gerar esse elemento no Modelo HBIM. A solução encontrada foi a utilização de fotos, com medições em loco. O Nível de Acurácia foi LOA20[91.](#page-153-0)

Para modelar o guarda-corpo é necessário fornecer um padrão de repetição de um objeto, para que seja possível a sua aplicação. Desta maneira, o modelo do guarda-corpo não apresenta mudanças, no desenho, ao longo da peça, como na realidade. Com estas condições, a modelagem é definida como UDLOA<sup>92</sup>. O Nível de Desenvolvimento foi de LOD 300, sem colocação de ferragens, com as informações de geometria, tamanho, localização, tinta (cor e marca).

## **5.1.2.5 Piso**

O piso do Modelo HBIM será genérico, sem informação, pois não contempla o pedido dos gestores do museu, podendo ser futuramente desenvolvido, caso haja interesse. O Nível de Acurácia foi de LOA30, pois acompanha o perímetro das paredes. O Nível de Desenvolvimento foi de LOD 200, com as informações de geometria, tamanho e localização.

### **5.1.2.6 Telhado**

O telhado do modelo do edifício foi concebido utilizando as ferramentas de construção de telhado disponíveis no software de modelagem BIM. Como base para sua elaboração, foi empregada a combinação da ortoimagem com o desenho CAD da nuvem de pontos. Destaca-se a presença de uma abertura central no telhado, onde se encontra localizado um jardim. Devido à limitação do software de modelagem BIM

<sup>91</sup> Com variação de 15 a 50 mm, U. S. Institute of Building Documentation, 2019.

<span id="page-153-1"></span><span id="page-153-0"></span><sup>92</sup> Acima de 150 mm.

em criar esse tipo de abertura, foi adotada a solução de dividir o telhado em duas partes, de forma a manter a aparência de integridade, conforme demonstrado na Figura 5.3.

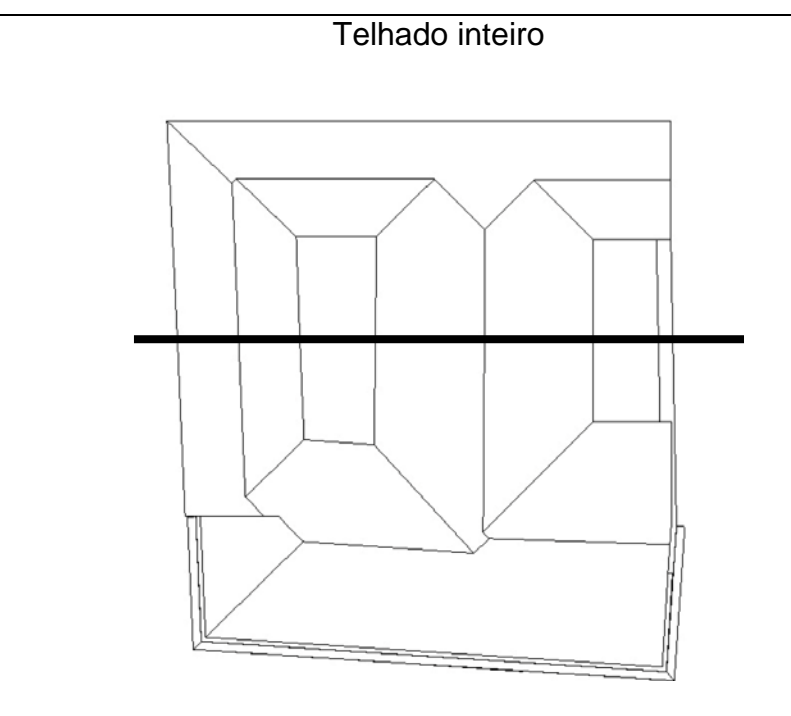

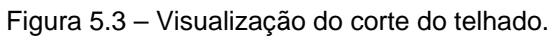

Corte do telhado

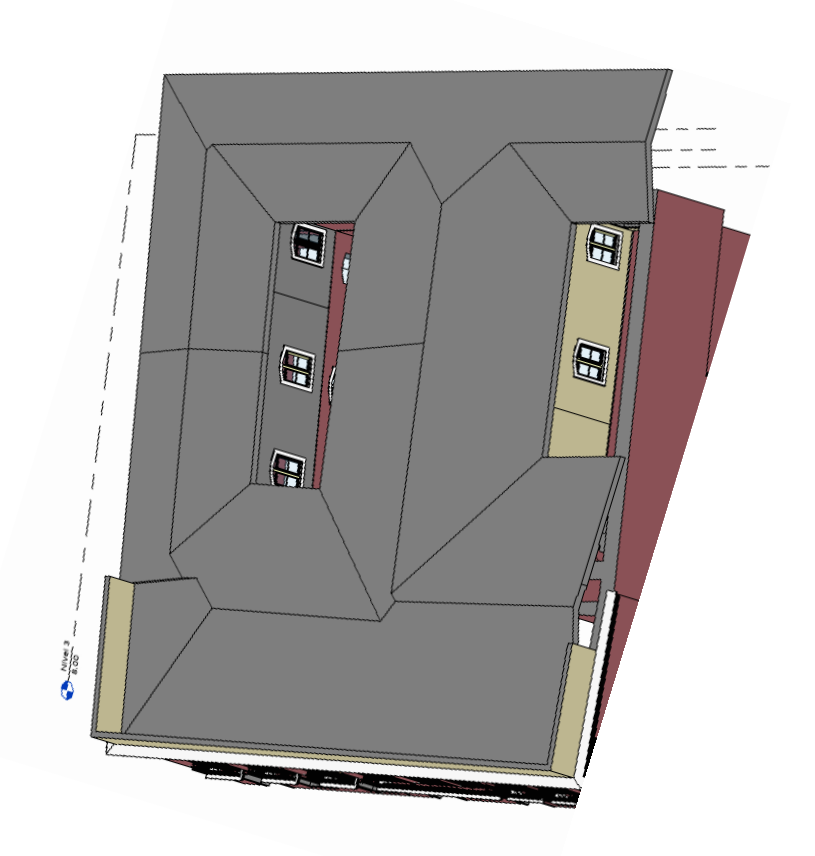

Fonte: Elaborado pela autora (2021).

A primeira parte do telhado tem início na fachada e se estende até a metade do jardim, enquanto a segunda parte se inicia no final da primeira parte e se estende até os fundos da edificação.

A inclinação do telhado foi determinada com base nas ortoimagens das fachadas, que permitiram calcular a altura da cumeeira. Utilizando a regra de semelhança entre triângulos retângulos, foi possível estabelecer uma aproximação da inclinação do telhado.

## **5.1.3 Requisitos dos softwares**

<span id="page-155-0"></span>Para realizar o caso de estudo do Solar, houve a necessidade de escolher um software de modelagem BIM<sup>[93](#page-155-0)</sup>, que foi utilizado na criação do modelo, um Software

de Visualização BIM[94,](#page-156-0) pelo qual os gestores do Solar utilizam o modelo, e um Software de Planilha Eletrônica<sup>[95](#page-156-1)</sup>, onde foram tabuladas as informações sobre as pinturas.

## **5.1.3.1 Software de CAD**

A escolha do software de CAD foi baseada inicialmente na familiaridade com essa ferramenta no trabalho de desenho. Ele permite suporte a várias camadas para organizar e controlar elementos do desenho, funcionalidades de edição e modificação para ajustar e refinar projetos, capacidade de importar e exportar diferentes formatos de arquivos para colaboração e integração com outros softwares, incluindo o software de modelagem BIM. Além de, ferramentas de renderização para criar imagens fotorrealistas, recursos de análise. O software utilizado foi o AutoCAD, Autodesk.

### **5.1.3.2 Software de modelagem BIM**

Essa escolha, do software de modelagem BIM, teve como parâmetro inicial a familiaridade do trabalho de modelagem com essa ferramenta. Ele se destaca por oferecer recursos para criar, visualizar, gerenciar e colaborar em modelos de informações de construção. Ele suporta a criação de modelos tridimensionais detalhados, permite a representação precisa dos elementos construtivos. Ele dá suporte à colaboração e compartilhamento dedados entre equipes multidisciplinares, em tempo real. O software de modelagem BIM gerencia informações relacionadas a propriedades, atributos e especificações dos elementos construtivos, facilitando a extração de dados úteis para diversas finalidades. Tem a capacidade de importar e exportar dados em diferentes formatos, permitindo a interoperabilidade com outras ferramentas e sistemas utilizados no projeto.

Quanto à documentação e geração de relatórios, o software de modelagem BIM permite a criação automática de perspectivas, listas de materiais, documentação técnica. O software utilizado foi o Revit, Autodesk.

<span id="page-156-1"></span><span id="page-156-0"></span><sup>94</sup> Software Trimble Connect e A360.

<sup>95</sup> Software Excel, da Microsoft.

## **5.1.3.3 Software de visualização BIM**

O software de visualização BIM possui uma variedade de recursos e características que permite trabalhar de forma eficiente e interativa com os modelos 3D em tempo real, possibilitando trabalhar com os seguintes aspectos:

- $\checkmark$  Preservação e documentação: O Modelo possui informações e documentos anexados do Solar da Marquesa de Santos, incluindo suas características arquitetônicas, métodos construtivos, informações pertinentes à pintura e fotografias. Isso facilita a consulta e a preservação e conservação do bem cultural.
- $\checkmark$  Visualização e análise: Permite a criação de representações visuais do museu, possibilitando uma visualização do espaço. Isso auxilia na compreensão do layout, na análise do fluxo de visitantes e na otimização do projeto das exposições ocasionais. Os Softwares de Visualização BIM podem ser instalados no celular/Tablet/computador dos usuários sem custo adicional ao museu.
- $\checkmark$  Gestão de dados: O modelo pode integrar informações de diferentes outras disciplinas, além da arquitetura, como: estrutura, instalações elétricas e hidráulicas. Isso facilita a gestão eficiente dos dados do museu, permitindo a fácil atualização e organização das informações relacionadas ao edifício.
- $\checkmark$  Planejamento: Possibilidade de realizar simulações e análises antes de implementar mudanças no museu. Isso inclui a avaliação de impactos de reformas no bem cultural.
- Compartilhamento e colaboração: O modelo pode ser compartilhado entre diferentes partes interessadas, como conservadores, curadores, arquitetos e engenheiros. Isso facilita a colaboração e a comunicação eficiente, permitindo que todos os envolvidos tenham acesso às informações necessárias para tomar decisões.
- $\checkmark$  Quantitativos: Com o modelo é possível criar quantitativos de pintura, ou outro item que deseje ser incorporado, para auxiliar em orçamentos e cronogramas.
- $\checkmark$  A visualização de conflitos: Auxilia na identificação e confrontação de projetos futuros que possam gerar interferências.

Os softwares escolhidos foram o A360, Autodesk e Trimble Connect, Tekla.

### **5.1.3.4 Software de planilha eletrônica**

O software de planilha eletrônica escolhido é uma ferramenta que permite editar e gerenciar planilhas de dados. Esse software facilita a organização, cálculos, análises e apresentação de informações em formato tabular.

#### **5.1.4 Testes de modelamento**

O software de modelagem BIM escolhido possui algumas variações de ferramentas que modelam os mesmos elementos da construção, porém com funcionalidades diferentes. Desta maneira houve a necessidade de conhecimento dessas ferramentas para que a funcionalidade do Modelo HBIM não fosse comprometida.

### **5.1.4.1 Paredes – Modelando paredes testes**

Nas primeiras reuniões com os gestores do museu, foi definido que o Modelo HBIM seria utilizado em duas frentes: na identificação do método construtivo das paredes e áreas de pintura, já que é um museu interativo, com várias exposições anuais, cada qual com adaptações. Como o software de modelagem BIM utilizado possui maneiras diferenciadas para criação de paredes, houve a necessidade de conhecer o comportamento de cada uma, perante a leitura de suas informações por softwares de visualização BIM.

Nesse contexto foram executados vários testes, com o foco principal de identificar como cada tipo de parede agregava as informações necessárias e seu comportamento na interoperabilidade entre outros softwares.

Houve o modelamento de muitas variações de paredes, como é inviável colocar todos os testes realizados, optou-se por demostrar o processo das cinco paredes mais relevantes, desde o modelamento, exportação ao formato neutro IFC e importação em softwares de visualização BIM e gestão O&M de edificações.

O software de modelagem BIM trabalha basicamente com dois tipos de parede: *Wall* e *In Place*. A classe de elementos da construção que faz uso da tipologia de paredes pré-definidas no software, com a designação *Wall*, tem comportamento de parede, onde é possível variar a função (interior ou exterior, estrutural e/ou

fechamento), a composição (tijolo de barro, bloco cerâmico, gesso acartonado) e espessura. Ela permite adicionar ou remover camadas, como emboço, reboco e pintura e definir restrições em sua geometria, como travar posições (manter simetria / paralelismo). Por essas características, a parede *Wall* apresenta algumas limitações como: não permitir a criação de paredes esconsas ou afuniladas, pois as faces devem estar sempre paralelas. O software interpreta segmentos de parede como traçados retilíneos, em que cada mudança de direção (independente da angulação) produz um novo segmento de parede com um identificador, quantitativo e informações próprias

A parede *In Place,* por sua vez, utiliza as ferramentas de criação de classes de objetos singulares (não contínuos). Ela possibilita a criação de vários formatos geométricos ao longo de sua seção, como por exemplo a mudança de espessura ao longo de seu comprimento<sup>96</sup>. Elas são incluídas a categoria de paredes nas classificações e tabelas do software de modelagem BIM, porém não exibem o comportamento das paredes comuns, não permitindo a junção de suas partes ou com outras paredes, tampouco a definição de camadas de materiais e funções diferenciadas (estrutura, acabamento) e parametrizações.

Essas restrições trazem algumas particularidades, como não possibilitar o seu uso em outros projetos a partir de cópia (Ctrl + c), as informações de material e do restante das coisas que foram inseridas nessa parede, sua geometria não pode ser copiada, ou seja, ao criar uma cópia, as informações da original não são transferidas.

As cinco paredes do experimento foram modeladas com constituição diferenciada, tanto na estrutura física, quanto na incorporação da tinta. Como disposto na Tabela 5.1:

<span id="page-159-0"></span><sup>96</sup> O Solar possui paredes com seção irregular, as *In Place* são as únicas capazes de representar essas formas.

Tabela 5.1 – Descrição das paredes teste.

| <b>Nome</b>         | Descrição                                                                                                    |
|---------------------|----------------------------------------------------------------------------------------------------|
| Parede 1            | Parede padrão tijolo comum, regular <sup>97</sup> . Materiais aplicados em<br>cada camada. As camadas externas, definidas como de pintura,<br>com espessura, em ambos os lados, designadas como tinta 1 e<br>tinta 2. Sua criação foi para testar o sistema de camadas do<br>comando Wall.                                                                |
| Parede <sub>2</sub> | Parede padrão, tijolo comum, regular. Materiais aplicados em<br>cada camada. Pintura definida como membrana, aplicada nas<br>camadas externas. O motivo foi similar a Parede 1, porém para<br>testar a membrana.                                                                                                    |
| Parede 3            | Parede padrão, sem material, ou seja, sem camadas, regular.<br>Tinta aplicada na face interna da parede, com o comando pintura.<br>O motivo foi para testar se o material aplicado é reconhecido pelo<br>software de modelagem BIM por esse comando e se aparece nos<br>quantitativos.                                                                    |
| Parede 4            | Parede modelada como componente inserido no local de<br>aplicação, irregular <sup>98</sup> , <i>In Place</i> . A tinta compõe todo "material" do<br>elemento. Sua criação foi para testar o seu comportamento em<br>relação as paredes padrão.                                                                                                    |
| Parede <sub>5</sub> | Parede como componente inserido no local de aplicação, sem<br>material, regular. Tinta aplicada na face interna <sup>99</sup> da parede. O<br>motivo pelo qual foi criada foi para verificar se havia diferença<br>entre uma <i>In Place</i> reta e uma torta. Apenas para comparar se<br>haviam particularidades.<br>Eante: Eleberado pela autora (2021) |

Fonte: Elaborado pela autora (2021).

Cada parede foi definida internamente como um objeto com características e comportamentos diferenciados no software de modelagem BIM, mesmo tendo recebido as designações internas de *Wall* e de exportação *IfcWall* / *IfcWallStandardCase* (quando permitido, na especificação IFC2x3), conforme ilustrado na Figura 5.4.

<span id="page-160-0"></span><sup>97</sup> Parede reta, com faces paralelas.

<span id="page-160-1"></span><sup>98</sup> Parede com faces não paralelas.

<span id="page-160-2"></span><sup>99</sup> A pintura foi feita somente em uma face para saber se o software sabe diferenciar entre face interna da externa.

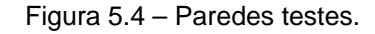

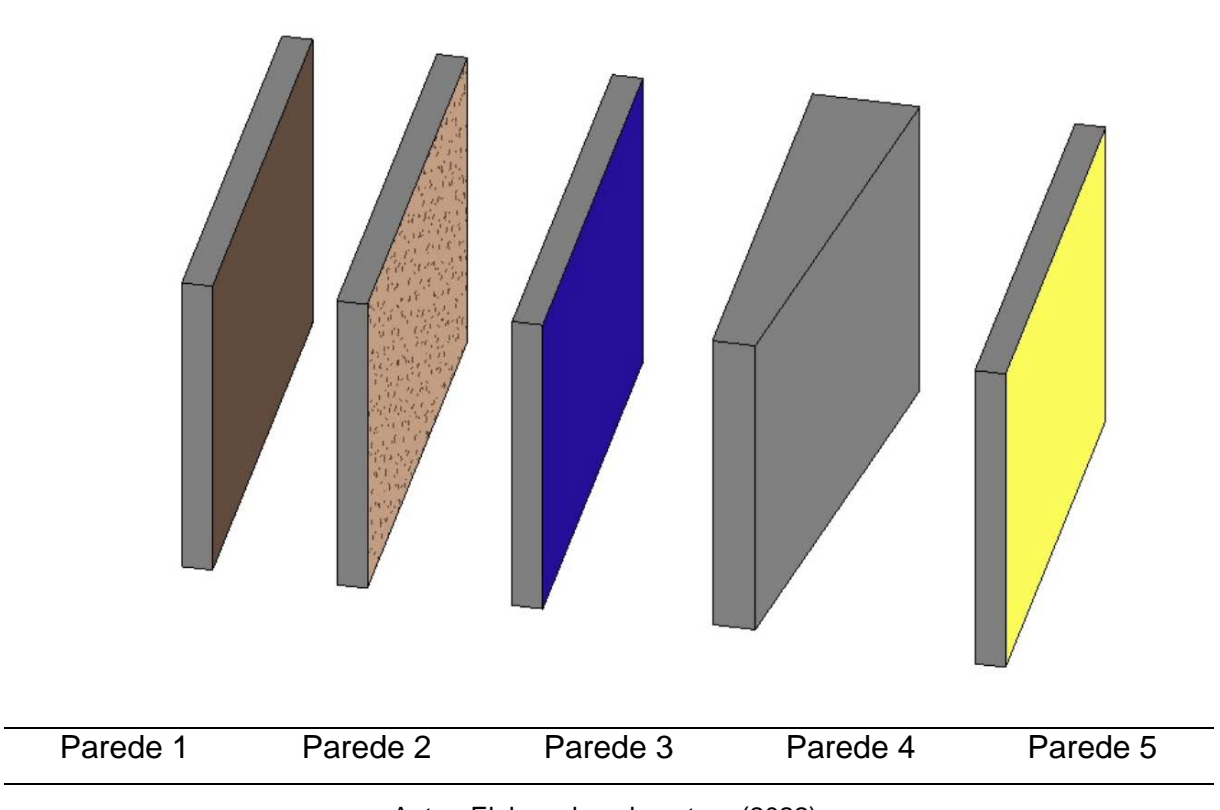

Autor: Elaborado pela autora (2022).

Para identificar as informações disponíveis de cada parede e poder escolher a de melhor resultado foi utilizado um comando de exibe as propriedades das entidades. A pintura só foi interpretada na Parede 3, que é um parâmetro requisitado do museu (Tabela 5.2).

|                    | Parede 1      | Parede 2      | Parede 3      | Parede 4 | Parede 5         |
|--------------------|---------------|---------------|---------------|----------|------------------|
| Área               | $\mathcal{L}$ | $\mathcal{N}$ | ٦Ι            | $x^*$    |                  |
| Material da parede | ٦             | ٦Ι            | $\mathcal{N}$ |          |                  |
| Pintura aplicada   | --            |               | ٦١            |          | $x^{\star\star}$ |
| Volume             | ٨             | --            | $- -$         | $x^*$    |                  |

Tabela 5.2 – Informações que aparecem no software de modelagem BIM.

√ – As informações aparecem.

x\* - A área e volume da tinta aplicada ficam incorretos, pois considera todas as faces.

x\*\* - Não se consegue associar pintura aos objetos ou suas partes.

-- - Não aparece a informação.

## **5.1.4.2 Paredes testes em software de visualização BIM**

Um dos objetivos dessa pesquisa foi que, para usufruir das informações do Modelo HBIM do Solar, os gestores não precisavam ter conhecimento da plataforma BIM. A manipulação do modelo deve ser fácil e acessível, seja por intermédio de computador, tablet ou celular. Foram selecionados dois softwares [100](#page-162-0) de visualização BIM, o Autodesk A360 e Trimble Connect.

No caso do A360, por ser do mesmo fornecedor do software BIM usado na modelagem, foi feito o carregamento do modelo em seu formato nativo. No caso do Trimble Connect, o modelo foi carregado do formato neutro, em IFC, exportado pelo software original.

Utilizando as paredes testes, o software A360 identificou as características das paredes, indicadas na Tabela 5.3.

|                    |    | Parede 1   Parede 2   Parede 3   Parede 4   Parede 5 |    |       |  |
|--------------------|----|------------------------------------------------------|----|-------|--|
| Area               |    |                                                      |    | --    |  |
| Material da parede |    |                                                      | -- |       |  |
| Pintura aplicada*  | -- | --                                                   | -- | --    |  |
| Volume             |    |                                                      |    | $- -$ |  |

Tabela 5.3 – Informações que aparecem no A360.

\* - A pintura aparece no modelo ao ser visualizado, porém não é identificada na listagem das propriedades.

-- - Não aparece a informação.

Fonte: Elaborado pela autora (2021).

Todas as paredes possuem os dados de identidade. O A360 interpreta o elemento *Wall* nas Paredes 1, 2 e 3, assim como as informações geométricas. As Paredes 4 e 5, por não serem paredes padrão, o A360 não identifica a área, nem o volume. O A360 identifica o material do núcleo estrutural das paredes 1, 2 e 4.

Para a exportação do modelo ao formato neutro IFC, o software de modelagem BIM indicou diversas opções, listadas na Tabela 5.4.

<span id="page-162-0"></span>100 Na época em que ocorreram esses testes os softwares eram gratuitos.

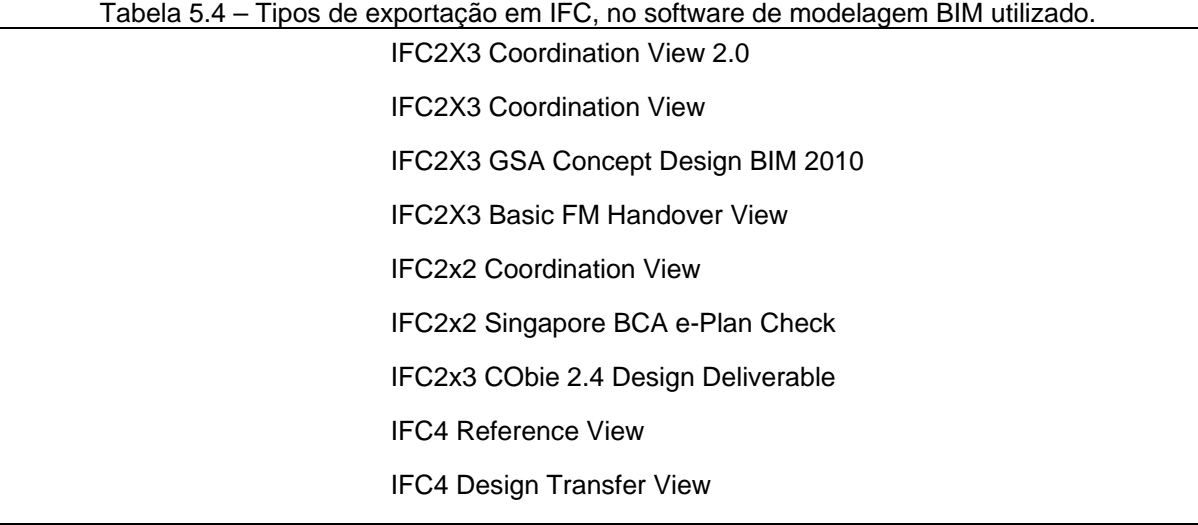

Fonte: Elaborado pela autora (2022).

As cinco paredes<sup>[101](#page-163-0)</sup>, anteriormente descritas, foram exportadas em todas as opções de formato IFC[102](#page-163-1) listadas na Tabela 6.4, e posteriormente visualizado no Trimble Connect. Cabe ressaltar que além da opção, há também outros elementos de configuração do que será exportado e com que designação. Os resultados estão descritos na Tabela 5.5.

<sup>101</sup> Deve ser destacado que as Paredes 3 e 5 não possuem material definido.

<span id="page-163-1"></span><span id="page-163-0"></span><sup>102</sup> Além dessas opções o software de modelagem BIM possui outros elementos de configuração para exportação como, formatos em CAD, PDF, DWF/DWFx, FBX, entre outros.

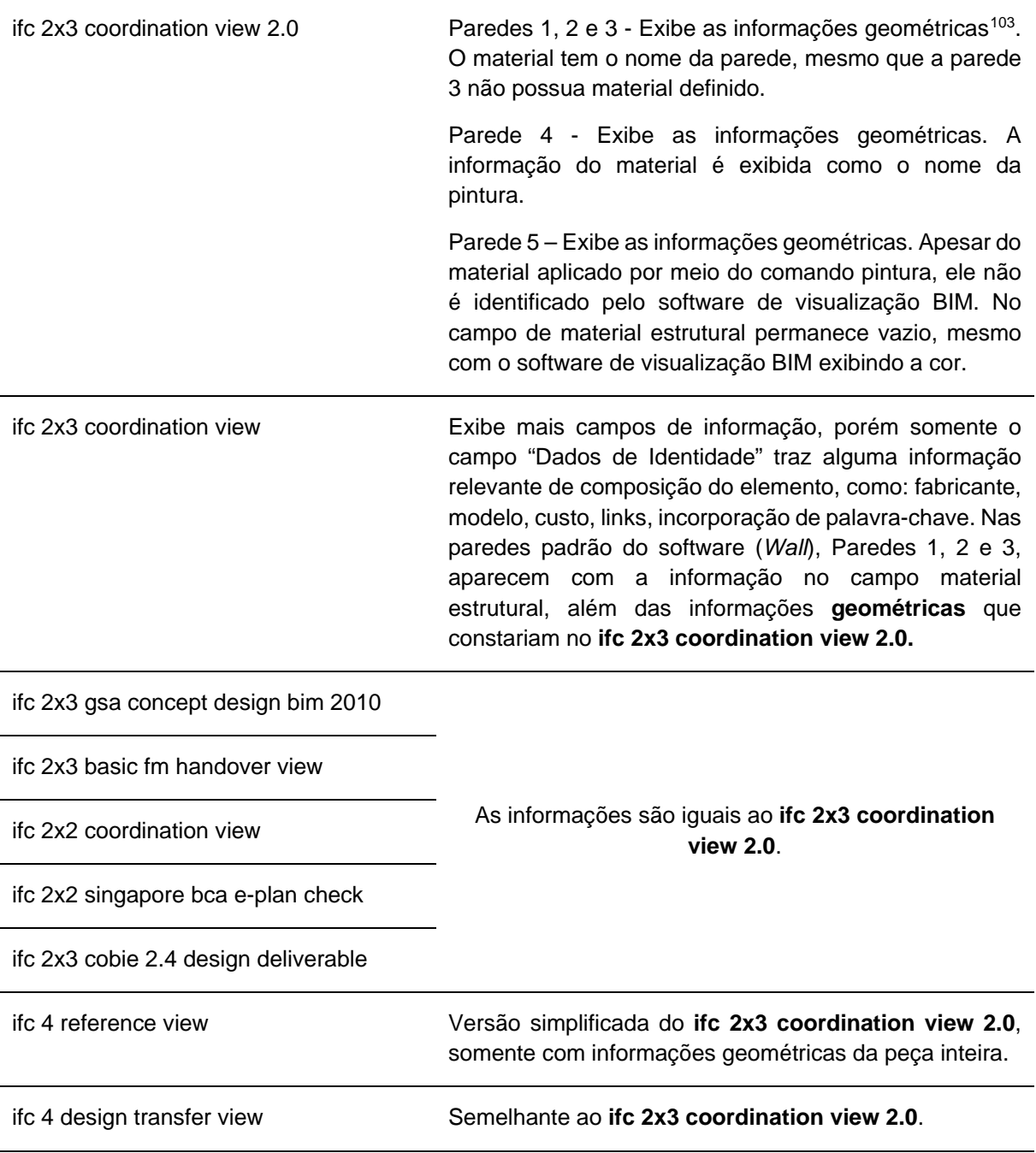

Tabela 5.5 – Características do IFC em cada parede, no Software Trimble Connect.

Fonte: Elaborado pela autora (2022).

Após os experimentos, a "Parede 1", modelada por como padrão do software, demonstrou ser a melhor solução para a criação do Modelo HBIM, para finalidade de

<span id="page-164-0"></span><sup>103</sup> Informações geométricas da peça inteira – área, volume, centro de gravidade, centro de massa e se é um sólido, Base Quantities.

pintura e visualização do método construtivo, pois é possível distinguir as faces, importante na utilização da pintura.

As Paredes 2 e 3 poderiam ser utilizadas caso pudessem distinguir entre a face interna e externa, nos dados extraídos do modelo. Provavelmente, na Parede 2, a camada de pintura feita como membrana, não foi exportada para o modelo IFC, por não ter sido detalhadamente configurado nos parâmetros de exportação de cada opção de IFC.

Apenas foram gerados quantitativos do tipo "*Base Quantities*" para as paredes regulares, Parede 1, 2, 3 e 5. A Parede 4, por apresentar formato irregular, ainda que definida como *Wall* no software e exportada como *IfcWall*, não gera informações corretas de quantificação, ainda que sua geometria seja exibida corretamente.

Para as paredes geradas de outra forma, que não o padrão do software, foram gerados supostos quantitativos na forma da Área, mas os valores não parecem corretos, pois a parede do tipo *In Place* gera quantitativo somando todas as faces da parede.

### **5.1.5 Comparativo entre as áreas das paredes, pelo tipo de modelamento**

Foi realizado um teste comparativo de áreas de um ambiente do Solar, modelado de três maneiras diferenciadas. As duas primeiras criando paredes de modo padrão do software (*Wall*), mudando a forma de seleção de pontos e a terceira de modo não padrão, como componentes isolados.

## **5.1.5.1 Com paredes padrão do software de modelagem BIM (***Wall***)**

O primeiro teste, chamado de Ambiente Versão A, foi modelado sobre as paredes dos pavimentos, ou seja, paredes irregulares (esconsas). O segundo, ambiente, Versão B, foi criado ligando as quinas das paredes. Ambos os ambientes (Figura 5.4), foram criados como *Wall* e possuem as informações de material. Na Tabela 5.6, os quantitativos gerados pelo software de modelagem BIM, no modelo Ambiente Versão A, o software dividiu as paredes "não lineares" em segmentos, cada qual gerando uma nova linha de informação, ao extrair os dados em formato de

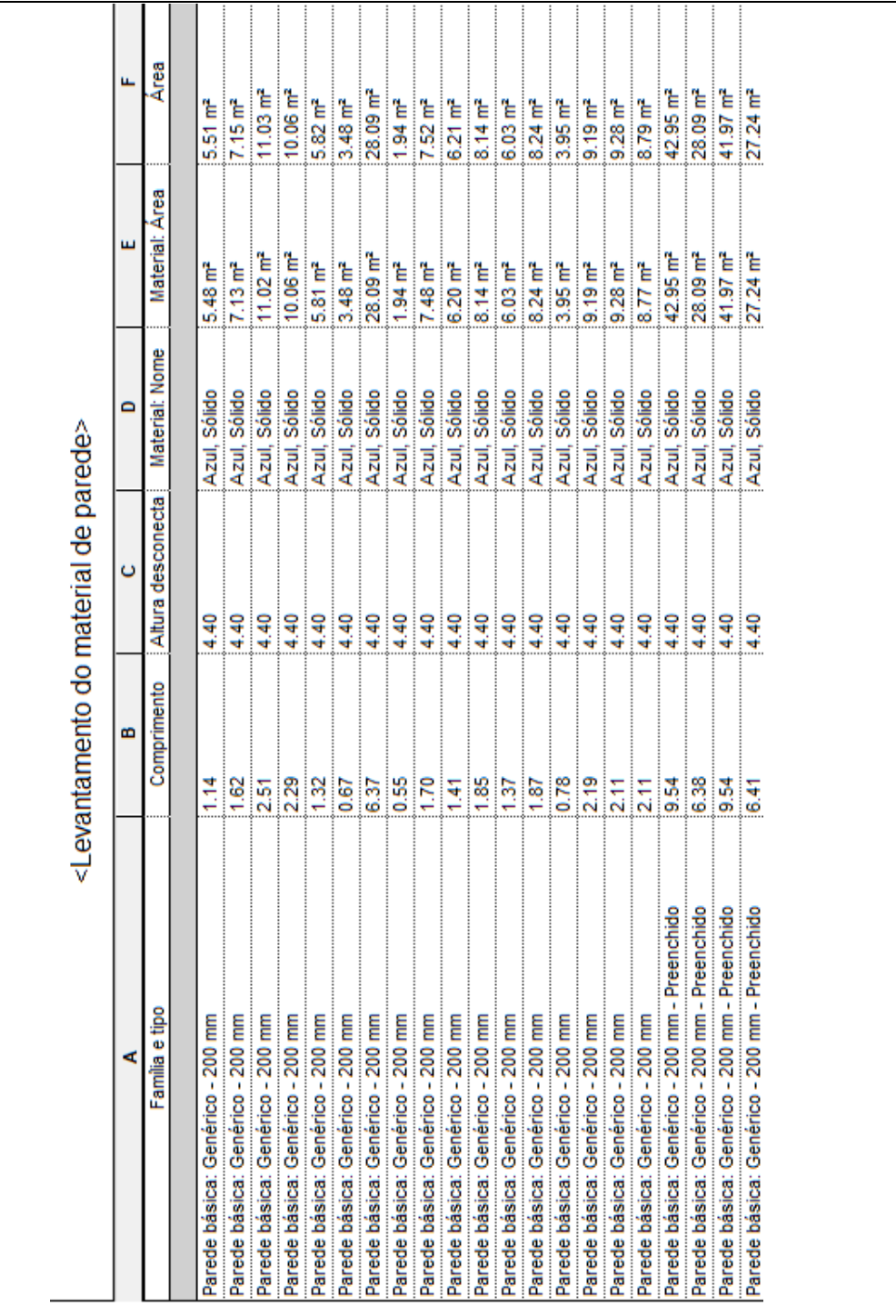

Tabela 5.6 – Quantitativos gerados pelo software de modelagem BIM.

planilha. Fica difícil identificar as correspondências ente os vários trechos e as

respectivas faces das paredes.

Fonte: Elaborado pela autora (2021).

No Ambiente versão A foi criado com "parede básica Genérico 200mm". Ela aparece repetidas vezes para representar um cômodo de apenas quatro lados. No Ambiente versão B, aparece na tabela como "preenchido", possui apenas quatro referências, representando cada um dos quatro lados.

Entre as duas versões, foi observado que a variação da área total versão A, obtida pelo sistema está na margem de 0,11% em relação a versão B. Mesmo quando identificado o lado interno, externo ou central, a variação se mantém próxima a +0,10%. Esse fato permite constatar que o Nível de Acurácia que poderia ser utilizado seria de LOA10.

Dados e quantitativos extraídos do modelo foram exportados como planilha eletrônica, vinculada ao modelo utilizando o *plugin DiRoots One*, para comparar com os quantitativos realizados pelo software de modelagem BIM. Neles foi possível escolher quais parâmetros são exportados. O *plugin* interage com o software de planilha eletrônica e com o software de modelagem BIM, de modo que ao ser feita uma alteração, em qualquer um dos softwares, o outro atualiza a informação. Já o quantitativo do software de modelagem BIM apenas exporta as informações para o software de planilha eletrônica, não havendo a interação.

Foi observado que para exportar camadas em IFC é necessário configurar os parâmetros de exportação do software de modelagem BIM, caso contrário as camadas serão unidas ao sólido (Tabela 5.7).

|                         | Família e tipo                                | Comprimento    | Altura desconectada | <b>Area</b>   | Material estrutural     | Seção transversal  |
|-------------------------|-----------------------------------------------|----------------|---------------------|---------------|-------------------------|--------------------|
|                         | ElementId                                     | Double         | Double              | <b>Double</b> | ElementId               | Integer            |
| Element ID              | Instance                                      | Instance       | Instance            | Instance      | Type                    | Instance           |
| Custom Parameter Dutros |                                               | <b>D</b> Cotas | Restrições          | <b>Cotas</b>  | Materiais e acabamentos | $\,$<br>Restrições |
| 291900                  | Parede básica: Genérico - 200 mm              | 1,14           | 4,4                 |               | 5,51 None               | Vertical           |
| 291904                  | Parede básica: Genérico - 200 mm              | 1,62           | 4,4                 |               | 7,15 None               | Vertical           |
| 291908                  | Parede básica: Genérico - 200 mm              | 2,51           | 4,4                 |               | 11,03 None              | Vertical           |
| 291912                  | Parede básica: Genérico - 200 mm              | 2,29           | 4,4                 |               | 10,06 None              | Vertical           |
| 291916                  | Parede básica: Genérico - 200 mm              | 1,32           | 4,4                 |               | 5,82 None               | Vertical           |
| 291920                  | Parede básica: Genérico - 200 mm              | 0,67           | 4,4                 |               | 3,48 None               | Vertical           |
| 291924                  | Parede básica: Genérico - 200 mm              | 6,37           |                     |               | 28,09 None              | Vertical           |
| 291928                  | Parede básica: Genérico - 200 mm              | 0,55           | 4,4                 |               | $1,94$ None             | Vertical           |
| 291932                  | Parede básica: Genérico - 200 mm              | 1,70           | 4,4                 |               | 7,52 None               | Vertical           |
| 291936                  | Parede básica: Genérico - 200 mm              | 1,41           | 4,4                 |               | 6,21 None               | Vertical           |
| 291940                  | Parede básica: Genérico - 200 mm              | 1,85           | 4,4                 |               | 8,14 None               | Vertical           |
| 291944                  | Parede básica: Genérico - 200 mm              | 1,37           | 4,4                 |               | 6,03 None               | Vertical           |
| 291948                  | Parede básica: Genérico - 200 mm              | 1,87           | 4,4                 |               | 8,24 None               | Vertical           |
| 291952                  | Parede básica: Genérico - 200 mm              | 0,78           | 4,4                 |               | 3,95 None               | Vertical           |
| 291956                  | Parede básica: Genérico - 200 mm              | 2,19           | 4 <sub>4</sub>      |               | 9,19 None               | Vertical           |
| 291960                  | Parede básica: Genérico - 200 mm              | 2,11           | 4,4                 |               | 9,28 None               | Vertical           |
| 291964                  | Parede básica: Genérico - 200 mm              | 2,11           | 4,4                 |               | 8,79 None               | Vertical           |
| 292093                  | Parede básica: Genérico - 200 mm - Preenchido | 9,54           | 4,4                 |               | 42,95 None              | Vertical           |
| 292171<br>29257         | Parede básica: Genérico - 200 mm - Preenchido | 6,38           | 4,4                 |               | 28,09 None              | Vertical           |
|                         | Parede básica: Genérico - 200 mm - Preenchido | 9,54           | 4,4                 |               | 41,97 None              | Vertical           |
| 292325                  | Parede básica: Genérico - 200 mm - Preenchido | 6,41           |                     |               | 27,24 None              | Vertical           |

Tabela 5.7 – Extração das áreas das paredes *Wall*, pelo *DiRoots One*.

# **5.1.5.2 Com paredes modeladas como componentes isolados**

O terceiro teste, que será chamado de Ambiente Versão C (Figura 5.5), foi modelado sobre o Ambiente Versão B, com parede tipo *In Place*. Os dados e quantitativos dos elementos do modelo foram exportados para o Software de planilha Eletrônica utilizando o *plugin DiRoots One*, de modo a criar vinculação dinâmica.

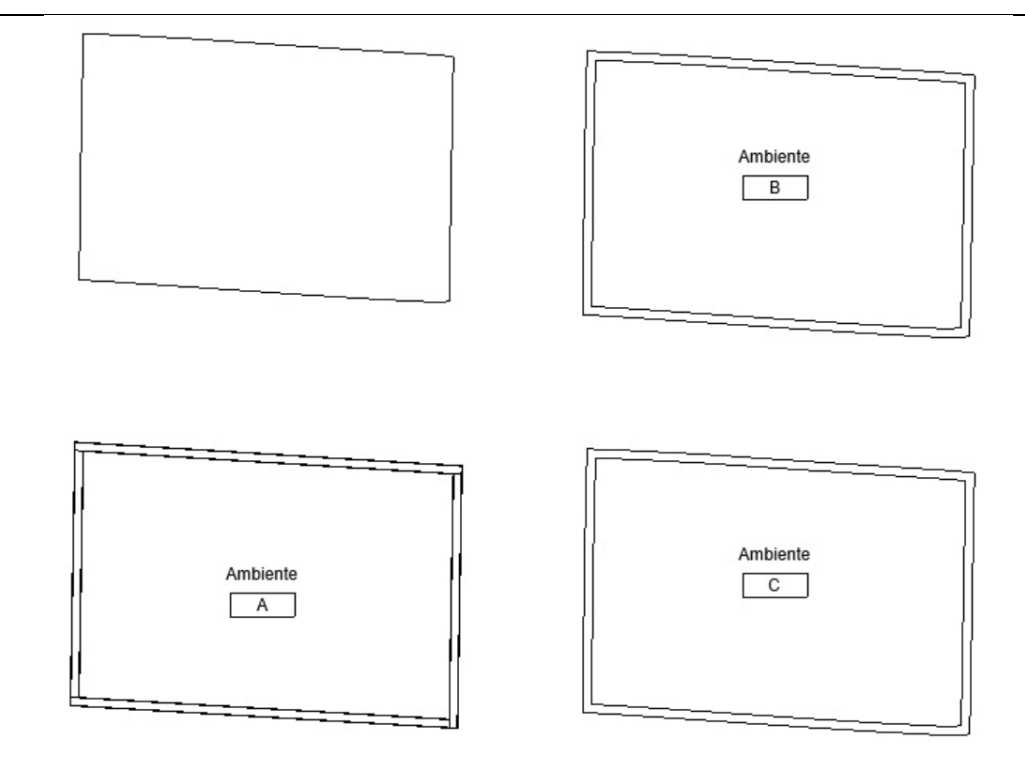

Figura 5.5 – Ambientes Versão A, B e C.

Autor: Elaborado pela autora (2022).

A extração demostrou que as áreas das paredes do Ambiente Versão C, os critérios de cálculo de área foram incompatíveis com a proposta de área para pintura. O que o *plug in*, extrai do modelo nativo, no ambiente do software de modelagem BIM, para esse tipo de parede, é a soma das suas faces, pintadas ou não, ou seja, as seis faces (Tabela 5.8).

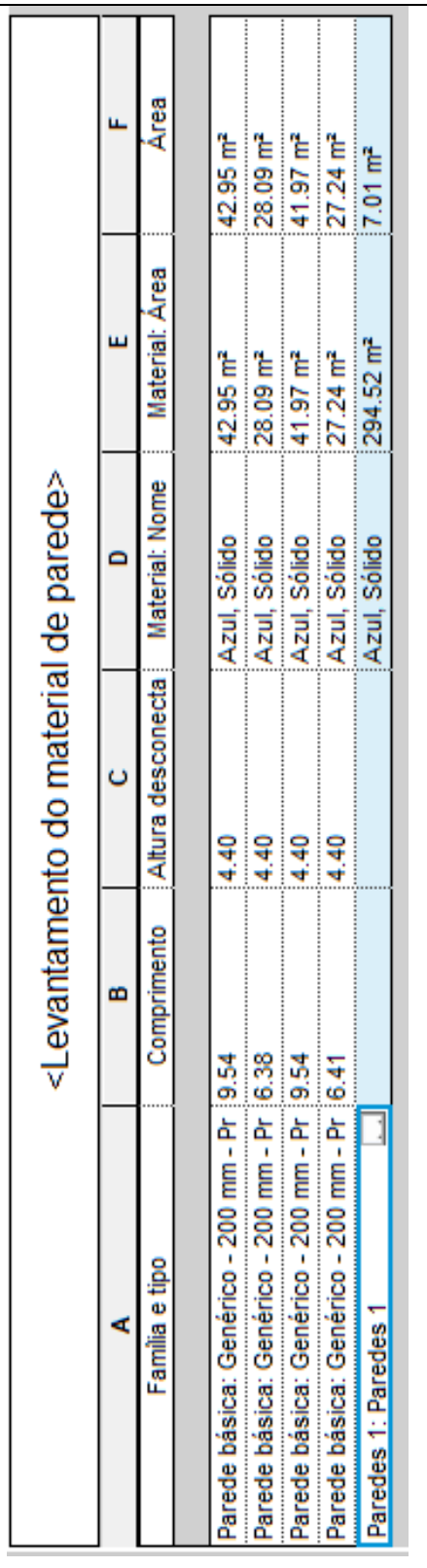

Tabela 5.8 – Extração das áreas das paredes *In Place*, pelo *DiRoots One*.

Fonte: Elaborado pela autora (2022).

Esse método de modelagem torna inviável a extração precisa das áreas necessárias para obtenção de informações sobre a pintura do bem cultural.

#### **5.2MODELOS HBIM DO SOLAR**

O objetivo do Modelo HBIM do Solar consiste em prover uma representação dos métodos construtivos empregados em cada parede, além de disponibilizar informações pertinentes à pintura do edifício.

Este capítulo tem como objetivo detalhar o processo de modelagem do bem cultural Solar, descrevendo de forma abrangente cada etapa percorrida e registrando tanto as conquistas alcançadas como os desafios enfrentados. Durante o desenvolvimento, foram criados um total de quatro Modelos HBIM do Solar, cada um com suas particularidades, os quais não estavam inicialmente planejados. À medida que ocorriam erros e soluções eram encontradas, o modelo em questão era descartado para dar lugar a um novo, aproveitando as soluções bem-sucedidas. Isso se aplica especialmente aos detalhes construtivos, como cornijas, esquadrias e guarda-corpos, nos quais as soluções encontradas foram aplicadas com êxito no novo modelo.

É importante ressaltar que a criação dos quatro modelos e dos artefatos não ocorreu de forma sequencial, um após o outro. Eles foram desenvolvidos simultaneamente à medida que os conhecimentos sobre o software de modelagem BIM evoluíam. Essa abordagem permitiu que os modelos fossem aprimorados e refinados em conjunto. Ao detalhar cada um dos modelos, também serão mencionadas informações relevantes sobre os artefatos associados. Isso proporcionará uma compreensão mais abrangente das características e peculiaridades específicas de cada modelo, além de encontrar uma maneira mais eficiente de modelar um bem cultural com as características do Solar.

### **5.2.1 Desafios e soluções: a criação de quatro modelos HBIM para o solar**

É amplamente comprovado que a utilização da plataforma BIM representa um notável avanço na indústria da construção civil nas últimas décadas. Por meio dessa abordagem, é possível observar a construção de edificações de grande magnitude, onde todas as áreas de AECO são cuidadosamente integradas, resultando em uma documentação arquitetônica completa e detalhada, desempenhando seu papel até a desativação da edificação.

Devido à sua interação com todas as disciplinas da Construção Civil por meio de um modelo tridimensional paramétrico, a plataforma BIM tornou-se uma referência para aqueles que atuam nesse setor. Na última década os profissionais envolvidos na preservação e manutenção de bens culturais começaram a vislumbrar as possibilidades de utilizar a plataforma BIM, mesmo que originalmente tenha sido concebida para projetos de edificações contemporâneas. Como o uso frequente do tema, foi criada a nomenclatura do BIM voltado para edificações existentes o HBIM - *Historic Building Information Modelling*.

O HBIM foi empregado pela primeira vez em 2009, em um artigo intitulado "*Historic Building Information Modelling (HBIM)*", escrito por Murphy, McGovern e Pavia. Segundo eles:

> Historic Building Information Modelling (HBIM) é uma solução inovadora que utiliza objetos paramétricos interativos para representar elementos arquitetônicos construídos com base em dados históricos. Esses elementos, que vão além da simples superfície de digitalização, são mapeados com precisão em nuvens de pontos ou através de levantamentos com fotogrametria digital (Murphy, 2009, p. 89, tradução nossa).

Os bens culturais são edificações que carregam consigo uma singularidade específica de determinada época, caracterizada por sua arquitetura, métodos construtivos e materiais que não são comumente encontrados na construção civil atual. Como resultado, isso gera um descompasso com os softwares de modelagem BIM, os quais possuem uma biblioteca de famílias e ferramentas atualizadas, voltadas para a arquitetura contemporânea (Canuto; Salgado, 2020).

Essa é uma questão que tem sido objeto de críticas de uma série de autores, que tratam das limitações das ferramentas BIM para a modelagem de formas complexas, como paredes irregulares (Groetelaars, 2015).

Em sua tese de doutorado, realizada em 2015, Groetelaars conduziu uma série de experimentos com o intuito de avaliar diferentes métodos de modelagem de paredes esconsas. O mesmo ocorreu na criação de Modelo BIM para Catedral de Parma e para o Palácio Ducal de Mântua, ambos na Itália (Bruno *et al.*, 2019).

O consenso desses e de outros estudos de caso, é que o modelamento das paredes esconsas, com diferentes espessuras, é sem dúvida, a grande limitação.

Atualmente, nenhum software de modelagem BIM disponível é capaz de satisfazer plenamente os requisitos de modelagem tridimensional e gerenciamento dos dados semânticos para esse tipo específico de edificação (Bruno *et al.*, 2019).

Ao iniciar o processo do Modelo HBIM do Solar foi possível identificar dois problemas: modelar formas complexas (como paredes esconsas, esquadrias artesanais) e incorporar informações nesses elementos. A complexidade de lidar com ambos os parâmetros simultaneamente torna essa tarefa bastante complexa.

Assim, para realizar o objetivo de criar um Modelo HBIM do Solar que incorporasse os métodos construtivos de suas paredes esconsas, juntamente com informações pertinentes à pintura, foi necessário realizar testes, descritos no Capítulo 6, com uma abordagem diferenciada, uma vez que os métodos tradicionais de modelagem não se mostraram adequados. Apesar de esses testes terem contribuído para aprimorar o conhecimento e desenvolver metodologias específicas de modelagem e interoperabilidade para bens culturais, durante o processo de modelamento do Solar, foram identificadas dificuldades e soluções, que resultaram na criação de quatro Modelos HBIM para o Solar.

Esse processo não foi intencional, mas foi fluindo à medida que os problemas foram aparecendo e soluções iam sendo encontradas.

## **5.2.2 Modelagem de artefatos do solar**

Para o escopo deste estudo, três tipos de elementos modelados são descritos a seguir.

- **Cornijas**: geradas por uma extrusão de um perfil ao longo de um caminho (*Sweep*), o perfil definido como um conjunto de curvas polinomiais;
- **Portas e janelas**: como instâncias de um elemento projetado;
- **Guarda-corpos de varanda**: uma combinação dos anteriores, como módulos em conjuntos de repetição.

# **5.2.2.1 Cornijas**

As fachadas do edifício contêm várias cornijas, de alturas variadas. As mais altas estão localizadas sobre as janelas do andar superior. A Figura 5.6, foi gerada a partir de ortoimagens provenientes de levantamento fotogramétrico.

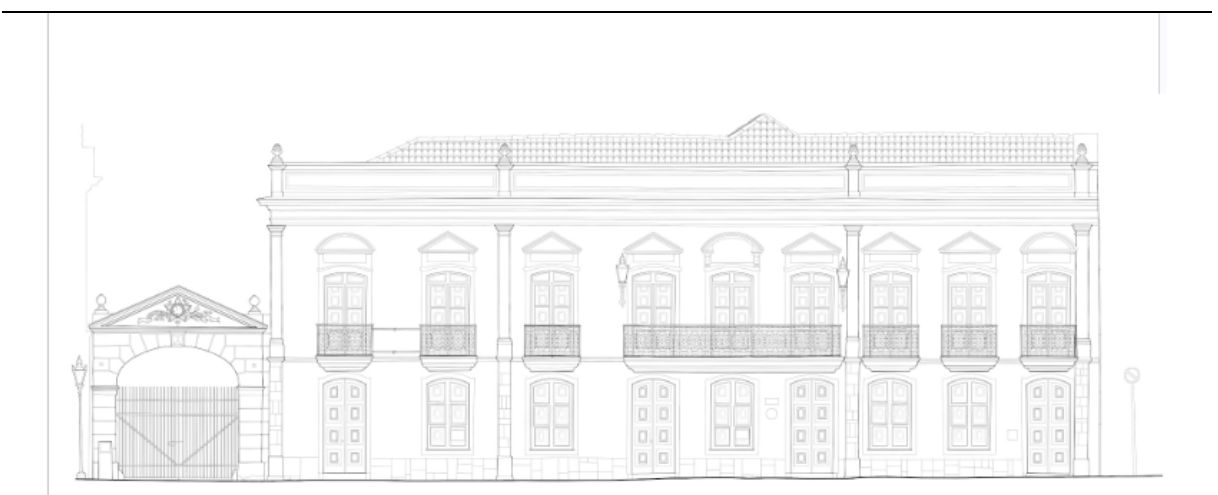

Figura 5.6 – Desenho da fachada do Solar da Marquesa de Santos – SP.

Seus contornos foram representados por conjuntos de curvas *Splines* e segmentos de reta, conforme ilustrado na Figura 5.7. A representação 3D foi criada como um sólido de varredura, extrudado ao longo de um caminho determinado.

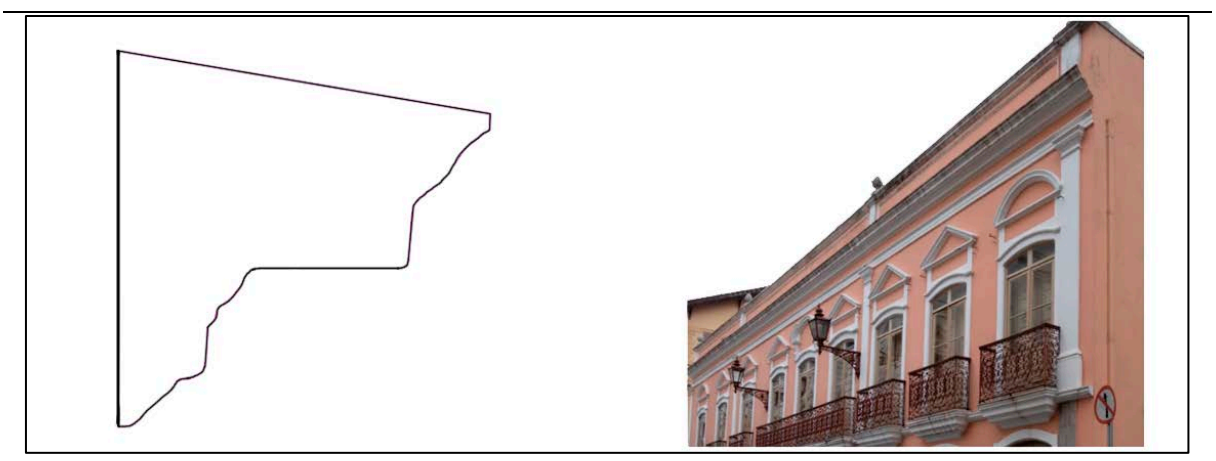

Figura 5.7 - Perfil da cornija e correspondente fachada do edifício, Nolla (2022).

Autor: Perfil - Elaborado pela autora (2021). Fotografia: Migliaccio (2021).

Embora os contornos 2D estivessem aparentemente corretos, a representação 3D resultante de algumas das cornijas era parcial, com vazios, como mostra a Figura

Autor: Henrique Andrade (2019).

5.8. Isso acontecia onde havia continuidade posicional entre linhas (*Splines* e/ou segmentos de reta), mas sem continuidade tangencial (Watt, 2000, p. 75).

A solução foi decompor cada *Spline* em uma série de arcos geométricos contínuos, proporcionando assim continuidade tangencial, entre arcos contíguos e entre arcos e segmentos de reta.

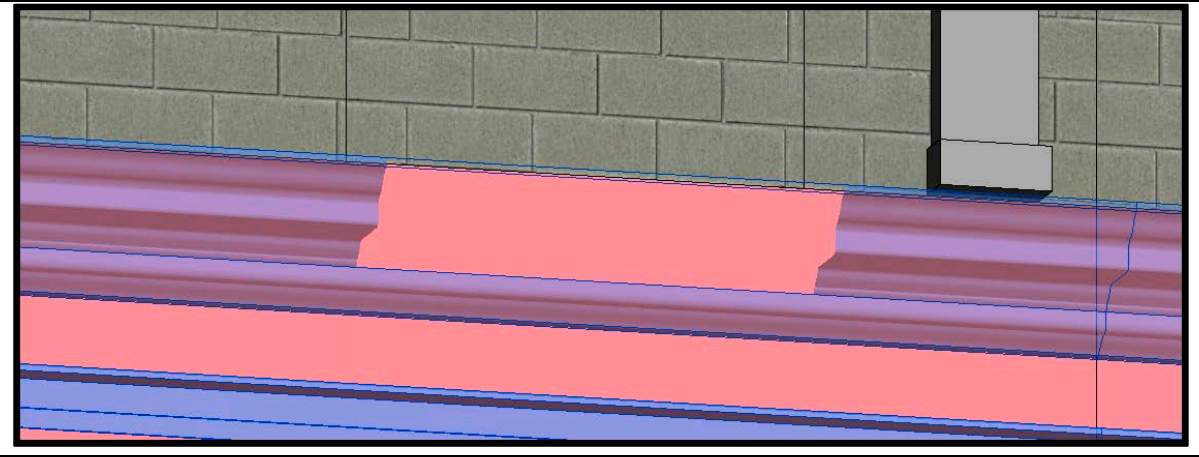

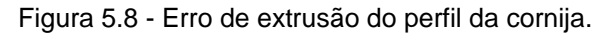

Para gestão O&M, documentação arquitetônica e projetos de restauração, essa aproximação foi considerada detalhada (LOA30) e suficiente, considerando esses usos do modelo. A Figura 5.9 ilustra uma comparação entre as aproximações (em magenta) e os conjuntos iniciais de *Splines* derivados das varreduras a laser (em azul).

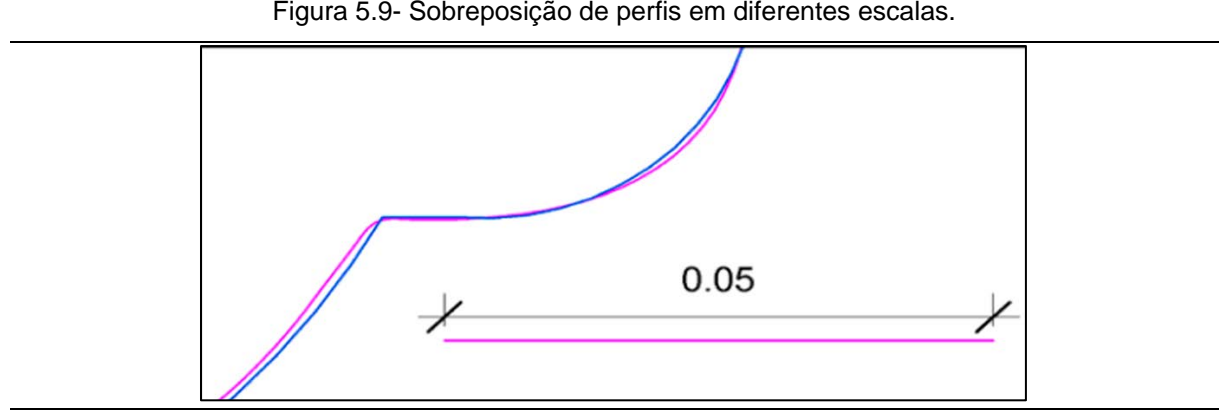

Figura 5.9- Sobreposição de perfis em diferentes escalas.

Fonte: Nolla (2022).

Fonte: Nolla (2022).

## **5.2.2.2 Portas**

As portas foram inicialmente pensadas para serem modeladas de maneira semelhante às cornijas acima citadas, pois ficou claro que muitas portas deveriam ser instâncias de um mesmo modelo, para fornecer uma sensação de uniformidade ao longo de uma fachada. Na prática, pela técnica construtiva das paredes originais, em taipa de pilão, cada porta é uma tipologia à parte.

Um olhar mais atento também revelou várias irregularidades, como ângulos não regulares e falta de assimetria lateral, cada lado apresentando diferentes conjuntos de *Splines* ou arcos para uma representação precisa, conforme mostrado na Figura 5.10.

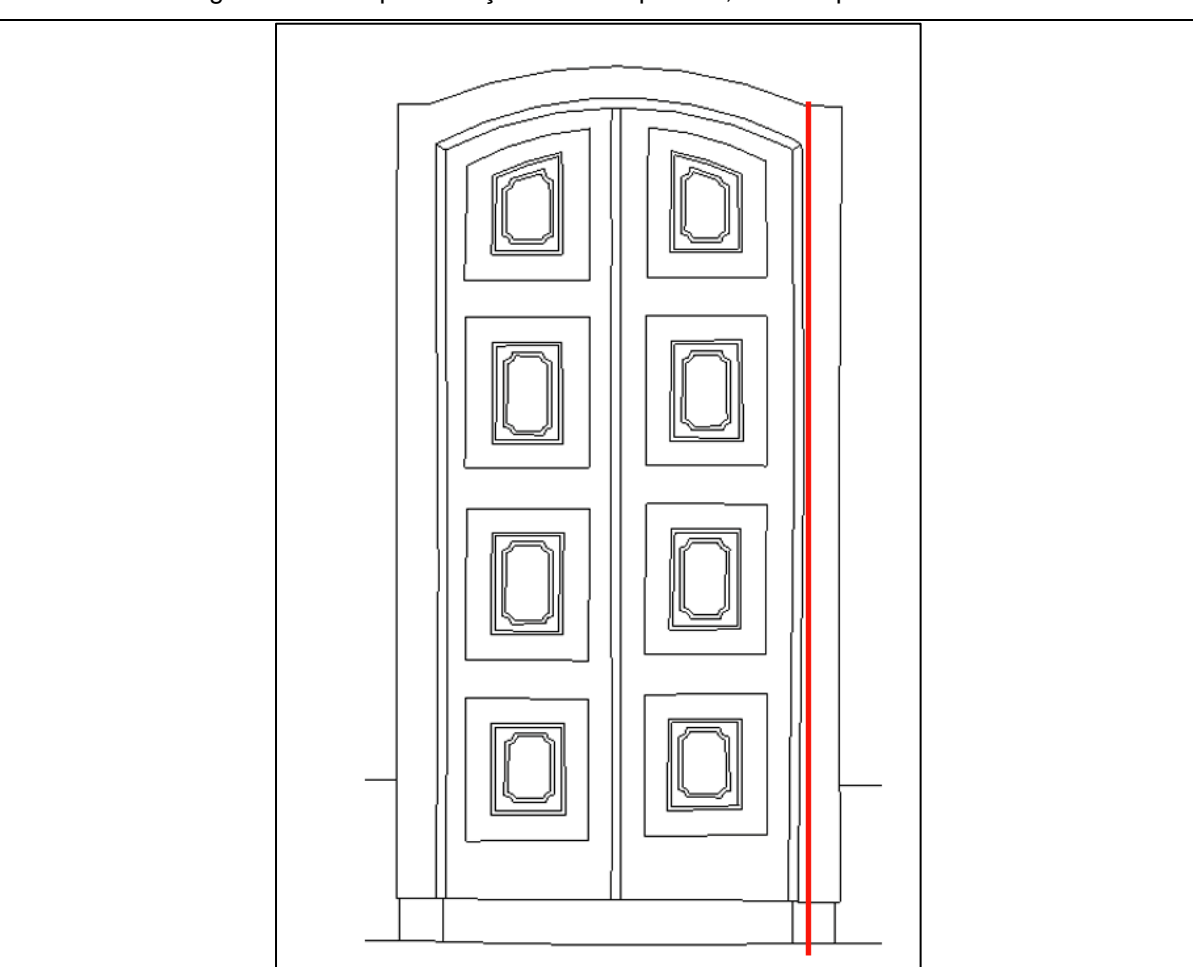

Figura 5.10 - Representação CAD 2D precisa, de uma porta do Solar.

Não houve problemas geométricos no caso das portas e nenhum ganho perceptível se as *Splines* fossem decompostas em arcos, neste caso, portanto, para

Autor: Elaborado pela autora (2021).

projetos de restauração a parametrização inicial foi mantida e considerada de alto detalhamento (LOA30).

Para reduzir a complexidade de ter uma representação única de porta modelada para cada porta existente, dados os propósitos de gerenciamento de instalações e documentação arquitetônica, cada conjunto, percebido como um único modelo, foi modelado como um conjunto de um único tipo de objeto idealizado, como mostrado na Figura 5.11.

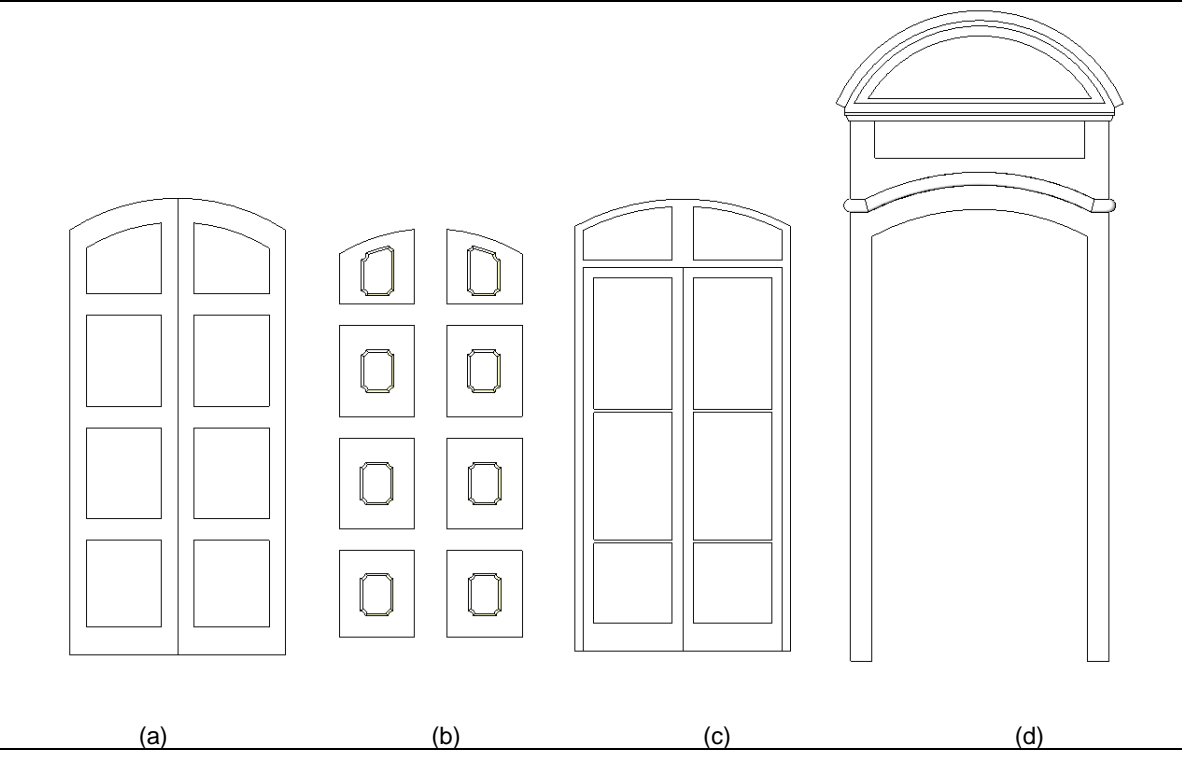

Figura 5.11 - Composição de um tipo de porta no software de modelagem BIM.

Autor: Elaborado pela autora (2021).

Consequentemente, os vazios nas paredes também foram padronizados para acomodar a colocação de tais portas. Como nenhuma das portas era realmente uma representação precisa de suas contrapartes do mundo real, todas foram consideradas simplificadas (LOA20).

Na Figura 5.11, da esquerda para a direita, objetos do Modelo HBIM para as portas simplificadas, (a) portas vazadas; (b) portas almofadadas; (c) moldura interna com vidros, travessa e persianas, com grades, escoras e vidraças; e (d) pilastras e frontão.

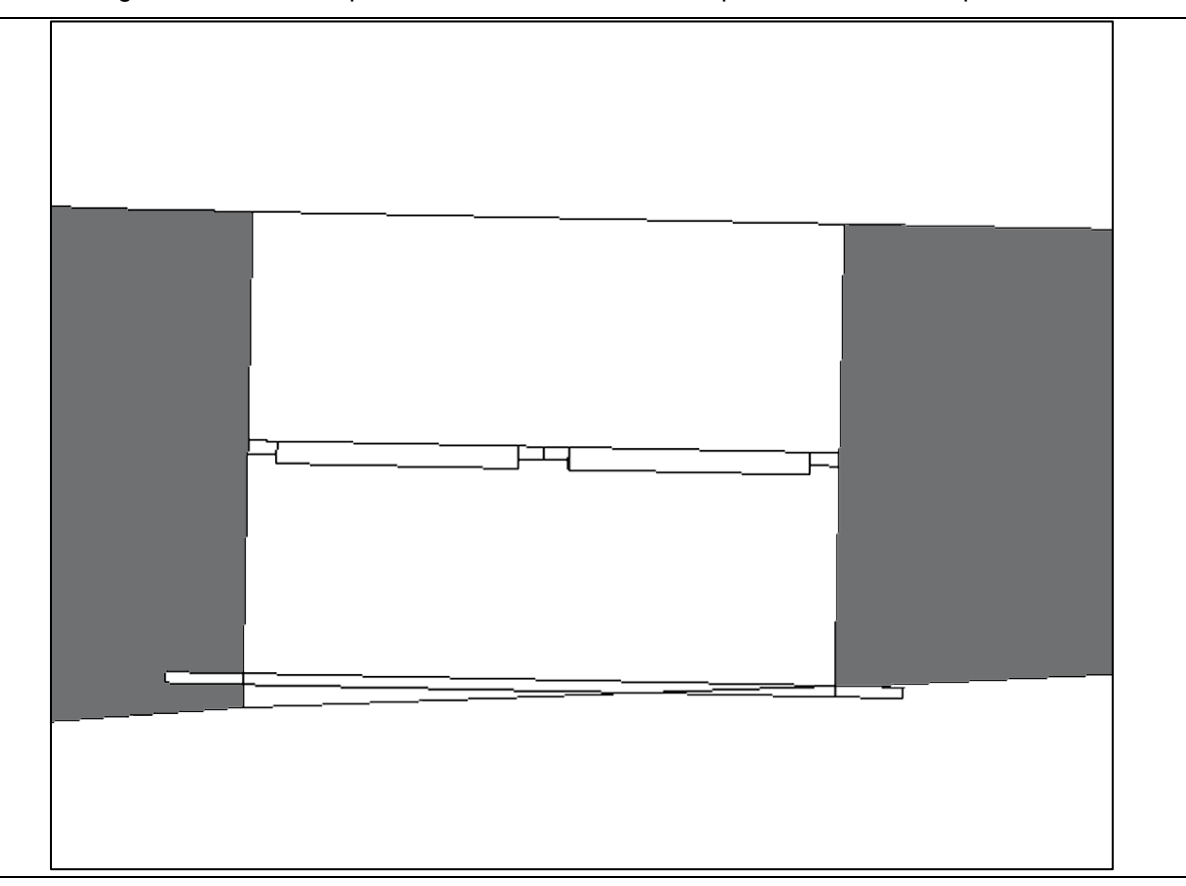

Figura 5.12 - Erro de posicionamento da moldura da porta no modelo simplificado.

Autor: Elaborado pela autora (2021).

## **5.2.2.3 Guardas-corpos**

O caso das guarda-corpos da varanda também foi complexo, embora de forma diferente. Os contornos e a espessura de suas barras metálicas não foram captados corretamente pelo processo de escaneamento a laser, sendo assim, o Modelo HBIM exigiu medições *in loco*, realizadas nos trechos menos irregulares de cada guarda-corpo.

Desta forma, seria de se esperar que tais simplificações facilitassem a geração dos guarda-corpos completos, por meio de uma matriz de seus trechos, mas não foi o caso. Não havia padrão uniforme para tal forma de repetição. Partes tiveram

que ser identificadas e copiadas onde ocorriam. Ajustes de cada peça foram feitos para atingir as dimensões gerais necessárias.

O modelo simplificado resultante (LOA20) é insuficiente para projetos de memória e restauração. A Figura 5.13 ilustra, da esquerda para a direita, o desenho CAD, derivado do escaneamento a laser; fotografia da fachada; e o modelo simplificado correspondente para uma grade de varanda.

Figura 5.13 - (a) desenho CAD 2D, (b) fotografia, e (c) Modelo HBIM, de um parapeito de sacada.

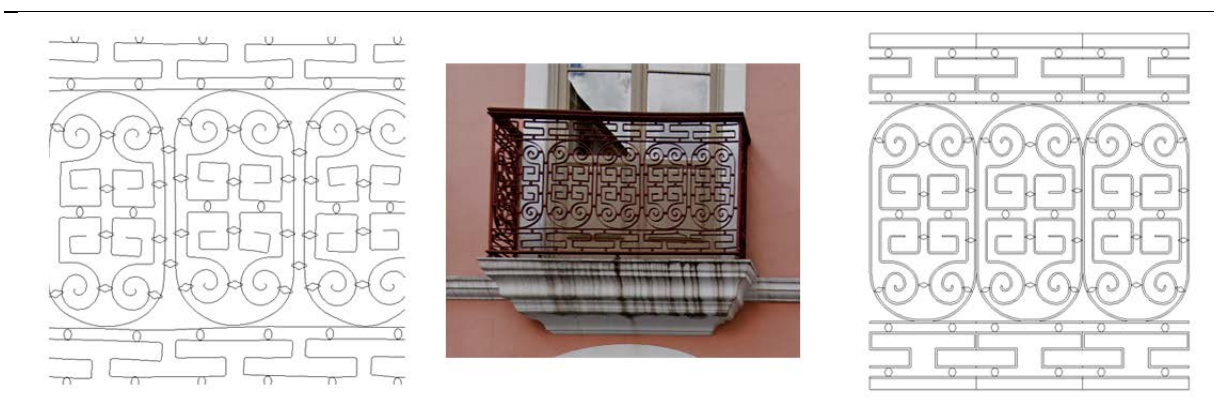

Fonte: Nolla (2022).

# **5.2.3 Modelos**

Foram gerados quatro modelos finais após um processo de modelagem que envolveu vários processos, com erros e acertos. Foi constatado que, em muitos casos, era mais eficiente iniciar um novo modelo do zero, ao invés de tentar corrigir o modelo anterior. Esse ciclo de tentativas, permitiu refinar e aprimorar a qualidade do modelo final. Esse processo revelou-se um importante aprendizado na criação de um Modelo HBIM para um bem cultural. Ao longo desse percurso, foram adquiridos conhecimentos valiosos, fornecendo uma compreensão mais profunda dos desafios e das melhores práticas envolvidas na modelagem de bens culturais.

No total foram desenvolvidos quatro modelos do bem cultural Solar Marquesa de Santos. O primeiro modelo resultou de testes, parciais de partes da edificação, e não da construção completa. O segundo modelo concentrou-se nos adornos, nas peculiaridades das esquadrias e nas vitrines expositivas. O terceiro modelo teve como foco a identificação precisa das áreas para pintura dos ambientes inteiros e paredes individuas. Por fim, o quarto e último modelo incorporou todos os
conhecimentos adquiridos nos modelos anteriores, tornado o modelo completo para os parâmetros iniciais.

Todos os processos serão detalhados, a fim de compreender melhor a modelagem BIM para esse bem cultural e suas necessidades na gestão O&M.

#### **5.2.3.1 Modelo 1**

A intenção original, ao criar o primeiro Modelo HBIM do Solar, era desenvolver uma representação completa com todos os detalhes construtivos, geométricos e informativos. Essa abordagem refletia o desejo de capturar com precisão a essência e complexidade do Solar em sua totalidade, fornecendo uma base abrangente e detalhada para a análise e preservação desse importante bem cultural. No entanto, surgiram percalços que impossibilitaram a sua utilização.

#### **Paredes**

No início do processo, foram importados para o software de modelagem BIM os desenhos 2D dos pavimentos térreo e superior do edifício, feitos a partir de seções da nuvem de pontos. A partir desses desenhos, procedeu-se com a modelagem das paredes, buscando uma representação precisa e detalhada das mesmas no ambiente virtual. Lembrando que as características das ferramentas para criação de paredes estão no capítulo anterior.

Inicialmente estava previsto em criar as paredes com *Wall*, que possibilita incluir várias informações, porém, não se consegue fazê-lo para paredes esconsas ou afuniladas, pois as faces devem estar sempre paralelas. Uma maneira encontrada foi modelar uma parede "sanduiche", de três camadas, conforme ilustrado na Figura 5.14. Para a representação das faces externas, correspondentes às camadas de revestimento das paredes da edificação, foi adotada a parede *Wall*, em amarelo. Para não ficar uma parede oca, no centro foi utilizada a parede *In Place*, em cinza, que serviu como preenchimento. Isso permitiria manter a representação de uma parede sólida e a inserção de esquadrias que tenham interação com o conjunto de paredes no lugar de abrir vãos apenas em uma das faces. As paredes sanduiches permitiram a criação de paredes esconsas.

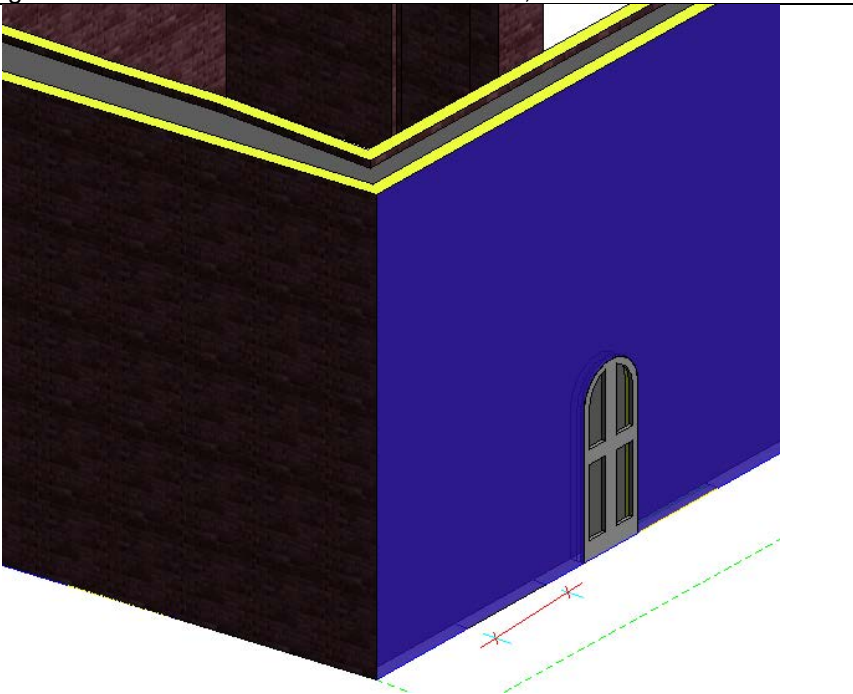

Figura 5.14 – Parede Sanduiche do Modelo 1, *Wall* / *In Place* / *Wall*.

Na face voltada para o lado externo da parede *Wall*, foi aplicado um material de tinta genérico, que foi representado em destaque na cor azul. Já na face voltada para o lado interno, foi adicionada o material de tinta, com aparência de tijolo, representada na cor marrom.

Essa combinação de camadas e materiais possibilitou uma representação mais realista das diferentes características das paredes, tanto em termos estéticos quanto em relação aos elementos construtivos incorporados.

À primeira vista, foi possível obter a área específica para cada material aplicado, permitindo realizar a quantificação de material com base na área de superfície. A Tabela 5.9 foi a primeira a ser criada para verificar as informações das paredes modeladas<sup>[104](#page-181-0)</sup>.

Autor: Elaborado pela autora (2021).

<span id="page-181-0"></span><sup>104</sup> O software de modelagem BIM listas todos os elementos modelados, assim na Tabela 5.9, além das paredes aparecem outros elementos do modelo.

| Genérico - 200 mm | Não  | 3 mi             | Fiiolo Comum                          |
|-------------------|------|------------------|---------------------------------------|
| Genérico - 200 mm | Não  | 3 m <sup>2</sup> | A prova de umidade                    |
| nérico - 200 mm   | Män  | 3m <sup>2</sup>  | erra                                  |
| iolo teste        | Män  |                  | <br>laterial pré-definido de pa       |
| narede test E     | Man  |                  | <br>pre-definido de parede<br>aterial |
| rede teste li     | Nião |                  | <br>pré-definido de parede<br>aterial |
|                   | Jan  |                  | laterial pré-definido de parede       |
|                   | Jän  |                  | <br>Aassa padrão da parede interna    |
|                   | län  |                  | lassa padrão da clarab                |
|                   |      |                  | lassa padrão do telhado               |
|                   |      |                  | lassa padrão do telh                  |
|                   |      |                  | lassa pad                             |
|                   |      |                  |                                       |

Tabela 5.9 – Modelo 1 – Levantamento da área das paredes e material.

Fonte: Elaborado pela autora (2021).

No entanto, ao adotar um método de construção que envolve o uso de duas paredes para as faces e uma terceira para representar o núcleo, devido à sua complexidade, essas configurações são processadas de forma mais lenta nos softwares de Visualização BIM.

#### **Fachadas**

Durante a construção das fachadas, foram realizadas diversas iniciativas que não obtiveram êxito, devido ao tipo de parede utilizado no Modelo 1.

#### **Esquadrias**

Após o modelamento das paredes, foram inseridas as esquadrias genéricas, ou seja, as que estão disponíveis no software de modelagem BIM, para verificar o seu comportamento nas paredes esconsas. O problema surge nesse momento, pois com a união das paredes do modelo (*Wall*) com as paredes modeladas no local (*In Place*), não foi possível cortar a abertura da porta, conforme a Figura 5.15 exibe. A parede "sanduiche", em preto, continua sem abertura, apesar da Janela, em amarelo, e da porta, em verde, terem sido inseridos no modelo.

Foi tentado utilizar "massas de vazio<sup>105</sup>" para subtrair a abertura das esquadrias. No entanto, esse método revelou-se trabalhoso, uma vez que cada parede exigia um modelo de "massa de vazio" alinhado com o perfil da esquadria a ser inserida.

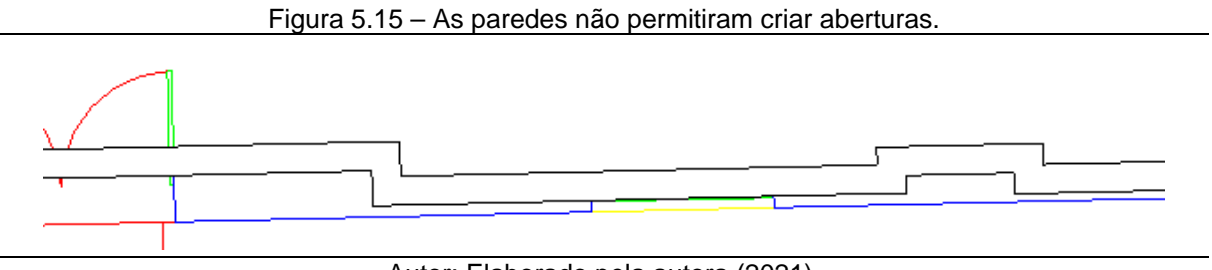

Autor: Elaborado pela autora (2021).

### **Dados anexados ao Modelo 1**

Nesse modelo foram testados alguns métodos de identificação do método construtivo das paredes. Como exemplo, para a representação de detalhes na alvenaria, foram criadas regiões com detalhes, representando os métodos construtivos. Utilizando o comando de propriedades, foram criados os parâmetros de teste chamados "detalhe alvenaria", inserido dentro dos parâmetros do projeto, sob o grupo "resultado de análise", em azul, na categoria de "item de detalhe" e "áreas", em vermelho, na Figura 5.16.

<span id="page-183-0"></span><sup>105</sup> Para o software de modelagem BIM, massa do vazio é uma massa que está efetuando uma subtração em outro sólido.

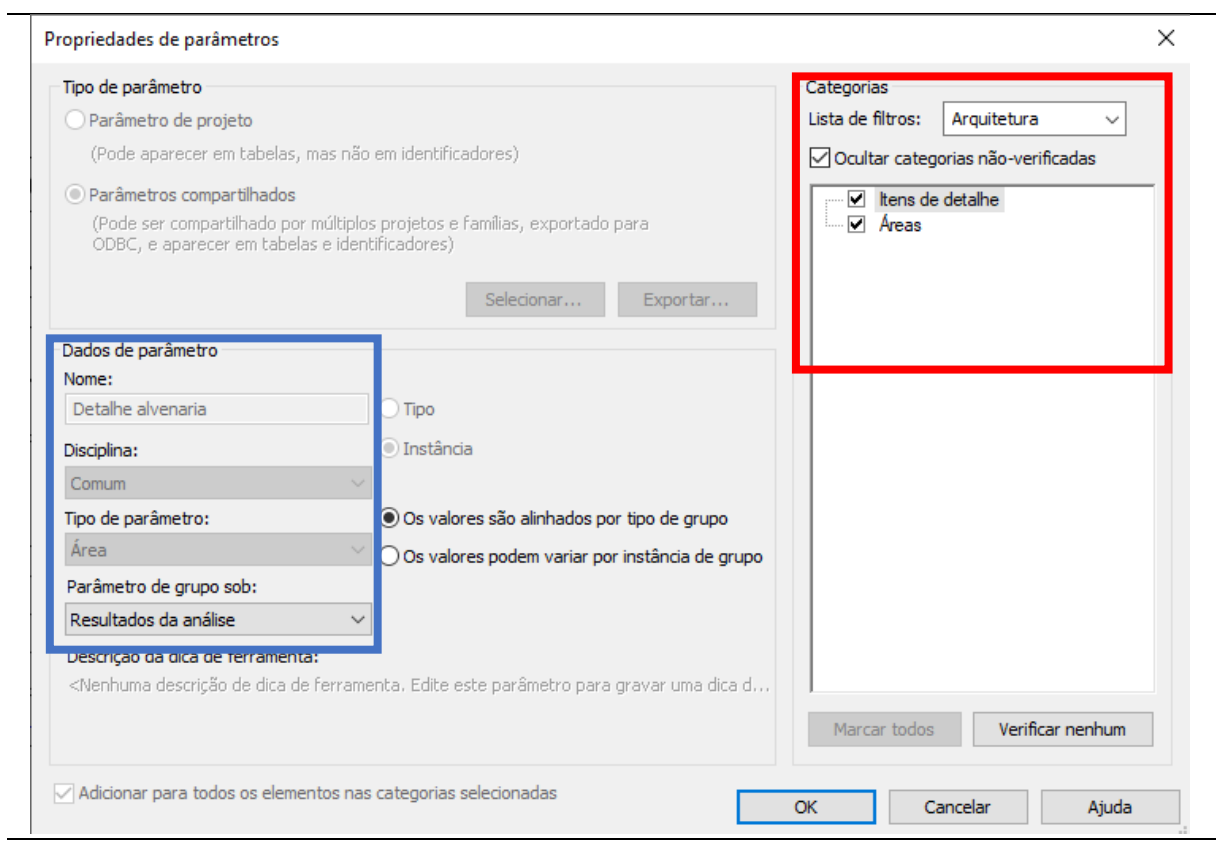

Figura 5.16 – Criação do método construtivo.

Autor: Elaborado pela autora (2021).

Deste modo, a inserção da região de detalhe na vista, gera uma área dentro da categoria de "cotas", na qual deve ser copiada e preenchida no campo "área do detalhe", na cor laranja na Figura 5.17.

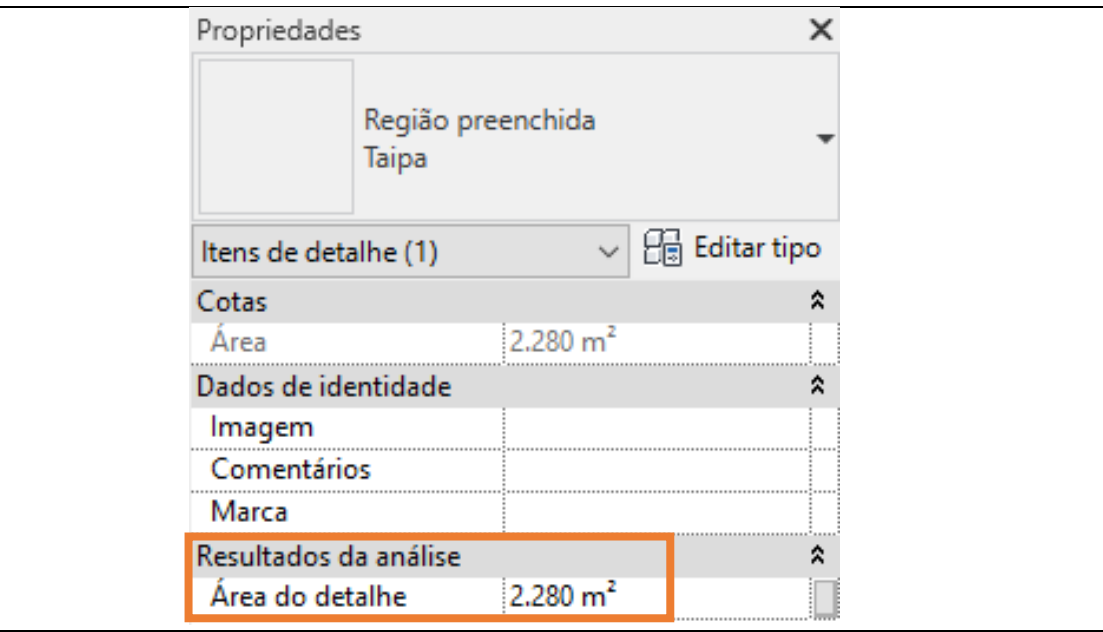

Figura 5.17 – Detalhe do quadro de área.

Autor: Elaborado pela autora (2021).

Esperava-se que, com os valores preenchidos para cada região de detalhe, seria possível realizar o processo de extração de tabela, com as áreas indicadas e o material representado dentro do tipo criado, conforme teste ilustrado na Figura 5.18.

Figura 5.18– Indicação do método construtivo na parede.

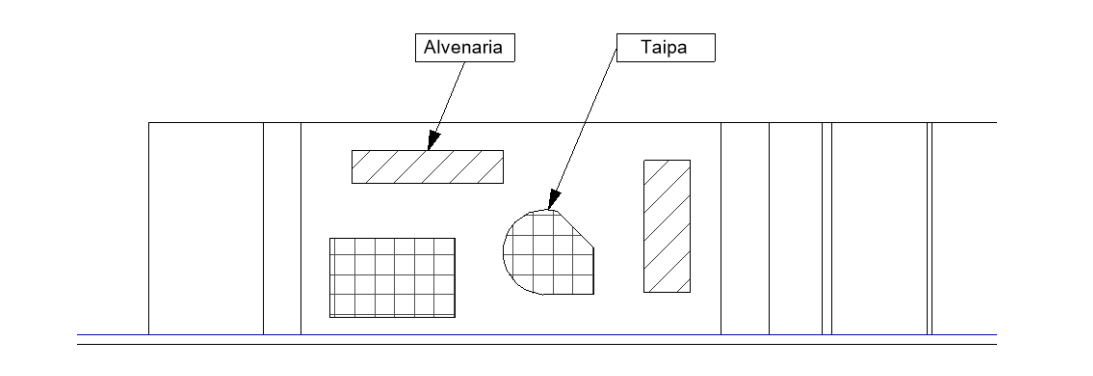

Autor: Elaborado pela autora (2021).

Esta forma de modelar as características construtivas das partes das paredes, ainda que possibilitada pelo software de modelagem BIM, não produziu os quantitativos esperados.

Também, o modelo, exportado para outros softwares de modelagem BIM ou lido, em seu formato nativo, por outros softwares da mesma plataforma BIM, respectivamente, não foram identificados ou interpretados corretamente.

Por fim, se esse método fosse aplicado em todo o modelo, seria preciso gerar aproximadamente 64 vistas (16 ambientes com 4 lados), sendo que a maioria delas consistiria em uma camada de hachura cobrindo toda a parede. Tal procedimento demandaria um tempo significativo para sua execução.

#### **Razões para a descontinuação do Modelo 1**

O método de modelagem utilizado enfrentou diversas dificuldades, resultando em problemas significativos no Modelo 1. Foram observadas falhas na criação das aberturas dos vãos das janelas e portas, além de imprecisões nos quantitativos de área, que apresentaram valores substancialmente maiores do que os reais. Essas questões comprometeram a funcionalidade do Modelo 1, dado o uso intencionado.

#### **5.2.3.2 Modelo 2**

O Modelo 2 desempenhou um papel importante na criação dos adornos, como cornijas, guarda-corpos e esquadrias, que foram detalhados no início deste capítulo, além de definir o formato das paredes.

## **Paredes**

As paredes foram criadas usando as ferramentas de modelagem *In Place*, aproveitando a mesma base do Modelo 1, em CAD. Utilizando os comandos de extrusão, as paredes foram construídas individualmente para cada ambiente e nomeadas de acordo com as diretrizes descritas no Capítulo 5, incluindo espaços reservados para a inserção das vitrines.

Com as paredes prontas, o próximo passo foi criar os materiais existentes nas paredes da edificação, como pau-a-pique por exemplo. Entretanto, o software de modelagem BIM oferece um sistema de identificação do material por palavra-chave, conforme ilustrado na Figura 5.19, para identificar os materiais utilizados na composição dos elementos. O *software* conta com um banco de dados próprio contendo diversos materiais. Caso seja necessário adicionar um novo material, é preciso alterar o banco de dados. Entretanto, os novos materiais, ainda que possibilitada internamente ao software de modelagem BIM, não são interpretados quando o modelo é lido em outros softwares.

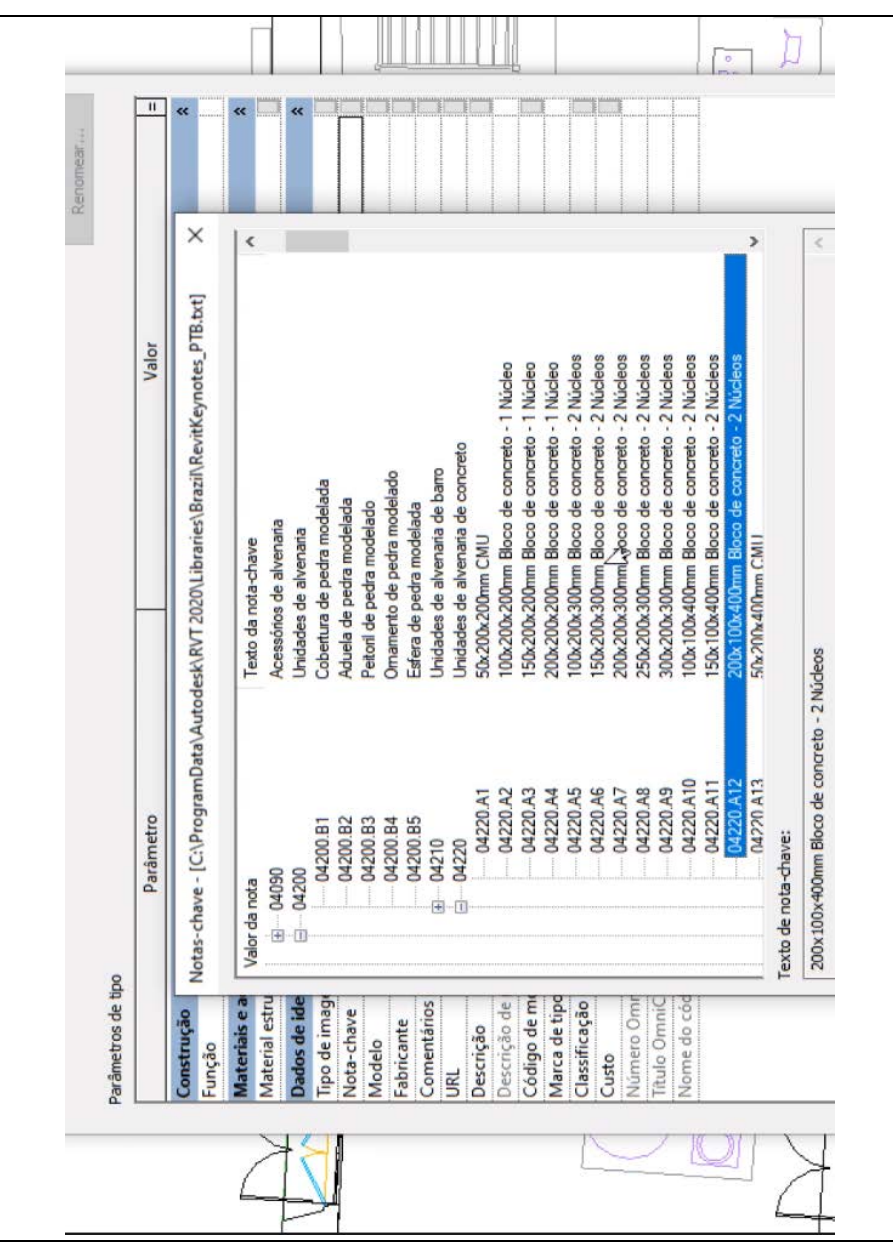

Figura 5.19 – Sistema de identificação do material por palavra-chave, do software de modelagem BIM.

Autor: Elaborado pela autora (2021).

Para que os softwares de visualização BIM pudessem identificar os materiais das paredes, as informações foram adicionadas por meio do menu de propriedades do elemento, na família respectiva, no software de modelagem BIM. Os campos relevantes para as informações dos materiais, requeridos pelo Solar, como material, descrição, comentários sobre o tipo de material e uma URL, foram definidos. Os campos relevantes para as informações dos materiais, necessárias ao Solar, como material, descrição, comentários sobre o tipo de material e uma URL<sup>106</sup>, foram preenchidos. Os campos restantes, como fabricante, marca do produto e classificação, que não estão relacionados aos métodos construtivos, foram deixados em branco. A Tabela 5.10 possui uma listagem das propriedades empregadas.

As informações constantes de cada família<sup>[107](#page-188-1)</sup> foram organizadas e formatadas segundo a Figura 5.20.

<span id="page-188-1"></span><span id="page-188-0"></span><sup>106</sup> Nesse caso o site do Museu Solar da Marquesa de Santos. 107 A definição do termo "Família" pode ser encontrada no glossário.

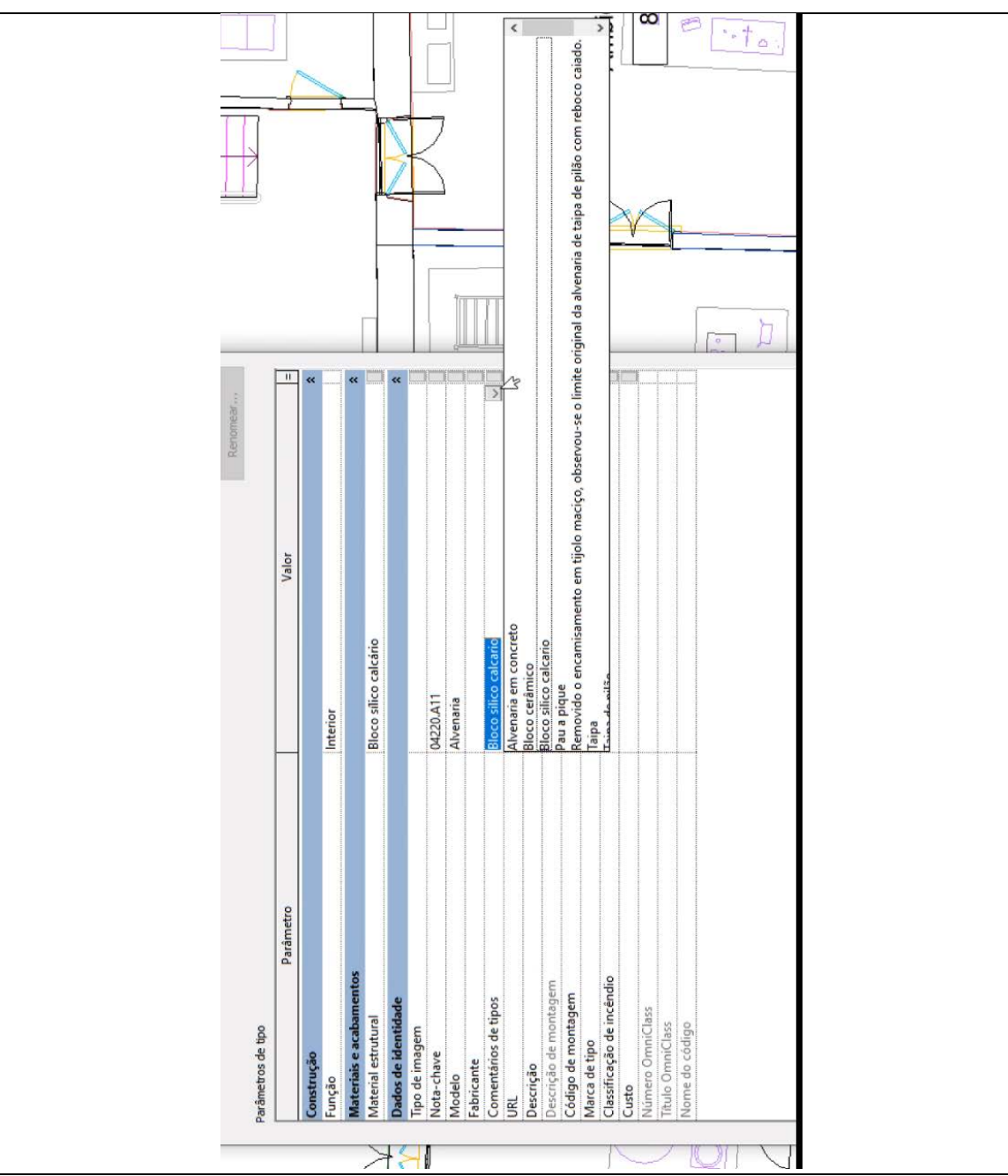

Figura 5.20 – Informações cada família do software de modelagem BIM, para as paredes.

Autor: Elaborado pela autora (2021).

Foram definidas as seguintes informações de cada família, descritas na Tabela 5.10.

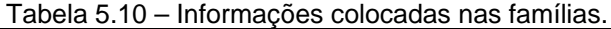

# **CONSTRUÇÃO**

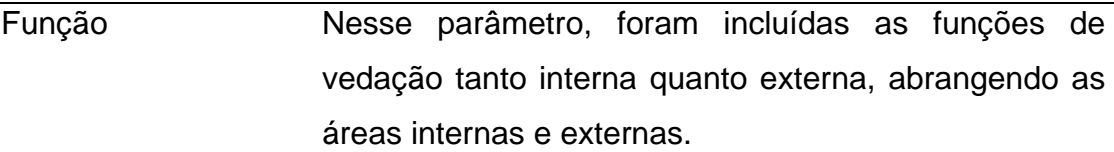

### **MATERIAIS E ACABAMENTOS**

Material estrutural Material base do elemento.

## **DADOS DE ID ELEMENTO**

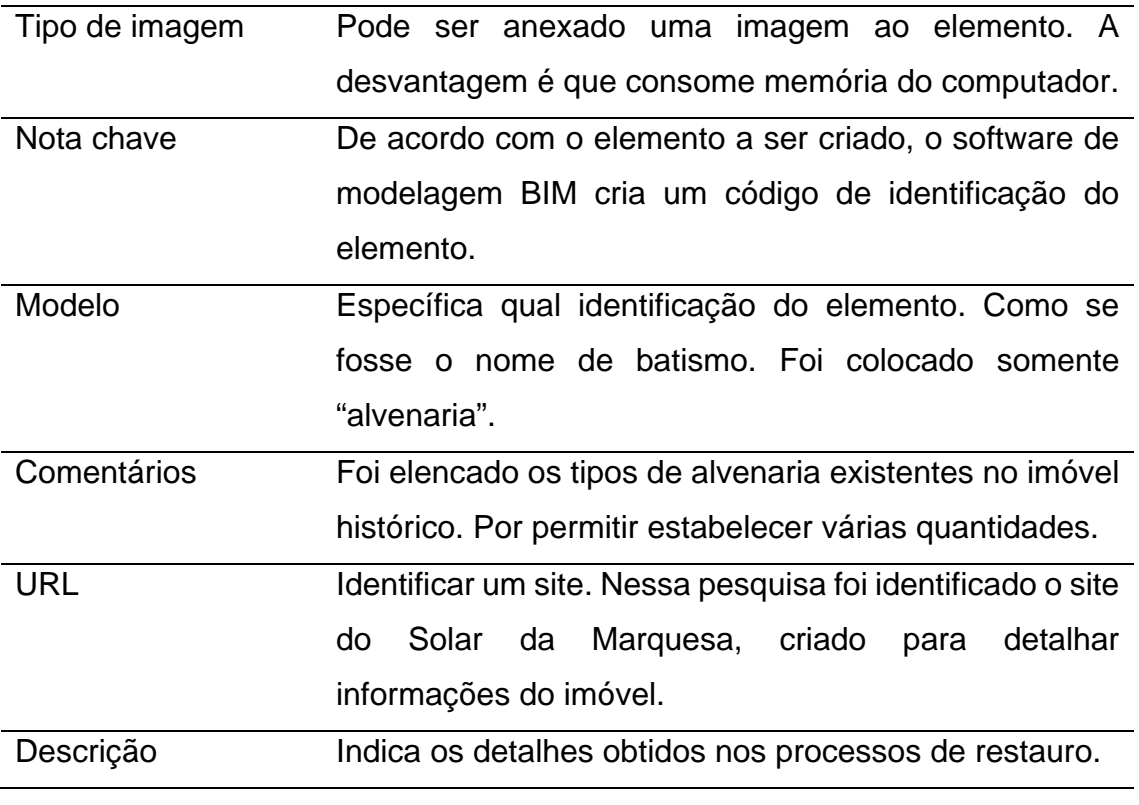

Autor: Elaborado pela autora (2021).

Devido ao fato de o software de modelagem BIM já possuir nomenclaturas pré-definidas para as paredes (Capítulo 4, item 4.1.8 – Identificação das paredes) a fim de agilizar o processo de modelagem, optou-se por utilizar a categoria "Materiais e métodos básicos de alvenaria" para representar as paredes construídas com métodos construtivos antigos, como a taipa de pilão e pau a pique.

### **Fachadas**

A definição da fachada se deu com a inserção do seu desenho 2D em CAD[108](#page-191-0), conforme Figura 5.21, na face respectiva do modelo, somente com as paredes externas prontas, para verificar a posição dos detalhes e definir sua altura. Com as imagens da nuvem de pontos e das fotogrametrias, é gerada a ortoimagem, que possibilitou o modelamento dos detalhes das fachadas no Modelo HBIM.

Ao posicionar o desenho da fachada sobre o Modelo HBIM, verificou-se diferenças de medidas. Isso se deve ao fato de que o desenho em CAD da fachada foi criado com a sobreposição de ortoimagem, que fornece uma planificação da fachada. Já o Modelo HBIM, com as paredes, no qual foi sobreposta a ortoimagem, apresenta distorções, devido ao perfil sinuoso das paredes externas.

Essas diferenças entre a ortoimagem e o Modelo HBIM não puderam ser totalmente reproduzidas no software de modelagem BIM, resultando em uma representação menos precisa da fachada. A solução foi dividir em partes o desenho em CAD, alinhando cada trecho com a respectiva face da fachada. Depois, o processo de modelagem foi o mesmo utilizado para as cornijas, fazendo extrusões e varreduras, dependendo da situação.

<span id="page-191-0"></span><sup>108</sup> O desenho em CAD foi criado sobre a sobreposição da imagem da nuvem de pontos e da fotogrametria.

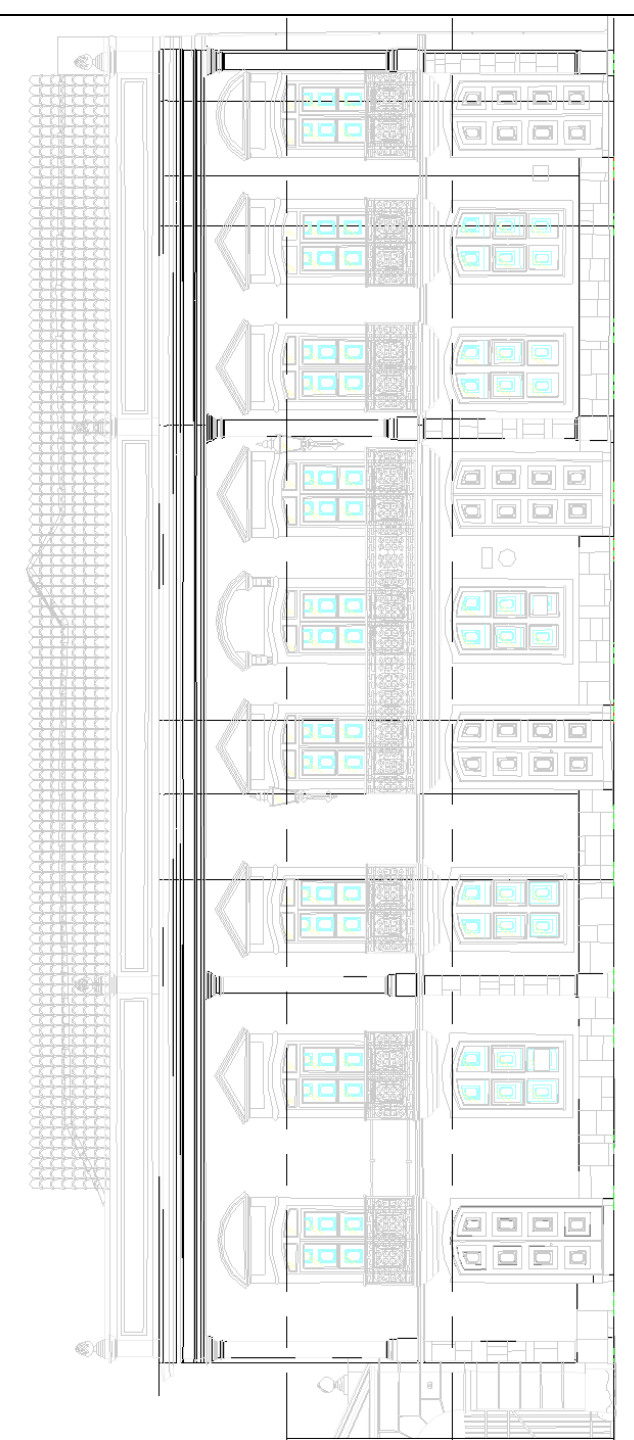

Figura 5.21 – Definição de fachada do Solar, a partir do desenho 2D<sup>[109](#page-192-0)</sup>.

Autor: Desenho gerado do curso AUH0237 - LabSampa, 2019.

Além disso, foram adicionados elementos decorativos na fachada, representando colunas e variações de revestimentos, conforme ilustrado na Figura 5.22. Esses elementos também foram modelados utilizando a ferramenta *In Place*,

<span id="page-192-0"></span>109 Imagem gerada a partir de Fotogrametria.

com as paredes da fachada previamente modelada servindo como planos de referência para o alinhamento dos detalhes.

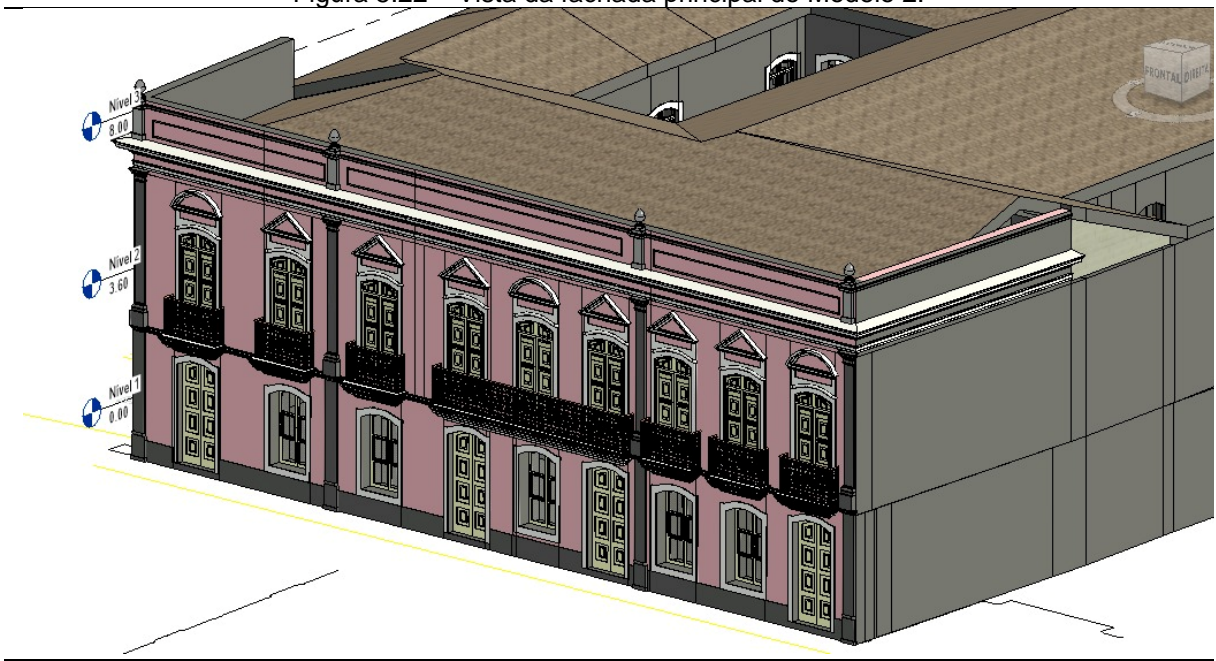

Figura 5.22 – Vista da fachada principal do Modelo 2.

## **Esquadrias**

A base para o modelamento das esquadrias, em vista, foi a sobreposição da fotogrametria sobre os desenhos (CAD), gerados a partir da nuvem de pontos.

A representação das esquadrias na fachada, tanto no térreo quanto no piso superior, enfrentou desafios devido ao formato das aberturas dos vãos. No Solar, é observado um afunilamento das paredes em direção às portas ou janelas, o que não pôde ser adequadamente reproduzido no Modelo HBIM. Para alcançar um modelo mais realista, seria necessário construir as portas de acordo com o formato específico de cada vão, ou seja, modelar cada porta individualmente. Isso permitiria uma representação mais precisa das características individuais de cada abertura, contribuindo para a fidelidade e detalhamento do modelo, porém adicionaria mais tempo ao processo. Deste modo, foi decidido criar um modelo para cada conjunto de esquadrias, tidas como do mesmo tipo, ainda que houvesse pequenas diferenças em suas medidas. porque tal simplificação não afeta os propósitos do modelo.

Autor: Elaborado pela autora (2021).

Na Figura 5.23, a representação em preto corresponde ao Modelo HBIM com a esquadria simples e a projeção de abertura. Já a representação em cores corresponde à base CAD, o que inclui as representações das aberturas e as linhas de mobiliário no ambiente à direita.

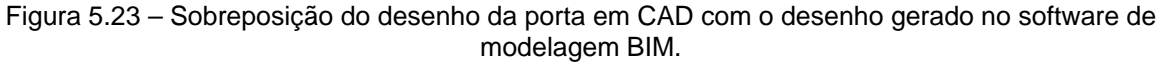

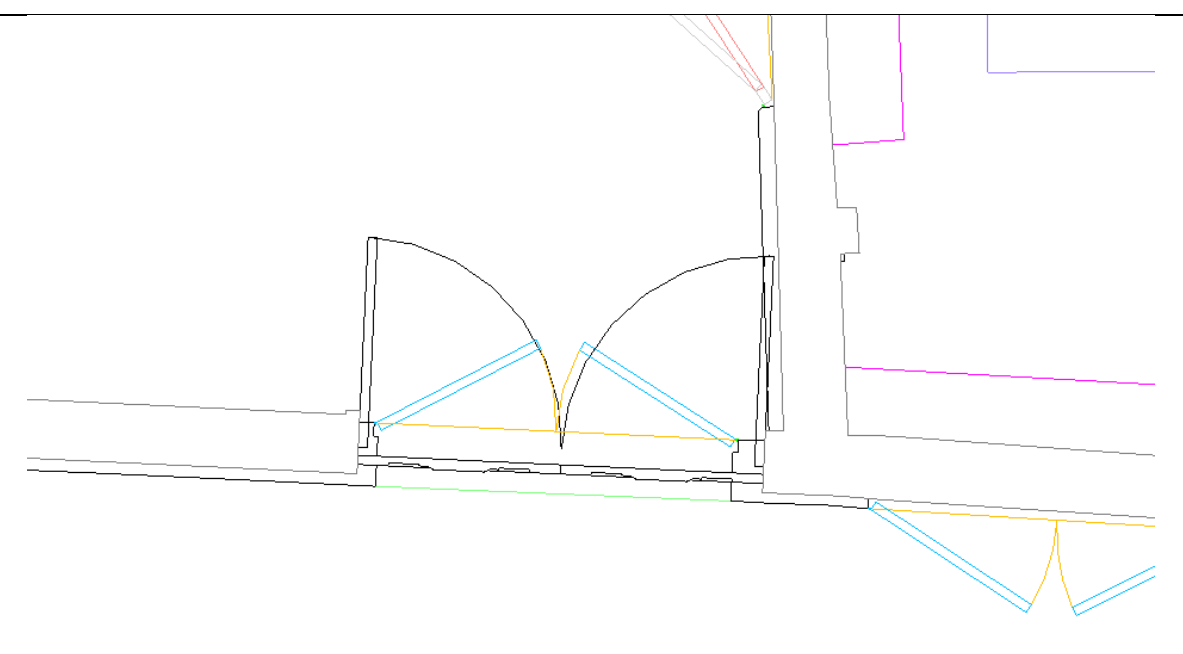

Autor: Elaborado pela autora (2021).

#### **Vitrines expositivas**

No caso das vitrines, devido às suas formas regulares e dimensões reduzidas, na face da parede *In Place*, foi deixado um sulco, onde a vitrine foi colocada com uma parede *Wall*. Esse procedimento se mostrou recomendável, pois permitia uma representação mais precisa e detalhada, garantindo uma visualização mais fiel e realista no modelo. Com estas informações, a vitrine com a parede *Wall,* foi criada nas faces das paredes *In Place*, em locais indicados pelos documentos de restauração do museu.

Na composição das vitrines expositivas, foram incorporados os métodos construtivos de cada uma, bem como suas imagens e informações relacionadas.

## **Telhado**

A cobertura do Solar foi modelada utilizando as ferramentas de construção de telhado do software de modelagem BIM. Foi utilizada como base a planta disponível no site do museu (Figura 5.24) e por imagens por satélite (Figura 5.25), do banco de dados da Prefeitura de São Paulo, por meio do Geosampa.

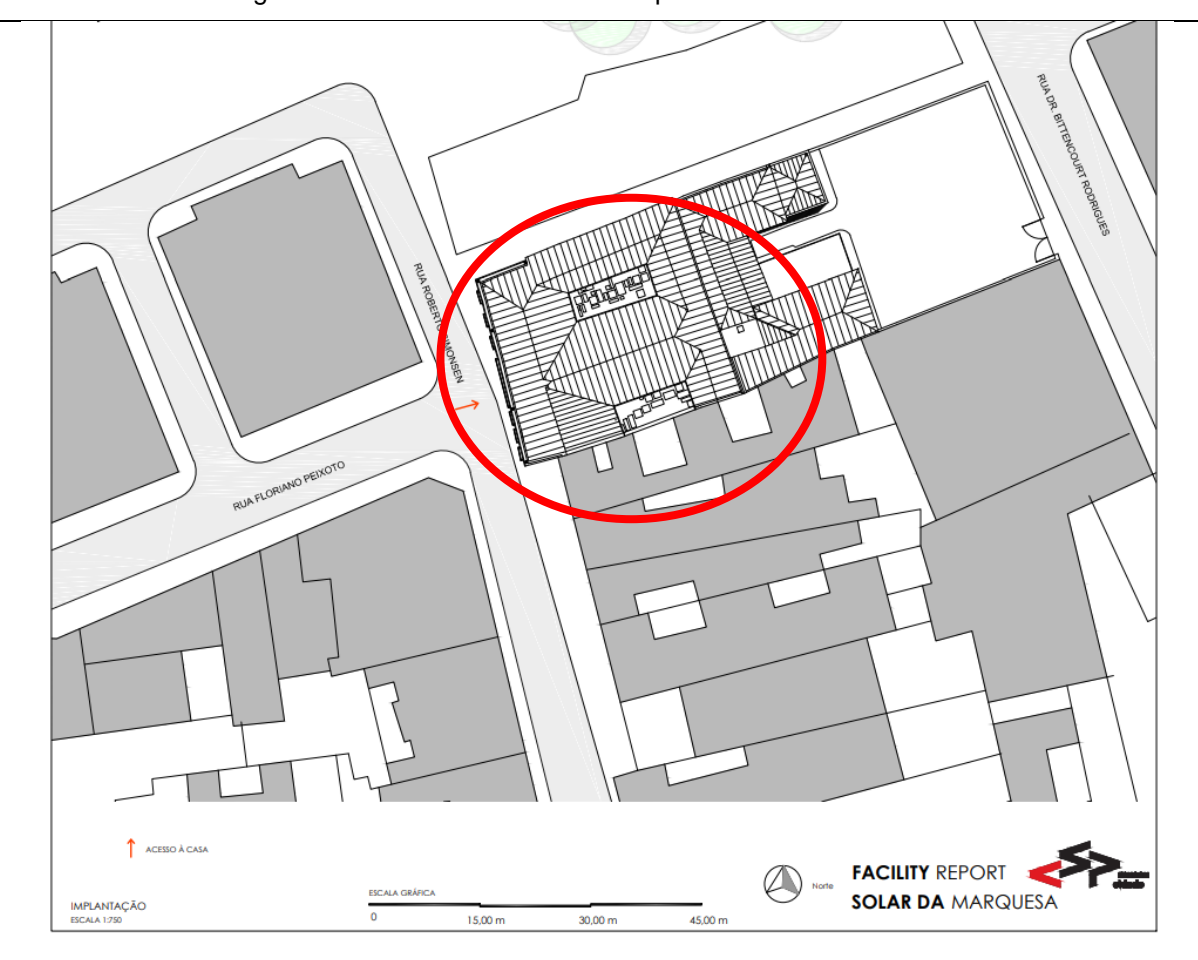

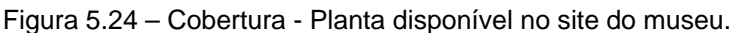

Autor: Desconhecido. Fonte: Site Solar da Marquesa de Santos<sup>110</sup>.

O *Software* não permite a criação do perímetro do telhado com uma abertura interna, que é o caso do jardim de inverno do Solar. Assim foi necessário a divisão do processo de criação da cobertura em duas metades, a primeira partindo da fachada

<span id="page-195-0"></span><sup>110</sup> Disponível em: http://www.museudacidade.prefeitura.sp.gov.br/wp-content/uploads/2019/02/SOLAR\_DA\_MA QUESA-IMPLANTA%C3%87%C3%83O\_ESC\_1\_750.pdf. Acesso em 24 jan. 2020.

até a metade do jardim e a segunda se iniciando no jardim e finalizando nos fundos da edificação.

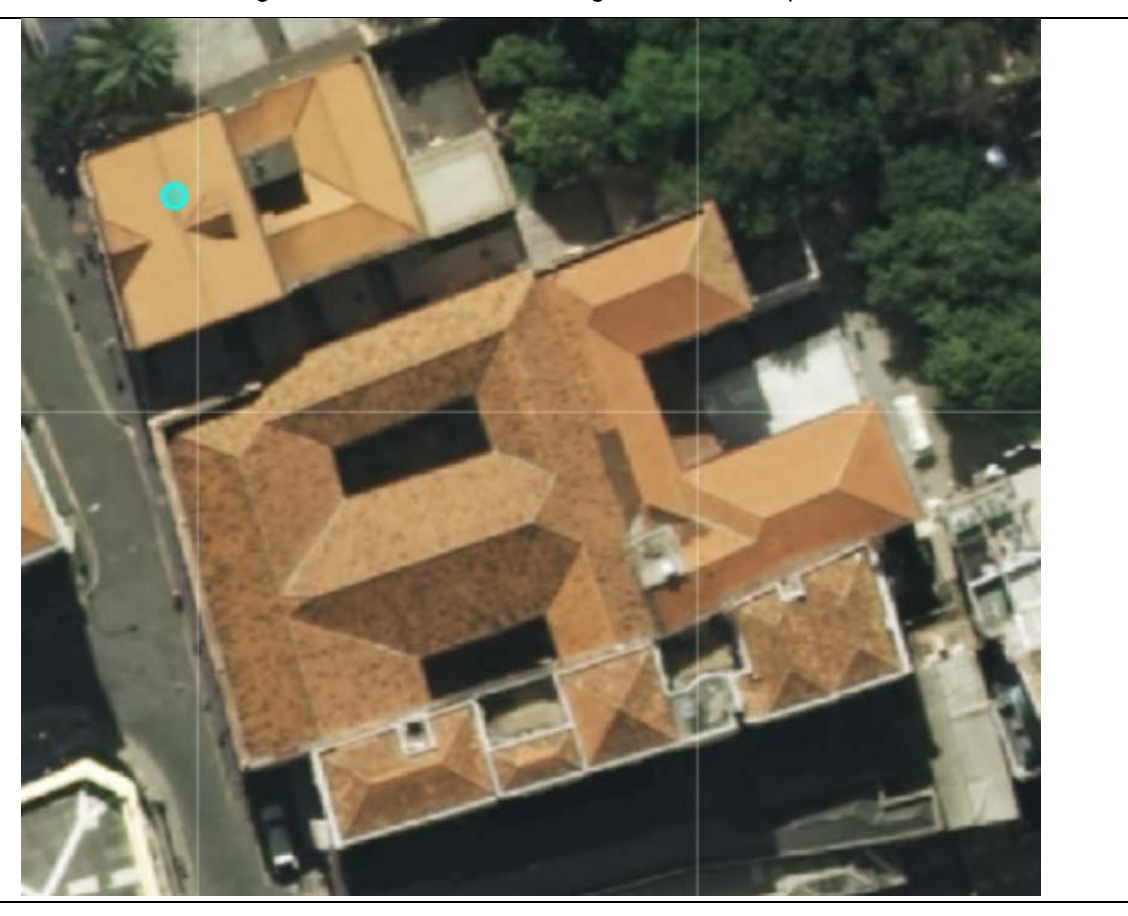

Figura 5.25 – Cobertura – Imagem do Geosampa.

Fonte: Geosampa<sup>111</sup>.

Para a inclinação, foram utilizadas as ortoimagens da fachada para calcular a altura da cumeeira da cobertura e utilizando da regra de semelhança entre triângulos retângulos, foi descoberta a inclinação aproximada da cobertura, de 25%.

<span id="page-196-0"></span><sup>111</sup> Disponível em[: https://geosampa.prefeitura.sp.gov.br/PaginasPublicas/\\_SBC.aspx.](https://geosampa.prefeitura.sp.gov.br/PaginasPublicas/_SBC.aspx) Acesso em 24 mai. 2021.

#### **Dados anexados ao Modelo 2**

No Modelo 2, utilizando o comando de propriedades, foi anexado identificação das paredes e ambientes<sup>[112](#page-197-0)</sup>, o método construtivo, informações e fotografias das vitrines, conforme indicado na Tabela 5.11.

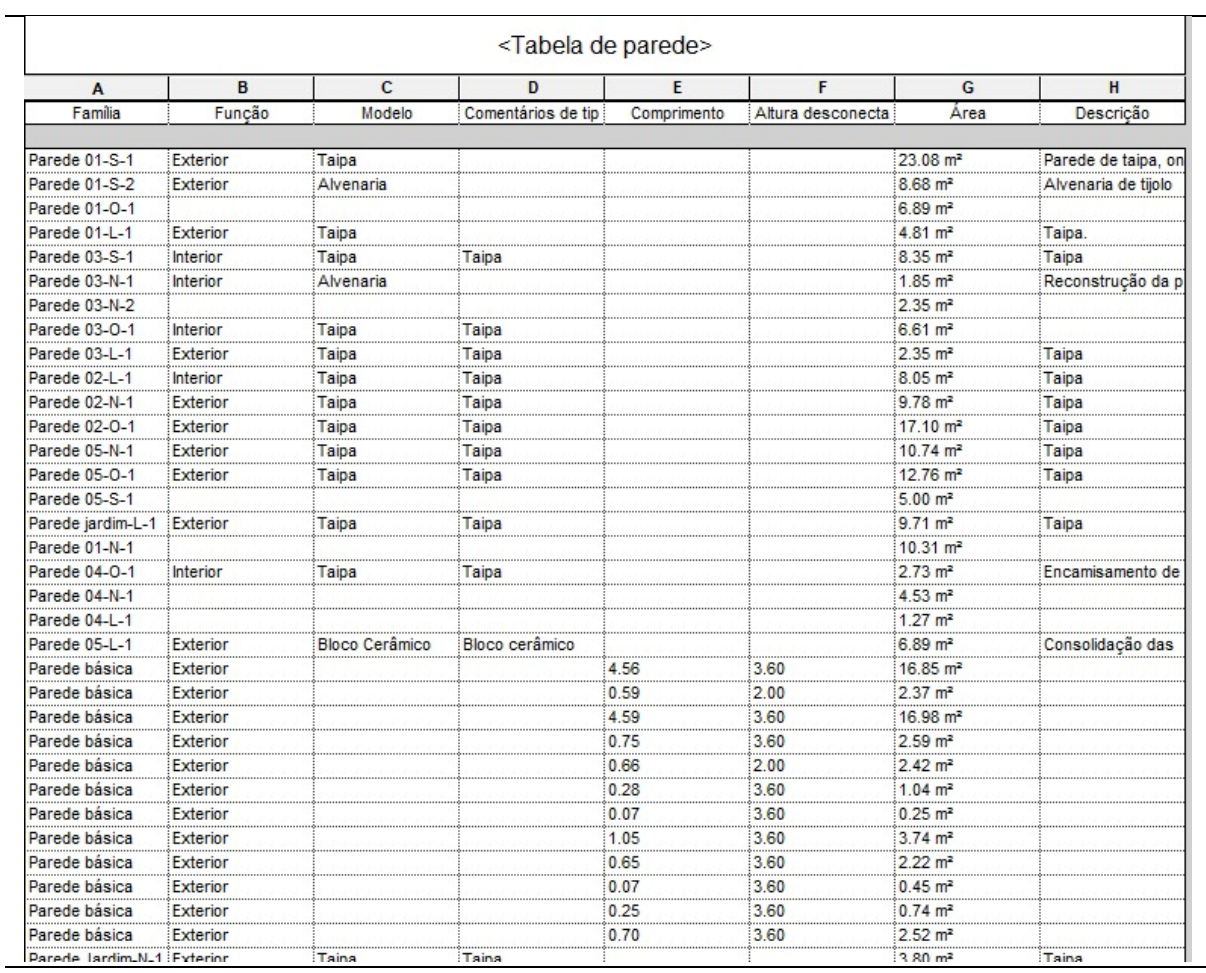

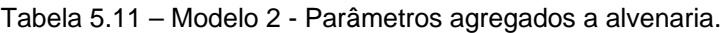

Fonte: Elaborado pela autora (2021).

### **Razões para a descontinuação do Modelo 2**

No Modelo 2 foram modelados todos os elementos que compunham a edificação do bem cultural, como paredes, esquadrias, vitrines expositivas, piso, guarda-corpo e telhado.

<span id="page-197-0"></span><sup>112</sup> A nomenclatura dos ambientes e paredes está descrita no Capítulo 4.

Porém, o método utilizado no Modelo 2 não permitiu a identificação da área de pintura, requisito pedido pela equipe de gestão O&M do Solar. Isso se deve porque paredes *In Place* não identificaram o material por suas faces, apenas consideram o material como composição de toda a peça, gerando quantitativos de áreas incompletos.

Por esse motivo, foi construído paralelamente o Modelo 3, com paredes *Wall*, que interligado a um software de planilha eletrônica traria as informações necessárias sobre as áreas de pintura. Outro ponto foi que as paredes *In Place* não foram capazes de agregar o material de pintura por face.

## **5.2.3.3 Modelo 3**

O Modelo 3 foi desenvolvido em paralelo ao Modelo 2, com o único propósito de fornecer referências das áreas das faces internas das paredes e conter informação sobre as tintas utilizadas. Cada ambiente foi modelado como uma edificação única (Figura 5.26).

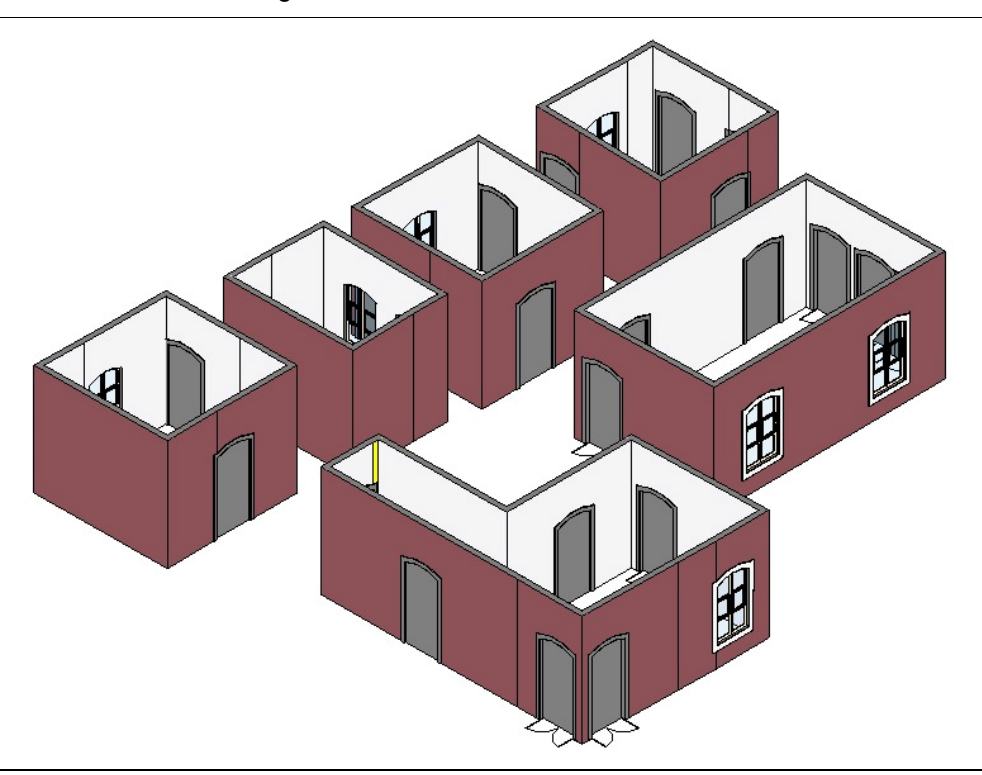

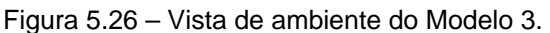

Autor: Elaborado pela autora (2021).

#### **Paredes**

As paredes foram criadas usando as ferramentas de modelagem *Wall*, aproveitando a mesma base dos modelos anteriores, em CAD. Utilizando os comandos de extrusão, as paredes foram construídas individualmente para cada ambiente e nomeadas de acordo com as diretrizes descritas no Capítulo 4.

#### **Fachadas**

A construção das fachadas foi realizada utilizando a ferramenta *Wall* e baseando-se no desenho em CAD, utilizado nos modelos anteriores. No entanto, não foram incluídos detalhes arquitetônicos ou representações precisas das esquadrias, uma vez que o objetivo do modelo era obter apenas as áreas da fachada. Portanto, cada fachada consiste em uma parede isolada com aberturas contendo esquadrias genéricas.

#### **Esquadrias**

As esquadrias utilizadas no projeto foram selecionadas a partir das opções genéricas<sup>[113](#page-199-0)</sup> disponibilizadas pelo software de modelagem BIM, que foram utilizadas para representar os vãos presentes na estrutura de alvenaria (Figura 5.27).

<span id="page-199-0"></span><sup>113</sup> Optou-se pelo uso das esquadrias genéricas em vez das criadas no Modelo 2, uma vez que estas últimas estavam ajustadas ao contexto específico e exigiriam um novo ajuste, o que não seria viável, uma vez que o foco do Modelo 3 era nas áreas de pintura das paredes.

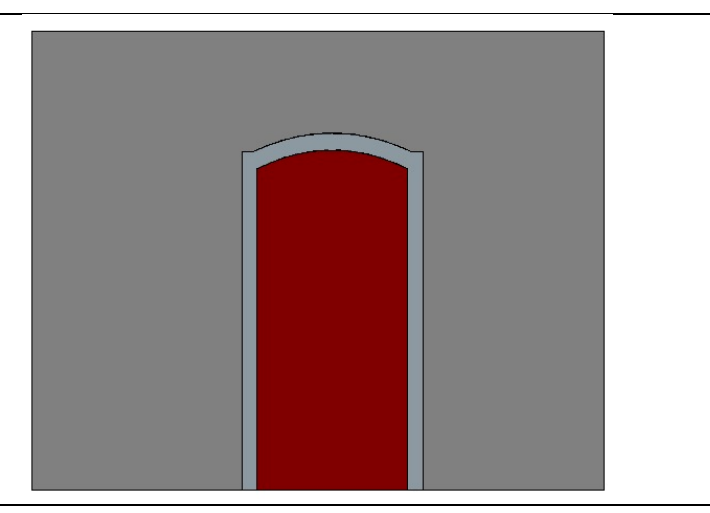

Figura 5.27 – Esquadrias genéricas, Modelo 3.

Autor: Elaborado pela autora (2021).

#### **Vitrines expositivas**

No Modelo 3, que foi projetado exclusivamente para identificar áreas, não foi necessário criar vitrines expositivas. No entanto, é importante mencionar que essas vitrines ocupam uma determinada região da parede. Com o objetivo de evitar erros de medição de área, optou-se por substituir as vitrines por aberturas com as mesmas dimensões, semelhantes a janelas, pois esses vãos podem ser mensurados com precisão. Dessa maneira, não foi necessário criar vitrines específicas, garantindo a acurácia nas medições de área.

#### **Dados anexados ao Modelo 3**

No Modelo 3, foram incluídas informações abrangendo a área de pintura, o método construtivo das paredes e detalhes técnicos sobre a tinta utilizada. Além disso, foram identificadas as áreas específicas onde a aplicação de cada tinta ocorre.

#### **Razões para a descontinuação do Modelo 3**

O Modelo 3 consiste em uma série de ambientes isolados. Na prática, ele se torna tão esquemático que sua representação visual não se assemelha ao edifício do Solar. Ao invés disso, sua aparência se assemelha mais a um mapa de risco, onde o formato do ambiente é irrelevante. Diante disso, a relevância do modelo se torna questionável, uma vez que sua abstração excessiva compromete sua utilidade como planta arquitetônica.

Nos estudos sobre o Modelo 3, nos quais há precisão do traçado das paredes, observa-se que a diferença da área resultante é insignificante em relação a um Modelo HBIM criado com paredes retas. A discrepância nas áreas entre o Modelo 2, com as restrições do sistema *In Place*, e o Modelo 3, com as paredes *Wall*, foi considerada insignificante, representando 0,1%.

Isso foi comprovado no item: "Comparativo entre as áreas das paredes, pelo tipo de modelamento mencionadas", no Capítulo 6. Onde o Ambiente Versão A, foi modelado sobre as paredes dos pavimentos, ou seja, paredes irregulares (esconsas). O segundo, Ambiente Versão B, foi criado ligando as quinas das paredes. Ambos os ambientes foram criados como *Wall* e possuem as informações de material. As versões dos Ambientes estão representadas na Figura 5.28, foi possível obter o resultado apresentado na Tabela 5.12. Na Figura 5.28, o retângulo representa a figura base em CAD.

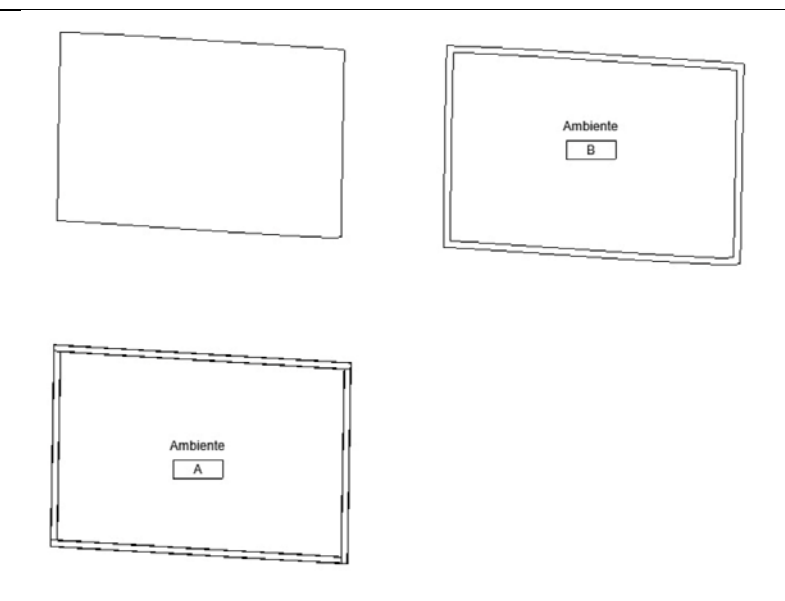

Figura 5.28 – Paredes testes, Ambiente Versão A e B.

Autor: Elaborado pela autora (2022).

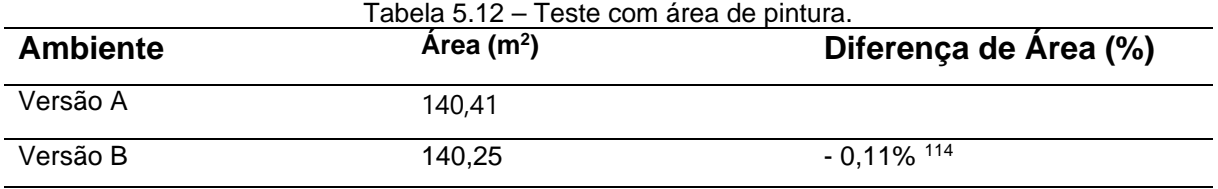

Fonte: Elaborado pela autora (2022).

Isso sugere que o esforço necessário para reconstruir um modelo com extrema precisão geométrica não traz benefícios significativos no objetivo desse estudo. Em outras palavras, a diminuição da precisão nas representações das paredes e seu pequeno impacto nos quantitativos básicos, mormente as áreas das faces das paredes, não justifica o esforço de modelagem para obtenção de precisão absoluta. Isso implica que, em certos casos, é aceitável tolerar um nível ligeiramente menor de precisão nas representações, sem comprometer significativamente a integridade geral do modelo. Obtendo ganho em tempo de execução do Modelo HBIM.

### **5.2.3.4 Modelo 4**

O quarto modelo tem o intuito de empregar os conhecimentos obtidos nos modelos anteriores para atender aos objetivos estabelecidos pela equipe de gestão O&M do Solar da Marquesa de Santos.

O Modelo 4, ilustrado na Figura 5.29, foi o último a ser desenvolvido, como parte da gestão O&M do bem cultural Solar da Marquesa de Santos. Após a conclusão do modelamento das três fases anteriores, percebeu-se que não era necessário ter um modelo milimetricamente preciso em relação às paredes, bem como os elementos decorativos, como os balaústres. Nesse contexto, a precisão geométrica desses elementos não era crucial para a gestão O&M desse bem cultural. Em vez disso, o foco estava na representação do espaço e nas informações mais relevantes para a gestão O&M adequadas do Solar da Marquesa de Santos. Sendo assim, o Modelo 4 contempla todos os requisitos definidos pela equipe de gestão O&M do Solar: Método construtivos das paredes, suas geometrias e informações sobre a pintura, como cor e tipo de tinta.

<span id="page-202-0"></span><sup>114</sup> É a porcentagem entre o ambiente construído com paredes retas sobre o de paredes esconsas.

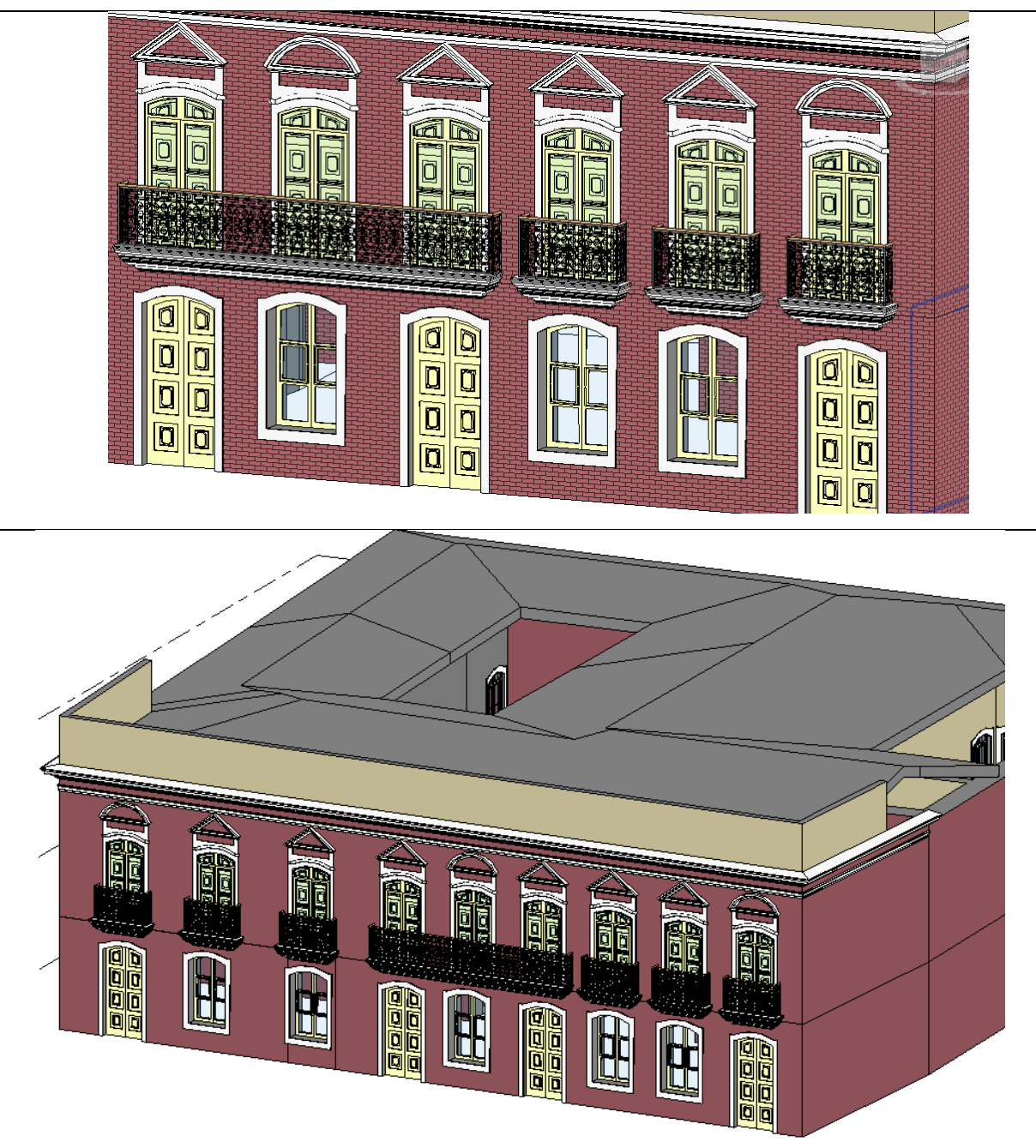

Figura 5.29 – Modelo 4 em perspectiva.

Autor: Elaborado pela autora (2022).

## **Paredes**

As paredes foram criadas usando as ferramentas de modelagem *Wall*, aproveitando a mesma base dos modelos anteriores em CAD.

Como teste, foi criado um método, onde a construção foi dividida em famílias (Figura 5.30), separadas por ambientes e subdivididas em posição de paredes, espessura e material. Como exemplo temos o Ambiente 6, que possui a família de paredes, designada como 01-N-60cm-Taipa<sup>[115](#page-204-0)</sup>, cuja partes representam, respectivamente o ambiente, a orientação<sup>[116](#page-204-1),</sup> espessura e o material da parede.

| $\vee$ $\Box$ Editar tipo<br>Novas Paredes |   |  |  |
|--------------------------------------------|---|--|--|
|                                            |   |  |  |
| Restrições                                 | ⋩ |  |  |
| Linha de localiz Face de acabam            |   |  |  |
| Restrição da base Nível 1                  |   |  |  |
| Deslocamento  0.0000                       |   |  |  |
| A base está ane                            |   |  |  |
| Distância da ext 0.0000                    |   |  |  |
| Restrição superior Não conectado           |   |  |  |
| Altura descone 2.0000                      |   |  |  |
| Deslocamento s 0.0000                      |   |  |  |
| O topo está ane                            |   |  |  |
| Distância da ext 0.0000                    |   |  |  |
| Delimitação de                             |   |  |  |
| Relativo à massa                           |   |  |  |
| Seção transversal Vertical                 |   |  |  |

Figura 5.30 – Famílias do Modelo 4, face de acabamento de uma parede.

Autor: Elaborado pela autora (2021).

Essa separação tornou-se necessária devido ao fato de que o comando *Wall* modela um único tipo de parede por família. Qualquer variação no material ou na espessura da parede exige a criação de uma nova família para acomodar essas informações. No entanto, o problema surgiu quando é preciso criar muitas famílias para abranger todas as variações de paredes existentes no Solar, o que torna o processo excessivamente demorado.

Para simplificar o trabalho, foi feito outro teste suprimindo a informação de ambiente e face, tornando a criação de famílias apenas para as variações de materiais e espessuras. Mas esta técnica exige a criação de um sistema de ambientes dentro do software de modelagem BIM, para a identificação de cada parede presente em um cômodo. Também não permite a utilização da nomeação das paredes e ambientes definidos no Capítulo 4, tais como Norte (N), Sul (S), Leste (L) ou Oeste (O), para distinguir cada parede do bem cultural. Embora isso resulte em uma perda de controle

<span id="page-204-0"></span><sup>115</sup> Esse teste foi uma tentativa de manter o sistema de nomenclatura definido no Capítulo 5 e aplicado nos Modelos 1 e 2.

<span id="page-204-1"></span><sup>116</sup> Norte, Sul, Leste e Oeste.

detalhado, essa abordagem reduz drasticamente o número de famílias de sessenta e quatro para apenas oito.

## **Fachadas**

As fachadas foram construídas utilizando a ferramenta *Wall* (Figura 5.31). No Modelo 4, optou-se por um traçado retilíneo, o que facilita a modelagem dos elementos decorativos e seu alinhamento com as faces das fachadas. Todos os elementos decorativos presentes no Modelo 2 foram copiados e ajustados na fachada do Modelo 4.

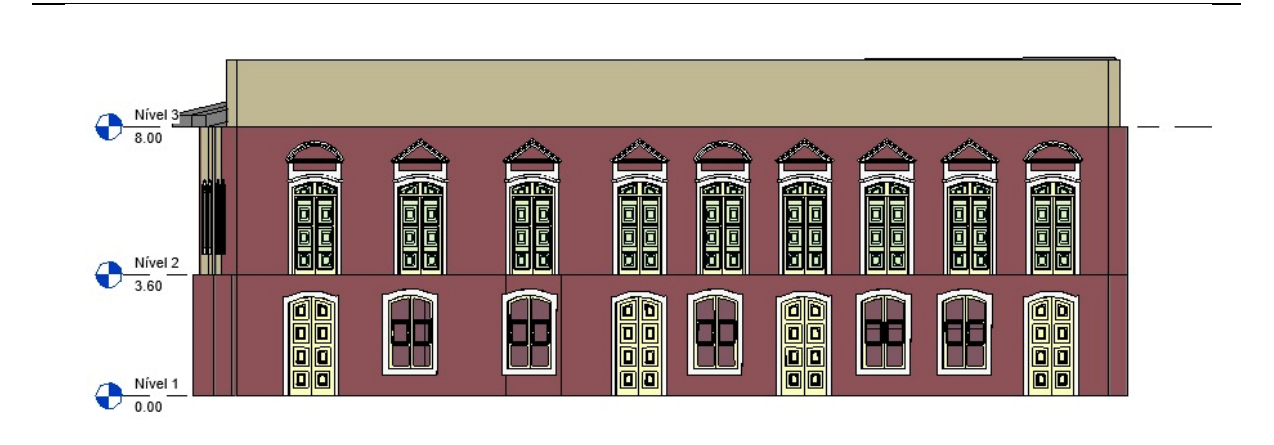

Figura 5.31 – Modelo 4 - Fachada.

Autor: Elaborado pela autora (2022).

## **Esquadrias**

As esquadrias utilizadas foram as construídas no Modelo 2, uma vez que não houve distinção no processo de modelagem. O encaixe das esquadrias não apresentou problemas, pois as paredes são retas e paralelas, permitindo que as esquadrias se comportassem conforme o esperado. É importante destacar que os modelos de esquadrias do Modelo 2 atendem às necessidades estabelecidas pelos responsáveis pela gestão O&M do Solar.

## **Vitrines expositivas**

As vitrines expositivas foram criadas como ao Modelo 2, onde foi criado um sulco na parede *Wall* e posteriormente foi adicionada outra parede *Wall* com as dimensões da vitrine expositiva. Nesta última foram colocadas as informações sobre os métodos construtivos.

## **Dados anexados ao Modelo 4**

No Modelo 4, utilizando o comando de propriedades, foi anexado a identificação das paredes e ambientes, o método construtivo, informações e fotografias das vitrines, e informações de pintura, conforme a Figura 5.32.

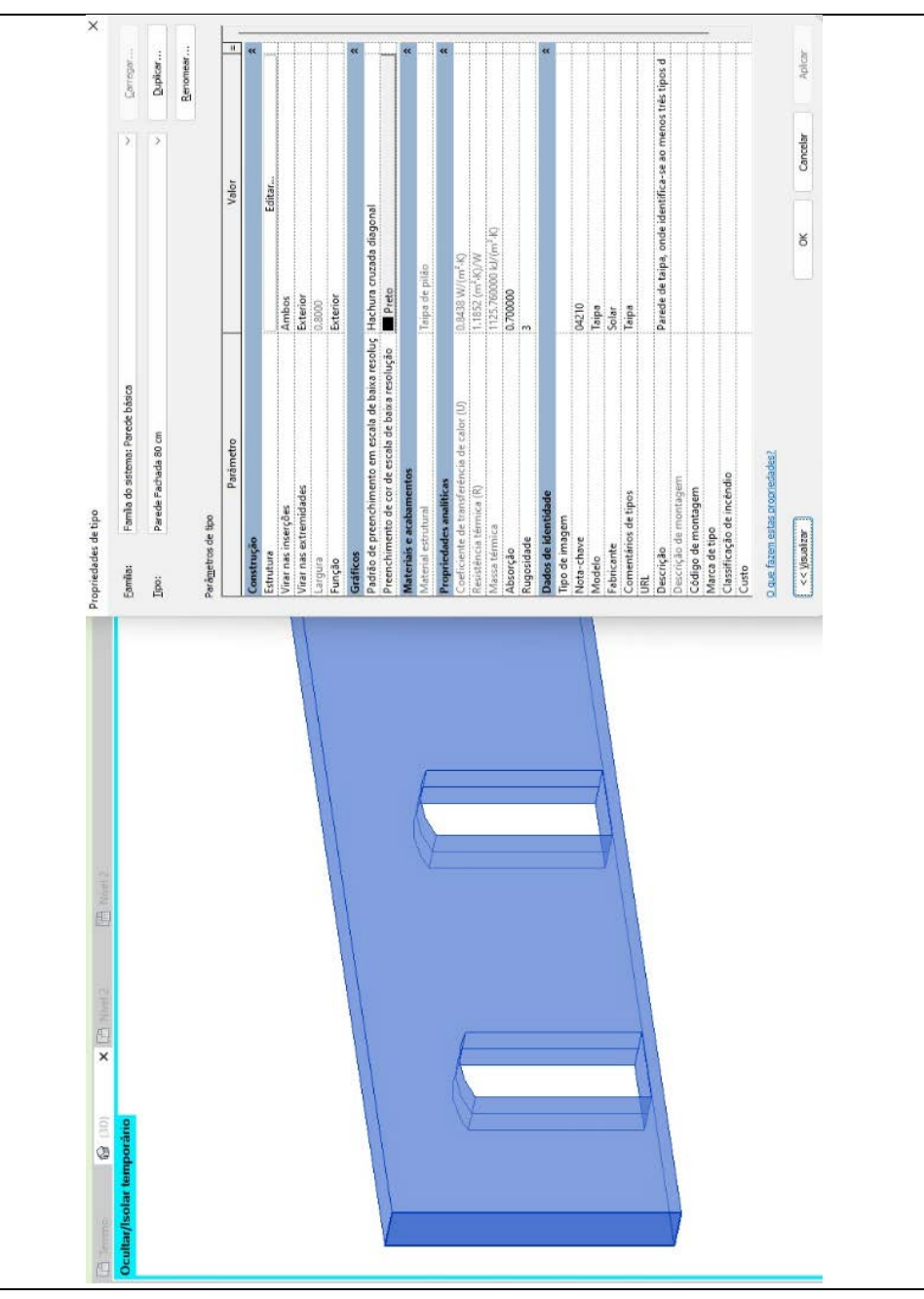

Figura 5.32 – Modelo 4 - Parâmetros da alvenaria.

Autor: Elaborado pela autora (2021).

Assim, as informações anexadas ao modelo podem ser visualizadas nos Softwares de Visualização BIM.

Ocorreu, em alguns casos, a presença de mais de um material em uma mesma parede, o que tornava inviável a inclusão de diversas informações em uma única propriedade. Quando uma parede apresentava materiais distintos, optava-se por dividi-la em trechos. Porém, quando havia a presença de mais de um material em um mesmo trecho, utilizava-se o sistema de camadas do software de modelagem BIM.

## **FICHA TÉCNICA DOS MODELOS HBIM DO SOLAR DA MARQUESA DE SANTOS**

Com o objetivo de proporcionar uma visualização mais clara dos processos de modelagem, foi elaborada a Tabela 5.13.

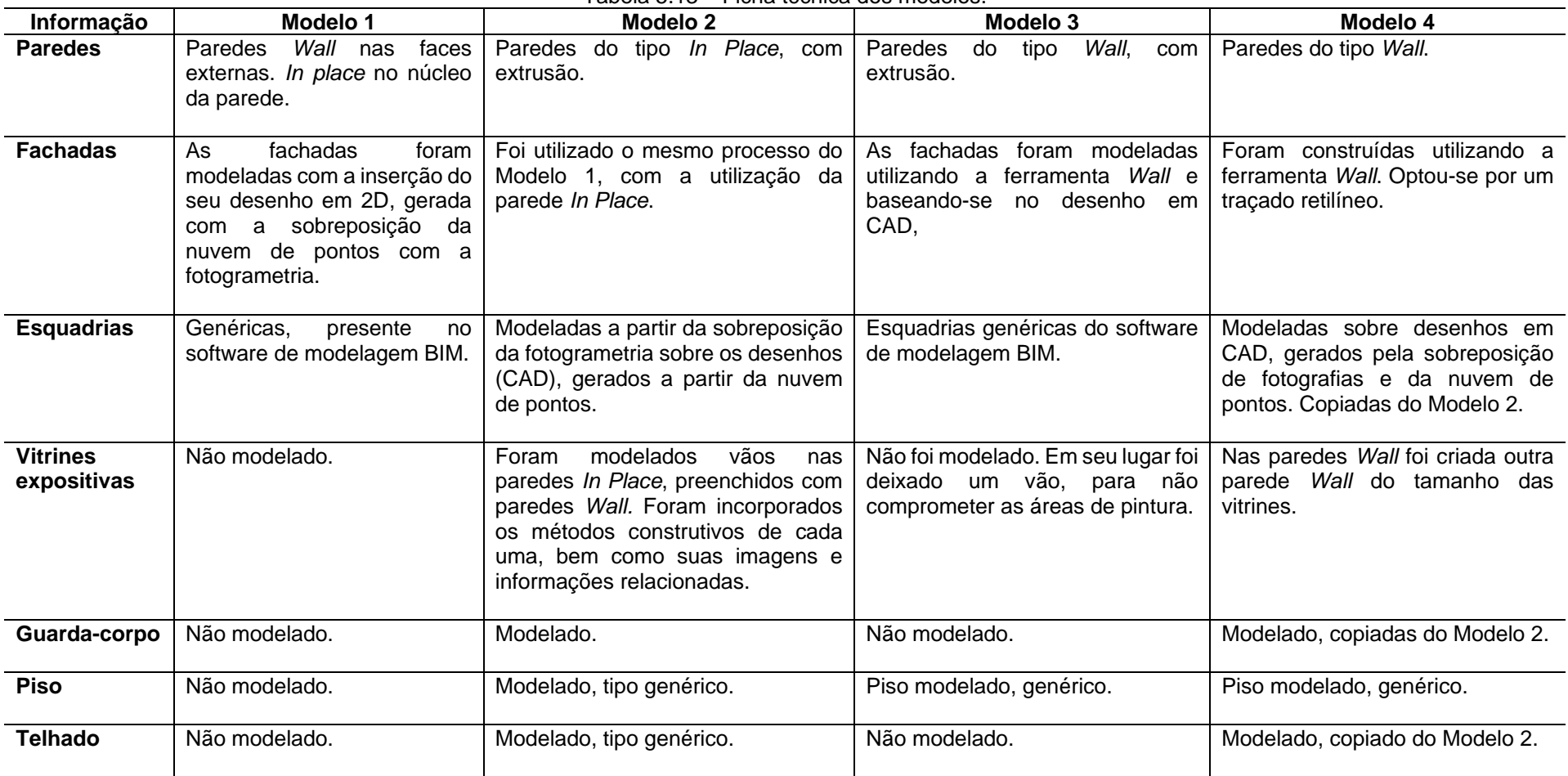

Tabela 5.13 – Ficha técnica dos modelos.

| Informação                 | Modelo 1                                                                                                    | Modelo <sub>2</sub>                                                                                                    | Modelo 3                                                                                                    | Modelo 4                                                                                                    |
|----------------------------|----------------------------------------------------------------------------------------------------|----------------------------------------------------------------------------------------------------|----------------------------------------------------------------------------------------------------|----------------------------------------------------------------------------------------------------|
| <b>Pintura</b>             | Nas<br>das<br>externas<br>faces<br>foi<br>aplicado<br>paredes.<br>um<br>material de tinta genérico.<br>Nas faces internas tinta à<br>base em tijolo. | Sem informações sobre a pintura <sup>117</sup> .                                                                                            | Pinturas internas e externas com<br>identificação de marca, modelo e<br>cor.                                                       | Definida nas paredes.                                                                                                    |
| Informações<br>disponíveis | Pintura.<br>método<br>área<br>e<br>estão<br>construtivo<br>incorporados,<br>porém<br>na<br>informacões<br>extracão das<br>houve erros.               | identificação<br>Método construtivo,<br>ambientes,<br>paredes<br>das<br>e<br>informações e<br>fotografias<br>das l<br>vitrines expositivas. | Informações sobre a área de<br>pintura, método construtivo das<br>paredes e informações técnicas<br>da tinta e áreas de aplicação. | Método construtivo, identificação<br>dos ambientes, informações das<br>vitrines e informações sobre a<br>informações<br>área de<br>pintura,<br>técnicas da tinta<br>e áreas de<br>aplicação. |

<span id="page-209-0"></span>Tabela 5.13 – Ficha técnica dos modelos.

Fonte: Elaborado pela autora (2023).

<sup>117</sup> Nessa fase foi criado o modelo 3 especialmente para tratar da pintura.

#### **5.2.4 Planilha eletrônica**

A Planilha eletrônica foi utilizada, como teste para verificar a viabilidade de encontrar as áreas requeridas pelo Solar, em conjunto com o Modelo 3 para capturar suas informações sobre área interna e externa dos ambientes. Com essas informações seria possível montar uma tabela onde informações sobre a tinta, como preço, fabricante e cor poderiam ser inseridas e simuladas para futuros orçamentos.

A integração entre o software de modelagem BIM e o software de Planilha Eletrônica foi realizada pelos *Plugins Diroots[118](#page-210-0)* e *Roombook[119](#page-210-1)*.

O *Diroots* (Figura 5.33), empregado no Modelo 2, permite a criação de planilhas que possibilitam a troca bidirecional de informações entre os dois softwares. Vale ressaltar que as informações geométricas não podem ser modificadas nesse processo.

<span id="page-210-0"></span><sup>118</sup> Disponível em[: https://diroots.com/.](https://diroots.com/) Acesso em 12 jun. 2023.

<span id="page-210-1"></span><sup>119</sup> Disponível em: [https://www.autodesk.com.br/support/technical/article/caas/sfdcarticles/sfdcarticles/PTB/How](https://www.autodesk.com.br/support/technical/article/caas/sfdcarticles/sfdcarticles/PTB/How-to-find-and-download-the-Roombook-extension-for-Revit.html)[to-find-and-download-the-Roombook-extension-for-Revit.html.](https://www.autodesk.com.br/support/technical/article/caas/sfdcarticles/sfdcarticles/PTB/How-to-find-and-download-the-Roombook-extension-for-Revit.html) Acesso em 12 jun. 2023.

|                                                                   | Família e tipo                                   |                | Comprimento Altura desconectada | Area         | Material estrutural     | Seção transversal |
|-------------------------------------------------------------------|--------------------------------------------------|----------------|---------------------------------|--------------|-------------------------|-------------------|
|                                                                   | Elementi                                         | Double         | Double                          | Double       | ElementId               | Integer           |
| Element ID                                                        | Instance                                         | Instance       | Instance                        | Instance     | Type                    | Instance          |
|                                                                   | <b>Dutros</b>                                    | <b>V</b> Cotas | Restrições                      | <b>Cotas</b> | Materiais e acabamentos | Þ<br>Restrições   |
| 291900                                                            | Parede básica: Genérico - 200 mm                 | 1,14           | 4,4                             |              | 5,51 None               | Vertical          |
| 291904                                                            | Parede básica: Genérico - 200 mm                 | 1,62           | 4,4                             |              | 7,15 None               | Vertical          |
| 291908                                                            | Parede básica: Genérico - 200 mm                 | 2,51           | 4,4                             |              | L1,03 None              | Vertical          |
| 291912<br>291916                                                  | Parede básica: Genérico - 200 mm                 | 2,29           | 4,4                             |              | 10,06 None              | Vertical          |
|                                                                   | Parede básica: Genérico - 200 mm                 | 1,32           | 4,4                             |              | 5,82 None               | Vertical          |
| 291920                                                            | Parede básica: Genérico - 200 mm                 | 0,67           | 4,4                             |              | 3,48 None               | Vertical          |
|                                                                   | Parede básica: Genérico - 200 mm                 | 6,37           | 4,4                             |              | 28,09 None              | Vertical          |
|                                                                   | Parede básica: Genérico - 200 mm                 | 0,55           | 4,4                             |              | 1,94 None               | Vertical          |
|                                                                   | Parede básica: Genérico - 200 mm                 | 1,70           | 4,4                             |              | 7,52 None               | Vertical          |
|                                                                   | Parede básica: Genérico - 200 mm                 | 1,41           | 4,4                             |              | 6,21 None               | Vertical          |
|                                                                   | Parede básica: Genérico - 200 mm                 | 1,85           | 4,4                             |              | 8,14 None               | Vertical          |
|                                                                   | Parede básica: Genérico - 200 mm                 | 1,37           | 4,4                             |              | 6,03 None               | Vertical          |
|                                                                   | Parede básica: Genérico - 200 mm                 | 1,87           | 4,4                             |              | 8,24 None               | Vertical          |
| 31333<br>313335 3134<br>32535 31355<br>31355 31355<br>31355 31355 | Parede básica: Genérico - 200 mm                 | 0,78           | 4,4                             |              | 3,95 None               | Vertical          |
|                                                                   | 200 mm<br>Parede básica: Genérico -              | 2,19           | 4,4                             |              | 9,19 None               | Vertical          |
| 291960                                                            | Parede básica: Genérico - 200 mm                 | 2,11           | 4,4                             |              | 9,28 None               | Vertical          |
| 291964                                                            | Parede básica: Genérico - 200 mm                 | 2,11           | 4,4                             |              | 8,79 None               | Vertical          |
| 292093                                                            | Parede básica: Genérico - 200 mm - Preenchido    | 9,54           | 4,4                             |              | 42,95 None              | Vertical          |
| 292171                                                            | 200 mm - Preenchido<br>Parede básica: Genérico - | 6,38           | 4,4                             |              | 28,09 None              | Vertical          |
| 292257                                                            | Parede básica: Genérico - 200 mm - Preenchido    | 9,54           | 4,4                             |              | 41,97 None              | Vertical          |
| 292325                                                            | Parede básica: Genérico - 200 mm - Preenchido    | 6,41           | 4,4                             |              | 27,24 None              | Vertical          |
|                                                                   |                                                  |                |                                 |              |                         |                   |
|                                                                   |                                                  |                |                                 |              |                         |                   |
|                                                                   |                                                  |                |                                 |              |                         |                   |
|                                                                   |                                                  |                |                                 |              |                         |                   |
|                                                                   |                                                  |                |                                 |              |                         |                   |
|                                                                   |                                                  |                |                                 |              |                         |                   |

Figura 5.33 – Integração do software de Planilhas do *Plugin Diroots*.

Fonte: Elaborado pela autora (2022).

O *Plugin Roombook* (Figura 5.34) extrai e classifica as informações das paredes, organizando-as por ambiente e gerando uma planilha com os resultados. Especificamente no Modelo 4, ele foi empregado para classificar os ambientes e identificar quais paredes e faces pertencem a cada um deles.

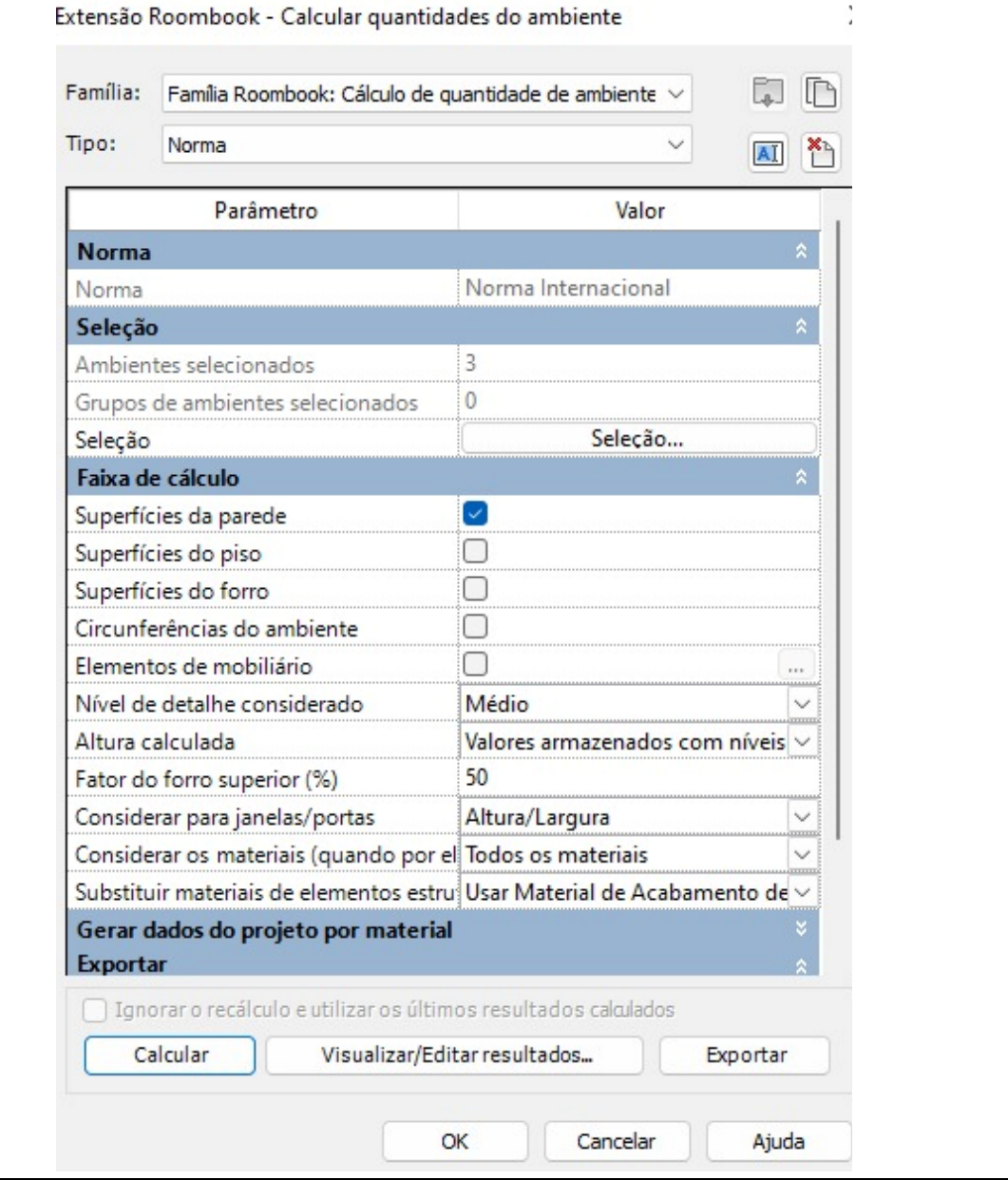

Figura 5.34 – *Plugin Roombook*.

Autor: Elaborado pela autora (2022).

A Planilha eletrônica seria hospedada em um site construído especificamente para esse fim, permitindo o acesso às informações e aplicações disponíveis. Em virtude da inviabilidade de aplicar o Modelo 3, o sistema em questão foi igualmente descartado.

As planilhas eletrônicas geraram informações pertinentes ao trabalho. Porém, no Modelo 4 esse procedimento se torna dispensável, já que o próprio software de modelagem BIM fornece essas informações.

### **5.2.5 Resumo dos principais problemas no modelamento e suas soluções**

Ao longo do processo de testes e modelagem, surgiram desafios que dificultaram o progresso do modelamento. Os principais problemas encontrados e suas respectivas soluções estão descritos na Tabela 5.13.

| Problema                                                  | rabela 5. i 5 – Frubienias e suluções encontradas na mudelagem Dilvi.<br>Solução |
|-----------------------------------------------------------|----------------------------------------------------------------------------------|
| Paredes esconsas não possibilitam um                      | É recomendado substituir o tipo de parede                                        |
| encaixe perfeito das esquadrias.                          | por uma versão reta, que permita um                                              |
|                                                           | alinhamento adequado das esquadrias e                                            |
|                                                           | proporcione uma instalação precisa, sem                                          |
|                                                           | a necessidade de ajustes.                                                        |
| <b>Objetos</b><br>densos,<br>gradil,<br>como<br><b>OS</b> | Realizar levantamentos e medições no                                             |
| detalhes<br>não<br>são<br>captados<br>no                  | local<br>complementar<br>para<br>O                                               |
| escaneamento.                                             | escaneamento.                                                                    |
| Quando no modelamento da fachada, a                       | É recomendado dividir os trechos da                                              |
| ortoimagem não encaixa com o Modelo                       | ortoimagem e alinhá-los de forma precisa                                         |
| BIM.                                                      | com as faces do modelo tridimensional.                                           |
| As paredes esconsas requerem o uso                        | Estudar a viabilidade para a utilização de                                       |
| de alternativas construtivas, que não                     | paredes retas e realizar a substituição no                                       |
| fornecem as mesmas informações que                        | modelo.                                                                          |
| as paredes retas.                                         |                                                                                  |
| Paredes <i>Wall</i> criam divisões a cada                 | Estudar a<br>variação<br>da<br>área<br>em                                        |
| mudança de direção. Isso aumenta a                        | comparação com modelos retilíneos e                                              |
| informação<br>quantidade<br>de<br>nas                     | realizar a substituição. Caso o objetivo do                                      |
| planilhas de material.                                    | modelo permita.                                                                  |
| O comando telhado não permite a                           | Dividir o telhado em duas ou mais partes.                                        |
| criação de coberturas com aberturas.                      |                                                                                  |

Tabela 5.13 – Problemas e soluções encontradas na modelagem BIM.

| <b>Problema</b>                                   | Solução                                       |
|---------------------------------------------------|-----------------------------------------------|
| <b>BIM</b><br>visualização<br>O<br>software<br>de | Simplificar<br>modelos,<br>ocultando<br>OS.   |
| apresenta dificuldades em ler o arquivo           | elementos<br>não<br>necessários<br>na         |
| devido ao seu tamanho, o que resulta              | visualização.                                 |
| problemas de desempenho<br>em<br>e.               |                                               |
| carregamento.                                     |                                               |
| Dificuldade de modelar patologia.                 | Criar<br>hachuras<br>para<br>representar      |
|                                                   | patologias nas vistas.                        |
| Falha de importação do modelo BIM.                | Testar diferentes parâmetros de IFC e         |
|                                                   | utilizar as configurações que permitem        |
|                                                   | minimizar as perdas.                          |
| Elementos genéricos não aparecem                  | Criar família,<br>informações<br>com<br>nas   |
| função quando exportadas.                         | propriedades.                                 |
| Falta de famílias direcionadas para               | Recomenda-se criar famílias específicas       |
| Bens Culturais.                                   | para o bem cultural no caso de viabilidade    |
|                                                   | fim<br>técnica,<br>de<br>a<br>garantir<br>uma |
|                                                   | representação precisa e detalhada. Em         |
|                                                   | situações e usos em que não seja viável,      |
|                                                   | é aconselhável substituí-las por modelos      |
|                                                   | genéricos que<br>possam atender<br>aos        |
|                                                   | requisitos básicos de representação, sem      |
|                                                   | comprometer a integridade e a qualidade       |
|                                                   | do modelo.                                    |

Tabela 5.13 – Problemas e soluções encontradas na modelagem BIM.

Fonte: Elaborado pela autora (2023).

## **6 RESULTADOS**

Este capítulo tem como objetivo fornecer uma visão da funcionalidade do Modelo HBIM no contexto do museu, bem como apresentar as análises e os resultados obtidos durante o desenvolvimento da pesquisa, cujo enfoque foi a aplicação da Modelagem de Informação da Construção (BIM) na gestão da O&M do bem cultural Solar da Marquesa de Santos.

Inicialmente, é descrito como é realizado o sistema de gestão O&M do museu, com foco no setor de pintura, abrangendo tanto as áreas permanentes internas e externas, que não sofrem alterações, quanto as áreas expositivas, onde ocorrem exposições temporárias. Em seguida é feito um pequeno resumo das aplicações dos softwares de visualização BIM selecionados. Posteriormente, será abordada a utilização do Modelo HBIM pelo museu, fornecendo uma descrição dos resultados alcançados por meio dessa abordagem. Serão destacados os benefícios e impactos do uso do Modelo HBIM, oferecendo uma análise por parte dos responsáveis na gestão O&M do museu.

#### **6.1MODELO HBIM DO SOLAR E OS SOFTWARES DE VISUALIZAÇÃO BIM**

Os softwares de visualização BIM, auxiliam na visualização e colaboração de projetos em 3D. Eles oferecem recursos avançados para visualizar modelos digitais, permitem que os envolvidos na gestão O&M do edifício acessem concomitantemente o Modelo e interajam, ainda que de forma assíncrona. É possível criar anotações, comentários e marcações diretamente nos modelos, facilitando a comunicação de tarefas, ideias e observações específicas sobre o imóvel.

No presente caso, o uso do software de visualização BIM deve permitir que os responsáveis possam interagir com o Modelo HBIM do Solar, em seus dispositivos móveis, para abrir e fechar ordens de serviço, criar anotações, anexar arquivos como fotos, e obter informações geométricas, para pintura, e de métodos construtivos das
paredes, para fins da gestão O&M. No desenvolvimento do processo de modelagem, foram conduzidos testes com diversos softwares, visando garantir a fidelidade da representação do Modelo HBIM e a correta apresentação de suas informações construtivas. Foram selecionados os softwares Trimble Connect (Figura 6.1), e A360° (Figura 6.2), para cumprir essa função. Na Tabela 6.1, estão apresentadas algumas características pertinentes desses softwares selecionados.

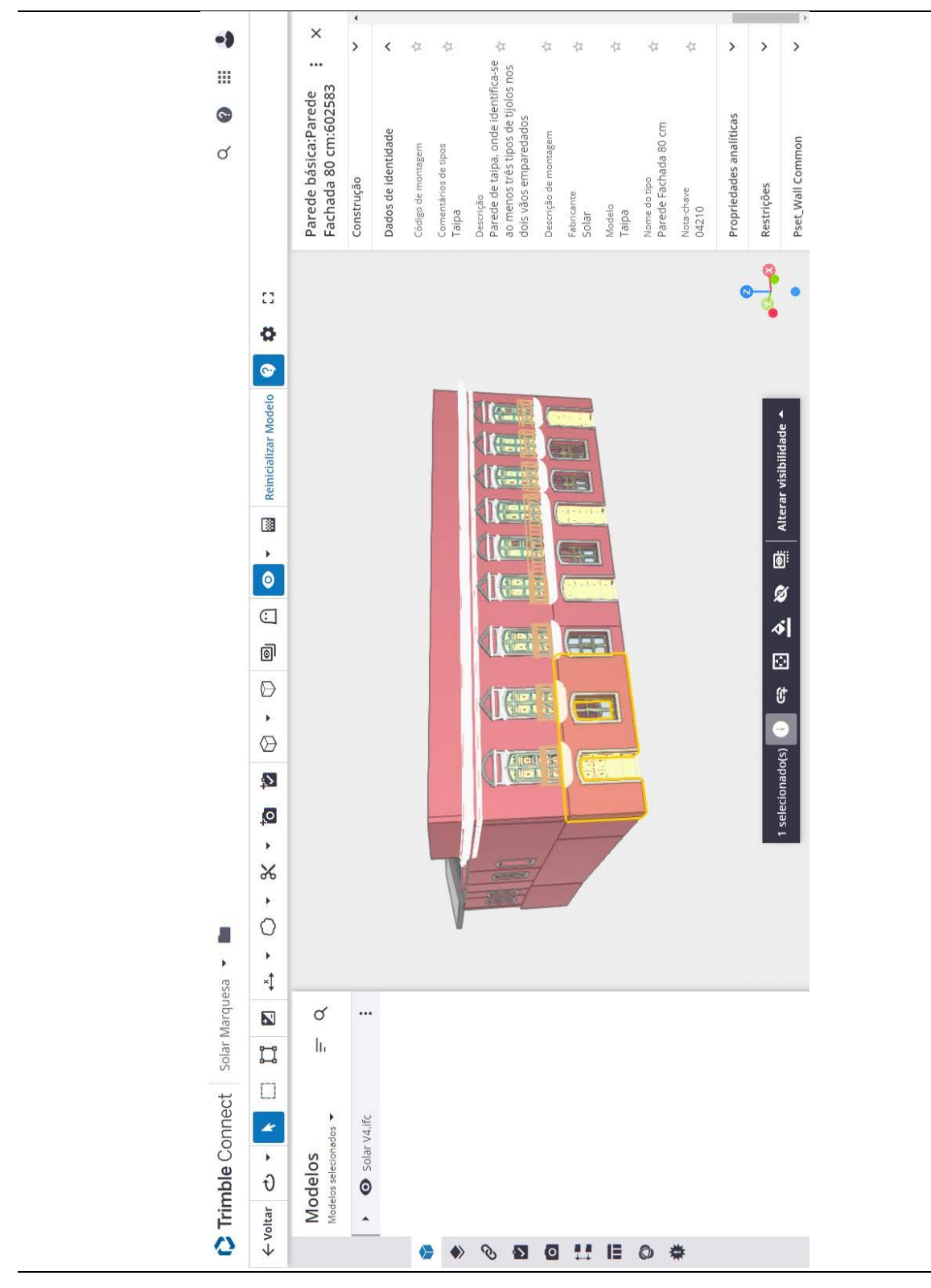

Figura 6.1 – Interface do Trimble Connect.

Autor: Elaborado pela autora (2022).

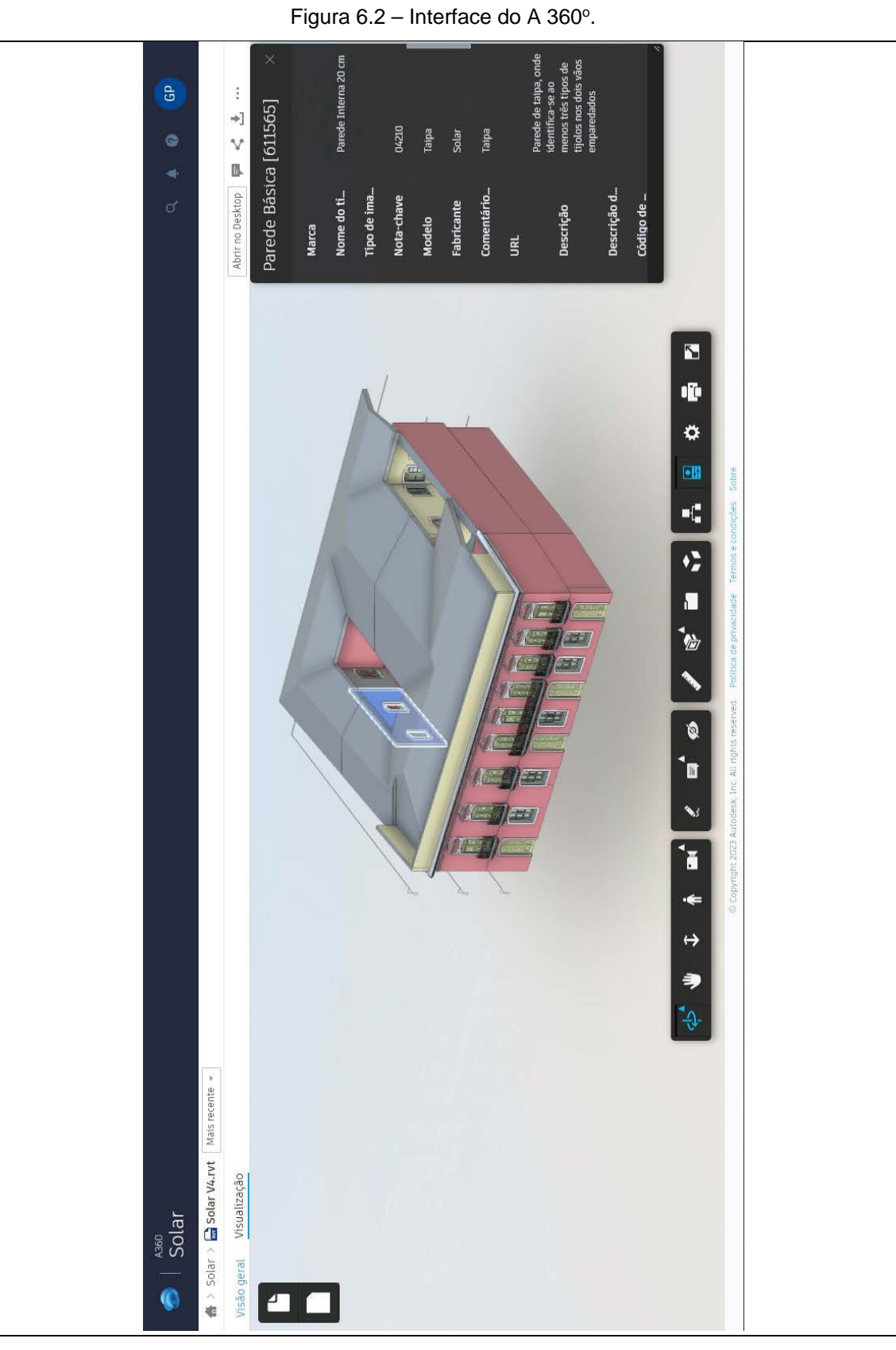

Autor: Elaborado pela autora (2022).

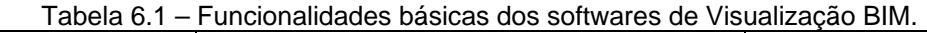

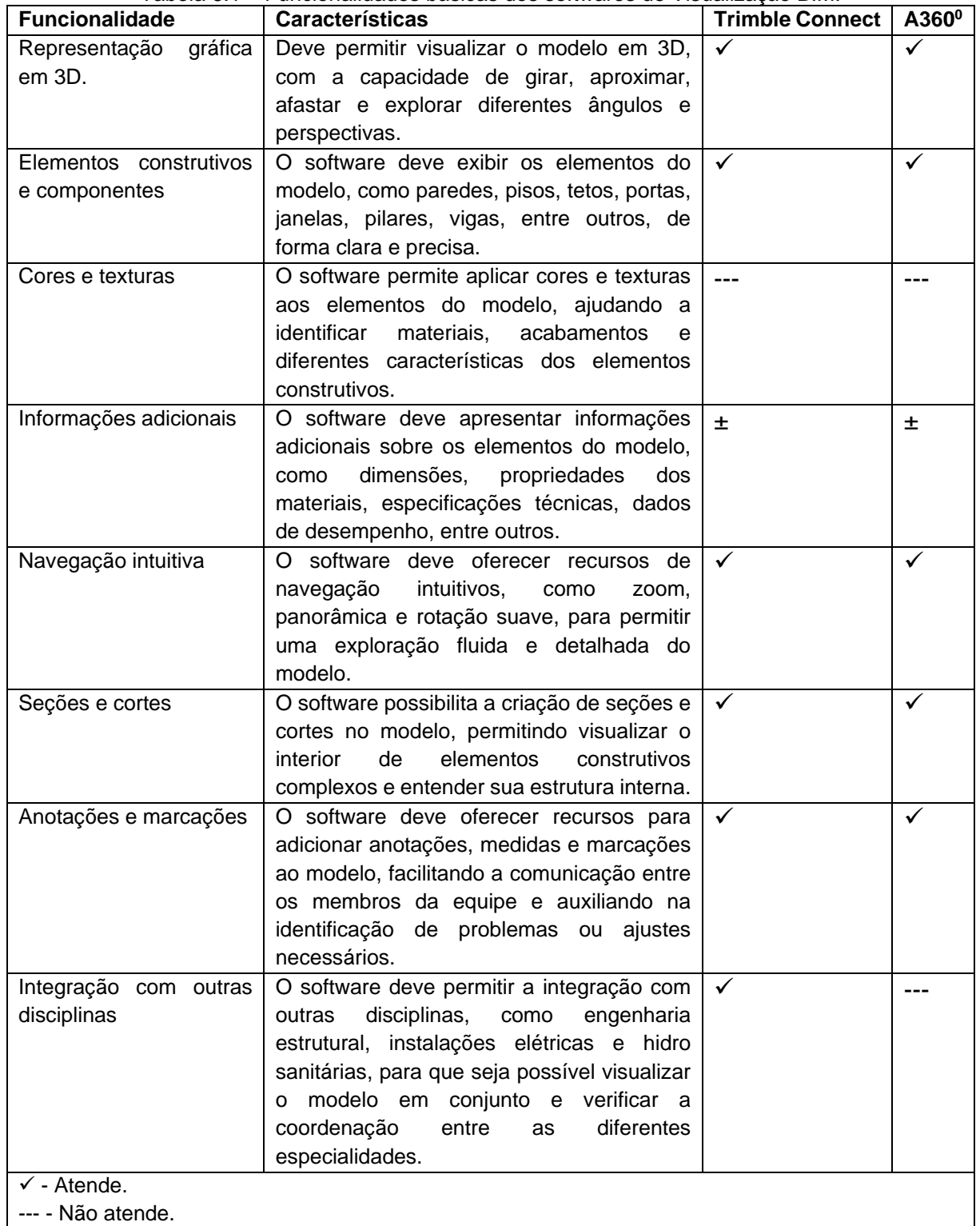

± - Depende das configurações de exportação do Modelo no software de modelagem BIM, Capítulo 6.

Fonte: Elaborado pela autora (2022).

## **6.1.1 Interação do software de visualização BIM com o modelo HBIM do Solar da Marquesa de Santos**

Os softwares de visualização BIM são muito semelhantes em suas ferramentas. Para simplificar a exemplificação foi utilizado o software Trimble Connect.

## **Adicionar tarefas**

O software de visualização BIM, oferece a capacidade do usuário gerenciar uma variedade de tarefas, como informar problemas de manutenção, solicitar reparos, fazer consultas e observações, criar um histórico de ocorrências, conforme ilustrado na Figura 6.3. Isso possibilita que a equipe de gestão O&M possua uma compreensão clara das ações a serem executadas, o que permite a tomada de decisões apropriadas de maneira eficiente.

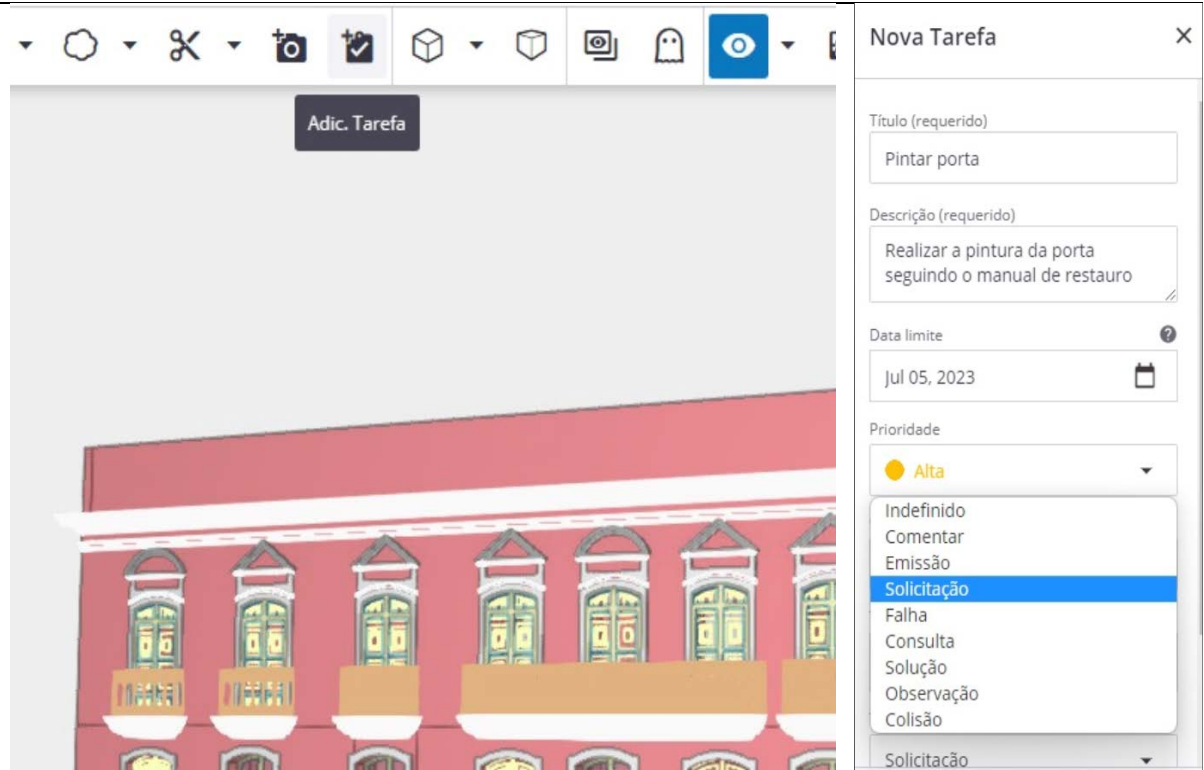

Figura 6.3 – Adicionar tarefas no Trimble.

Autor: Elaborado pela autora (2023).

### **Marcar tarefa como encerrada**

À medida que as tarefas são concluídas, o profissional tem a opção de informar o status, possibilitando que todos os envolvidos visualizem o progresso em tempo real, conforme ilustrado na Figura 6.4. Essa funcionalidade promove a transparência e a colaboração entre os membros da equipe, facilitando o acompanhamento das atividades e o compartilhamento de informações relevantes.

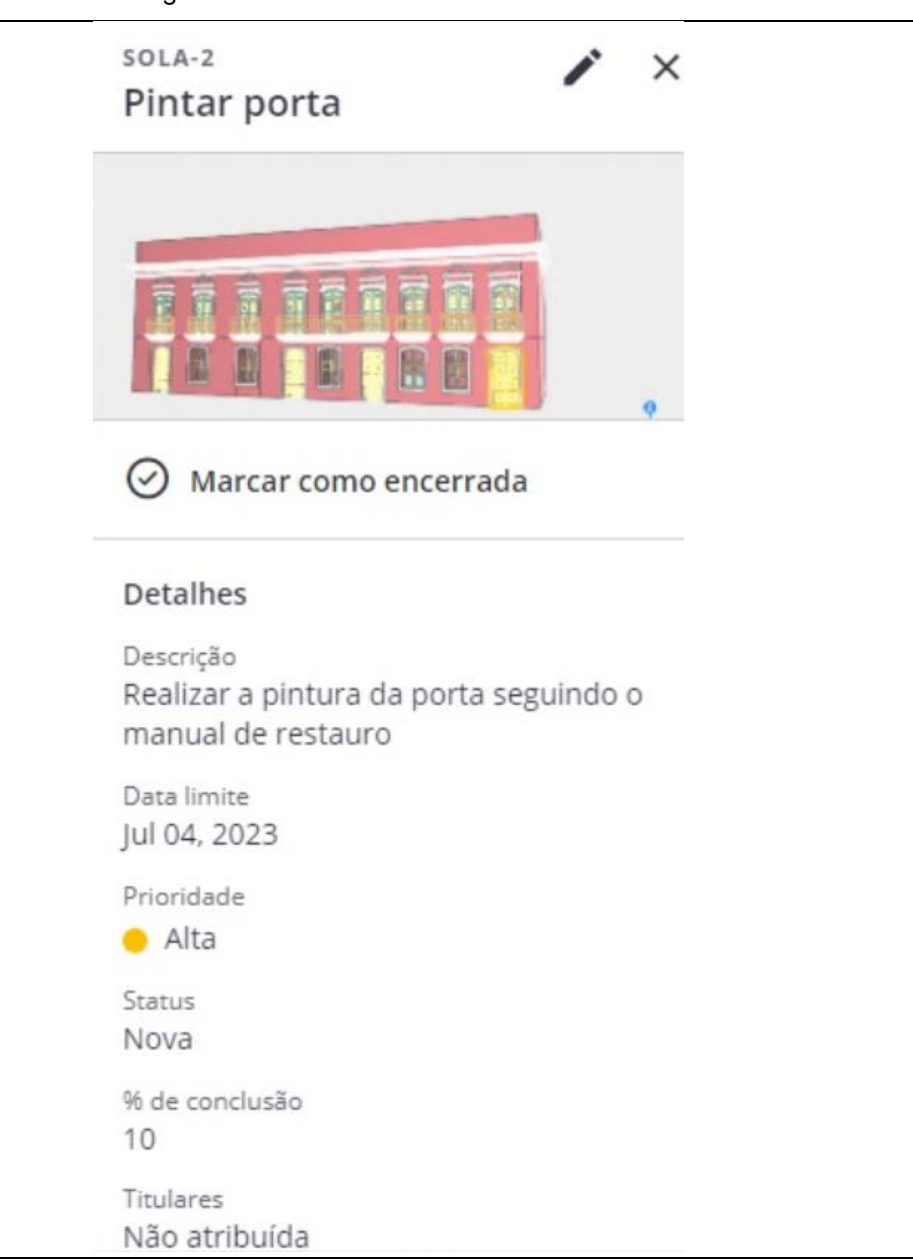

Figura 6.4 – Tarefa encerrada no Trimble.

Autor: Elaborado pela autora (2023).

## **Adicionar anexos**

O software de visualização BIM oferece a funcionalidade de anexar documentos, fotografias e outros tipos de arquivos para enriquecer a representação e a compreensão do projeto, conforme ilustrado na Figura 6.5. Essa capacidade permite associar informações detalhadas e visuais aos elementos específicos do modelo, proporcionando um contexto mais completo e facilitando a comunicação entre os diversos envolvidos. Por meio desta vinculação, o software se torna uma ferramenta eficaz para documentação e referência. Essa abordagem permite que os profissionais tenham acesso rápido às informações relevantes, tenham um histórico de ocorrências e tomem decisões embasadas em um contexto mais abrangente.

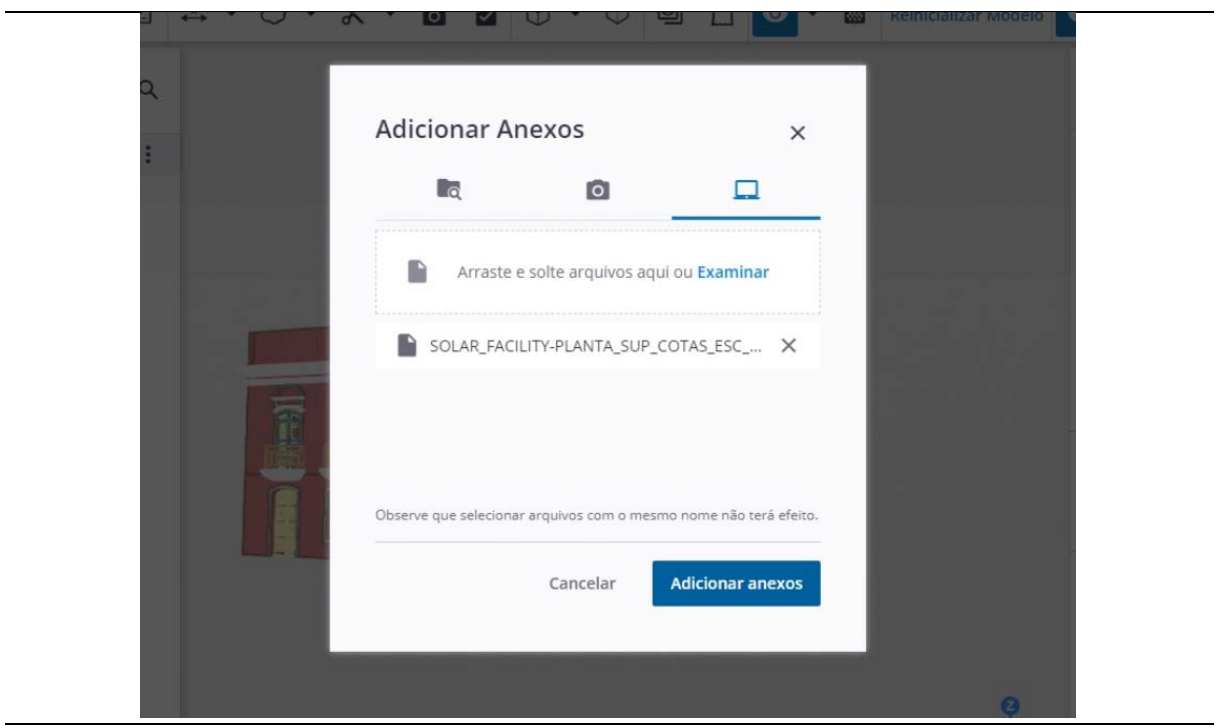

Figura 6.5 – Adicionar arquivos ao Modelo HBIM.

## 6.1.2 **Testes com os softwares Trimble Connect e A360<sup>0,</sup> no modelo HBIM do Solar**

Nessa análise, são explorados aspectos, como a representação das formas geométricas, a qualidade da visualização das texturas e acabamentos, e a eficácia na exibição das informações indexadas, através dos softwares de visualização BIM com o Modelo HBIM do Solar. Além disso, será examinada a capacidade dos

Autor: Elaborado pela autora (2023).

softwares de exibir de forma clara e acessível as informações indexadas aos componentes do modelo.

## **Formas geométricas**

**Trimble Connect** – Depende do formato de IFC definido durante o processo de exportação e do Nível de Detalhe dos elementos. Mesmo com configurações ideais, ainda apresenta alguns erros de geometria, como formas vazias, em algumas situações, como exibido na Figura 6.6.

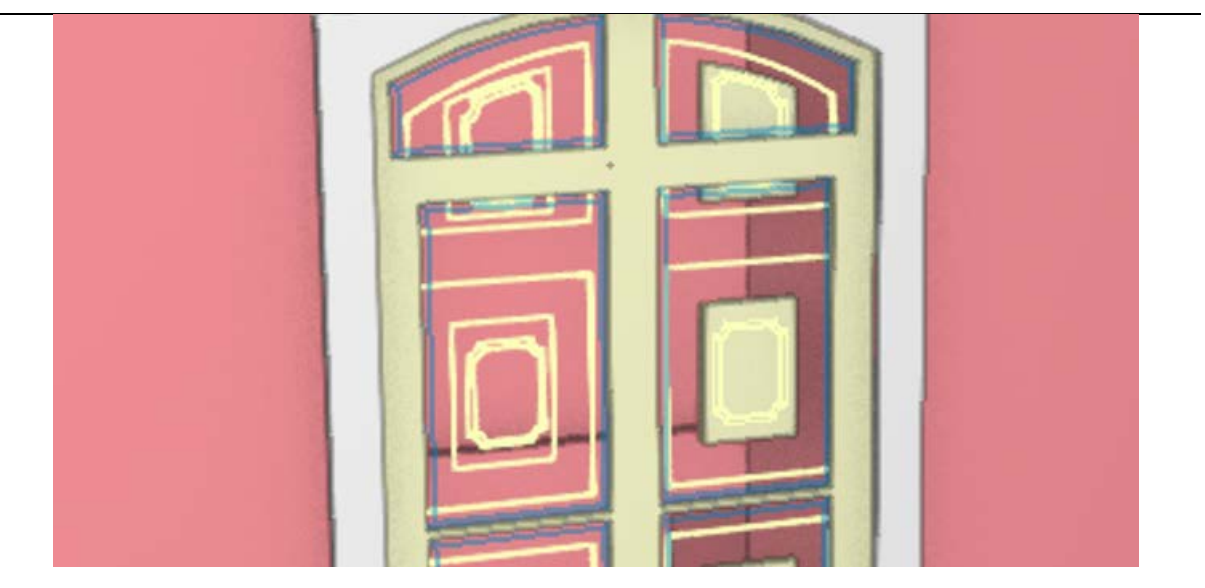

Figura 6.6 – Formas vazias no Trimble Connect.

**A3600** – Apresenta geometria fiel à modelagem realizada no software de modelagem BIM, sem nenhuma perda de geometria.

# **Informações do modelo e incorporadas ao modelo HBIM**

**Trimble Connect** – O software mantém todas as informações anexadas ao modelo, dados de propriedades e dados de identidade, porém não é capaz de visualizar as imagens anexas. Apresenta os dados segundo o tipo de IFC exportado.

**A3600** – Exibe todos os dados incorporados ao Modelo HBIM, como dados de identidade, restrições, cotas, dados analíticos, documentos.

Autor: Elaborado pela autora (2023).

#### **Textura dos materiais**

**Trimble Connect** – Os modelos têm suas texturas substituídas por cores sólidas.

**A3600** – É capaz de representar texturas aplicadas nos elementos.

### **6.2GESTÃO O&M DO MUSEU SOLAR MARQUESA DE SANTOS**

Nesse item, são apresentados os aspectos relacionados à dinâmica de trabalho da gestão O&M do Solar, abordando o procedimento e as atividades envolvidas nesse processo. Exploram-se os procedimentos atuais adotados para na gestão, essenciais para a preservação e o funcionamento adequado do museu.

Ao compreender a dinâmica da equipe de gestão O&M atual do museu, tornase possível identificar oportunidades para a utilização do Modelo HBIM, visando aprimorar e garantir a continuidade das operações, preservando a integridade do patrimônio cultural.

#### **6.2.1 Rotina de gestão O&M do Solar**

O Solar da Marquesa de Santos é um bem cultural do museu da Cidade de São Paulo<sup>[120](#page-224-0)</sup>, cuja sua estrutura física é formada por uma rede de casas históricas, totalizando treze, construídas entre os séculos XVII ao XX. Elas estão distribuídas nas várias regiões da cidade, e representam remanescentes da ocupação da área rural e urbana. Para gerir essa rede de museus, há uma equipe de arquitetos responsáveis pela sua gestão O&M, e eles têm como objetivo principal preservar, conservar e valorizar esses patrimônios culturais. Assim, todo o procedimento de gestão O&M do Solar, aqui descrito, é realizado em toda rede de bens culturais do museu da Cidade de São Paulo. Não há plano de conservação definido pelo Departamento dos museus Municipais da Secretaria Municipal da Cultura, do município de São Paulo.

O procedimento adotado é simples: a rede de museus do museu da Cidade de São Paulo conta com o apoio de uma empresa terceirizada responsável pela manutenção predial. Anualmente, essa empresa envia um formulário<sup>[121](#page-224-1)</sup> por meio do

<span id="page-224-1"></span><span id="page-224-0"></span><sup>120</sup> Vinculado ao Departamento dos Museus Municipais da Secretaria Municipal da Cultura, do município de São Paulo. Disponível em: < [https://www.museudacidade.prefeitura.sp.gov.br/sobre-mcsp/.](https://www.museudacidade.prefeitura.sp.gov.br/sobre-mcsp/) Acesso em: 10 dez. 2022. 121 O formulário parcial está no Anexo VI. O Solar não conseguiu enviar o formulário completo.

software Forms<sup>[122](#page-225-0)</sup>, no qual são feitas perguntas relacionadas ao estado da edificação, com classificação do nível do problema identificado. A equipe responsável pela gestão O&M responde esse questionário para cada museu da rede de casas históricas e devolve para a empresa terceirizada, que analisa e define o que poderá ser feito com o orçamento disponível. Com base nesse documento, a equipe de gestão desenvolve o cronograma anual de manutenção.

No Anexo VI, encontra-se uma versão simplificada do questionário, que foi disponibilizada pela equipe do Solar, uma vez que seria inviável anexar o documento completo devido à sua extensão. A equipe registra os serviços a serem realizados à medida que surgem, a fim de acrescentá-los posteriormente ao questionário enviado pela empresa terceirizada. Um processo de manutenção/conservação é muito demorado, em torno de quatro a cinco anos, conforme foi dito pela equipe de gestão O&M.

No que diz respeito à pintura das paredes, a cor é permanente e não pode ser alterada. Nas fachadas, são utilizadas tintas fornecidas por fornecedores específicos, na cor Flamingo<sup>[123](#page-225-1)</sup>. É feita caiação<sup>[124](#page-225-2)</sup> nas paredes de Taipa de Pilão. Para as salas que passaram por restauração de pintura, há um arquivo que contém a composição das cores utilizadas.

No que diz respeito às exposições temporárias, existe um Núcleo de Curadoria responsável por receber as propostas de exposição e artistas. A temática conceitual e sua criação são responsabilidade deles. Na sequência são contratadas produtoras externas que são encarregas de todo o processo de elaboração e montagem. Nas exposições, as paredes da edificação não são pintadas. Em vez disso, são utilizados painéis autoportantes (Figura 6.7), com altura equivalente ao pédireito, nos quais todos os conteúdos da exposição são montados. Eles são fixos e tampam algumas janelas da edificação. A cada mudança de exposição, esses painéis são adaptados de acordo com as necessidades específicas da nova exposição.

<sup>122</sup> Software da Microsoft.

<span id="page-225-1"></span><span id="page-225-0"></span><sup>123</sup> No Anexo II está uma cópia do documento que especifica a cor das paredes externas.

<span id="page-225-2"></span><sup>124</sup> No Anexo I está uma cópia da composição da caiação.

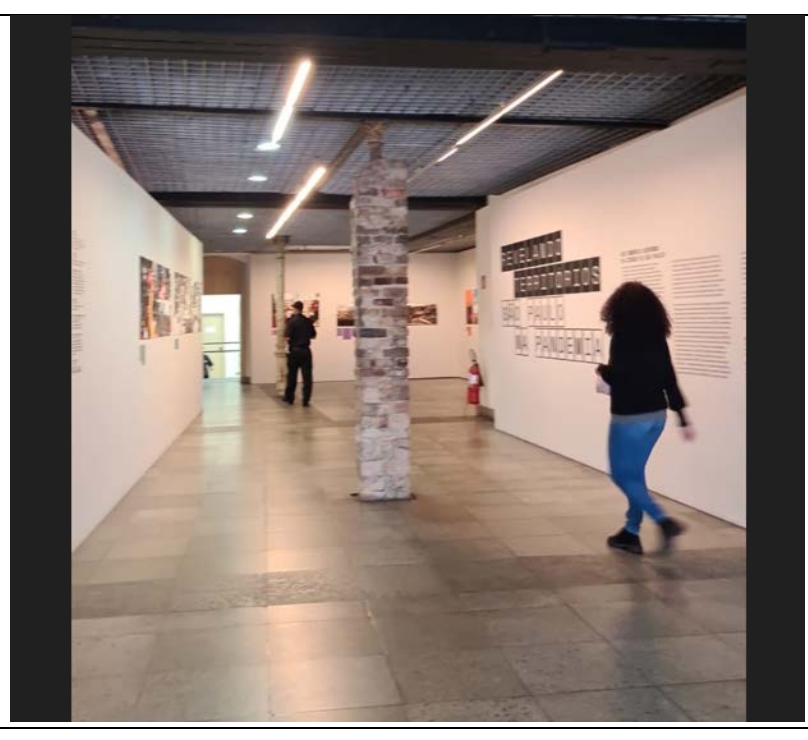

Figura 6.7 – Painéis autoportante para exposições.

Créditos: Iêda Nolla (2023).

A equipe de gestão O&M não possui qualquer envolvimento com a exposição. Eles recebem um arquivo em CAD que mostra o projeto, e apenas dão o seu aval, desde que não haja impacto na estrutura do bem cultural. No Solar da Marquesa de Santos, não há exposições permanentes, a não ser a exibição do próprio bem cultural.

## **6.3O MODELO HBIM – VALIDAÇÃO NA GESTÃO O&M DO SOLAR**

Após a conclusão do Modelo 4, foi realizada a validação, em conjunto com os responsáveis pela gestão O&M do edifício, com o objetivo de verificar a utilidade do Modelo HBIM do Solar como ferramenta auxiliar na gestão da edificação. Fizeram parte da equipe da validação os arquitetos responsáveis pela gestão O&M e a estagiária do museu.

Foram demonstrados à equipe, todos os modelos HBIM desenvolvidos nesse trabalho, para acompanhamento da evolução do modelamento. Foram instalados os softwares A360<sup>0</sup> e Trimble Connect em seus dispositivos móveis, com o propósito de realizar os procedimentos necessários.

O Modelo HBIM do Solar, inicialmente definido, deveria fornecer:

- $\checkmark$  As informações do método construtivo de cada parede do Solar, e
- $\checkmark$  as áreas de cada parede, dos ambientes internos e a área externa, para cálculo da pintura.

O Museu da Cidade de São Paulo, que coordena o Solar, está cogitando a possibilidade de adquirir o software de modelagem BIM, para auxílio em suas atividades<sup>125</sup>.

## **Informações do método construtivo**

A interação com o Modelo HBIM, com o uso de dispositivos móveis, com um dos softwares, é ilustrada na Figura 6.8. Os avaliadores do sistema puderam identificar diversas informações nas paredes, como o método construtivo, visualizar as vitrines expositivas, os acabamentos das paredes e as documentações anexadas. A visualização proporcionou uma experiência interativa, permitindo um passeio virtual pelo imóvel.

Foram elaboradas ordens de serviço por meio da inclusão de tarefas, facilitando a colaboração de todos os membros da equipe envolvida e demonstrando a eficácia do processo em ação.

<span id="page-227-0"></span><sup>125</sup> Os modelos no software de modelagem BIM serão transferidos ao Museu da Cidade de São Paulo, possibilitando alterações futuras, caso necessário. Isso inclui não apenas o modelo atual, mas também o modelo no formato neutro IFC.

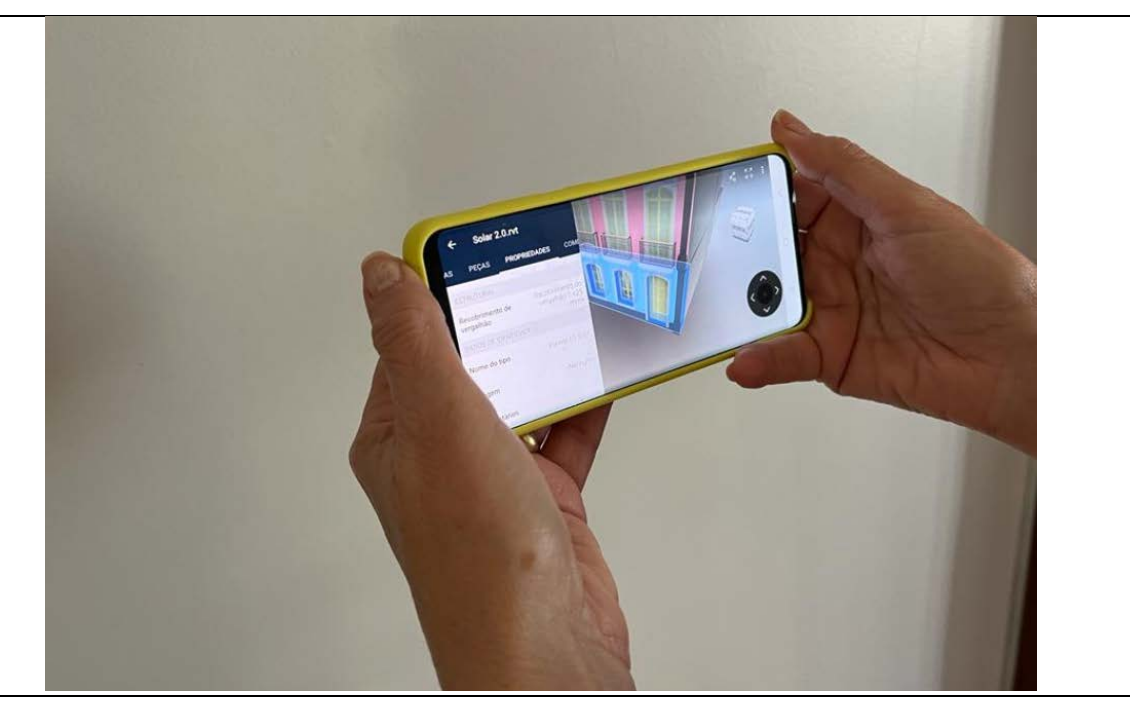

Figura 6.8 – Visualização de dados do Modelo HBIM.

Créditos: Iêda Nolla (2023).

## **As áreas**

A equipe de gestão O&M decidiu realizar cálculo das áreas por meio de computador, devido ao conforto proporcionado pela tela maior, o que resulta em uma visualização mais nítida e clara das informações. Além disso, essa abordagem permite que todos os envolvidos possam interagir, como ilustrado na Figura 6.9.

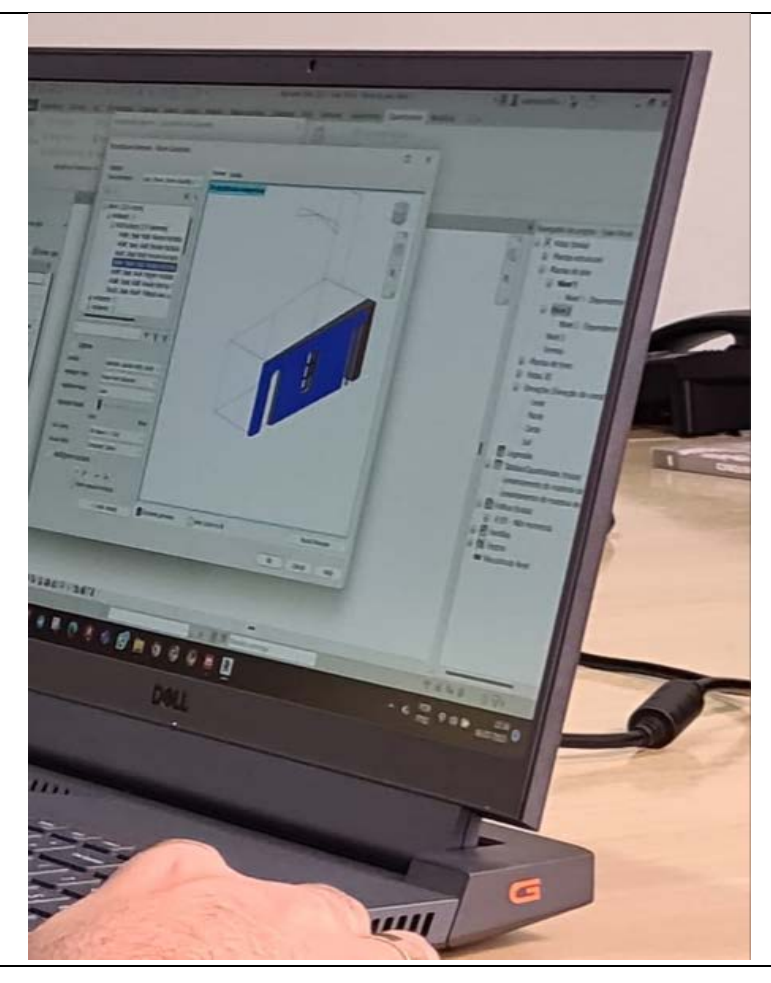

Figura 6.9 – Informações geométricas no software de modelagem BIM.

Créditos: Iêda Nolla (2023).

De acordo com a equipe de gestão, o método atualmente utilizado para identificação de áreas não é considerado otimizado, pois as informações não estão centralizadas em um único documento, o que resulta em perda de tempo durante a busca por essas informações. A utilização do Modelo HBIM permitiu uma análise mais detalhada, pois a área a ser calculada era selecionada, facilitando o processo de identificação. Todas as informações necessárias estavam presentes no modelo, como os ambientes e as paredes.

A obtenção das áreas foi realizada de maneiras diversas. Foram utilizados os dois softwares de visualização BIM, tanto o Trimble Connect quanto o A360<sup>0</sup> e o software de modelagem BIM, aproveitando o conhecimento de dois profissionais da equipe que dominavam essa ferramenta.

A equipe de gestão O&M, por meio do uso do software de modelagem BIM, realizou cálculo de áreas dos ambientes e de composições aleatórias de paredes, sem uma sequência lógica de posicionamento. Essas escolhas foram feitas levando em consideração as necessidades específicas do museu, para a elaboração do plano de manutenção anual. Todas as informações requeridas foram obtidas de forma eficiente.

A equipe de gestão O&M presente tomou a decisão de utilizar os dois Modelos HBIM do Solar: o Modelo 2 e o Modelo 4. Eles buscavam visualizar as características específicas de cada modelos, incluindo as áreas, as informações anexadas e o nível de detalhes.

Durante a última reunião com a equipe de gestão O&M, foi sugerido utilizar ambos os Modelos HBIM como uma ferramenta auxiliar.

- $\checkmark$  O Modelo 2, com suas paredes sinuosas, que retratam a realidade geométrica do imóvel, foi construído em cima da nuvem e pontos e é fiel nas dimensões, possibilitando, por exemplo, obter laudos de corpo de bombeiros. O Modelo 2 poderia ser chamado de **Modelo Arquitetônico**, por ser fiel à geometria, e seria um documento. Porém nele não há informações agregadas<sup>[126](#page-230-0)</sup>, por isso a necessidade do segundo modelo.
- $\checkmark$  O Modelo 4<sup>[127](#page-230-1)</sup> foi modelado utilizando paredes retas, para que pudessem ser incorporadas informações, como métodos construtivos, documentos e fotografias. Ele seria um **Modelo Cadastral**, onde as informações não geométricas poderiam ser retiradas. No futuro, caso haja interesse do museu, seria possível criar simulações estruturais, luminotécnica, hidráulica, entre outros.

Seriam modelos para usos diferentes, a serem utilizados de acordo com as necessidades da equipe de gestão O&M.

<span id="page-230-1"></span><span id="page-230-0"></span><sup>126</sup> Devido ao método de modelamento das paredes utilizado, no software de modelagem BIM, Capítulo 7. 127 No cálculo de áreas teve a diferença em torno de 1% em relação ao Modelo 2.

#### **6.3.1 Comentários da equipe de gestão O&M**

#### **Prós**

"O Modelo HBIM auxilia na criação dos desenhos arquitetônicos, como plantas, cortes, detalhes para a criação das exposições. Utilizar os modelos em todos as etapas de manutenção possibilita extrair informações precisas, validas, úteis, de modo rápido. A utilização dos modelos nas etapas da gestão O&M permitiria a extração rápida de informações precisas e válidas."

Atualmente, a obtenção dessas informações é realizada de forma manual, com documentos dispersos em diversos locais, o que dificulta o processo e resulta, muitas vezes, em perda de dados. "O Modelo HBIM atuaria como um agregador de informações geométricas e não geométricas, facilitando a comunicação entre as equipes e agilizando o fluxo de informações."

"Os quantitativos são muitos importantes no dia a dia do museu. O Modelo 2 como **Modelo Arquitetônico** onde poderia ser retirada as informações geométricas. E o Modelo 4, **Modelo Cadastral**, onde as informações não geométricas poderiam ser retiradas, como documentação, fotografias, observações."

"Seria mais produtivo se as empresas que criam os *leiautes* para as exposições temporárias, pudessem utilizar o Modelo HBIM do Solar, por intermédio do software BIM, de modo a entender a estrutura do prédio, como monumento expositivo. Outra possibilidade seria fazer o estudo de iluminação. Mas há falta de profissionais capacitados a trabalhar com a Plataforma BIM."

Os Modelos HBIM do Solar poderiam ser utilizados como referência para a criação do modelo de exposição. O software de modelagem BIM utilizado na modelagem da exposição não necessariamente precisa ser o mesmo utilizado no Modelo HBIM do Solar. A visualização simultânea desses modelos, no formato IFC, poderia ser realizada nos softwares mencionados, Trimble Connect e/ou A360<sup>0</sup>.

#### **Contras**

"Mesmo que os responsáveis por gestão O&M sejam capacitados em manipular o software de modelagem BIM, seja para atualizar o modelo HBIM, por uma alteração, uma reforma, uma adição de elementos decorativos, as empresas contratadas, normalmente trabalham com software de CAD. Há a necessidade de uma capacitação interna e externas, com as empresas contratadas para que se aperfeiçoem."

"Apesar da Plataforma BIM ser um novo método de trabalho, com novas possibilidades de utilização, ainda existe uma lacuna quando se refere a patrimônio cultural. Um bom exemplo, foi a sugestão de utilizar dois Modelos HBIM para lidar com a complexidade do bem cultural."

### **Conclusão da equipe de gestão O&M sobre os modelos HBIM do Solar**

A equipe de gestão do Solar apreciou ter um modelo HBIM que fornecesse suporte para a criação de plantas e cortes, bem como a obtenção de dados geométricos. Segundo eles: "Além disso, esse modelo se tornou uma valiosa fonte de informações, tanto históricas, construtiva, quanto relacionadas a ocorrências relevantes."

"Foi decidido utilizar dois Modelos HBIM do Solar. O Modelo 2 que foi criado com base em informações obtidas por meio de nuvem de pontos, garantindo que as formas das paredes esconsas fossem respeitadas. O propósito foi de servir como uma base cadastral, oferecendo medidas precisas. O Modelo 4 é caracterizado por paredes retas e conta com informações anexadas, como métodos construtivos, dados históricos e documentos relacionados, tornando-se uma base de informação sobre o bem cultural."

"A capacidade de utilizar softwares de visualização BIM em dispositivos móveis, como celulares, proporcionou uma dinâmica vantajosa na comunicação e organização das informações relacionadas aos reparos a serem realizados. Essa possibilidade permite uma interação eficiente entre a equipe, facilitando o compartilhamento e acesso às informações relevantes em tempo real. Há uma melhoria significativa na comunicação interna e na coordenação das atividades de reparo."

"Eles concordaram que a disponibilidade dos modelos HBIM, em fornecer informações geométricas e construtivas, integrar documentos, fotografias e outras informações pertinentes, além de permitir sua utilização por meio de softwares de visualização BIM, para a criação de ordens de serviço, seria de extrema utilidade no processo de gestão O&M do museu. O inconveniente é que o setor de gestão O&M do Solar não dispõe atualmente do software de modelagem BIM, em que os modelos HBIM foram modelados, causando o problema na atualização."

Uma das principais preocupações levantadas foi a ausência de uma cultura voltada para a gestão O&M adequada dos bens culturais. As decisões tendem a ser tomadas reativamente, em resposta a problemas que surgem, ao invés de serem pautadas na prevenção.

## **6.3.2 Observações pessoais**

**Exposição** - No momento, o modelo pode ser utilizado na criação das plantas e cortes, permitindo a identificação das informações geométricas e da verificação de interferências. Seria altamente benéfico se as produtoras adotassem o Modelo HBIM, pois adicionaria dinamismo ao processo, possibilitando a criação, visualização das interferências e simulação de iluminação de forma mais eficiente e eficaz para as exposições.

**Utilizar profissionais capacitados** – Uma das questões frequentemente levantadas em relação ao uso do BIM é a necessidade de capacitar os profissionais para manter o Modelo BIM sempre atualizado. Entretanto, é válido considerar que no método tradicional, seja por meio do uso de lápis, papel, prancheta ou CAD, é exigida a mesma necessidade de atualização constante por parte do profissional responsável pela criação e atualização dos desenhos técnicos. No desenho em 2D, há uma considerável redundância de informações, uma vez que cada desenho representa apenas um modelo parcial do conjunto. Em muitos casos, é necessário realizar uma alteração em mais de um documento, o que propicia a ocorrência de inconsistências

235

nessa abordagem. Por outro lado, o Modelo BIM é alterado de forma única e, a partir dele, são gerados os desenhos de documentação atualizados, quando necessário.

**Software de modelagem BIM** – O desenvolvimento de um software de modelagem BIM para o modelamento de bens culturais, conhecido como HBIM, apresenta desafios específicos que demandam ferramentas direcionadas ao processo. Esses edifícios possuem características singulares que vão além dos métodos construtivos, abrangendo aspectos como a deformação adquirida ao longo do tempo, as reformas realizadas, os restauros efetuados e as diversas utilizações de seus ambientes ao longo da história. É fundamental respeitar a trajetória desses edifícios e garantir que a plataforma BIM os represente de maneira adequada. Além disso, é importante considerar a relação custo-benefício dessa abordagem, pois o investimento em um software especializado precisa ser justificado pelos benefícios proporcionados em termos de preservação do patrimônio e eficiência no processo de projeto e gestão O&M. A obsolescência dos softwares é outra questão a ser considerada, uma vez que é necessário garantir a atualização e compatibilidade do software ao longo do tempo, para evitar problemas de integração e perda de dados. Além disso, é relevante avaliar os custos de substituição e manutenção desses softwares especializados. Por fim, é importante investigar as possibilidades de migração de dados entre diferentes plataformas e sistemas, garantindo a interoperabilidade e a continuidade das informações ao longo do ciclo de vida do edifício.

# **7 CONCLUSÃO**

Este capítulo representa o desfecho da presente tese, no qual se procede a uma análise crítica dos aprendizados adquiridos ao longo da pesquisa. A conclusão consolida os objetivos, método e hipótese da pesquisa, além de relatar acertos e limitações no decorrer do trabalho. As considerações finais sintetizam as principais atividades no campo de estudo em questão.

## **7.1CONCLUSÃO FINAL**

A partir das pesquisas realizadas, pôde-se conhecer os referenciais teóricos sobre bens culturais e BIM, bem como adquirir capacitação em dois tipos de softwares, sendo um de modelamento e dois de visualização. Com base nesta abordagem, foi possível reiterar a possibilidade de criar um Modelo HBIM economicamente sustentável que atenda às necessidades de gestão O&M de bens culturais, sem que os gestores necessitem de um conhecimento aprofundado em softwares de modelagem BIM.

Neste trabalho, um modelo HBIM foi desenvolvido do museu Solar da Marquesa de Santos, com parâmetros de informação pré-definidos. Por meio do software de visualização BIM, foi possível verificar o método construtivo de cada parede, visualizar documentações anexadas ao modelo HBIM e extrair informações geométricas de cada parede ou ambiente do imóvel. Com o mesmo software, a equipe de gestão O&M pode inserir uma nova atividade de gestão, visualizá-la e marcá-la como efetuada, trazendo mais dinamismo ao processo na manutenção predial. Por meio da metodologia adotada, pode-se afirmar que o objetivo principal de investigar a viabilidade de desenvolver um Modelo HBIM foi alcançado.

No caso de estudo, na criação do modelo HBIM do Solar, confirmou-se a hipótese postulada, de que o HBIM, geralmente adotado para fins de documentação, divulgação e gestão O&M de bens culturais, demonstrou sua eficácia ao auxiliar na gestão O&M de espaços que simultaneamente preservam patrimônios e facilitam atividades humanas. Segundo os gestores que acompanharam a utilização do modelo HBIM do Solar, houve melhoria quanto à agilidade na localização das informações relativas ao bem cultural, que antes estavam distribuídas em várias modalidades de documentação. A capacidade de visualização dos elementos e seus dados, associado aos elementos representados, *in loco*, em dispositivos móveis foi amplamente valorizada pelo grupo.

Esta pesquisa revelou-se uma experiência enriquecedora, pois proporcionou aprendizados que foram demonstrados passo a passo no decorrer desta Tese. Porém, durante o todo o processo de seu desenvolvimento, ocorreram desafios inerentes à complexidade de utilizar a plataforma BIM em um bem cultural.

Algumas dificuldades encontradas na criação do modelo HBIM já haviam sido destacadas por diversos autores, como a ausência de bibliotecas de elementos construtivos HBIM, a carência de procedimentos uniformizados e a complexidade na modelagem de elementos com formas irregulares, conforme destacado por Merchán (2018); Boehm (2018); Brunet (2018) e Figueiredo (2021), que se alinham às observações desta Tese.

Durante o processo de interação<sup>[128](#page-236-0)</sup>entre os softwares de modelagem BIM, e de visualização de modelo, houve alguns problemas na transmissão de informações geométricas, ou seja, problema de interoperabilidade, também relatados por Flames *et al.* (2018), Themistocleous *et al.* (2022) e Celli e Ottoni (2023). Nesse trabalho houve a necessidade de alterar a maneira de modelar esses elementos construtivos, para que o software de visualização BIM pudesse identificar a geometria correta.

Além das dificuldades acima citadas na criação do modelo HBIM, este estudo revelou desafios adicionais, inerentes ao contexto específico da pesquisa, que serão a seguir discutidos.

Outro problema de interoperabilidade identificado foi que, conforme o tipo de parede e o formato específico do arquivo IFC empregado, havia uma notável

<span id="page-236-0"></span><sup>128</sup> Em todos os modelos HBIM criados nesse trabalho.

diminuição da integralidade das informações geométricas. A solução foi realizar testes com todos os tipos de IFC presentes no software de modelagem BIM e utilizar o que menos apresentou problemas.

Como um dos propósitos da pesquisa era criar um modelo HBIM economicamente viável<sup>129</sup>, a alternativa de utilizar mais softwares de de modelagem era impraticável. A utilização de um único software de modelagem BIM para modelagem apresentou limitações, pois ele não possui todas as ferramentas necessárias para modelagem de edificações não contemporâneas. Algumas estruturas do bem cultural apresentaram dificuldade de modelamento, como as esquadrias e guarda-corpo. Como esses elementos não interferiam no propósito do modelo HBIM, foi criado um elemento de cada tipologia, a ser aplicado quantas vezes necessário.

Outra limitação encontrada foi relativa à modelagem do software de modelagem BIM das paredes esconsas, construídas na modalidade *In Place[130](#page-237-1)*. Após interagir com o sistema de inserção de informações, algumas classificações de elementos<sup>[131](#page-237-2)</sup> ou de parâmetros relevantes para a classificação das paredes<sup>[132](#page-237-3)</sup> do bem cultural não permitiam realizar o seu cálculo de área correto.

Essas duas limitações, acima citadas, fizeram com que fosse construído um modelo HBIM do Solar que não comportava simultaneamente as necessidades préestabelecidas pela equipe de gestão O&M e a representação digital precisa do bem cultural.

Para aprimorar a experiência do gestor do Solar na visualização dos modelos HBIM, considerou-se integrar no modelo as fotografias dos métodos construtivos passíveis de visualização nas vitrines expositivas correspondentes. A intenção era proporcionar uma compreensão detalhada das técnicas empregadas no bem cultural. Os softwares de visualização BIM utilizados nessa pesquisa demonstraram

<span id="page-237-0"></span><sup>129</sup> A utilização de nuvem de pontos não é uma maneira de ter um modelo HBIM economicamente viável. Os desenhos obtidos por meio do escaneamento utilizados nessa pesquisa foram doados. Vale a pena observar que o modelo HBIM do Solar que comtempla a hipótese, não possui paredes esconsas e poderia ser modelado com as informações de plantas de restauro.

<span id="page-237-1"></span><sup>130</sup> Única maneira de construir paredes esconsas, nessa versão do software de modelagem BIM utilizado.

<span id="page-237-2"></span><sup>131</sup> Elementos são as paredes, portas, janelas, guarda corpo.

<span id="page-237-3"></span><sup>132</sup> Classificação quanto ao tipo, material ou condição (avariada, restaurada, nova).

dificuldade em acessar as fotos; embora o arquivo estivesse anexado corretamente ao modelo, ele não era exibido. Essa questão não foi resolvida, evidenciando algumas limitações técnicas dos softwares de visualização BIM integrada no HBIM.

Considerando os processos de pré-modelagem, realizaram-se diversas reflexões que merecem destaque neste contexto.

Com o modelo HBIM do Solar, a equipe de gestão O&M do museu pode se beneficiar com a possibilidade de explorar virtualmente tanto o interior quanto o exterior do edifício, obtendo inúmeras informações essenciais para a gestão O&M, como características das paredes, dimensões dos elementos (parede e ambiente) e sua localização na edificação e identificação da tinta utilizada no local. Essas inspeções, por meio dos softwares de visualização BIM, otimizam o tempo de trabalho. Por meio do software, o usuário pode inserir tarefas, visualizá-las e, após concluí-las, marcá-las como realizadas, preservando o histórico de atividades.

No desenvolvimento da pesquisa histórica e estrutural do Solar, surgiu uma atividade relevante sobre a gestão da informação. Durante o desenvolvimento do modelo HBIM do Solar, apesar da dispersão dos documentos em variadas fontes, conseguiu-se compilar as informações históricas e técnicas essenciais. Para a eficaz organização desses dados, foi instituído um método de catalogação. Estabelecer diretrizes claras desde o início otimiza a coleta de dados, enquanto um sistema de arquivamento apropriado assegura a pronta recuperação dessas informações.

Foram desenvolvidos modelos visando atender às necessidades definidas pela equipe do museu. Foram no total quatro modelos executados com intuito de colocar as informações geométricas e construtivas em um só. Apesar de atingir o objetivo na criação do modelo HBIM do Solar, foram encontrados outros usos, pela equipe de gestão O&M do Solar, para os outros três modelos.

Concentrar-se exclusivamente em um único modelo HBIM para alcançar uma variedade de objetivos pode ser uma abordagem desfavorável. Dividir os objetivos em outros modelos pode ser uma ideia que facilite o desenvolvimento e a manipulação pelos usuários, permitindo uma abordagem mais focada e eficiente para cada objetivo específico. Essa abordagem pode simplificar a compreensão do modelo, o

modelamento e consequentemente atingir as metas. Também permite ter arquivos com elementos de menor complexidade geométrica, associados a tipos préestabelecidos, com maior probabilidade de interoperabilidade com outros softwares.

Outro ponto é a definição de parâmetros de criação do modelo HBIM. Na fase inicial do desenvolvimento do modelo HBIM do Solar, previa-se uma representação detalhada da edificação. Contudo, ao avançar no projeto, reconheceu-se que um alto nível de detalhamento não era requisito para os propósitos estabelecidos pelo museu. Consequentemente, determinaram-se o Nível de Acurácia (LOA) e o Nível de Desenvolvimento (LOD) para componentes específicos da edificação. Diversos ensaios foram realizados, abordando aspectos como a modelagem de paredes e a interoperabilidade com outros aplicativos. É importante estabelecer parâmetros prévios ao processo de modelagem HBIM, definindo o escopo do projeto e suas prioridades, além de investigar e validar as técnicas associadas ao software selecionado.

## **7.2CONSIDERAÇÕES FINAIS**

Nesta pesquisa, buscou-se avaliar a aplicabilidade de um processo HBIM na gestão O&M em um bem cultural, utilizando como caso de estudo o museu Solar da Marquesa de Santos. A Tese foi estruturada em um tripé: uma revisão da literatura e recursos documentais, a análise aprofundada de um caso de estudo, com a execução do procedimento de modelagem HBIM, e a validação do uso desse modelo na gestão O&M do objeto do estudo.

A investigação envolveu uma revisão bibliográfica sobre os referenciais teóricos pertinentes, complementada por uma Revisão da Literatura (RL), para consolidar a fundamentação teórica e verificar a validade da proposta.

O caso de estudo foi um bem cultural do século XVIII, cuja estrutura é composta por vários sistemas construtivos. A criação da documentação arquitetônica teve uma abordagem investigativa, integrando revisões bibliográficas e documentais para entender a história da edificação e suas características físicas, que posteriormente foram incorporadas ao modelo HBIM.

À medida que as informações pertinentes ao Solar eram identificadas, elas eram catalogadas em uma planilha eletrônica. Esta planilha estava dividida por tópicos de informação, onde se registravam dados dos elementos da construção, dos adornos, e a bibliografia.

A proposta dos gestores do museu foi que o modelo HBIM deveria conter os métodos construtivos e fornecer dados geométricos para auxiliar a gestão da manutenção das paredes.

Antes de iniciar o processo de modelagem, conduziram-se testes no software de modelagem BIM para avaliar variáveis específicas de modelamento, como: a versão de IFC mais adequada para exportação do modelo para outros aplicativos, o tipo de modelamento de parede mais congruente com a proposta e sua adaptabilidade em softwares de visualização BIM, bem como as categorias de informação que poderiam ser integradas ao modelo, entre outras variáveis pertinentes.

Durante a investigação, quatro modelos foram elaborados visando atender às demandas pedidas do museu. Mas, somente um validou as necessidades definidas inicialmente nesse estudo.

Como desfecho do estudo, a equipe gestora efetuou ensaios de aplicabilidade do modelo HBIM, empregando dispositivos móveis e computadores portáteis, visando validar sua efetividade no cenário da gestão O&M.

# **REFERÊNCIAS**

ACHILLE, C.; FASSI, F.; TOMMASI, C. From point cloud to BIM: A modelling challenge in the cultural heritage field. *In:* International Archives of the Photogrammetry, Remote Sensing and Spatial Information Sciences - ISPRS Archives, **2016: International Society for Photogrammetry and Remote Sensing**, 2016. v. 41, p. 429-436. DOI: 10.5194/isprsarchive s-XLI-B5-429-2016.

AEC (UK) BIM PROTOCOL. **Implementing UK BIM Standards for the Architectural, Engineering and Construction** https://aecuk.files.wordpress.com/2012/09/aecukbimprotocol-v2-0.pdf. Acesso em: 09 jan. 2023.

AIA – AMERICAN INSTITUTE OF ARCHITECTS. **Guide, Instructions and Commentary to the 2013 AIA Digital Practice Documents**. Disponível em: https://learn.aiacontracts.com/art icles/69541-guide-instructions-and-commentary-to-the-2013-aia-digital-practice-documents/. Acesso em: 18 jul. 2022.

AIA E202 -2008, Documento. **Anexo do protocolo de modelagem de informações de construção**. 2008: Washington, EUA. Disponível em: https://content.aia.org/sites/default/file s/2017-02/2008DocsAdvancetheUseofBIMandIntegratedProjecctDelivery.pdf. Acesso em: 09 jan. 2019.

AKCAMETE, A; AKINCI, B; GARRET, J. H. Jr. Potential utilization of building information models for planning maintenance activities. *In:* **Proceedings of the international conference on computing in civil and building engineering.** Nolting Univesity Press, p. 151-157, 2010. Disponível em: [https://open.metu.edu.tr/handle/11511/84666.](https://open.metu.edu.tr/handle/11511/84666) Acesso em: 5 jul. 2022.

ALBANO, Gabriela *et al.* Modelagem BIM para o registro digital do patrimônio arquitetônico moderno. **revista Projetar - Projeto e percepção do ambiente**, p. 49-69, 2021. Disponível em: https://periodicos.ufrn.br/revprojetar/article/view/21331/13742. Acesso em: 3 jul. 2022.

ALESSI, Chiara; COTTINI Anastasia. **Avenida São João**: un rilievo urbano nel Centro storico di São Paulo, Brasile. 2018. 105 p. Monografia (Dipartimento di Architettura) – Università degli Studi di Firenze, 2018.

ALLEGRA, V. *et al.* Scan-to-bim for the management of heritage buildings: the case study of the Castle of Maredolce (Palermo, Italy). *In:* International Archives of the Photogrammetry, Remote Sensing and Spatial Information Sciences - ISPRS Archives, B2. **2020: International Society for Photogrammetry and Remote Sensing**, 2020. v. 43, p. 1355–1362. DOI: 10.5194/isprs-archives-XLIII-B2-2020-1355-2020.

AMORIM, Arivaldo Leão. A documentação arquitetônica como uma atividade multi, inter e transdisciplinar. Universidade Federal da Bahia: **Ponto de Acesso**, v. 11, n. 1, 2017. Mensal. Disponível em: [https://periodicos.ufba.br/index.php/revistaici/article/view/23176.](https://periodicos.ufba.br/index.php/revistaici/article/view/23176) Acesso em: 08 set. 2022.

AMORIM, Arivaldo Leão. Methodological aspects of architectural documentation. *In:*  **International Cipa Symposium,** Prague: CIPA, 2011. Disponível em: https://www.cipaheritagedocumentation.org/wp-content/uploads/2018/12/AMORIM-Methodological-aspects-of-architectural-documentation.pdf. Acesso em: 12 out. 2022.

ANDRADE, Jean Carlos Silva. **Estudo e caracterização de matérias-primas para o desenvolvimento de blocos sílico-calcários**. 2009. 107 f. Dissertação (Mestrado) – Engenharia Mecânica, Universidade Federal do Rio Grande do Norte, Natal, 2009.

ANDREWS, David; BEDFORD, Jon; BRYAN, Paul. **Metric Survey Specifications for Cultural Heritage**. 3. ed. Inglaterra: Historic England, 2015. 130 p. ISBN 978-1-84802-296-6. Disponível em: https://historicengland.org.uk/images-books/publications/metric-surveyspecifications-cultural-heritage/metric-survey-specifications-for-cultural-heritage-3rded/. Acesso em: 05 jul. 2019.

ARAÚJO, V. C. F. **Ações de manutenção em edifícios reabilitados com valor patrimonial**. 2016. Faculdade de Engenharia do Porto, Porto, Portugal, 2016. Disponível em: http://www.fe.up.pt. Acesso em: 29 jul. 2021.

ARAYICI, Yusuf *et al.* **Heritage Building Information Modelling.** 1. ed, New York, Routledge, 2017, 280 p. ISBN: 978-1-138-64568-4.

ARESTA ARQUITETURA E RESTAURO LTDA. **Caderno de Obras.** São Paulo: DPH – Departamento do Patrimônio Histórico, 1992.

ASSOCIAÇÃO BRASILEIRA DE NORMAS TÉCNICAS. **ABNT NBR 10520:2014:** Diretrizes para elaboração de manuais de uso, operação e manutenção das edificações – Requisitos para elaboração e apresentação dos conteúdos. Rio de Janeiro: ABNT, 2014. 20 p.

ASSOCIAÇÃO BRASILEIRA DE NORMAS TÉCNICAS. **ABNT NBR 14974-1:** Bloco sílicocalcário para alvenaria. Parte 1: Requisitos, dimensões e métodos de ensaio. 2003.

ASSOCIAÇÃO BRASILEIRA DE NORMAS TÉCNICAS. **ABNT NBR 5674:** Manutenção de Edificações – Procedimento. Rio de Janeiro: ABNT, 2012. 06 p.

ASSOCIAÇÃO BRASILEIRA DE NORMAS TÉCNICAS. **ABNT NBR 6023:** Informação e documentação – referências - elaboração. Rio de Janeiro: ABNT, 2018. 68 p.

ASSOCIAÇÃO BRASILEIRA DE NORMAS TÉCNICAS. **ABNT NBR ISO 19650-1:**  Organização da informação acerca de trabalhos da construção – Gestão da informação usando a modelagem da informação da construção. Parte 1: Conceitos e princípios. 2022a.

ASSOCIAÇÃO BRASILEIRA DE NORMAS TÉCNICAS. **ABNT NBR ISO 19650-2:**  Organização da informação acerca de trabalhos da construção – Gestão da informação usando a modelagem da informação da construção. Parte 2: Fase de entrega de ativos. 2022b.

ASSOCIAÇÃO BRASILEIRA DE NORMAS TÉCNICAS. **NBR 10520:2002:** Informação e documentação: citações em documentos: apresentação. Rio de Janeiro: ABNT, 2002. 07 p.

AUTODESK. Dynamo, 2021. **Infraestrutura Inteligente com Padrões de Dados Abertos**. Disponível em: [https://blogs.autodesk.com/mundoaec/infraestrutura-inteligente-com-padroes](https://blogs.autodesk.com/mundoaec/infraestrutura-inteligente-com-padroes-de-dados-abertos)[de-dados-abertos.](https://blogs.autodesk.com/mundoaec/infraestrutura-inteligente-com-padroes-de-dados-abertos) Acesso em: 09 jun. 2022.

AYRES FILHO, C; SCHEER, S. Abordando a BIM em níveis de modelagem. *In:* **Workshop Brasileiro de Gestão do Processo de Projeto na Construção de Edifícios**, 9, São Carlos, Brasil. **Anais [...].** São Paulo: USP, 2009. Disponível em: https://www.academia.edu/24889560/Abordando\_a\_BIM\_em\_n%C3%ADveis\_de\_modelage m. Acesso em 24 maio. 2021.

AZEVEDO, Leonardo da Silva; MIKAMI, Rafael Jansen. Nível de informação (ni) e sua utilização em modelos BIM para projetos e obras públicas. Paraná: **Revista Técnico Científica do Crea-PR**, dez. 2022. Semestral. Edição Especial. Disponível em: https://revistatecie.crea-pr.org.br/index.php/revista/article/view/924. Acesso em: 02 jul. 2023.

BALLESTY, Stephen; MORRIS, Jason. **Building Information Modelling for FM at Sydney Opera House**. Austrália: Cooperative Research Centre for Construction Innovation, 2006. Disponível em: https://eprints.qut.edu.au/26815/1/26815.pdf. Acesso em: 03 dez. 2018.

BANFI, F. BIM orientation: grades of generation and information for different type of analysis and management process. *In:* **The International Archives of the Photogrammetry, Remote Sensing and Spatial Information Sciences**, 2016, Ottawa, Canada. DOI: https://doi.org/10.5194/isprs-archives-XLII-2-W5-57-2017.

BASTEN, J. C.; BRESLIN, J. F.; GARRETT JR., J. H. **An object-oriented environment for representing building design and construction data**. EUA: Department of Civil Engineering – University of Illinois. 1989, p. 6. Disponível em: https://apps.dtic.mil/sti/pdfs/ADA210738.pdf. Acesso em: 15 mar. 2023.

BEIRER, Magdalena. **LOIN - Level of Information Need. Build Informed**. Áustria, 7 out. 2022. Disponível em: https://www.buildinformed.com/loin-level-of-information-need/. Acesso em: 16 jan 2023.

BERLO, L. V.; BOMHOF, F. e KORPERSHOEK, G.; 2014. **Creating the Dutch National BIM Levels of Development**. American society of civil engineers, 2014. Disponível em: https://itc.scix.net/pdfs/w78-2014-paper-017.pdf. Acesso em: 21 out. 2022.

BERTOCCI, Stefano. **Aula: Aula Introdução ao equipamento Laser Scanner**. 2021. Notas de aula. Disciplina AUH02377, FAUUSP. Não paginado.

BERTOCCI, Stefano; MINUTOLI, Giovanni; MORA, Susana; PANCANI, Giovanni. **Complessi religiosi e sistemi difensivi sul cammino di Santiago de Compostela:** rilievi e analisi per la valorizzazione e il restauro della cattedrale di Santa Maria la Real a Sasamón. Firenze: Centro Stampa del Consiglio Regionale della Toscana, 2015.

BERTOCCI, Stefano; PARRINELLO, Sandro. **Digital Survey and Documentation of the Archaeological and Architectural sites.** Firenze: Edifir, 2015.

BIM FORUM. **Level of development (lod), Specification for Building Information Models**, Part I, Guide, & Commentary. December 2021. Disponível em: https://bimforumstg.wpengine.com/wp-content/uploads/2022/02/LOD-Spec-2021-Part-I-FINAL-2021-12-28.pdf. Acesso em: 11 fev. 2021.

BITTENCOURT, Ig I.; COELHO, Jorge A. P. M.; DERMEVAL, Diego. Mapeamento Sistemático e Revisão Sistemática da Literatura em Informática na Educação. *In:* JAQUES, Patrícia Augustin; SIQUEIRA; Sean; BITTENCOURT, Ig; PIMENTEL, Mariano. (Org.) **Metodologia de Pesquisa Científica em Informática na Educação:** Abordagem Quantitativa. Porto Alegre: SBC, 2020. (Série Metodologia de Pesquisa em Informática na

Educação, v. 2). Disponível em: https://metodologia.ceie-br.org/livro-2. Acesso em: 11 fev. 2021.

BLASCO, M. J. V.; GARCÍA, E. S.; GARCÍA-VALLDECABRES, J. The use of hbim models as a tool for dissemination and public use management of historical architecture: A review. 2018: **International Journal of Sustainable Development and Planning**, v. 13, n. 1, p. 96-107. DOI: 10.2495/SDP-V13-N1-96-107.

BOEHM, J. *et al.* BIM for heritage science: a review. 2018: *In:* **Heritage Science**, v. 6. Springer. DOI: 10.1186/s40494-018-0191-4.

BOEHM, Jan; THOMSON, Charles. Automatic Geometry Generation from Point Clouds for BIM. **Remote Sensing jornal** (ISSN 2072-4292), London, 14 set. 2015. DOI: 10.3390/rs70911753. Disponível em: https://doi.org/10.3390/rs70911753. Acesso em: 25 fev. 2020.

BOLPAGNI, M. **The Many Faces Of 'Lod**. 2016: Bim Thinking Space. Disponível: https:// www.bimthinkspace.com/2016/07/the-many-faces-of-lod.html. Acessado em: 12 jun. 2021.

BOLPAGNI, M.; AL., E. **Geometric Accuracy of Digital Twins for Structural Health Monitoring**. *In:* TAHMASEBINIA, ROF (Ed.). Integridade **estrutural e falha.** Londres, Inglaterra: IntechOpen, 2021. p. 166. ISBN: 978-1-83881-981-1. DOI: 10.5772/intechopen.87 855. Disponível em: https://www.intechopen.com/chapters/72444. Acesso em: 20 set. 2022.

BOLPAGNI, Marzia. **As muitas faces do LOD. BIM Think Space**. jul. 2016. Disponível em: https://www.bimthinkspace.com/2016/07/the-many-faces-of-lod.html. Acesso em: 09 nov. 2017.

BOLPAGNI, Marzia; CIRIBINI, Angelo Luigui Camilo. **The Information Modeling and the Progression of Data-Driven Projects**. Finlândia: Cib World Building Congress 2016, Intelligent Built Environment for Life. Disponível em: https://www.researchgate.net/publication /303642440 The Information Modeling and the Progression of Data-Driven Projects. Acesso em: 09 out. 2017.

BONBON, B. S. **Perspective scientifique & artistique**, La. Paris: Éditions Eyrolles, 1972. ISBN-13: 978-2212003987.

BORREGO, Maria Aparecida de Menezes. **A teia mercantil:** negócios e poderes em São Paulo colonial (1711-1765). 2006. 352 f. Tese (Doutorado) - Curso de Faculdade de Filosofia, Letras e Ciências Humanas, História, Universidade de São Paulo, São Paulo, 2006. Disponível em: https://www.teses.usp.br/teses/disponiveis/8/8138/tde-16072007-112028/. Acesso em: 18 set. 2020.

BOTTON, Elaine; FACIOLI, Laura Rita; ONGARO, Bianca Navas. HBIM: a conexão entre o passado, presente e o futuro, através da sistematização das informações e procedimentos aplicados a preservação de edifícios históricos. São Carlos, SP, 2019. **HBIM – Encontro brasileiro da modelagem da informação da construção e Patrimônio Cultural.** Disponível em: https://doi.org/10.20396/parc.v10i0.8653708. Acesso em: 20 abr. 2019.

BRACHT, M. **O que são componentes e famílias BIM?** - 2018. Disponível em: https://bimnapratica.com.br/componentes-e-familias-bim/. Acesso em: 25 nov. 2021.

BRASIL. [Constituição (1988)]. **Constituição da República Federativa do Brasil de 1988**. Brasília, DF: Presidência da República, [2020]. Disponível em: http://www.planalto.gov.br/ccivil\_03/constituicao/constituicao.htm. Acesso em: 23 jan. 2021.

BRASIL. Decreto n. 10.306, de 02 de abril de 2020. **Estabelece a utilização do Building Information Modelling na execução direta ou indireta de obras e serviços de engenharia realizada pelos órgãos e pelas entidades da administração pública federal, no âmbito da Estratégia Nacional de Disseminação do Building Information Modelling -** Estratégia BIMBR, instituída pelo Decreto nº 9.983, de 22 de agosto de 2019. Diário Oficial da União, Brasília, Edição 163, Seção 1, p. 2, ago. 2019. Atos do Poder Executivo. Disponível em: http://www.planalto.gov.br/ccivil\_03/\_Ato2019-2022/2019/Decreto/D9983.htm#art15. Acesso em: 24 ago. 2021.

BRASIL. Decreto n. 9.377, de 17 de maio de 2018. **Institui a Estratégia de Disseminação do Building Information Modelling**. Diário Oficial da União, Brasília, ed. 95, Seção 1, p. 3, mai. 2018. Atos do Poder Executivo. Disponível em: http://www.planalto.gov.br/ccivil\_03/\_ato 2015-2018/2018/Decreto/D9377.htm. Acesso em: 5 fev. 2020.

BRASIL. Decreto nº 9983, de 22 de setembro de 2019. **Dispõe sobre a Estratégia Nacional de Disseminação do Building Information Modelling e institui o Comitê Gestor da Estratégia do Building Information Modelling.** Diário Oficial da União, Brasília, DF: DOU - Diário Oficial da União, ano 2019, seção 1, p. 2-3, 23 set. 2019. Disponível em: https://pesquisa.in.gov.br/imprensa/jsp/visualiza/index.jsp?data=23/08/2019&jornal=515&pag ina=2&totalArquivos=76. Acesso em: 1 dez. 2020.

BRITISH STANDARDS INSTITUTION. BS EN ISO 19650-1:2018: **Organization and digitization of information about buildings and civil engineering works, including building information modelling (BIM). Information management using building information modelling Concepts and principles**. 4 ed. Inglaterra, 2018. 46 p.

BRUNET, M. *et al.* Analysis of BIM use for asset management in three public organizations in Québec, Canada. 2018: **Built Environment Project and Asset Management.** Canadá. p. 153-167. DOI: 10.1108/BEPAM-02-2018-0046.

BRUNO, N.; & RONCELLA, R. HBIM for conservation: A new proposal for information modeling. 2019: **Remote Sensing**, v. 1. Disponível em: https://www.researchgate.net/public ation/334683473\_HBIM\_for\_Conservation\_A\_New\_Proposal\_for\_Information\_Modeling. Acesso em: 26 jul. 2022.

BRUNO, Silvana *et al.* The role of 4D Historic Building Information Modelling and Management in the Analysis of constructive evolution and decay condition within the refurbishment process. 2019. **International Journal of Architectural Heritage**, 1-17, DOI: 10.1080/15583058.2019.1668494.

BRUSAPORCI, Stefano; CENTOFANTI, Mario; MAIEZZA, Pamela. Building Information Modeling per la documentazione dei beni architettonici. *In:* **Reuso 2016**, L'Aquila, Itália, Università degli Studi dell'Aquila. 2016. Disponível em: https://www.researchgate.net/publicat ion/309490669\_TRA\_HISTORICAL\_BIM\_ED\_HERITAGE\_BIM\_BUILDING\_INFORMATION \_MODELING\_PER\_LA\_DOCUMENTAZIONE\_DEI\_BENI\_ARCHITETTONICI. Acesso em: 20 out. 2019.

BRUSAPORCI, Stefano; MAIEZZA, P.; TATA, A. A framework for architectural heritage hbim semantization and Development. Int. Arch. Photogramm. **Remote Sens. Spatial Inf. Sci.**, XLII-2, 179–184. 2018. Disponível em https://doi.org/10.5194/isprs-archives-XLII-2-179-2018. Acesso em: 20 dez. 2019.

BUENO, Beatriz Piccolotto Siqueira; MIGLIACCIO, Luciano; SANTOS, Regina Helena Vieira. **AUH0237 – LAPSAMPA – Laboratório de levantamentos documentais da arquitetura do**  **centro de São Paulo – Solar da Marquesa de Santos**. 2019. São Paulo: FAUUSP – Università Degli Studi Firenze / Museu da Cidade de São Paulo. 40 p.

BUENO, Beatriz. **Aspectos do mercado imobiliário em perspectiva histórica**. São Paulo, 1809-1950. 2. ed. São Paulo, EDUSP, 2016. (1. ed. 2008). 240 p. ISBN 13: 9788531415067.

BUILDINGSMART INTERNATIONAL (Eua) (org.). **Industry Foundation Classes (IFC)**. 2022. Disponível em: https://technical.buildingsmart.org/standards/ifc. Acesso em: 13 fev. 2023.

CADERNO BIM – Infraestrutura Rodoviária. **Caderno de especificações técnicas para contratação de projetos em BIM. 2020:** Governo do estado do Paraná. Disponível em: https://www.bim.pr.gov.br/Pagina/Caderno-BIM-Infraestrutura-Rodoviaria. Acesso em: 30 set. 2021.

CALDEIRA, C. C. Conservação Preventiva: histórico 1. São Paulo: **Revista CPC**, v. 1, n. 1, p. 91–102, 2006. DOI: https://doi.org/10.11606/issn.1980-4466.v0i1p91-102.

CALIL, Carlos; PIRES, Walter. **A restauração do Solar da Marquesa de Santos**. Documento cedido pelo DHP - Departamento do Patrimônio Histórico de São Paulo. São Paulo, [s.d.], 121 p.

CANUTO, C. L. **Modelo BIM e proposta de intervenção do Palacio Gustavo Capanema**. 2017: Rio de Janeiro, RJ: Pela preservação digital da arquitetura moderna. Dissertação (Mestrado Profissional em Projeto e Patrimônio) – Faculdade de Arquitetura e Urbanismo, Universidade Federal do Rio de Janeiro, Rio de Janeiro.

CANUTO, C. Lopes.; & SALGADO, M. Santos. Modelo BIM do Palácio Gustavo Capanema 1937-1945: Pela preservação digital do patrimônio moderno. 2020: **Gestão e Tecnologia de Projetos,** São Carlos, Vol. 15, n. 1, p. 101-116, jan. 2020. Disponível em: https://www.revistas.usp.br/gestaodeprojetos/article/view/152823. Acesso em: 12 fev. 2022.

CANUTO, Cristiane Lopes; CODINHO, Ricardo; SALGADO, Mônica Santos. **Gestão da conservação preventiva do patrimônio moderno através do hbim-dt. Patrimônio da realidade 4.0**, 2022. Disponível em: https://www.researchgate.net/publication/360076044\_G ESTAO\_DA\_CONSERVACAO\_PREVENTIVA\_DO\_PATRIMONIO\_MODERNO\_ATRAVES\_ DO HBIM-. Acesso em: 11 mar. 2023.

CANUTO, C. L.; SALGADO, M. S. **Modelagem da informação da construção na preservação da arquitetura moderna**. *In:* ENCONTRO NACIONAL DE TECNOLOGIA DO AMBIENTE CONSTRUÍDO, 16, 2016, São Paulo. Anais [...]. Porto Alegre: ANTAC, 2016. Anais...Disponível em: http://www.infohab.org.br/entac/2016/ ENTAC2016\_paper\_77.pdf.

CARTA DE BURRA. **Carta Internacional para a Conservação de Cidades Históricas –.**  Burra, 1980: IPHAN. Austrália ICOMOS. Disponível em: http://portal.iphan.gov.br/uploads/ckf inder/arquivos/Carta%20de%20Burra%201980.pdf. Acesso em: 26 jul. 2022.

CARTA DE LONDRES. **Para a visualização computorizada do património cultural**. 2009: Editora: King's College London, Editor: Hugh Denard. Disponível em: https://www.researchgate.net/publication/333356716\_The\_London\_Charter\_-\_Carta\_de\_Londres\_Para\_a\_Visualizacao\_Computorizada\_do\_Patrimonio\_Cultural. Acesso em 24 jan. 2020.

CARTA DE VENEZA. **Carta Internacional sobre a Conservação e o Restauro dos Monumentos e dos Sítios**. Conselho internacional de monumentos e sítios (ICOMOS). 2. ed.

Veneza: ICOMOS, 1964. Disponível em: http://portal.iphan.gov.br/uploads/ckfinder/arquivos/ Carta%20de%20Veneza%201964.pdf. Acesso em 16 jun. 2020.

CARVALHO, C. P. **A metodologia BIM – Building Information Modeling na gestão da manutenção das infraestruturas do Campus 2 do Instituto Politécnico de Leiria**. Instituto Politécnico de Leiria. 2016: Leria, Portugal. Mestrado em Ciência e Sistemas de Informação Geográfica, Universidade Nova de Lisboa. https://run.unl.pt/handle/10362/24617. Acesso em 12 out. 2020.

CARVALHO, C. R. Conservação preventiva de edifícios e sítios históricos: pesquisa e prática. São Paulo: **Revista CPC**, n. 18, p. 141, 17 dez. 2014. DOI: 10.11606/issn.1980- 4466.v0i18p141-153.

CASTELLANO-ROMÁN, M.; PINTO-PUERTO, F. Dimensions and Levels of Knowledge in Heritage Building Information Modelling, HBIM: The model of the Charterhouse of Jerez (Cádiz, Spain). **Digital Applications in Archaeology and Cultural Heritage**, v. 14, 1 set. 2019. DOI: 10.1016/j.daach.2019.e00110.

CELLI, S.; OTTONI, F. Managing Information to Improve Conservation: The HBIM of the Wooden Chain of Santa Maria del Fiore. **Sensors**, v. 23, n. 10, 1 maio 2023. DOI: 10.3390/s23104860.

CHAN, E. H. *et al.* Heritage building maintenance management (HBMM): A bibliometricqualitative analysis of literature. 2021*:* **Journal of Building Engineering**, v. 42. Elsevier Ltd. DOI: 10.1016/j.jobe.2021.102416.

CHECCUCCI, Érica de Souza. **Teses e dissertações brasileiras sobre BIM:** Uma análise do período de 2013 a 2018. Salvador, Universidade Federal da Bahia. Disponível em: https://sites.google.com/usp.br/hbim/e-anais. Acesso em: 20 dez. 2019.

CHOAY, Françoise. **A alegoria do patrimônio**. São Paulo: UNESP, 2001. Tradução Teresa Castro. ISBN: 978 972 44-1205-4. Disponível em: https://www.ufjf.br/lapa/files/2008/08/Alego ria-do-patrim%C3%B3nio-Fran%C3%A7ois-Choay.pdf. Acesso em: 21 abr. 2019.

COTANA, F. *et al.* Facility energy management application of HBIM for historical low-carbon communities: Design, modelling and operation control of geothermal energy retrofit in a real Italian case study. 2020: **Energies**, v. 13, n. 23, p. 1-18. DOI: 10.3390/en13236338.

CUPERSCHMID, Ana Regina Mizrahy *et al.* Casa de Vidro BIM e Gestão do Patrimônio. **2018: Cadernos PROARQ**. Disponível em: [https://cadernos.proarq.fau.ufrj.br/public/docs/Pr](https://cadernos.proarq.fau.ufrj.br/public/docs/Proarq30%20ART%2009.pdf) [oarq30%20ART%2009.pdf.](https://cadernos.proarq.fau.ufrj.br/public/docs/Proarq30%20ART%2009.pdf) Acesso em: 22 mar. 2021.

CUPERSCHMID, Ana Regina Mizrahy; SILVA, Felipe Bruno Lima da. **HBIM e Patologias das Edificações Históricas:** Uma Análise Quantitativa da Revisão Sistemática da Literatura. 2019: IAU – USP. Disponível: http://portal.cfm.org.br/index.php?option=com\_content&id=204 62:prontuario-medico. Acessado em: 28 mar. 2020.

D'ALAMBERT, Clara Correia. Solar da Marquesa de Santos. **Técnicas construtivas encontradas na edificação Solar da Marquesa de Santos**. Texto datiloscrito. Departamento Patrimônio Histórico. 2006.

D'ANDREATTA, Margarida (Coord.) **Programa de Arqueologia histórica no Município de São Paulo. Relatório de atividades Casa da Marquesa de Santos em São Paulo** [texto datiloscrito]. São Paulo: Centro de Documentação do Museu da Cidade de São Paulo, 1986. 6 p.

DANIELS, L.; GEORGOPOULOS, Doric temple HBIM library for cultural heritage management. *In:* **Photogrametry, Remote sensing ans spatial information sciences**, 2013, Florence, Italy. [...]. Florence, Italy: 2023. p. 55–63. DOI: 10.5194/isprs-annals-XM-1- 2023-55-2023.

DELATORRE, Joyce Paula Martin; SANTOS, Eduardo Toledo. Gestão do nível de detalhamento da informação em um modelo BIM: análise de um caso de estudo. *In:* **VII Encontro de Tecnologia de Informação e Comunicação na Construção**, Recife: Universidade Federal de Pernambuco. 2015. Disponível em: http://pdf.blucher.com.br.s3-saeast-1.amazonaws.com/engineeringproceedings/tic2015/065.pdf. Acesso em: 10 jun. 2018.

DEPARTAMENTO DO PATRIMÔNIO HISTÓRICO. **Relatório de bens protegidos:** Solar da Marquesa de Santos. São Paulo: DPH - Prefeitura do Município de São Paulo, 2012. p. 1.

EASTMAN, Chuck *et al.* **Manual de BIM:** Um guia de modelagem da informação da construção para arquitetos, engenheiros, gerentes, construtores e incorporadores. Tradução de Cervantes Gonçalves Ayres Filho. Bookman Editora Ltda., 2008-2014. 483 p. ISBN: 978- 85-8260-117-4.

ENCONTRO BRASILEIRO DE MODELAGEM DA INFORMAÇÃO DA CONSTRUÇÃO E PATRIMÔNIO CULTURAL, 2019, São Carlos. **Anais [...].** São Carlos: USP, 2019. Disponível em: https://sites.google.com/usp.br/hbim/e-anais. Acesso em: 07 jan. 2020.

EUROPEAN COMMISSION. **European Construction Sector Observatory:** Building Information Modellig in the EU construction sector. 2019, Bruxelas, Bélgica. Disponível em: https://ec.europa.eu/docsroom/documents/34518/attachments/1/translations/en/rendition s/native. Acesso em: 16 jul. 2021.

EWART, Ian; HULL J. J. Conservation data parameters for BIM-enabled heritage asset management. 2020: **Automation in Construction**, 119. DOI: 10.1016/j.autcon.2020.103333.

FERRETTI, U; QUATTRINI, R.; D'ALESSIO, M.. A Comprehensive HBIM to XR Framework for Museum Management and User Experience in Ducal Palace at Urbino. 2022: **Heritage**, v. 5, n. 3, p. 1551–1571. DOI: 10.3390/heritage5030081.

FERRO, A.; LO BRUTTO, M.; VENTIMIGLIA, G. M. A scan-to-bim process for the monitoring and conservation of the architectural heritage: integration of thematic information in a hbim model. 2023: **The International Archives of the Photogrammetry, Remote Sensing and Spatial Information Sciences**, v. XLVIII-M-2–2023, p. 549–556. DOI: 10.5194/isprs-archivesxlviii-m-2-2023-549-2023.

FIGUEIREDO, Karoline Vieira; MOTA, Bianca Barbosa da. H-BIM no controle e avaliação do Patrimônio Histórico\_ Revisão Bibliográfica. 2021: **Revista Boletim Do Gerenciamento**. 13- 25. Disponível em: https://nppg.org.br/revistas/boletimdogerenciamento/article/view/568/368. Acesso em: 11 fev. 2022.

FLAMES, J. *et al.* A review of heritage building information modeling (H-BIM). 2018: **Multimodal Technologies and Interaction**, v. 2, n. 2, p. 1–29. DOI: 10.3390/mti2020021.

FONSECA, Maria Cecília Londres. **Referências Culturais:** base para novas políticas de patrimônio. Rio de Janeiro: Repositório do Conhecimento do IPEA, 2003. Disponível em: http://repositorio.ipea.gov.br/handle/11058/4775. Acesso em: 2 mai. 2022.

FORSTER, A. M.; KAYAN, B. Maintenance for historic buildings: A current perspective. **Structural Survey**, v. 27, n. 3, p. 210 – 229, 2009. DOI: 10.1108/02630800910971347.

FRANÇA, Ana Judite Galbiatti Limongi. **Melhoria contínua aplicada a edificações de tipologia padronizada:** a gestão do conhecimento no contexto do portfólio de ativos de uma organização. 2016. 529f. Tese (Doutorado em Arquitetura e Urbanismo) - Faculdade de Arquitetura e Urbanismo da Universidade de São Paulo, FAUUSP, São Paulo, 2016.

FRASER, Clive; KHOSHELHAM, Kourosh; RADANOVIC, Marko Kourosh. Geometric accuracy and semantic richness in heritage BIM: A review. Digi**tal Applications in Archaeology and Cultural Heritage**, v. 19, 1 dez. 2020. DOI: 10.1016/j.daach.2020.e00166.

GAIA, Lorena dos Santos; et, al. A utilização do HBIM na modelagem do prédio Solar da Beira em Belém/PA para registro digital. 2022: **Research, Society and Development**, 11(1), DOI: e51311125169. https://doi.org/10.33448/rsd-v11i1.25169

GALVÃO, T. F. *et al.* Diretriz atualizada para relatar revisões sistemáticas. Epidemiologia e **Serviços de Saúde**. 2022. v. 31, n. 2,. DOI: 10.5123/S1679-49742022000200033.

GARCIA, Elena Salvador; VALLDECABRES, Jorge Garcia; VINAS, Maria José. Integrating HBIM models in the management of the public use of heritage buildings. **Canadian Journal of Civil Engineering**, v. 47, n. 2, p. 228–235, 2019. DOI: 10.1139/cjce-2018-0338.

GASPAR, João Alberto da Motta. **O significado atribuído a BIM ao logo do tempo**. 2019. 239f. Dissertação de mestrado em Engenharia Civil - Faculdade de Engenharia Civil, Arquitetura e Urbanismo da Unicamp, Campinas, 2019.

GERHARD, Tatiana Engel; SILVEIRA, Denise Tolfo. **Métodos de Pesquisa**. Porto Alegre: Editora da Universidade Federal do Rio Grande do Sul. 2009. 120 f. Disponível em: http://www.ufrgs.br/cursopgdr/downloadsSerie/derad005.pdf. Acesso em 23 mar. 2017.

GERMANO, James. So What is an LOD Anyway? 2023. **AIA Contract Documents**. Disponível em: https://learn.aiacontracts.com/articles/6469008-so-what-is-an-lod-anyway/. Acesso em 23 mar. 2023.

GIL, Antônio Carlos. **Métodos e técnicas de pesquisa social**. 5.ed. São Paulo: Atlas, 1999.

GOUVEIA, Isabel Cristina Moroz-Caccia. A cidade de São Paulo e seus rios: uma história repleta de paradoxos. **Confins**, [s. l.], n. 27, 14 jul. 2016. OpenEdition. http://dx.doi.org/10.4000/confins.10884. Disponível em: https://www.researchgate.net/publica tion/305718814\_A\_cidade\_de\_Sao\_Paulo\_e\_seus\_rios\_uma\_historia\_repleta\_de\_paradoxo s. Acesso em: 23 set. 2020.

GRABOIS, Thiago; SALGADO, Monica Santos; SILVOSO, Marcos Martinez. **Arquitetura, materialidade e tecnologias digitais:** aplicações na produção e conservação do ambiente construído. ResearchGate: 2015. Disponível em: https://www.researchgate.net/publication/3 66440592 Arquitetura materialidade e tecnologias digitais aplicacoes na producao e c onservacao\_do\_ambiente\_construido. Acesso em 7 dez. 2017.

GROETELAARS, N. **Criação de modelos BIM a partir de nuvens de pontos: estudo de métodos e técnicas para documentação arquitetônica**. 2015.Tese (Doutorado em Arquitetura). Salvador: Universidade Federal da Bahia, Faculdade de Arquitetura. Disponível em:< file:///C:/Users/iedan/Downloads/T\_Natalie%20Groetelaars.pdf. Acesso em: 27 nov. 2022.

GUEDES, Maria Tarcila Ferreira; MAIO, Luciana Mourão. Bem cultural. *In:* **Dicionário IPHAN de Patrimônio Cultural**. 2. ed. rev. ampl. Rio de Janeiro, Brasília: IPHAN/DAF/Copedoc, 2016 (verbete). ISBN 978-85-7334-299-4.

GUERREIRO, Rui Pedro Ramalhosa. **Metodologia de manutenção de edifícios**. Doutorado em Engenharia Civil – Faculdade de Engenharia Universidade do Porto, Porto, 2013. Disponível em: https://hdl.handle.net/10216/68910. Acesso em: 4 nov. 2022.

GUERRETTA, Luís Felipe. **A modelagem da informação da construção (BIM) e empresas instaladoras de sistemas prediais**. 2017. 125f. Dissertação (Mestrado em Engenharia Civil) – Escola Politécnica da Universidade de São Paulo, Departamento de Engenharia de Construção Civil, São Paulo, 2017.

HISTORIC ENGLAND. **Historic England 2017 - BIM for Heritage:** developing a historic building information model. 2017: England. 178 f. Disponível em: https://historicengland.org.uk/images-books/publications/bim-for-heritage/heag-154-bim-forheritage. Acesso em: 13 jul. 2022.

HOOPER-GREENHILL, E. **Museums and the Shaping of Knowledge**. USA: Routledge - Taylor & Francis Group. ed. 243 f. ISBN-10: 0415070317. Disponível em: http://pustaka.unp.ac.id/file/abstrak\_kki/EBOOKS/Hooper-Greenhil-Museums\_and\_the\_Shaping\_of\_Knowledge\_(The\_Heritage\_Care\_Preservation\_Manageme nt)(1992).pdf. Acesso em: 11 out. 2022.

ICOMOS. 17th General Assembly and Scientific Symposium, 'Heritage, Driver of Development. 2011. **ICOMOS News**, v. 18, n. 1. Disponível em: https://whc.unesco.org/uplo ads/activities/documents/activity-646-1.pdf. Acesso em: 12 dez. 2022.

ICOMOS. **Ename Charter for the interpretation of cultural heritages sites** - Annual report 2015. Disponível em: https://www.icomos.org/en/about-icomos/2016-11-17-13-14-08/annualreports/7651-icomos-annual-report-2015-now-available. Acesso em: 12 out. 2020.

ICOMOS. **Recomendações para análise, conservação e restauração estrutural do patrimônio arquitetônico**. Paris, 2006. Disponível em: https://www.arcoit.com.br/wp/wpcontent/uploads/2018/03/Rec\_Brasil.pdf. Acesso em: 09 maio. 2020.

INSTITUTO DE ENGENHARIA. **Maturidade BIM no Brasil**. São Paulo, 24 nov. 2020. Disponível em: https://www.institutodeengenharia.org.br/site/2020/11/24/maturidade-bim-nobrasil/. Acesso em: 01 set. 2021.

INZERILLO, L. *et al.* **BIM and architectural heritage: towards an operational methodology for the knowledge and the management of Cultural Heritage.** ReseachGATE. p. 1-10, 2016. Disponível em: http://disegnarecon.univaq.itDISEGNARECON. Acesso em: 22 dez. 2022.

IPHAN - Instituto de Patrimônio Histórico e Artístico Nacional. Cartas Patrimoniais. 2015. Disponível em: http://portal.iphan.gov.br/portal/montarPaginaSecao.do?id=17575&sigla=Insti tucional&retorno=paginaInstitucional. Acesso em: 09 mai. 2021.

IPHAN - Instituto de Patrimônio Histórico e Artístico Nacional.: **Carta de Washington.** 1986. Disponível em: http://portal.iphan.gov.br/uploads/ckfinder/arquivos/Carta%20de%20Washing ton%201986.pdf. Acesso em: 12 fev. 2022.

ISO - INTERNATION ORGANIZATION OF. STANDARDIZATION. 2023. Disponível em: https://www.iso.org/home.html. Acesso em: 27 fev. 2023.

JACOSKI, A. C. **Integração e interoperabilidade em projetos de edificações - uma implementação com IFC**. 2003. Universidade de Santa Catarina, Florianópolis, 2003.

Disponível: https://repositorio.ufsc.br/xmlui/handle/123456789/84527. Acessado em: 10 mai. 2022.

JERALD, Jason. **The VR Book:** Human-Centered Design for Virtual Reality. 2016: 1. ed. New York: Association for Computing Machinery and Morgan & Claypool. DOI: https://doi.org/10.1145/2792790.

LAGO, Pedro Corrêa do. **Iconografia paulistana do século XIX**. São Paulo, Capivara, 2003. 188 p. ISBN: 9788589063135.

LATIFFI, A. A. *et al.* **Building Information Modeling (BIM):** Exploring Level of Development (LOD) in Construction Projects. Applied Mechanics and Materials. 2015, mecânica aplicada a materiais. DOI:10.4028. Disponível: https://www.scientific.net/AMM.773-774.933. Acesso em: 22 mar. 2021.

LEMOS, Carlos A. C. **O que é patrimônio histórico.** São Paulo: Editora Brasiliense, 2006. Coleção Primeiros Passos; 51 f.

LEMOS, Carlos. **A casa da marquesa de Santos em São Paulo**. 1968. 18 f. Monografia (Especialização) - Curso de Restauro e Conservação de Obras de Arte, Arquitetura, Universidade de São Paulo, São Paulo, 1968.

LEMOS, Carlos. **O álbum de Afonso. A reforma de São Paulo**. São Paulo: Pinacoteca do Estado, 2001.

LEMOS, Carlos. **O que é patrimônio histórico?** São Paulo: Brasiliense, 2004, 95 f. ISBN:9788511350494, 8511350497.

LEWINSKA *et al.* HBIM of the Wang Stave Church in Karpacz - Case Study. **International Journal of Architectural Heritage Conservation, Analysis, and Restoration HBIM**, 2019. Disponível em: https://www.tandfonline.com/doi/abs/10.1080/15583058.2019.1645238. Acesso em: 9 jul. 2023.

MAGALDI, Cássia Regina Carvalho de. **Métodos construtivos do Solar Marquesa de Santos.** Documentos de restauro. 18 mai. 2021.

MAGALHÃES, Solange Maria Fustinoni. **Educação Patrimonial através da compreensão da Arquitetura de museus na cidade de São Paulo.** 2006. 168 f. Dissertação (Mestrado) - Curso de Arquitetura e Urbanismo, Universidade São Judas Tadeu, São Paulo, 2006. Disponível em: http://www.dominiopublico.gov.br/pesquisa/DetalheObraForm.do?select\_acti on=&co\_obra=42675. Acesso em: 25 mar. 2020.

MANSURI, Lukman E. *et al.* A systematic mapping of BIM and digital technologies for architectural heritage. 2020: **Smart and Sustainable Built Environment.** v. 11 n. 4, p. 1060- 1080. Disponível em: https://doi.org/10.1108/SASBE-11-2020-0171. Acesso em: 11 ago. 2021.

MAXWELL, Ingval. **COTAC BIM4C Integrating HBIM Framework Report, Part 1: Conservation Parameters**. 2016: Londres: COTAC. Disponível em: https://cotac.global/reso urces/HBIM-Framework-Part-1-February-2016.pdf. Acesso em: 6 set. 2022.

MCSP. **Solar Da Marquesa De Santos**. Disponível em: http://www.museudacidade.prefeitur a.sp.gov.br/sobre-mcsp/solar-da-marquesa-de-santos/. Acesso em: 04 out. 2019.
MERCHÁN, M. J. *et al.* Pasado, presente y futuro de los HBIM (Heritage/historic building information models). *In:* **XXXIX Jornadas de Automática**, Badajoz, 2020: Universidade da Coruna, 2018. p. 1077–1084. DOI: 10.17979/spudc.9788497497565.1077.

MESSENGER, Phyllis Mauch; SMITH, George S. **Cultural Heritage Management:** A Global Perspective. 2014: University Press of Florida, 2021. 336 f. ISBN-10: 0813060850.

MIGLIACCIO, Luciano *et al.* LabSAMPA – Cooperação científica e tecnológica entre a Faculdade de Arquitetura e Urbanismo da Universidade de São Paulo e o Dipartimento di Architettura dell'Università degli Studi di Firenze para a documentação da arquitetura histórica de São Paulo. **Gestão & Tecnologia de Projetos**, São Paulo, v. 16, n. 3, p. 223-239, 23 ago. 2021. Universidade de São Paulo, Agência USP de Gestão da Informação Acadêmica (AGUIA). http://dx.doi.org/10.11606/gtp.v16i3.174890. Disponível em: https://www.revistas.u sp.br/gestaodeprojetos/article/view/174890/171773. Acesso em: 16 mai. 2022.

MILGRAM, P.; COLQUHOUN, H. A Taxonomy of Real and Virtual World Display Integration. *In:* **Mixed Reality**. Springer Berlin Heidelberg, 1999. p. 5–30. DOI: 10.1007/978-3-642-87512-  $0<sub>1</sub>$ .

MINISTÉRIO DA ECONOMIA DO BRASIL. **Estratégia BIM BR.** 2018. Disponível em: https://www.gov.br/produtividade-e-comercio-exterior/pt-br/images/REPOSITORIO/sdci/CGM O/26-11-2018-estrategia-BIM-BR-2.pdf. Acesso em: 23 jul. 2023.

MINISTÉRIO DA INDÚSTRIA, COMERCIO EXTERIOR E SERVIÇOS. **BIM BR:** Construção Inteligente. Brasília: Governo Federal. 50 p.

MOTA, Bianca Barbosa da; FIGUEIREDO, Karoline Vieira. H-BIM no controle e avaliação do Patrimônio Histórico. **Boletim do Gerenciamento**, [S.l.], v. 25, n. 25, p. 13-24, ago. 2021. ISSN 2595-6531. Disponível em: https://nppg.org.br/revistas/boletimdogerenciamento/article/ view/568. Acesso em: 21 nov. 2022.

MURPHY, M.; MCGOVERN, E.; PAVIA, S. Historic Building Information Modelling -Adding intelligence to laser and image-based surveys of European classical architecture. **ISPRS Journal of Photogrammetry and Remote Sensing**, v. 76, p. 89-102, 2013. DOI: https://doi.org/10.1016/j.isprsjprs. 2012.11.006.

MURPHY, M.; MCGOVERN, E.; PAVIA, S. Parametric Vector Modelling of Laser and Image Surveys of 17th Century Classical Architecture in Dublin. *In:* **The 8th International Symposium on Virtual Reality, Archaeology and Cultural**. Brighton, UK, 2007. Disponível em: http://www.riegl.co.at/uploads/tx\_pxpriegldownloads/project\_2006\_.pdf. Acesso em: 23 mar. 2022.

MURPHY, Maurice; MCGOVERN, Eugene; PAVIA, Sara. Historic building information modelling (HBIM) Structural Survey. **Emerald**, 2009, v. 27, n. 4, p. 311-327. Disponível em: http://dx.doi.org/10.1108/02630800910985108. Acesso em: 12.abr.2021.

NETA, Cidália de Jesus Ferreira dos Santos. **Tesselas da museologia: a documentação e a comunicação dos embrechados nas igrejas do recôncavo baiano.** 2017. 190 f. Dissertação (Mestrado) - Curso de Museologia., Faculdade de Filosofia e Ciências Humanas, da Universidade Federal da Bahia, Salvador, 2017. Cap. 1. Disponível em: [https://repositorio.ufba.br/handle/ri/24010.](https://repositorio.ufba.br/handle/ri/24010) Acesso em: 20 abr. 2023.

NIETO-JULIÁN, J. E.; LARA, L.; MOYANO, J. Implementation of a teamwork-hbim for the management and sustainability of architectural heritage. **Sustainability** (Switzerland), v. 13, n. 4, p. 1–26, 2 fev. 2021. DOI: 10.3390/su13042161.

NOLLA, I. M.; PAULINO, G. Z.; GIACAGLIA, M. E. Desafios do HBIM: o caso de um edifício secular. 2019, *In:* **Encontro Brasileiro de Modelagem da Informação da Construção e Patrimônio Cultural**, IAU-USP: v. 1, p. 271-275.

NOLLA, Iêda Maria *et al.* Metodologias de modelagem HBIM em adornos Arquitetônicos. *In:* **Actas do 4º Congresso Português de Modelação da Informação da Construção** (v. 1), 2022: editado por Azenha, M., Lino, JC, Granja, J., Figueiredo, B., e Martins, JP Uminho: Braga, pp. 45. Disponível em: https://doi.org/10.21814/uminho.ed.32.45.. Acesso em: 20 abr. 2023.

OHNO, Celso. **Cronologia construtiva do imóvel à rua Roberto Simonsen 136-A. Texto datiloscrito**. Arquivo do Departamento de Patrimônio Histórico da Prefeitura de São Paulo, 2006.

OLENDER, Mônica Cristine Henriques Leite *et al.* **A técnica do pau a pique:** subsídios para sua preservação. 2006. 94 f. Dissertação (Mestrado) - Curso de Arquitetura e Urbanismo, Conservação e Restauração, Universidade Federal da Bahia, Salvador, 2006. Disponível em: https://repositorio.ufba.br/ri/bitstream/ri/8822/1/Dissertacao%2520Monica%2520Olender%25 20parte1%2520seg.pdf. Acesso em 02 jul. 2020.

OLIVEIRA, Maxwell Ferreira de. **Metodologia científica: um manual para a realização de pesquisas em Administração.** Catalão: Universidade Federal de Goiás, 2011. 72 p. Disponível em: https://adm.catalao.ufg.br/up/567/o/Manual de metodologia cientifica -Prof Maxwell.pdf. Acesso em 02 set. 2017.

OZTURK, G. B**. Interoperability in building information modeling for AECO/FM industry. Automation in Construction**. 2019: Elsevier, v. 113, p. 103-122, 2020. ISSN 09265805. Disponível em: https://www.sciencedirect.com/science/article/pii/S0926580519314918?via% 3Dihub. Acesso em 17 dez. 2021.

PALMER, Richard D. **Maintenance Planning and Scheduling Handbook**. New York: McGraw-Hill, 2016. 861 f. DOI: 10.1036/0071457666.

PALOMAR, Isabel Jordan; PELLICER, Eugenio; VALLDECABRES, Jorge García. BIM Scientific Literature Review for Existing Building and a Theotetical Method: proposal for Heritage Data Management Using HBIM. *In:* **Construction Reserch Congress**, 2016, San Juan. Disponível em: https://ascelibrary.org/doi/abs/10.1061/9780784479827.222. Acesso em 05 set. 2019.

PAS 1192-2. **Specification for Information Management for the Capital/Delivery Phase of Construction Projects Using Building Information Modelling.** 2013: British Standards Institution: Londyn, UK, BSI Standards Limited. Disponível em: https://www.designingbuildings.co.uk/wiki/PAS\_1192-2. Acesso em: 14 jun. 2022.

PIERRE, Hallot; PIERRE, Jouan. Digital twin: a HBIM-based methodology to support preventive conservation of historie assets through heritage significance awareness. *ln:* **CIPA lnternational Symposium**, 2019, Ávila, Spain. Anais. DOI: 10.5194/isprs-archives-XLII-2- W15-609-2019.

PIERRE, Hallot; PIERRE, Jouan. Digital twin: Research framework to support preventive conservation policies. 2020: **ISPRS International Journal of Geo-Information**, v. 9, n. 4, 1 abr. DOI: 10.3390/ijgi9040228.

PINHEIRO, Maria Lucia Bressan. **O pensamento de John Ruskin no debate cultural brasileiro dos anos 1920**. Rio de Janeiro, v. III, n. 4, out. 2008. Disponível em: http://www.dezenovevinte.net/arte%20decorativa/mlbp\_ruskin.htm. Acesso em: 10 jul. 2023.

POCOBELLI, D. P. *et. al.* Building information models for monitoring and simulation data in heritage buildings. *In:* **International Archives of the Photogrammetry, Remote Sensing and Spatial Information Sciences - ISPRS Archives**, 2018, 909–916. DOI: 10.5194/ISPRS-ARCHIVES-XLII-2-909-2018.

PRINCÍPIOS DE SEVILHA. **Princípios para a Análise, Conservação e Restauro de Arquitetura Moderna**. Sevilha: Fundación DOCOMOMO Ibérico, 2012. Disponível em: https://icomos.es/wp-content/uploads/2020/06/Seville-Principles-IN-ES-FR.pdf. Acesso em 05 jun. 2020.

PUIG, Renata Guimarães. **Biografia da casa-museu:** entre o privado e o público. 2018. 220 f. Tese (Doutorado) - Curso de Arquitetura e Urbanismo, História e Fundamentos da Arquitetura e do Urbanismo, Universidade de São Paulo, São Paulo, 2018. Disponível em: https://teses.usp.br/teses/disponiveis/16/16133/tde-11012019-

150702/publico/TERENATAGUIMARAESPUIG.pdf. Acesso em: 29 set. 2020.

PUPIM NETO, M. H.; SILVA, P. F; ALVES, A. A. DE A. Métodos e diretrizes de modelagem em HBIM: reflexões sobre o edifício-sede do Instituto Vital Brazil. 2019. *In:* **Encontro Brasileiro de Modelagem da Informação da Construção e Patrimônio Cultural**, IAU-USP: v. 1, p. 91-97. Disponível em: https://www.academia.edu/43616046/M%C3%A9todos\_e\_diret rizes\_de\_modelagem\_em\_HBIM\_Reflex%C3%B5es\_sobre\_o\_edif%C3%ADcio\_sede\_do\_In stituto\_Vital\_Brazil\_Niter%C3%B3i\_Rio\_de\_Janeiro. Acesso em: 29 set. 2021.

QIUCHEN, Lu; SANGHOON, Lee. Image-Based Technologies for Constructing As-is Building Information Models for Exixting Buildings. **Journal of Computing in Civil Engineering**, Reston, v. 31, ed. 4, 4 jun 2017. ISSN 0887-3801. Disponível em: https://ascelibrary.org/doi/ abs/10.1061/%28ASCE%29CP.1943-5487.0000652. Acesso em 20 maio. 2019.

RAMOS, Ana Catarina Peregrino Torres. **Posturas e Práticas de Preservação**: o confronto entre modelos participativos e centralizados na manutenção dos bens culturais em Pernambuco (1978 -2006). 2016. 323 f. Tese (Doutorado) - Curso de Arqueologia e Preservação do Patrimônio, Filosofia e Ciências Humanas, Universidade Federal de Pernambuco, Recife: 2016. Disponível em: https://repositorio.ufpe.br/bitstream/123456789/5 57/1/arquivo2321\_1.pdf. Acesso em: 13 jul. 2023.

REMONDINO, Fabio; STYLIANIDIS, Efstratios. **3D Recording, Documentation and Management of Cultural Heritage**. Dunbeath, Escócia: Whittles Publishing, 2016. 417p. ISBN 978-184995-168-5.

ROCHA, Alexandre. A Casa de nº. 3 da antiga Rua do Carmo – São Paulo – SP. **IV Curso de Especialização em Conservação e Restauração de Monumentos e Conjuntos Históricos**, Convênio FNPM/SPHAN/UFBA, nov. 1981/jun.1982. Vol.1 e Vol.2.

SAIA, Luís. **Morada Paulista**. 3. ed. São Paulo: Perspectiva, 2005. 320 p. (ISBN 9788527306058).

SANTOS, Regina Helena Vieira. **Solar, o sobrado n. 3 da rua do Carmo:** o edifício como documento. Exposição no Solar da Marquesa de Santos, 2022. São Paulo: Faculdade de Arquitetura e Urbanismo, Museu da Cidade de São Paulo.

SÃO PAULO (Município). Departamento do Patrimônio Histórico. Secretária da Cultura da Prefeitura de São Paulo (org.). **Relatório de Bens Protegidos**: Solar da Marquesa de Santos. São Paulo: Prefeitura do Município de São Paulo, 2012. 2 p.

SÃO PAULO (Município). **Programa patrimônio e referências culturais nas subprefeituras**. Prefeitura do Município de São Paulo (PMSP), Secretária Municipal de Cultura (SMC), Departamento de Patrimônio Histórico (DPH), Divisão de Preservação. p. 14. Disponível em: https://www.prefeitura.sp.gov.br/cidade/upload/Se\_web\_1392057703.pdf. Acesso em 02 set. 2020.

SARICAOĞLU, T.; SAYGI, G. Data-driven conservation actions of heritage places curated with HBIM. **Virtual archaeologyreview**, v. 13, n. 27, p. 17-32, 2022. DOI: 10.4995/var.2022.1737  $\Omega$ 

SCHULTMANN, Frank; STENGEL, Julian; VOLK, Rebekka. Building information modeling (BIM) for existing buildings: Literature review and future needs. 2014: **Automation in Construction**, v. 43. p.204. Disponível em: https://www.sciencedirect.com/science/article/pii/ S092658051300191X. Acesso em 20 jun. 2019.

SUCCAR, B. Building Information modelling framework: A research and delivery foundation for industry stakeholders. 2009: Automation in Construction, v. 18, p. 357-375.

TAVARES, A. C. **Gestão de edifícios**. 2009: Universidade do Porto, Porto, Portugal, Tese. Disponível em: http://www.fe.up.pt.

THEMISTOCLEOUS, Kyriacos *et al.* HBIM for cultural heritage: the case study of Panayia Karmiotissa Church. *In:* **SPIE Remote Sensing**, 2022: Berlin. SPIE-Intl Soc Optical Eng, 2022. p. 1-12. DOI: 10.1117/12.2636331.

TOLENTINO, Mônica Martins Andrade. **A utilização do HBIM na documentação, na gestão e na preservação do patrimônio arquitetônico**. 2018. 332 f. Tese (Doutorado em Arquitetura e Urbanismo) - Faculdade de Arquitetura da Universidade Federal da Bahia, Bahia, 2018. Acesso em: 6 jun. 2020.

U. S. INSTITUTE OF BUILDING DOCUMENTATION. **USIBD Level of Accuracy (LOA) Specification Guide**. 2019. 47 f. Disponível em: https://bimforum.org/wpcontent/uploads/2022/06/BIMForum\_2019\_Recap-Sim-Spec\_r19122012848.pdf. Acesso em: 12 abr. 2020.

UNESCO BRASIL; IPHAN. **Gestão do Patrimônio Mundial Cultural**. Brasília: UNESCO Brasil, Iphan, 2016. 163 f. Manual de referência do patrimônio mundial. Disponível em: http://portal.iphan.gov.br/uploads/publicacao/manual\_referencia\_gestao\_do\_patrimonio\_mun dial cultural.pdf. Acesso em: 17 fev. 2021.

UNESCO. **Convenção relativa às medidas a adotar para proibir e impedir a importação, a exportação e a transferência ilícitas da propriedade de bens culturais**. Paris, 1970. 6 f. Disponível em: https://www.icomos.pt/images/pdfs/2021/15%20Conven%C3%A7%C3%A3o %20importa%C3%A7%C3%A3o%20e%20exporta%C3%A7%C3%A3o%20bens%20culturai s%20-%20UNESCO%201970.pdf. Acesso em: 3 fev. 2020.

UNESCO. **Convention concerning the protection of the world cultural and natural heritage**. Paris, 1972. 20 f. Disponível em: https://whc.unesco.org/archive/convention-pt.pdf. Acesso em: 12 abr. 2020.

UNESCO. Gestão do Patrimônio Mundial Cultural – **Manual de referência do patrimônio mundial**. 2016. 163 f. Brasília: Unesco Brasil, IPHAN, 2016. Disponível em: http://portal.iphan.gov.br/uploads/ckfinder/arquivos/Manual%20de%20Referencia%20- %20Gestao%20do%20Patrimonio%20Mundial%20Cultural.pdf. Acesso em: 25 mar. 2020.

VALADARES, Otávio César de Paiva. **Manutenção e monitoramento virtual do patrimônio edificado com sistemas de modelagem da informação da construção.** 2022. 90 f. Dissertação (Mestrado em Engenharia de Produção) - Universidade Federal do Amazonas, Manaus (AM), 2022. Disponível em: https://tede.ufam.edu.br/handle/tede/9226. Acesso em: 21 mai. 2023.

WATT, A. **3D computer graphics**. 3. ed. Harlow, England: Ed. Pearson Education, 2000. ISBN-13: 978-0-201-39855-7. 2000

YIN, R. K**. Caso de estudo: planejamento e métodos**. 2. ed. Porto Alegre: Bookman, 2001. ISBN 85-7307-852-9.

# **Glossário**

# **GLOSSÁRIO**

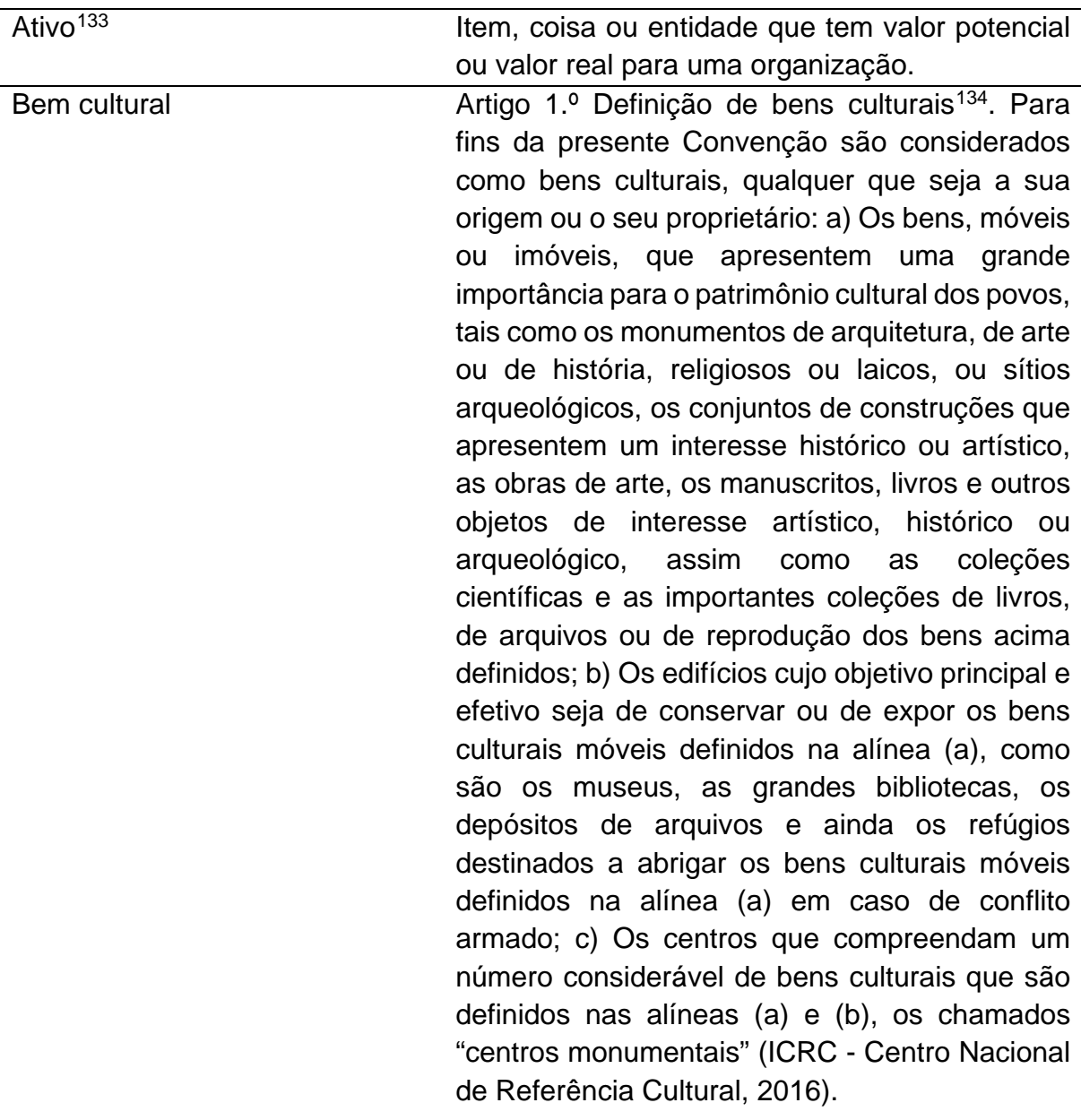

<sup>133</sup> ABNT NBR ISO 19650-1:2022.

<span id="page-257-1"></span><span id="page-257-0"></span><sup>134</sup> Disponível em: http://portal.iphan.gov.br/dicionarioPatrimonioCultural/detalhes/79/bem-cultural. Acesso em: 02 fev. 2023.

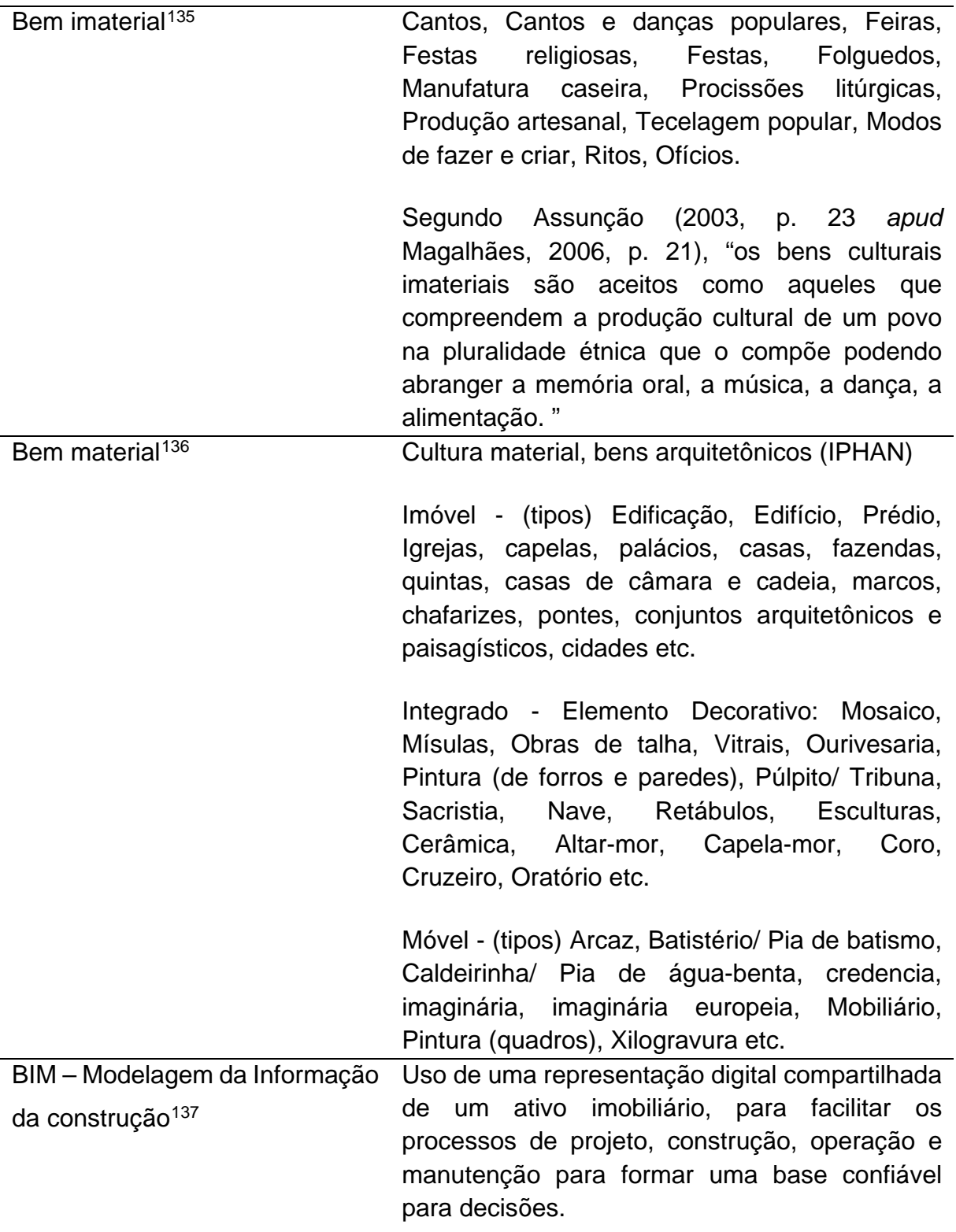

<span id="page-258-0"></span><sup>135</sup> IPHAN. Disponível em: http://portal.iphan.gov.br/uploads/publicacao/CadPesDoc\_3\_DicionarioIPHAN\_m.pdf. Acesso em 06 mar. 2017.

<span id="page-258-1"></span><sup>136</sup> IPHAN. Disponível em: http://portal.iphan.gov.br/uploads/publicacao/CadPesDoc\_3\_DicionarioIPHAN\_m.pdf. Acesso em 06 mar. 2017.

<span id="page-258-2"></span><sup>137</sup> ABNT NBR ISO 19650-1:2022, p. 6.

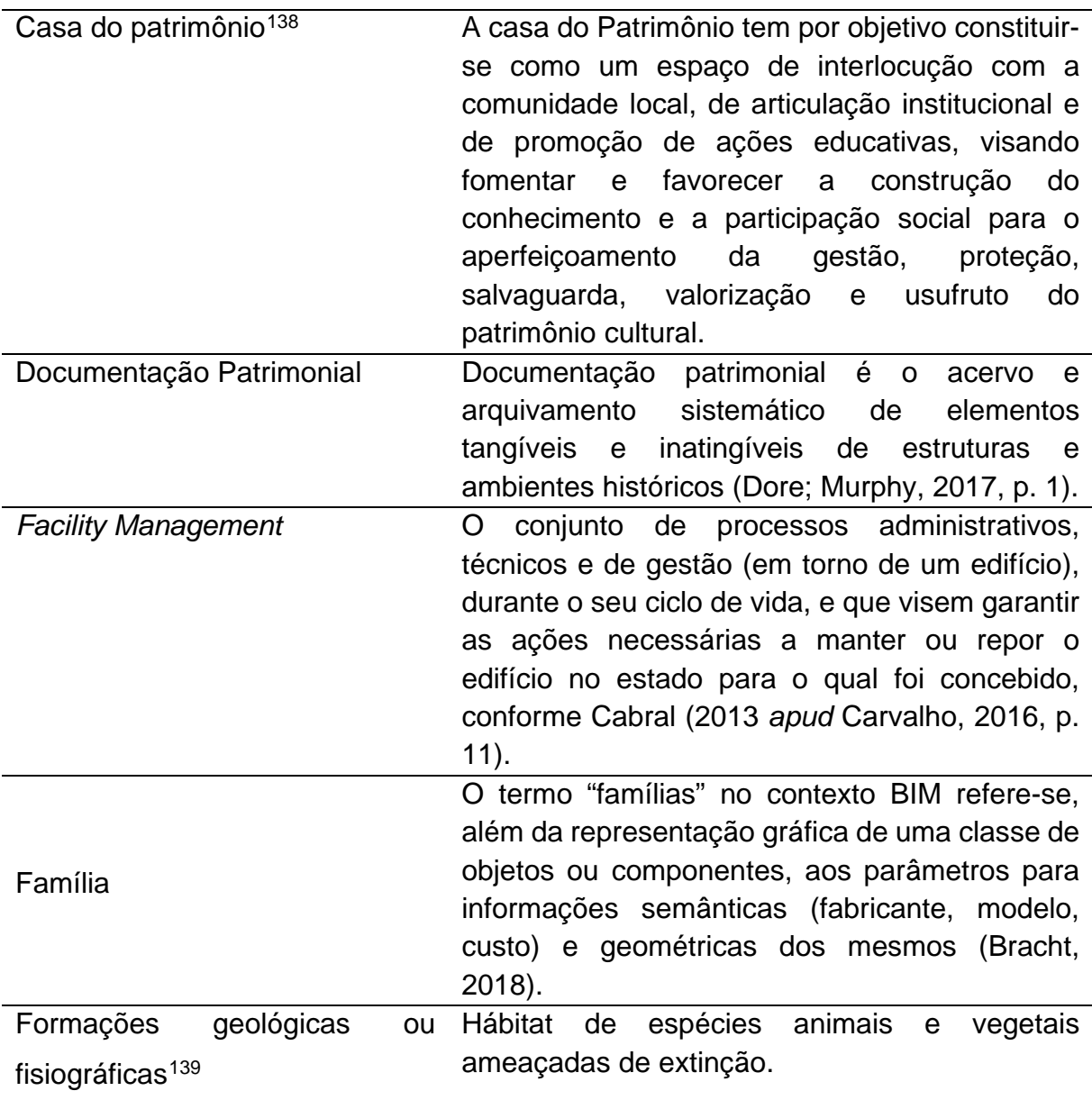

<span id="page-259-0"></span><sup>138</sup> Carta de Olinda, 2009. Disponível em: [http://portal.iphan.gov.br/uploads/ckfinder/arquivos/Carta\\_de\\_nova\\_oli](http://portal.iphan.gov.br/uploads/ckfinder/arquivos/Carta_de_nova_olinda.pdf) [nda.pdf.](http://portal.iphan.gov.br/uploads/ckfinder/arquivos/Carta_de_nova_olinda.pdf) Acesso em 06 mar. 2017.

<span id="page-259-1"></span><sup>139</sup> Classificação do patrimônio cultural e natural segundo a Unesco.

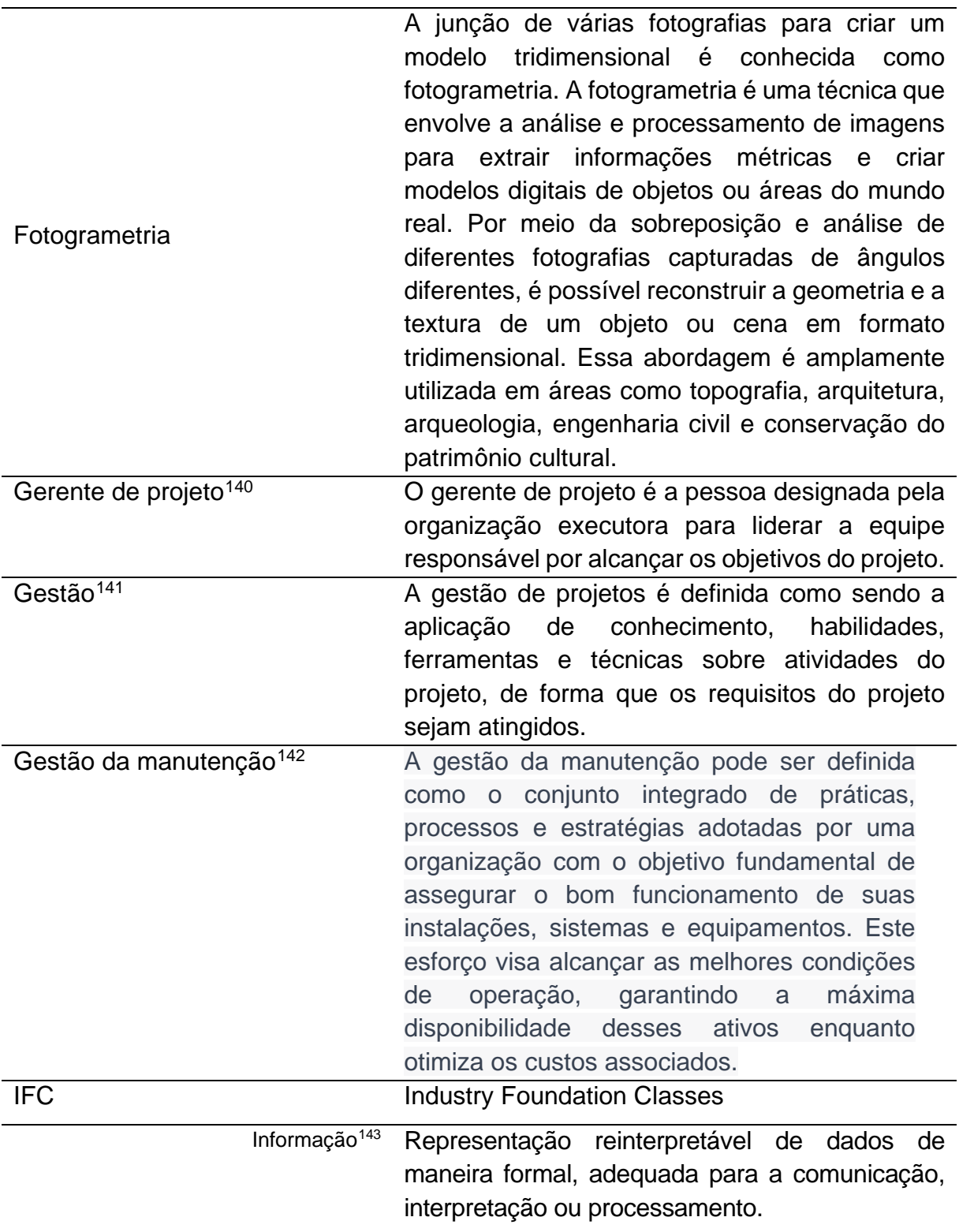

<span id="page-260-0"></span><sup>140</sup> GOMI, Edson Satoshi. Gestão de Projetos. Disponível em: [https://edisciplinas.usp.br/pluginfile.php/4275640/](https://edisciplinas.usp.br/pluginfile.php/4275640/mod_resource/content/1/tutorial-gestao-de-projetos-gomi-20030911.pdf) [mod\\_resource/content/1/tutorial-gestao-de-projetos-gomi-20030911.pdf.](https://edisciplinas.usp.br/pluginfile.php/4275640/mod_resource/content/1/tutorial-gestao-de-projetos-gomi-20030911.pdf) Acesso em 13 fev. 2020. 141 Dicionário financeiro. Disponível em: [https://www.dicionariofinanceiro.com/gestao/.](https://www.dicionariofinanceiro.com/gestao/) Acesso em 13 fev. 2020. 142 CARVALHO, C. P. disponível em : https://run.unl.pt/handle/10362/24617. Acesso em 12 out. 2020.

<span id="page-260-3"></span><span id="page-260-2"></span><span id="page-260-1"></span><sup>143</sup> ABNT NBR ISO 19650-1:2022, p. 4.

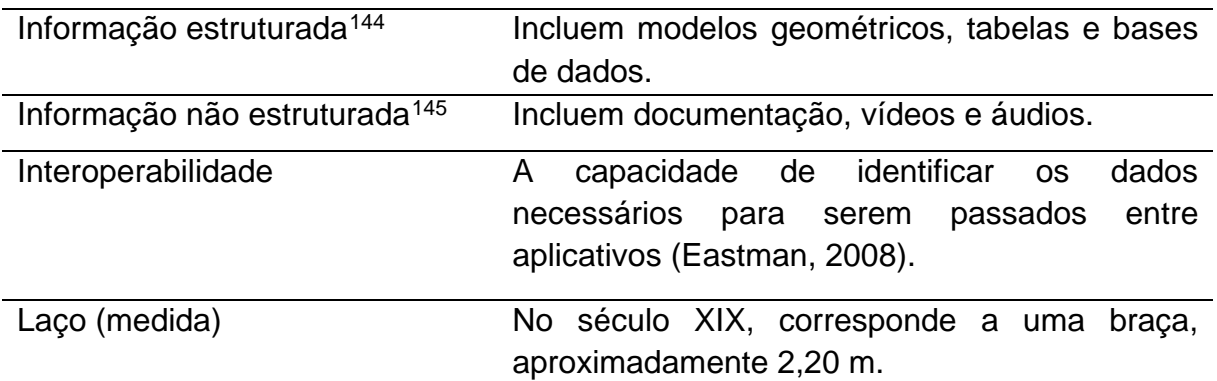

<span id="page-261-1"></span><span id="page-261-0"></span><sup>144</sup> ABNT NBR ISO 19650-1 (Associação Brasileira de Normas Técnicas, 2022a, p. 7). 145 ABNT NBR ISO 19650-1 (Associação Brasileira de Normas Técnicas, 2022a, p. 7).

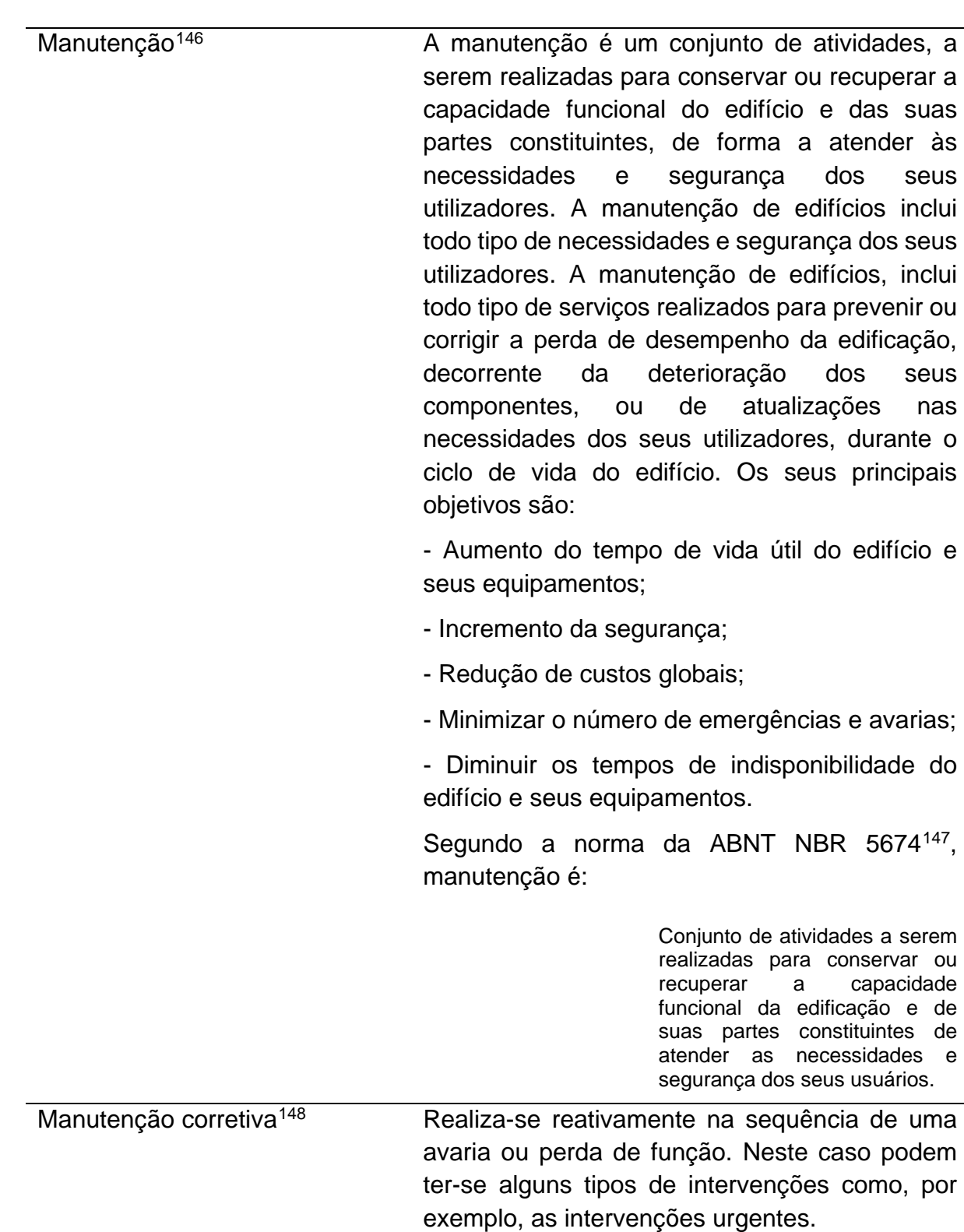

<span id="page-262-0"></span><sup>146</sup> SIM, p. 19. Disponível em: https://fenix.tecnico.ulisboa.pt/downloadFile/395145922989/Vers%C3%A3o%20Fi nal%20Tese-Corrigida.pdf. Acesso em: 12 mar. 2017.

<span id="page-262-1"></span><sup>147</sup> Manutenção de edificações – Procedimento (Associação Brasileira de Normas Técnicas, 2012).

<span id="page-262-2"></span><sup>148</sup> COUTO, p. 589. Disponível em: [https://paginas.fe.up.pt/~gequaltec/w/images/LivroDeAtasDoPTBIM\\_2016.pdf.](https://paginas.fe.up.pt/%7Egequaltec/w/images/LivroDeAtasDoPTBIM_2016.pdf) Acesso em: 12 mar. 2017.

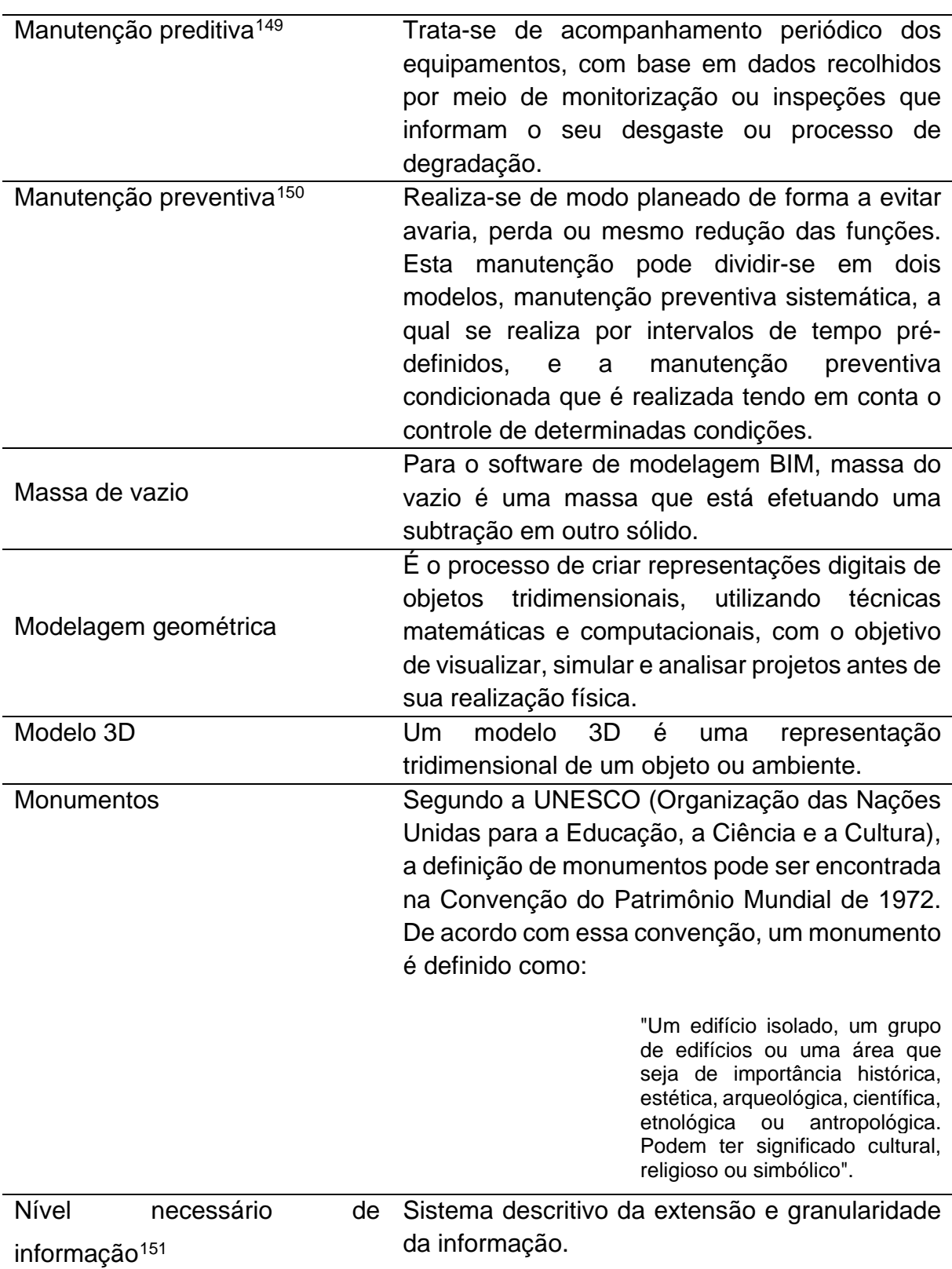

<span id="page-263-0"></span><sup>149</sup> COUTO, p. 589. Disponível em: [https://paginas.fe.up.pt/~gequaltec/w/images/LivroDeAtasDoPTBIM\\_2016.pdf.](https://paginas.fe.up.pt/%7Egequaltec/w/images/LivroDeAtasDoPTBIM_2016.pdf) Acesso em: 12 mar. 2017.

<span id="page-263-1"></span><sup>150</sup> COUTO, p. 589. Disponível em: [https://paginas.fe.up.pt/~gequaltec/w/images/LivroDeAtasDoPTBIM\\_2016.pdf.](https://paginas.fe.up.pt/%7Egequaltec/w/images/LivroDeAtasDoPTBIM_2016.pdf) Acesso em: 12 mar. 2017.

<span id="page-263-2"></span><sup>151</sup> ABNT NBR ISO 19650-1 (Associação Brasileira de Normas Técnicas, 2022a, p. 6).

Em um contexto de modelagem BIM (Building Information Modeling), uma ortoimagem é uma imagem fotográfica retificada e georreferenciada que é vinculada a um modelo tridimensional. Ao contrário de uma imagem comum, uma ortoimagem em BIM é ajustada geometricamente e alinhada com a geometria e coordenadas do modelo, proporcionando uma representação visual precisa do objeto ou ambiente modelado.

Uma ortoimagem em BIM é criada através da combinação de técnicas de fotogrametria ou escaneamento a laser com o modelo tridimensional do projeto. Essas imagens são retificadas e sobrepostas na representação tridimensional do modelo, fornecendo uma visualização precisa e realista do objeto ou edifício.

A utilização de ortoimagens em BIM permite que os profissionais envolvidos no projeto tenham uma visualização mais clara e detalhada, facilitando a análise, a comunicação e a tomada de decisões. Além disso, as ortoimagens também podem ser utilizadas como base para a geração de informações adicionais, como medições precisas de áreas e distâncias, análises de sombreamento e iluminação, entre outros aspectos relevantes para o projeto.

**Ortoimagem** 

| Patrimônio cultural                 | Entende-se <sup>152</sup> por patrimônio cultural todo<br>aquele que sendo objeto, construção<br>ou<br>ambiente, a sociedade lhe atribua um valor<br>especial, estético, artístico, documental,<br>ecológico, histórico, científico,<br>social<br>ou<br>espiritual e que constitua um patrimônio cultural<br>essencial a transmitir às gerações futuras.                                                                                                    |  |  |  |  |
|-------------------------------------|----------------------------------------------------------------------------------------------------|--|--|--|--|
|                                     |                                                                                                    |  |  |  |  |
|                                     | O Patrimônio Cultural Mundial <sup>153</sup> é composto por<br>monumentos, grupos de edifícios ou sítios que<br>tenham um excepcional e universal valor<br>histórico, estético, arqueológico, científico,<br>etnológico ou antropológico.                                                                                                    |  |  |  |  |
|                                     |                                                                                                    |  |  |  |  |
|                                     | Entende-se por patrimônio cultural, os bens "de<br>natureza <sup>154</sup> material e imaterial, tomados<br>individualmente ou em conjunto, portadores de<br>referência à identidade, à ação, à memória dos<br>diferentes grupos formadores da sociedade<br>brasileira.                                                                                                    |  |  |  |  |
| Patrimônio imaterial <sup>155</sup> | Patrimônio Imaterial é um conceito adotado em<br>muitos países e fóruns internacionais como<br>complementar<br>conceito<br>de<br>patrimônio<br>ao<br>material na formulação e condução de políticas<br>de proteção e salvaguarda dos patrimônios<br>culturais, sob a perspectiva antropológica e<br>de<br>cultura.<br>relativista<br>Usa-se, também,<br>patrimônio intangível como termo sinônimo para<br>referências<br>simbólicas<br>dos<br>designar<br>as<br>dinâmicas socioculturais<br>de<br>processos<br>$e -$<br>invenção, transmissão e prática contínua de<br>tradições fundamentais para as identidades de<br>grupos, segmentos sociais, comunidades, povos<br>e nações. |  |  |  |  |

<span id="page-265-0"></span><sup>152</sup> *Acteurs du patrimoine européen et législation* – 2001.

<span id="page-265-1"></span><sup>153</sup> UNESCO. Disponível em: https://pt.unesco.org/fieldoffice/brasilia/expertise/world-heritage-brazil. Acesso em 21 mai. 2020.

<span id="page-265-2"></span><sup>154</sup> BRASIL. Senado Federal. Constituição da República Federativa do Brasil. Brasília: Senado Federal, Centro Gráfico, 1988.

<span id="page-265-3"></span><sup>155</sup> Dicionário do Patrimônio Cultural do IPHAN. Autora: Letícia C. R. Vianna. Disponível em: [http://portal.iphan.gov.br/dicionarioPatrimonioCultural/detalhes/85/patrimonio-imaterial.](http://portal.iphan.gov.br/dicionarioPatrimonioCultural/detalhes/85/patrimonio-imaterial) Acesso em 06 mar. 2017.

| Patrimônio material <sup>156</sup>      | O patrimônio material protegido pelo Iphan é<br>composto por um conjunto de bens culturais<br>classificados segundo sua natureza, conforme<br>os quatro Livros do Tombo: arqueológico,<br>paisagístico e etnográfico; histórico; belas artes;<br>e das artes aplicadas. Os bens tombados de<br>natureza material podem ser imóveis como as<br>históricas, sítios arqueológicos<br>cidades<br>e e<br>paisagísticos e bens individuais; ou móveis,<br>coleções<br>arqueológicas,<br>como<br>acervos<br>museológicos,<br>documentais,<br>bibliográficos,<br>arquivísticos, videográficos, fotográficos<br>e<br>cinematográficos (IPHAN). |
|-----------------------------------------|----------------------------------------------------------------------------------------------------|
| Patrimônio natural <sup>157</sup>       | É algo com características físicas, biológicas e<br>geológicas extraordinárias; habitats de espécies<br>animais ou vegetais em risco e áreas de grande<br>valor do ponto de vista científico e estético ou do<br>ponto de vista da conservação.                                                                                                    |
| Plano de execução BIM                   | Documentação que define os parâmetros da<br>modelagem de um projeto, estabelecendo as<br>responsabilidades,<br>padronização<br>е<br>procedimentos.                                                                                                    |
| Plug-in                                 | Componente de software que adiciona novas<br>funcionalidades ao mesmo.                                                                                                    |
| Preservação <sup>158</sup>              | É a manutenção de um bem no estado físico em<br>que se encontra e a desaceleração de sua<br>degradação, visando prolongar e salvaguardar o<br>patrimônio cultural.                                                                                                    |
| Requisitos de informação <sup>159</sup> | Especificação para o quê, quando, como e para<br>quem a informação deve ser produzida.                                                                                                    |
| Sistema construtivo <sup>160</sup>      | O conjunto das regras práticas, ou o resultado de<br>sua aplicação, de uso adequado e coordenado<br>de materiais e mão-de-obra para a feitura de<br>uma construção ou parte dela (Tacla, 1984, p.<br>394).                                                                                                    |

<span id="page-266-0"></span><sup>156</sup> Dicionário do Patrimônio Cultural do IPHAN. Autora: Letícia C. R. Vianna. Disponível em: http://portal.iphan.gov.br/dicionarioPatrimonioCultural/detalhes/85/patrimonio-imaterial. Acesso em 06 mar. 2017. 157 Classificação do patrimônio cultural e natural segundo a Unesco.

<span id="page-266-2"></span><span id="page-266-1"></span><sup>158</sup> Patrimônio histórico: como e por que preservar. Disponível em: http://www.creasp.org.br/arquivos/publicacoe s/patrimonio\_historico.pdf. Acesso em 23 mar. 2020.

<sup>159</sup> ABNT NBR ISO 19650-1:2022, p. 4.

<span id="page-266-4"></span><span id="page-266-3"></span><sup>160</sup> Tacla, Z. O Livro da arte de construir. 2012, São Paulo: Unipress Editorial Ltda. 394 p. ISBN-13: 9788577151660.

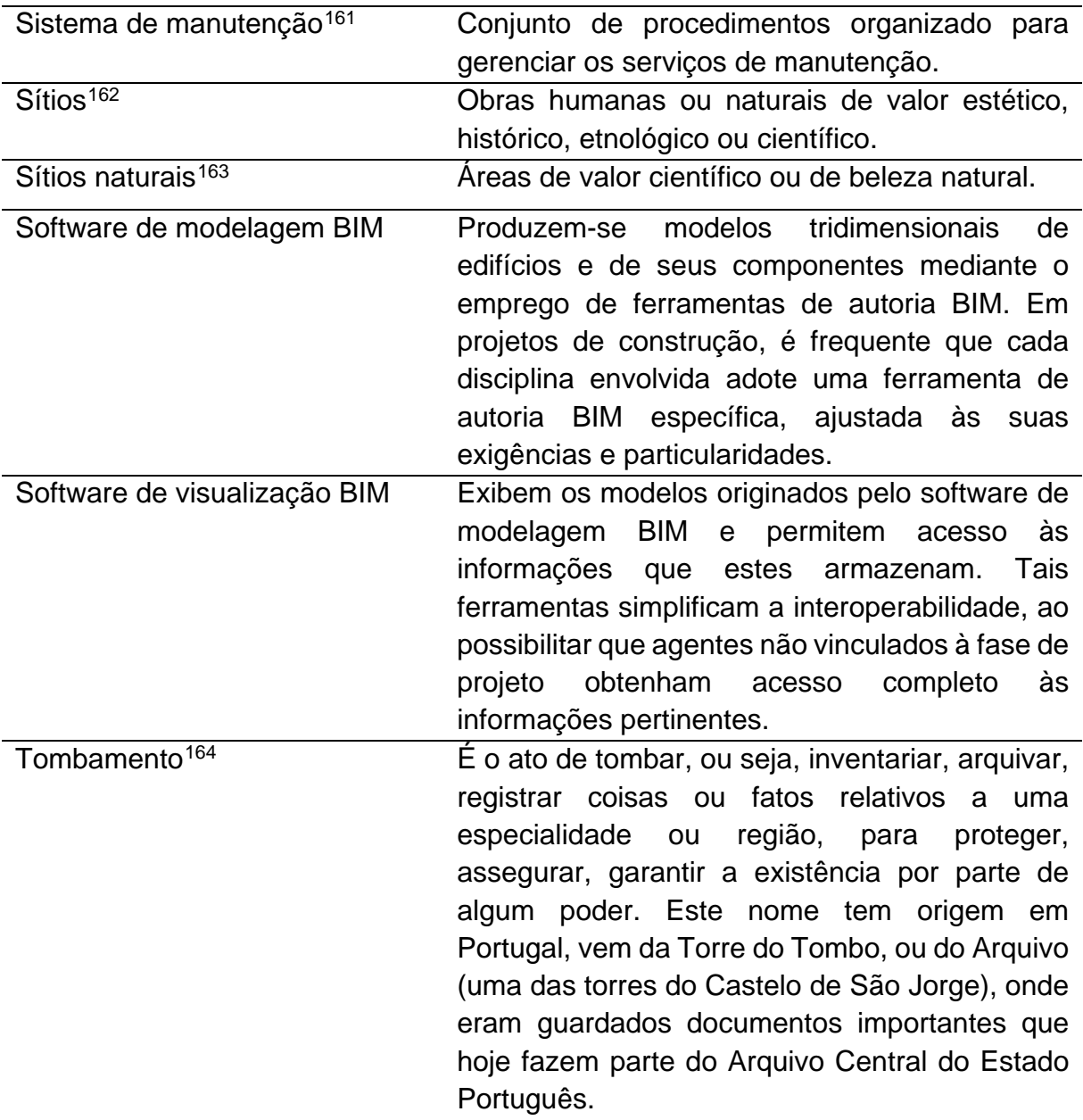

<span id="page-267-0"></span><sup>161</sup> ABNT NBR 5674 – Manutenção de edificações – Procedimento, 1999, p. 2.

<sup>162</sup> Classificação do patrimônio cultural e natural segundo a Unesco.

<span id="page-267-2"></span><span id="page-267-1"></span><sup>163</sup> Classificação do patrimônio cultural e natural segundo a Unesco.

<span id="page-267-3"></span><sup>164</sup> Patrimônio histórico: como e por que preservar. Disponível em: [http://www.creasp.org.br/arquivos/publicacoe](http://www.creasp.org.br/arquivos/publicacoes/patrimonio_historico.pdf) [s/patrimonio\\_historico.pdf.](http://www.creasp.org.br/arquivos/publicacoes/patrimonio_historico.pdf) Acesso em 23 mar. 2020.

Vida Útil (VU)<sup>[165](#page-268-0)</sup> Período em que um edifício e/ou seus sistemas, elementos e componentes se prestam às atividades para as quais foram projetados e construídos considerando: 1- o atendimento dos níveis de desempenho previstos na NBR 15.575, e 2- a periodicidade e a correta execução dos processos de manutenção especificados no respectivo Manual de Uso, Operação e Manutenção.

<span id="page-268-0"></span><sup>165</sup> ABNT NBR 15.575 – Parte 1 – Requisitos Gerais, 2013, p. 10.

# **APÊNDICE**

# **APÊNDICE A**

Nesse apêndice é feita a descrição de seis casos de uso, que exemplificam diversos aspectos e processos envolvidos no desenvolvimento do modelo HBIM. Cada caso aborda um bem cultural específico e explora os desafios e abordagens encontrados durante o processo de modelagem.

## **Capela de Nossa Senhora da Escada (Salvador/BA/Brasil)**

Groetelaars (2015) realizou uma revisão das áreas de documentação arquitetônica, tecnologias para captura e processamento de nuvens de pontos e modelagem da informação de edificações existentes. Sobre o caso de estudo, foi realizada a modelagem em HBIM (Figura A.1) da histórica Capela de Nossa Senhora da Escada, a partir de várias técnicas de captura da documentação arquitetônica.

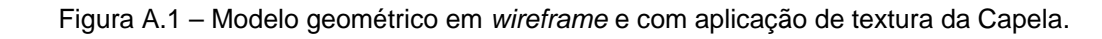

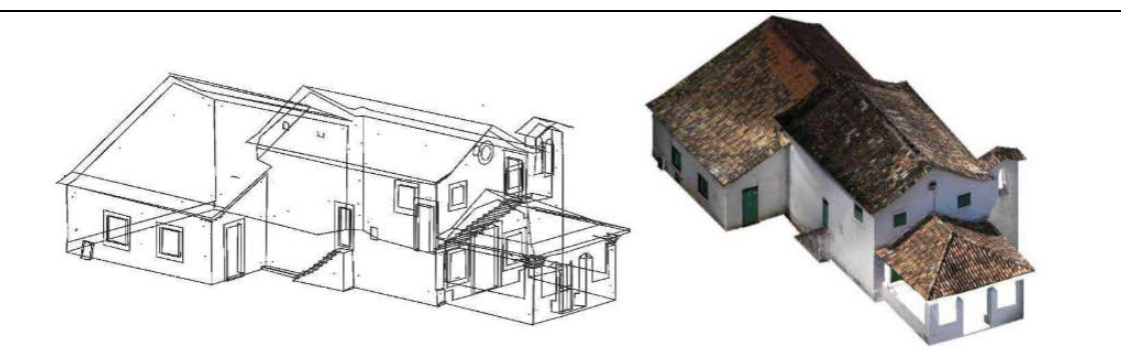

Fonte: Groetelaars (2015, p. 260).

Para a criação da documentação arquitetônica foi utilizado a medição direta, Fotogrametria Digital, varredura a laser e DSM (*Dense Stereo Matching*).

Foi realizada a sobreposição de todos os levantamentos, acima citados, de maneira alternada, para verificação dos desvios. Em seguida foi realizado o modelamento em Software de modelagem BIM a partir da fotogrametria, seguida pela nuvem de pontos. A modelagem da edificação foi modelada em cinco níveis de detalhe, crescente.

#### **Considerações do processo, segundo autor**

O modelamento em HBIM a partir de medição direta, representada em plantas, cortes e fachadas, possui uma desvantagem por poder gerar perda de informação, principalmente quando o imóvel possui formas curvas, esconsas e irregulares.

A falta de famílias<sup>[166](#page-270-0)</sup> de componentes apropriadas do Software de modelagem BIM (software utilizado na modelagem da igreja) para bens culturais foi identificada como um desafio.

Alguns elementos construtivos, especialmente os irregulares, precisavam ser modelados antecipadamente antes de serem utilizados, o que exigia um tempo significativo.

Com relação às paredes complexas e irregulares houve uma grande limitação por frequentes erros e morosidade do processo.

Foi destacada a importância de garantir que o nível de detalhe e a organização dos dados fossem consistentes com as aplicações desejadas, a fim de determinar as informações a serem modeladas e adicionadas ao modelo.

Problemas de interoperabilidade entre as ferramentas de software utilizadas eram comuns e exigiram uma série de testes para evitar ou minimizar a perda de informações.

Houve uma atenção especial ao mapear texturas fotorrealísticas nos modelos BIM, pois as informações contidas nas texturas dos objetos poderiam representar tanto elementos decorativos (pinturas ou pequenos ornamentos), quanto danos e patologias, que precisavam ser registrados, visualizados, quantificados e analisados. Essas texturas poderiam ser aplicadas nas faces dos objetos de interesse para

<span id="page-270-0"></span><sup>166</sup> O termo "famílias" no contexto BIM refere-se, além da representação gráfica de uma classe de objetos ou componentes, aos parâmetros para informações semânticas (fabricante, modelo, custo) e geométricas dos mesmos (Bracht, 2018).

representar as superfícies ou usadas como base para a geração de outros produtos (2D ou 3D) que ressaltassem as informações desejadas.

Foram testadas maneiras de associar atributos gráficos (arquivos de fotografias atuais e históricas da capela) e alfanuméricos (dados históricos, observações do levantamento e desvios) pela criação de parâmetros compartilhados.

A utilização de parâmetros de desvios serviu para registrar as discrepâncias entre os modelos gerados na ferramenta BIM e a forma visualizada na "nuvem de pontos".

Groetelaars (2015, p. 343), concluiu:

Apesar de algumas limitações encontradas, a integração das tecnologias de captura de "nuvens de pontos" e BIM é uma tendência promissora, que deve crescer significativamente nos próximos anos, na medida em que forem aprimorados os processos de representação e manipulação das informações das edificações existentes. No entanto, seu uso efetivo vai muito além do conhecimento de suas potencialidades e limitações, do treinamento, da aquisição e atualização de software e hardware, mas principalmente, da vontade e disposição em se alterar métodos tradicionais de trabalho, enfrentando desafios, testando processos e estabelecendo padrões e fluxos de trabalho, para melhor aproveitamento dos recursos disponibilizados pelo uso adequado das tecnologias.

#### **Palácio Gustavo Capanema (Rio de Janeiro/RJ/Brasil)**

O estudo realizado por Canuto e Salgado (2020) destacou um caso notável de aplicação do BIM no registro do Palácio Gustavo Capanema, localizado no Rio de Janeiro. O edifício, que é considerado um ícone da arquitetura moderna, foi projetado pela equipe de arquitetos liderada por Lúcio Costa, com a consultoria do renomado arquiteto Le Corbusier, para ser o Ministério da Educação e Saúde (MES). Ele foi tombado precocemente em março de 1948 pelo Serviço do Patrimônio Histórico e Artístico Nacional (SPHAN), atualmente conhecido como IPHAN - Instituto do Patrimônio Artístico e Nacional. Durante o processo, a modelagem BIM foi utilizada para registrar e documentar esse exemplar da arquitetura moderna carioca.

O Modelo HBIM do Palácio Gustavo Capanema, apresenta a reconstrução digital da edificação em duas fases de construção: 1937 (como projetado) e 1945 (como construído), utilizando registros históricos para criar a modelagem. Esse Modelo HBIM combina informações construtivas e históricas em um único sistema.

De acordo com a abordagem metodológica, na criação dos Modelos HBIM (Figura A.2), a pesquisa foi estruturada em quatro etapas fundamentais: Revisão da literatura e levantamento de dados (espaciais e documentais); processamento de dados; modelagem HBIM e divulgação (Canuto; Salgado, 2020).

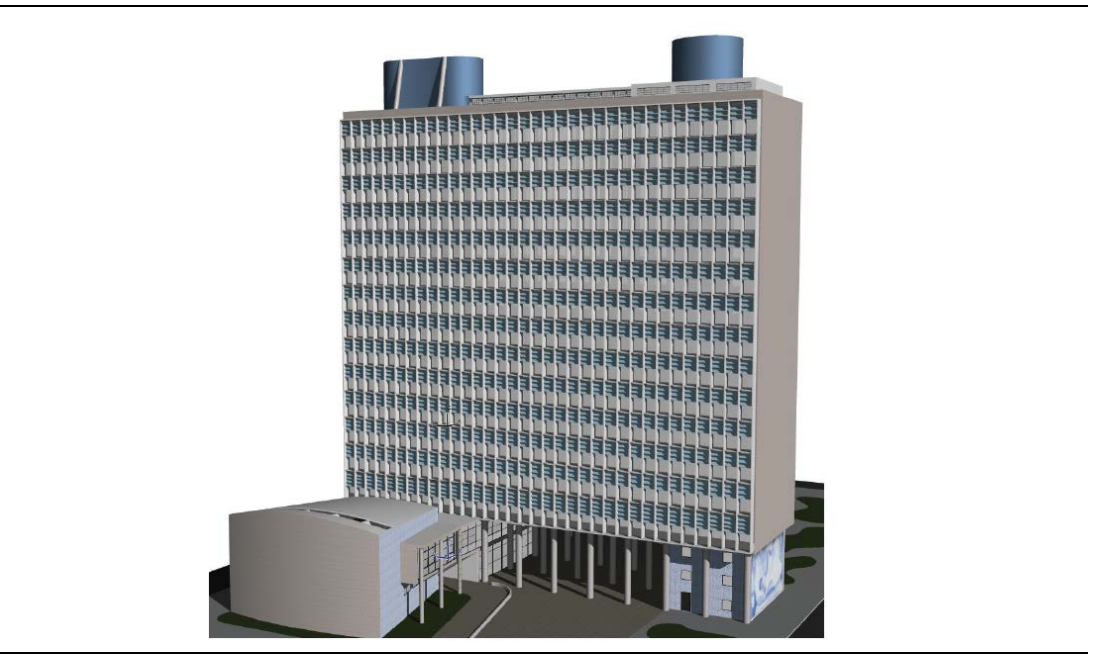

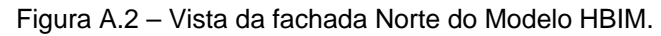

Autor: Canuto e Salgado (2020, p. 109).

A modelagem seguiu uma sequência específica, abrangendo a definição de pisos, implantação, lançamento dos pilares e lajes, circulações verticais e fachadas, incluindo a cobertura. Posteriormente, foi realizada a modelagem da biblioteca de objetos, esculturas e parte do interior do edifício.

# **Considerações do processo, segundo autor.**

A aplicação da plataforma BIM na área do patrimônio cultural oferece uma contribuição ao permitir a integração de informações provenientes de diversas fontes e disciplinas do projeto em um único modelo digital. Além disso, essa adoção também impulsiona o uso de tecnologias de levantamento digital, ampliando as possibilidades de coleta e análise de dados de forma mais eficiente e precisa.

A falta de compatibilidade de informações na documentação, aliada ao acesso restrito à edificação, resultou em um processo demorado e com o potencial de comprometer a utilização futura de certos elementos, devido à perda de sua autenticidade decorrente da falta de informações adequadas.

No Brasil, o acesso à documentação de bens culturais, tombados ou não, é tarefa complexa, uma vez que os documentos que caracterizam essas edificações, de forma geral, quando existentes, encontram-se em meio físico, dispersos entre bibliotecas, acervos, instituições etc. Outro problema encontrado, quando existe a documentação, é a perda de detalhes entre o edifício histórico e sua representação 2D.

Com o modelo concretizado pode-se realizar análises projetuais destacando elementos de acordo com atributos.

Foi constatada uma limitação do software de modelagem BIM, que é mais voltado para edifícios de construção recente, tornando necessário aprimorar suas funcionalidades, especialmente no que se refere à integração de dados específicos da preservação do patrimônio cultural.

Canuto e Salgado (2020, p. 114) concluem:

A disponibilização do Palácio Gustavo Capanema numa plataforma BIM com suas características e informações do seu estado original, possibilita estudos futuros sobre a edificação e sua atualização (fase *as-is*), podendo auxiliar na gestão da manutenção da edificação. O modelo BIM desenvolvido é a reconstrução histórica documental do Palácio Gustavo Capanema com a junção de dados e pesquisas em um modelo BIM acessível, possibilitando a educação, divulgação e a preservação do patrimônio moderno.

#### **Igreja do Bom Jesus de Matozinhos (Serro/MG/Brasil)**

Estima-se que a igreja tenha sido construída entre o final da década de 1770 e o início da década de 1780. Em 1830, a Igreja enfrentou ameaças de ruína e ao longo do século XIX passou por vários trabalhos de reforma e reconstrução. Seu último restauro foi entre 2007 e 2008; atualmente a igreja encontra-se em bom estado de conservação.

A planta da igreja apresenta uma estrutura simples, com divisões para a nave, capela-mor e anexos laterais correspondentes às sacristias. Sua construção original foi feita utilizando taipa e madeira. As fachadas laterais são simétricas, contando com um embasamento de pedra. O telhado possui duas águas e é coberto por telhas cerâmicas, enquanto as portas, janelas e óculos são feitos de madeira.

O principal objetivo de Tolentino (2018) foi determinar o nível adequado de detalhamento e identificar as informações essenciais a serem incorporadas ao modelo HBIM, visando a efetiva conservação do imóvel.

O levantamento cadastral foi realizado por meio de varredura a laser, permitindo a identificação de algumas discrepâncias geométricas em relação aos desenhos feitos por medição direta no software de CAD, que serviram como base para a criação do Modelo HBIM. Durante a modelagem das paredes da Igreja, foram utilizadas ferramentas convencionais, sem considerar as irregularidades identificadas nos levantamentos. Foram criadas famílias no software de modelagem BIM, para as esquadrias e agregadas informações sobre o estado de preparação, conservação, ataques de insetos e fungos.

O Modelo HBIM (Figura A.3) foi introduzido no sistema SICG[167](#page-274-0) (Sistema de Informações do Patrimônio Cultural) do IPHAN.

<span id="page-274-0"></span><sup>167</sup> Esse sistema é responsável por armazenar, gerenciar e disponibilizar informações relacionadas ao patrimônio cultural brasileiro, como bens tombados, inventários, processos de tombamento, intervenções em bens protegidos, entre outros dados relevantes. O SICG do IPHAN tem como objetivo facilitar o acesso e a consulta dessas informações, além de auxiliar no planejamento e gestão do patrimônio cultural do país.

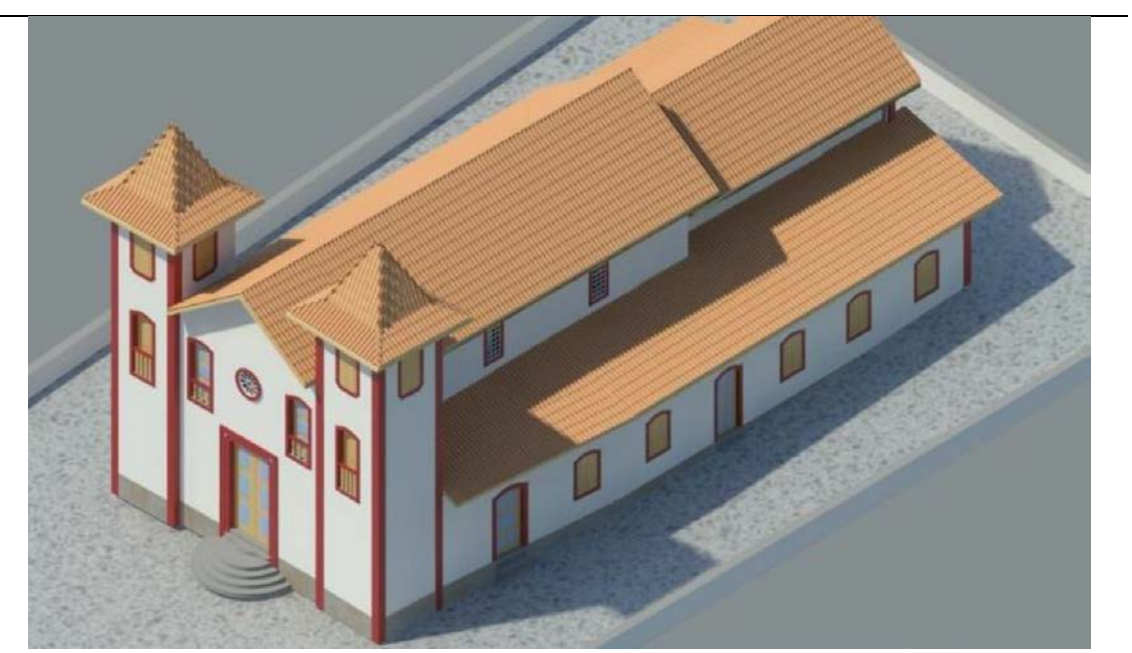

Figura A.3 – Modelo HBIM Igreja do Bom Jesus de Matozinhos, em perspectiva.

Fonte: Tolentino (2018, p. 158).

#### **Considerações do processo, segundo o autor**

A proposta de criar uma tabela unificada para materiais e acabamentos no software de modelagem BIM encontrou dificuldades no processo. Isso ocorreu devido à prática de elaborar tabelas separadas para cada tipo de elemento (piso, forro, paredes etc.) e outra tabela para o conjunto dos acabamentos desses elementos.

Durante o experimento realizado com o objetivo de criar um modelo digital HBIM da Igreja do Bom Jesus de Matozinhos, observou-se que a busca por um protótipo que representasse minuciosamente a geometria desse bem não deveria ser a principal motivação desse estudo. Isso ocorre porque as empresas responsáveis pelo desenvolvimento de softwares estão constantemente aprimorando os recursos tecnológicos, visando facilitar ou até mesmo automatizar por completo o processo de criação de modelos BIM a partir de nuvens de pontos.

Constatou-se que as "nuvens de pontos" obtidas por meio da varredura a laser não devem ser meramente utilizadas como base para a modelagem geral, mas sim como um produto em si. Cada ponto dessa nuvem contém atributos geométricos/geográficos e informações de cor, e o processo de modelagem implica em simplificações. Diante disso, acredita-se que essas nuvens constituem uma fonte de informações mais precisa e abrangente em comparação ao modelo criado a partir delas.

Por se tratar de um bem histórico, foi necessária a criação de portas e janelas específicas para o modelo da Igreja do Bom Jesus de Matozinhos.

#### **Casa de vidro (São Paulo/SP/Brasil)**

O trabalho é uma colaboração entre o Instituto Lina Bo e Pietro Maria Bardi (ILBPMB) e o Instituto de Arquitetura e Urbanismo (IAU) da Universidade de São Paulo (USP), com o objetivo de desenvolver um plano de conservação e gestão para a Casa de Vidro. Esse projeto está sendo financiado pela Getty Foundation nos termos do edital "*Keeping It Modern*".

A Casa de Vidro, projetada por Lina Bo Bardi entre 1949 e 1950, foi a residência do casal Bardi até o final dos anos 1990. Eles chegaram ao Brasil em 1946 e decidiram permanecer no país. A casa é considerada um importante patrimônio cultural brasileiro e está sob proteção de tombamento federal, estadual e municipal desde 1986. O processo de tombamento foi conduzido com a colaboração do arquiteto Marco Antônio Tabet, a pedido do casal Bardi, e serviu como referência para outros procedimentos de tombamento (Cuperschmid *et al.*, 2018).

Em cada etapa do ciclo de vida de um edifício, é necessária a utilização de um tipo específico de modelo BIM, de acordo com o propósito desejado. No caso da Casa de Vidro, foi desenvolvido um modelo BIM com foco na documentação do estado de conservação do imóvel. Esse modelo foi elaborado de forma direcionada para servir como uma base de dados e referência para a gestão da operação e manutenção do edifício. A modelagem BIM teve como objetivo principal auxiliar na elaboração de um plano de manutenção e operação, o que implicou na modelagem detalhada da arquitetura, estrutura e inclusão de informações sobre patologias identificadas. A modelagem arquitetônica, visualizada na Figura A.4, se baseou em fragmentos do projeto original, levantamentos atualizados do edifício, registros de reformas anteriores, além de documentos históricos, como fotografias e artigos, e levantamentos topográficos.

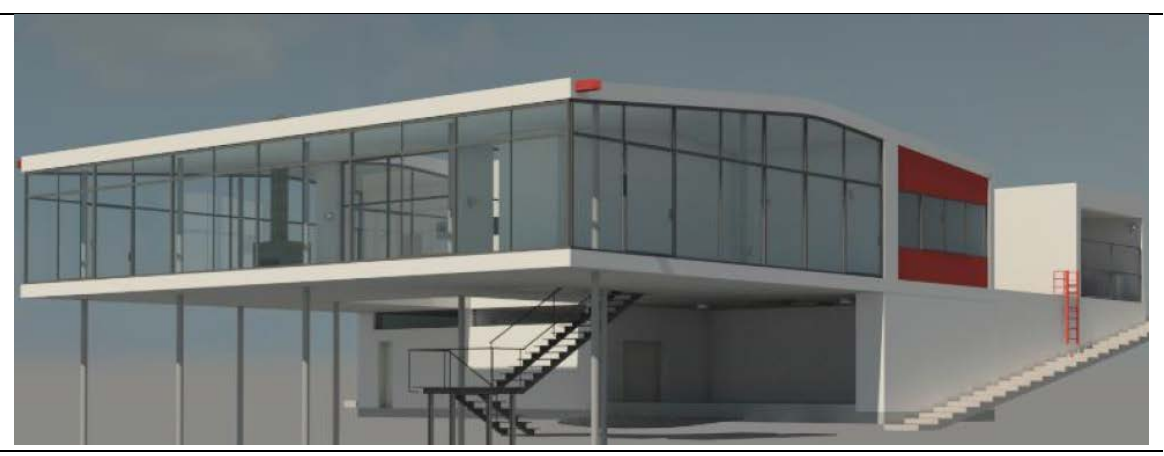

Figura A.4 – Modelo HBIM da Casa de Vidro.

Fonte: Cuperschmid *et al.* (2018, p. 191).

### **Considerações do processo, segundo o autor**

O software de modelagem BIM utilizado não possui recursos adequados para representar com precisão as condições reais de um edifício que sofreu deformações e degradações ao longo do tempo.

Ao lidar com um edifício de patrimônio histórico, é crucial abordar com cuidado a realização de ensaios para análises e a execução de intervenções. Nesse sentido, é essencial ponderar sobre a natureza das informações disponíveis, distinguindo entre informações provenientes do projeto original, estimativas, resultados de ensaios de materiais e dados obtidos por meio de levantamento histórico indireto (como cartas, registros informais e listas de materiais adquiridos).

Devido à impossibilidade de obter dados objetivos dos componentes construtivos, o Modelo HBIM como um todo não pode ser categorizado em um nível de desenvolvimento específico.

No contexto da modelagem BIM, é relevante salientar que certas informações foram estimadas devido à indisponibilidade de dados precisos. Mesmo ao resgatar plantas e informações do projeto original, constatou-se que a execução nem sempre seguiu exatamente o planejado, algo que é frequente na arquitetura tradicional. Consequentemente, existem informações de diferentes categorias, variando em níveis de certeza, algumas sendo seguras e outras estimativas.

É importante que o gestor da edificação informe a confiabilidade das informações contidas no modelo. A falta dessa transparência prejudica a capacidade de realizar intervenções com o objetivo de preservar a autenticidade da obra.

Cuperschmid *et al.* (2018, p. 195) concluem:

Dentro da plataforma BIM, os softwares e tecnologias avaliados mostraram um nível inapropriado de maturidade para acomodar todas as informações de uma edificação de interesse histórico, em que a ação do tempo deixou suas marcas na forma de deformações desgastes e que precisa ser gerida por nãoespecialistas em BIM.

A principal contribuição deste trabalho é o relato do processo de implementação de BIM para fins de conservação de um edifício histórico, com destaque para as ações que possibilitaram o amadurecimento do conhecimento de uma ferramenta de gestão a operação e manutenção, ainda pouco explorada.

## **O Templo Wang (Karpacz/Jelenia Góra/Polônia)**

A igreja protestante denominada *Wang Temple*, localizada na cidade de Karpacz na Polônia, remonta aos séculos XII e XIII. O bem cultural destaca-se por ser um exemplo perfeito de igrejas nórdicas construídas entre os séculos X e XIII. Suas estruturas em madeira de pinho são saturadas em resina sem uso de pregos de metal.

O bem cultural foi escaneado e a nuvem de pontos gerada foi processada e limpa. Posteriormente foi convertida em modelo vetorial 3D pelo software ArchiCAD. Em seguida iniciou-se o desenvolvimento do modelo HBIM (Figura A.5), utilizado o software PointCab, acoplado ao ArchiCAD, que possibilitou a elaboração de planos precisos de imagens de nuvem de pontos.

A documentação arquitetônica criada da igreja, foi detalhada, incluindo elementos estruturais, detalhes de janelas, acessórios internos, como móveis, peças de altar e escadas.

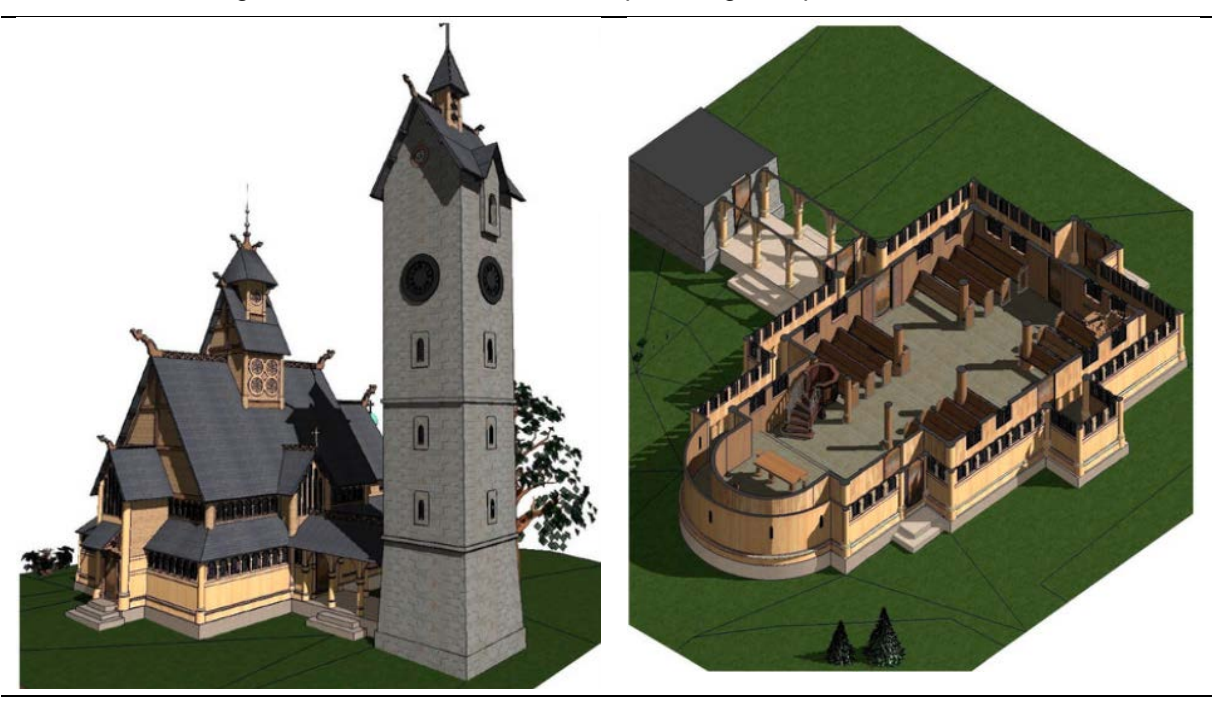

Figura A.5 – Modelo HBIM do Templo Wang - Karpacz na Polônia.

Fonte: Lewinska *et al.* (2019, p10).

#### **Considerações do processo, segundo o autor**

A elaboração de um modelo HBIM para elementos que sofreram deformações ao longo dos anos, devido a fatores externos e de uso, apresenta uma série de desafios significativos. Embora exista o desejo de modelar o objeto com alta fidelidade, a escassez de informações geométricas adequadas impõe diversos obstáculos para alcançar um Nível de Desenvolvimento (LOD) elevado do objeto.

O desenvolvimento minucioso dos objetos no modelo, que inclui elementos estruturais e atribui um Nível de Desenvolvimento (LOD) de 300, permitiu realizar uma análise eficaz do objeto. Isso possibilitou exibir informações geométricas, construtivas, históricas e funcionais dos materiais, auxiliando a compreender a diversidade de elementos que compõem a arquitetura da igreja.

A plataforma HBIM desenvolvida permitiu a execução de um corte transversal da documentação em vários locais, não requerendo estudos adicionais e detalhes de informações. Cada seção transversal resultante contém informações abrangentes sobre cada parte do templo, como: material, dimensões, função, cor, informações de construção sobre revisões e reparos anteriores. A disponibilidade de armazenar várias informações no Modelo HBIM é um salto em direção a um novo padrão de documentação.

Os softwares de modelagem BIM são projetados para modelar novas construções e não para edificações já existentes. Portanto, antes de iniciar um Modelo HBIM é importante definir o Nível de Desenvolvimento e o Nível de Detalhe de cada objeto para que não haja trabalho além do necessário.

A filosofia dos softwares de modelagem BIM de utilizarem bibliotecas de elementos pré-fabricados teve pouco uso no modelamento em HBIM. Alguns elementos, como piso, podiam ser incluídos pela biblioteca do software, mas os restantes foram feitos manualmente. Durante essa reconstrução virtual, surgiram desafios na elaboração do modelo devido à falta de famílias de componentes, como treliças. Além disso, a ausência de ferramentas para modelar anomalias e irregularidades nas paredes também representou uma dificuldade.

Todas as informações essenciais sobre o bem cultural podem ser incluídas no Modelo HBIM. Essa funcionalidade de criar e navegar por um "banco de dados 3D" é um processo revolucionário e vantajoso que não está disponível em nenhum outro sistema de gerenciamento de dados.

Lewinska *et al.* (2019, p. 12) concluem:

O projeto Heritage BIM do Templo Wang nos permitiu criar uma documentação vasta, completa e extremamente detalhada de um edifício único. Ele fornece um bando de dados 3D de última geração e atualizado.

A vantagem mais proeminente do BIM é a disponibilidade para armazenar vários dados descritos dentro dos elementos do modelo (tradução nossa).

#### **Edifício moderno E1, Campus USP São Carlos (São Carlos/SP/Brasil)**

O objeto da modelagem foi a escada externa do Edifício E1[168](#page-281-0), o primeiro prédio construído no campus da Universidade de São Paulo (USP), localizado na cidade de São Carlos. A construção ocorreu entre os anos de 1954 e 1957. O E1 representa um exemplo emblemático da arquitetura modernista brasileira e foi concebido para servir como padrão para os demais edifícios do campus universitário, o que resultou em sua denominação. O projeto foi co-assinado pelo renomado arquiteto Hélio de Queiroz Duarte (1906-1989) e pelo engenheiro Ernest de Carvalho Mange (1922-2005). O edifício é caracterizado por sua forma de bloco laminar que sustenta três pavimentos elevados sobre pilotis, totalizando uma área de 3.400m<sup>2</sup>.

Sob a influência de Le Corbusier, o edifício adere aos princípios da arquitetura moderna. Além disso, sua concepção arquitetônica busca inspiração nas soluções técnicas aplicadas no Pavilhão Suíço (1930-1932), como a concentração das instalações em uma canaleta visitável ao longo do eixo longitudinal, que se estende das lajes aos pilares centrais. Outra fonte de inspiração relevante é a Unidade de Habitação de Marselha, com destaque para a utilização da parede cortina em aço como elemento de composição, conferindo ritmo às fachadas do edifício.

Com o objetivo de testar ferramentas e ampliar o conhecimento sobre BIM, além de contribuir com um registro para embasar futuras intervenções no patrimônio, os componentes foram desenvolvidos até o momento com uma abordagem de reprodução geométrica simplificada, mantendo, no entanto, sua capacidade paramétrica. Por essa razão, certos elementos com geometrias mais complexas foram modelados utilizando objetos da biblioteca de famílias do próprio software de modelagem BIM, sem a busca por um refinamento e detalhamento minucioso, como é o caso das escadas externas do edifício, exibido na Figura A.6.

<span id="page-281-0"></span><sup>168</sup> Posteriormente anexada ao Modelo do Edifício.

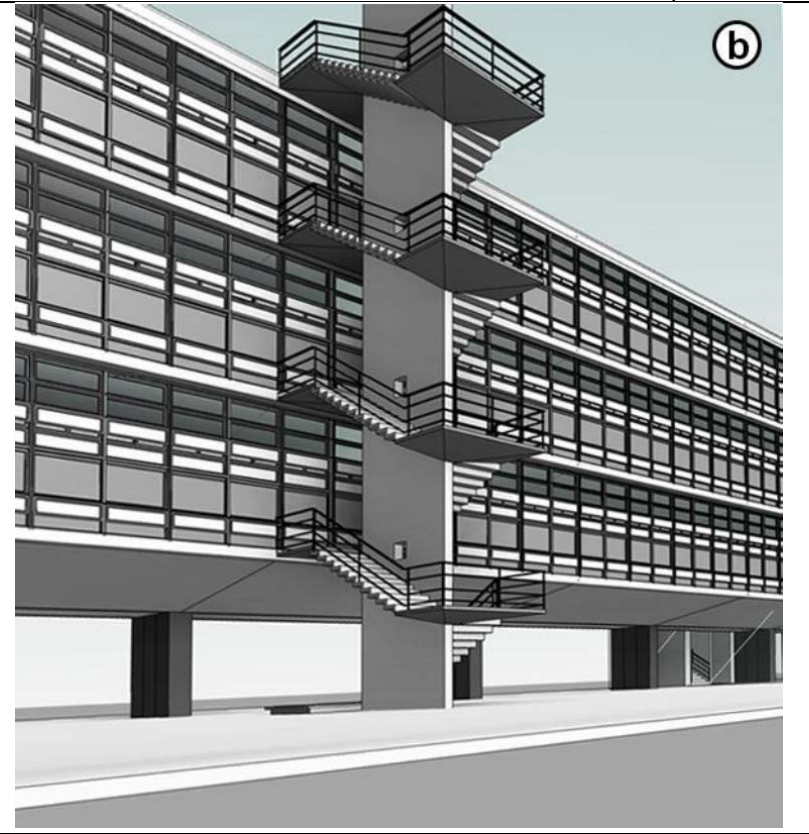

Figura A.6 – Vista da escada externa do Edifício moderno E1, Campus USP São Carlos.

Autor: Albano *et al.* (2021, p. 64).

#### **Considerações do processo, segundo o autor**

É preciso ressaltar que a disponibilidade de componentes destinados ao registro histórico nas bibliotecas BIM é limitada e a sua modelagem requer um esforço considerável. Além disso, é necessário estabelecer protocolos e especificações adequadas para orientar o processo de criação desses componentes.

A maioria das famílias utilizadas em modelos virtuais de edifícios ainda são genéricas, ou seja, não possuem propriedades específicas e detalhes construtivos fiéis ao modelo real. Apenas um pequeno número de fabricantes do setor da construção disponibiliza seus produtos como famílias BIM, que estão disponíveis em repositórios específicos do setor ou em bibliotecas públicas.

No caso dos componentes HBIM, sua disponibilização se torna ainda mais desafiadora. As famílias de elementos históricos, por serem únicas e exclusivas, não estão presentes em bibliotecas ou repositórios e não despertam interesse do mercado como produtos comercializáveis.

Devido à natureza individualizada de cada lance da escada, o software não é capaz de representar corretamente o elemento em planta baixa, resultando em perda de informação na representação. Como consequência, é necessário que o projetista faça a representação manualmente posteriormente, o que não é considerado ideal em um ambiente de software de modelagem BIM.

Isso requer que o projetista tenha domínio das técnicas de modelagem para documentar o patrimônio construído em BIM. Muitos desses componentes de bens culturais possuem geometria complexa e, em alguns casos, exigem equipamentos especiais para capturar sua forma, além de um conhecimento em modelagem de famílias que ainda é pouco difundido e dominado.

Albano *et al.* (2021, p. 65) concluem:

Sugere-se que cada processo de modelagem seja adotado em função da finalidade a que se destina o modelo HBIM. Nem sempre será importante ou necessário que um elemento histórico seja modelado para oferecer todos os recursos paramétricos como os de famílias BIM convencionais, uma vez que alguns elementos históricos são únicos e dificilmente serão reutilizados. No entanto, a modelagem deverá permitir uma fidelidade geométrica, associação de informações diversas, representação gráfica correta e o estabelecimento do nível de desenvolvimento, itens importantes para o registro e gestão da conservação e manutenção do patrimônio. Para tanto, os recursos dos softwares devem dar flexibilidade nessa reconstrução.

#### **Discussão dos casos ilustrativos de HBIM**

Cada um dos casos ilustrativos apresentados teve um objetivo específico ao criar o Modelo HBIM. Com base nesses objetivos é que foram traçadas as estratégias de modelagem, possibilitando uma abordagem personalizada para cada projeto. A Tabela A.1 é uma representação dos usos do HBIM em cada caso.

| Bem cultural                                           | Conservação | <b>Documentação</b> | Φ<br>divulgação<br>Educação | bem<br>Gestão de<br>manutenção e/ou<br>$\frac{0}{\sigma}$<br>operação | Planejamento * | *<br>Tomada de decisão |  |  |
|--------------------------------------------------------|-------------|---------------------|-----------------------------|-----------------------------------------------------------------------|----------------|------------------------|--|--|
| Capela de N <sup>a</sup> S <sup>a</sup> da Escada (BA) |             | V                   |                             |                                                                       |                |                        |  |  |
| Palácio Gustavo Capanema (RJ)                          |             |                     | $\sqrt{}$                   |                                                                       |                |                        |  |  |
| Igreja do Bom Jesus de Matozinhos<br>(BA)              | $\sqrt{ }$  |                     |                             |                                                                       |                | $\mathcal{N}$          |  |  |
| Casa de Vidro (SP)                                     |             | $\sqrt{}$           |                             | $\sqrt{ }$                                                            | $\sqrt{ }$     |                        |  |  |
| Templo Wang (Polônia)                                  |             | V                   |                             |                                                                       |                |                        |  |  |
| Edifício E1 e escada externa (SP)                      |             | V                   |                             |                                                                       |                |                        |  |  |
| * de projetos de conservação e restauração.            |             |                     |                             |                                                                       |                |                        |  |  |

Tabela A.1 – Sumário dos usos do HBIM nos casos ilustrativos.

Com base nos casos ilustrativos de HBIM apresentados, é possível tirar algumas conclusões sobre a aplicação do HBIM:

**Integração de tecnologias:** A integração de tecnologias, como a captura de nuvens de pontos, fotogrametria e varredura a laser, juntamente com o uso do HBIM, permite a criação de modelos detalhados e precisos de edifícios existentes. Essa integração proporciona uma documentação completa e abrangente das características arquitetônicas e construtivas dos bens culturais, contribuindo para sua preservação e gestão O&M.

Autor: Elaborado pela autora (2023).

**Desafios de modelagem**: A modelagem HBIM de bens culturais apresenta desafios específicos. A falta de documentação adequada, a complexidade das formas e elementos construtivos irregulares e a falta de bibliotecas de componentes apropriadas são alguns dos desafios encontrados. Além disso, a obtenção de informações precisas e atualizadas, a interoperabilidade entre diferentes softwares e a representação adequada de elementos históricos complexos são aspectos que demandam atenção durante o processo de modelagem.

**Documentação e conservação**: O HBIM desempenha um papel fundamental na documentação e conservação de bens culturais. A criação de modelos HBIM permite registrar informações detalhadas sobre a geometria, os materiais, as patologias, as alterações ao longo do tempo e outros elementos relevantes para a preservação do patrimônio. Essas informações podem ser usadas para planejar e gerenciar intervenções, realizar análises de conservação e monitorar o estado de conservação ao longo do tempo.

**Limitações dos softwares** de modelagem **BIM**: Os Softwares de modelagem BIM, que são projetados para modelar novas construções, podem apresentar limitações na representação adequada de elementos históricos e na disponibilidade de bibliotecas de componentes específicos. Isso requer adaptações e soluções personalizadas para modelar elementos históricos complexos, como paredes irregulares, treliças e outros detalhes arquitetônicos específicos.

**Níveis de desenvolvimento e detalhe**: A definição adequada dos níveis de desenvolvimento e detalhe dos objetos no HBIM é essencial. Nem todos os elementos históricos precisam ser modelados com um alto nível de detalhe paramétrico, mas é importante garantir a fidelidade geométrica e a associação correta das informações relevantes para o registro e a gestão O&M do patrimônio.

Em geral, os estudos de caso demonstram que o HBIM é uma ferramenta valiosa para a documentação, preservação e gestão O&M de bens culturais. No entanto, também destacam os desafios técnicos e operacionais associados à aplicação do HBIM em contextos históricos, exigindo um equilíbrio entre as capacidades dos softwares disponíveis, a disponibilidade de informações precisas e a experiência dos profissionais envolvidos no processo.

# **APÊNDICE B**

Nas intervenções de restauro feitas no Solar foram encontradas várias técnicas construtivas, devido à variedade de reformas para adaptação ao seu uso. Os métodos construtivos vão desde a taipa de pilão dos muros externos, passando pelas paredes de pau-a-pique, até a alvenaria de tijolo, todos eles visíveis nas vitrines encontradas em todo Solar.

Neste item estão descritas as técnicas construtivas encontrados no bem cultural Solar da Marquesa de Santos, com base<sup>[169](#page-286-0)</sup> na documentação de restauro cedido gentilmente, de seu arquivo pessoal, pela Arquiteta Cássia Regina Magaldi, responsável pelo último restauro no Solar da Marquesa de Santos (Anexo II).

### **I. Taipa de Pilão**

A taipa de pilão foi utilizada nas paredes externas e algumas internas do Solar (Figura B.1).

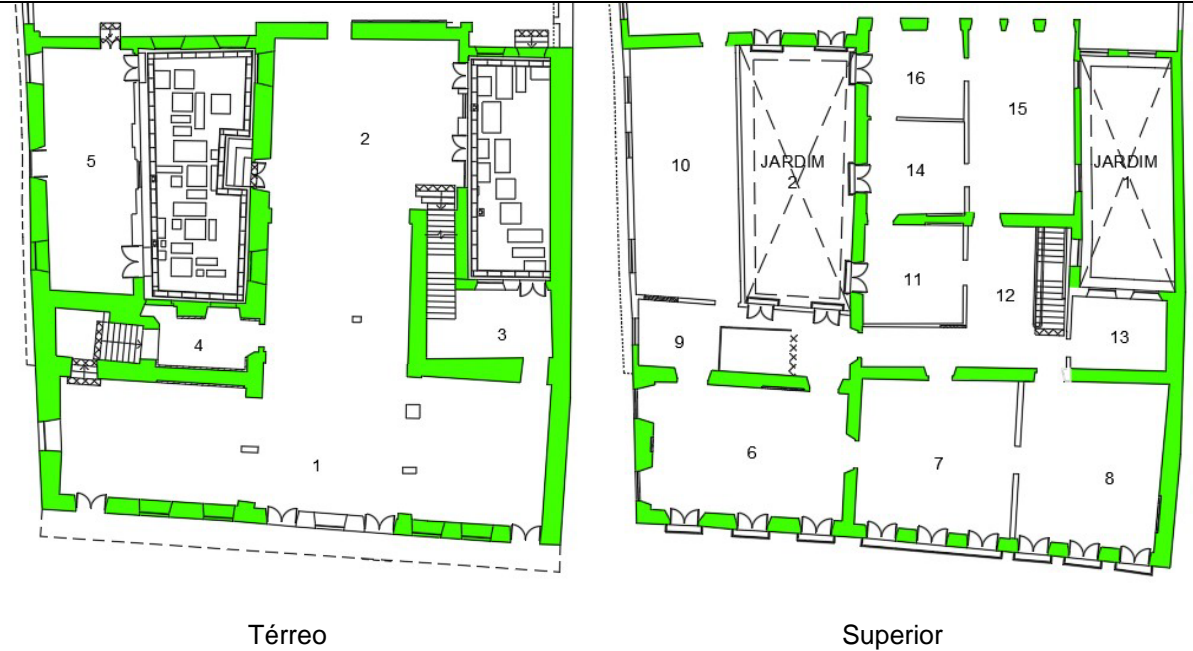

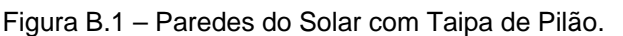

Autor: Elaborado pela autora (2023). Fonte: Arquiteta Cássia Magaldi.

<span id="page-286-0"></span><sup>169</sup> O desenho 2D, foi criado em software autoral CAD. As cores foram escolhidas pela autora, diferentes do original.

Técnica construtiva de origem árabe utilizada em paredes e muros e consiste no forte apiloamento de terra entre dois pranchões de madeira removíveis que, no taipal, se mantém de pé e afastadas entre si graças a travessas ou escoras (Bueno, 2019, p. 14). Abaixo, a fotografia de uma das vitrines expositivas do Solar exibindo a técnica de taipa de pilão (Figura B.2).

Figura B.2 – Fotografia da vitrine expositiva - parede em Taipa de Pilão, Solar da Marquesa.

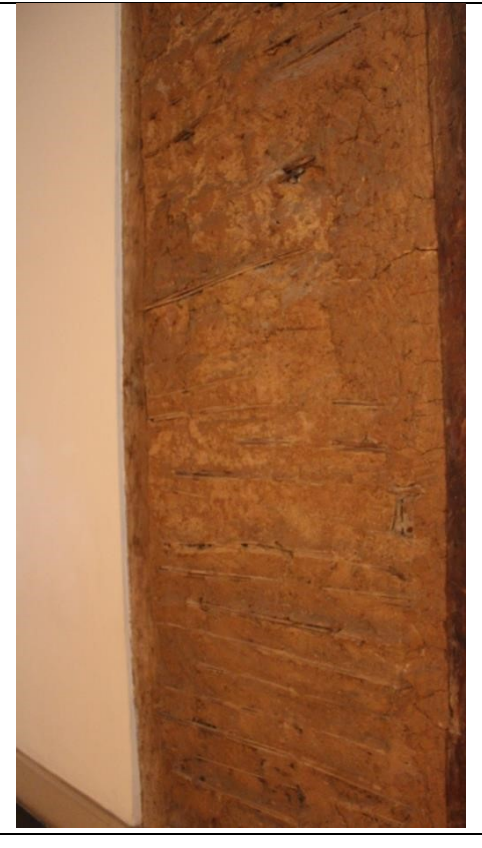

Créditos: Iêda Nolla (2023).

A taipa de pilão foi muito utilizada nas primeiras construções da cidade de São Paulo, por não haver nela pedras nem calcáreos que pudessem sugerir outro tipo de construção. A madeira de lei encontrava-se afastada dos Campos de Piratininga e, numa terra sem boas estradas, o transporte destes materiais tornava-se difícil, devido à escassez de material e seu elevado preço, restou por exclusão a Afonso Brás utilizar taipa como técnica construtiva, passando a caracterizar as construções bandeirantes, vindo a construir um dado no quadro do Patrimônio Paulista (Lemos, 1989, p. 27).
A Figura B.3 mostra os aparatos utilizados na execução da taipa de pilão.

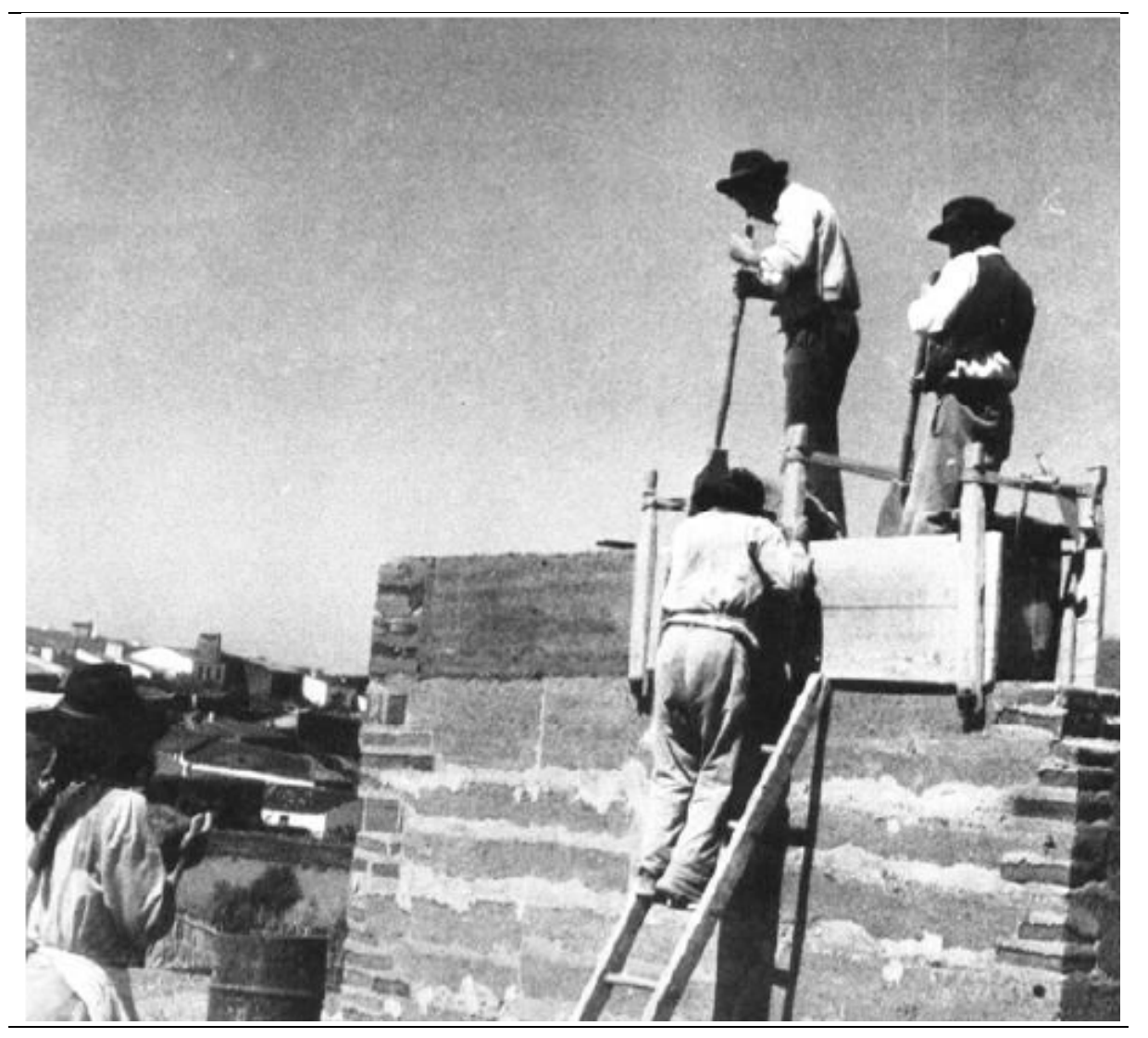

Figura B.3 – Fotografia de execução de uma parede em Taipa de pilão.

Autoria desconhecida. Fonte: Jorge de Brito<sup>[170](#page-288-0).</sup>

Os materiais de construção não se alteraram substancialmente entre os séculos XVI ao XVIII, a taipa se impôs a São Paulo até para os sobrados e grandes edifícios conventuais. Seu uso era muito antigo em Portugal. Assim, a técnica aliada ao aproveitamento do braço escravo tornava este tipo de construção mais econômica,

<span id="page-288-0"></span><sup>170</sup> BRITO, Jorge de. **Patologia e reabilitação de construção em terra crua.** 2004. 31 f. TCC (Graduação) - Curso de Arquitetura, Instituto Superior Técnico de Lisboa, Lisboa, 2004. Disponível em: [https://www.researchgate.net/publication/282155527\\_Patologia\\_e\\_Reabilitacao\\_de\\_Construcao\\_em\\_Terra\\_Crua](https://www.researchgate.net/publication/282155527_Patologia_e_Reabilitacao_de_Construcao_em_Terra_Crua/figures?lo=1) [/figures?lo=1.](https://www.researchgate.net/publication/282155527_Patologia_e_Reabilitacao_de_Construcao_em_Terra_Crua/figures?lo=1) Acesso em: 21 abr. 2020.

mesmo tendo o planalto de Piratininga terra de argila boa para fabricação do tijolo (Bruno, 1984, p. 117).

No século XVII as residências pertencentes à classe dirigente da época, eram feitas na técnica da taipa de pilão, ou madeira, por ser esta uma técnica considerada mais nobre (Saia, 2005).

#### **II. Pau a pique**

O pau a pique está localizado somente no piso superior. Na Figura B.4, é possível visualizar a pequena região da técnica de pau a pique no bem cultural.

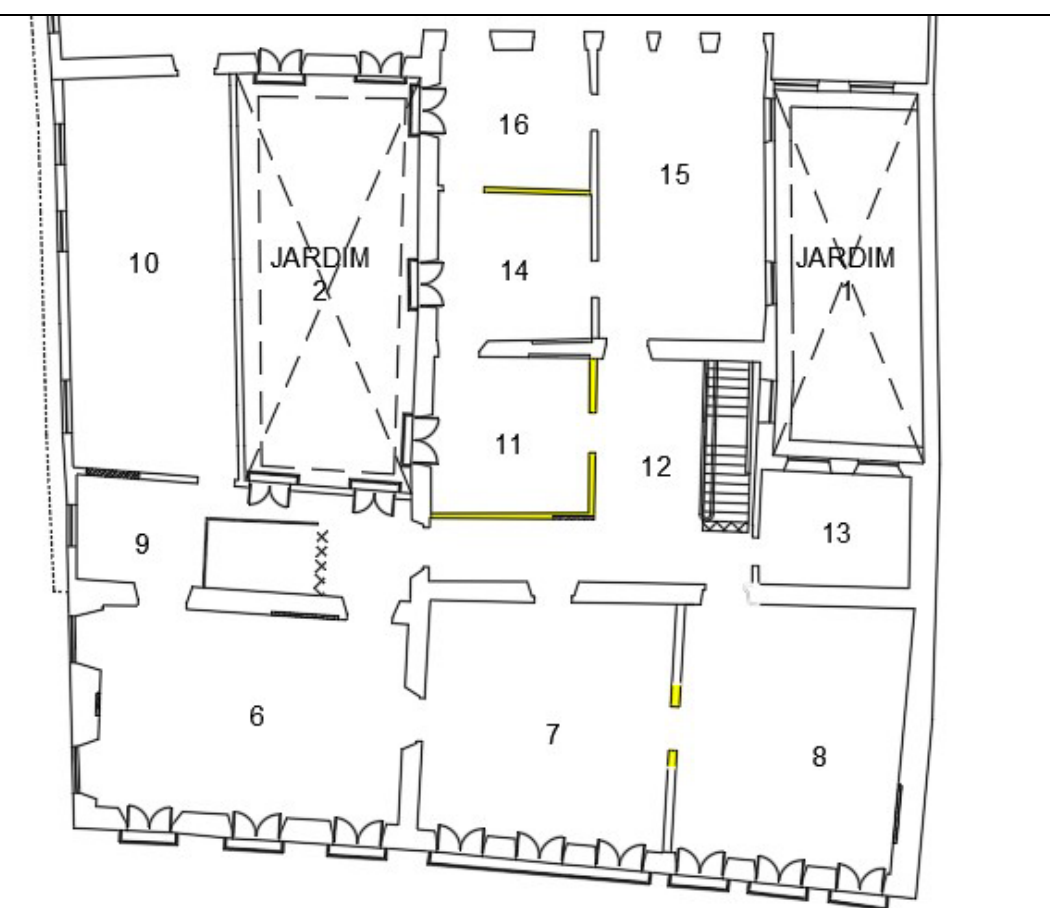

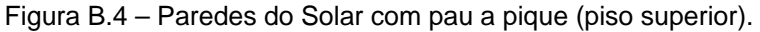

Autor: Elaborado pela autora (2023). Fonte: Arquiteta Cássia Magaldi.

Técnica tradicional (Figura B.5) da arquitetura brasileira, consiste numa estrutura com madeira roliça, disposta horizontal e verticalmente e amarrada com cipó ou cravo, depois preenchida com barro socado (Bueno, 2019, p. 14). Também conhecida como taipa de mão, taipa de sebe; barro armado; taipa de pescoção, tapona e sopapo.

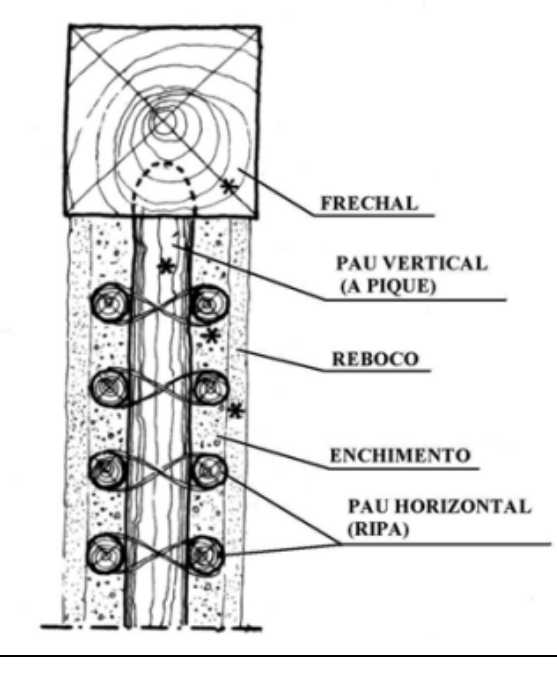

Figura B.5. Seção de uma parede de pau a pique.

Fonte: Olender (2006, p. 46).

Segundo Olender (2006, p. 1);

Uma das técnicas mais encontradas na arquitetura brasileira, à qual é atribuída a feitura dos primeiros edifícios construídos pelos portugueses no Brasil, é aquela conhecida principalmente como Pau-a-pique ou taipa de mão. Ao contrário do que muitos pensam atualmente – em grande parte por considerá-la uma técnica efêmera, já que está associada a fatores negativos como má execução, pobreza e doenças transmitidas por insetos, o pau a pique, quando executado de forma correta, é altamente resistente, seguro (é indicado, inclusive, para áreas afetadas por abalos sísmicos), ecológico e de baixíssimo ou nenhum custo por ser feito com materiais disponíveis no próprio terreno da construção – terra, madeira, fibras etc. – ou em regiões próximas a ele.

O Pau-a-pique era utilizado no interior das edificações e em pavimentos superiores por ser bastante leve – algumas paredes apoiam-se, inclusive, diretamente sobre o assoalho de pavimentos superiores sem vigas específicas de sustentação − mas é possível encontrar exemplares onde a gaiola de madeira, interna e externamente, no térreo e nos pavimentos superiores, foi totalmente por ele preenchida (Olender, 2006, p. 47).

A Figura B.6 exibe uma das vitrines expositivas em pau-a-pique no Solar da Marquesa.

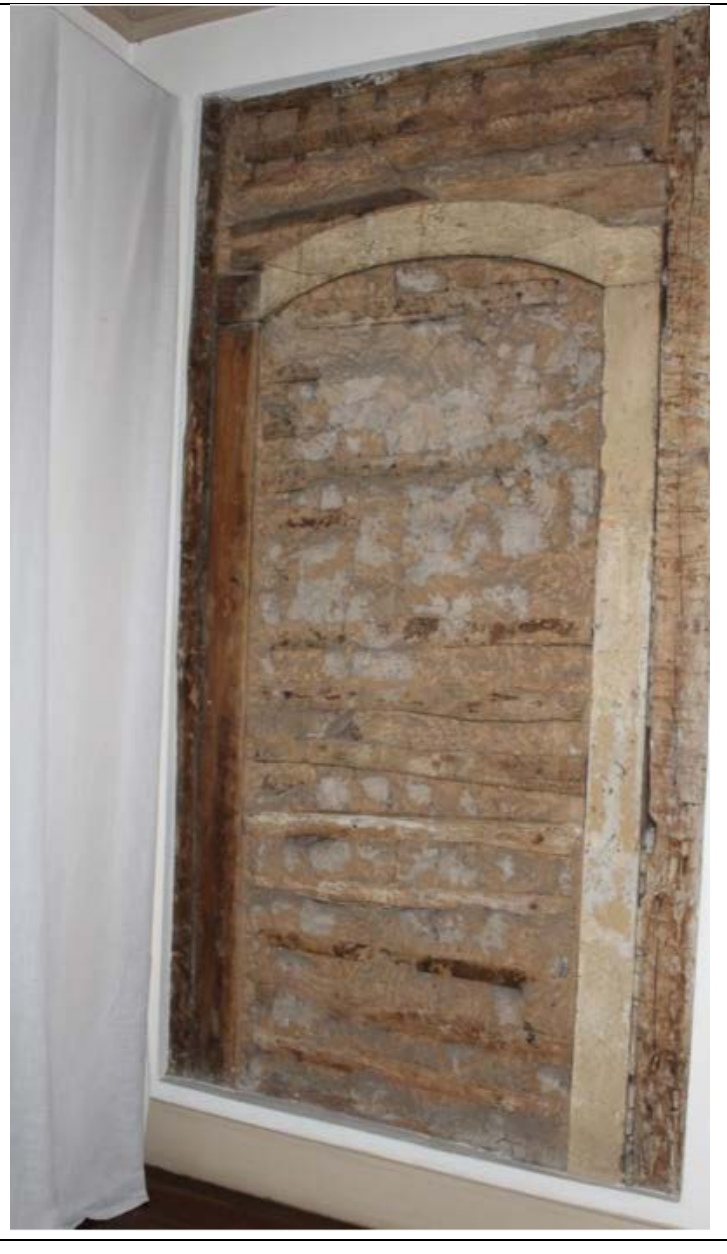

Figura B.6 - Fotografia da Vitrine expositiva - parede em Pau a Pique, Solar da Marquesa.

Créditos: Iêda Nolla (2023).

#### **III. Parede Francesa ou Frontal à galega**

É uma técnica construtiva menos usual e mais recente que a taipa de pilão e o pau a pique. É parecida com o pau a pique, mas diferencia-se na sua execução com tabuas de madeira de topo vertical e varas horizontais, pregadas com cravos, onde os espaços vazios são preenchidos com barro, entulho, cacos de telha (Bueno, Migliaccio; Santos, 2019, p. 14). No Solar da Marquesa esse tipo de parede é encontrado no pavimento superior, conforme a Figura B.7.

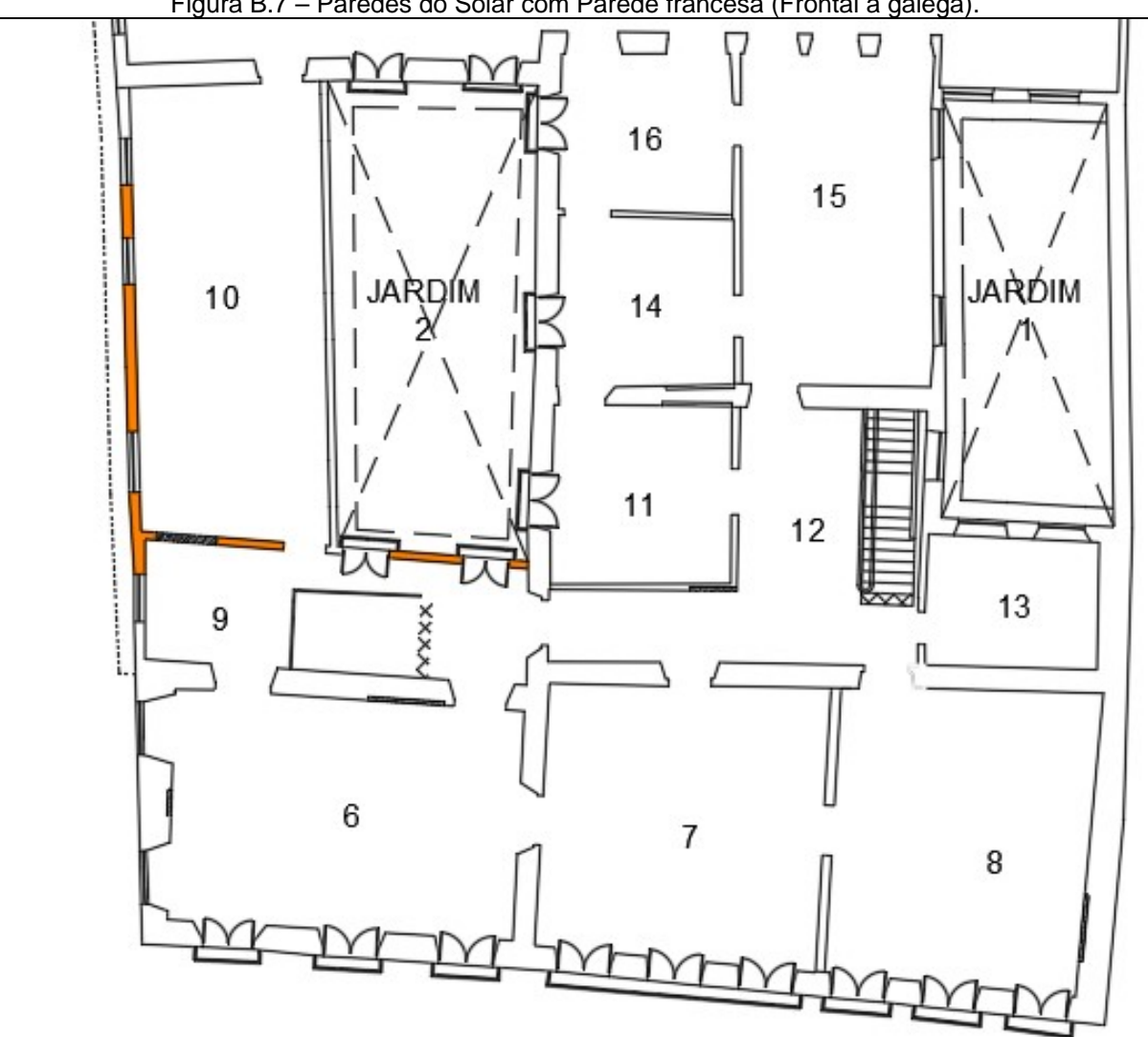

Figura B.7 – Paredes do Solar com Parede francesa (Frontal a galega).

Autor: Elaborado pela autora (2023). Fonte: Arquiteta Cássia Magaldi.

A Figura B.8 exibe a Taipa Francesa com suas varas horizontais, pregadas com cravos.

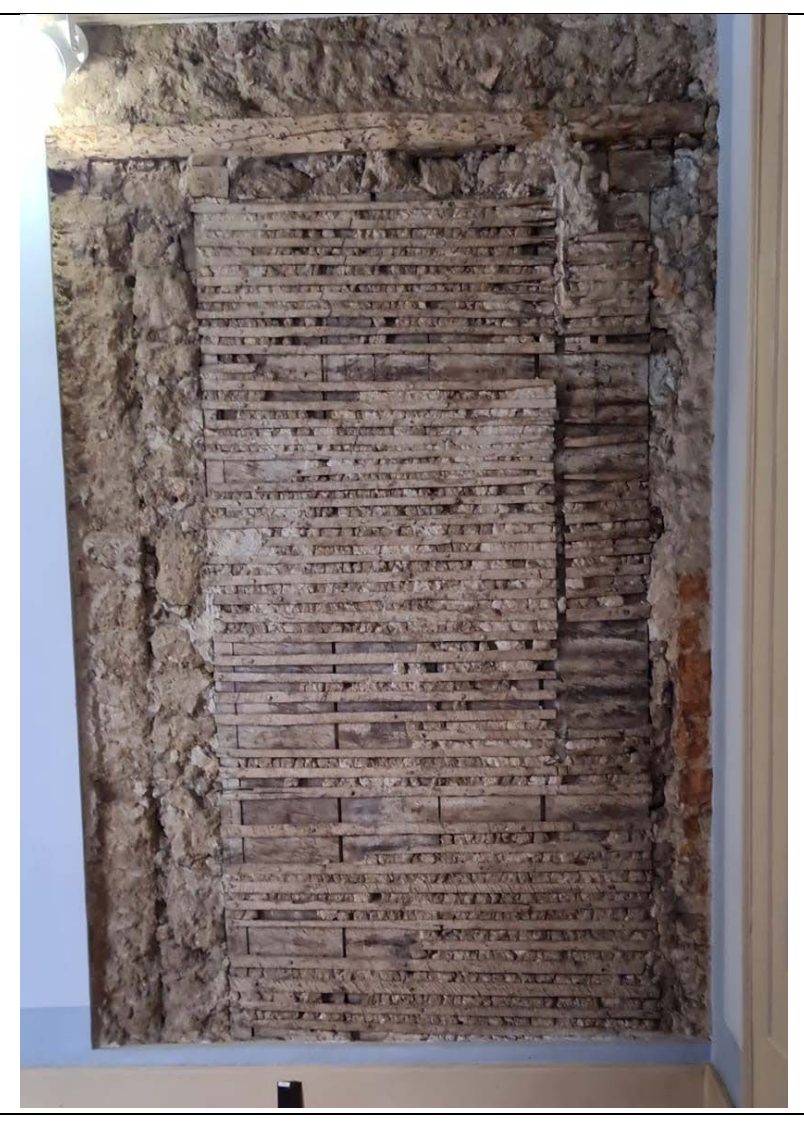

Figura B.8 - Fotografia da vitrine expositiva – parede de Taipa Francesa.

Créditos: Iêda Nolla (2023).

## **IV. Parede de tijolo maciço**

Há a utilização de tijolos em várias partes do Solar (Figura B.9). Por ser uma técnica mais atual, ela foi utilizada principalmente para reparar danos decorrentes do passar do tempo na edificação.

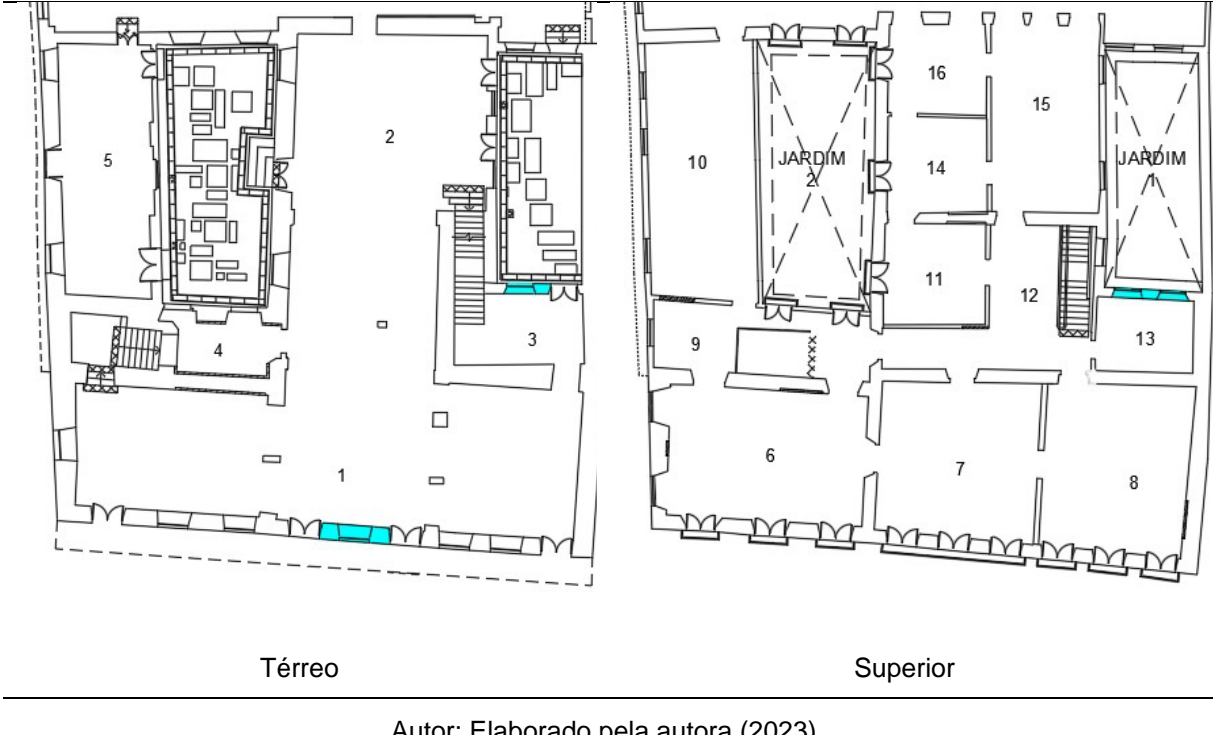

Figura B.9 – Paredes do Solar com Tijolos.

Autor: Elaborado pela autora (2023). Fonte: Arquiteta Cássia Magaldi.

Técnica construtiva que dispõe tijolos assentados com argamassa de cal e areia segundo arranjos pré-definidos no erguimento de paredes e muros. Pode-se considerar tijolo como uma pedra artificial, fabricada de argila queimada no forno, com formato padronizado de paralelepípedo e dimensões regulares, onde a espessura é igual à metade da largura, e esta correspondente à metade do comprimento. Na cidade de São Paulo a alvenaria de tijolos foi introduzida a partir da segunda metade do século XIX e difundida pelos mestres de obras e pedreiros italianos nas construções paulistanas de todas as tipologias (D'Alambert, 2006, p. 29).

No Solar da Marquesa de Santos há paredes de tijolos maciços (Figura B.10), construídas em reformas e acréscimos da época que o imóvel foi ocupado pelo Palácio Episcopal e pela Companhia Paulista de Gás.

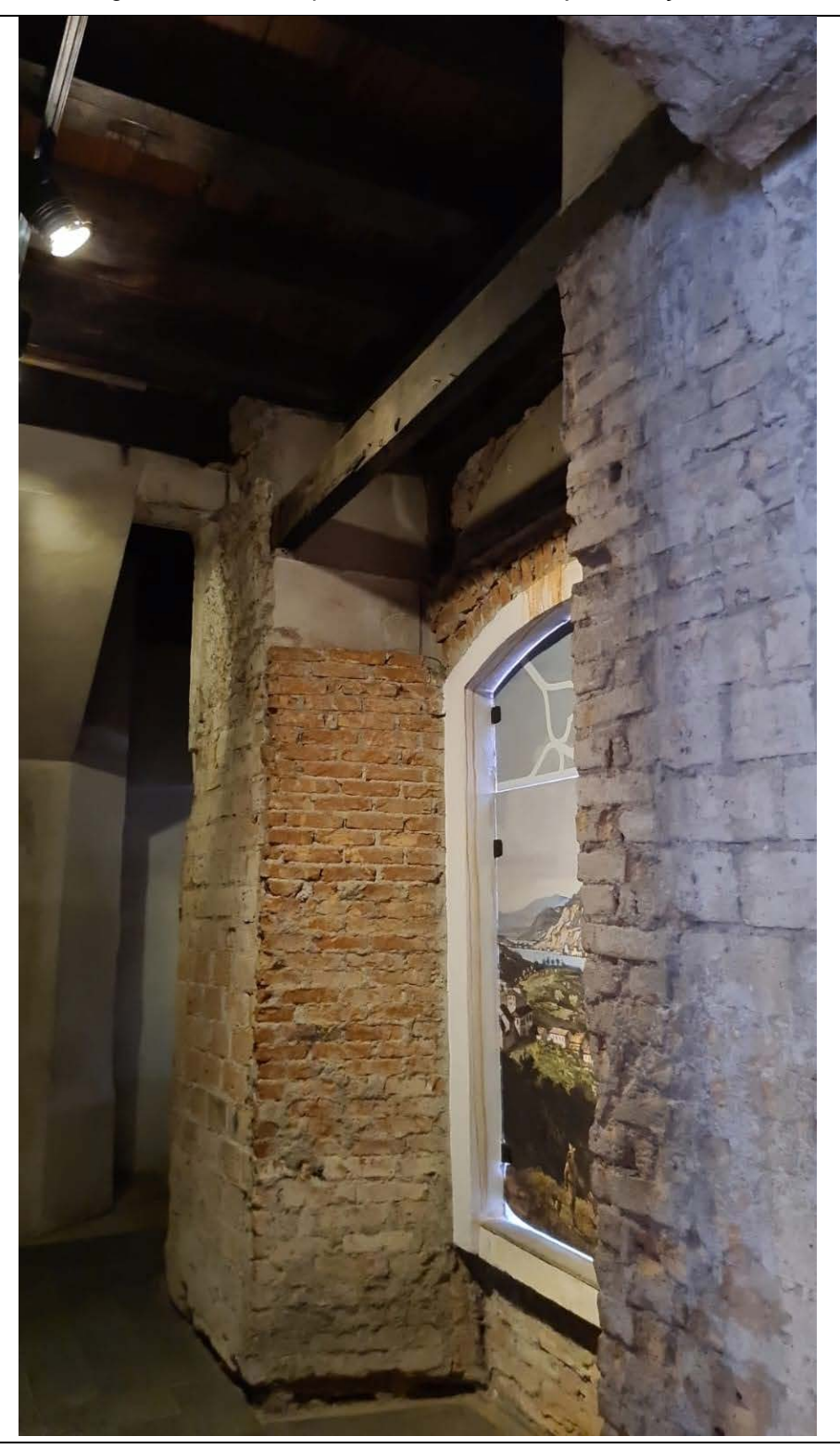

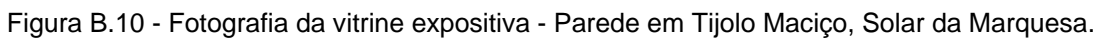

Créditos: Iêda Nolla (2023).

#### **V. Parede blocos cerâmicos furados**

O Bloco Cerâmico é um tipo de tijolo feito de argila e outros materiais cerâmicos, submetida a altas temperaturas em um forno para queimar e endurecer o material. Ele é usado na construção de paredes e outras estruturas de alvenaria. Possuem uma forma retangular e são produzidos em tamanhos padronizados para facilitar o seu uso em projetos de construção.

Os blocos cerâmicos são populares na construção civil por serem duráveis, resistentes ao fogo e capazes de suportar grandes cargas. Eles também são relativamente baratos e fáceis de encontrar, tornando-os uma opção popular para projetos de construção de pequeno e médio porte.

A Figura B.11 exibe a localização das paredes de Tijolo Cerâmico no Solar da Marquesa.

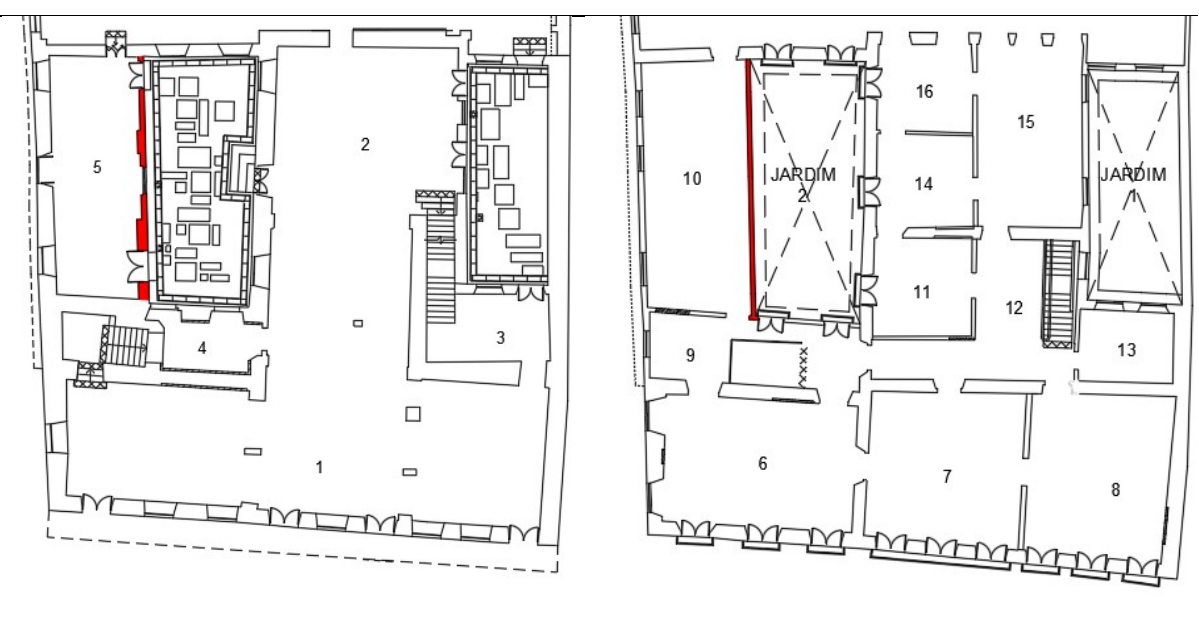

Figura B.11 – Paredes do Solar com Tijolos Cerâmicos.

Térreo Superior

Autor: Elaborado pela autora (2023). Fonte: Arquiteta Cássia Magaldi.

No Solar não há vitrine expositiva dos Blocos cerâmicos furados.

#### **VI. Parede blocos de sílico calcário**

Segundo a norma NBR- 14974-1/2003, são fabricados com cal e agregados finos, geralmente quartzo, e que depois de moldados passam por cura sob ação de altas temperaturas e pressão.

Os blocos sílico-calcários surgiram no início da década de 40, desenvolvidos para uso em alvenaria estrutural possuindo assim alta resistência. Podem ser utilizados em substituição aos blocos de concreto convencional, exclusivamente para construção de alvenarias, pois seu processo de manufatura é relativamente mais simples e possui boa uniformidade (Andrade, 2009).

Os blocos de sílico calcário são encontrados somente no piso superior (Figura B.12).

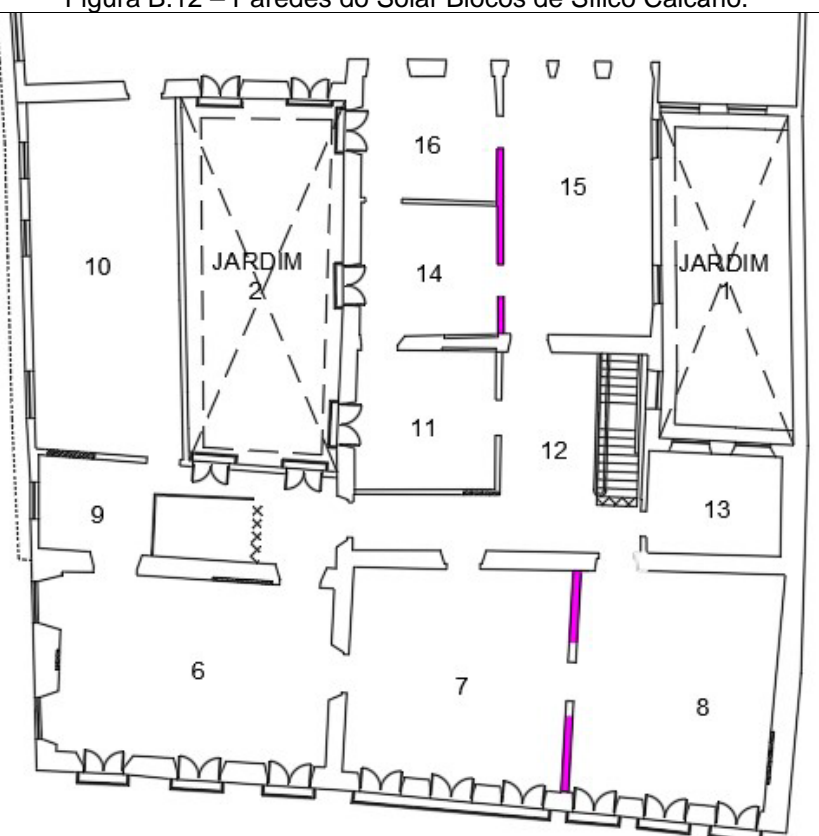

Figura B.12 – Paredes do Solar Blocos de Sílico Calcário.

Superior

Autor: Elaborado pela autora (2023). Fonte: Arquiteta Cássia Magaldi.

As paredes com blocos de sílico calcário foram executadas em 1992 em substituição a paredes comprometidas de pau-a-pique (Figura B.13).

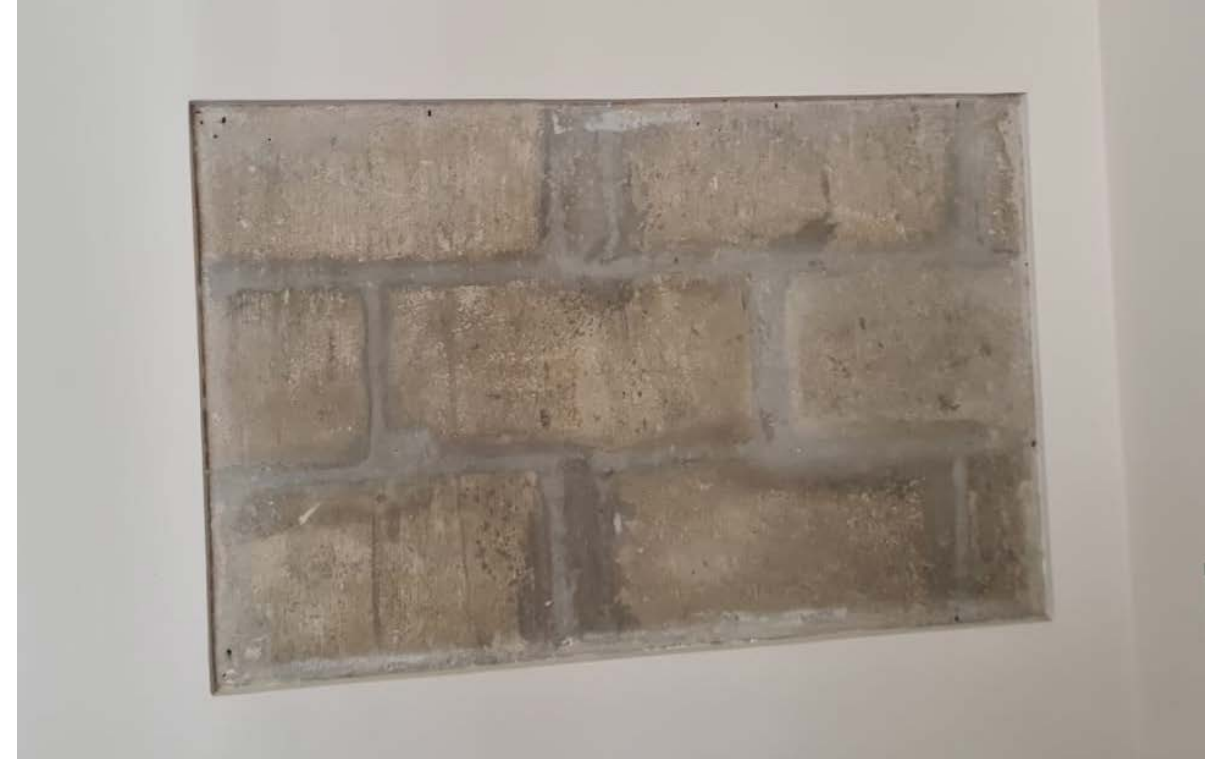

Figura B.13 – Paredes do Solar Blocos de Sílico Calcário.

Mesmo diante de tantas transformações, o bem cultural preserva métodos construtivos originais empregados em sua concepção original. A convergência entre aspectos históricos e contemporâneos presentes na estrutura arquitetônica revela a riqueza e a complexidade intrínsecas a esse bem cultural.

Créditos: Iêda Nolla (2023).

# **APÊNDICE C**

# **Métodos construtivos encontrados nos ambientes - pavimentos térreo e superior**

O registro das técnicas construtivas do Solar foi iniciado com as informações retiradas do livro de Rocha (1981), seguido de Ohno (2006), ambos pertencentes ao Departamento de Patrimônio Histórico, e aos documentos cedidos pela arquiteta Cássia Magaldi (2010).

Nos desenhos dos pavimentos térreo e superior, utilizando um software de CAD, foram marcadas as paredes com suas técnicas construtivas, indicadas na Figura C.1, seguindo uma legenda de cores da Figura C.2.

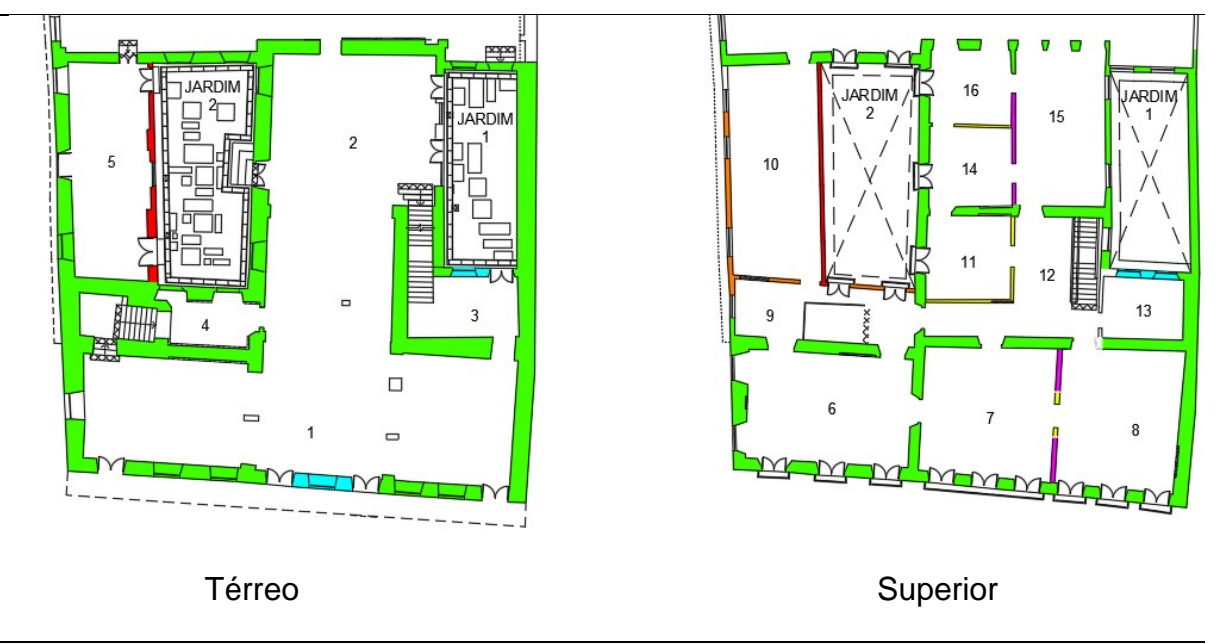

Figura C.1 – Pisos Térreo e Superior do Solar.

Autor: Elaborado pela autora (2023).

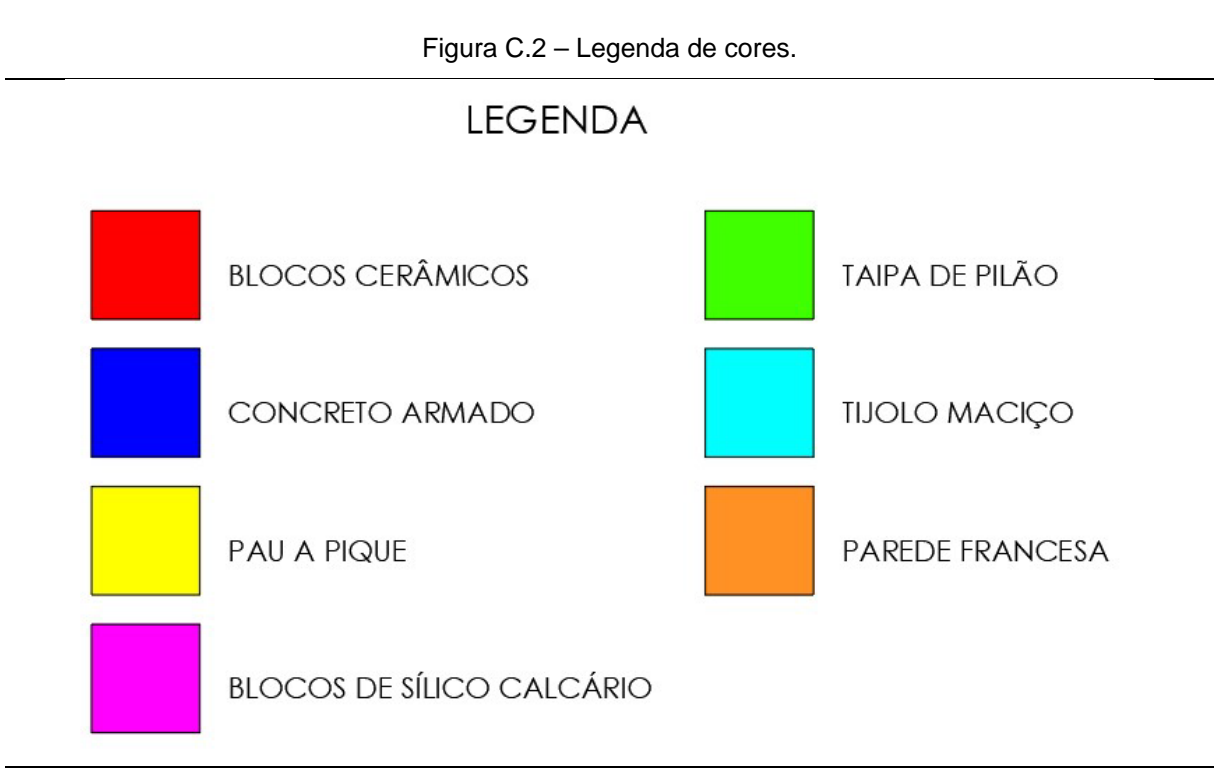

Autor: Elaborado pela autora (2023).

A seguir estão descritas as informações sobre os métodos construtivos encontrados em cada ambiente, de acordo com a bibliografia encontrada. A seta, em vermelho, indica a posição em que foi tirada a fotografia ao nível da câmara, a azul vista elevada.

Salão com acesso pela Rua Roberto Simonsen, 136 A, onde se evidenciam elementos estruturais (coluna e viga) em concreto armado, cuja execução foi iniciativa da "São Paulo Gaz CO. LTD." Por este cômodo se faz hoje o acesso nobre ao pavimento superior. As paredes perimetrais são de taipa de pilão e tijolo maciço, conforme indicado na Figura C.3.

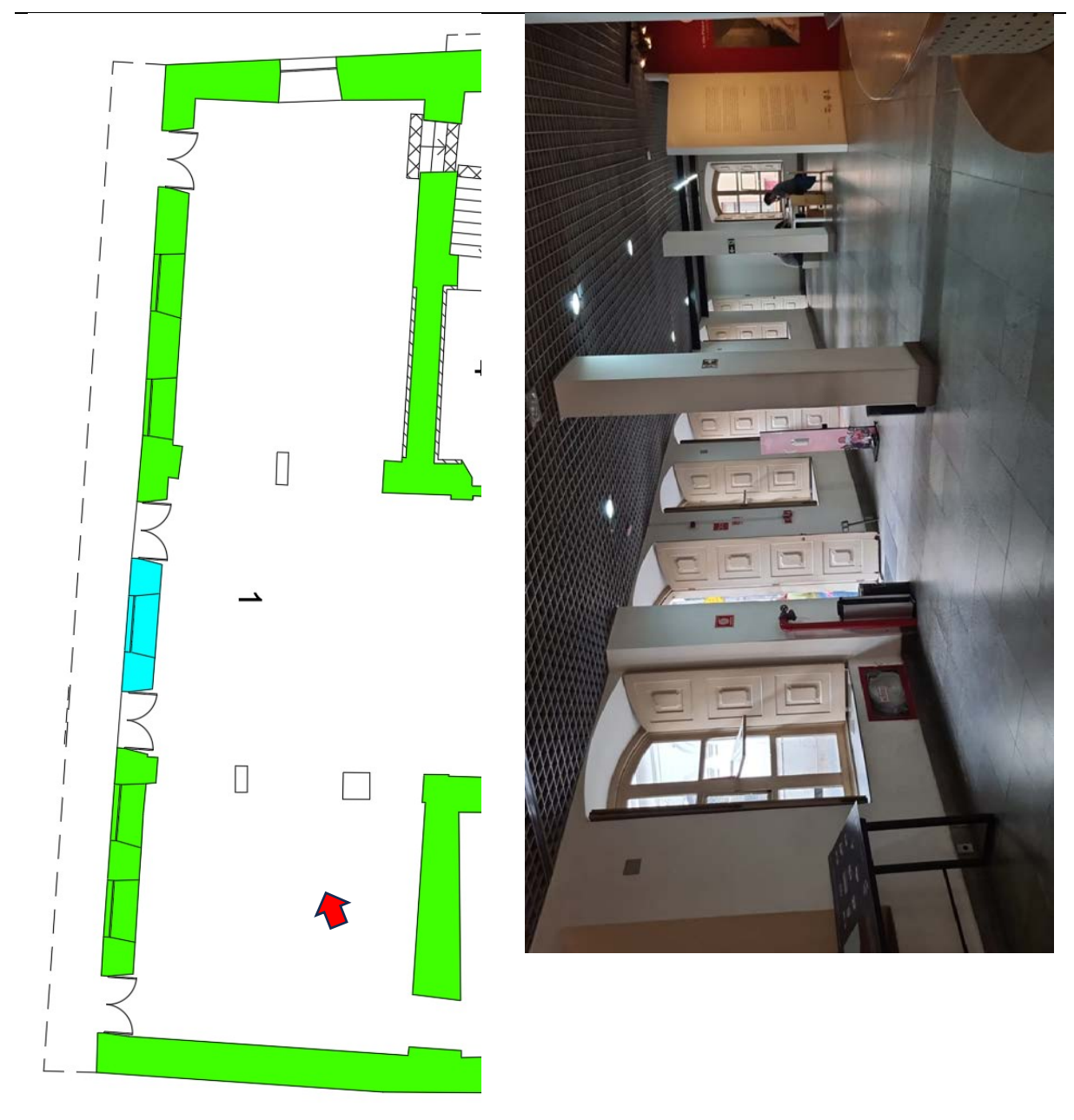

Figura C.3 – Desenho em planta e fotografia do Cômodo 01.

Autor: Elaborado pela autora (2023).

Salão onde se evidenciam elementos estruturais (colunas e viga) em concreto armado. Constituído por taipa de pilão (Figura C.4).

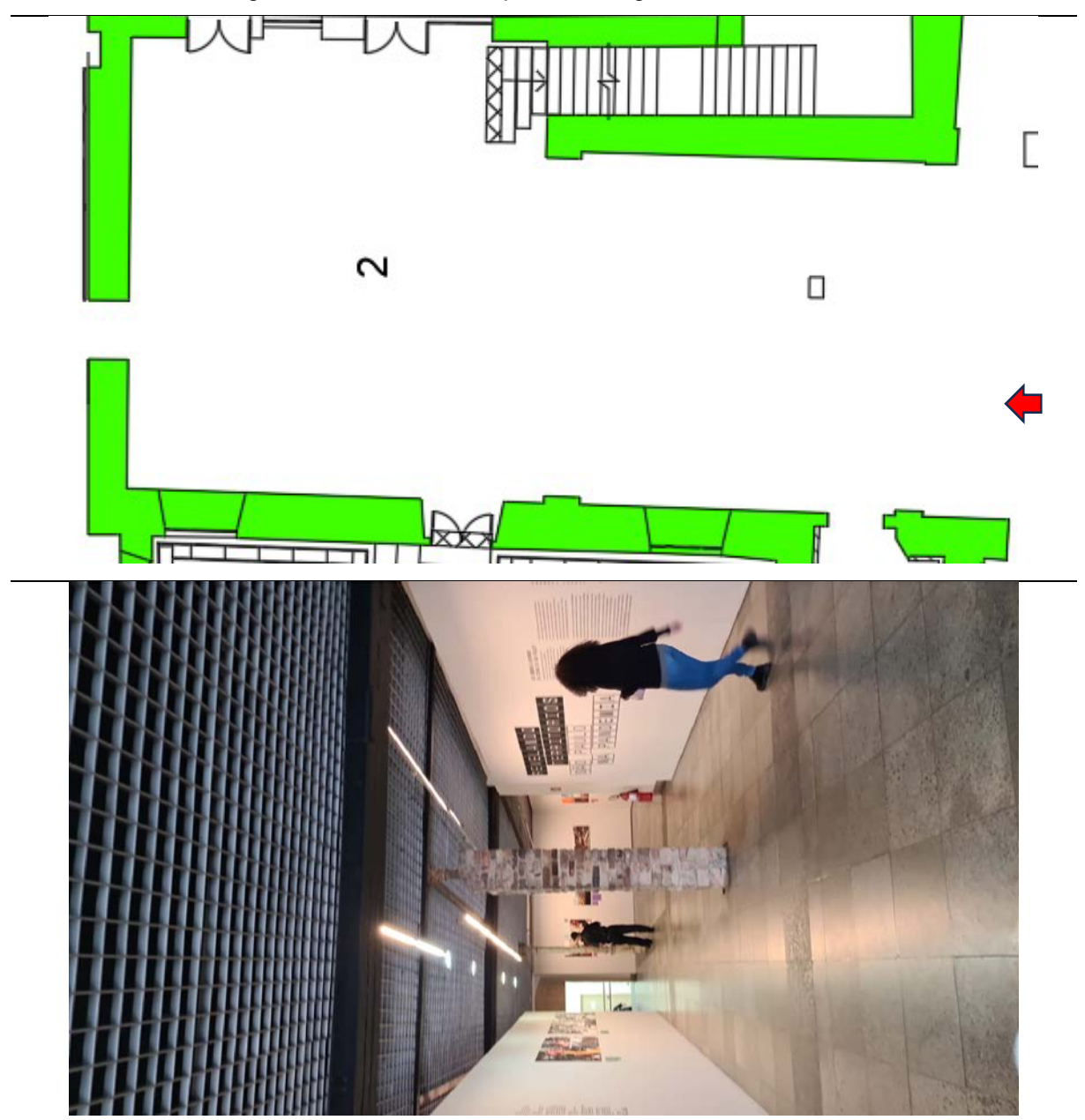

Figura C.4 – Desenho em planta e fotografia do Cômodo 02.

Autor: Elaborado pela autora (2023).

Parede de taipa de pilão, um trecho da parede externa, para o Jardim 1, foi encamisada em alvenaria de tijolos maciço (Figura C.5).

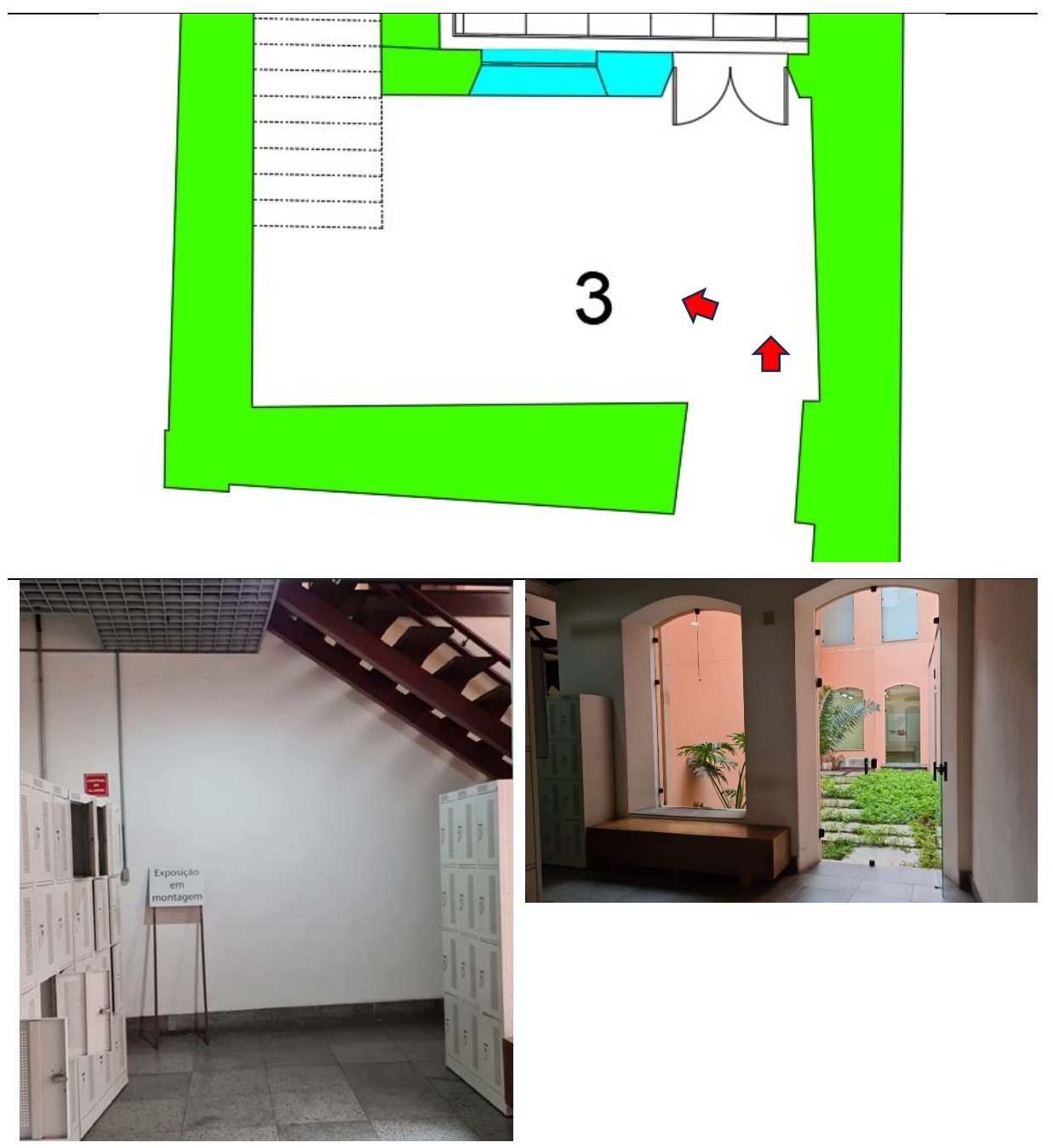

Figura C.5 – Desenho em planta e fotografia do Cômodo 03 de dois ângulos.

Autor: Elaborado pela autora (2023).

#### **Cômodo JARDIM 1**

Em escavação de 2006, foi encontrado vestígio de eventual forno circular em alvenaria de tijolos e vestígio de vão de porta com soleira em madeira. Paredes de taipa de pilão. Reconstrução da parede que liga o cômodo Jardim 1 e o cômodo 03 nas características da antiga alvenaria de tijolo maciço (Figura C.6).

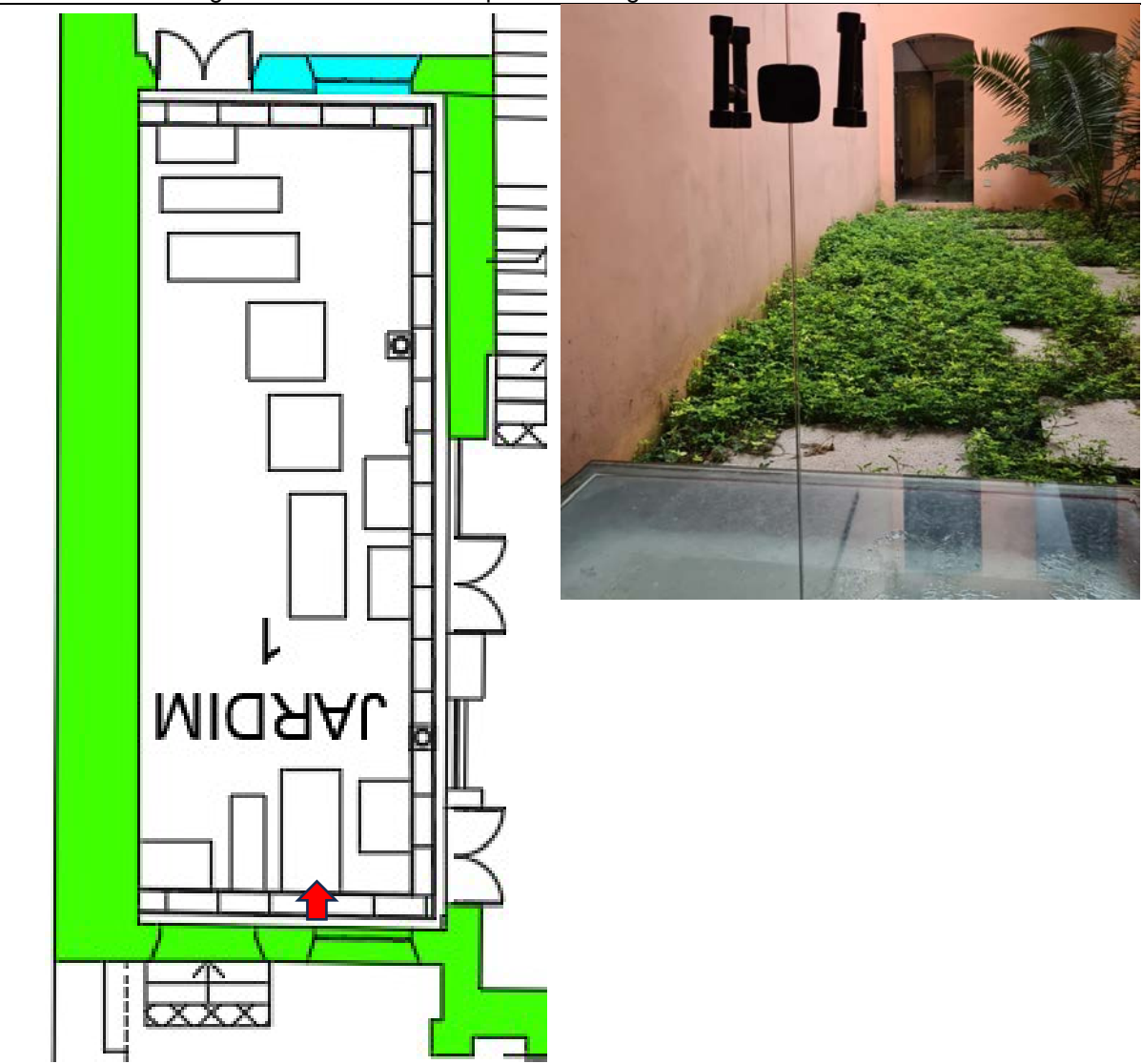

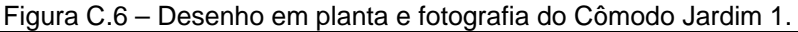

Autor: Elaborado pela autora (2023).

Encontro da parede de taipa de pilão com alvenaria de tijolo maciço, onde identifica-se um grande vão emparedado, em arco (Figura C.7).

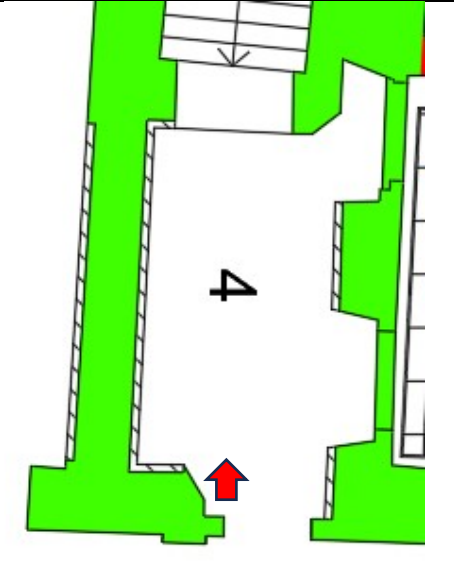

Figura C.7 – Desenho em planta e fotografia do Cômodo 04 com vitrines expositivas.

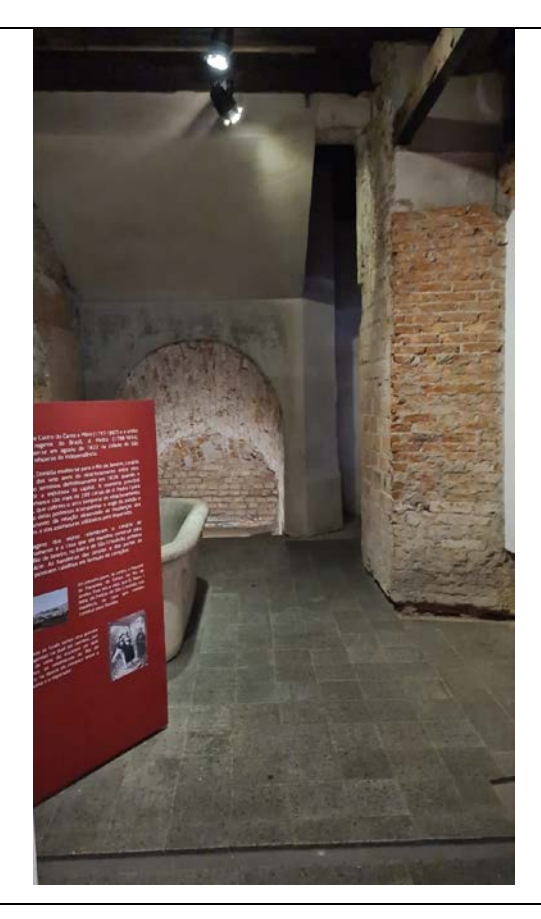

Autor: Elaborado pela autora (2023).

Taipa de pilão, argamassados e embrechados, parede com face para o Jardim 2 com blocos cerâmicos (Figura C.8).

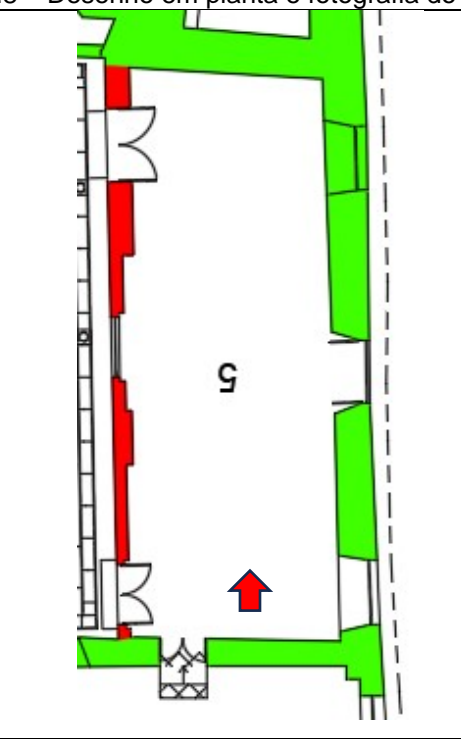

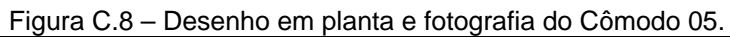

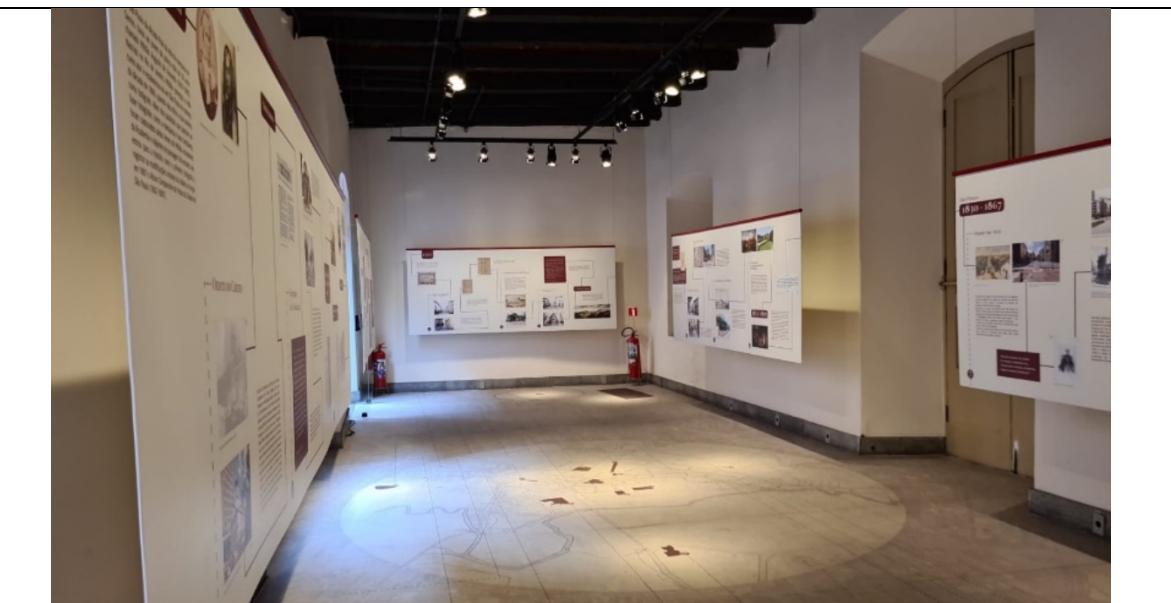

Autor: Elaborado pela autora (2023).

## **Cômodo Jardim 2**

Reconstituição de parede do pátio interno, com o cômodo 5 com blocos cerâmicos (Figura C.9).

Figura C.9 – Desenho em planta e fotografia do andar superior para o Cômodo Jardim 2, sem e com deck.

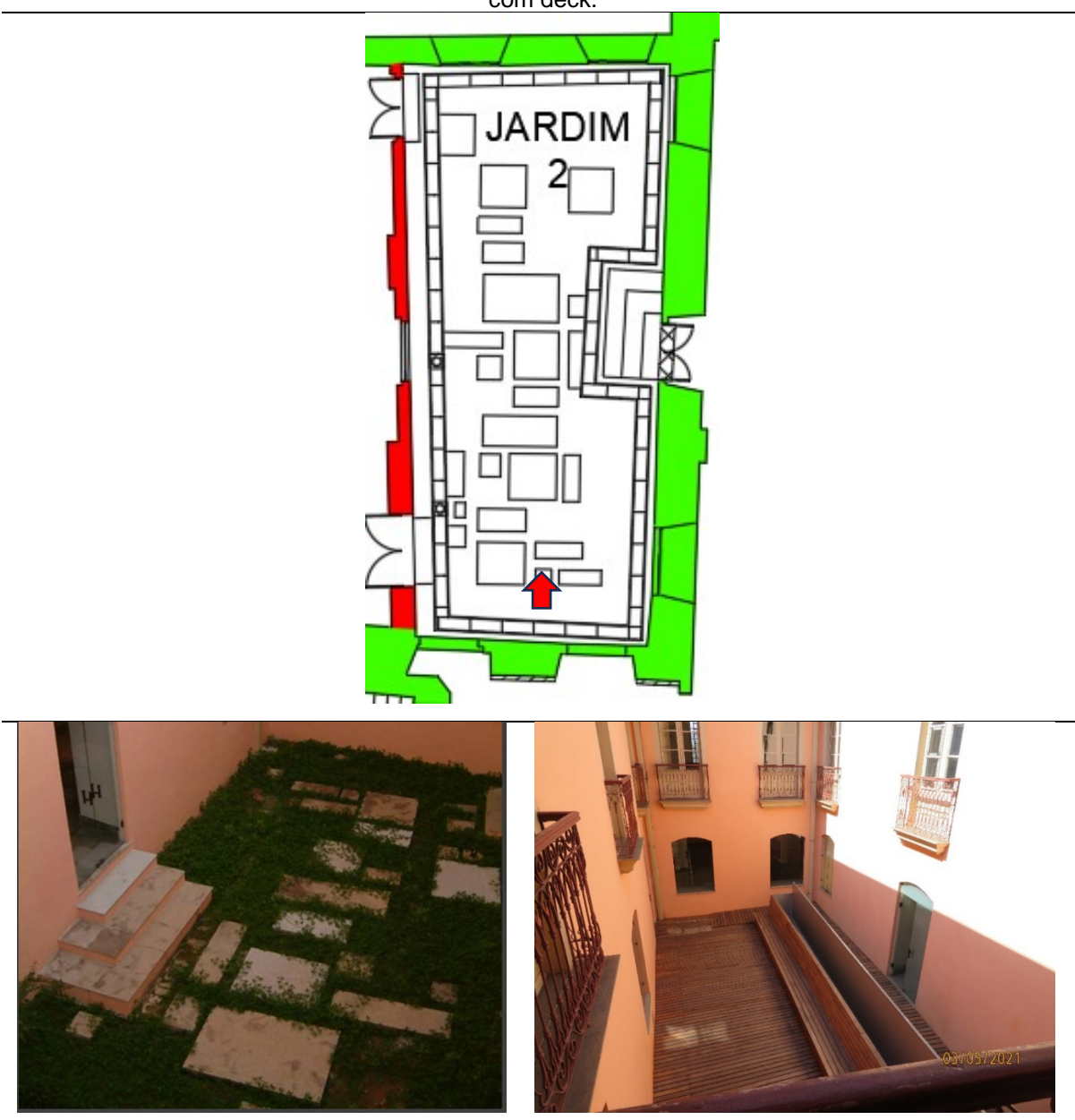

Fonte: Acervo Departamento do Patrimônio Histórico.

Autor: Elaborado pela autora (2021).

No último restauro, ao remover o encamisamento em tijolo maciço nesse ambiente, foi possível ver o limite original da alvenaria de taipa de pilão com reboco caiado (C.10).

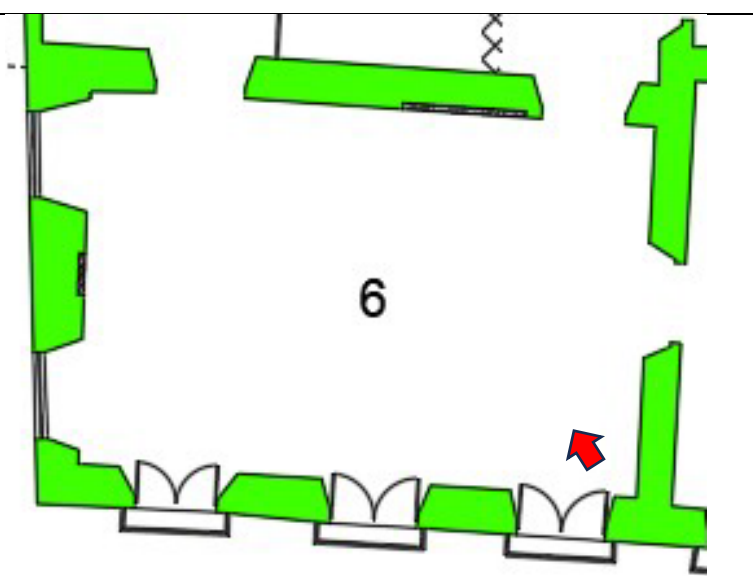

Figura C.10 – Desenho em planta e fotografia do Cômodo 6, com vitrine expositiva.

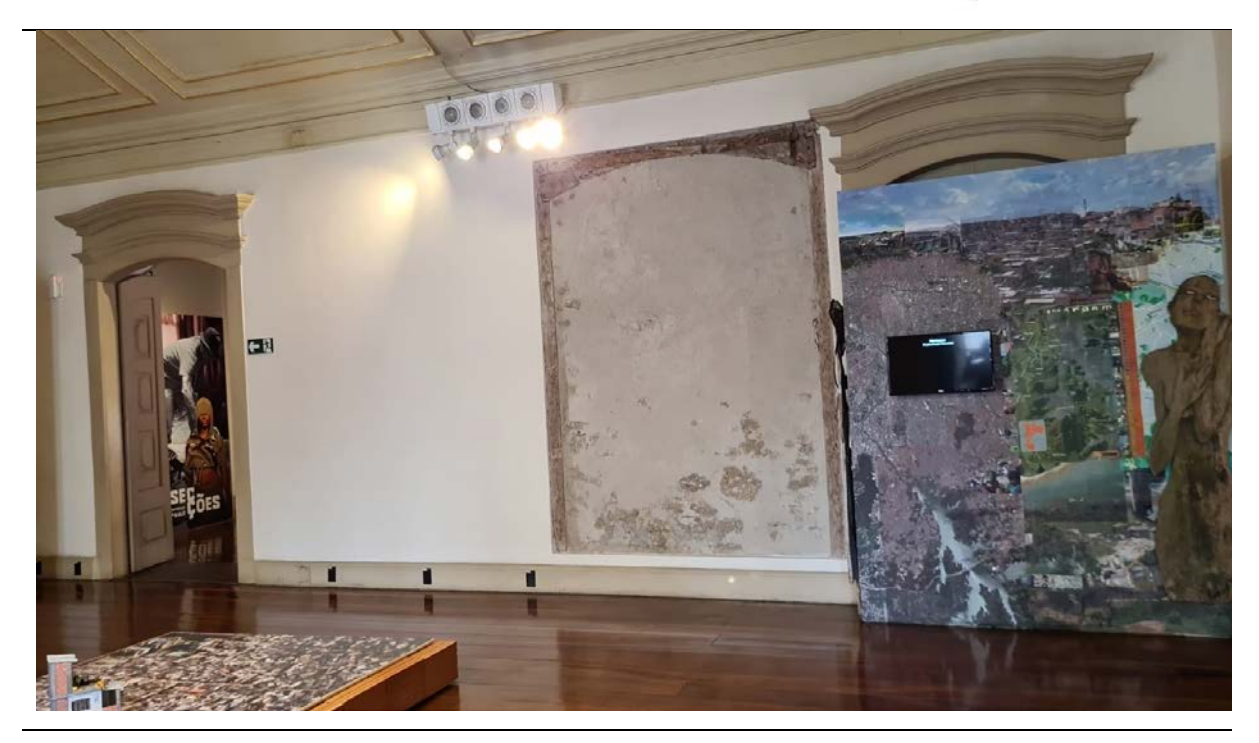

Autor: Elaborado pela autora (2023).

Paredes com a técnica construtiva taipa de pilão; parede divisória para o cômodo 8 em pau a pique e blocos de sílico calcário (Figura C.11).

Figura C.11 – Desenho em planta e fotografia do Cômodo 7. Fotografia das vitrines expositivas.

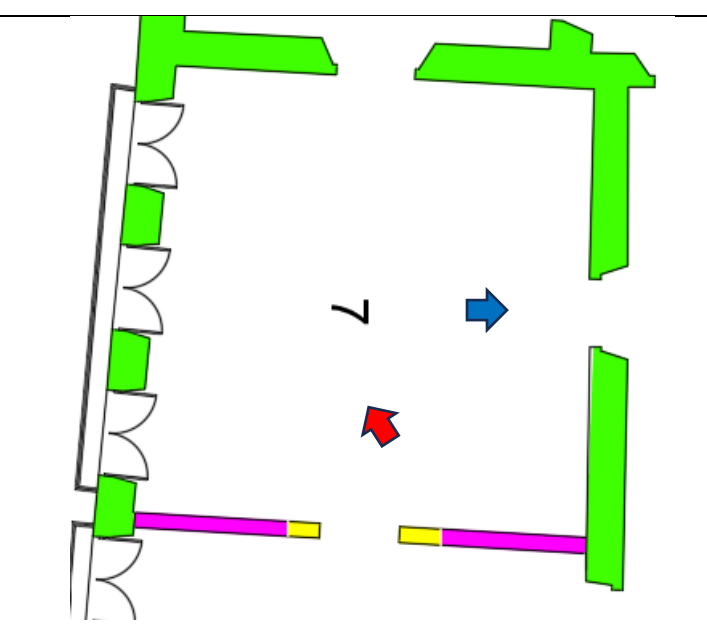

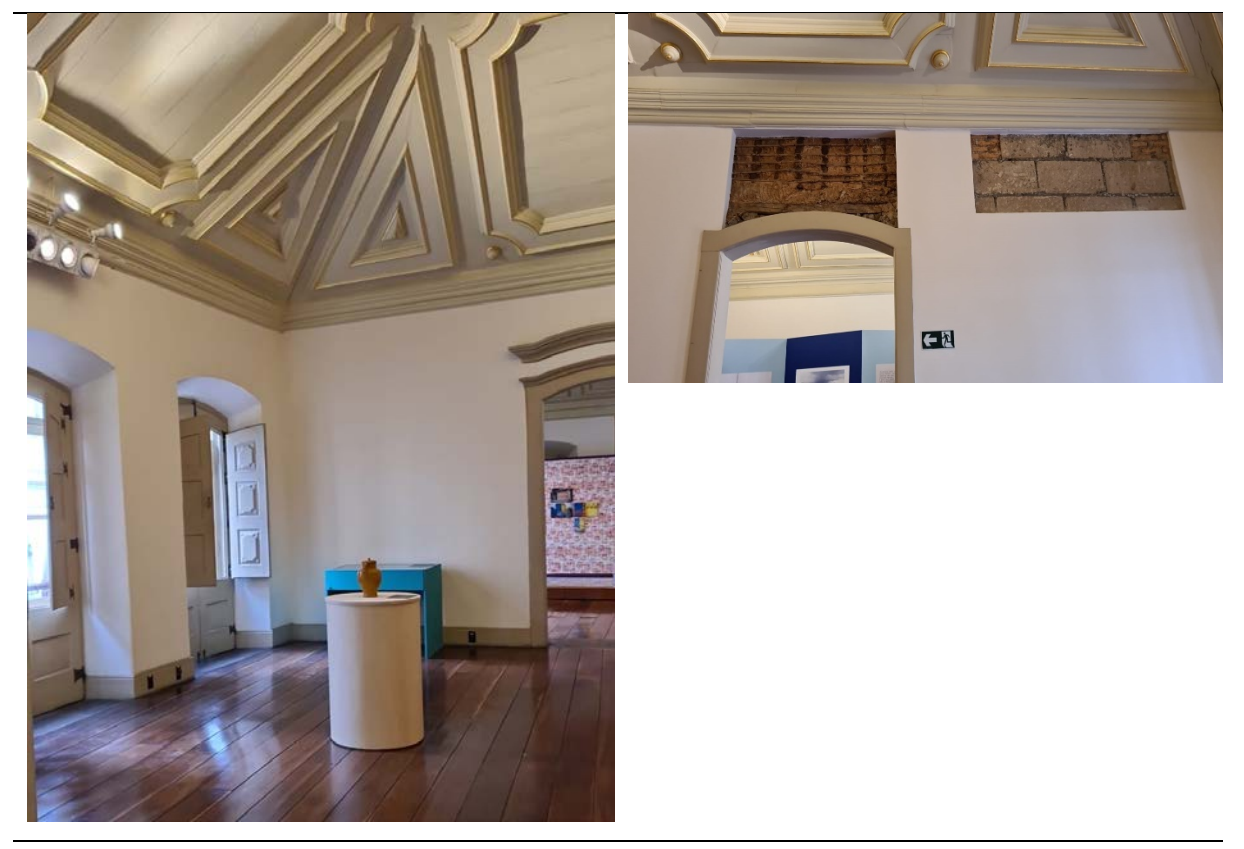

Autor: Elaborado pela autora (2023).

Consolidação das alvenarias de taipa de pilão e emboço com argamassa à base de barro, cal e areia. Na parede divisória com o cômodo 7 a técnica de pau a pique e blocos de sílico calcário (Figura C.12).

Figura C.12 – Desenho em planta e fotografia do Cômodo 8, com enfoque nos detalhes do forro. Fotografia da Vitrine expositiva.

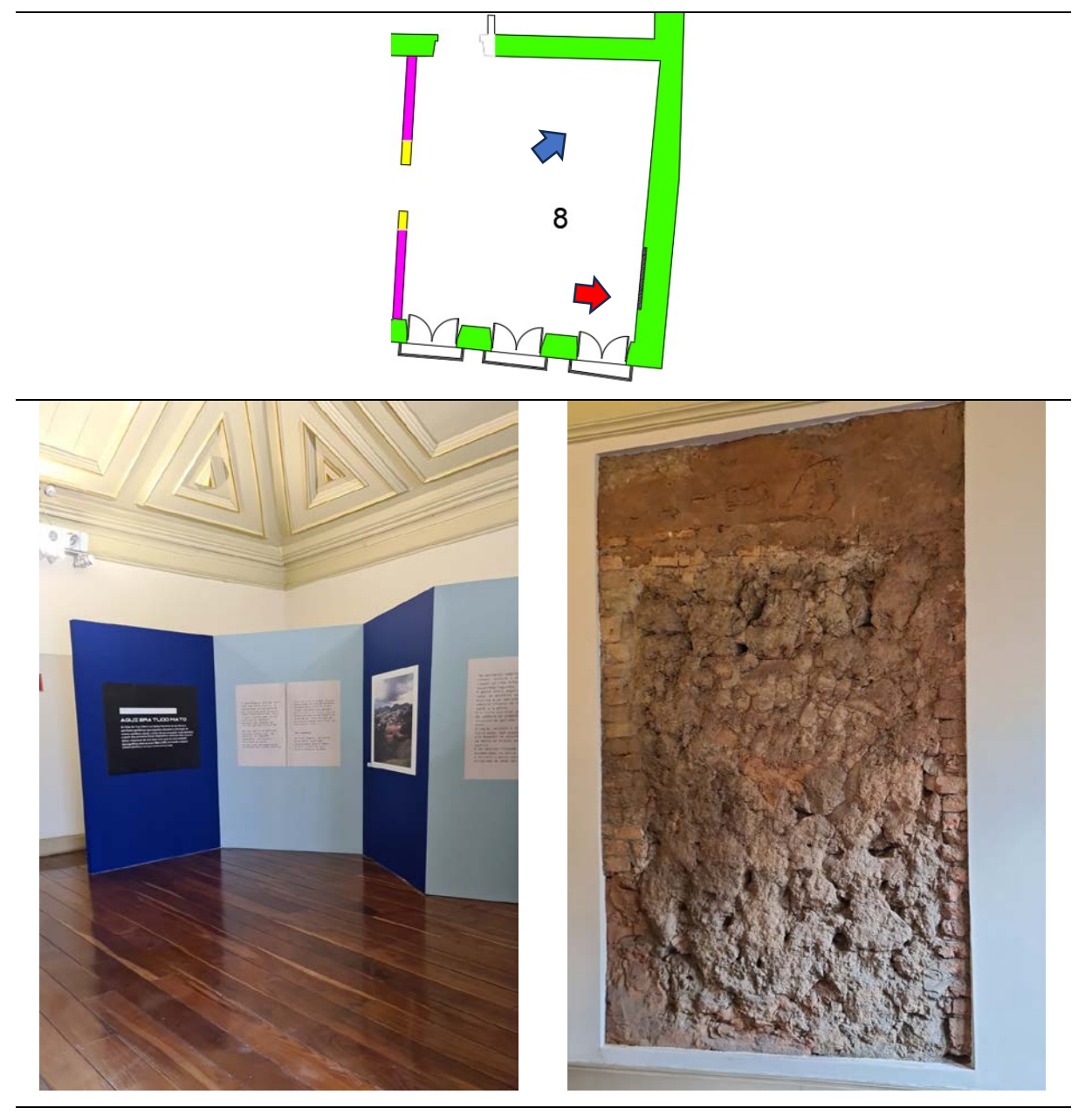

Autor: Elaborado pela autora (2023).

Reconstituição da alvenaria. Complementação da parede de tijolo da fachada lateral esquerda. Parede divisa com o cômodo 6 de taipa de pilão, revestimento à base de terra e revestimento primitivo (tabatinga). Parede voltada ao Jardim 2 e ao cômodo 10 de parede francesa (Figura C.13).

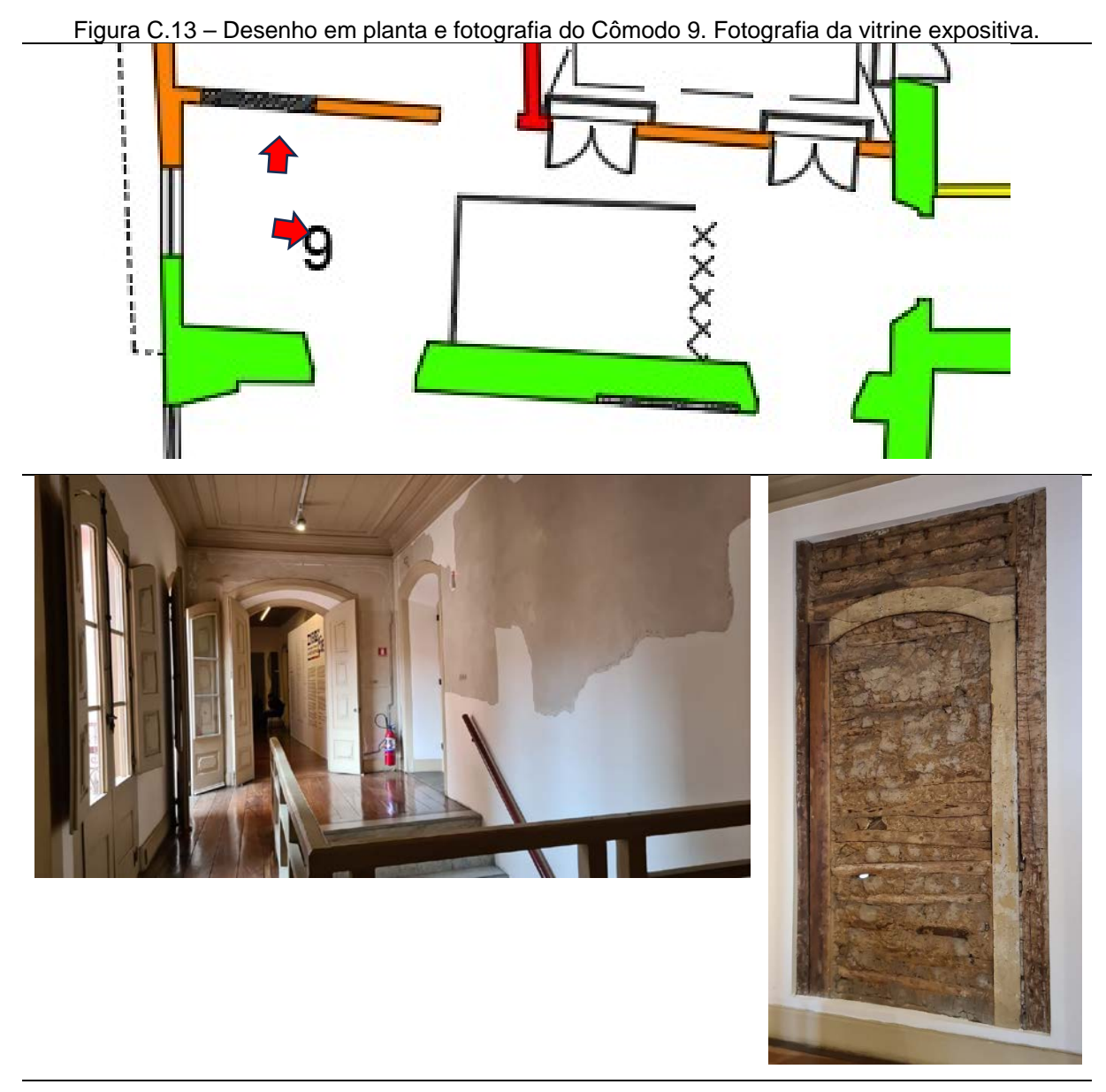

Autor: Elaborado pela autora (2023).

Recomposição das alvenarias com posterior relocação das esquadrias antigas. Chão do cômodo feito de laje de concreto. A parede voltada Jardim 2 é de alvenaria de bloco cerâmico, e a que faz divisa como cômodo 9 de parede francesa (Figura C.14). Com a remoção da estrutura de cobertura, foi possível refazer as paredes internas, assim como as cabeceiras das alvenarias, em concreto armado.

Figura C.14– Desenho em planta e fotografia do Cômodo 10. Fotografia da vitrine expositiva.

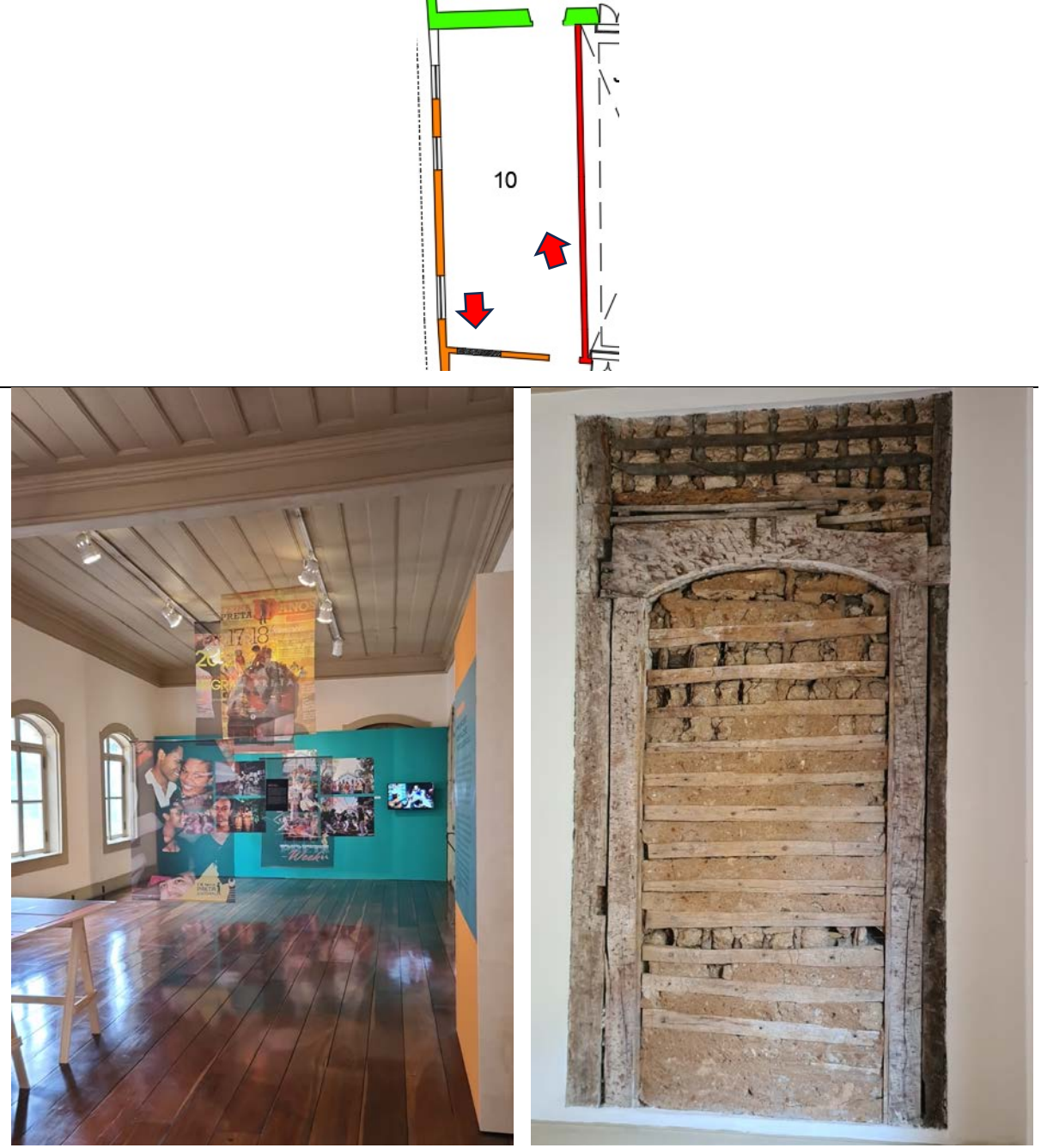

Autor: Elaborado pela autora (2023).

Além das três salas voltadas para a Rua Roberto Simonsen, esta é a única que apresenta forro de características mais elaboradas. Suas paredes são constituídas de pau a pique e taipa de pilão (Figura C.15).

Figura C.15 – Desenho em planta e fotografia do Cômodo 11. Fotografia da vitrine expositiva.

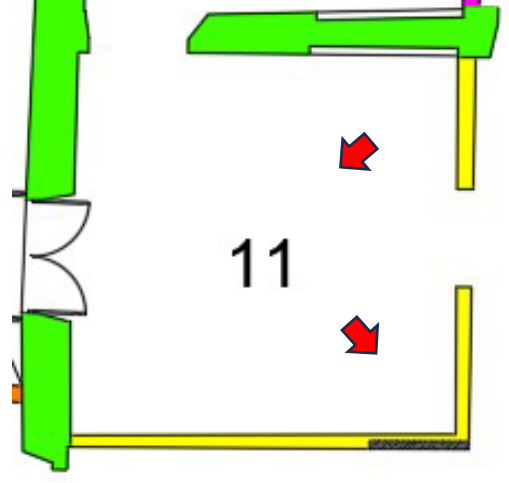

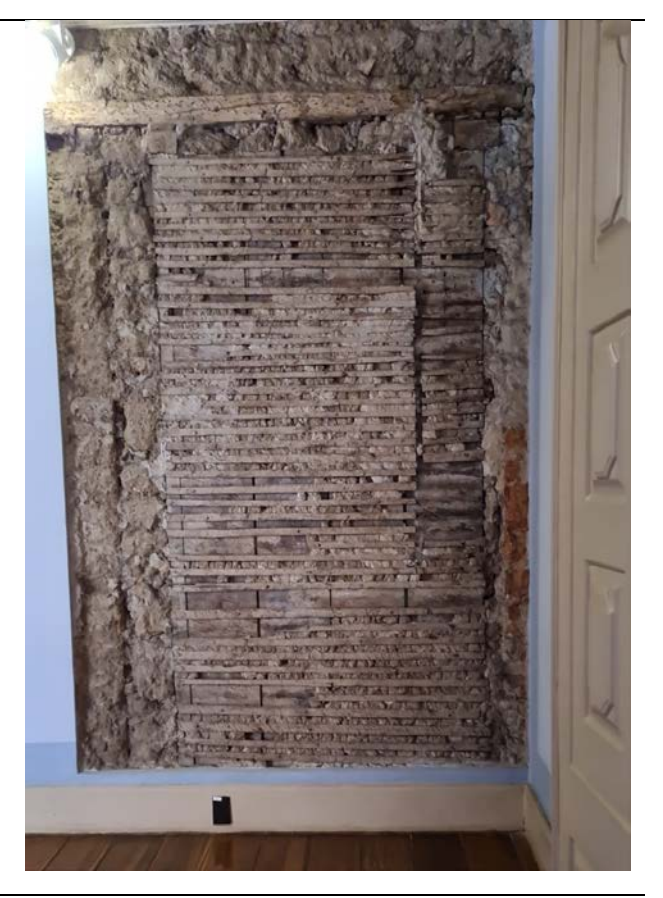

Autor: Elaborado pela autora (2023).

Pau a pique encontrado na parede que divide com o cômodo 11, onde se percebe o uso de madeira não aparelhada e amarração de varas com cipó, evidenciando técnica primitiva e ancianidade da parede (Figura C.16).

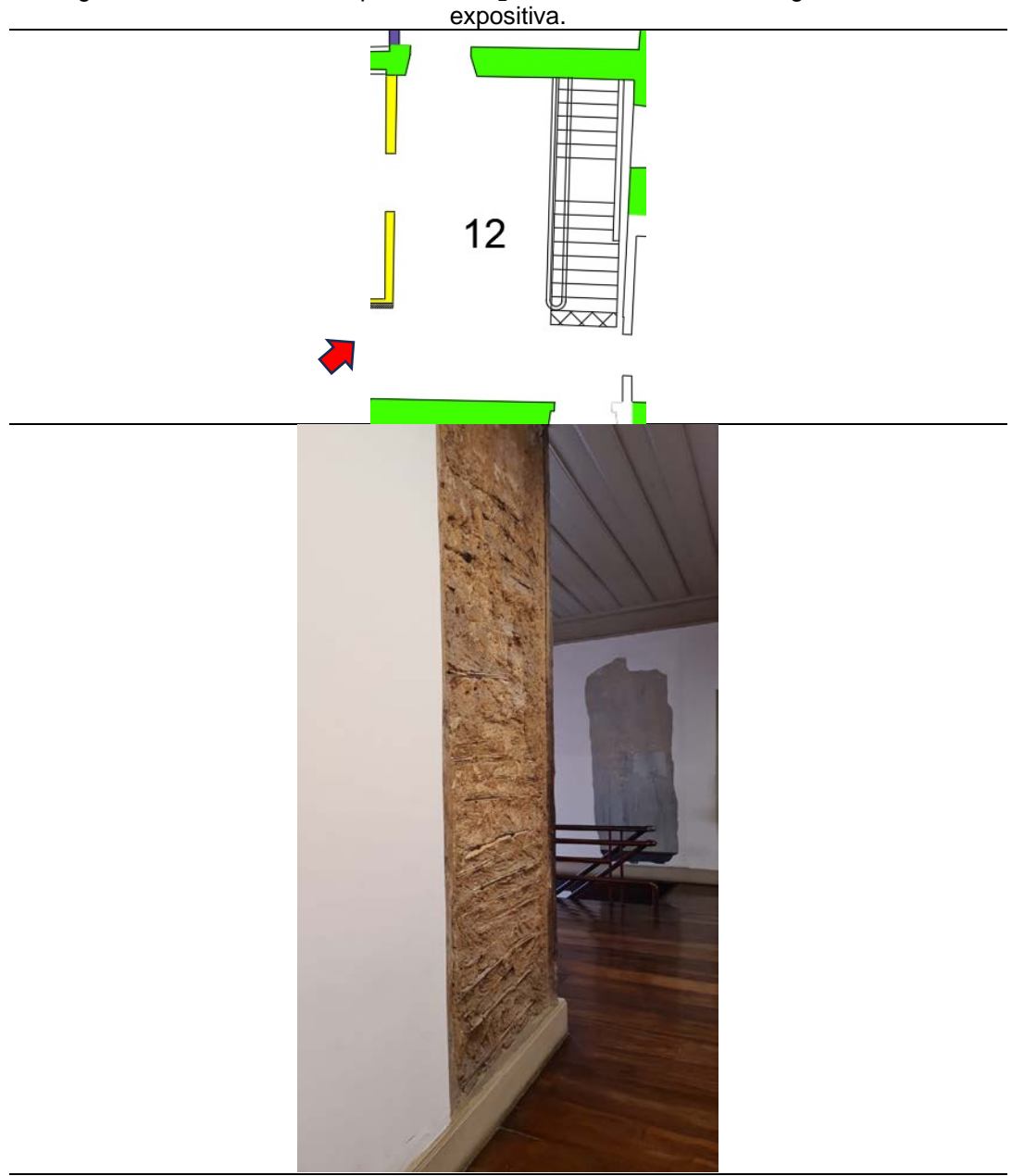

Figura C.16 – Desenho em planta e fotografia do Cômodo 12. Fotografia da vitrine

Autor: Elaborado pela autora (2023).

Paredes de taipa de pilão e de tijolo maciço (Figura C.17).

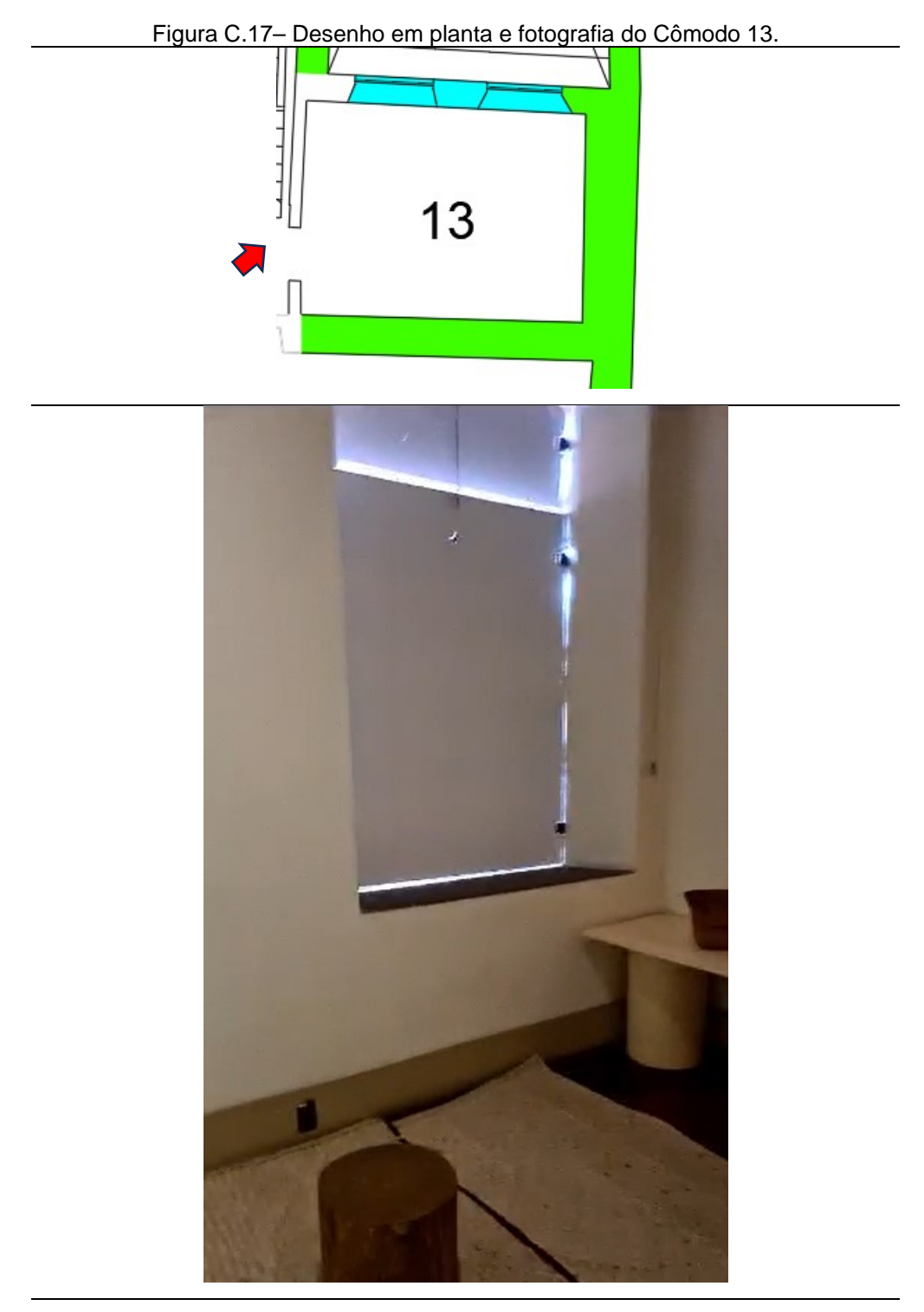

Autor: Elaborado pela autora (2023).

Paredes de taipa de pilão, pau a pique e blocos de sílico calcário (Figura C.18).

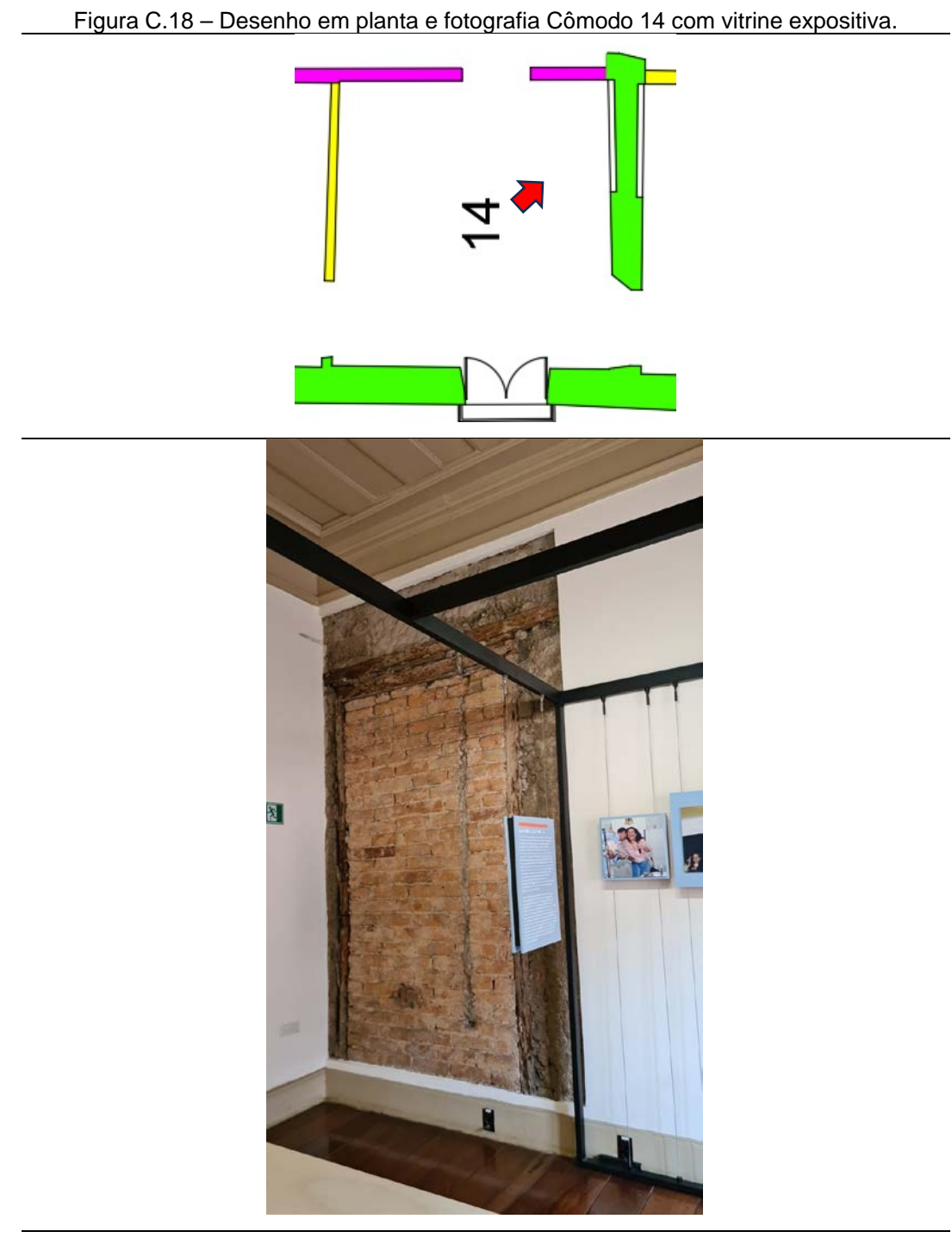

Autor: Elaborado pela autora (2023).

Paredes de taipa de pilão e blocos de sílico calcário (Figura C.19).

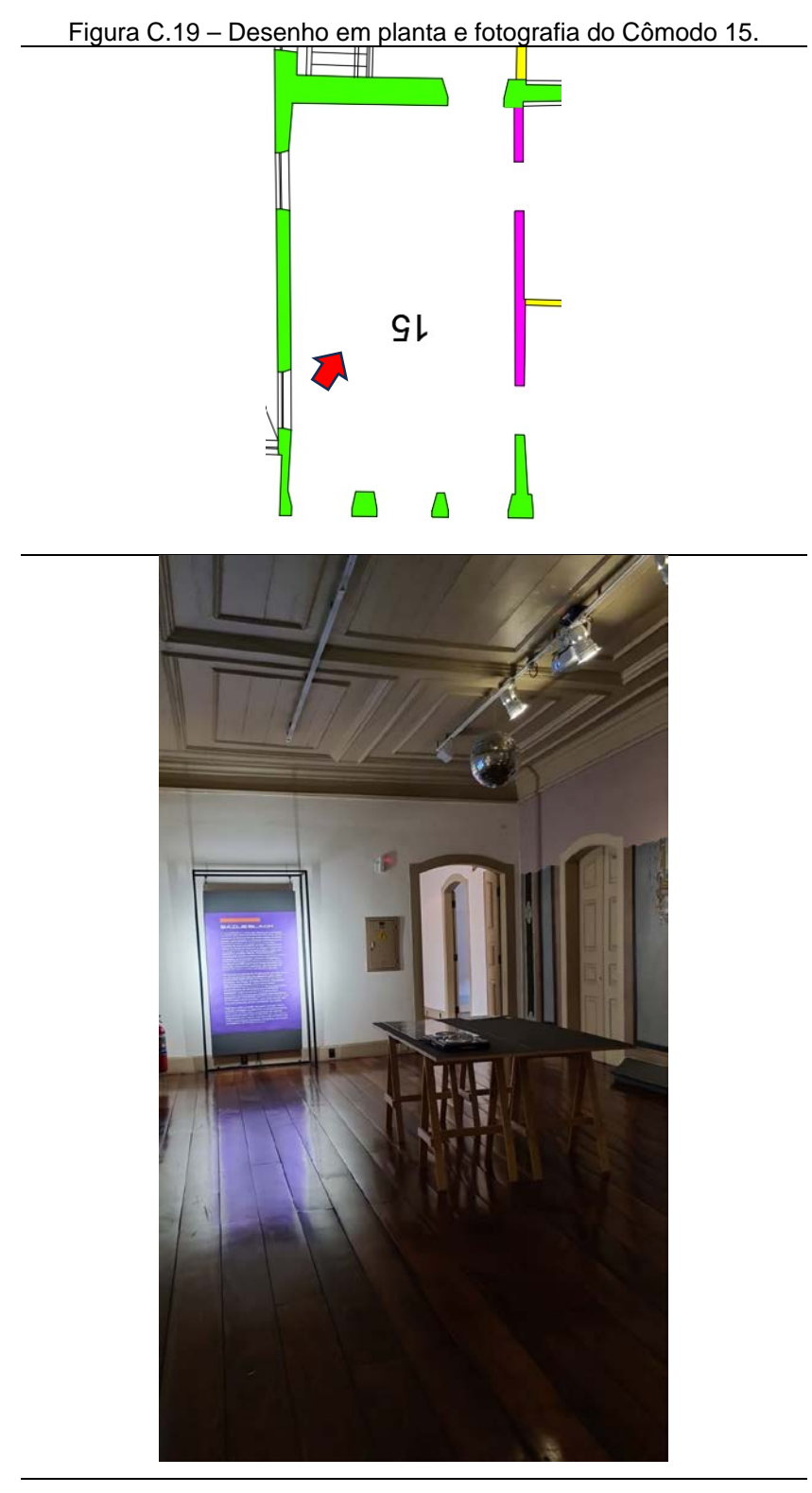

Autor: Elaborado pela autora (2023).

Paredes de taipa de pilão, tau a pique e blocos de sílico calcário (Figura C.20).

Figura C.20 – Desenho em planta e fotografia do Cômodo 16. Fotografia da vitrine expositiva.

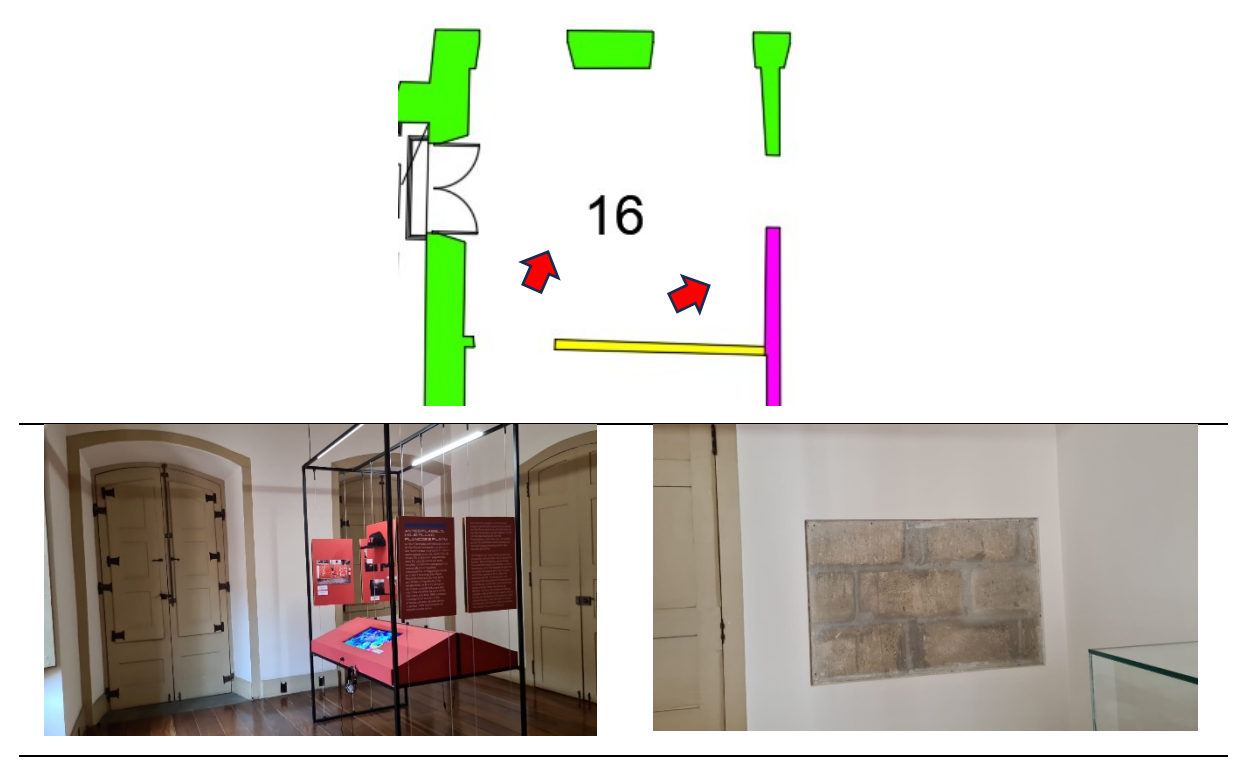

Autor: Elaborado pela autora (2023).

## **Cômodos com vitrine**

O Solar apresenta alguns cômodos com vitrines expositivas exibindo o método construtivo da parede ou região. No térreo, o cômodo 4 abaixo da escada, está sem acabamento, no piso superior os cômodos: 6, 7, 8, 9, 10, 11, 12, 14 e 16 possuem vitrines expositivas<sup>171</sup>, conforme exibe a Figura C.21.

<span id="page-319-0"></span><sup>171</sup> Algumas vitrines expositivas estão sobre a porta.

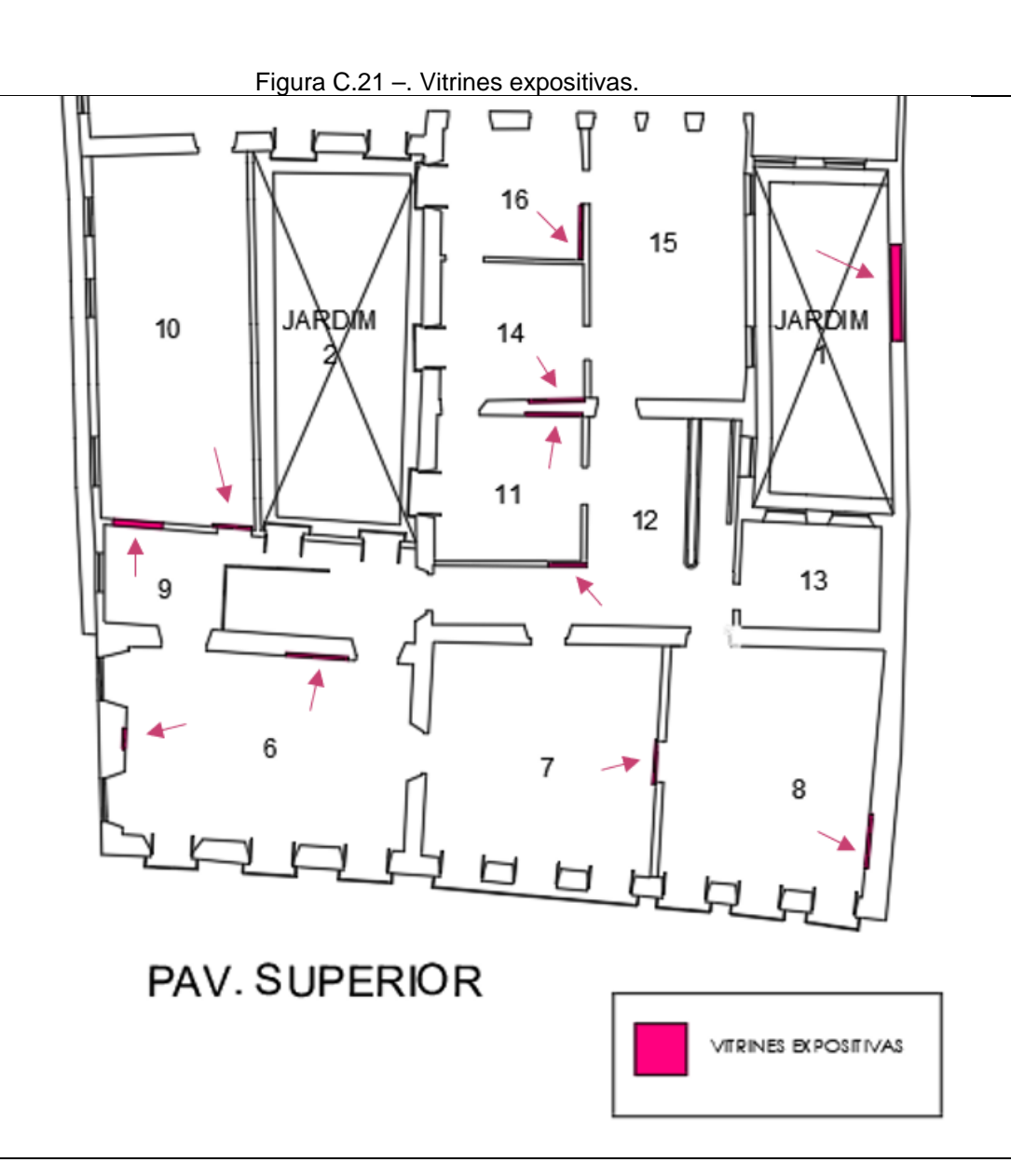

Autor: Elaborado pela autora (2023).

# **Anexos**

## **ANEXOS**

#### **ANEXO I**

Documento: Procedimento para Caiação das paredes de Taipa de Pilão. Fonte de Pesquisa: Departamento de Patrimônio Histórico da Cidade de São Paulo.

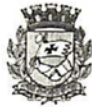

PREFEITURA DO MUNICÍPIO DE SÃO PAULO SECRETARIA MUNICIPAL DE CULTURA<br>DEPARTAMENTO DO PATRIMÔNIO HISTÓRICO DIVISÃO DO MUSEU DA CIDADE

São Paulo, 24 de Maio de 2011

DOCUMENTO TÉCNICO 001 Procedimento para caiação de paredes de taipa de pilão

Fonte: DPH/Divisão de Preservação/STPRC/arq. Cássia Magaldi

Toda parede, de taipa de pilão ou de alvenaria, está sujeita à umidade ascendente do solo. Essa umidade evapora através da cal. A poluição atmosférica escurece as áreas úmidas. Por isso, é preciso lixar, para remover a sujeira superficial, e repintar, a cada seis meses.

1<sup>ª</sup> Etapa: Lixamento

Com lixa d'água, lixar a pintura antiga, mesmo com a parede úmida. Lixar com muito cuidado, suavemente, porque a argamassa tem argila. Usar lixa d'água grossa, média ou fina, conforme o volume de sujeira a remover.

2<sup>ª</sup> Etapa: Preparação da Cal Hidratada em tonel de aço Repousar a cal virgem em pasta em água por 15 dias, no mínimo; A água deve recobrir a cal com 2 centímetros de folga, no mínimo; Após 15 dias, misturar a pasta hidratada de cal com água para as demãos;

3ª Etapa: Pintura Pintar em três demãos, segundo as seguintes proporções: Primeira demão.................1 cal : 5 água Segunda demão.................1 cal : 4 água Terceira demão.................1 cal : 3 água

Pode usar aditivo natural, como óleo de mamona ou de peixe, para impermeabilizar; Pintar de forma CRUZADA: uma camada passada na horizontal e a seguinte na vertical, para cada demão. A cal comum para pintura, encontrada no mercado, não é recomendada, porque contém aditivos que não deixam a parede "respirar" e favorecem o trânsito do cupim entre o revestimento e a taipa. Há uma alternativa à Cal Hidratada preparada: Cal pronta para pintura, marca Minercal, linha especial para patrimônio histórico.

#### **ANEXO II**

#### Documento: Cores do Solar. Fonte de Pesquisa: Departamento de Patrimônio Histórico da Cidade de São Paulo.

PREFEITURA DO MUNICÍPIO DE SÃO PAULO SECRETARIA MUNICIPAL DE CULTURA<br>DEPARTAMENTO DO PATRIMÔNIO HISTÓRICO DIVISÃO DO MUSEU DA CIDADE Perfil ferrico TINTAS - SMS São Paulo, 30 de setembro de 2011 **DOCUMENTO TÉCNICO 003** BESPONSAVEL CEODAMPOES Cores do Solar  $\rightarrow$ Fonte: Estúdio Sarasá / STPRC APPD. VALEPIA VALEVI-STPPC/DRU/SOF **Fachada Frontal** tinta acrílica Flamingo [Suvinil] Interno tinta acrílica; duas demãos de Branco e uma demão de Pérola [Lukscolor] Caixilharia de madeira e forros de madeira esmalte sintético acetinado Camurça [Coral] Forro de madeira das salas frontais do andar superior esmalte sintético acetinado Marfim [Coral] Anexo Fachada dos fundos tinta acrílica; uma demão de Flamingo e duas demãos de Branco [Lukscolor] Interno tinta acrílica; uma demão de Pérola e duas demãos de Branco [Lukscolor] Caixilharia de ferro esmalte sintético brilhante Vinho Chassi [Suvinil] Portas de madeira esmalte sintético acetinado Camurça [Coral] Muro externo tinta acrílica para concreto [Lukscolor]

## **ANEXO III**

Documento: Relatório de Bens Protegidos.

Fonte de Pesquisa: Site eletrônico de Departamento do Patrimônio Histórico – Prefeitura de São Paulo.

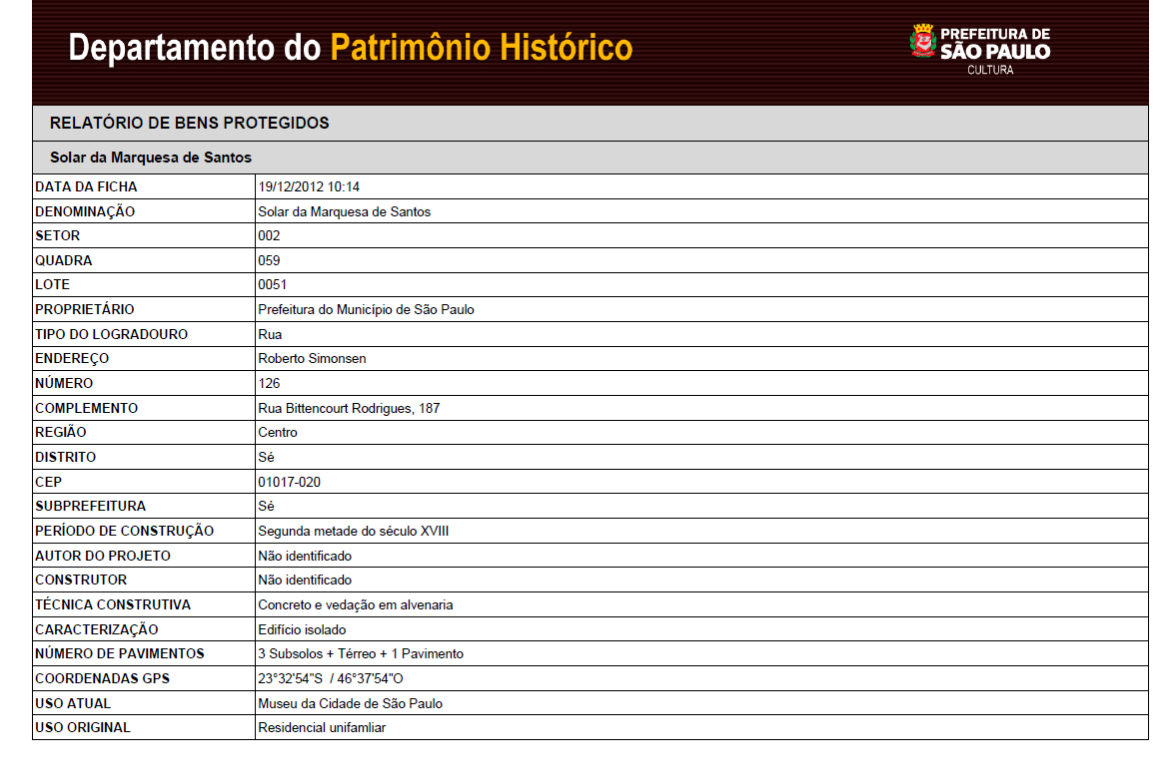
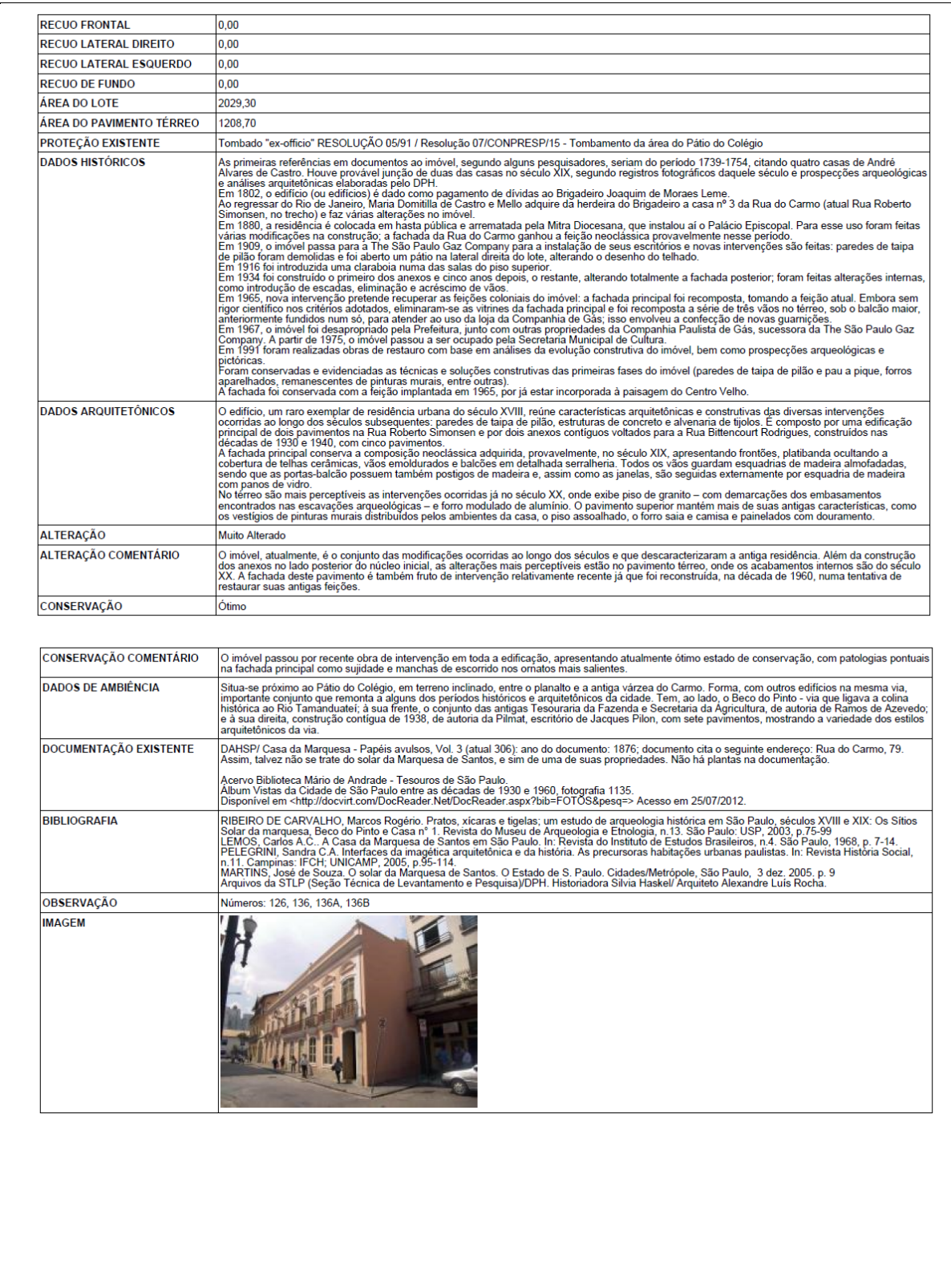

# **ANEXO IV**

Documento: Métodos Construtivos encontrados no bem cultural Solar da Marquesa de Santos - Térreo.

Fonte de Pesquisa: Arquiteta Cássia Regina Magaldi.

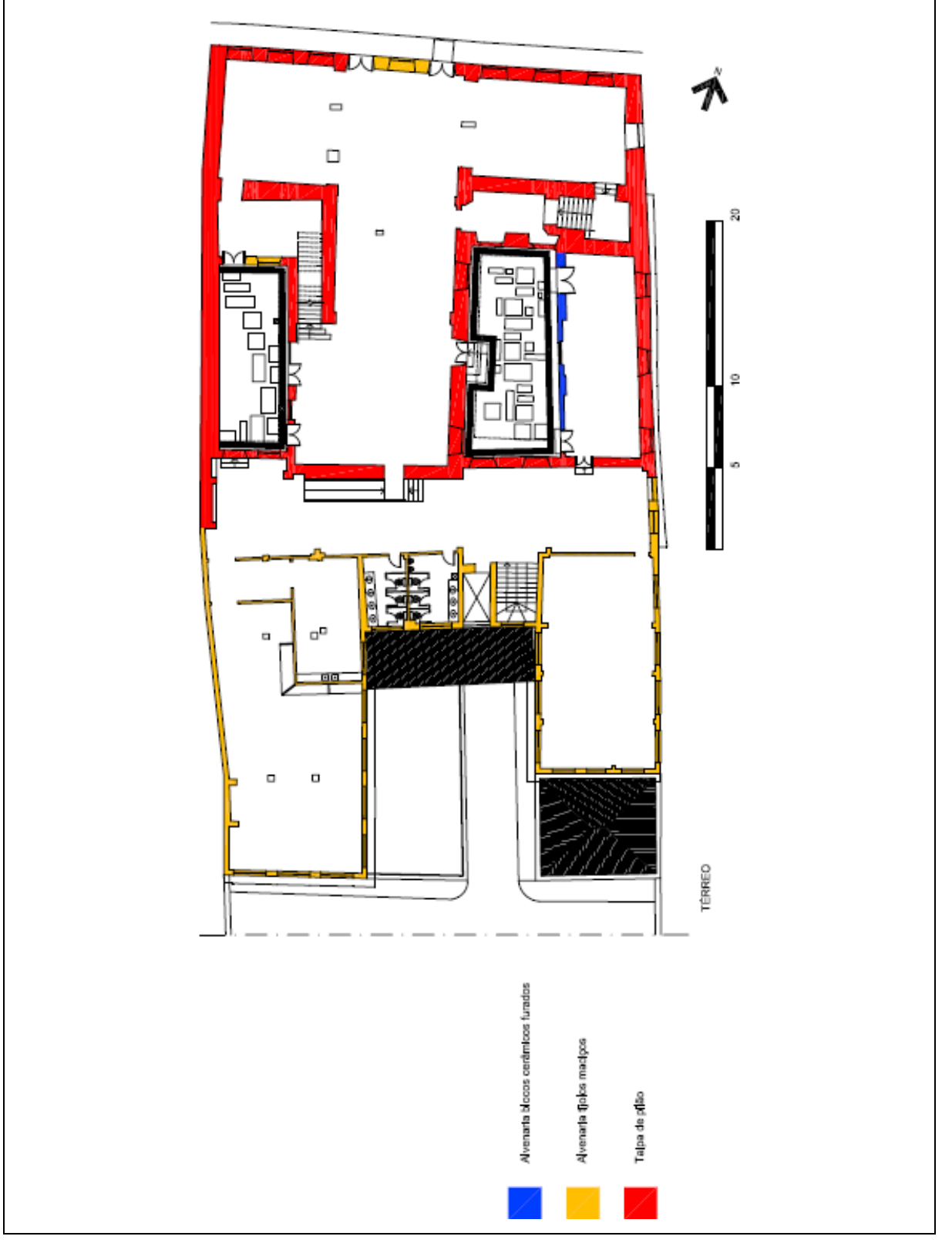

Documento: Métodos Construtivos encontrados no bem cultural Solar da Marquesa de Santos - Superior.

Fonte de Pesquisa: Arquiteta Cássia Regina Magaldi.

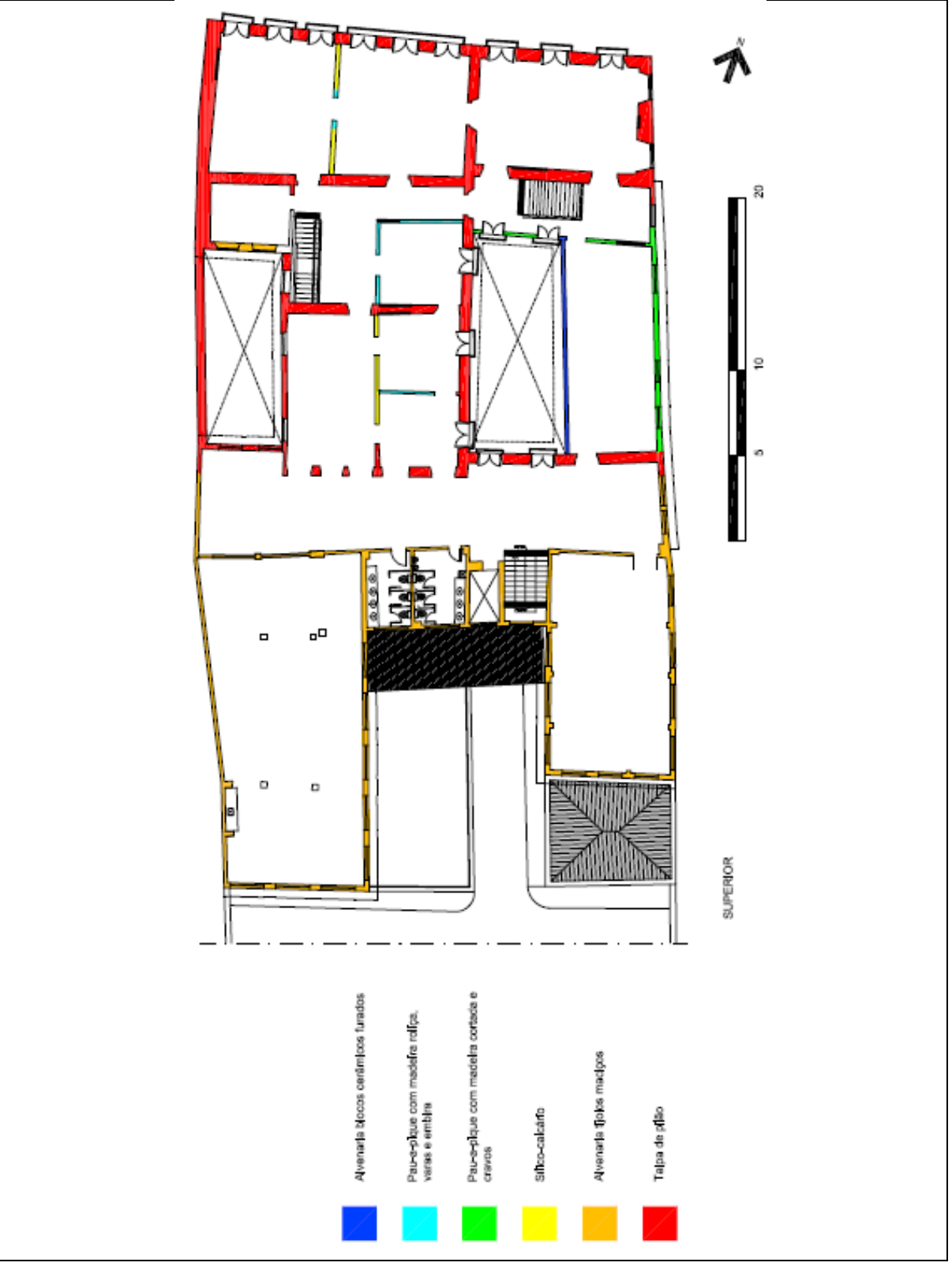

# **ANEXO V**

# Documento: Cópia do Programa da Disciplina AUH0237 - 2º. semestre de 2019. Fonte de Pesquisa: FAUUSP.

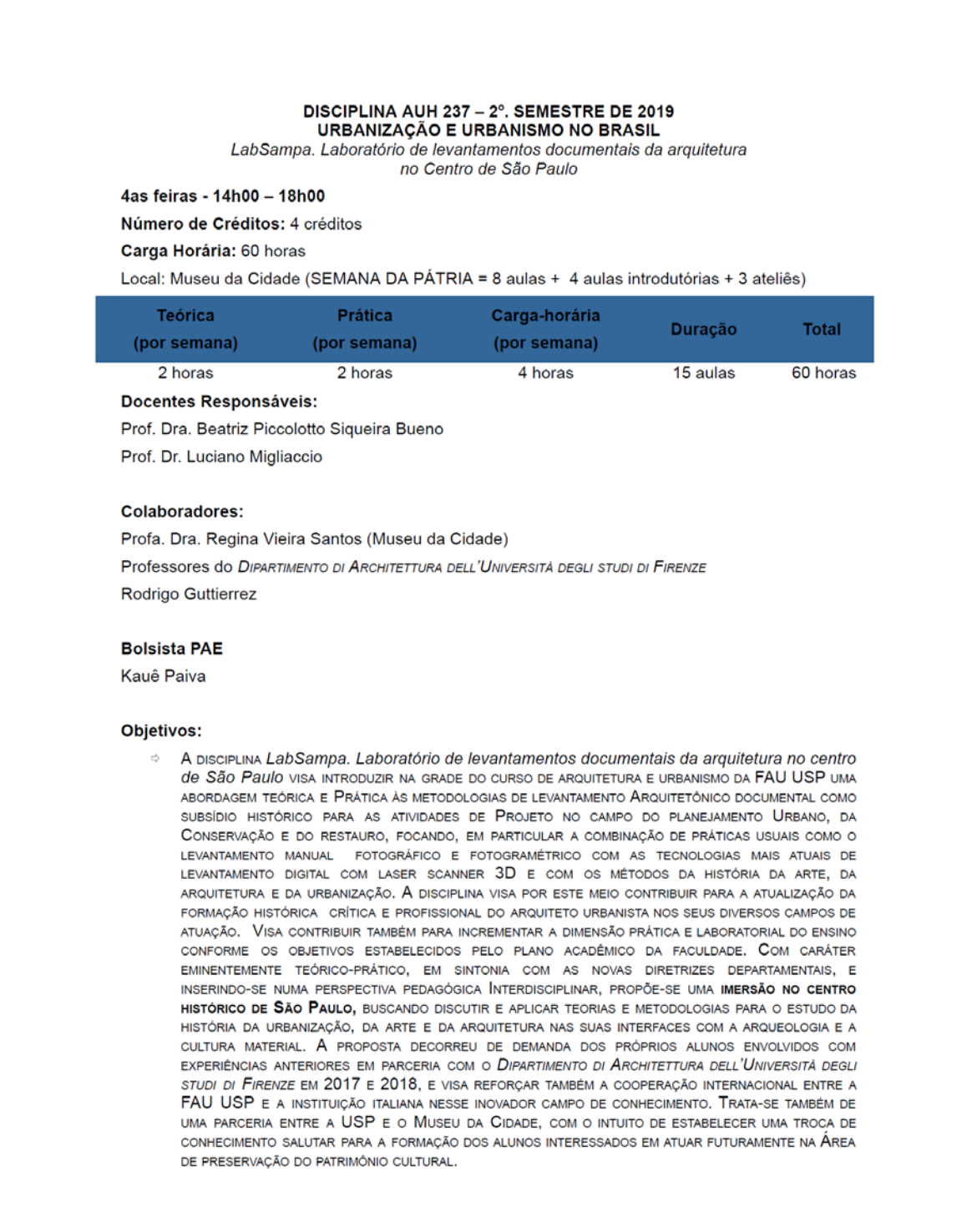

- Para tanto, como estudo de caso, propõe realizar o levantamento digital (com laser scanner 3D integrado com levantamento métrico, fotográfico e fotogramétrico) do Solar da Marquesa (sede do Museu da Cidade), sito à rua Roberto Simonsen (antiga rua de Santa Tereza), edifício eleito no centro histórico de São Paulo com vistas a introduzir teorias e metodologias na didática da faculdade ao nível de graduação, como parte da formação profissional do arquiteto para a documentação histórica urbana e a preservação do patrimônio construído.
- A disciplina tem caráter imersivo e as aulas serão ministradas 100% no Centro de São Paulo, no Museu da Cidade (sito à rua Roberto Simonsen), sendo as aulas de levantamento de campo concentradas na SEMANA DA PÁTRIA (9-13h e 14-18h) e aulas expositivas/ateliês realizadas nas semanas precedentes e subsequentes (das 14-18h).

#### Programa:

#### **AGOSTO**

Aula 01- 07/08 - NA FAU-USP, apresentação da disciplina e da pesquisa "A cidade como negócio" pela Profa, Dra, Beatriz Bueno.

Aula 02 - 14/08 - No Museu da Cidade, apresentação da pesquisa da Rua São Bento e da Rua São João pela Profa. Dra. Regina Helena Vieira Santos.

Aula 03 - 21/08 - No Museu da Cidade, "Métodos de Desenho desde o Renascimento" pelo Prof. Dr. Luciano Migliaccio

Aula 04 - 28/08 - No Museu da Cidade, palestra do professor Stefano Bertocci, da Universtità degli Studi di Firenze

#### **SETEMBRO**

02 a 06/ 09 - Aulas 05, 06, 07, 08, 09, 10, 11, 12 - No Museu da Cidade e em campo. Escaneamento Digital 3D. Estas aulas contam com o Grupo de Pesquisa da Universtità degli Studi di Firenze

Dia 02 Aula 05 manhã (9-13h) - Introdução ao equipamento Laser Scaner, mapeamento das bases para realizar o levantamento (2horas/aula). Iniciar o levantamento em campo pela fachada (2horas/aula).

Dia 02 Aula 06 tarde (14-18h) - Continuidade do levantamento em campo (3horas/aula). Retorna a sala, primeiras conclusões (1hora/aula). O material escaneado ficará baixando os dados.

Dia 03 Aula 07 manhã (9-13h) - Fotogrametria, introdução ao equipamento, máquinas fotográficas, drone, etc.; mapeamento do percurso que será feito para levantar a fachada (2horas/aula). Em campo ir fazer as fotos (2horas/aula). Enquanto isso deixar os laptops baixando o programa para ser utilizado para os resultados.

Dia 03 Aula 08 tarde (14-18h) - Fotogrametria, em sala baixar os dados levantados -FOTOS, para posteriormente utilizar o programa baixado. Pegar a ortoimagem da fachada para começar os desenhos em AutoCAD, que será posteriormente utilizado nos resultados da disciplina. (4horas/aula)

Neste dia a equipe italiana da Universtità degli Studi di Firenze se divide, pois enquanto é feita a aula de fotogrametria, o escaneamento continuará acontecendo, e seus respectivos dados sendo baixados

Dia 04 Aula 09 manhã (9-13h) - Levantamento métrico in loco, para depois confrontar com os dados levantados pelo escaneamento digital 3D (nuvens) (4 horas/aula)

Dia 04 Aula 10 tarde (14-18h) - Desenhar os resultados do levantamento métrico de um pavimento (planta) realizado de manhã no AutoCAD (4horas/aula)

Neste dia a equipe italiana da Universtità degli Studi di Firenze se mantém dividida, pois enquanto é feita a aula de levantamento métrico in loco, o escaneamento continuará acontecendo, e seus respectivos dados sendo baixados

Dia 05 Aula 11 manhã (9-13h) - Com os desenhos feitos no AutoCAD com base no levantamento métrico, será apresentada a ortoimagem da planta para ser feito o confronto das informações. (4horas/aula)

Dia 05 Aula 12 tarde (14-18h) - Aula de ateliê, confronto das informações levantadas, desenho no AutoCAD. (4horas/aula)

Neste dia a equipe italiana da Universtità degli Studi di Firenze estará auxiliando os alunos a desenharem sobre os dados levantados.

Os alunos deverão dar continuidade às atividades iniciadas e apresentar na próxima aula os primeiros resultados para a equipe italiana da Universtità degli Studi di Firenze, trazendo as .<br>dúvidas.

11 de SETEMBRO - Aula 13 - No Museu da Cidade - aula de ateliê (última aula com o Grupo de Pesquisa de Firenze, que terá entregue todas as ortoimagens necessárias para a finalização dos desenhos) (4horas/aula)

Resultados previstos desta parte da disciplina:

- desenhos das fachadas do edifício em estudo;

- desenho de no mínimo planta de um pavimento.

Ateliês extras para processamento dos dados, orientação da pesquisa, redação dos textos para o livreto, preparação da exposição:

18 de SETEMBRO - Ateliê extra - Museu da Cidade (Regina e Luciano). 09 de OUTUBRO - Ateliê extra - FAU-Cidade Universitária (Beatriz e Luciano). 16 de OUTUBRO - Ateliê extra - FAU-Cidade Universitária (Beatriz e Luciano). 23 de OUTUBRO - Ateliê extra - FAU-Cidade Universitária (Beatriz e Luciano).

Intervalo para finalização da pesquisa, dos desenhos em andamento e produção das pranchas finais/livreto

26 de OUTUBRO - Entrega dos textos para serem revisados para o livreto da disciplina.

30 de OUTUBRO - Aula 14 - Museu da Cidade - aula de ateliê (4horas/aula) Apresentação dos resultados dos levantamentos realizados em arquivos, desenhos originais, contexto histórico urbano, cartografia histórica, etc Verificação de todo o material levantado pelas equipes para a orientação das pranchas finais da disciplina.

06 de NOVEMBRO - Aula 15 - Museu da Cidade - Fechamento das pranchas finais e do livreto da disciplina para edicão.

13 de NOVEMBRO - Aula 16 - Museu da Cidade - Apresentação dos resultados.

#### Avaliação:

 $\ddot{\circ}$ 

 $\beta$ 

 $\ddot{\circ}$ 

- Participação nos trabalhos de campo realizados no centro histórico de SP.
- $\Rightarrow$ Apresentação oral dos resultados em pôster . Grupos de até 4 alunos.
	- É aprovado o aluno que obtiver nota mínima 5,0 e 70% de frequência.

#### Norma de recuperação:

Não há recuperação.

#### **Bibliografia**

#### **TEORIA E MÉTODO**

BARBUY, H. A cidade-exposição. Comércio e cosmopolitismo em São Paulo, 1860-1914. São Paulo: EDUSP, 2006.

BUENO. Beatriz Piccolotto Sigueira. Desenho Desígnio: O Brasil dos Engenheiros Militares (1500 - 1822). São Paulo: Editora da Universidade de São Paulo-EDUSP/FAPESP, 2011.

Aspectos do mercado imobiliário em perspectiva histórica. São Paulo. 1809-1950. São Paulo: EDUSP, 2016.

A cidade como negócio. Tese (Livre-Docência), FAUUSP, 2018.

LEFÈVRE, José Eduardo de Assis. De beco a avenida. A história da Rua São Luiz. São Paulo: EDUSP, 2006.

LEPETIT, B., "Arquitetura, Geografia, História: usos da escala". In: SALGUEIRO, H. A. (org.), Por uma nova história urbana, Bernard Lepetit, São Paulo: EDUSP, p. 190-226

MENESES, U. B. de. "O objeto material como documento", aula ministrada no curso "Patrimônio cultural: políticas e perspectivas", organizado pelo IAB/ CONDEPHAAT em 1980.Mimeo.Disponível:https://edisciplinas.usp.br/pluginfile.php/3959717/mod\_resource/co ntent/1/BEZERRA%20DE%20MENESES%2C%20U.%20T.%20O%20objeto%20material% 20como%20documento.pdf

REIS FILHO, N. G. Quadro da Arquitetura no Brasil, São Paulo: Perspectiva, 1970.

São Paulo: Vila, Cidade Metrópole. São Paulo: Bank Boston, 2004.

SANTOS, Regina Helena Vieira, Rua São João; o Boulevard paulistano da Primeira República (1889-1930). Tese de Doutorado, FAUUSP, 2017.

Rua São Bento: Um fragmento da cidade de São Paulo que registra as transformações e persistências na paisagem urbana. Dissertação de Mestrado, FAUUSP, 2008

#### **SÃO PAULO**

CAMPOS NETO, C. M. Os rumos da cidade. São Paulo: SENAC, 2002.

CARVALHO, Maria Cristina W. de. Ramos de Azevedo. São Paulo: EDUSP/ FAPESP, 2000

FICHER, S. Os arquitetos da Poli. São Paulo: EDUSP, 2005.

LEFÈVRE, J. E. de A. De beco a Avenida. A história da Rua São Luiz. São Paulo: EDUSP. 2006

LEME, M. C. S. Urbanismo no Brasil 1895-1965, SP. Funam/Nobel/ FAUUSP, 1999. LEMOS, C. Alvenaria Burguesa. São Paulo: Nobel, 1985.

A República ensina a morar (melhor). São Paulo: HUCITEC, 1999. Ramos de Azevedo e seu escritório. São Paulo: PINI, 1983.

2005.

LÈVI-STRAUSS, Claude. Tristes Trópicos. São Paulo: Companhia das Letras, 1996. ROLNIK, R. A cidade e a lei. 3ª ed. São Paulo: Studio Nobel/ Fapesp, 2003.

SEGAWA, H. Prelúdio da Metrópole. São Paulo, Ateliê Editorial, 2000.

SEVCENKO, N. Orfeu extático na metrópole. SP: Cia das Letras, 1992.

SIMÕES JUNIOR, José Geraldo. Anhangabaú: história e urbanismo. São Paulo: SENAC/Imprensa Oficial do Estado de São Paulo, 2004.

SOMEKH, Nádia. A cidade vertical e o urbanismo modernizador. São Paulo: Nobel/Fapesp, 1997.

.<br>. A *(des) verticalização de São Paulo*. São Paulo: Mestrado FAU/USP, 1987.

TOLEDO, Benedito Lima de; KOSSOY, Boris; LEMOS, Carlos A. C.. Álbum Comparativo da Cidade de São Paulo 1862 - 1887. Militão Augusto de Azevedo. São Paulo: Prefeitura Municipal de São Paulo, 1981.

TOLEDO, Benedito Lima de. Prestes Maia e as origens do urbanismo moderno em São Paulo. São Paulo: Empresa das Artes, 1996.

. Anhangabahú. São Paulo: Federação das Indústrias do Estado de São Paulo, 1989

São Paulo: três cidades em um século. São Paulo: Duas Cidades, 1981.

#### Outras referências

BERTOCCI, Stefano; PARRINELLO, Sandro. Digital Survey and Documentation of the Archaeological and Architectual sites. Firenze: Edifir, 2015.

BERTOCCI, Stefano; MINUTOLI, Giovanni; MORA, Susana; PANCANI, Giovanni, Complessi religiosi e sistemi difensivi sul cammino di Santiago de Compostela: rilievi e analisi per la valorizzazione e il restauro della catedrale di Santa Maria la Real a Sasamón. Firenze: Centro Stampa del Consiglio Regionale della Toscana, 2015.

CARBONARA, Giovanni. Architettura d'Oggi e restauro. Um confronto ântico-nuovo. Torino: UTET, 2011.

. Brandi e a restauração arquitetônica hoje. Desígnio, 2006, n.6, p.35-47.

CARDOSO, Joaquim. Um tipo de casa rural do distrito federal e estado do Rio. Rio de Janeiro: IPHAN-Revista 7, 1943.

CHOAY, Françoise. Espacements. Figure di spazi urbani nel tempo. Milano: Skira, 2003. O patrimônio em questão: antologia para um combate. Belo Horizonte/MG: Fino Traço, 2011.

A alegoria do Patrimônio. São Paulo: Estação Liberdade/UNESP, 2001.

FARNETI, Fauzia (org.), Naso, terra grande, ricca ed antica. Tessuto urbano e architettura dal cinquecento al novecento. Firenze: Alinea. 2012.

. Naso. Guida ala visita dela città. Firenze: Alinea, 2009.

Naso: ter secoli di storia. Architettura, arte e terremoti. Firenze: Alinea, 2006.

GIOVANNONI, Gustavo. Gustavo Giovannoni. Textos Escolhidos. Cotia-SP: Atelier Editorial, 2013.

KUHL, Beatriz Mugayar, Arguitetura do Ferro e Arguitetura Ferroviária em São Paulo, São Paulo: Ateliê Editorial, 1998.

Preservação do Patrimônio Arquitetônico da Industrialização. São Paulo: Ateliê Editorial, 2008.

LEFEVRE. Henrique Neves. Influência da legislação urbanística sobre a estrutura das cidades. Aplicação especial ao caso da cidade de São Paulo. São Paulo: Cátedra - Escola de Engenharia da Universidade Mackenzie, 1951.

Desafios das áreas centrais da cidade de São Paulo: o caso da Avenida São João. LISBOA: Laboratório de Engenharia Civil, 2003.

; PINHEIRO, Maria Lúcia Bressan. Áreas deterioradas em metrópoles Modernas: o caso da Avenida São João, em São Paulo. Salvador, Seminário Internacional: "Patrimônio e cidade Contemporânea", 2002.

A quem interessa o centro de São Paulo? A Rua São Luiz e sua evolução. São Paulo: Doutorado FAU/USP, 1999.

O Centro de São Paulo: perspectivas para o século XXI. Em: São Paulo Centro XXI entre história e projetos. São Paulo, Associação Viva o Centro, 1994.

O transporte coletivo como agente transformador da estruturação do centro da cidade de São Paulo. São Paulo: Mestrado FAUUSP, 1985.

MONNIER, Gérard; KÜHL, Beatriz Mugayar. O edifício, instrumento do evento: uma<br>problemática São Paulo: Revista CPC, n. 7, p. 7-19, abril. 2009. Disponível em: <http://www.revistas.usp.br/cpc/article/view/15636>.

RUFINONI, Manoela Rossinetti. Preservação e restauro urbano: intervenções em sítios históricos industriais. São Paulo: Fap-Unifesp/Edusp, 2013.

SALMONI, Anita; DEBENEDETTI, Emma. Arquitetura italiana em São Paulo. São Paulo: Perspectiva, 2007.

SALVO, Simona. Arranha-céu Pirelli: crônica de uma restauração. Desígnio, 2006 (2007), n. 6, pp.69-86.

Restauro e 'restauros' das obras arguitetônicas do século XX. Intervenções em arranha-céus em confronto. Revista CPC, 2007, n.4. pp.139-157.

SANTOS, Regina Helena Vieira. Largo do Rosário: parte del primo intervento urbano moderno della città di São Paulo. Itália/Pavia, Università degli studi di Pavia, 2016. Disponível em: < http://usp-br.academia.edu/>

Promenade na Rua São Bento: Uma reflexão sobre o Patrimônio Cultural. Bauru/SP, UNESP, 2014. Disponível em: <http://usp-br.academia.edu/>.

Universidade de São Paulo

Faculdade de Arquitetura e Urbanismo Rua do Lago, 876 - Cidade Universitária - 05508.080 - Butantã - São Paulo - SP - Brasil<br>www.usp.br/fau = fau@usp.br = Caixa Postal: 72003 (05339.005)<br>+55 11 3091.4796 / 3091.4797

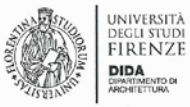

FAUUSP

IEDA MARIA X Certificamos que  $\overline{O}$ participou do LABORATÓRIO DE LEVANTAMENTO DIGITAL COM LASER 3D APLICADO AO PROJETO DE RESTAURO ARQUITETÔNICO E URBANO, com 100 horas/aulas, no período agosto/setembro de 2017, realizado no Edifício Baraúna (endereço: Avenida São João, 126 -Centro/SP), pela Faculdade de Arquitetura e Urbanismo da Universidade de São Paulo em parceria com o Dipartimento di Architettura da Università degli studi di Firenze.

São Paulo, 09 de outubro de 2017.

SHopshi

Stefano Bertocci

Luchus Mflhier udd  $\overline{\mathcal{L}}$ 

Regina Helena Vieira Santos

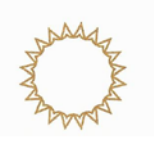

**ANEXO VI** 

Documento: Formulário para informações de conservação dos imóveis do Museu da cidade de São Paulo.

Fonte de Pesquisa: Museu da Cidade de São Paulo, 2023.

07/07/23, 17:17

MUSEU DA CIDADE DE SÃO PAULO - INSPEÇÃO ANUAL

# **MUSEU DA CIDADE DE SÃO** PAULO - INSPEÇÃO ANUAL

06 a 20 de junho de 2023

Este formulário destina-se exclusivamente para informações sobre a conservação dos imóveis do Museu da Cidade de São Paulo

\* Obrigatória

Arquitetura

MUSEU DA CIDADE DE SÃO PAULO - INSPEÇÃO ANUAL

1. Nome da Edificação \*

# 2. Endereço \*

#### 3. Data da Vistoria \*

 $\boxdot$ 

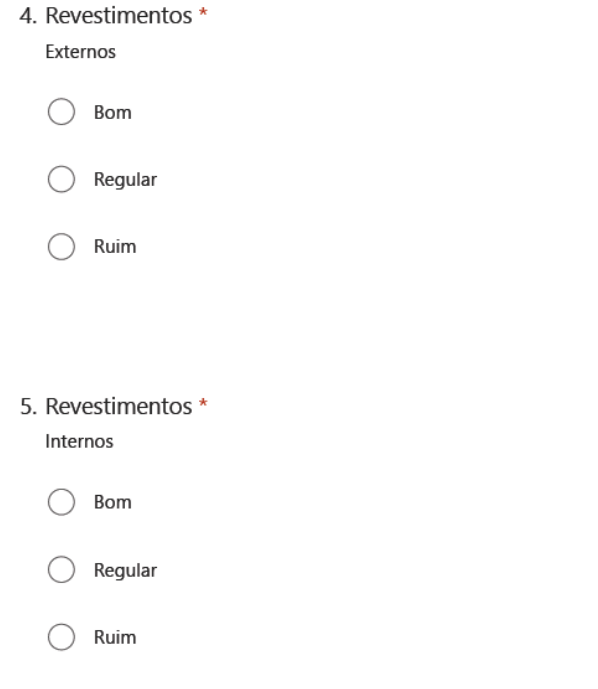

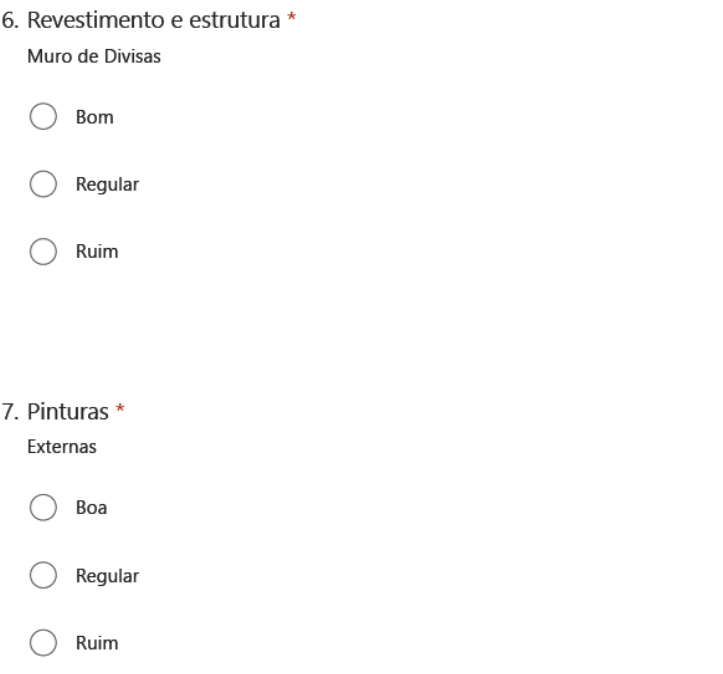

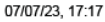

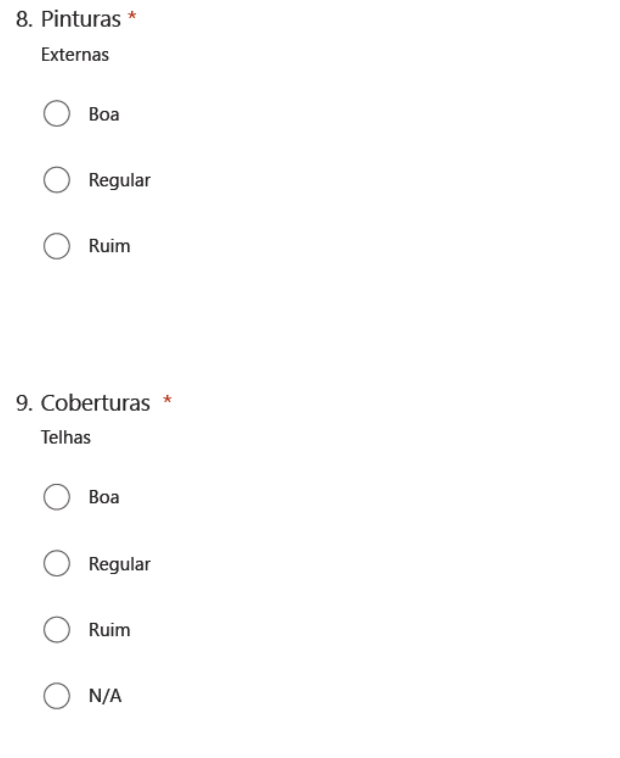

339

## MUSEU DA CIDADE DE SÃO PAULO - INSPEÇÃO ANUAL

10. Coberturas \* Madeiramento

 $\bigcirc$  Bom

 $\bigcirc$ Regular

 $\bigcirc$ Ruim

 $\bigcirc$  N/A

## 11. Cobertura \*

Calhas

 $\bigcirc$  Boa

 $\bigcirc$  Regular

Ruim  $\bigcirc$ 

12. Cobertura \* Lajes  $\bigcirc$  Boa  $\bigcirc$  Regular

- $\bigcirc$  Ruim
- $\bigcirc$  N/A

## 13. Jardim \*

- $\bigcirc$  Bom
- $\bigcirc$  Regular
- $\bigcirc$  Ruim

14. Playground \*

 $\bigcirc$  Bom

 $\bigcirc$  Regular

 $\bigcirc$  Ruim

15. Banheiros \*

 $\bigcirc$  Bom

 $\bigcirc$  Regular

 $\bigcirc$  Ruim

16. Esquadrias \*

Madeira

 $\bigcirc$  Boa

 $\bigcirc$  Regular

 $\bigcirc$  Ruim

 $\bigcirc$  N/A

# 17. Esquadrias \*

Ferro

 $\bigcirc$  Boa

 $\bigcirc$  Regular

 $\bigcirc$ Ruim

MUSEU DA CIDADE DE SÃO PAULO - INSPEÇÃO ANUAL

Elétrica

18. QL (Quadro de Luz) \*

 $\bigcirc$  Bom

 $\bigcirc$  Regular

 $\bigcirc$  Ruim

19. QF (Quadro de Força) \*

 $\bigcirc$  Bom

 $\bigcirc$  Regular

 $\bigcirc$  Ruim

 $\bigcirc$  N/A

20. Iluminação \*

externa

 $\bigcirc$  Boa

 $\bigcirc$  Regular

 $\bigcirc$  Ruim

21. Iluminação \* Interna

 $\bigcirc$  Boa

 $\bigcirc$  Regular

 $\bigcirc$  Ruim

 $\bigcirc$  N/A

## 22. Tomadas \*

- $\bigcirc$  Bom
- $\bigcirc$  Regular
- $\bigcirc$  Ruim
- $\bigcirc$  N/A

23. Interruptores \*

 $\bigcirc$  Bom

 $\bigcirc$  Regular

 $\bigcirc$  Ruim

 $\bigcirc$  N/A

# 24. Fiações aparentes \*

 $\bigcirc$  Bom

 $\bigcirc$  Regular

 $\bigcirc$  Ruim

# Sistema de Emergência

25. Extintores \*

 $\bigcirc$  Em validade

 $\bigcirc$  Validade expirada

26. Data de validade \*

 $\boxed{::}$ 

27. Detectores de fumaça \*

- $\bigcirc$  Em funcionamento
- $\bigcirc$  Sem funcionamento

 $\bigcirc$  N/A

## 28. Hidrantes \*

 $\bigcirc$  Em funcionamento

 $\bigcirc$  Sem funcionamento

29. Alarme de Incêndio \*

- ◯ Em funcionamento
- $\bigcirc$  Sem funcionamento
- $\bigcirc$  N/A

30. Sinalização de Emergência \*

- $\bigcirc$  Em funcionamento
- ◯ Sem funcionamento
- $\bigcirc$  N/A

# Projetos

31. Há necessidade de projetos de Restauro / Conservação / Manutenção ?

- $\bigcirc$  Sim
- ◯ Não
- 32. Há necessidade de projetos de Acessibilidade
	- $\bigcirc$  Sim
	- $\bigcap$ Não

#### MUSEU DA CIDADE DE SÃO PAULO - INSPEÇÃO ANUAL

33. Há necessidade de projetos de Elétrica?

- $\bigcirc$  Sim
- $\bigcirc$  Não

34. Há necessidade de projetos de hidráulica?

- $\bigcirc$  Sim
- $\bigcirc$  Não

35. Há necessidade de projetos de paisagismo?

- $\bigcirc$  Sim
- $\bigcirc$  Não

352

## 07/07/23, 17:17

## MUSEU DA CIDADE DE SÃO PAULO - INSPEÇÃO ANUAL

36. Há necessidade de projetos de Segurança?

 $\bigcirc$  Sim

 $\bigcirc$  Não

Imagens

# 37. Apresentar fotografias \*

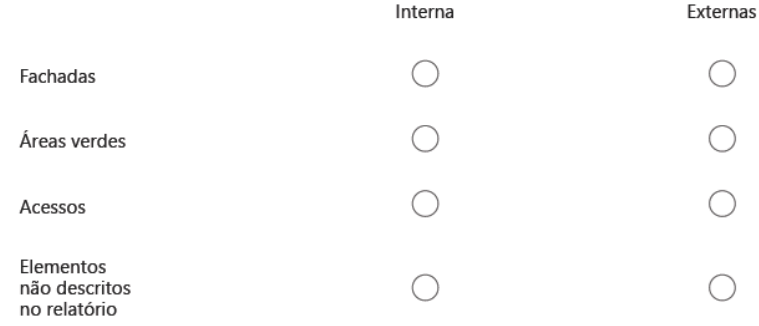

07/07/23, 17:17 MUSEU DA CIDADE DE SÃO PAULO - INSPEÇÃO ANUAL Assinatura 38. Inspecionado por \*

Este conteúdo não foi criado nem é aprovado pela Microsoft. Os dados que submeter serão enviados para o proprietário do formulário.

**E<sup>\*</sup>** Microsoft Forms